#### aludu CISCO.

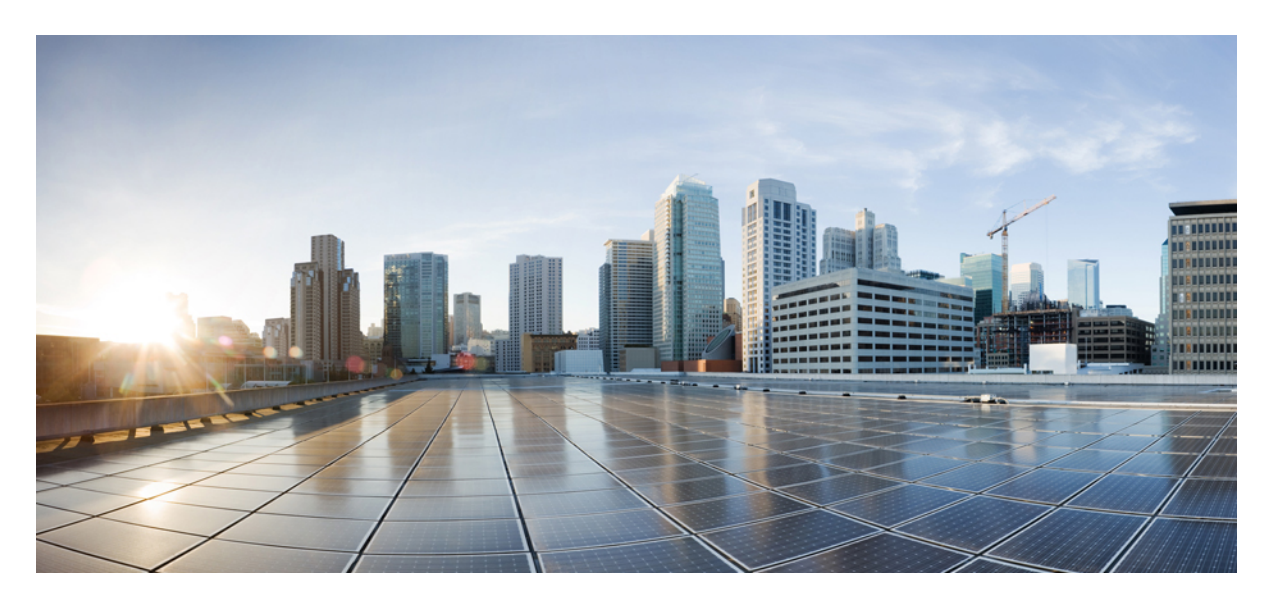

### **Cisco Nexus 9000** シリーズ **NX-OS** インターフェイス構成ガイ ド、リリース **10.4(x)**

初版:2023 年 8 月 18 日

#### シスコシステムズ合同会社

〒107-6227 東京都港区赤坂9-7-1 ミッドタウン・タワー http://www.cisco.com/jp お問い合わせ先:シスコ コンタクトセンター 0120-092-255 (フリーコール、携帯・PHS含む) 電話受付時間:平日 10:00~12:00、13:00~17:00 http://www.cisco.com/jp/go/contactcenter/

【注意】シスコ製品をご使用になる前に、安全上の注意( **www.cisco.com/jp/go/safety\_warning/** )をご確認ください。本書は、米国シスコ発行ド キュメントの参考和訳です。リンク情報につきましては、日本語版掲載時点で、英語版にアップデートがあり、リンク先のページが移動**/**変更され ている場合がありますことをご了承ください。あくまでも参考和訳となりますので、正式な内容については米国サイトのドキュメントを参照くだ さい。また、契約等の記述については、弊社販売パートナー、または、弊社担当者にご確認ください。

THE SPECIFICATIONS AND INFORMATION REGARDING THE PRODUCTS REFERENCED IN THIS DOCUMENTATION ARE SUBJECT TO CHANGE WITHOUT NOTICE. EXCEPT AS MAY OTHERWISE BE AGREED BY CISCO IN WRITING, ALL STATEMENTS, INFORMATION, AND RECOMMENDATIONS IN THIS DOCUMENTATION ARE PRESENTED WITHOUT WARRANTY OF ANY KIND, EXPRESS OR IMPLIED.

The Cisco End User License Agreement and any supplemental license terms govern your use of any Cisco software, including this product documentation, and are located at: [http://www.cisco.com/go/softwareterms.](http://www.cisco.com/go/softwareterms)Cisco product warranty information is available at [http://www.cisco.com/go/warranty.](http://www.cisco.com/go/warranty) US Federal Communications Commission Notices are found here [http://www.cisco.com/c/en/us/products/us-fcc-notice.html.](http://www.cisco.com/c/en/us/products/us-fcc-notice.html)

IN NO EVENT SHALL CISCO OR ITS SUPPLIERS BE LIABLE FOR ANY INDIRECT, SPECIAL, CONSEQUENTIAL, OR INCIDENTAL DAMAGES, INCLUDING, WITHOUT LIMITATION, LOST PROFITS OR LOSS OR DAMAGE TO DATA ARISING OUT OF THE USE OR INABILITY TO USE THIS MANUAL, EVEN IF CISCO OR ITS SUPPLIERS HAVE BEEN ADVISED OF THE POSSIBILITY OF SUCH DAMAGES.

Any products and features described herein as in development or available at a future date remain in varying stages of development and will be offered on a when-and if-available basis. Any such product or feature roadmaps are subject to change at the sole discretion of Cisco and Cisco will have no liability for delay in the delivery or failure to deliver any products or feature roadmap items that may be set forth in this document.

Any Internet Protocol (IP) addresses and phone numbers used in this document are not intended to be actual addresses and phone numbers. Any examples, command display output, network topology diagrams, and other figures included in the document are shown for illustrative purposes only. Any use of actual IP addresses or phone numbers in illustrative content is unintentional and coincidental.

The documentation set for this product strives to use bias-free language. For the purposes of this documentation set, bias-free is defined as language that does not imply discrimination based on age, disability, gender, racial identity, ethnic identity, sexual orientation, socioeconomic status, and intersectionality. Exceptions may be present in the documentation due to language that is hardcoded in the user interfaces of the product software, language used based on RFP documentation, or language that is used by a referenced third-party product.

Cisco and the Cisco logo are trademarks or registered trademarks of Cisco and/or its affiliatesin the U.S. and other countries. To view a list of Cisco trademarks, go to this URL: [www.cisco.com](https://www.cisco.com/c/en/us/about/legal/trademarks.html) go [trademarks.](https://www.cisco.com/c/en/us/about/legal/trademarks.html) Third-party trademarks mentioned are the property of their respective owners. The use of the word partner does not imply a partnership relationship between Cisco and any other company. (1721R)

© 2023 Cisco Systems, Inc. All rights reserved.

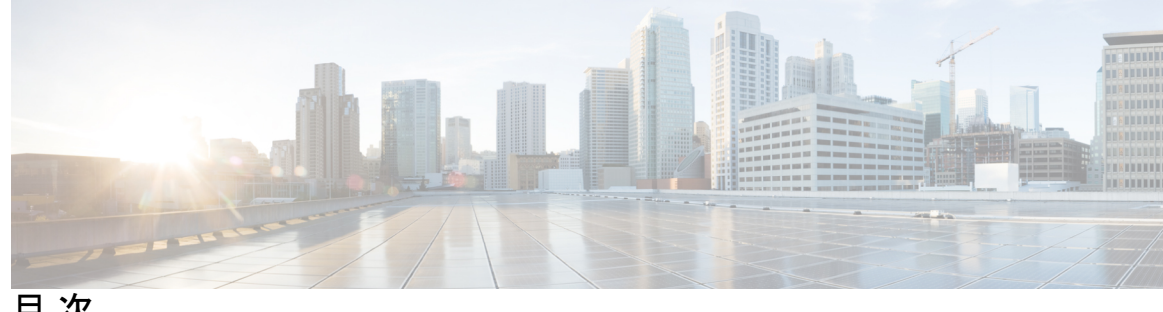

目 次

はじめに: はじめに **xxi**

対象読者 **xxi** 表記法 **xxi** Cisco Nexus 9000 シリーズ スイッチの関連資料 **xxii** マニュアルに関するフィードバック **xxii** 通信、サービス、およびその他の情報 **xxiii**

第 **1** 章 新機能および変更された機能に関する情報 **1**

新機能および変更された機能に関する情報 **2**

#### 第 2 章  **概要 9**

ライセンス要件 **9** サポートされるプラットフォーム **9** インターフェイスについて **9** イーサネット インターフェイス **10** アクセス ポート **13** ルーテッド ポート **13** 管理インターフェイス **13** ポートチャネル インターフェイス **13** サブインターフェイス **14** ループバック インターフェイス **14** ブレークアウト インターフェイス **14** モジュール レベルのブレークアウト **14** ダイナミック ブレークアウト(個別ボート レベルのブレークアウト) **14**

レーン セレクタについて **16** ブレークアウト インターフェイスの注意事項 **16** Cisco NX-OS スイッチの USB ポートの無効化 **24** 仮想デバイス コンテキスト **24** インターフェイスのハイ アベイラビリティ **25**

#### 第 **3** 章 基本インターフェイス パラメータの設定 **27**

基本インターフェイス パラメータについて **27** 説明 **27** ビーコン **27** エラー ディセーブル化 **28** MDIX **28** インターフェイス ステータス エラー ポリシー **28** インターフェイス MTU サイズの変更 **29** 帯域幅 **31** スループット遅延 **31** 管理ステータス **31** UDLD パラメータ **32** UDLD の概要 **32** UDLD のデフォルト設定 **33** UDLD の通常モードとアグレッシブ モード **33** ポート チャネル パラメータ **34** ポート プロファイル **35** Cisco QSFP+ to SFP+ アダプタ モジュールのサポート **37** Cisco SFP+ アダプタ モジュールのサポート **38** Cisco SFP-10G-T-X モジュールのサポート **38** 注意事項と制約事項 **39** デフォルト設定 **47** 基本インターフェイス パラメータの設定 **47** 設定するインターフェイスの指定 **48** 説明の設定 **49**

目次

ビーコン モードの設定 **52**

Error-Disabled ステートの設定 **53**

Error-Disable 検出のイネーブル化 **53**

error-disable ステート回復のイネーブル化 **55**

error-disable ステート回復間隔の設定 **56**

MDIX パラメータの設定 **57**

SFP-10G-TX のメディア タイプの設定 **58**

メディア タイプの確認 **59**

MTU サイズの設定 **60**

インターフェイス MTU サイズの設定 **60**

システム ジャンボ MTU サイズの設定 **62**

帯域幅の設定 **63**

スループット遅延の設定 **65**

インターフェイスのシャットダウンおよび再開 **66**

UDLD モードの設定 **68**

デバウンス タイマーの設定 **72**

ポート プロファイルの設定 **75**

ポート プロファイルの作成 **76**

ポート プロファイル コンフィギュレーション モードの開始およびポート プロファイル の修正 **77**

一定範囲のインターフェイスへのポート プロファイルの割り当て **78**

特定のポート プロファイルのイネーブル化 **79**

ポート プロファイルの継承 **80**

一定範囲のインターフェイスからのポート プロファイルの削除 **81**

継承されたポート プロファイルの削除 **82**

リンク MAC アップタイマーの設定 **83**

25G 自動ネゴシエーションの設定 **84**

25G 自動ネゴシエーションの注意事項と制限事項 **84**

25G 自動ネゴシエーションによる FEC 選択 **84**

自動ネゴシエーションの有効化 **85**

自動ネゴシエーションのディセーブル化 **86**

基本インターフェイス パラメータの確認 **87** インターフェイス カウンタのモニタリング **87** インターフェイス統計情報の表示 **87** インターフェイス カウンタのクリア **89** DWDMの設定 **89** QSA の設定例 **91**

#### 第 **4** 章 レイヤ **2** インターフェイスの設定 **93**

アクセス インターフェイスとトランク インターフェイスについて **93** アクセス インターフェイスとトランク インターフェイスの概要 **93** IEEE 802.1Q カプセル化 **95** ドロップ適性インジケータ **96** アクセス VLAN **96** トランク ポートのネイティブ VLAN ID **96** ネイティブ VLAN トラフィックのタギング **97** Allowed VLANs **97** トランク インターフェイス上の最大 3967 の VLAN に対応するスイッチポートの分離 **98** デフォルト インターフェイス **99** スイッチ仮想インターフェイスおよび自動ステート動作 **99** SVI 自動ステート除外 **99** SVI 自動ステートのディセーブル化 **99** 高可用性 **100** カウンタ値 **100** レイヤ 2 インターフェイスの前提条件 **101** レイヤ 2 インターフェイスのガイドラインおよび制約事項 **101** レイヤ 2 インターフェイスのデフォルト設定 **107** アクセス インターフェイスとトランク インターフェイスの設定 **108** アクセスおよびトランク インターフェイスの設定に関する注意事項 **108** レイヤ 2 アクセス ポートとしての VLAN インターフェイスの設定 **108** アクセス ホスト ポートの設定 **110** トランク ポートの設定 **112**

802.1Q トランク ポートのネイティブ VLAN の設定 **113** トランキング ポートの許可 VLAN の設定 **115** ポートでの MAC アドレス制限の設定 **117** スイッチポート分離の設定 **119** デフォルト インターフェイスの設定 **119** SVI 自動ステート除外の設定 **121** システムの SVI 自動ステートのディセーブル化の設定 **123** SVI 単位の SVI 自動ステートのディセーブル化の設定 **124** ネイティブ VLAN トラフィックにタグを付けるためのデバイス設定 **126** システムのデフォルト ポート モードをレイヤ 2 に変更 **127** インターフェイス コンフィギュレーションの確認 **129** レイヤ 2 インターフェイスのモニタリング **130** アクセス ポートおよびトランク ポートの設定例 **130** 関連資料 **131**

第 **5** 章 レイヤ **3** インターフェイスの設定 **133**

レイヤ 3 インターフェイスについて **133** ルーテッド インターフェイス **133** サブインターフェイス **134** サブインターフェイスの制限事項 **135** VLAN インターフェイス **135** インターフェイスの VRF メンバーシップの変更 **136** インターフェイスの VRF メンバーシップの変更に関する注意事項 **136** ループバック インターフェイス **137** IP アンナンバード **137** MAC 埋め込み IPv6 アドレス **138** 高可用性 **138** 仮想化のサポート **138** DHCP クライアント **139** インターフェイスでの DHCP クライアントの使用に関する制限事項 **139** レイヤ 3 スタティック MAC アドレス **140**

レイヤ 3 インターフェイスの前提条件 **140** レイヤ 3 インターフェイスの注意事項および制約事項 **140** デフォルト設定 **143** レイヤ 3 インターフェイスの設定 **143** ルーテッド インターフェイスの設定 **143** ルーテッドインターフェイスでのサブインターフェイスの設定 **145** ポートチャネル インターフェイスでのサブインターフェイスの設定 **147** VLAN インターフェイスの設定 **148** VRF メンバーシップ変更時のレイヤ 3 保持の有効化 **150** レイヤ 3 インターフェイス上のスタティック MAC アドレスの設定 **150** ループバック インターフェイスの設定 **152** イーサネット インターフェイスでの IP アンナンバードの設定 **153** IP アンナンバード インターフェイスの OSPF の設定 **154** IP アンナンバード インターフェイスの ISIS の設定 **156** SVI TCAM リージョンの設定 **158** VRF へのインターフェイスの割り当て **160** MAC 埋め込み IPv6 アドレスの設定 **161** インターフェイスでの DHCP クライアントの設定 **164** SVI およびサブインターフェイスの入力/出力ユニキャスト カウンタの設定 **165** サブインターフェイスのマルチキャストおよびブロードキャスト カウンタの設定 **166** ハードウェア転送 IPv4/IPv6 インターフェイス統計情報の設定 **168** レイヤ 3 インターフェイス設定の確認 **170** レイヤ 3 インターフェイスのモニタリング **172** レイヤ 3 インターフェイスの設定例 **173** インターフェイスの VRF メンバーシップ変更の例 **173** 関連資料 **175**

#### 第 **6** 章 双方向フォワーディング検出の設定 **177**

BFD について **177** 非同期モード **177** BFD の障害検出 **178**

目次

分散型動作 **179**

BFD エコー機能 **179**

セキュリティ **179**

高可用性 **179**

仮想化のサポート **180**

BFD の前提条件 **180**

注意事項と制約事項 **180**

デフォルト設定 **185**

BFD の設定 **185**

設定階層 **185**

BFD 設定のタスク フロー **185**

BFD 機能のイネーブル化 **186**

グローバルな BFD パラメータの設定 **187**

インターフェイス上での BFD の設定 **189**

ポート チャネルの BFD の設定 **190**

BFD エコー機能の設定 **192**

メンバー単位リンク BFD セッションの設定 **193**

リンク単位の効率化に対処するための BFD 拡張機能 **194**

IETF 双方向フォワーディング検出の制限事項 **194**

ポート チャネル インターフェイスの設定 **196**

(任意)BFD スタート タイマーの設定 **197**

IETF リンク単位の BFD **197**

BFD 宛先 IP アドレスの設定 **198**

マイクロ BFD セッションの設定の確認 **198**

例:マイクロ BFD セッションの設定 **199**

ルーティング プロトコルに対する BFD サポートの設定 **202**

BGP での BFD の設定 **202**

EIGRP での BFD の設定 **203**

OSPF での BFD の設定 **205**

IS-IS での BFD の設定 **206**

HSRP での BFD の設定 **208**

VRRP での BFD の設定 **209**

PIM(Protocol Independent Multicast) での BFD の設定 **210**

スタティック ルートでの BFD の設定 **212**

インターフェイスにおける BFD のディセーブル化 **213**

BFD 相互運用性の設定 **214**

ポイントツーポイント リンク内の Cisco NX-OS デバイスの BFD 相互運用性の設定 **214** スイッチ仮想インターフェイス内の Cisco NX-OS デバイスの BFD 相互運用性の設定 **215**

論理モードの Cisco NX-OS デバイスの BFD 相互運用性の設定 **216**

Cisco Nexus 9000 シリーズ デバイスでの BFD 相互運用性の確認 **217**

BFD 設定の確認 **218**

BFD のモニタリング **218**

BFD マルチホップ **219**

BFD マルチホップのホップ数 **219**

BFD マルチホップの注意事項と制約事項 **219**

BFD マルチホップ セッション グローバル インターバル パラメータの設定 **220** マルチホップ セッション単位の BFD パラメータの設定 **221**

BFD の設定例 **223**

BFDの例を表示 **223**

関連資料 **224**

RFC **224**

第 7 章 **アンスポート チャネルの設定** 225

ポート チャネルについて **225** ポート チャネル **226** ポートチャネル インターフェイス **227** 基本設定 **228** 互換性要件 **228** ポート チャネルを使ったロード バランシング **230** シンメトリック ハッシング **232** ECMP の注意事項と制限事項 **233** 復元力のあるハッシュ **233**

LACP システム プライオリティ **238** LACP ポート プライオリティ **238** LACP 管理キー **239** LACP マーカー レスポンダ **239** LACP がイネーブルのポート チャネルとスタティック ポート チャネルの相違点 **239** LACP 互換性の拡張 **240** LACP ポート チャネルの最小リンクおよび MaxBundle **241** LACP 高速タイマー **241** 仮想化のサポート **242** 高可用性 **242** ポート チャネリングの前提条件 **243** 注意事項と制約事項 **243** デフォルト設定 **246** ポート チャネルの設定 **247** ポート チャネルの作成 **248** レイヤ 2 ポートをポート チャネルに追加 **249** レイヤ 3 ポートをポート チャネルに追加 **252** 情報目的としての帯域幅および遅延の設定 **254** ポート チャネル インターフェイスのシャットダウンと再起動 **255** ポート チャネルの説明の設定 **257** ポート チャネル インターフェイスへの速度とデュプレックスの設定 **258** ポート チャネルを使ったロード バランシングの設定 **259** LACP のイネーブル化 **263** LACP ポート チャネル ポート モードの設定 **264** LACP ポート チャネル最少リンク数の設定 **266**

GTP トンネル ロード バランシング **234**

LACP **235**

LACP の概要 **235**

ポートチャネル モード **236**

LACP ID パラメータ **238**

MPLS タグ付けトラフィック用にポート チャネルを使ったロード バランシングの構成 **261**

LACP ポートチャネル MaxBundle の設定 **267**

LACP 高速タイマー レートの設定 **268**

LACP システム プライオリティの設定 **270**

LACP ポート プライオリティの設定 **271**

LACP システム MAC およびロールの設定 **272**

LACP グレースフル コンバージェンスのディセーブル化 **273**

LACP グレースフル コンバージェンスの再イネーブル化 **275**

LACP の個別一時停止のディセーブル化 **276**

LACP の一時停止個別 PXE のディセーブル化 **277**

LACP の個別一時停止の再イネーブル化 **279**

遅延 LACP の設定 **280**

ポート チャネル ハッシュ分散の設定 **282**

グローバル レベルでのポート チャネル ハッシュ分散の設定 **282**

ポート チャネル レベルでのポート チャネル ハッシュ分散の設定 **283**

ECMP の復元力のあるハッシュの有効化 **284**

ECMP の復元力のあるハッシュの無効化 **285**

ECMP ロード バランシングの設定 **285**

ECMP の復元力のあるハッシュ設定の確認 **290**

ポートチャネル設定の確認 **290**

ポート チャネル インターフェイス コンフィギュレーションのモニタリング **291**

ポート チャネルの設定例 **291**

関連資料 **292**

第 **8** 章 **vPC** の設定 **293**

vPC について **293**

vPC の概要 **293**

vPC の用語 **296**

vPC ピア リンクの概要 **297**

プライマリおよびセカンダリ デバイス上で手動で設定する必要がある機能 **300** ピアキープアライブ リンクとメッセージ **300** vPC ドメイン **302**

vPC トポロジ **303**

vPC インターフェイスの互換パラメータ **304**

同じでなければならない設定パラメータ **305**

同じにすべき設定パラメータ **306**

パラメータの不一致によってもたらされる結果 **307**

vPC 番号 **308**

ヒットレス vPC ロールの変更 **308**

他のポート チャネルの vPC への移行 **309**

vPC オブジェクト トラッキング **309**

その他の機能との vPC の相互作用 **311**

vPC と LACP **311**

vPC ピア リンクと STP **311**

vPC ピア スイッチ **314**

vPC ピア ゲートウェイ **314**

vPC および ARP または ND **315**

vPC マルチキャスト:PIM、IGMP、および IGMP スヌーピング **315**

マルチキャスト PIM デュアル DR(プロキシ DR) **317**

IP PIM PRE-BUILD SPT **318**

vPC ピア リンクとルーティング **318**

vPC ピア リンクのレイヤ 3 バックアップ ルートの構成 **319**

CFSoE **320**

vPC および孤立ポート **320**

仮想化のサポート **321**

停電後の vPC リカバリ **321**

自動リカバリ **321**

自動回復リロード遅延 **321**

リカバリ後の vPC ピア ロール **321**

高可用性 **322**

vPC フォークリフト アップグレードシナリオ **322**

注意事項と制約事項 **325**

レイヤ 3 および vPC 設定のベスト プラクティス **333**

レイヤ 3 および vPC 設定の概要 **333**

レイヤ 3 および vPC のサポートされるトポロジ **334**

レイヤ 3 リンクを使用した外部ルータとのピアリング **334**

バックアップ ルーティング パス用 vPC デバイス間のピアリング **335**

ルータ間の直接レイヤ 3 ピアリング **336**

トランジット スイッチとして vPC デバイスを使用した 2 ルータの間のピアリング **337**

パラレル相互接続ルーテッド ポート上の 外部ルーターとのピアリング **337**

パラレル相互接続ルーテッド ポート上の vPC スイッチペア間のピアリング **338**

非 vPC VLAN を使用する PC 相互接続および専用スイッチ間リンクを介したピアリング

**338**

vPC 接続を介した直接ピアリング **339**

レイヤ 3 vPC 経由の設定 **341**

デフォルト設定 **343**

vPC の設定 **343**

vPC のイネーブル化 **344**

vPC のディセーブル化 **345**

vPC ドメインの作成と vpc-domain モードの開始 **346**

vPC キープアライブ リンクと vPC キープアライブ メッセージの設定 **347**

vPC ピア リンクの作成 **349**

他のポート チャネルの vPC への移行 **351**

vPC ピア リンクの構成の互換性チェック **352**

グレースフル整合性検査の設定 **353**

vPC ピアゲートウェイの設定 **354**

vPC ピア スイッチの設定 **356**

純粋な vPC ピア スイッチ トポロジの設定 **356**

孤立ポートの一時停止の設定 **357**

シングルモジュール vPC オブジェクト トラッキングでのトラッキング機能の設定 **359**

停電後のリカバリの設定 **361**

自動リカバリの設定 **361**

ヒットレス vPC ロール変更の設定 **363**

vPC ロールの変更に関する使用ケース シナリオ **364**

vPC ドメイン MAC アドレスの手動での設定 **365** システム プライオリティの手動での設定 **366** vPC ピア デバイス ロールの手動での設定 **368** Cisco MAC アドレスを使用するための STP の有効化 **369** vPC 設定の確認 **370** vPC のモニタリング **371** vPC の設定例 **371** 関連資料 **373**

#### 第 **9** 章 **IP** トンネルの設定 **375**

- IP トンネルについて **375**
	- IP トンネルの概要 **375**
	- GRE トンネル **376**
	- ポイントツーポイント IP-in-IP トンネルのカプセル化およびカプセル化解除 **376**
	- マルチポイント IP-in-IP トンネルのカプセル化解除 **377**
	- パス MTU ディスカバリ **377**
	- 高可用性 **377**
- IP トンネルの前提条件 **377**
- 注意事項と制約事項 **378**
- デフォルト設定 **384**
- IP トンネルの設定 **385**
	- トンネリングのイネーブル化 **385**
	- トンネル インターフェイスの作成 **386**
	- ネットマスクを使用した IP-in-IP トンネルの作成 **389**
	- トンネル インターフェイスの設定 **391**
	- GRE トンネルの設定 **394**
	- Path MTU Discovery のイネーブル化 **395**
	- トンネル インターフェイスへの VRF メンバーシップの割り当て **396**
- IP トンネル設定の確認 **397**
- IP トンネリングの設定例 **398**
- 関連資料 **399**

第 **1 0** 章 **Q-in-Q VLAN** トンネルの設定 **401**

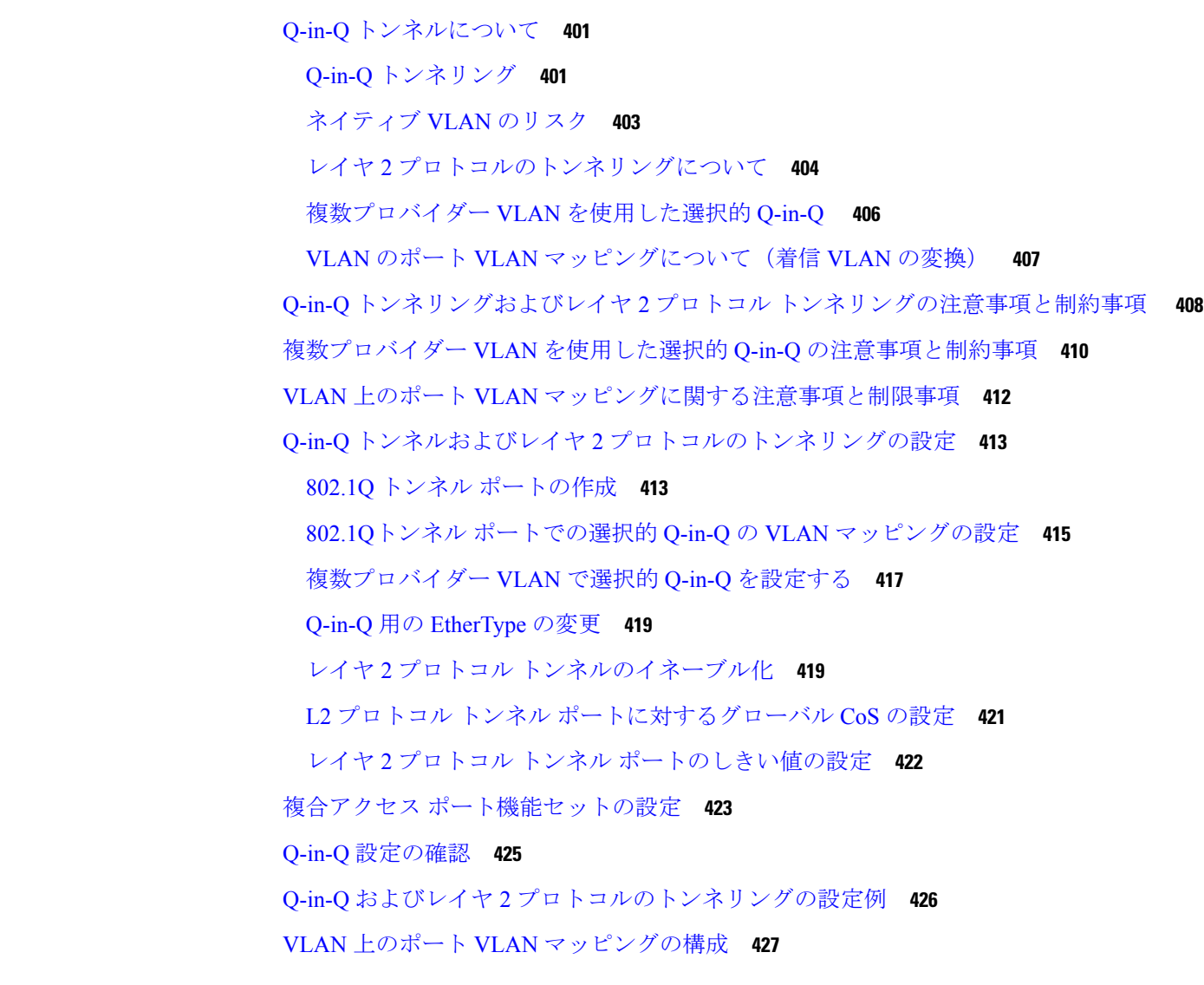

第 **1 1** 章 **VLAN** 上のポート **VLAN** マッピングの構成 **431** VLAN のポート VLAN マッピングについて(着信 VLAN の変換) **431** VLAN 上のポート VLAN マッピングに関する注意事項と制限事項 **432**

VLAN 上のポート VLAN マッピングの構成 **433**

第 **1 2** 章 スタティックおよびダイナミック **NAT** 変換の設定 **437**

ネットワーク アドレス変換の概要 **437**

スタティック NAT に関する情報 **438** ダイナミック NAT の概要 **440** タイムアウトメカニズム **440** NAT の内部アドレスおよび外部アドレス **441** ダイナミック NAT のプール サポート **442** スタティックおよびダイナミック Twice NAT の概要 **442** VRF 対応 NAT **443** スタティック NAT の注意事項および制約事項 **445** ダイナミック NAT の制約事項 **447** ダイナミック Twice NAT の注意事項および制約事項 **449** TCP 認識 NAT の注意事項および制約事項 **449** スタティック NAT の設定 **450** スタティック NAT のイネーブル化 **450** インターフェイスでのスタティック NAT の設定 **450** 内部送信元アドレスのスタティック NAT のイネーブル化 **451** 外部送信元アドレスのスタティック NAT のイネーブル化 **452** 内部送信元アドレスのスタティック PAT の設定 **453** 外部送信元アドレスのスタティック PAT の設定 **454** スタティック Twice NAT の設定 **455** no-alias 設定の有効化と無効化 **457** スタティック NAT および PAT の設定例 **459** 例:スタティック Twice NAT の設定 **460** スタティック NAT の設定の確認 **460** ダイナミック NAT の設定 **461** ダイナミック変換および変換タイムアウトの設定 **461** ダイナミック NAT プールの設定 **464** 送信元リストの設定 **466** 内部送信元アドレスのダイナミック Twice NAT の設定 **467** 外部送信元アドレスのダイナミック Twice NAT の設定 **468** FINRST および SYN タイマーの設定 **470** ダイナミック NAT 変換のクリア **471**

目次

ダイナミック NAT の設定の確認 **472**

例:ダイナミック変換および変換タイムアウトの設定 **475**

- 第 **1 3** 章 **IP** イベント減衰の設定 **477**
	- IP イベント減衰の概要 **477**

注意事項と制約事項 **478**

インターフェイス状態変化イベント **478**

抑制しきい値 **478**

半減期 **479**

- 再使用しきい値 **479**
- 最大抑制時間 **479**
- 関連コンポーネント **479**
	- ルート タイプ **480**
	- サポートされているプロトコル **480**
- IP イベント減衰の設定方法 **480**
	- IP イベント減衰のイネーブル化 **480**
	- IP イベント減衰の確認 **481**
	- IP ダンプニング パラメータのデフォルト設定 **482**

#### 第 14 章 **IP TCP MSS の設定 483**

- IP TCP MSS について **483** IP TCP MSS のデフォルト設定 **483** IP TCP MSS の注意事項と制約事項 **484** IP TCP MSS の設定 **484** TCP 接続の MSS の設定 **484** 設定済み IP TCP MSS の削除 **485** 例:TCP 接続の MSS の設定 **485**
	- 例:設定済み IP TCP MSS の削除 **485**

IP TCP MSS の確認 **486**

<sup>第15章</sup> 単一方向イーサネットの設定 487

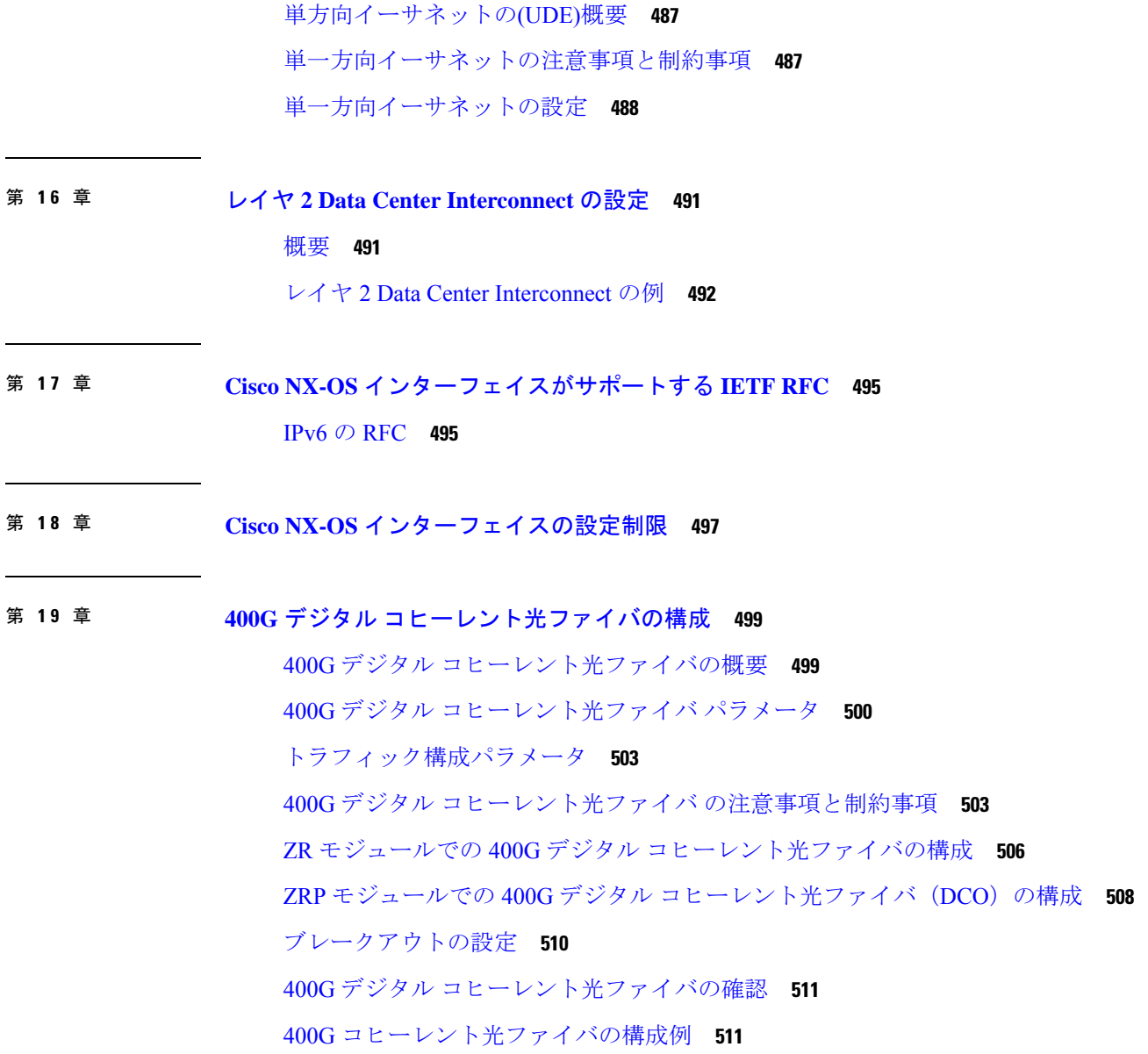

付 録 **A** : **ITU C-BAND** テーブル **515**

 $\mathbf I$ 

H

目次

I

I

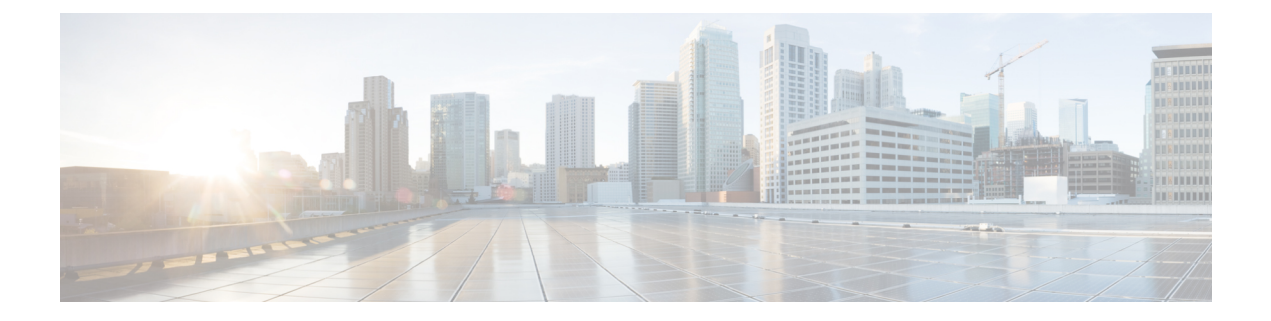

# はじめに

この前書きは、次の項で構成されています。

- 対象読者 (xxi ページ)
- 表記法 (xxi ページ)
- Cisco Nexus 9000 シリーズ スイッチの関連資料 (xxii ページ)
- マニュアルに関するフィードバック (xxii ページ)
- 通信、サービス、およびその他の情報 (xxiii ページ)

## 対象読者

このマニュアルは、Cisco Nexus スイッチの設置、設定、および維持に携わるネットワーク管 理者を対象としています。

# 表記法

コマンドの説明には、次のような表記法が使用されます。

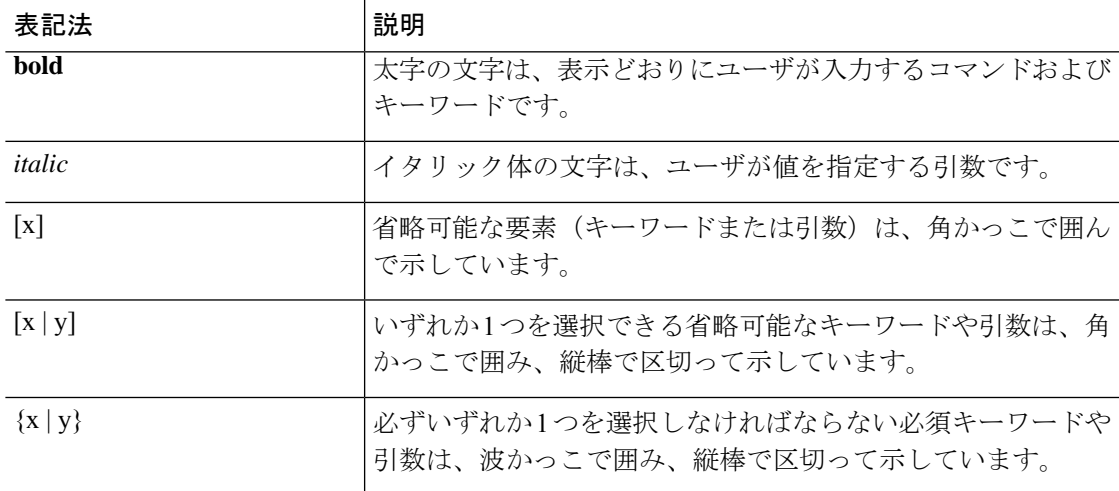

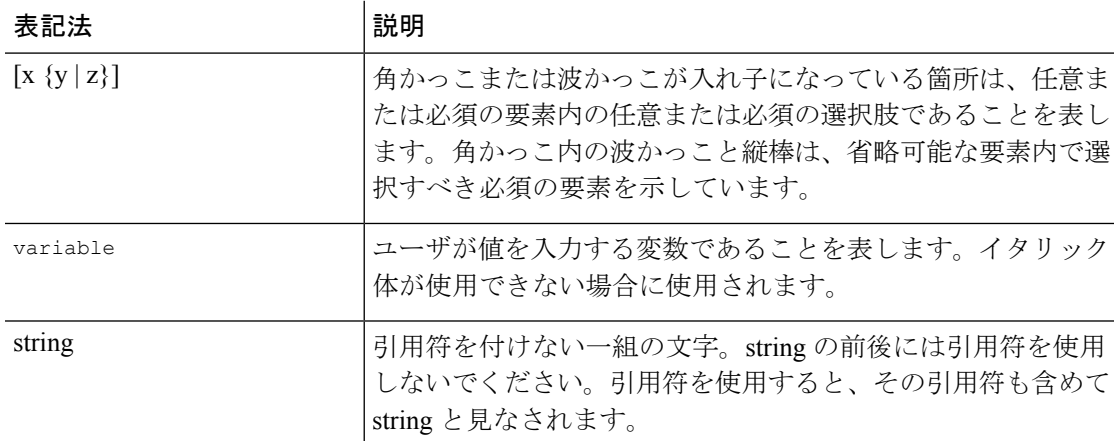

例では、次の表記法を使用しています。

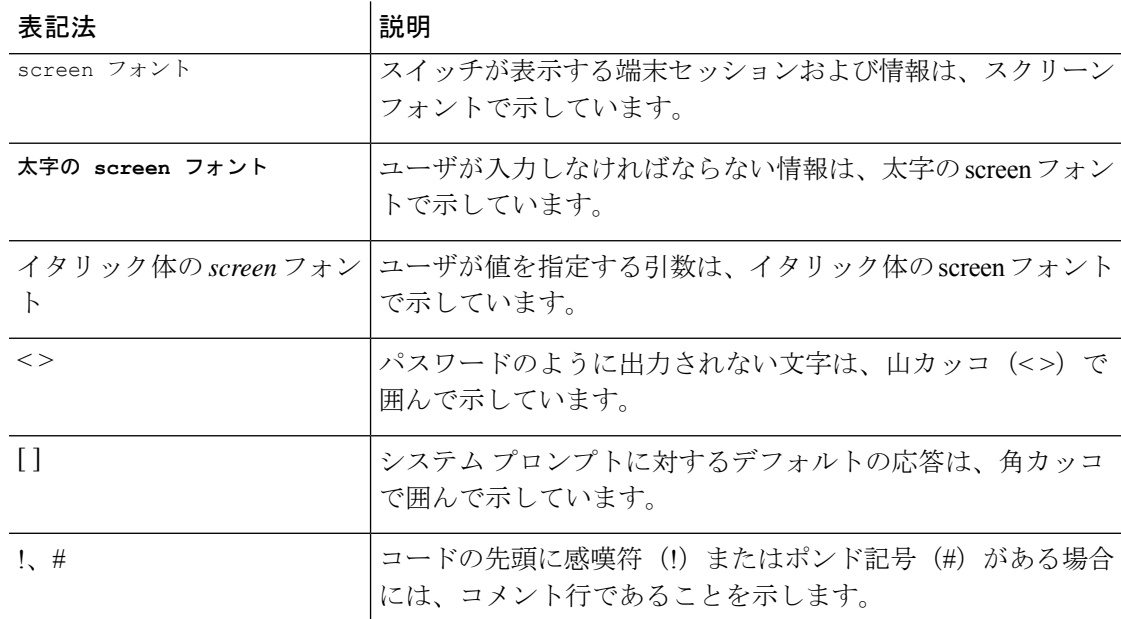

## **Cisco Nexus 9000** シリーズ スイッチの関連資料

Cisco Nexus 9000 シリーズ スイッチ全体のマニュアル セットは、次の URL にあります。 [http://www.cisco.com/en/US/products/ps13386/tsd\\_products\\_support\\_series\\_home.html](http://www.cisco.com/en/US/products/ps13386/tsd_products_support_series_home.html)

# マニュアルに関するフィードバック

このマニュアルに関する技術的なフィードバック、または誤りや記載もれなどお気づきの点が ございましたら、HTML ドキュメント内のフィードバック フォームよりご連絡ください。ご 協力をよろしくお願いいたします。

### 通信、サービス、およびその他の情報

- シスコからタイムリーな関連情報を受け取るには、Cisco Profile [Manager](https://www.cisco.com/offer/subscribe) でサインアップ してください。
- 重要な技術によりビジネスに必要な影響を与えるには、[CiscoServices](https://www.cisco.com/go/services)[英語]にアクセスし てください。
- •サービスリクエストを送信するには、Cisco [Support](https://www.cisco.com/c/en/us/support/index.html) [英語] にアクセスしてください。
- 安全で検証済みのエンタープライズクラスのアプリケーション、製品、ソリューション、 およびサービスを探して参照するには、Cisco [Marketplace](https://developer.cisco.com/site/marketplace/) にアクセスしてください。
- 一般的なネットワーク、トレーニング、認定関連の出版物を入手するには、[CiscoPress](http://www.ciscopress.com) に アクセスしてください。
- 特定の製品または製品ファミリの保証情報を探すには、Cisco [Warranty](http://www.cisco-warrantyfinder.com) Finder にアクセス してください。

#### シスコバグ検索ツール

Cisco バグ検索ツール (BST)は、シスコ製品とソフトウェアの障害と脆弱性の包括的なリス トを管理する Cisco バグ追跡システムへのゲートウェイとして機能する、Web ベースのツール です。BST は、製品とソフトウェアに関する詳細な障害情報を提供します。

I

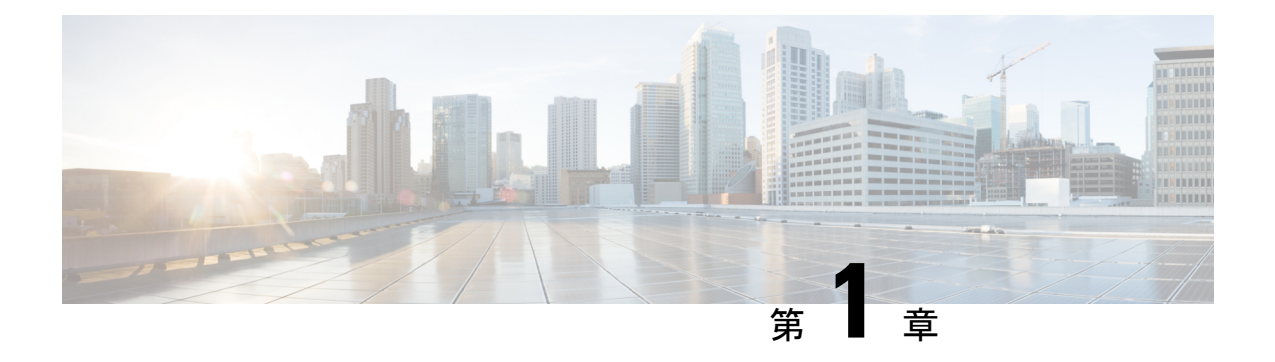

# 新機能および変更された機能に関する情報

• 新機能および変更された機能に関する情報 (2 ページ)

# 新機能および変更された機能に関する情報

表 **<sup>1</sup> :** 新機能および変更された機能

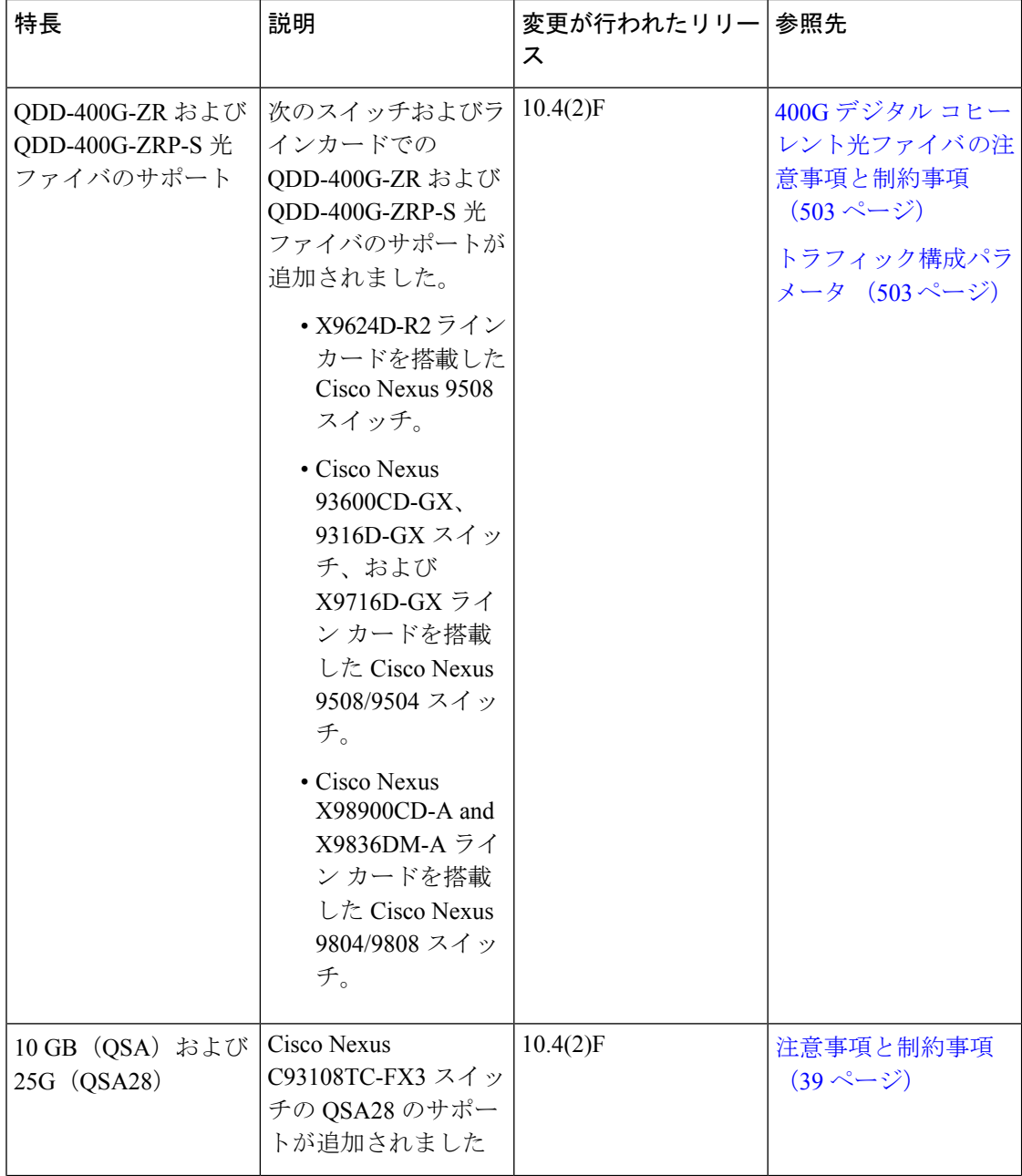

Ι

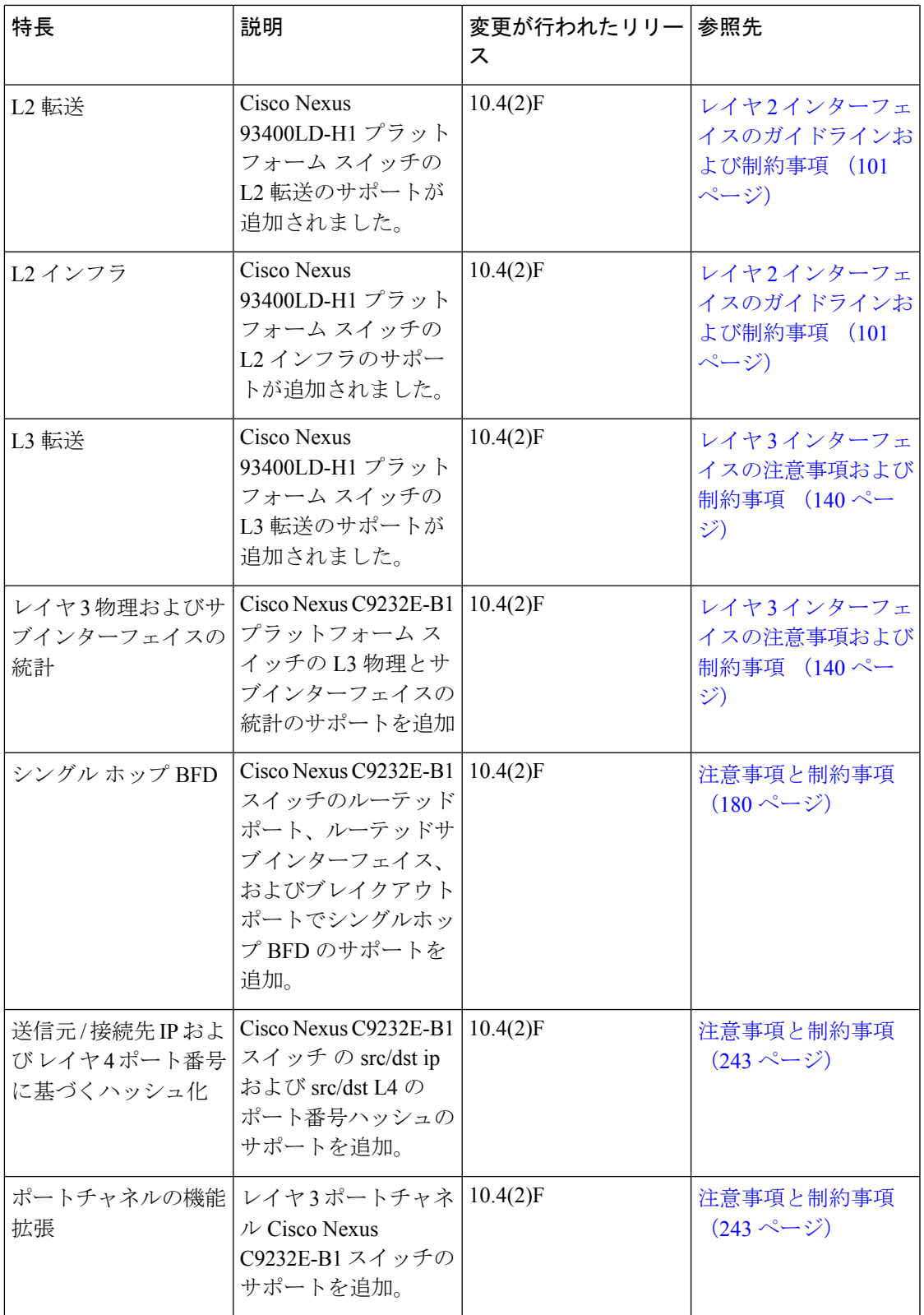

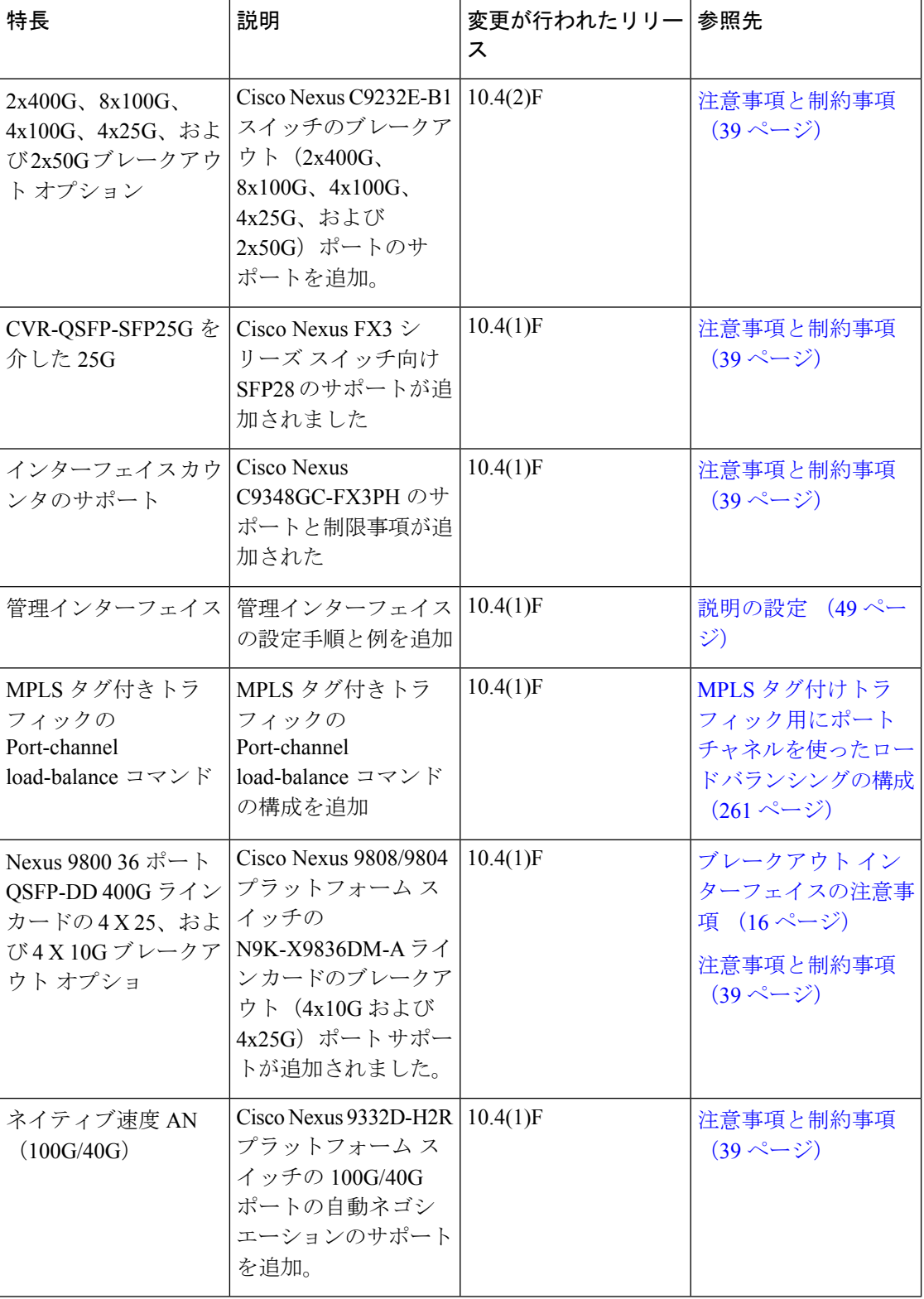

Ι

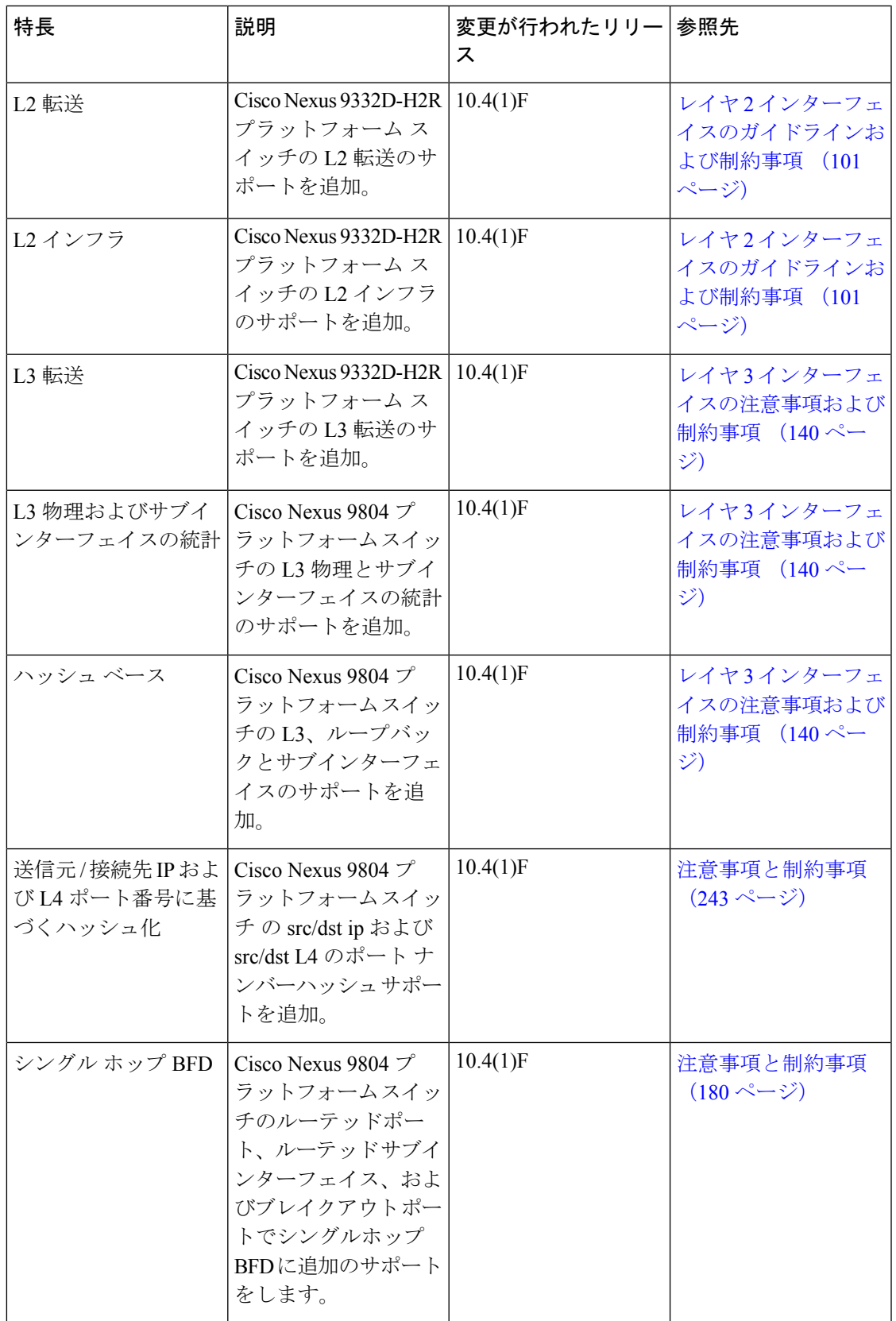

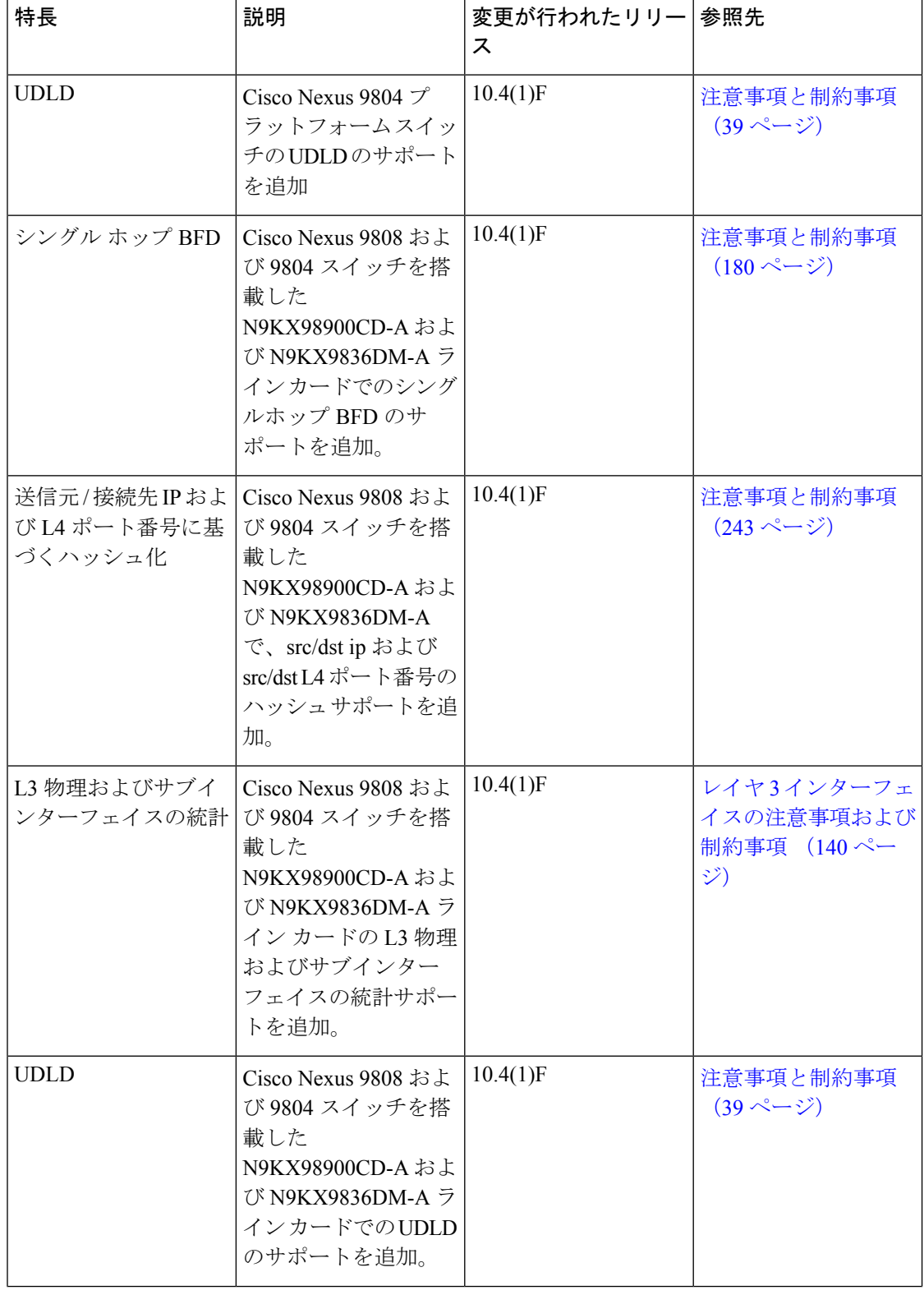

I

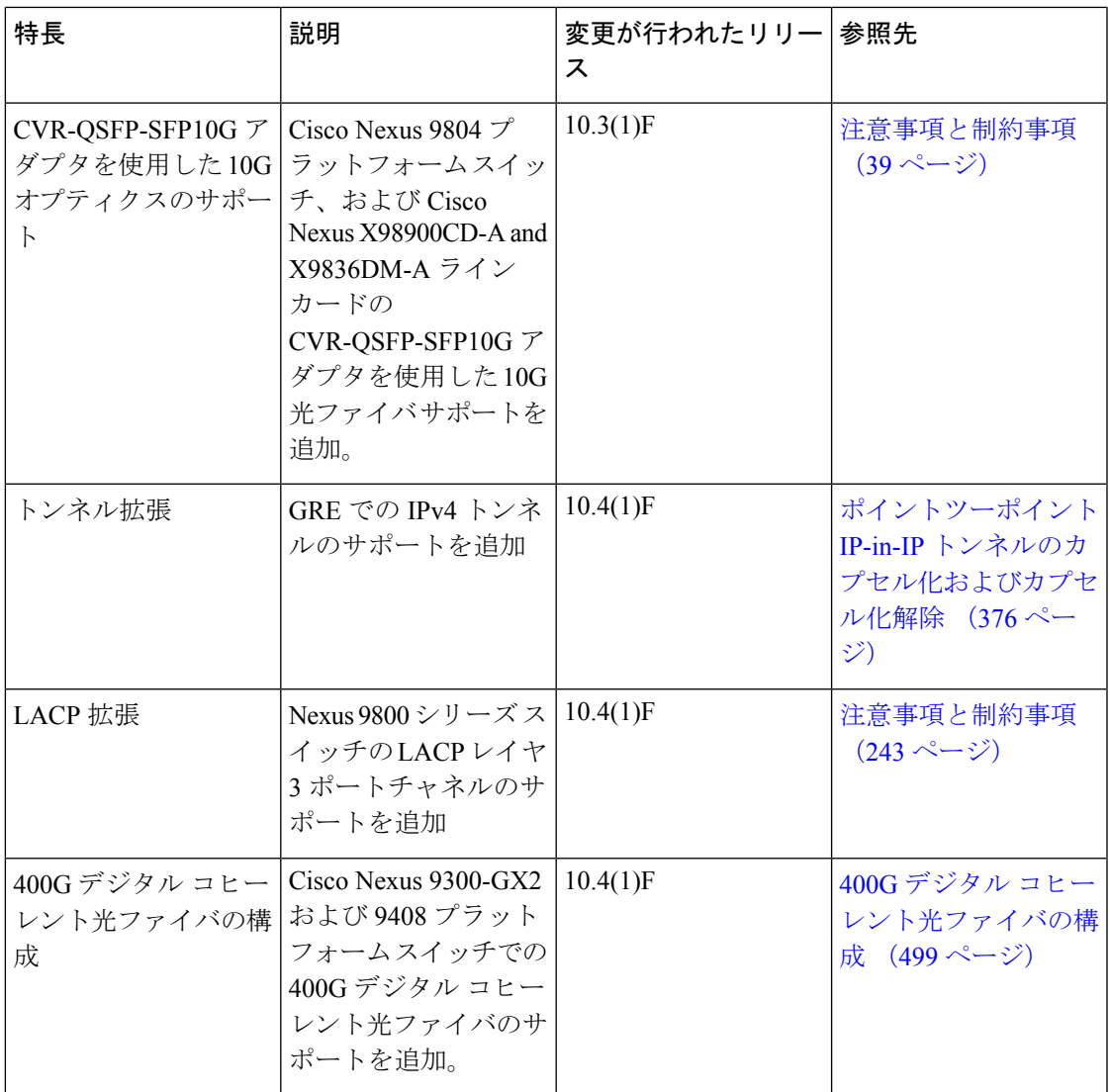

I

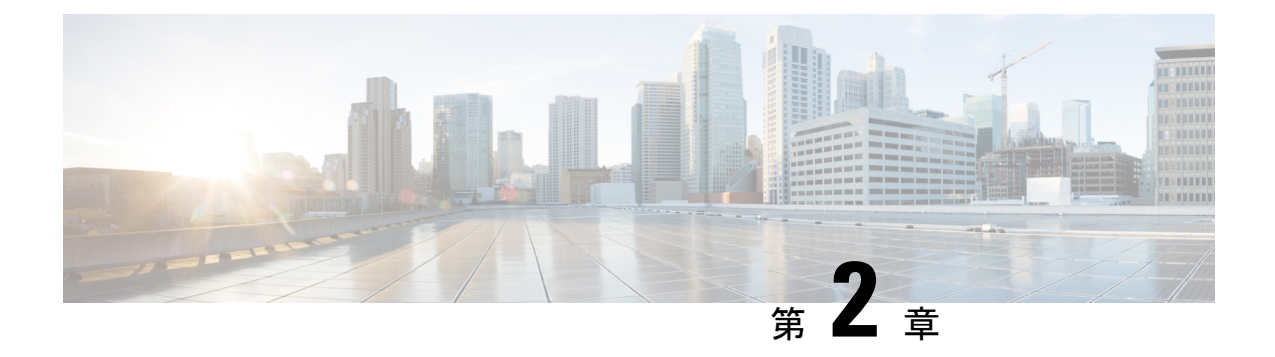

#### 概要

- ライセンス要件 (9 ページ)
- サポートされるプラットフォーム (9 ページ)
- インターフェイスについて (9 ページ)
- 仮想デバイス コンテキスト (24 ページ)
- インターフェイスのハイ アベイラビリティ (25 ページ)

### ライセンス要件

Cisco NX-OS ライセンス方式の推奨の詳細と、ライセンスの取得および適用の方法について は、『*Cisco NX-OS* [ライセンス](https://www.cisco.com/c/en/us/td/docs/switches/datacenter/sw/nx-os/licensing/guide/b_Cisco_NX-OS_Licensing_Guide.html) ガイド 』および『*Cisco NX-OS* [ライセンス](https://www.cisco.com/c/en/us/td/docs/switches/datacenter/licensing-options/cisco-nexus-licensing-options-guide.html) オプション ガイド』 を参照してください。

# サポートされるプラットフォーム

Cisco NX-OS リリース 7.0(3)I7(1) 以降、「Nexus スイッチ [プラットフォーム](https://www.cisco.com/c/dam/en/us/td/docs/Website/datacenter/platform/platform.html) サポート マトリッ [クス](https://www.cisco.com/c/dam/en/us/td/docs/Website/datacenter/platform/platform.html)」に基づき、選択した機能が Cisco NX-OS のどのリリースから Cisco Nexus 9000 および 3000 スイッチでサポートされるようになったかを知ることができます。

### インターフェイスについて

CiscoNX-OSは、サポート対象の各インターフェイスタイプの複数の設定パラメータをサポー トします。ほとんどのパラメータはこのマニュアルで説明しますが、一部は他のマニュアルで 説明します。

以下の表に、インターフェイスに設定できるパラメータの情報の入手先を示します。

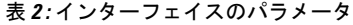

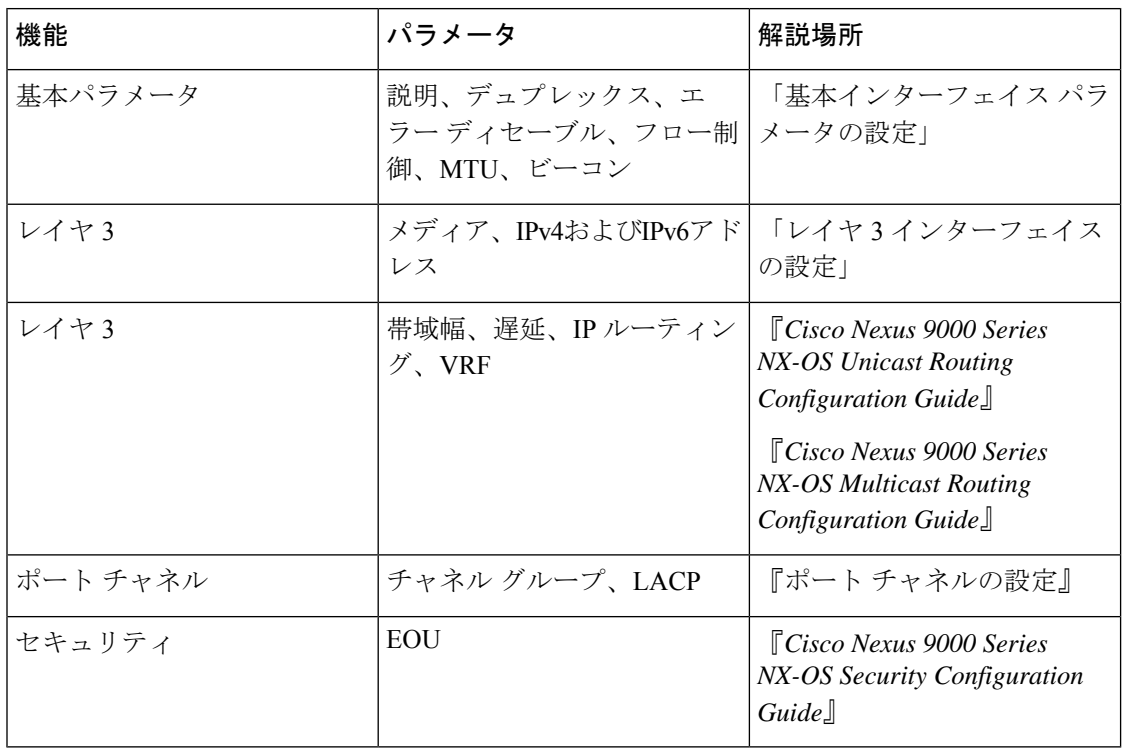

#### イーサネット インターフェイス

• イーサネット インターフェイスには、ルーテッド ポートが含まれます。

Cisco NX-OS リリース 10.1(1) の場合、ポートグループサポート:GX では次のサポートを提供 しています。

• N9K-C93600CD-GX には次のポイントが適用されます。

- ポート 1 ~ 24 の場合、4 個のポート(1-4、5-8、9-12 など「クアッド」と呼ばれま す)はすべて、同じ速度で動作します。
- クワッド内のすべてのポートは、QSA を搭載した 10G、または 40G または 100G で動 作します。
- 同じクワッド内では混合速度はサポートされません。
- QSAでは、クワッド内のすべてのポートが 10G の速度で動作できます。
- クワッドの速度は、クワッドの最初のポートに接続されているトランシーバではな く、そのクワッドに接続されている最初のトランシーバタイプによって決まります。

たとえば、ポート14(ポート13〜16を含むクワッドに属する)が、クワッドの最初 のポートとして QSA が接続された 10G トランシーバの場合、クワッド内の他のすべ てのポートの速度は 10G になります。

同様に、ポート 23 (クワッド 21 ー 24 に属する) がクワッドの最初のポートとして 40Gトランシーバに接続されている場合、他のすべてのポートは40Gトランシーバに 接続する必要があります。

| 概要

- 100G トランシーバがポート 24 に接続され、ポート 21 がすでに 40G トランシーバに 接続されている場合、100G インターフェイスは「XCVR 速度不一致」状態になり、 リンク アップしません。
- 100Gトランシーバを搭載したポート24をリンクアップするには、そのクワッド内の 他のすべての非100Gトランシーバを接続し、ポート24をフラップする必要がありま す。
- これは、QSA + 10G トランシーバがすでにクワッドに接続されているポートに QSA + 10G を挿入した場合と同じです。
- Mismatch Transceiver をクワッドに接続すると、「Interface Ethernet1 / X is down (Reason: Inserted Transceiver Speed Mismatch with Quad Speed Y」と syslog が生成され ます。
- ポート 4 が 100G トランシーバに接続され、その後ポート 1 に 40G トランシーバが接 続されている場合、100G はして アップしますが、40G トランシーバはリンク アップ せず、「XCVR 不一致速度」になります。この設定がスタートアップ コンフィギュ レーションとしてコピーされ、スイッチがリロードされると、スイッチが起動した 後、100Gトランシーバが起動し、40Gトランシーバが「XCVR不一致速度」状態にな ります。
- ポート番号はクワッドの速度を決定せず、すべてのインターフェイスがクワッドの 「Admin shut」状態であっても、最初に接続されたトランシーバのみが速度を決定し ます。「copy running-config startup-config」が実行され、スイッチがリロードされる と、同じ状態が保持されます。ただし、スイッチが「Reload ascii」オプションでリ ロードされると、スイッチが起動した後、クワッド内の最初のポート(プラグインさ れたトランシーバを使用)がポートグループを決定します。その他の不一致のトラン シーバは「XCVR 不一致速度」になります。
- 40G トランシーバを起動する必要がある場合は、100G トランシーバを削除する必要 があります。そのクワッド内の他のすべてのポートは、そのクワッド内のすべてのト ランシーバをリンクするために、空にするかまたは40Gトランシーバのみで接続でき ます。
- これに対する唯一の例外は、クワッドに40Gトランシーバがあり、40G速度で設定さ れたデュアルレートトランシーバ (40G/100G対応) を接続すると、40G速度のデュ アル レート トランシーバがリンク アップする場合です。ポート番号はクワッドの速 度を決定せず、すべてのインターフェイスがクワッドの「Admin shut」状態であって も、最初に接続されたトランシーバだけがクワッドの速度を決定します。「copy running-config startup-config」が実行され、スイッチがリロードされたときに同じ状態 が維持されますが、スイッチが「Reload ascii」オプションでリロードされると、ス イッチが起動した後、最初のポート(トランシーバが差し込まれた状態)がクワッド はクワッドの速度を決定し、他の不一致のトランシーバは「XCVR不一致速度」にな ります。

**12**

- 中断や不確定な状態を避けるために、クワッドでは同じ速度のトランシーバのみを使 用することを強くお勧めします。クワッドポート 25〜26 と他のクワッドポート 27〜 28 に対して同じロジックが拡張されます。
- N9K-C9316D-GX の場合:ポート 1 〜 16 は QSA で 400G / 100G / 40G および 10G をサポー トし、ポート グループの制限はありません。
- Cisco Nexus NX-OS Release 10.1(2)以降では、NX-OS N9K-C93600CD-GX、N9K-C9316D-GX、 および N9K-C9364C-GX の速度 40G および 100G で自動ネゴシエーションがサポートされ ています。
- 同じクワッド内では混合速度はサポートされません。
- QSAでは、クワッド内のすべてのポートが 10G の速度で動作できます。

Cisco Nexus 9000 C9408 シャーシ、N9K-X9400-16W(16x200G ラインカード拡張モジュール (LEM))ポートには、次の注意事項と制約事項があります。

- ネイティブ ポートは、すべてのポートで 100G、40G、10G をサポートします。
- ブレークアウト ポートは 4x10G、4x25G をサポートしますが、次の制限があります。
- **1.** 4x10G、4x25G ブレークアウト ポートは、奇数ポートでのみサポートされます。
- **2.** ブレークアウト x4 が奇数ポートに構成されている場合、次に対応する偶数ポートが 自動的に消去されます。
- ブレークアウト ポートは、次の制限付きで 2x50G をサポートします。
- **1.** 2x50G ブレークアウトは、奇数ポートと偶数ポートでサポートされます。
- **2.** 2x50G ブレークアウトが奇数/偶数ポートで構成されている場合、対応する偶数/奇数 ポートは自動的に 2x50G にブレークアウトされます。
- QSA を使用した 10G は、次の制限付きですべてのポートでサポートされます。
- **1.** 10Gトランシーバがリンクアップ状態の奇数/偶数ポートに存在する場合、対応する偶 数/奇数ポートでは他の速度は許可されません。不一致の XCVR に関する警告/syslog が出力され、後で挿入された XCVR ポートのポート ステータスが速度不一致状態に 変更されます。また、ポートのステータスは、**showinterfacebrief**および**showinterface status** コマンドの出力に示されます。
- **2.** 100G/40G トランシーバがリンクアップ状態の奇数/偶数ポートに存在し、10G トラン シーバが対応する偶数/奇数ポートに挿入されると、XCVRの不一致に関する警告/syslog が出力され、後で挿入された XCVR ポートの速度不一致状態にポート ステータスが 変更されます。また、ポートのステータスは、**showinterfacebrief**および**showinterface status** コマンドの出力に示されます。

概要
- **3.** 奇数ポートに40G/100Gがあり、対応する偶数ポートに10Gトランシーバがある場合、 またはその逆の場合、**admin shut** ステータスではポートが admin shut のままである限 り優先順位が決定されず、**noshutdown**として構成されているポートが優先されます。
- **4.** 奇数ポートに40G/100Gがあり、対応する偶数ポートに10Gトランシーバがある場合、 またはその逆の場合、**admin shut** ステータスで、両方のポートが同時に **no shutdown** として構成されている場合、ソフトウェアによって最初に検出されたポートが優先さ れ、その他は **xcvr** 不一致状態になります。
- **5.** 手順 4 (13 ページ) の状態に到達すると、この状態でスイッチがリロードされる場 合、再度のブートアップ時にソフトウェアによって最初に検出されたポートが優先さ れ、残りは速度不一致状態になります。

#### アクセス ポート

アクセス ポートは 1 つの VLAN のトラフィックを送受信します。このポートのタイプはレイ ヤ 2 インターフェイスだけです。

アクセス ポートの詳細については、「アクセス インターフェイスとトランク インターフェイ スについて」の項を参照してください。

#### ルーテッド ポート

ルーテッドポートは、IPトラフィックを他のデバイスにルーティングできる物理ポートです。 ルーテッド ポートはレイヤ 3 インターフェイスだけです。

ルーテッド ポートの詳細については、「ルーテッド インターフェイス」の項を参照してくだ さい。

### 管理インターフェイス

管理イーサネットインターフェイスを使用して、Telnetクライアント、簡易ネットワーク管理 プロトコル(SNMP)、その他の管理エージェントを使用するリモート管理用ネットワークに デバイスを接続できます。管理ポート (mgmt0)は、自動検知であり、10/100/1000 Mb/s の速 度の全二重モードで動作します。

管理インターフェイスの詳細については、『Cisco Nexus 9000 Series NX-OS [Fundamentals](https://www.cisco.com/c/en/us/td/docs/switches/datacenter/nexus9000/sw/7-x/fundamentals/configuration/guide/b_Cisco_Nexus_9000_Series_NX-OS_Fundamentals_Configuration_Guide_7x.html) [Configuration](https://www.cisco.com/c/en/us/td/docs/switches/datacenter/nexus9000/sw/7-x/fundamentals/configuration/guide/b_Cisco_Nexus_9000_Series_NX-OS_Fundamentals_Configuration_Guide_7x.html) Guide』を参照してください。

## ポートチャネル インターフェイス

ポートチャネルは、複数の物理インターフェイスを集約した論理インターフェイスです。最大 32の物理ポート)への個別リンク(1つのポートチャネルにバンドルして、帯域幅と冗長性を向 上させることができます。ポートチャネルインターフェイスの詳細については、「ポートチャ ネルの設定」を参照してください。

### サブインターフェイス

レイヤ3インターフェイスとして設定した親インターフェイスに仮想サブ使用作成できます。 親インターフェイスは物理ポートでもポート -チャネルでもかまいません。親インターフェイ スは物理ポートでかまいません。親インターフェイスはサブインターフェイスによって複数の 仮想インターフェイスに分割されます。これらの仮想インターフェイスに IP アドレスやダイ ナミック ルーティング プロトコルなど固有のレイヤ 3 パラメータを割り当てることができま す。

### ループバック インターフェイス

ループバックインターフェイスは、常にアップ状態にある単独のエンドポイントを持つ仮想イ ンターフェイスです。パケットが仮想ループバックインターフェイスを通じて送信されると、 仮想ループバック インターフェイスですぐに受信されます。ループバック インターフェイス は物理インターフェイスをエミュレートします。サブインターフェイスの詳細については、 「ループバック インターフェイス」の項を参照してください。

### ブレークアウト インターフェイス

CiscoNX-OSは、モジュールレベルまたはポート単位のレベルで、1つ以上の低帯域幅インター フェイスへの高帯域幅インターフェイスのブレークアウトをサポートします。

#### モジュール レベルのブレークアウト

モジュール レベルのブレークアウトでは、**interface breakout** コマンドにより、モジュールの 高帯域幅 40G インターフェイスが 4 つの 10G インターフェイスに分割されます。コマンドが 実行されると、モジュールがリロードされ、インターフェイスの設定は削除されます。

次に、コマンドの例を示します。

switch# **configure terminal** switch(config)# **interface breakout module 1** Module will be reloaded. Are you sure you want to continue(yes/no)? **yes**

**no interface breakout module** *module\_number* コマンドはブレークアウト設定を取り消します。 モジュールのすべてのインターフェイスを 40G モードにし、前の 10G インターフェイスの設 定を削除します。

#### ダイナミック ブレークアウト(個別ボート レベルのブレークアウト)

ダイナミックブレークアウト(個別ボートレベルのブレークアウト)の場合、**interfacebreakout** コマンドにより、広帯域幅の 40G ポートが 4 つの 10G ブレークアウト ポートに、100G ポート が 4 つの 25G ブレークアウト ポートに分割されます。ブレークアウト ポートは、 **Ethernet** <*slot*>/<*front-panel-port*>/<*breakout-port*>として識別されます。。たとえば、ポート単位のブレー クアウトポートは、Ethernet 1/2/1、Ethernet 1/2/2、Ethernet 1/2/3、およびEthernet 1/2/4として識 別できます。

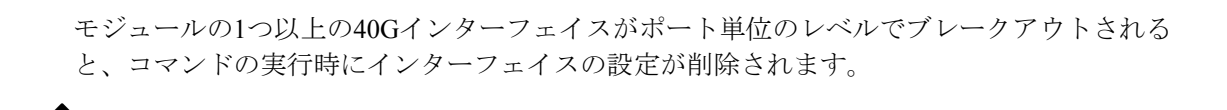

(注) ポート単位のブレークアウトでは、モジュールをリロードする必要はありません。

次に、ブレークアウトポートを設定する例を示します。

switch(config)# interface breakout module 1 port 1 map 10g-4x  $s$ witch(config)#

次に、複数のブレークアウトポートを設定する例を示します。

switch(config)# interface breakout module 1 port 1-4 map 10g-4x switch(config)#

次に、40G インターフェイスと 10G インターフェイスを混在させて設定する例を示します。

switch(config-if)# show int eth1/49 transceiver Ethernet1/49 transceiver is present type is QSFP-40G-SR-BD name is CISCO-AVAGO part number is AFBR-79EBPZ-CS2 revision is 01 switch(config-if)# show int eth1/52 transceiver Ethernet1/52 transceiver is present type is QSFP-Cazadero name is CISCO-DNI part number is CAZADERO-R revision is 03 nominal bitrate is 10000 MBit/sec per channel switch(config-if)# show int eth1/53 transceiver Ethernet1/53 transceiver is present type is QSFP-Cazadero name is CISCO-DNI part number is CAZADERO-R revision is 03 nominal bitrate is 10000 MBit/sec per channel switch(config)# interface breakout module 1 port 52-53 map 10g-4x switch(config-if)# show int br | i up mgmt0 -- up 10.122.160.192 100 1500 Eth1/49 -- eth routed up none  $40G(D)$  - << Running  $40G$ Eth $1/50$  -- eth routed up none  $40G(D)$  --

Eth1/52/1 -- eth routed up none  $10G(D)$  - << Broken out to 10G Eth $1/53/1$  -- eth routed up none  $10G(D)$  -- << Broken out to 10G

ブレークアウト ポートは **no interface breakout** コマンドで取り消すことができます。

次に、ブレークアウトポートを元に戻す例を示します。

概要

switch(config)# no interface breakout module 1 port 1 map 10g-4x switch(config)#

#### レーン セレクタについて

レーン セレクタは、Cisco Nexus スイッチ上にある(前面パネルの左側にあり「LS」というラ ベルが付いている)押しボタン式のスイッチと 4 つの LED です。この押しボタン式のスイッ チと LED は、ポートのステータスを確認するために使用されます。レーン セレクタは、Cisco Nexus 9000 シリーズ スイッチと Cisco Nexus 3164 および 3232 スイッチでサポートされていま す。

デフォルトでは、この LED によって、1 x 40G 設定のリンク/アクティビティ ステータスが示 されます。ポートが 4 x 10G として設定されている場合は、このレーン セレクタを使用して各 10G ポートのリンク ステータスを個別に確認できます。

レーン セレクタの押しボタンを押すと、選択したレーンのリンク/アクティビティ ステータス がポート LED に表示されます。押しボタンを押すと、1 回目には最初の LED に最初のポート のステータスが表示されます。2 回目には 2 番目のポートのステータスが示され、以降同様で す。押しボタンをこのように押すことで、4 つのポートのステータスを個別に確認できます。

たとえば、ポート 60 が 4 x 10G として設定されている場合、レーン セレクタの押しボタンを 1回押すと、60/1/1のリンクステータスが表示されます。押しボタンをもう一度押すと、60/1/2 のリンク ステータスが表示されます。

最後のポートのステータスが表示された後に押しボタンを押すと、4つのLEDがすべて消灯し ます。これは、レーン セレクタがデフォルトの 1 x 40G 設定のステータスを表示する状態に 戻ったことを示します。

10Gブレイクアウトポートに対してビーコン機能が設定されている場合は、そのポートのLED が点滅します。 (注)

ポートが 10G ブレークアウト モードになるように設定されており、レーンが選択されていな いときは、いずれかの 10G ブレイクアウト ポートだけが稼働している場合でも、40G ポート の LED が緑色で点灯します。 (注)

#### ブレークアウト インターフェイスの注意事項

Cisco Nexus 9516スイッチは、モジュール8〜16のブレークアウトをサポートしていません。

Cisco NX-OS リリース 9.2(1) 以降、N9K-9636C-R、N9K-X9636Q-R、および N9K-X9636C-RX ライン カードは、40G ポートの 4x10 ギガビットへの分割をサポートします。

Cisco NX-OS リリース 9.2(2) 以降では、N9K-X9636C-R および N9K-X9636C-RX ライン カード は、100G ポートの 4x25 ギガビットへの分割をサポートします。Cisco NX-OS リリース 9.3(3) 以降では、N9K-X9636C-R および N9K-X9636C-RX のデフォルト FEC モードは 25Gx4 および

50Gx2 の FC-FEC です。 N9K-C9636C-R は RS-FEC をサポートしておらず、N9K-X96136 YC-R ライン カードはブレークアウトをサポートしていません。

Cisco Nexus 93600CD-GXスイッチは、28個の40/100ギガビットQSFP28ポート、8個の100/400 ギガビット OSFP-DD ポート、2個の管理ポート、1個のコンソールポート (RS-232) および 1 個の USB ポートを提供する、1 ラックユニット(RU)固定ポートスイッチです。Cisco Nexus 93600CD-GX スイッチは、ブレークアウト機能をサポートしています。

Cisco NX-OS リリース 9.3(3) 以降では、Cisco Nexus 9500 R シリーズスイッチは 100Gポートの 2x50 ギガビットへのブレークアウトをサポートしています。

次の表に、サポートされているブレークアウトモードまたはサポートされていないブレークア ウト モードの詳細情報を示します。詳細については、次の「Cisco Nexus [データ](https://www.cisco.com/c/en/us/products/switches/nexus-9000-series-switches/datasheet-listing.html) シート」を参 照してください。

| スイッチ             | 4x10G | 4x25G   | 2x50G   |
|------------------|-------|---------|---------|
| N9K-X9636C-RX    | はい    | $\circ$ | $\circ$ |
| N9K-X9636C-R     | はい    | $\circ$ | $\circ$ |
| N9K-X9636Q-R     | はい    | いいえ     | いいえ     |
| N9K-X96136YC-R   | いいえ   | いいえ     | いいえ     |
| N9K-93108TC-EX   | はい    | $\circ$ | $\circ$ |
| N9K-93180YC-EX   | はい    | $\circ$ | $\circ$ |
| N9K-93180YC-FX   | はい    | $\circ$ | $\circ$ |
| N9K-9348GC-FXP   | はい    | $\circ$ | $\circ$ |
| N9K-93108TC-FX3P | はい    | $\circ$ | $\circ$ |
| N9K-C9364D-GX2A  | はい    | $\circ$ | $\circ$ |
| N9K-X9836DM-A    | はい    | $\circ$ | $\circ$ |

表 **3 :** ブレークアウト モードのサポート マトリックス

N9K-X9636C-R および N9K-X9636C-RX ライン カードを搭載した Nexus 9500 R シリーズスイッ チでは、限定的な光入出力(QSFP-100G-PSM4-S、QSFP-100G-AOC、QSFP-100G-CU1M-CU3M) と、2x50G および 4x25G へのブレイクアウトがサポートされています。詳細については、 『*Cisco IPICS Compatibility Matrix*』を参照してください。 (注)

#### 不具合

• Cisco NX-OS リリース 7.0(3)I7(2) では、QSA ポートの手動ブレークアウトはサポートされ ていません。

次のプラットフォームでは自動ブレークアウトが正常に実行されないため、手動ブレーク アウトがサポートされています。N9K-C93128TX、N9K-9332、N9K-C9396PX、 N9K-C9396TX、N9K-C9372PX、N9K-C9372TX、N9K-C9332PQ、N9K-C93120TX、 N9K-9432PQ、N9K-9536PQ、N9K-9636PQ、N9K-X9632PC-QSFP100、N9K-X9432C-S、 N3K-C3132Q-V、N3K-C3164Q、N3K-C3132C、N3K-C3232C、N3K-C3264Q、N3K-C3264C、 N3K-3064Q、N3K-3016、N3K-3172。

「インターフェイス ブレイクアウト モジュール <モジュール番号 > ポート < ポート範囲 > マップ < ブレイクアウト マッピング >」コマンドを使用して手動ブレイクアウトを実行 する必要があります。

- ブレークアウトポートがポートチャネルの一部として設定されている場合は、ポートチャ ネルの有効性を確保するために、設定を2回 (write-erase/reload後に)適用する必要があ ります。
- Cisco Nexus 9000 デバイスを Cisco NX-OS リリース 7.0(3)I7(2) にアップグレードするとき に、QSFPポートが手動ブレークアウトコマンドで設定され、QSAを使用している場合リ リース、インターフェイス イーサネット 1/50/1 の設定はサポートされず、削除する必要 があります。設定を復元するには、デバイスのイーサネット 1/50 を手動で設定する必要 があります。

この動作は、次のプラットフォームでは手動ブレークアウトがサポートされていません。 N9K-C93128TX、N9K-9332、N9K-C9396PX、N9K-C9396TX、N9K-C9372PX、 N9K-C9372TX、N9K-C9332PQ、N9K-C93120TX、N9K-9432PQ、N9K-9536PQ、 N9K-9636PQ、N9K-X9632PC-QSFP100、N9K-X9432C-S、N3K-C3132Q-V、N3K-C3164Q、 N3K-C3132C、N3K-C3232C、N3K-C3264Q、N3K-C3264C、N3K-3064Q、N3K-3016、 N3K-3172。これらのプラットフォームでは手動ブレークアウトがサポートされているた めです。

• Cisco Nexus 9000 シリーズ スイッチには、40G ポートがあります。QSFP ブレイクアウト ケーブルを使用して 40G ポートの 1 つを 4x10G ポートに分割すると、すべてのサブイン ターフェイスをポート チャネルに追加できるわけではありません。次のエラー メッセー ジが表示されます。

switch# channel-group 99 mode active command failed: port not compatible [Buffer boost]

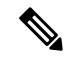

回避策として、すべてのサブインターフェイスで **no buffer-boost** を設定します。これにより、チャネルグループ設定が有効になり ます。 (注)

ポートチャネルで **force** キーワードを使用しても、キーワードの使用がエラーメッセージ に示されている場合でも、すべてのインターフェイスをポートチャネルに追加できるわけ ではありません。

• Cisco NX-OS リリース 7.0(3)I7(3) 以降では、 **rs-cons16** および **rs-ieee** など IEEE 標準に 従って、FEC を設定するための 2 つの追加オプションが表示されます。

(注) Auto-FEC は Cisco NX-OS Release 7.0(3)I7(x) ではサポートされていません。

**Cisco Nexus C92160YC** スイッチ

7.0(3)I3(1) 以降、Cisco Nexus C92160YC スイッチは、2 つの異なる動作モードを提供していま す。

• モード 1:48 X 10G/25G + 4 X 40G + 2 X 100G (デフォルト設定)

- ハードウェア プロファイル ポートモード 48x25G + 2x100G + 4x40G
- ブレークアウトは 2 つの 100G ポートでサポート
- $\cdot$   $\pm$   $\frac{1}{2}$  : 48 X 10G/25G + 4 X 100G
	- ハードウェア プロファイル ポートモード 48x25G + 4x100G
	- ブレークアウトは 3 \* 100G ポートでサポートされています(ポート 50、51 および 52)。

現在の動作モードを表示するには、**show running-config | grep portmode** コマンドを使用しま す。

例:

switch(config-if-range)# **show running-config | grep portmode**

hardware profile portmode 48x25G+2x100G+4x40G

詳細については、Cisco Nexus C92160YCスイッチのインストレーションガイドを参照してくだ さい。(Install and Upgrade Guides for Cisco Nexus 9000 Series [Switches](http://www.cisco.com/c/en/us/support/switches/nexus-9000-series-switches/products-installation-guides-list.html))。

Cisco Nexus C92160YC スイッチを使用している場合は、3 つのブレークアウト モードがありま す。

- 40G〜4x10Gブレークアウトポート
	- 40G ポートから 4 X 10G ポートへのブレークアウトを有効にします。
	- **interface breakout module 1 port** *x* **map 10g-4x** コマンドを使用します。
- 100G〜4x25G ブレークアウト ポート

• 100G ポートから 4 X 25G ポートへのブレークアウトを有効にします。

• **interface breakout module 1 port** *x* **map 25g-4x** コマンドを使用します。

#### **Cisco Nexus C9272Q** スイッチ

7.0(3)I3(1) 以降、Cisco Nexus C9272Q スイッチは、72 の 40G ポートを提供しています。ポート 37 ~ 71 は、ブレークアウト インターフェイスをサポートしています。

ブレイクアウトインターフェイスを設定するには、**interfacebreakout module 1port** *x* **map10g-4x** コマンドを使用します。

例:

switch(config)# **interface breakout module 1 port 38 map 10g-4x** switch(config)# **show interface ethernet 1/38 capabilities | grep -i break**

Breakout capable: yes

#### **Cisco Nexus C9332PQ** スイッチ

7.0(3)I3(1)以降、CiscoNexusC9332PQスイッチは、ブレークアウトモードをサポートし、FEX の 4 つの 10G NIF ポートに接続できる、24 の 40G ポートを提供しています。ポート 1 ~ 12 と ポート 15 ~ 26 がサポートされています(ポート 13 および 14 は予約されており、ブレークア ウト モードには使用できません)。

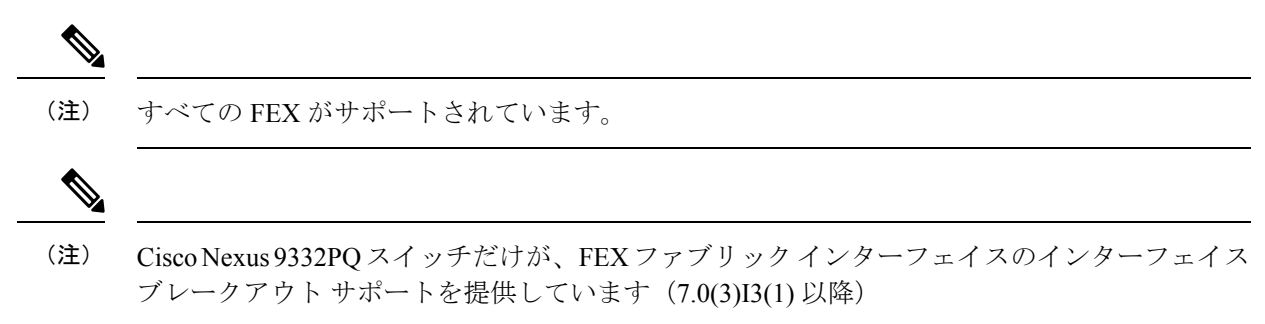

#### **Cisco Nexus 9000 C93180LC-EX** スイッチ

7.0(3)I7(1) 以降では、Cisco Nexus 9000 C93180LC-EX スイッチは 3 つの異なる動作モードを提 供します。

- モード1:28 x 40G + 4 x 40G/100G (デフォルト設定)
	- ハードウェア プロファイル ポートモード 4x100g + 28x40g
	- 10x4 ブレークアウトは、1〜27 の上部ポート(ポート 1、3、5、7 ... 27) でサポート されます。上部ポートのいずれかが故障すると、対応する下部のポートは動作しなく なります。たとえば、ポート 1 が故障すると、ポート 2 が動作しなくなります。
	- 1 ギガビットおよび 10 ギガビット QSA は、ポート 29、30、31、および 32 でサポー トされます。ただし、上部および下部の前面パネル ポートの QSA は同じ速度である 必要があります。
- ポート 29、30、31、および 32 は、10x4、25x4、および 50x2 のブレークアウトをサ ポートします。
- $\cdot$   $\pm$   $\div$   $\div$  2 : 24 x 40G + 6 x 40G/100G
	- ハードウェア プロファイル ポートモード 4x100g + 28x40g
	- 10x4 ブレークアウトは、1〜23 の上部ポート(ポート 1、3、5、7…23)でサポート されます。上部ポートのいずれかが故障すると、対応する下部のポートは動作しなく なります。
	- ポート25、27、29、30、31、および32は、10x4、25x4、および50x2のブレークアウ トをサポートします。
	- 1 ギガビットおよび 10 ギガビット QSA は、ポート 29、30、31、および 32 でサポー トされます。ただし、上部および下部の前面パネル ポートの QSA は同じ速度である 必要があります。
- モード 3:18 x 40G/100G
	- ハードウェア プロファイル ポートモード 18x100g
	- 10x4、25x4、および 50x2 のブレークアウトは、1〜27 のポート(ポート 1、3、5、7 ... 27) およびポート 29、30、31、32 でサポートされます。
	- 1 ギガビットおよび 10 ギガビット QSA は、18 ポートすべてでサポートされます。

モード 3 を他のモードに、またはその逆に変更するには、**copy running-config startup-config** コマンドの後に **reload** コマンドを実行する必要があります。ただし、モード 1 と 2 の間の移 動は動的であり、**copy running-config startup-config** コマンドのみが必要です。

現在の動作モードを表示するには、**show running-config | grep portmode** コマンドを使用しま す。

例:

switch(config-if-range)# **show running-config | grep portmode**

hardware profile portmode 4x100G+28x40G

Cisco Nexus C93180LC-EX スイッチを使用している場合は、3 つのブレークアウト モードがあ ります。

- 40G〜4x10Gブレークアウトポート
	- 40G ポートから 4 X 10G ポートへのブレークアウトを有効にします。
	- **interface breakout module 1 port** *x* **map 10g-4x** コマンドを使用します。
- 100G〜4x25G ブレークアウト ポート
- 100G ポートから 4 X 25G ポートへのブレークアウトを有効にします。
- **interface breakout module 1 port** *x* **map 25g-4x** コマンドを使用します。
- 100G から 2x50G へのブレークアウト ポート
	- 100G ポートから 2 X 50G ポートへのブレークアウトを有効にします。
	- **interface breakout module 1 port** *x* **map 50g-2x** コマンドを使用します。

#### **Cisco Nexus 9000 C9364C-GX** スイッチ

Cisco Nexus N9K-C9364C-GX ブレークアウトの考慮事項:

- ポート 1〜64 については、2 x 50G、4 x 25Gおよび4 x 10G のブレークアウトは、奇数番号 のポートでのみサポートされます。
- クワッド内のある奇数番号のポートが分割されると、そのクワッド内の偶数ポートが削除 されます。また、同じクワッド内の他の奇数ポートが自動的に同じ速度に分割されます。 たとえば、ポート 1 またはポート 3 が 2 x 50、4 x 25G、または 4 x 10G に分割されている 場合、そのクワッドのもう一方の奇数ポートは自動的に同じ速度に分割され、そのクワッ ドのポート 2 および 4 は削除されます。上記のブレークアウト設定が削除されると、その クワッドのすべてのポートがデフォルトに戻ります。
- QSFP28(100G)トランシーバは、4 x 25G ブレークアウト機能をサポートします。Cisco NX-OS Release 9.3(5) 以降では、2 x 50G ブレークアウト機能がサポートされます。
- QSFP + (40G) トランシーバは、4 x 10G ブレークアウト機能をサポートします。
- 100G から 2x50G へのブレークアウト ポート
	- すべての奇数番号ポートで、100G ポートから 2 X 50G ポートへのブレークアウトを 有効にします。
	- インターフェイス ブレークアウト モジュールの 、1 ポート から 50-g2x へのマッピン グ コマンドを使用します。
- 40G〜4x10Gブレークアウトポート
	- 40G ポートから 4 X 10G ポートへのブレークアウトを有効にします。
	- interface breakout module 1 port x map 10g-4x コマンドを使用します。

#### **Cisco Nexus 9000 C93600CD-GX** スイッチ

Cisco Nexus N9K-C93600CD-GX ブレークアウトの考慮事項:

• Cisco Nexus N9K-C93600CD-GX では、1〜24 の 4 つのポートはすべてクワッドと呼ばれま す。ブレイクアウト設定と速度は、クワッド内で同じである必要があります。クワッドア ウト機能は、クワッド内の速度またはブレイクアウト設定の不一致がある場合、期待どお

りに機能しないことがあります。6つのクワッドは、ポート1〜4、5〜8、9〜12、13〜16、 17〜20、および 21〜24 で構成されます。

- Cisco NX-OSリリース9.3(5)以降では、2つの50Gブレークアウトがポート1〜36でサポー トされます。
- 4x25Gおよび4x10Gブレークアウトは、ポート1〜24の間の奇数ポートでのみサポートさ れます。偶数ポートはクワッド内で消去されます(4ポート)。
- クワッド内の奇数番号のポートが分割されると、そのクワッド内の偶数ポートが削除さ れ、クワッド内の他の奇数ポートが自動的に同じ速度に分割されます。たとえば、ポート 1が4x25Gまたは4x10Gに分割されている場合、そのクワッドのもう一方のポートは自動 的に同じ速度に分割されます。そのクワッドのポート 2 と 4 が削除されます。このブレー クアウト設定が削除されると、そのクワッド内のすべてのポートがデフォルト設定に戻り ます。
- 2x50G ブレークアウトは、1〜24 のすべてのポートでサポートされます。クワッド内の 1 つのポートが2x50Gに分割されると、クワッド内のすべてのポートが自動的に同じ速度に 分割されます。たとえば、ポート 2 が 2x50G に分割される場合、ポート 1、3、および 4 は自動的に 2x50G に分割されます。

# 

- ポート 1〜24 の 50G 速度の両方のレーンで RS-FEC のみがサポー トされます。 (注)
	- Cisco NX-OS リリース 9.3(3) 以降、ポート 25〜28 は 4x10G、4x25G、および 2x50G のブ レークアウト機能をサポートします。これらのブレークアウト機能は、ポート ペアでサ ポートされます。 例:25~26、27~28。

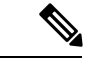

- リンクをアップするには、2x50G のレーン 2 を RS-FEC で設定す る必要があります。 (注)
	- Cisco NX-OS リリース 9.3(3) 以降では、ポート 29〜36 の次のブレークアウト設定を検討し ます。
		- QSFP-DD-400G-DR4トランシーバは、4 x 100Gブレークアウト機能のみをサポートし ます。
		- QSFP-DD-400G-FR4 および QSFP-DD-400G-LR8 トランシーバは、ブレークアウト機 能をサポートしていません。
		- QSFP28 (100G) トランシーバは、2 x 50G および 4 x 25G ブレークアウト機能をサ ポートします。
		- QSFP + (40G) トランシーバは、4 x 10G ブレークアウト機能をサポートします。

#### **Cisco Nexus 9000 C9316D-GX** スイッチ

Cisco Nexus N9K-C9316D-GX ブレークアウトの考慮事項:

- ポート 1 〜 16 のブレークアウトの考慮事項:
	- QSFP-DD-400G-DR4 トランシーバは、4 x 100G および 4x10G ブレークアウト機能の みをサポートします。
	- QSFP-DD-400G-FR4 および QSFP-DD-400G-LR8 トランシーバは、ブレークアウト機 能をサポートしていません。
	- QSFP28 (100G) トランシーバは、2 x 50G、4 x 25G、および 4x10G ブレークアウト機 能をサポートします。

### **Cisco NX-OS** スイッチの **USB** ポートの無効化

Cisco NX-OS スイッチの USB ポートは、デフォルトで有効になっています。次のコマンドを 使用して、すべての USB ポートを無効または有効にできます。

USB ポートを無効にするには、次のコマンドを使用します。

switch(config)# port usb disable

このコマンドでは、リロードする必要があります。**Copy running-config startup-config** コマン ドを使用して、スイッチをリロードします。

switch(config)# switch(config)# sh running-config | i usb port usb disable switch(config)#

以前に無効にされた USB ポートを有効にするには、次のコマンドを使用します。

switch(config)# no port usb disable

このコマンドでは、リロードする必要があります。**Copy running-config startup-config** コマン ドを使用して、スイッチをリロードします。

switch(config)# switch(config)# sh running-config | i usb switch(config)#

(注)

すでに挿入されている USB で変更を有効にするには、**Copy running-config startup-config** コマ ンドを使用してスイッチをリロードすることをお勧めします。

## 仮想デバイス コンテキスト

Cisco NX-OS では、仮想デバイスをエミュレートする Virtual Device Context(VDCs)に、OS およびハードウェア リソースを分割できます。Cisco Nexus 9000 シリーズ スイッチは、複数の VDC をサポートしていません。すべてのスイッチ リソースはデフォルト VDC で管理されま す。

## インターフェイスのハイ アベイラビリティ

インターフェイスは、ステートフル再起動とステートレス再起動をサポートします。ステート フル再起動はスーパーバイザ切り替え時に発生します。切り替え後、Cisco NX-OS は実行時の 設定を適用します。

#### インターフェイスのハイ アベイラビリティ

 $\overline{\phantom{a}}$ 

I

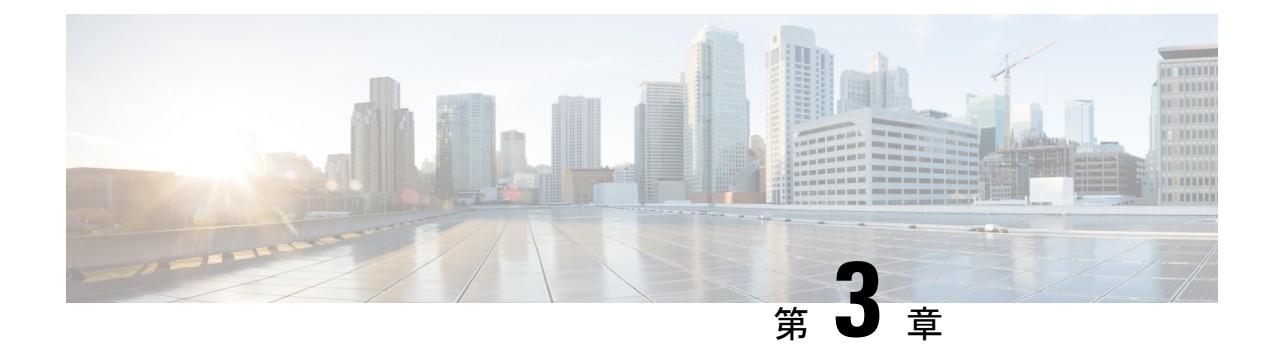

## 基本インターフェイス パラメータの設定

- 基本インターフェイス パラメータについて (27 ページ)
- 注意事項と制約事項 (39 ページ)
- デフォルト設定 (47 ページ)
- 基本インターフェイス パラメータの設定 (47 ページ)
- 基本インターフェイス パラメータの確認 (87 ページ)
- インターフェイス カウンタのモニタリング (87 ページ)
- DWDMの設定 (89 ページ)
- QSA の設定例 (91 ページ)

## 基本インターフェイス パラメータについて

説明

イーサネットインターフェイスおよび管理インターフェイスに説明パラメータを設定して、イ ンターフェイスにわかりやすい名前を付けることができます。それぞれのインターフェイスに 独自の名前を使用すれば、複数のインターフェイスから探す場合でも必要なインターフェイス をすぐに見つけることができます。

ポートチャネル インターフェイスへの説明パラメータの設定については、「ポート チャネル の説明の設定」の項を参照してください。その他のインターフェイスへのこのパラメータの設 定については、「説明の設定」の項を参照してください。

## ビーコン

ビーコン モードをイネーブルにするとリンク ステート LED が緑に点滅し、物理ポートを識別 できます。デフォルトでは、このモードはディセーブルです。インターフェイスの物理ポート を識別するには、インターフェイスのビーコン パラメータを有効にします。

ビーコンパラメータの設定については、「ビーコンモードの設定」の項を参照してください。

### エラー ディセーブル化

ポートが管理的に有効であるが(**no shutdown** コマンドを使用)、プロセスによって実行時に 無効になる場合、そのポートは error-disabled(err-disabled)ステートです。たとえば、UDLD が単方向リンクを検出した場合、ポートは実行時にシャットダウンされます。ただし、ポート は管理イネーブルなので、ポート ステータスは err-disable として表示されます。ポートが err-disable ステートになると、手動で再イネーブル化する必要があります。または、自動回復 を提供するタイムアウト値を設定できます。自動回復はデフォルトでは設定されておらず、デ フォルトでは、err-disable の検出はすべての原因に対してイネーブルです。

インターフェイスが errdisable ステートになった場合は、 **errdisable detect cause** を使用します コマンドを使用して、そのエラーに関する情報を取得してください。

特定のerror-disabledの原因に自動error-disabled回復タイムアウトを設定し、回復期間を設定で きます。

この項で説明している **errdisable recovery cause** コマンドを使用すると、300 秒後に自動的にリ カバリします。

**errdisable recovery interval** コマンドを使用すれば コマンドを使用します。特定の err-disable 原 因のリカバリ タイムアウトも設定できます。

原因に対する error-disabled 回復を有効にしない場合、そのインターフェイスは **shutdown** およ び **no shutdown** コマンドを開始するまでエラー無効状態です原因に対して回復をイネーブルに すると、そのインターフェイスの errdisable ステートは解消され、すべての原因がタイムアウ トになった段階で動作を再試行できるようになります。**show interface status err-disabled** コマ ンドを使用し、 コマンドを使用します。

### **MDIX**

メディア依存インターフェイスクロスオーバー(MDI-X)パラメータを使用して、デバイス間 のクロスオーバー接続のイネーブル/ディセーブルを切り替えます。このパラメータは銅線イ ンターフェイスだけに適用します。デフォルトでは、このパラメータはイネーブルです。この **no mdix auto** コマンドは、N9K-C93108TC-EX、N9K-C93108TC-FX、N9K-X9788TC-FX、およ び N9K-C9348GC-FXP デバイスでのみサポートされます。

MDIX パラメータの設定については、「MDIX パラメータの設定」のセクションを参照してく ださい。

### インターフェイス ステータス エラー ポリシー

アクセス コントロール リスト(ACL)マネージャおよび Quality of Service(QoS)マネージャ などの Cisco NX-OS ポリシー サーバは、ポリシー データベースを維持します。ポリシーは、 コマンドライン インターフェイスを使用して定義します。

インターフェイス上でポリシーを設定するときにポリシーをプッシュして、プッシュされるポ リシーがハードウェアのポリシーと一致するようにします。エラーをクリアし、ポリシープロ グラミングが実行コンフィギュレーションを続行できるようにするには、**no shutdown** コマン

ドを入力します。ポリシープログラミングが成功すると、ポートのアップが許可されます。ポ リシー プログラミングが失敗した場合、設定はハードウェア ポリシーに矛盾し、ポートは error-disabled ポリシー状態になります。error-disabled ポリシー状態にとどまり、同じポートが 今後アップされないように情報が保存されます。このプロセスにより、システムに不要な中断 が生じるのを避けることができます。

### インターフェイス **MTU** サイズの変更

最大伝送単位(MTU)サイズは、イーサネット ポートで処理できる最大フレーム サイズを指 定します。2 つのポート間で転送するには、どちらのポートにも同じ MTU サイズを設定する 必要があります。ポートの MTU サイズを超えたフレームはドロップされます。

デフォルトでは、クラウド スケール ASIC NX-OS システムは、ハードウェアでさまざまなタ イプのカプセル化を完全にサポートし、受け入れるために、構成された値に加えて MTU で常 に追加の 166B を許可します。

CiscoNX-OSでは、プロトコルスタックの異なるレベルで設定するオプションを使用して、イ ンターフェイスにMTUを設定できます。デフォルトではそれぞれのインターフェイスのMTU は 1500 バイトです。これはイーサネット フレームに関する IEEE 802.3 標準です。MTU サイ ズを大きくすると、データの処理効率が向上し、さまざまなアプリケーション要件に対応でき ます。このようなフレームをジャンボ フレームと呼び、最大 9216 バイトまで指定できます。

MTU はインターフェイスごとに設定されます。インターフェイスは、レイヤ 2 またはレイヤ 3 インターフェイスにすることができます。レイヤ 2 インターフェイスの場合、MTU サイズ は、システムのデフォルト MTU 値またはシステム ジャンボ MTU 値の 2 つの値のいずれかで 設定できます。システム デフォルトの MTU サイズは 1500 バイトです。すべてのレイヤ 2 イ ンターフェイスは、デフォルトでこの値で設定されます。デフォルトのシステムジャンボMTU 値(9216 バイト)を使用してインターフェイスを設定できます。1500 〜 9216 の MTU 値を許 可するには、インターフェイスが同じ値で設定できる適切な値にシステム ジャンボ MTU を調 整する必要があります。

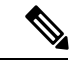

システム ジャンボ MTU サイズを変更できます。値が変更されると、システム ジャンボ MTU 値を使用するレイヤ 2 インターフェイスは新しいシステム ジャンボ MTU 値に自動的に変更し ます。 (注)

レイヤ3インターフェイスは、レイヤ3物理インターフェイス(スイッチポートなしで設定)、 スイッチ仮想インターフェイス(SVI)、およびサブインターフェイスで、576〜9216 バイト の MTU サイズを設定できます。

Cisco Nexus 9372 スイッチでは、次のことが適用されます。

- 10-G インターフェイスは、デフォルトの MTU が 1500 である特定のハードウェアポート にマッピングされます。
- 40-G インターフェイスは、デフォルトの MTU が 3FFF で、MTU 制限チェックが無効に なっている HiGiG ポートとしてマッピングされます。
- 40-Gインターフェイスの場合、MTU制限チェックは無効であるため、MTUに関係なくパ ケット サイズとトラフィック フローを無視します。
- スイッチ上のすべてのインターフェイスの設定済み MTU が一致しない場合、スイッチの 動作は、不一致の特定のポートとトラフィックフローによって異なる場合があります。次 に、さまざまなシナリオでのスイッチの動作の例を示します。
	- ポートの MTU サイズを超える長さのフレームをレイヤ 3 ポートが受信すると、ポー トはそのフレームをドロップします。
	- レイヤ 3 ポートが、入力ポートの MTU サイズよりも小さいが、出力レイヤ 3 ポート の MTU サイズよりも大きいフレームを受信すると、フレームはスイッチのスーパー バイザにパントされます。
		- **1.** フレームが、Don't Fragment(DF)ビットが設定された IP パケットである場合、 フレームはソフトウェアでドロップされます。それ以外の場合、フレームはソフ トウェアでフラグメント化されます。
		- **2.** それ以外の場合、フレームはソフトウェアでフラグメント化されます。
		- **3.** これにより、コントロール プレーン ポリシング(CoPP)が Cisco Nexus スイッチ でデフォルトで有効になっているため、パフォーマンスの問題(影響を受けるト ラフィックフローの遅延やパケット損失など)が発生する可能性があります。コ ントロール プレーン ポリシングの詳細については、『Cisco Nexus 9000 Series NX-OS Security Configuration Guide』の「Configuring Control Plane Policing」の章を 参照してください。
	- ポートの MTU サイズを超える長さのフレームをレイヤ 2 ポートが受信すると、ポー トはそのフレームをドロップします。
	- レイヤ 2 ポートが、長さが入力ポートの MTU サイズよりも短く、出力レイヤ 2 ポー トのMTUサイズよりも大きいフレームを受信し、フレームがスイッチによってVLAN 間でルーティングされると、フレームはスーパーバイザにパントされます。
	- 1. フレームが、Don't Fragment (DF) ビットが設定された IP パケットである場合、 フレームはソフトウェアでドロップされます。それ以外の場合、フレームはソフ トウェアでフラグメント化されます。
	- **2.** それ以外の場合、フレームはソフトウェアでフラグメント化されます。
	- 3. これにより、コントロール プレーン ポリシング (CoPP) が Cisco Nexus スイッチ でデフォルトで有効になっているため、パフォーマンスの問題(影響を受けるト ラフィックフローの遅延やパケット損失など)が発生する可能性があります。コ ントロール プレーン ポリシングの詳細については、『Cisco Nexus 9000 Series NX-OS Security Configuration Guide』の「Configuring Control Plane Policing」の章を 参照してください。
	- レイヤ 2 ポートが、入力ポートの MTU サイズよりも短く、出力レイヤ 2 ポートの MTUサイズよりも大きいフレームを受信し、フレームがスイッチによって同じVLAN 内でスイッチングされると、スイッチはフレームをドロップします 。

MTU サイズの設定については、「*MTU* サイズの設定」の項を参照してください。

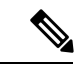

Cisco Nexus 9300-FX2 および 9300-GX デバイスでは、入力インターフェイスが 9216 未満の MTUで設定されている場合、FTEは入力エラーをキャプチャせず、イベントを表示しません。 ただし、入力インターフェイスが MTU 9216 で設定されている場合、FTE はすべてのイベント を表示します。 (注)

### 帯域幅

イーサネット ポートには、物理レイヤで 1,000,000 Kb の固定帯域幅があります。レイヤ 3 プロ トコルでは、内部メトリックが計算できるように設定した帯域幅の値が使用されます。設定し た値はレイヤ3プロトコルで情報目的だけで使用され、物理レイヤでの固定帯域幅が変更され ることはありません。たとえば、Enhanced Interior Gateway RoutingProtocol(EIGRP)ではルー ティングメトリックを指定するために最小パス帯域幅が使用されますが、物理レイヤの帯域幅 は 1,000,000 Kb のまま変わりません。

ポートチャネルインターフェイスへの帯域幅パラメータの設定については、「情報目的として の帯域幅および遅延の設定」の項を参照してください。その他のインターフェイスへの帯域幅 パラメータの設定については、「帯域幅の設定」の項を参照してください。

### スループット遅延

スループット遅延パラメータの値を指定するとレイヤ3プロトコルで使用する値が指定できま すが、インターフェイスの実際のスループット遅延は変更されません。レイヤ3プロトコルは この値を使用して動作を決定します。たとえば、リンク速度などの他のパラメータが等しい場 合、Enhanced Interior Gateway Routing Protocol (EIGRP) は遅延設定を使用して、他のイーサ ネット リンクより優先されるイーサネット リンクのプリファレンスを設定できます。設定す る遅延値の単位は 10 マイクロ秒です。

ポートチャネルインターフェイスへの帯域幅パラメータの設定については、「情報目的として の帯域幅および遅延の設定」の項を参照してください。その他のインターフェイスへのスルー プット遅延パラメータの設定については、「スループット遅延の設定」の項を参照してくださ い。

### 管理ステータス

管理ステータスパラメータはインターフェイスのアップまたはダウンを指定します。管理ダウ ンしたインターフェイスはディセーブルであり、データを転送できません。管理アップしたイ ンターフェイスはイネーブルであり、データを転送できます。

ポートチャネル インターフェイスへの管理ステータス パラメータの設定については、「ポー トチャネルインターフェイスのシャットダウンと再起動」の項を参照してください。その他の インターフェイスへの管理ステータス パラメータの設定については、「インターフェイスの シャットダウンおよび再開」の項を参照してください。

### **UDLD** パラメータ

#### **UDLD** の概要

シスコ独自の単方向リンク検出 (UDLD) プロトコルにより、光ファイバまたは銅線 (カテゴ リ5ケーブルなど)イーサネットケーブルを使用して接続されたデバイスで、ケーブルの物理 構成をモニタし、単一方向リンクの存在を検出することができます。デバイスで単一方向リン クが検出されると、UDLD が関係のある LAN ポートをシャットダウンし、ユーザに通知しま す。単一方向リンクは、さまざまな問題を引き起こす可能性があります。

UDLD は、ネイバーの ID の検知、誤って接続された LAN ポートのシャットダウンなど、自動 ネゴシエーションでは実行不可能な処理を実行します。自動ネゴシエーションと UDLD の両 方をイネーブルにすると、レイヤ1の検出が動作して、物理的な単一方向接続と論理的な単一 方向接続を防止し、その他のプロトコルの異常動作を防止できます。

リンク上でローカルデバイスから送信されたトラフィックはネイバーで受信されるのに対し、 ネイバーから送信されたトラフィックはローカルデバイスで受信されない場合には常に、単方 向リンクが発生します。対になったファイバケーブルのうち一方の接続が切断された場合、自 動ネゴシエーションがアクティブである限り、そのリンクはアップ状態が維持されなくなりま す。この場合、論理リンクは不定であり、UDLDは何の処理も行いません。レイヤ1で両方の ファイバが正常に動作していれば、UDLD はそれらのファイバが正しく接続しているかどう か、また、トラフィックが適切なネイバー間で双方向に流れているかどうかを判別します。自 動ネゴシエーションはレイヤ1で動作するため、このチェックは、自動ネゴシエーションでは 実行できません。

Cisco Nexus 9000 シリーズのデバイスは、UDLD をイネーブルにした LAN ポート上のネイバー デバイスに定期的に UDLD フレームを送信します。一定の時間内にフレームがエコー バック されてきて、特定の確認応答 (echo) が見つからなければ、そのリンクは単一方向のフラグが 立てられ、その LAN ポートはシャットダウンされます。UDLD プロトコルにより単方向リン クが正しく識別されその使用が禁止されるようにするためには、リンクの両端のデバイスで UDLDがサポートされている必要があります。UDLDフレームの送信間隔は、グローバル単位 でも指定されたインターフェイスにも設定できます。

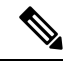

UDLD は、銅線の LAN ポート上では、このタイプのメディアでの不要な制御トラフィックの 送信を避けるために、ローカルでデフォルトでディセーブルになっています。 (注)

図は、単方向リンクが発生した状態の一例を示したものです。デバイスBはこのポートでデバ イス A からのトラフィックを正常に受信していますが、デバイス A は同じポート上でデバイ スBからのトラフィックを受信していません。UDLDによって問題が検出され、ポートがディ セーブルになります。

図 **<sup>1</sup> :** 単方向リンク

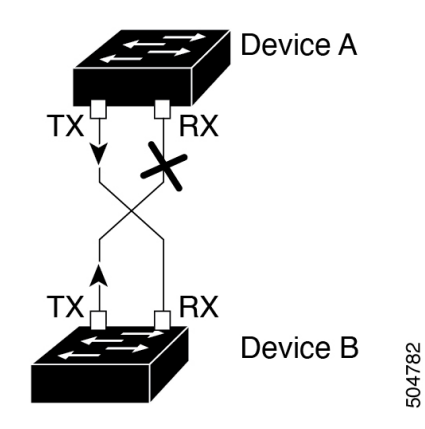

### **UDLD** のデフォルト設定

次の表に、UDLD のデフォルト設定を示します。

表 **<sup>4</sup> : UDLD** のデフォルト設定

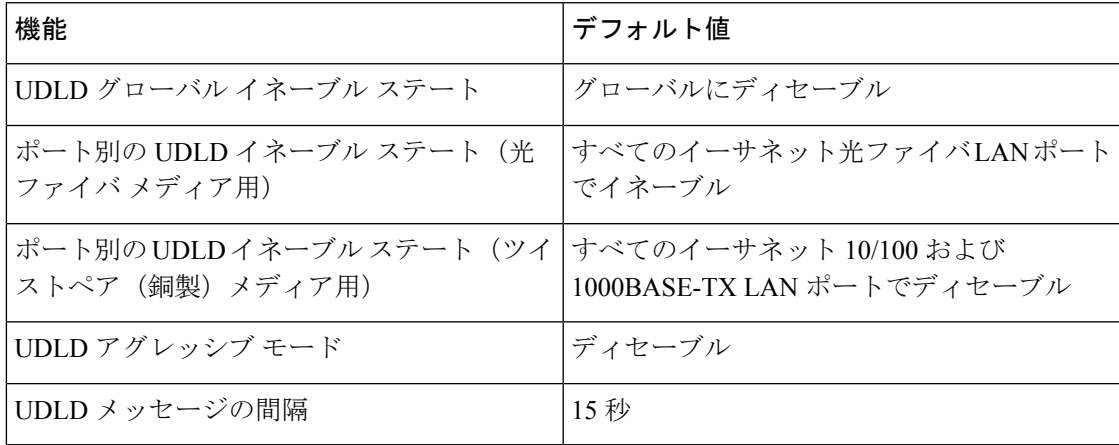

デバイスおよびそのポートへの UDLD の設定については、「UDLD モードの設定」の項を参 照してください。

### **UDLD** の通常モードとアグレッシブ モード

UDLDは操作の通常およびアグレッシブモードをサポートします。デフォルトでは、通常モー ドが有効です。

通常モードでは、UDLD はピア ポートからの着信 UDLD パケットを調べて、次のリンク エ ラーを検出します。

- 空のエコーパケット
- 単一方向
- TX/RX ループ

• ネイバーの不一致

デフォルトでは、UDLDアグレッシブモードが無効になっています。UDLDアグレッシブモー ドは、UDLD アグレッシブ モードをサポートするネットワーク デバイスの間のポイントツー ポイントのリンク上に限って設定できます。

UDLD アグレッシブ モードを有効に設定した場合、UDLD 近接関係が設定されている双方向 リンク上のポートが UDLD フレームを受信しなくなったとき、UDLD はネイバーとの接続を 再確立しようとします。この再試行に 8 回失敗すると、ポートはディセーブルになります。

次のシナリオでは、UDLD アグレッシブ モードを有効にすると、トラフィックの廃棄を防ぐ ためにポートの 1 つが無効になります。

- •リンクの一方にポート スタックが生じる(送受信どちらも)
- リンクの一方がダウンしているにもかかわらず、リンクのもう一方がアップしたままにな る

UDLD アグレッシブ モードをすべてのファイバ ポートでイネーブルにするには、UDLD アグ レッシブモードをグローバルでイネーブルにします。指定されたインターフェイスの銅ポート で、UDLD アグレッシブ モードをイネーブルにする必要があります。 (注)

 $\mathcal{L}$ 

ラインカードのアップグレードが In-Service Software Upgrade (ISSU) 中に実行され、ライン カードのポートの一部がレイヤ 2 ポート チャネルのメンバーで UDLD アグレッシブ モードで 設定されている場合、リモート ポートの 1 つがシャット ダウンされると、UDLD はローカル デバイス上の対応するポートを errdisable ステートにします。これは、正常な動作です。 ヒント

ISSUの完了後にサービスを復元するには、ローカルポートで**shutdown**コマンドと**no shutdown** コマンドを順に入力します。

### ポート チャネル パラメータ

ポート チャネルは物理インターフェイスの集合体で、論理インターフェイスを構成します。1 つのポート チャネルに最大 32 の個別インターフェイスをバンドルして、帯域幅と冗長性を向 上させることができます。これらの集約された各物理インターフェイス間でトラフィックの ロード バランシングも行います。ポート チャネルの物理インターフェイスが少なくとも 1 つ 動作していれば、そのポート チャネルは動作しています。

レイヤ 3 ポート チャネルに適合するレイヤ 3 インターフェイスをバンドルすれば、レイヤ 3 ポート チャネルを作成できます。

変更した設定をポート チャネルに適用すると、そのポート チャネルのインターフェイス メン バにもそれぞれ変更が適用されます。

ポート チャネルおよびポート チャネルの設定については、第 6 章「ポート チャネルの設定」 を参照してください。

### ポート プロファイル

Cisco Nexus 9300 シリーズ スイッチの場合 、多くのインターフェイス コマンドを含むポート プロファイルを作成して、インターフェイスの範囲にそのポート プロファイルを適用できま す。ポートプロファイルはそれぞれ特定のタイプのインターフェイスにだけ適用できます。次 のインターフェイスから選択できます。

- イーサネット
- VLAN ネットワーク インターフェイス
- ポート チャネル

インターフェイス タイプにイーサネットまたはポート チャネルを選択した場合、ポート プロ ファイルはデフォルトモードになります。デフォルトモードはレイヤ3です。ポートプロファ イルをレイヤ 2 モードに変更するには、**switchport** コマンドを入力します。

ポートプロファイルをインターフェイスまたはインターフェイスの範囲にアタッチするときに ポート プロファイルを継承します。ポート プロファイルをインターフェイスまたはインター フェイスの範囲にアタッチ、または継承する場合、そのポートプロファイルのすべてのコマン ドがインターフェイスに適用されます。また、ポートプロファイルには、別のポートプロファ イルの設定を継承することができます。別のポートプロファイルを継承した場合、最初のポー ト プロファイルでは、それを継承した第 2 のポート プロファイルに含まれるすべてのコマン ドは、最初のポートプロファイルとは競合していないものと見なされます。4つのレベルの継 承に対応しています。任意の数のポート プロファイルで同じポート プロファイルを継承でき ます。

次の注意事項に従って、インターフェイスまたはインターフェイスの範囲で継承されたコマン ドが適用されます。

- 競合が発生した場合は、インターフェイス モードで入力したコマンドがポート プロファ イルのコマンドに優先します。しかし、ポート プロファイルはそのコマンドをポート プ ロファイルに保持します。
- ポートプロファイルのコマンドに対してデフォルトのコマンドを明示的に優先させない限 り、ポートプロファイルのコマンドがインターフェイスのデフォルトのコマンドに優先し ます。
- 一定範囲のインターフェイスが2つ目のポートプロファイルを継承すると、矛盾がある場 合、最初のポート プロファイルのコマンドが 2 つ目のポート プロファイルのコマンドを 無効にします。
- ポートプロフィルをインターフェイスまたはインターフェイスの範囲に継承した後、イン ターフェイス コンフィギュレーション レベルで新しい値を入力して、個々の設定値を上 書きできます。インターフェイス コンフィギュレーション レベルで個々の設定値を削除 すると、インターフェイスではポート プロファイル内の値が再度使用されます。

• ポート プロファイルに関連したデフォルト設定はありません。

指定するインターフェイス タイプにより、コマンドのサブセットが port-profile コンフィギュ レーション モードで使用できます。

(注)

Session Managerにポートプロファイルは使用できません。Session Managerの詳細については、 『*Cisco Nexus 9000 Series NX-OS System Management Configuration Guide*』を参照してください。

ポート プロファイル設定をインターフェイスに適用するには、そのポート プロファイルをイ ネーブルにする必要があります。ポート プロファイルをイネーブルにする前に、そのポート プロファイルを一定範囲のインターフェイスに設定し、継承できます。その後、指定されたイ ンターフェイスで設定が実行されるように、そのポートプロファイルをイネーブルにします。

元のポート プロファイルに 1 つ以上のポート プロファイルを継承する場合、最後に継承され たポート プロファイルだけをイネーブルにする必要があります。こうすれば、その前までの ポート プロファイルがイネーブルにされたと見なされます。

ポートプロファイルをインターフェイスの範囲から削除する場合、まずインターフェイスから コンフィギュレーションを取り消して、ポートプロファイルリンク自体を削除します。また、 ポート プロファイルを削除すると、インターフェイス コンフィギュレーションが確認され、 直接入力されたinterfaceコマンドで無効にされたport-profileコマンドをスキップするか、それ らのコマンドをデフォルト値に戻します。

他のポート プロファイルにより継承されたポート プロファイルを削除する場合は、そのポー ト プロファイルを削除する前に継承を無効にする必要があります。

また、ポートプロファイルを元々適用していたインターフェイスのグループの中から、そのプ ロファイルを削除するインターフェイスを選択することもできます。たとえば、1 つのポート プロファイルを設定した後、10 個のインターフェイスに対してそのポート プロファイルを継 承するよう設定した場合、その 10 個のうちいくつかのインターフェイスからのみポート プロ ファイルを削除することができます。ポートプロファイルは、適用されている残りのインター フェイスで引き続き動作します。

インターフェイス コンフィギュレーション モードを使用して指定したインターフェイスの範 囲の特定のコンフィギュレーションを削除する場合、そのコンフィギュレーションもそのイン ターフェイスの範囲のポートプロファイルからのみ削除されます。たとえば、ポートプロファ イル内にチャネル グループがあり、インターフェイス コンフィギュレーション モードでその ポート チャネルを削除する場合、指定したポート チャネルも同様にポート プロファイルから 削除されます。

デバイスの場合と同様、オブジェクトをインターフェイスに適用せずに、そのオブジェクトの コンフィギュレーションをポートプロファイルに入力できます。たとえば、仮想ルーティング および転送(VRF)インスタンスをシステムに適用しなくても、設定できます。その VRF と そのコンフィギュレーションをポートプロファイルから削除しても、システムに影響はありま せん。

単独のインターフェイスまたはある範囲に属する複数のインターフェイスに対してポートプロ ファイルを継承した後、特定の設定値を削除すると、それらのインターフェイスではそのポー ト プロファイル設定が機能しなくなります。

ポートプロファイルを誤ったタイプのインターフェイスに適用しようとすると、エラーが返さ れます。

ポートプロファイルをイネーブル化、継承、または変更しようとすると、システムによりチェッ クポイントが作成されます。ポートプロファイル設定が正常に実行されなかった場合は、その 前の設定までロールバックされ、エラーが返されます。ポートプロファイルは部分的にだけ適 用されることはありません。

### **Cisco QSFP+ to SFP+** アダプタ モジュールのサポート

Cisco QSFP+ toSFP+アダプタ(QSA)モジュールは、特定のCisco Nexus 9300デバイスのCisco Nexus M6PQ および Cisco Nexus M12PQ アップリンク モジュールの一部である 40G アップリン ク ポートに 10G サポートを提供します。

M6PQまたはM12PQアップリンクモジュールの6つの連続するポートは、QSA/QSFPモジュー ルを使用するために同じ速度(40G または 10G)で稼動している必要があります。

- CiscoNexus 9396PXデバイスでは、2/1-6ポートは最初のポート速度グループを形成し、残 りの 2/7-12 ポートが 2 番目のポート速度グループを形成します。
- Cisco Nexus 93128PX/TX デバイスでは、2/1-6 ポートは最初のポート速度グループを形成 し、残りの 2/7-8 ポートが 2 番目のポート速度グループを形成します。
- Cisco Nexus 937xPX/TX デバイスでは、1/49-54 ポートがただ 1 つのポート速度グループを 形成します。
- Cisco Nexus 93120TX デバイスでは、1/97-102 ポートがただ 1 つのポート速度グループを形 成します。
- Cisco Nexus 93120TX デバイスでは、1/17-32 ポートがただ 1 つのポート速度グループを形 成します。

**speed-group10000** コマンドを使用し、 コマンドを使用して QSA のポート速度グループの最初 のポートを設定します。このコマンドは、ポートグループの管理者の速度のプリファレンスを 指定します(デフォルトのポート速度は 40G です)。

- **speed-group 10000** コマンドは 10G の速度を指定します。
- **no speed-group 10000** コマンドは 40G の速度を指定します。
- Cisco NX-OSリリース9.2(2) 以降では、CWDM4 は 36 ポート100ギガビット イーサネット QSFP28 ライン カード(N9K-X9636C-R)、36 ポート 40 ギガビット イーサネット QSFP+ ラインカード(N9K-X9636Q)、36 ポート 100 ギガビット QSFP28 ライン カード (N9K-X9636C-RX) および 52 ポート 100 ギガビット OSFP28 ラインカード (N9K-X96136YC-R)でサポートされます。

速度を設定すると、互換性のあるトランシーバ モジュールがイネーブルになります。ポート グループ内の残りのトランシーバ モジュール(互換性のないトランシーバ モジュール)は 「check speed-group config」として error disabled となります。

Cisco QSFP+ to SFP+ アダプタ(QSA)モジュールは、Cisco Nexus 9500 デバイス用の 40G ライ ン カードに対して 10G のサポートを提供しません。 (注)

Cisco Nexus 9200 および 9300-EX シリーズ スイッチおよび Cisco Nexus 3232C および 3264Q シ リーズ スイッチでは、QSFP-to-SFP アダプタを使用できます。

### **Cisco SFP+** アダプタ モジュールのサポート

Cisco Nexus 9236C スイッチの 100 ギガビット ポートで 25 ギガビット光ファイバをサポートす るために、CVR-2QSFP28-8SFP アダプタを使用できます。

このスイッチの 100G インターフェイスを 4 つの 25G インターフェイスに分割するには、 **interfacebreakout module**コマンドを使用します。このコマンドを入力した後に、実行コンフィ ギュレーションをスタートアップ コンフィギュレーションにコピーする必要があります。

Cisco NX-OS リリース 9.2(3) 以降、10/25 LR は N9K-C93180YC-EX、N9K-X97160YC-EX、 N9K-C93180YC-FX、N9K-C93240YC-FX2、および N3K-C34180YC スイッチでサポートされて います。このデュアル スピード光トランシーバはデフォルトで 25G で動作し、他の 25G LR ト ランシーバとシームレスに相互運用します。このデバイスでは自動速度検出がサポートされて いないため、10Gトランシーバと相互運用するには、10G速度を使用するように手動で設定す る必要があります。

### **Cisco SFP-10G-T-X** モジュールのサポート

Cisco NX-OS リリース 9.3(5) 以降、10G BASE-T SFP+(RJ-45)は N9K-C93240YC-FX2、 N9K-C93180YC-EX、N9K-C93180YC-FX、および N9K-C93360YC-FX2 デバイスでサポートさ れます。この銅線トランシーバは、デフォルトで 10G で動作します。

SFP-10G-TX デバイスをポートに接続する場合、このデバイスのすべての隣接ポートが空であ るか、パッシブ銅線リンクのみに接続されている必要があります。 (注)

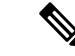

管理状態が「Up」のときにメディアタイプ10G-TXで設定されたインターフェイスは、サポー トされていないメディアタイプで errdisable のままになります。この状態を解消するには、イ ンターフェイスで次のコマンドを使用します。 (注)

• **shutdown**

• **no shutdown**

表 **5 :** デフォルトのポート マッピング

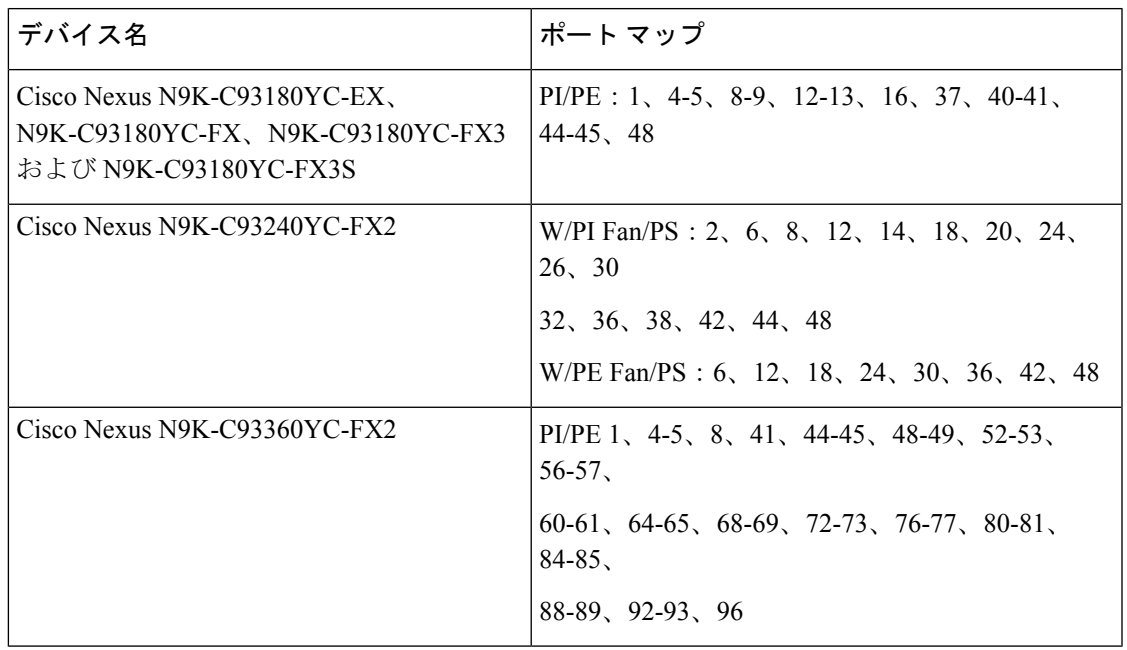

## 注意事項と制約事項

基本インターフェイス パラメータの設定には次の注意事項と制約事項があります。

- 銅線ポートでは、MDIXはデフォルトでイネーブルになっています。無効にすることはで きません。
- **internal** キーワードが付いている **show** コマンドはサポートされていません。
- 光ファイバ イーサネット ポートでは、シスコがサポートするトランシーバを使用する必 要があります。シスコがサポートするトランシーバをポートに使用していることを確認す るには、**show interface transceivers** コマンドを使用します。シスコがサポートするトラン シーバを持つインターフェイスは、機能インターフェイスとして一覧表示されます。
- ポートはレイヤ 2 またはレイヤ 3 インターフェイスのいずれかです。両方が同時に成立す ることはありません。

デフォルトでは、どのポートもレイヤ 3 インターフェイスです。

レイヤ 3 インターフェイスをレイヤ 2 インターフェイスに変更するには、**switchport** コマ ンドを使用します。 **no switchport** コマンドを使用すれば、レイヤ 2 インターフェイスを レイヤ 3 インターフェイスに変更することができます。

• 通常、イーサネットポート速度およびデュプレックスモードパラメータは自動に設定し、 システムがポート間で速度およびデュプレックスモードをネゴシエートできるようにしま す。これらのポートのポート速度およびデュプレックスモードを手動で設定する場合は、 次の点について考慮してください。

- イーサネットまたは管理インターフェイスに速度およびデュプレックスモードを設定 する前に、「デフォルト設定」の項を参照して同時に設定できる速度およびデュプ レックス モードの組み合わせを確認します。
- イーサネット ポート速度を自動に設定すると、デバイスは自動的にデュプレックス モードを自動に設定します。
- **nospeed**コマンドを入力すると、デバイスは自動的に速度およびデュプレックスパラ メータの両方を自動に設定します( **no speed** コマンドと **speed auto** コマンドは同じ 結果になります)。
- •イーサネット ポート速度を自動以外の値(1G、10G、または 40G など)に設定する 場合は、それに合わせて接続先ポートを設定してください。接続先ポートが速度をネ ゴシエーションするように設定しないでください。
- イーサネットインターフェイスの速度、デュプレックス、および自動フロー制御を設 定するには、 **negotiate auto** コマンドを使用します。自動ネゴシエーションをディ セーブルにするには、 **no negotiate auto** コマンを使用します。
- Cisco NX-OS リリース 9.3(6) 以降、Cisco Nexus N9K-C92348GC-X スイッチは、ポート 1 ~ 48 で、10M 全二重モードをサポートします。

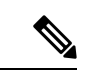

接続先ポートが自動以外の値に設定されている場合、デバイスは イーサネット ポート速度およびデュプレックス モードを自動的 にネゴシエートできません。 (注)

 $\triangle$ 

- 注意 イーサネットポート速度およびデュプレックスモードの設定を 変更すると、インターフェイスがシャットダウンされてから再び イネーブルになる場合があります。
	- QSFP-40G-CR4 ケーブルを使用して N9K-C9332PQ 非 ALE ポートと N9K-C9372PX ALE ポートを接続する場合は、速度を 40000 に手動で設定する必要があります。
	- Base-T 銅線ポートの場合は、固定速度が設定されていても、自動ネゴシエーションがイ ネーブルになります。
	- **regex** コマンド オプションでは、正規表現によるインターフェイスのセットの指定がサ ポートされています。The **regex** コマンド オプションは、すべてのインターフェイス コ マンドで使用できる拡張機能です。

**例·** 

```
switch(config-if-range)# interface ethernet regex [2]/
switch(config-if-range)# where
 conf; interface Ethernet2/1-8 admin@switch%default
switch(config-if-range)# interface ethernet regex [1]/2[2-4]
```
switch(config-if-range)# where **conf; interface Ethernet1/22-24 admin@switch%default**

- 管理アプリケーションの source-interface コマンド オプションでは、copy コマンドおよび その他のプロセス(tacacs、ntp、ping/ping6、icmp-error、traceroute など)での、IPv4 や IPv6 によるインバンドまたはアウトバンド送信元 IP アドレスの設定がサポートされてい ます。
	- コンフィギュレーション コマンド

#### **ip** *services* **source-interface** *interface* **vrf** *vrf name*

例:

- ip ftp source-interface ethernet 8/1 vrf management
- ip http source-interface loopback 1 vrf blue
- ip ssh source-interface ethernet ethernet 5/1 /\*This command executes in the VRF context.\*/
- ip ping source-interface ethernet 8/1 vrf blue
- ip traceroute source-interface ethernet 8/1 vrf red
- ip icmp-errors source-interface ethernet 8/1
	- /\*This command executes in the VRF context.\*/
- show コマンド:

#### **show ip copy** *services* **source-interface** *interface* **vrf** *vrf name*

- show ip ftp source-interface ethernet 8/1 vrf management
- show ip http source-interface loopback 1 vrf blue
- show ip ssh source-interface ethernet ethernet 5/1 /\*This command executes in the VRF context.\*/
- show ip ping source-interface ethernet 8/1 vrf blue
- show ip traceroute source-interface ethernet 8/1 vrf red
- show ip icmp-errors source-interface ethernet 8/1 /\*This command executes in the VRF context.\*/
- service コマンド:

#### **copy** *service*://username@hostname/*path* **file source-interface** *interface name*

例:

- copy ftp://username@hostname/usr/local/bin file source-interface ethernet 8/1
- copy scp://username@hostname/usr/local/bin file source-interface ethernet 8/1
- copy tftp://username@hostname/usr/local/bin file source-interface ethernet 8/1
- copy http://username@hostname/usr/local/bin file source-interface ethernet 8/1
- copy sftp://username@hostname/usr/local/bin file source-interface ethernet 8/1
- Cisco Nexus 9300 シリーズ スイッチおよび Cisco Nexus 9500 シリーズ スイッチでは、ポー ト プロファイルがサポートされています。
- 自動ネゴシエーションは、Cisco Nexus 9200 および 9300-EX プラットフォーム スイッチの 25ギガビットイーサネットトランシーバモジュール、およびN9K-X9700-EXラインカー ドを使用する Cisco Nexus 9500 プラットフォーム スイッチではサポートされません。
- Cisco NX-OS リリース9.2(1) 以降、Cisco Nexus N9K-X97160YC-EX、N9K-C93180YC-FX、 N9K-C93240YC-FX2 および N9K-C93240YC-FX2-Z スイッチでは、ネイティブ 25G ポート での自動ネゴシエーションがサポートされています
- 自動ネゴシエーションは、Cisco Nexus N9K-C92300YC スイッチではサポートされていま せん。
- 自動ネゴシエーションは、25G ブレークアウトポートではサポートされていません。
- Cisco NX-OS リリース 10.4(2)F 以降では、リンクをアクティブにするには、両方の 50Gx2 ブレークアウト ポートで同じ FEC を設定する必要があります。FEC タイプは、ポートの 自動ネゴシエーションではサポートされていません。デフォルト構成がポートで異なる場 合は、両方のポートで同じ構成にしてください。
- N9K-C93108TC-FX3P スイッチが次のいずれかのスイッチに接続されている場合、自動ネ ゴシエーションはサポートされません。
	- N9K-C9236C、N9K-C92300YC、N9K-C93180YC-EX、N9K-C93180YC-EXU、 N9K-C9232C、N9K-C92300YC、N9K-C93180YC-FX。
	- N3K-C3172TQ-XL、N3K-C3172TQ-10GT、N3K-C3172PQ-10GE、および N3K-C3132Q-40GE。
- Cisco NX-OS リリース 9.2(2) 以降、自動ネゴシエーション(40 G/100 G)は以下のポート でサポートされます。
	- Cisco Nexus 9336C-FX2 スイッチ:ポート 1 〜 6 および 33 〜 36
	- Cisco Nexus 9364C スイッチ:ポート 49 ~ 64
	- Cisco Nexus 93240YC-FX2 スイッチ: ポート 51 〜 54
	- Cisco Nexus 9788TC ライン カード:ポート 49 〜 52
- Cisco NX-OS リリース 9.2(2) 以降、QSA を搭載した 10 GB は以下のポートでサポートされ ます。
- Cisco Nexus 9336C-FX2 スイッチ:ポート1 ~ 36
- Cisco Nexus 9364C スイッチ:ポート 49 ~ 64
- Cisco Nexus 9788TC ライン カード:ポート 49 〜 52
- Cisco NX-OS リリース 10.4(1)F 以降、Cisco Nexus C9348GC-FX3PH スイッチには以下の制 限があります。
	- スイッチの前面ポート(ポート41~48)では、輻輳またはラインレートトラフィッ クが発生した場合に、コントロール プレーンが影響を受ける可能性があります。
	- ライン レート トラフィックの 99.98% でドロップはありません。
	- 次に示すインターフェイス カウンタは、前面ポート 41 ~ 48 でサポートされます。

インターフェイスパケット:入力パケット、Rx ユニキャストパケット、Rx マルチ キャストパケット、Rx ブロードキャストパケット、Tx ユニキャストパケット、出力 パケット、Tx マルチキャストパケット、および Tx ブロードキャストパケット

インターフェイス エラー:入力ラント エラー、入力 FCS エラー、入力エラー、シン ボル エラー、入力 CRC、および出力エラー

インターフェイス コリジョン:コリジョン、シングル コリジョン、マルチ コリジョ ン、およびレイト コリジョン

インターフェイス バイト:Rx バイト、および Tx バイト

その他のサポートされているインターフェイスカウンタ:Tx Dropped、ShortFrame、 Jumbo Frames、Input Discard、Deferred、および Jabber

- Cisco NX-OS リリース 10.4(1)F 以降では、QSA を使用した 10 GB および QSA28 を使用し た 25G が次でサポートされます。
	- Cisco Nexus C9348GC-FX3PH スイッチ:ポート 53 および 54 のみ
	- Cisco Nexus C9348GC-FX3 スイッチ:ポート 53 および 54 のみ
- Cisco NX-OS リリース 10.4(1)F 以降、QSA28 を使用した 25G は以下でサポートされます。
	- Cisco Nexus 93180YC-FX3 スイッチ:ポート 49 ~ 54
	- Cisco Nexus 93108TC-FX3P スイッチ:ポート 49 ~ 54
- Cisco NX-OS リリース 10.4(2)F 以降では、QSA を使用した 10 GB および QSA28 を使用し た 25G が Cisco Nexus スイッチ C93108TC-FX3 でサポートされます。
- Cisco NX-OS リリース 9.2(2) 以降、QSA を搭載した 1 GB は以下のポートでサポートされ ます。
	- Cisco Nexus 9336C-FX2 スイッチ:ポート 7 ~ 32
	- Cisco Nexus 9364C スイッチ:ポート 65 および 66 のみ
- Cisco NX-OS リリース 9.3(1) 以降では、MTU 9216のみを FEX ファブリック ポートに設定 できます。その他の値が渡された場合は、エラーが生成されます。スイッチをCiscoNX-OS リリース 9.3(1) にアップグレードする前に、FEX ファブリック ポートチャネルの MTU 値 が 9216 に設定されていた場合、**show running config** コマンドは MTU 値を表示しません が、**show running-config diff** コマンドは表示します。
- Cisco NX-OS リリース 9.3(1) 以降では、FEX ファブリック ポート チャネルはデフォルト で MTU 9216 のみをサポートします。
- 次のライン カードはリンク トレーニングをサポートしていません。

Nexus 9300 モジュール:

• N9K-M12PQ (C9396PX、C9396TX、C93128PX、C93128TX)

Nexus 9500 モジュール:

- X9536PQ
- X9564PX
- X9564TX
- ケーブル長が5 mを超える場合、自動ネゴシエーションはサポートされていません。この ケーブル長の制限は、銅ケーブルにのみ適用されます。光ケーブルには適用されません。
- 有効なインターフェース記述の最後にバックスラッシュ(\)を使用すると、パーサーはバッ クスラッシュを継続文字として識別し、コマンド文字列に新しい行文字「\n」を追加する ことにより、コマンド出力に余分な改行を追加します。これは Day-1 の動作です。
- Cisco NX-OS リリース 10.2(3)F 以降、**link-flaperror-disable count** コマンドはすべての物理 ポートで設定できます。
- **link-flap error-disable count** コマンドは、すべての Cisco Nexus 9000 シリーズ スイッチで サポートされています。
- Cisco NX-OS リリース 10.3(1)F 以降、Cisco Nexus 9800 プラットフォームスイッチでイン ターフェイス整合性チェッカのサポートが提供されます。
- Cisco NX-OS リリース 10.3(1)F 以降、Cisco Nexus 9800 プラットフォーム スイッチの N9K-X9836DM-A ライン カードでは、ネイティブ(400G、100G、40G)とブレークアウ ト(4x100G)ポートのサポートが提供されます。
- Cisco NX-OS リリース 10.4(1)F 以降で、ブレークアウト (4x10G および 4x25G) ポート サ ポートは、Cisco Nexus 9808/9804 プラットフォーム スイッチの N9K-X9836DM-A ライン カードで提供されます。
- Cisco NX-OS リリース 10.4(2)F 以降では、Cisco Nexus C9232E-B1 スイッチに以下が適用さ れます。
	- ブレークアウト (2x400G、8x100G、4x100G、4x25G、および2x50G) ポートをサポー ト。

• 自動ネゴシエーションはサポートされません。

- Cisco NX-OS リリース 10.3(1)F 以降、Cisco Nexus 9800 プラットフォーム スイッチの N9K-X9836DM-A ライン カード用の CVR-QSFP-SFP10G アダプタを使用する、10G オプ ティクスのサポートが提供されます。
- Cisco NX-OS リリース 10.3(1)F 以降、Cisco Nexus 9800 プラットフォーム スイッチの N9K-X9836DM-Aラインカード用の40G、100G銅線ベースのリンクでは、自動ネゴシエー ションはサポートされません。
- Cisco NX-OS リリース 10.4(1)F 以降、100G/40G の自動ネゴシエーションは、Cisco Nexus 9332D-H2R プラットフォーム スイッチでサポートされます。ただし、400G はサポートさ れていません。
- Cisco NX-OS リリース 10.3(1)F 以降、Cisco Nexus 9808 プラットフォームスイッチで物理 インターフェイスのサポートが提供されます。
- Cisco NX-OS リリース 10.4(1)F 以降、Cisco Nexus 9804 プラットフォームスイッチで物理 インターフェイスのサポートが提供されます。
- Cisco Nexus 9808/9804 プラットフォーム スイッチには、物理インターフェイス統計のサ ポートに関して次の制限があります。
	- ポートチャネルはサポートされません
	- ブロードキャスト カウンタ/統計は、インターフェイス カウンタではサポートされま せん。
	- ローカルで生成/注入されたパケットは、ユニキャスト、マルチキャスト、またはブ ロードキャストに分類されません。ただし、これらは合計パケット数とバイト数に含 めて計算されます。たとえば、cdp パケットです。
	- **show interface ethernet 1/1 counters detailed snmp** コマンドの場合、Cisco Nexus 9800 プラットフォームは、次のようにさまざまなフレームサイズ範囲をサポートします:

```
This platform counter Range
 ===============
TX Frame octet Range
TX legal frames with 1519-2500 bytes.
TX legal frames with 2501-9000 bytes.
Nexus existing platform
================
TX Length=1519-2047
TX Length=2048-4095
TX Length=4096-8191
TX Length=8192-9215
TX Length>=9216
Similar frame size suppport exists for Rx direction also.
show interface ethernet 1/1 counters detailed snmp
Ethernet1/1
Rx Packets: 4004
Rx Unicast Packets: 4000
Rx Jumbo Packets: 4000
Rx Bytes: 7031737
Rx Packets from 65 to 127 bytes: 1
```

```
Rx Packets from 128 to 255 bytes: 1
 Rx Packets from 512 to 1023 bytes: 1
 Rx Packets from 1024 to 1518 bytes: 1
 Rx Packets from 1519 to 2500 bytes: 4000 >>>> New range supported
 Tx Packets: 17
 Tx Bytes: 4948
 Tx Packets from 0 to 64 bytes: 2
 Tx Packets from 65 to 127 bytes: 3
 Tx Packets from 128 to 255 bytes: 10
 Tx Packets from 512 to 1023 bytes: 1
 Tx Packets from 1024 to 1518 bytes: 1
 Tx Packets from 1519 to 2500 bytes: 2 >>>>> New range
• インターフェイスエラーカウンタでは、Align-Err、Runts、Giants、Input Discards、お
 よび Output Discards カウンタはサポートされておらず、0 として表示されます。
 次に例を示します。
 show interface ethernet 1/1 counters errors
  --------------------------------------------------------------------------------
 Port Align-Err FCS-Err Xmit-Err Rcv-Err UnderSize OutDiscards
 --------------------------------------------------------------------------------
 E + h1/1 0 0 0 0 0 0----------------------------------------------------------------------------------
 Port Single-Col Multi-Col Late-Col Exces-Col Carri-Sen Runts
                                                              ----------------------------------------------------------------------------------
 Eth1/1 0 0 0 0 0 0
 ----------------------------------------------------------------------------------
 Port Giants SQETest-Err Deferred-Tx IntMacTx-Er IntMacRx-Er Symbol-Err
 ----------------------------------------------------------------------------------
 Eth1/1 0 -- 0 0 0 0
 ----------------------------------------------------------------------------------
 Port InDiscards
 ----------------------------------------------------------------------------------
 Eth1/1 0
 --------------------------------------------------------------------------------
 Port Stomped-CRC
  --------------------------------------------------------------------------------
 Eth1/1 0
```
- Cisco NX-OSリリース10.3(1)F以降、Cisco Nexus 9808プラットフォームスイッチでUDLD のサポートが提供されます。
- Cisco NX-OSリリース10.4(1)F以降、Cisco Nexus 9804プラットフォームスイッチでUDLD のサポートが提供されます。
- Cisco NX-OS リリース 10.4(1)F 以降、UDLD サポートは、Cisco Nexus 9808 および 9804 ス イッチを搭載した N9KX98900CD-A および N9KX9836DM-A ラインカードで提供されま す。

## デフォルト設定

次の表に、基本インターフェイス パラメータのデフォルト設定を示します。

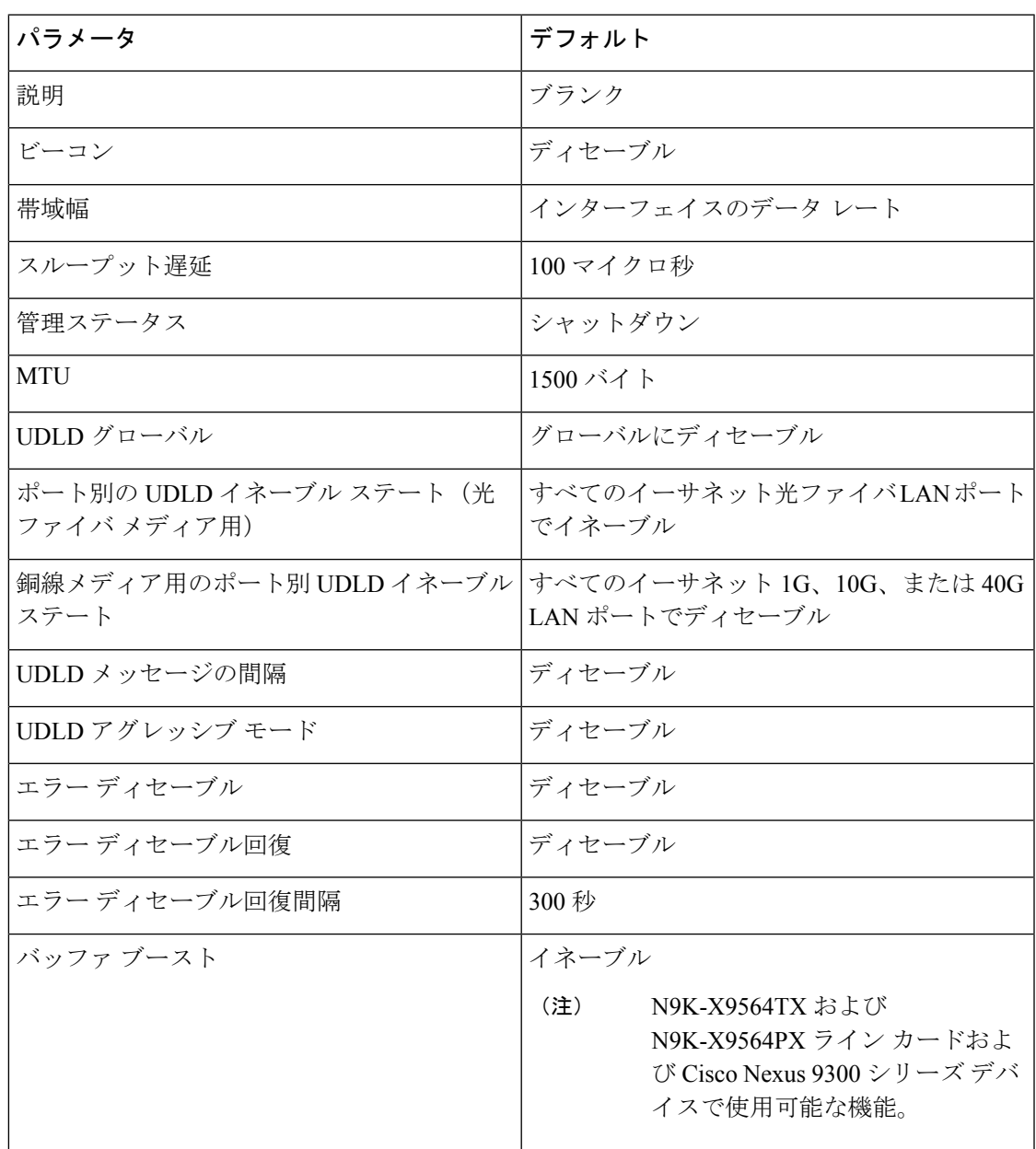

## 基本インターフェイス パラメータの設定

インターフェイスを設定する場合、パラメータを設定する前にインターフェイスを指定する必 要があります。

### 設定するインターフェイスの指定

#### 始める前に

同じタイプの1つ以上のインターフェイスのパラメータを設定する前に、インターフェイスの タイプと ID を指定する必要があります。

次の表に、イーサネットインターフェイスおよび管理インターフェイスを指定するために使用 するインターフェイス タイプと ID を示します。

#### 表 **6 :** 設定するインターフェイスの識別に必要な情報

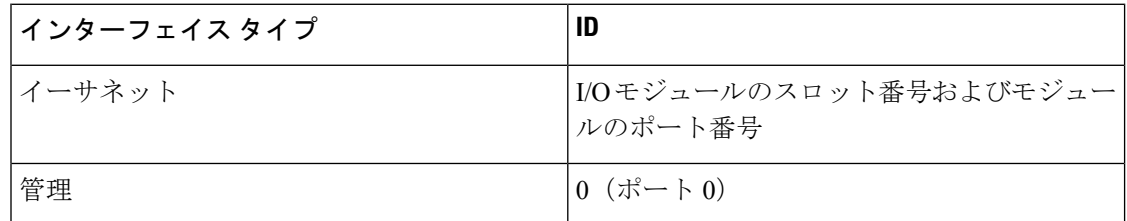

インターフェイス範囲コンフィギュレーションモードを使用して、同じコンフィギュレーショ ンパラメータを持つ複数のインターフェイスを設定できます。インターフェイス範囲コンフィ ギュレーションモードを開始すると、このモードを終了するまで、入力したすべてのコマンド パラメータが、その範囲内の全インターフェイスに適用されます。

ダッシュ(-)とカンマ(,)を使用して、一定範囲のインターフェイスを入力します。ダッシュ は連続しているインターフェイスを区切り、カンマは不連続なインターフェイスを区切りま す。不連続なインターフェイスを入力するときは、各インターフェイスのメディアタイプを入 力する必要があります。

次に、連続しているインターフェイス範囲の設定例を示します。

```
switch(config)# interface ethernet 2/29-30
switch(config-if-range)#
```
次に、不連続なインターフェイス範囲の設定例を示します。

switch(config)# **interface ethernet 2/29, ethernet 2/33, ethernet 2/35** switch(config-if-range)#

サブインターフェイスが同じポート上の場合にだけ、範囲でサブインターフェイスを指定でき ます(たとえば、2/29.1-2)。ただし、ポートの範囲でブインターフェイスを指定できません。 たとえば、2/29.2-2/30.2 は入力できません。2 つのサブインターフェイスを個別に指定できま す。たとえば、2/29.2、2/30.2 を入力できます。

次の例は、ブレークアウト ケーブルを設定する方法を示しています。

switch(config)# **interface ethernet 1/2/1** switch(config-if-range)#

#### 手順の概要

#### **1. configure terminal**

**2. interface** *interface*
#### 手順の詳細

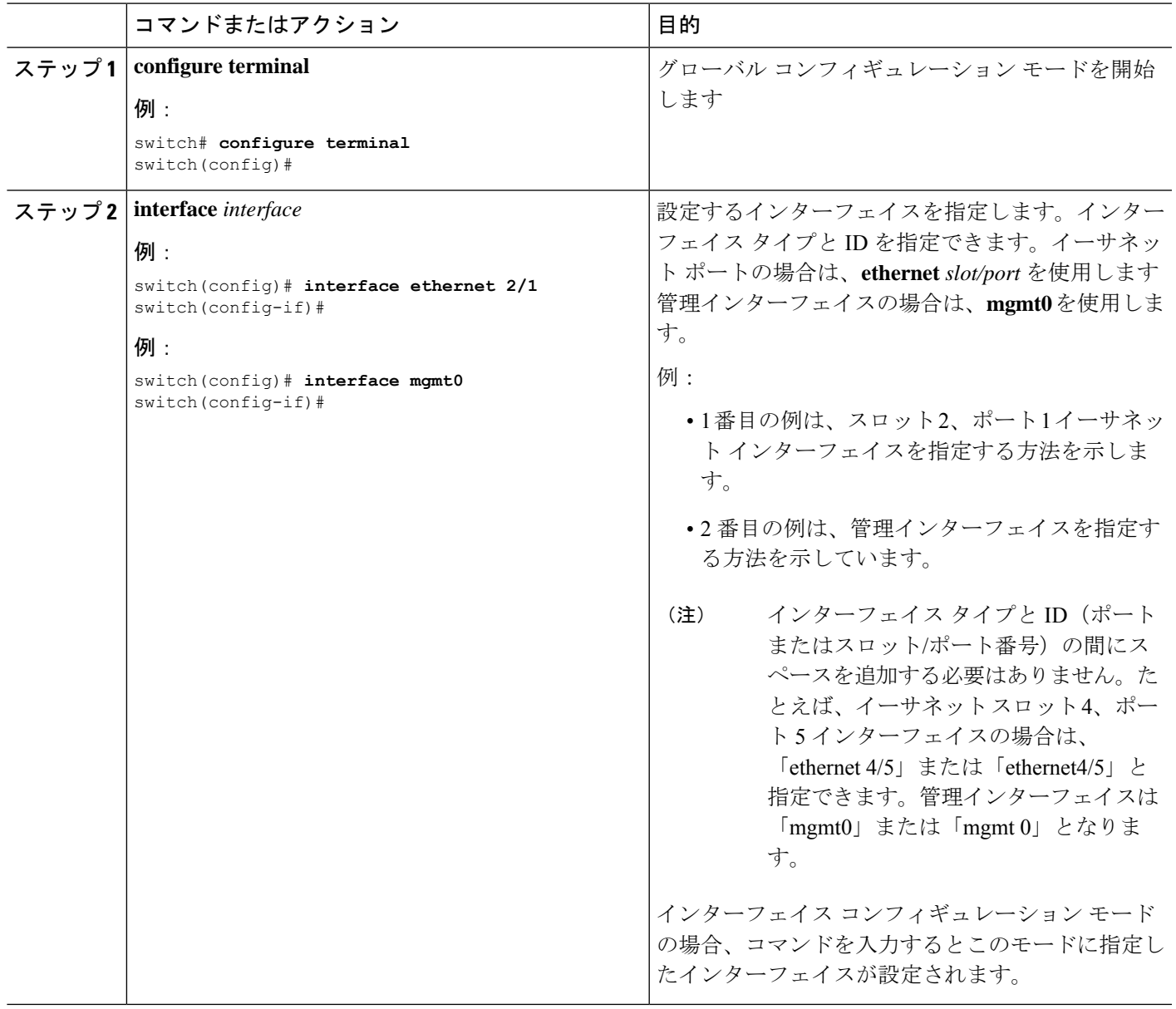

# 説明の設定

イーサネットおよび管理インターフェイスの説明を文字で設定します。

手順の概要

- **1. configure terminal**
- **2. interface** *interface*
- **3. description** *text*
- **4. show interface** *interface*

I

- **5.** (任意) **show interface** *mgmt*
- **6. exit**
- **7. copy running-config startup-config**

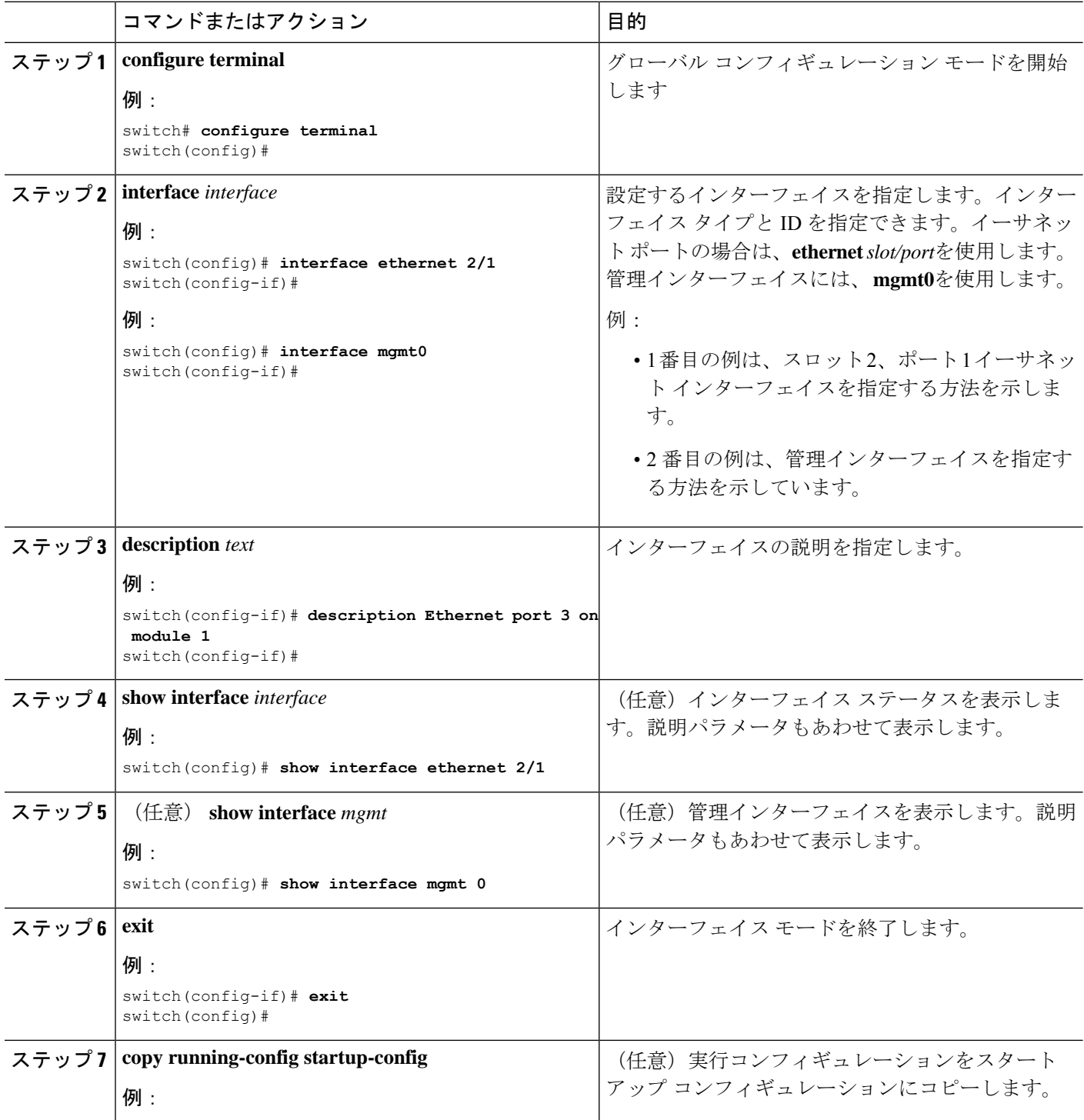

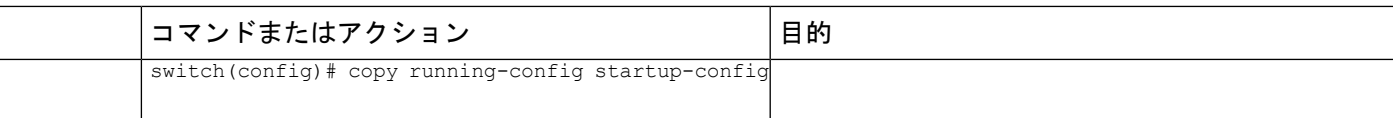

次に、モジュール 3 のイーサネット ポート 24 にインターフェイスの説明を設定する 例を示します。

```
switch# configure terminal
switch(config)# interface ethernet 3/24
switch(config-if)# description server1
switch(config-if)#
```
**show interface eth** の出力 コマンドの出力は、次の例に示すように拡張されます。

```
Switch# show version
Software
BIOS: version 06.26
NXOS: version 6.1(2)I2(1) [build 6.1(2)I2.1]
BIOS compile time: 01/15/2014
NXOS image file is: bootflash:///n9000-dk9.6.1.2.I2.1.bin
NXOS compile time: 2/25/2014 2:00:00 [02/25/2014 10:39:03]
```

```
switch# show interface ethernet 6/36
Ethernet6/36 is up
admin state is up, Dedicated Interface
Hardware: 40000 Ethernet, address: 0022.bdf6.bf91 (bia 0022.bdf8.2bf3)
Internet Address is 192.168.100.1/24
MTU 9216 bytes, BW 40000000 Kbit, DLY 10 usec
```
**show interface mgmt** の出力 コマンドの出力は、次の例に示すように拡張されます。

```
switch# show interface mgmt 0mgmt0 is up
admin state is up,
 Hardware: GigabitEthernet, address: d009.c863.6660 (bia d009.c863.6660)
  Internet Address is 10.10.1.1
  MTU 1500 bytes, BW 1000000 Kbit , DLY 10 usec
  reliability 255/255, txload 1/255, rxload 1/255
  Encapsulation ARPA, medium is broadcast
  full-duplex, 1000 Mb/s
  Auto-Negotiation is turned on
  Auto-mdix is turned off
  EtherType is 0x0000
  1 minute input rate 208920 bits/sec, 146 packets/sec
  1 minute output rate 514648 bits/sec, 144 packets/sec
  Rx
    11890676 input packets 11773213 unicast packets 97704 multicast packets
    19759 broadcast packets 2089190866 bytes
  Tx
    11776034 output packets 11774699 unicast packets 1323 multicast packets
    12 broadcast packets 5228573079 bytes
  Management transceiver: Present
  Active connector: SFP
```
RJ45 コネクタを取り外すと、アクティブなコネクタに SFP が表示されます。

# ビーコン モードの設定

イーサネット ポートのビーコン モードをイネーブルにして LED を点滅させ、物理的な位置を 確認します。

手順の概要

- **1. configure terminal**
- **2. interface ethernet** *slot/port*
- **3.** [**no**] **beacon**
- **4. show interface ethernet** *slot/port*
- **5. exit**
- **6. copy running-config startup-config**

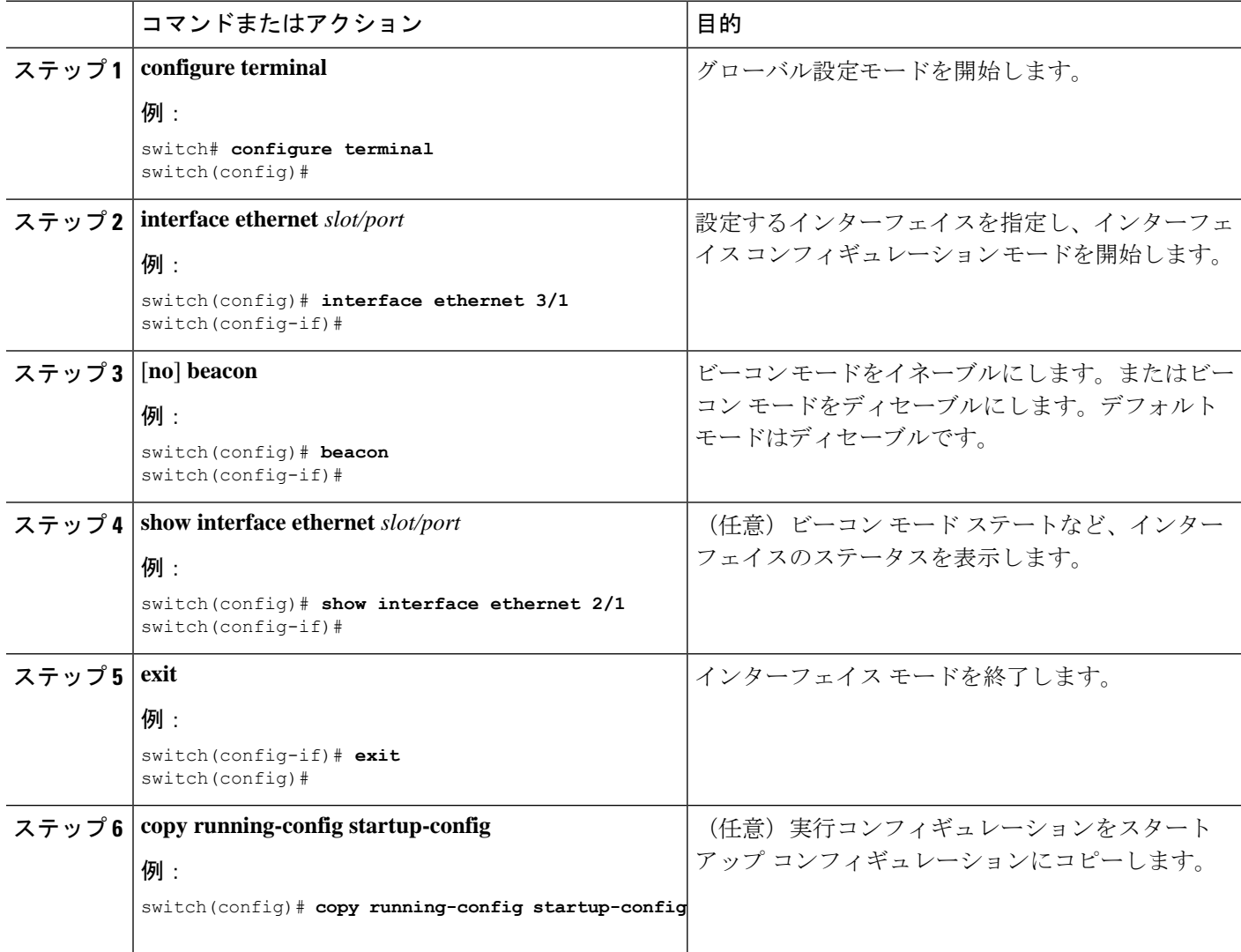

次に、イーサネット ポート 3/1 のビーコン モードをイネーブルにする例を示します。

```
switch# configure terminal
switch(config)# interface ethernet 3/1
switch(config-if)# beacon
switch(config-if)#
```

```
次に、イーサネット ポート 3/1 のビーコン モードをディセーブルにする例を示しま
す。
```

```
switch# configure terminal
switch(config)# interface ethernet 3/1
switch(config-if)# no beacon
switch(config-if)#
```
次に、ポート 4/17、4/19、4/21、4/23 を含むグループでイーサネット ポート 4/17 の専 用モードを設定する例を示します。

```
switch# configure terminal
switch(config)# interface ethernet 4/17, ethernet 4/19, ethernet 4/21, ethernet 4/23
switch(config-if)# shutdown
switch(config-if)# interface ethernet 4/17
switch(config-if)# no shutdown
switch(config-if)#
```
# **Error-Disabled** ステートの設定

インターフェイスが error-disabled ステートに移行する理由を表示し、自動回復を設定できま す。

### **Error-Disable** 検出のイネーブル化

アプリケーションでの error-disable 検出をイネーブルにできます。その結果、原因がインター フェイスで検出された場合、インターフェイスはerror-disabledステートとなり、リンクダウン ステートに類似した動作ステートとなります。

#### 手順の概要

- **1. configure terminal**
- **2. errdisable detect cause** {**acl-exception** | **all** | **link-flap** | **loopback**}
- **3. shutdown**
- **4. no shutdown**
- **5. link-flap error-disable count**  $\langle$  *sumber\_of\_link\_flaps* $>$  **interval**  $\langle$  *time\_in\_seconds* $>$
- **6. show interface status err-disabled**
- **7. copy running-config startup-config**

I

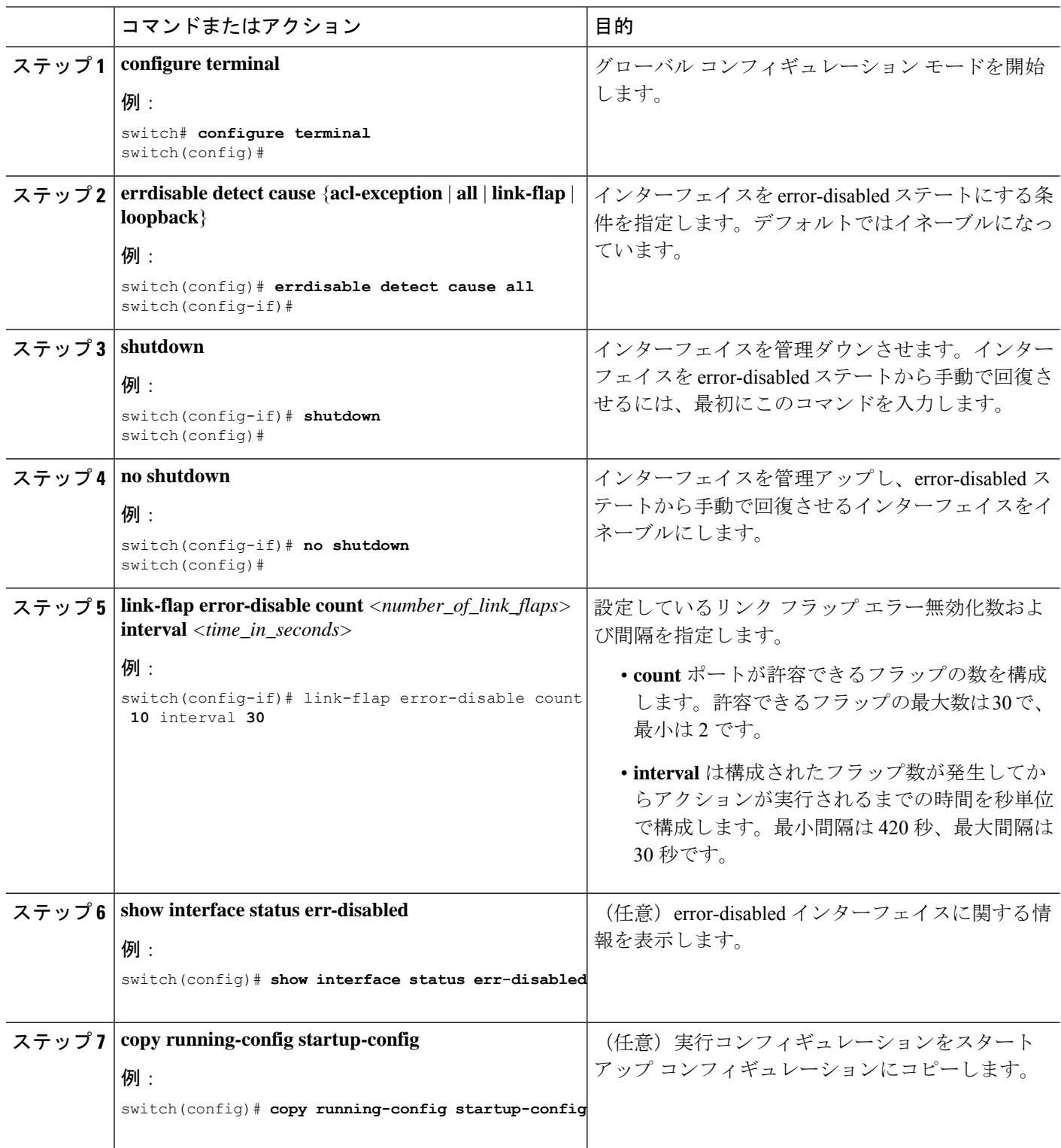

次の例では、すべての場合で error-disabled 検出をイネーブルにする方法を示します。

```
switch(config)# errdisable detect cause all
switch(config)#
```
### **error-disable** ステート回復のイネーブル化

インターフェイスが error-disabled ステートから回復して再びアップ状態になるようにアプリ ケーションを設定することができます。回復タイマーを設定しない限り、300 秒後にリトライ します( **errdisable recovery interval** コマンドを参照)。

#### 手順の概要

- **1. configure terminal**
- **2. errdisable recovery cause** {**all** | **bpduguard** | **failed-port-state** | **link-flap** | **loopback** | **miscabling** | **psecure-violation** | **security-violation** | **storm-control** | **udld** | **vpc-peerlink**}
- **3. show interface status err-disabled**
- **4. copy running-config startup-config**

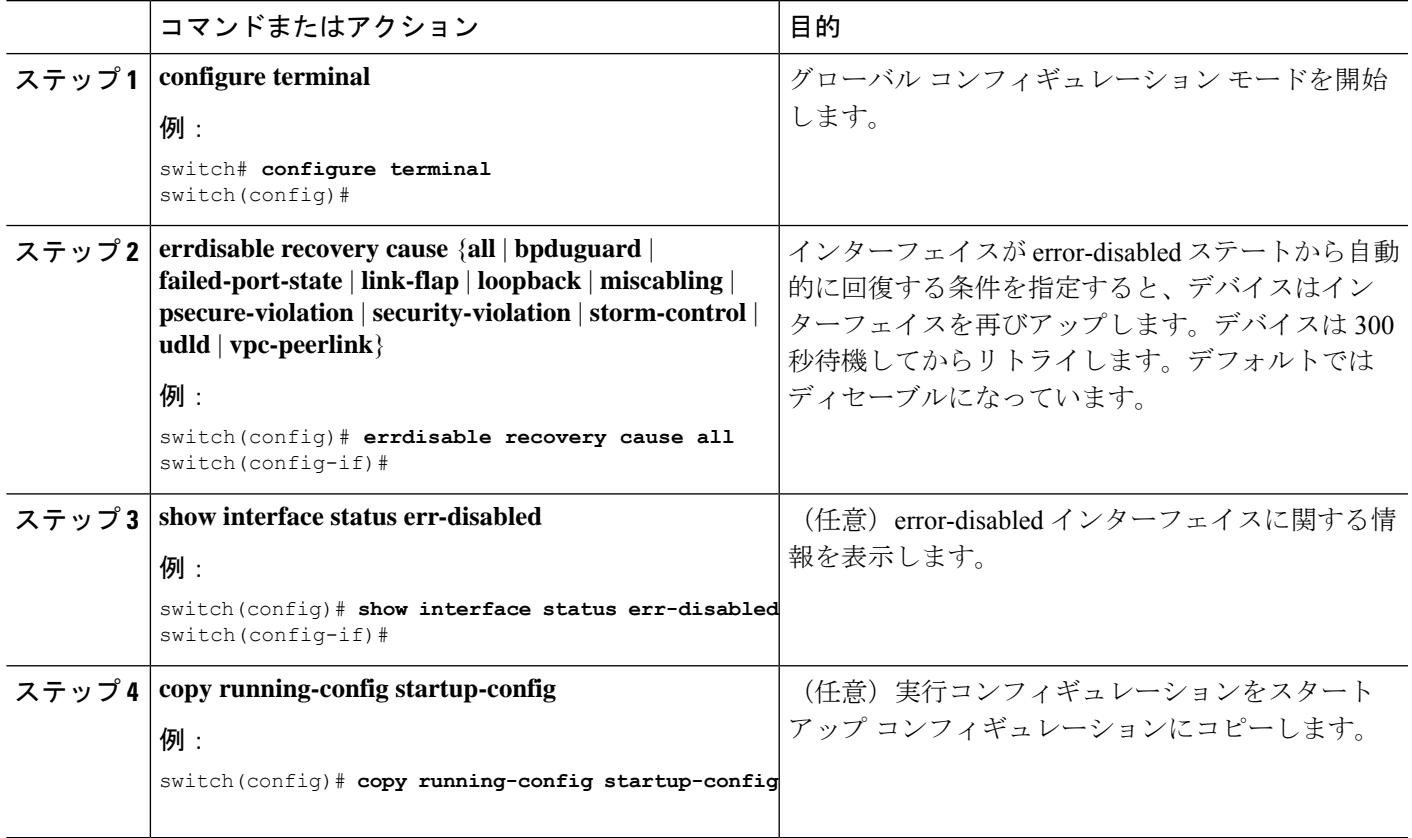

次に、すべての条件下で error-disabled リカバリをイネーブルにする例を示します。

```
switch(config)# errdisable recovery cause all
switch(config)#
```
### **error-disable** ステート回復間隔の設定

error-disabled 回復タイマーの値を設定できます。

#### 手順の概要

- **1. configure terminal**
- **2. errdisable recovery interval** *interval*
- **3. show interface status err-disabled**
- **4. copy running-config startup-config**

#### 手順の詳細

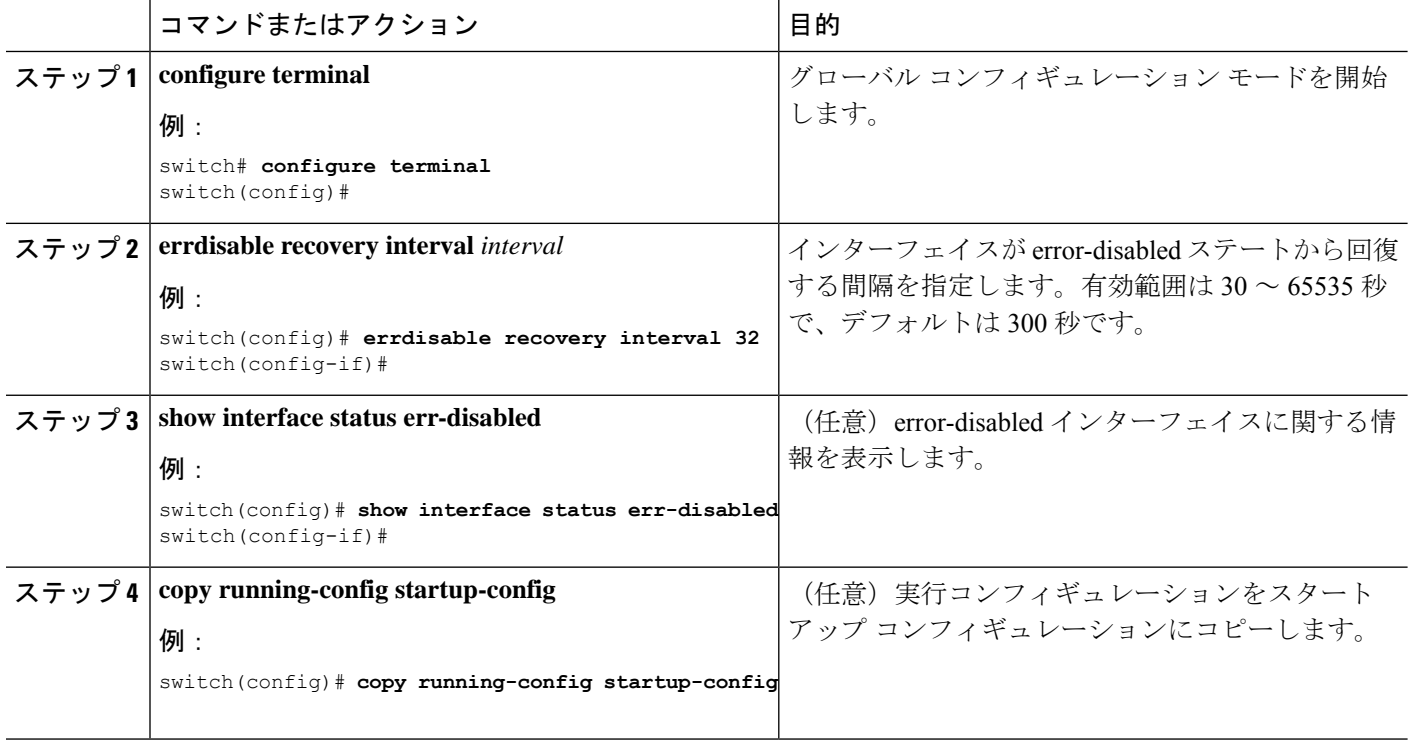

#### 例

次の例では、error-disabled 回復タイマーが回復の間隔を 32 秒に設定するように設定す る方法を示します。

switch(config)# errdisable recovery interval 32 switch(config)#

# **MDIX** パラメータの設定

接続のタイプ(クロスオーバーまたはストレート)を他の銅線イーサネットポート専用にする には、ローカルポートの Medium Dependent Independent Crossover (MDIX) パラメータを有効 にします。デフォルトでは、このパラメータはイネーブルです。

#### 始める前に

リモート ポートの MDIX を有効にします。

#### 手順の概要

- **1. configure terminal**
- **2. interface ethernet** *slot* / *port*
- **3.** {**mdix auto** | **no mdix**}
- **4. show interface ethernet** *slot* / *port*
- **5. exit**
- **6. copy running-config startup-config**

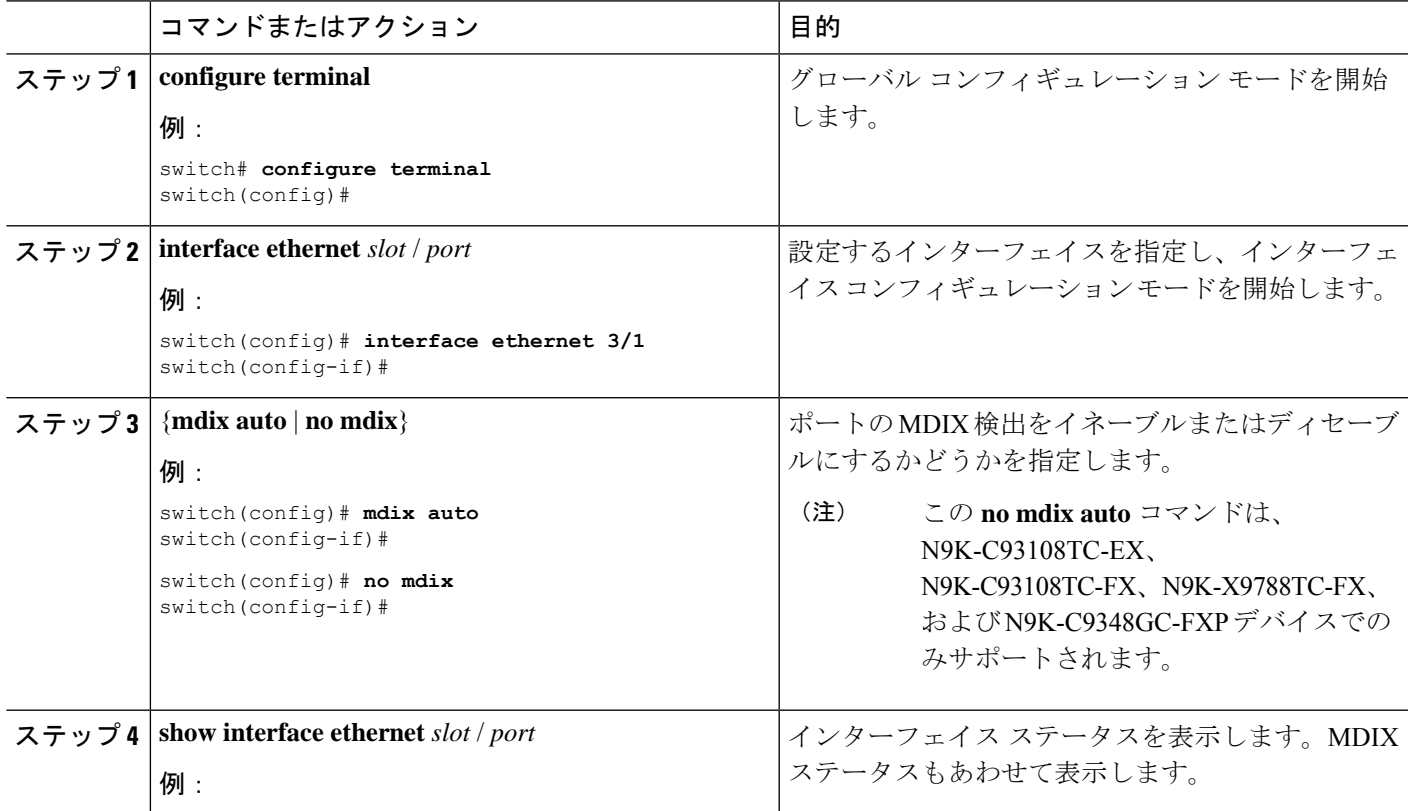

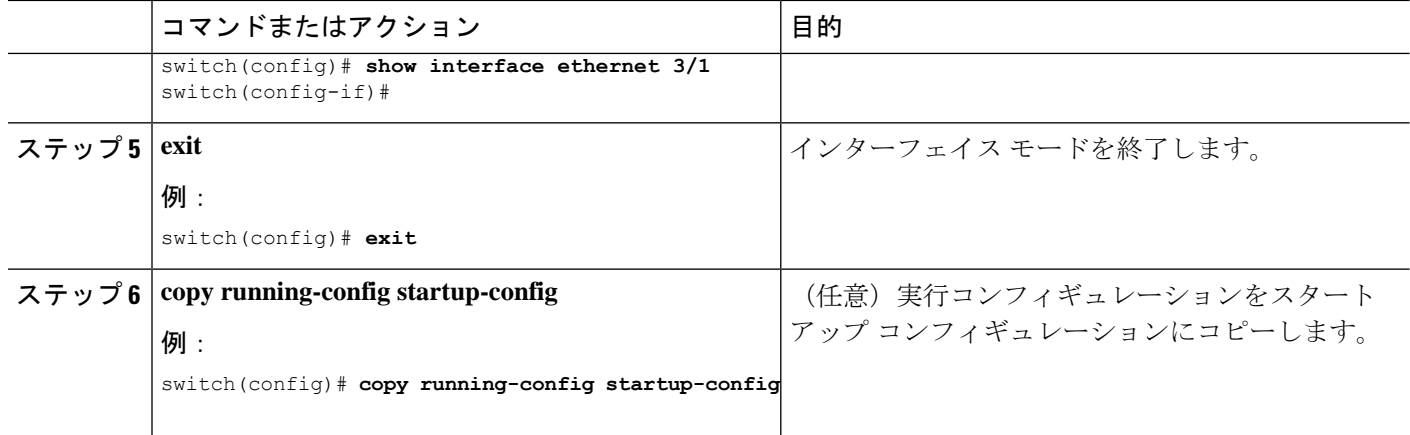

次に、イーサネット ポート 3/1 の MDIX をイネーブルにする例を示します。

```
switch# configure terminal
switch(config)# interface ethernet 3/1
switch(config-if)# mdix auto
switch(config-if)#
```
次に、イーサネット ポート 3/1 の MDIX をイネーブルにする例を示します。

```
switch# configure terminal
switch(config)# interface ethernet 3/1
switch(config-if)# no mdix
switch(config-if)#
```
# **SFP-10G-TX** のメディア タイプの設定

インターフェイスで SFP-10G-TX デバイス接続を指定するには、インターフェイス設定モード で **media-type 10g-tx** コマンドを使用します。デフォルト値に戻すには、このコマンドの **no** 形 式を使用します。

#### 手順の概要

- **1.** configure terminal
- **2.** interface *interface-id*
- **3.** media-type 10g-tx

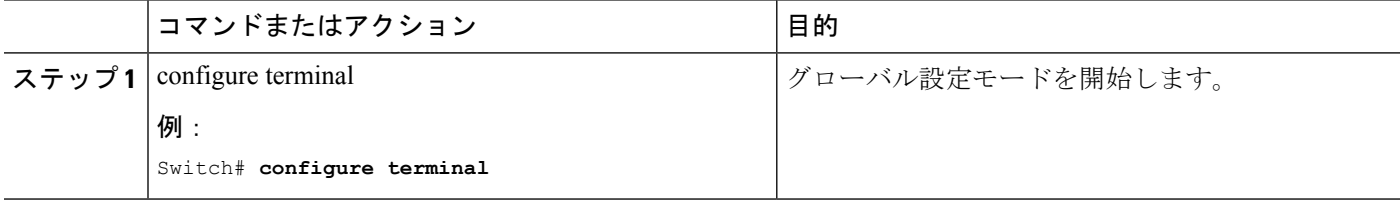

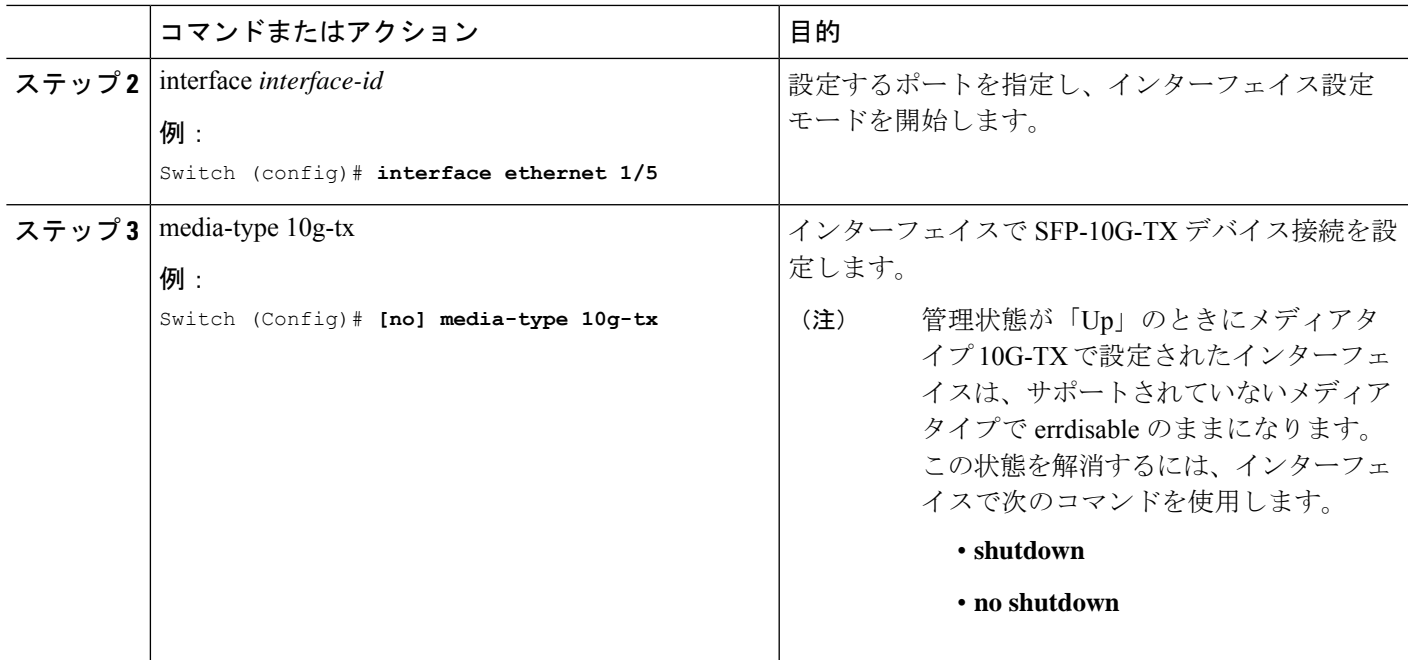

# メディア タイプの確認

次に、メディアタイプの設定を確認する例を示します。

```
(注)
```
SFP-10G-TXをサポートするポートは、デバイスによって異なります。この例では、CiscoNexus N9K-C93240YC-FX2 スイッチの、SFP-10G-TX をサポートするポート番号を表示します。

```
switch# sh running-config interface ethernet 1/2
```

```
!Command: show running-config interface Ethernet1/2
!Running configuration last done at: Mon Jun 1 10:16:46 2020
!Time: Mon Jun 1 10:16:54 2020
version 9.3(5) Bios:version 05.41
interface Ethernet1/2
 switchport
 switchport access vlan 10
 mtu 9216
 media-type 10g-tx
 no shutdown
Supported ports in Switch 01:
switch# sh interface status | i i SFP-10
Eth1/2 -- connected 10 full 10G SFP-10G-T-X
Eth1/6 -- connected 11 full 10G SFP-10G-T-X<br>Eth1/8 -- connected 11 full 10G SFP-10G-T-X
                          connected 11
Eth1/12 -- connected 12 full 10G SFP-10G-T-X
Eth1/14 -- connected 12 full 10G SFP-10G-T-X
Eth1/18 -- connected 13 full 10G SFP-10G-T-X
Eth1/20 -- connected 13 full 10G SFP-10G-T-X
```
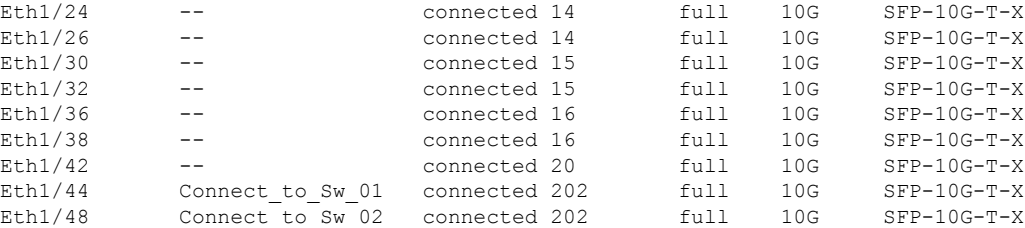

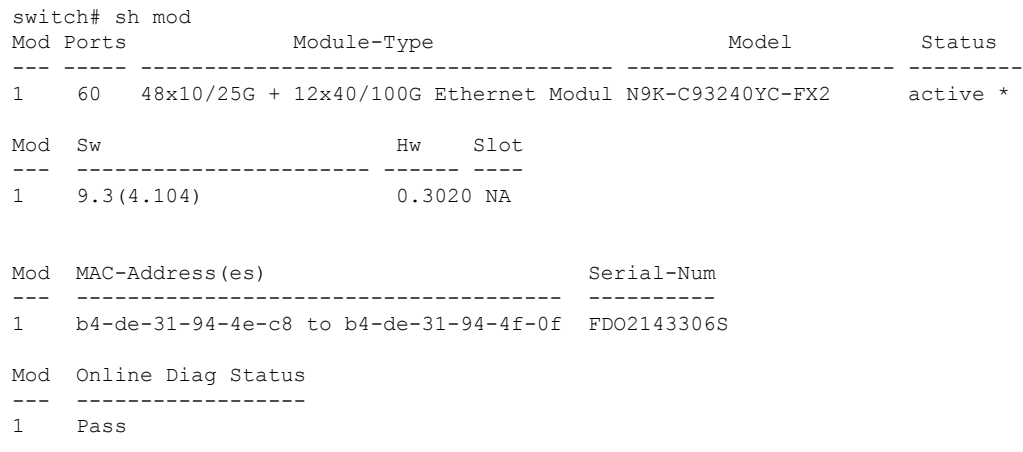

# **MTU** サイズの設定

MTU はインターフェイスごとに設定されます。インターフェイスはレイヤ 2 またはレイヤ 3 インターフェイスにすることができます。すべてのインターフェイスのデフォルト MTU は 1500 バイトです。この値は、システム デフォルト MTU と呼ばれます。レイヤ 2 インターフェ イスは、システムジャンボMTUのデフォルト値である9216バイトの値で設定できます。1500 〜9216のMTU値を許可するには、インターフェイスを同じ値に設定できる適切な値にシステ ム ジャンボ MTU を調整する必要があります。

システム ジャンボ MTU サイズを変更できます。値が変更されると、システム ジャンボ MTU 値を使用するレイヤ 2 インターフェイスは新しいシステム ジャンボ MTU 値に自動的に変更し ます。 (注)

レイヤ3インターフェイスは、レイヤ3物理インターフェイススイッチ仮想インターフェイス (SVI)にすることができ、サブインターフェイスでは、MTU サイズを 576 〜 9216 バイトに 設定できます。

### インターフェイス **MTU** サイズの設定

レイヤ3インターフェイスの場合、キーワード MTU と値(バイト単位)を使用して MTUを 設定できます。値は 576 〜 9216 バイトです。Cisco NX-OS Release 9.3(1) 以降では、すべての Cisco Nexus 9000 スイッチの管理インターフェイスで MTU サイズを最大 9216 バイトに設定で きます。設定の変更により、エンド デバイスで一時的なリンク フラップがトリガーされるこ とがあります。

レイヤ2インターフェイスの場合、バイト単位の値でキーワードMTUを使用してインターフェ イスを設定できます。値は、システムのデフォルト MTU サイズ(1500バイト)、またはシス テム ジャンボ MTU 値(デフォルト サイズの 9216 バイトに調整可能)です。

レイヤ 2 インターフェイスに別のシステム ジャンボ MTU サイズを使用する必要がある場合 は、「システム ジャンボ *MTU* サイズの設定」のセクションを参照してください。

#### 手順の概要

- **1. configure terminal**
- **2. interface ethernet** *slot/port*, vlan *vlan-id* mgmt *0*
- **3. mtu** *size*
- **4. exit**

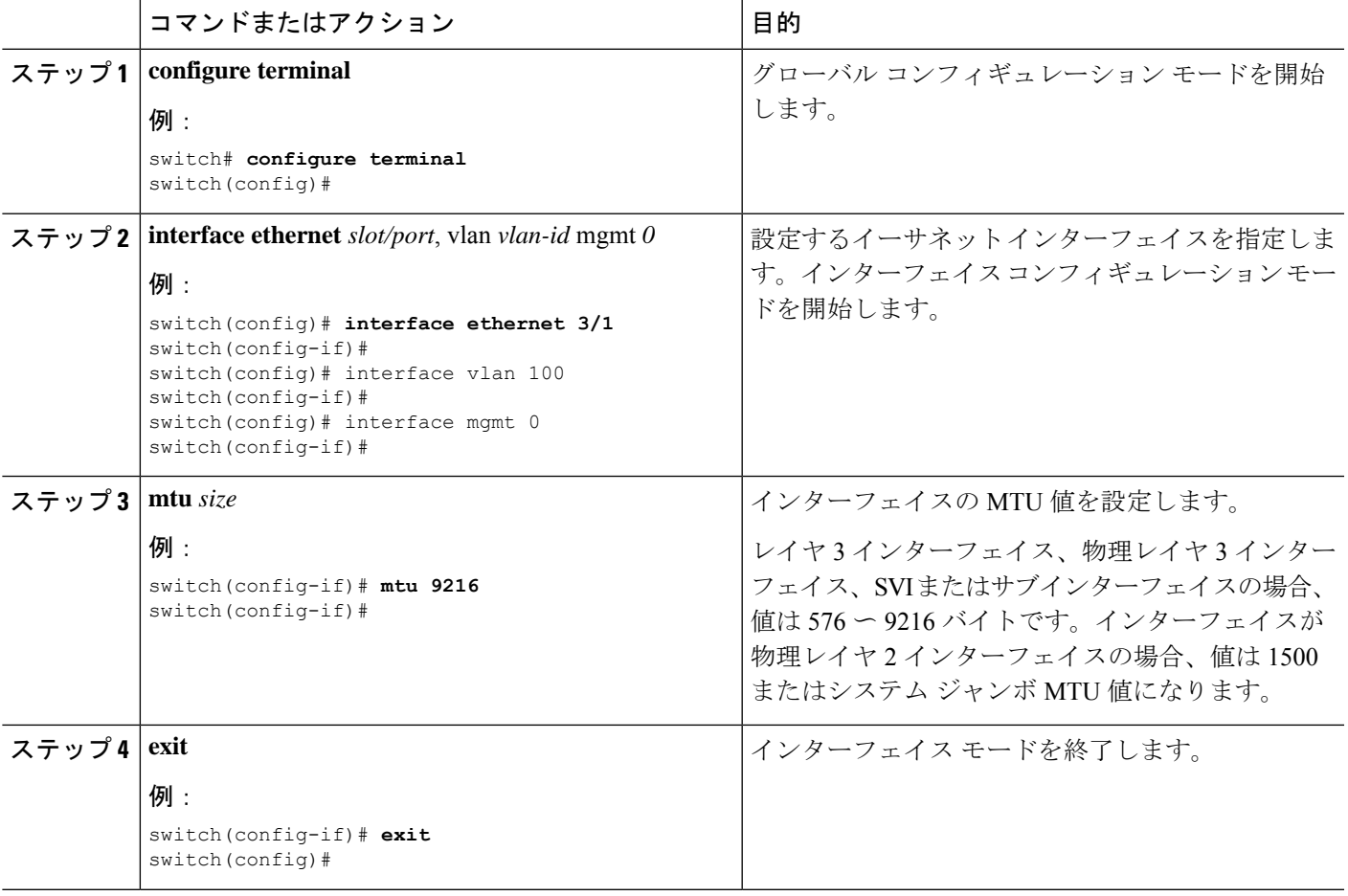

次に、レイヤ2イーサネットポート 3/1 にデフォルト MTU サイズ (1500) を設定す る例を示します。

```
switch# configure terminal
switch(config)# interface ethernet 3/1
switch(config-if)# switchport
switch(config-if)# mtu 1500
switch(config-if)#
```
図は、show running-config interface コマンドの出力を示しています。

```
switch# show run int mgmt0
!Command: show running-config interface mgmt0
!Running configuration last done at: Fri May 31 11:32:28 2019
!Time: Fri May 31 11:32:33 2019
version 9.3(1) Bios:version 07.65
interface mgmt0
mtu 9216
vrf member management
ip address 168.51.170.73/82
```
### システム ジャンボ **MTU** サイズの設定

レイヤ 2 インターフェイス MTU 値のシステム ジャンボ MTU を設定して使用できます。シス テム ジャンボ MTU は、1500〜9216 の偶数で指定する必要があります。システム ジャンボ MTU のデフォルト値は 9216 バイトです。

#### 手順の概要

#### **1. configure terminal**

- **2. system jumbomtu** *size*
- **3. interface** *type slot/port*
- **4. mtu** *size*
- **5. exit**
- **6. copy running-config startup-config**

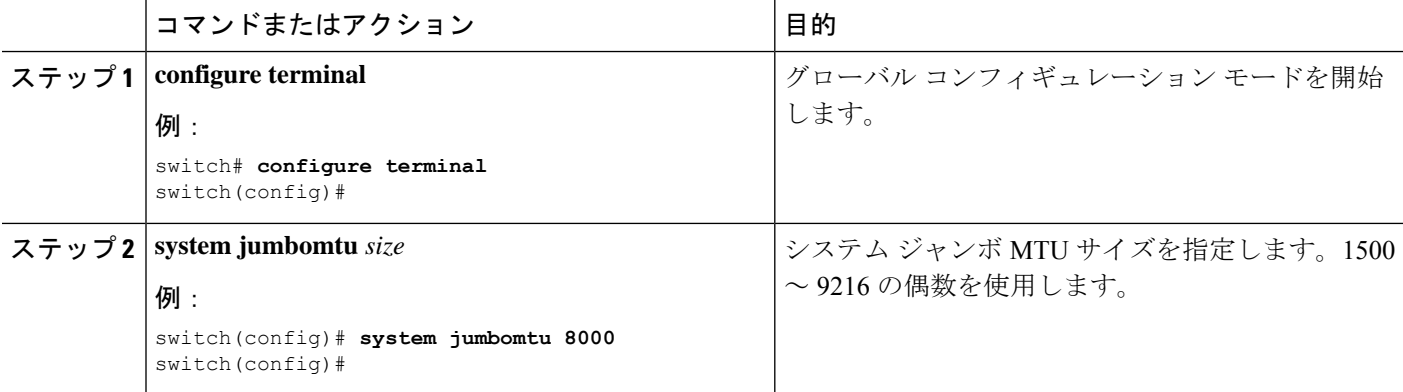

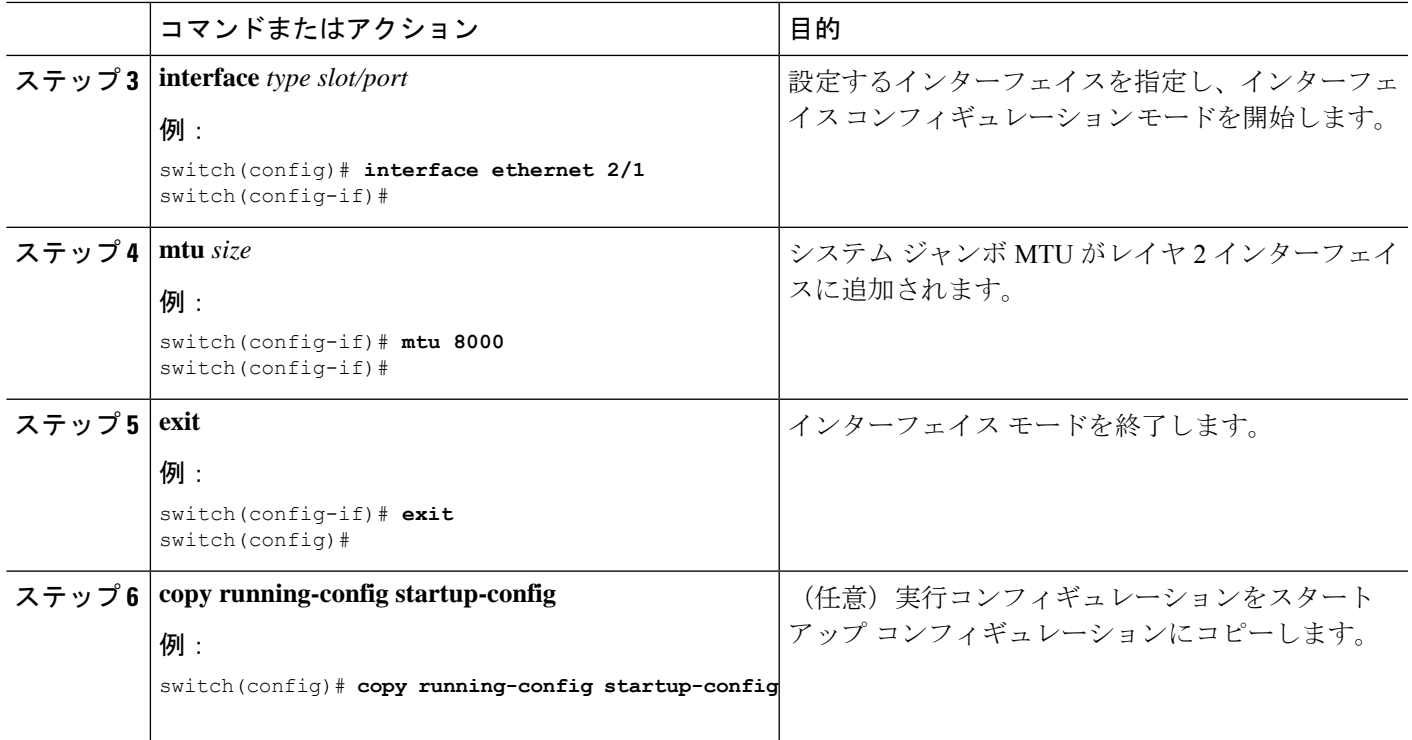

次に、システム ジャンボ MTU を 8000 バイトに設定し、以前ジャンボ MTU サイズに 設定したインターフェイスの MTU に変更する例を示します。

switch# **configure terminal** switch(config)# **system jumbomtu 8000** switch(config)# **interface ethernet 2/2** switch(config-if)# **mtu 8000**

# 帯域幅の設定

イーサネット インターフェイスの帯域幅を設定できます。物理層は、1G、10G、または 40G の変更されない帯域幅を使用しますが、レベル 3 プロトコルに対して 1 から 100,000,000 KB の 値を設定できます。

#### 手順の概要

- **1. configure terminal**
- **2. interface ethernet** *slot/port*
- **3. bandwidth** *kbps*
- **4. show interface ethernet** *slot/port*
- **5. exit**
- **6. copy running-config startup-config**

#### 手順の詳細

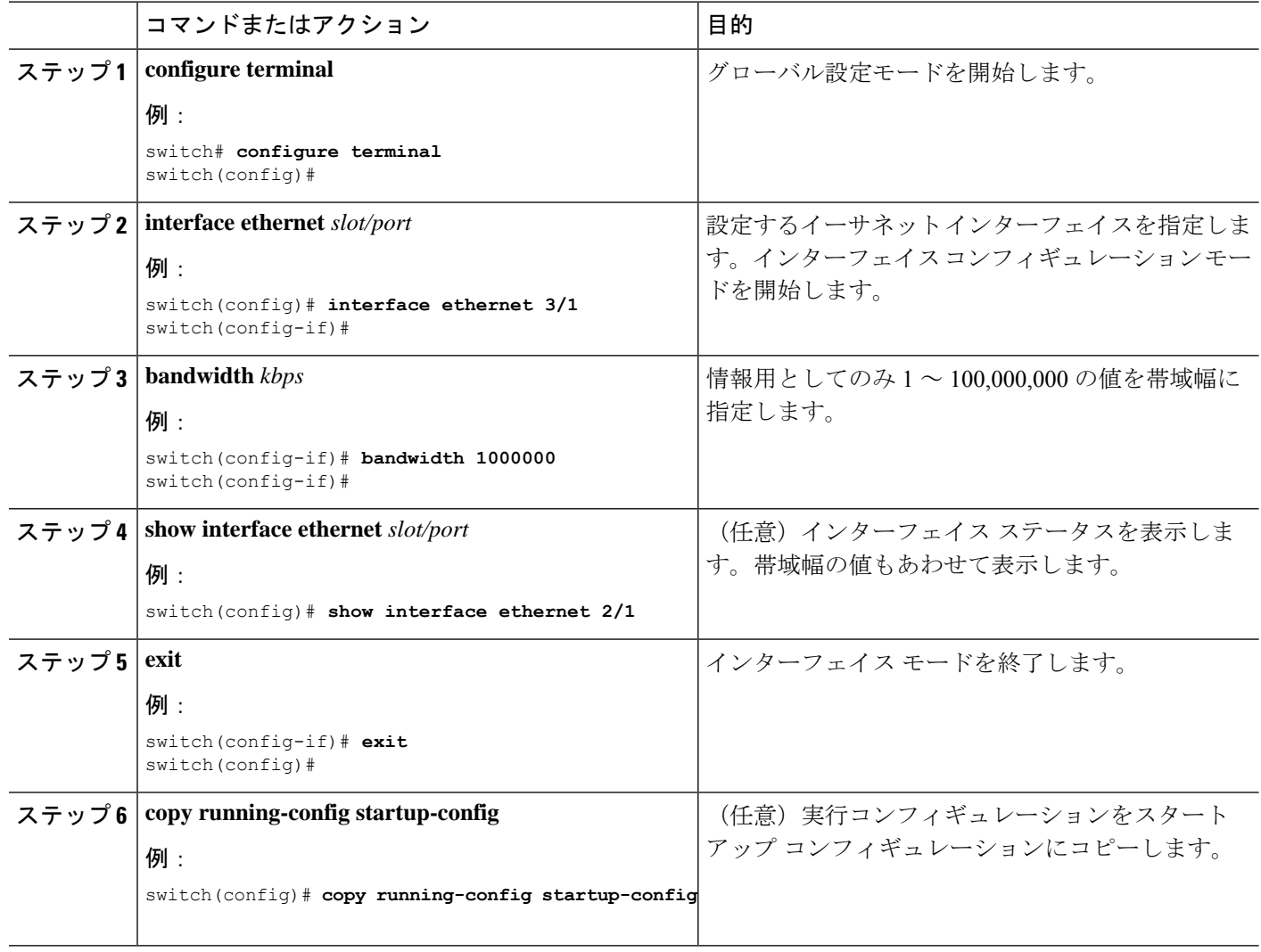

#### 例

次に、イーサネット スロット3ポート1インターフェイス帯域幅パラメータに情報用 の値 1,000,000 Kb を設定する例を示します。

```
switch# configure terminal
switch(config)# interface ethernet 3/1
switch(config-if)# bandwidth 1000000
switch(config-if)#
```
# スループット遅延の設定

イーサネット インターフェイスのインターフェイス スループット遅延を設定できます。実際 の遅延時間は変わりませんが、1 ~ 16777215 の情報値を設定できます。単位は 10 マイクロ秒 です。

#### 手順の概要

- **1. configure terminal**
- **2. interface ethernet** *slot/port*
- **3. delay** *value*
- **4. show interface ethernet** *slot/port*
- **5. exit**
- **6. copy running-config startup-config**

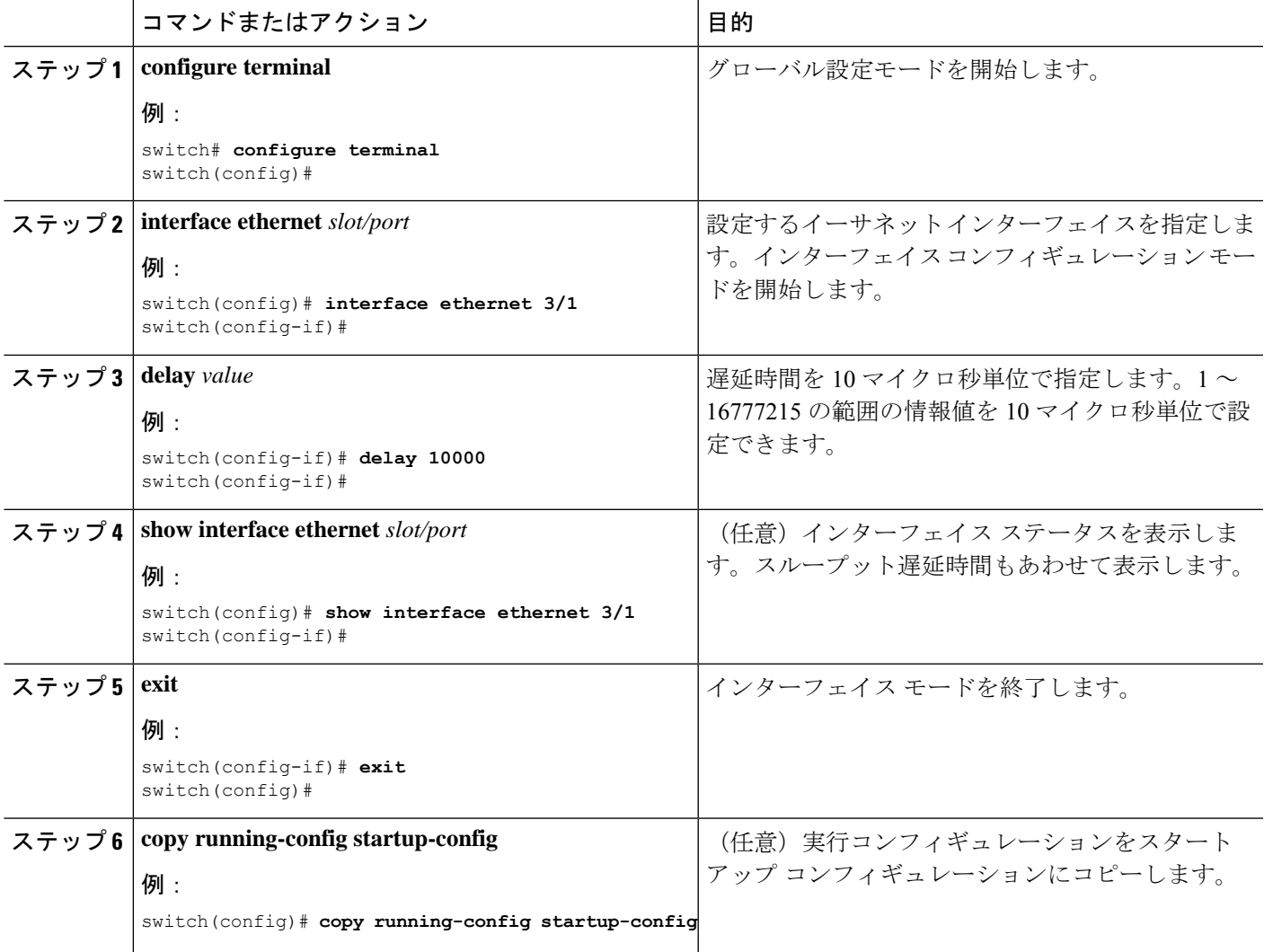

次に、あるインターフェイスが別のインターフェイスに優先するように、スループッ ト遅延時間を設定する例を示します。低い遅延値が高い値に優先します。この例では、 イーサネット 7/48 は 7/47 よりも優先されます。7/48 のデフォルトの遅延は、最大値 (16777215)に設定されている 7/47 の設定値より小さいです。

```
switch# configure terminal
switch(config)# interface ethernet 7/47
switch(config-if)# delay 16777215
switch(config-if)# ip address 192.168.10.1/24
switch(config-if)# ip router eigrp 10
switch(config-if)# no shutdown
switch(config-if)# exit
switch(config)# interface ethernet 7/48
switch(config-if)# ip address 192.168.11.1/24
switch(config-if)# ip router eigrp 10
switch(config-if)# no shutdown
switch(config-if)#
```
(注)

**feature eigrp** コマンドを実行して、最初に EIGRP 機能がイネーブルであることを確認 する コマンドを使用します。

# インターフェイスのシャットダウンおよび再開

イーサネットまたは管理インターフェイスはシャットダウンして再起動できます。インター フェイスはシャットダウンするとディセーブルになり、すべてのモニタ画面にはダウン状態で 表示されます。この情報は、すべてのダイナミック ルーティング プロトコルを通じて、他の ネットワークサーバに伝達されます。シャットダウンしたインターフェイスはどのルーティン グアップデートにも含まれません。インターフェイスを再開するには、デバイスを再起動する 必要があります。

#### 手順の概要

- **1. configure terminal**
- **2. interface** *interface*
- **3. shutdown**
- **4. show interface** *interface*
- **5. no shutdown**
- **6. show interface** *interface*
- **7. exit**
- **8. copy running-config startup-config**

#### 手順の詳細

I

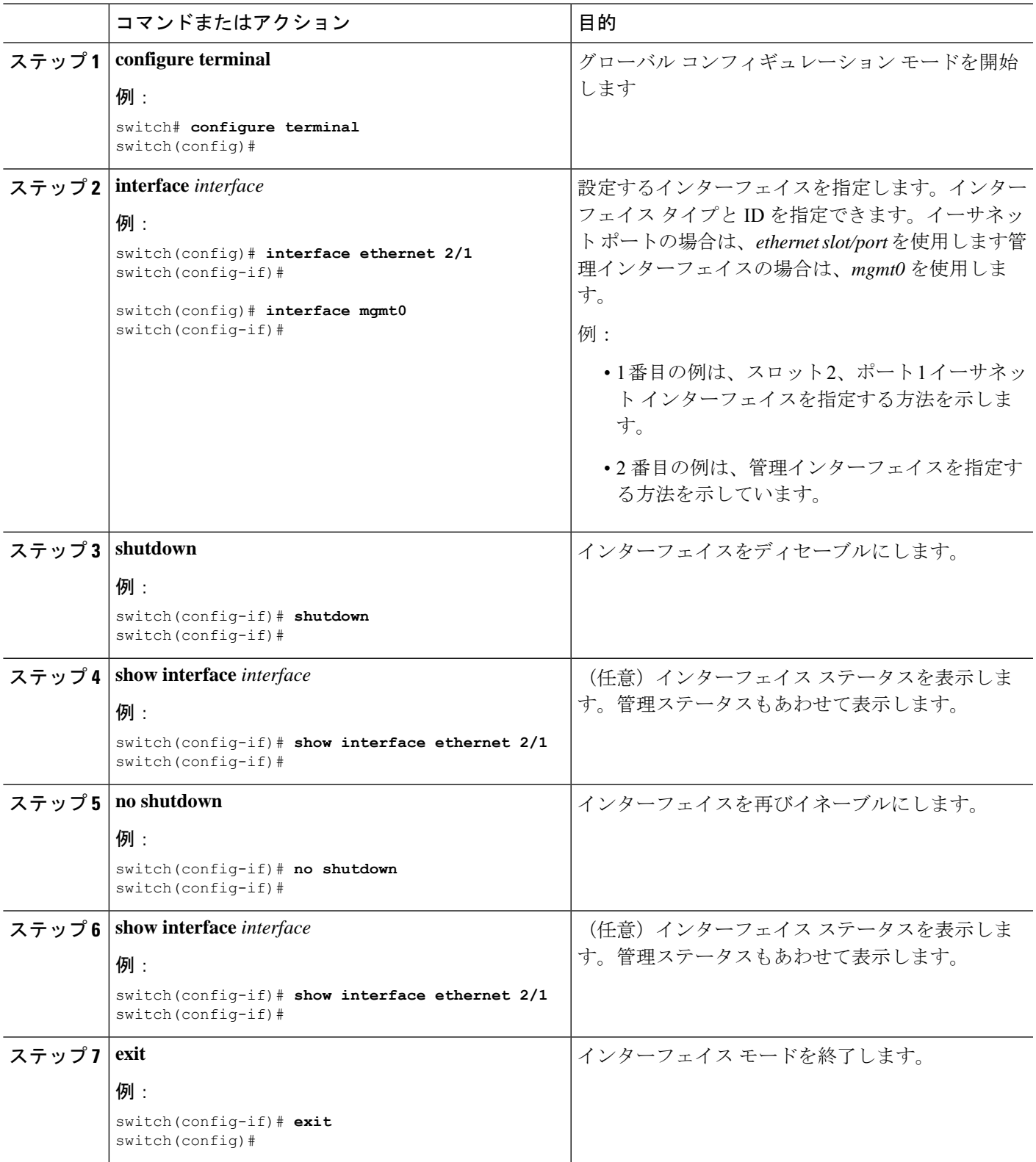

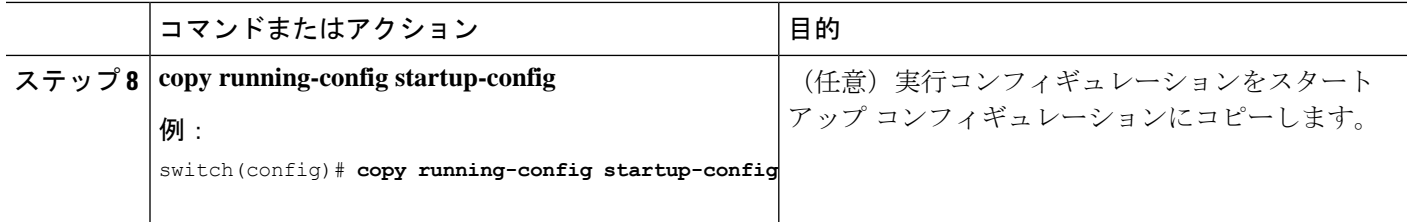

次に、イーサネット ポート 3/1 の管理ステータスをディセーブルからイネーブルに変 更する例を示します。

```
switch# configure terminal
switch(config)# interface ethernet 3/1
switch(config-if)# shutdown
switch(config-if)# no shutdown
switch(config-if)#
```
## **UDLD** モードの設定

単一方向リンク検出 (UDLD) を実行するように設定されているデバイス上のイーサネットイ ンターフェイスには、ノーマル モードの UDLD を設定できます。

インターフェイスのアグレッシブ UDLD モードをイネーブルにするには前もって、そのデバ イス上でグローバルに、および指定したインターフェイスで、UDLDをイネーブルにしておく 必要があります。

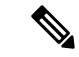

インターフェイスが銅線ポートの場合は、enable UDLDコマンドを使用してUDLDをイネーブ ルにする必要があります。インターフェイスがファイバ ポートの場合、インターフェイスで UDLD を明示的にイネーブルにする必要はありません。ただし、enable UDLD コマンドを使用 してファイバポートで UDLD をイネーブルにしようとすると、それが有効なコマンドではな いことを示すエラー メッセージが表示されることがあります。 (注)

以下の表に、異なるインターフェイスで UDLD をイネーブルおよびディセーブルにする CLI 詳細を示します。

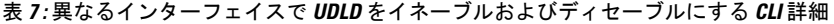

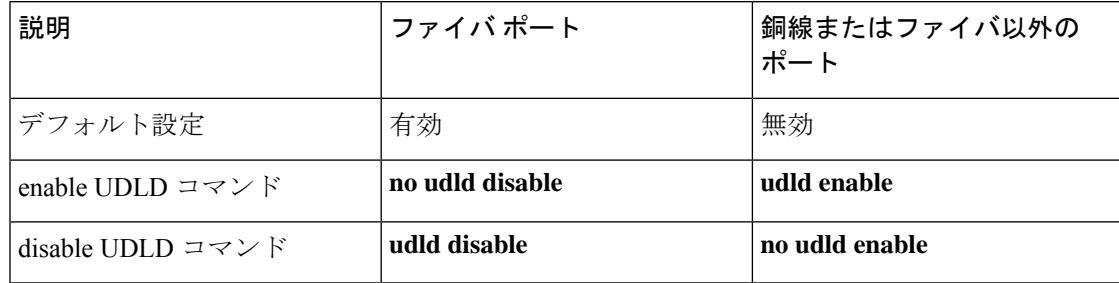

#### 始める前に

他方のリンク先ポートおよびデバイスで UDLD をイネーブルにする必要があります。

手順の概要

- **1. configure terminal**
- **2.** [**no**] **feature udld**
- **3. udld message-time** *seconds*
- **4. udld aggressive**
- **5. interface ethernet** *slot/port*
- **6. udld** [**enable** | **disable**]
- **7. show udld** [**ethernet** *slot/port* | **global** | **neighbors**]
- **8. exit**
- **9. copy running-config startup-config**

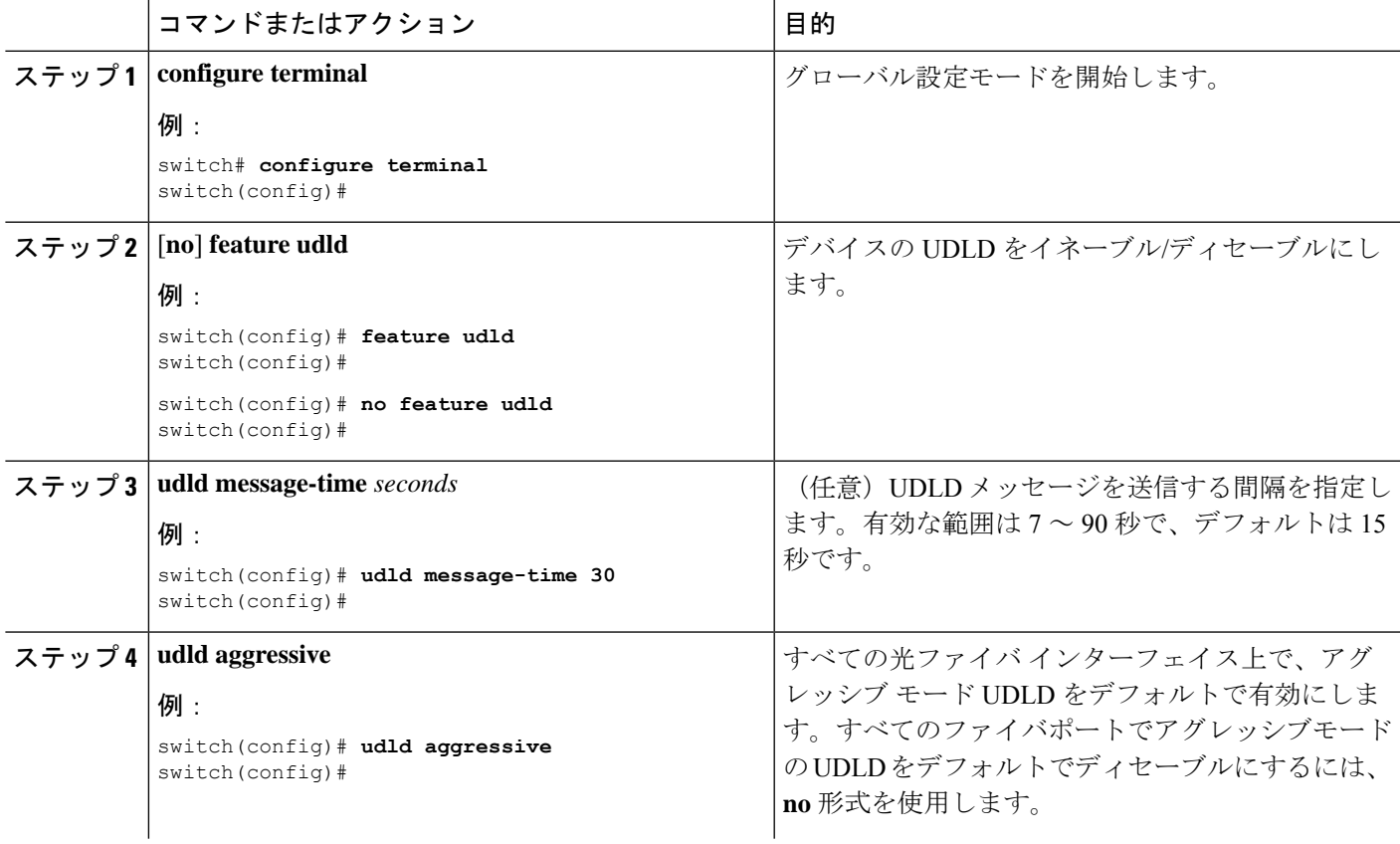

I

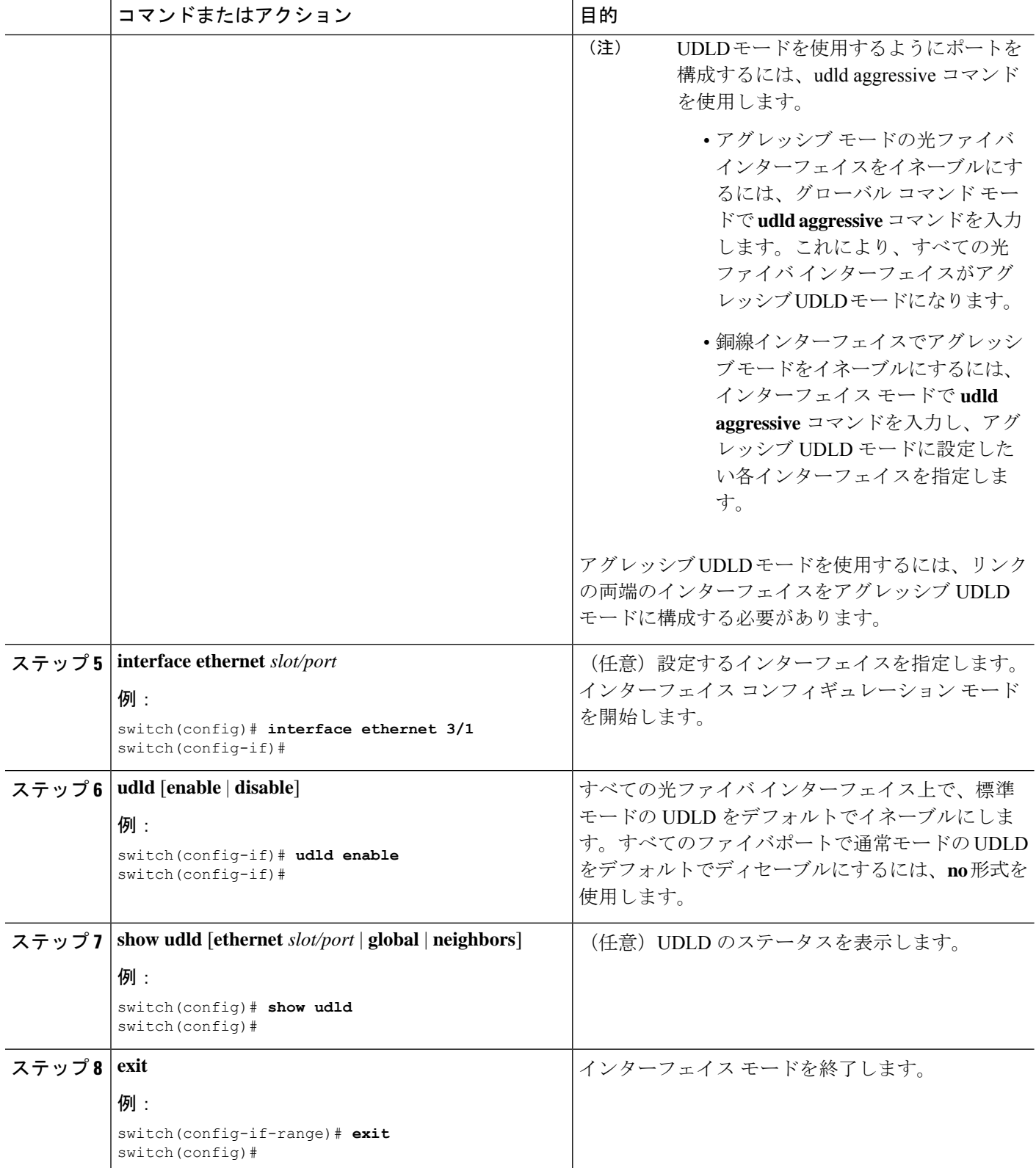

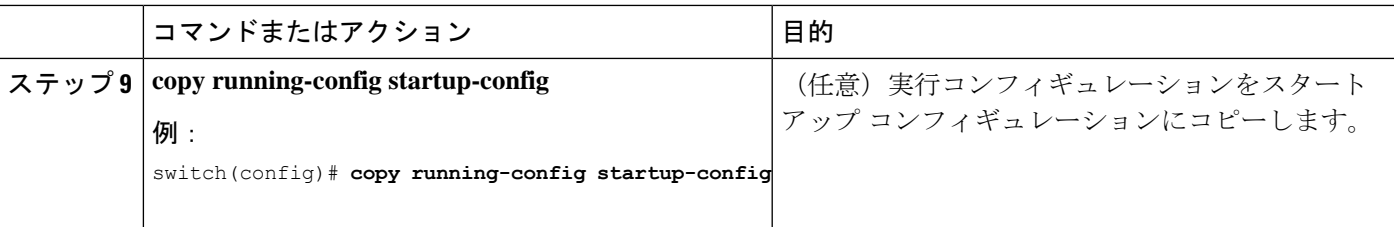

次に、デバイスの UDLD をイネーブルにする例を示します。

```
switch# configure terminal
switch(config)# feature udld
switch(config)#
```
次の例では、UDLD メッセージの間隔を 30 秒に設定する方法を示します。

```
switch# configure terminal
switch(config)# feature udld
switch(config)# udld message-time 30
switch(config)#
```
次に、イーサネット ポートの 3/1 の UDLD をディセーブルにする例を示します。

```
switch# configure terminal
switch(config)# interface ethernet 3/1
switch(config-if-range)# no udld enable
switch(config-if-range)# exit
```
次に、デバイスの UDLD をディセーブルにする例を示します。

```
switch# configure terminal
switch(config)# no feature udld
switch(config)# exit
```
次の例は、光ファイバインターフェイスのアグレッシブUDLDモードをイネーブルに する方法を示しています。

```
switch# configure terminal
switch(config)# udld aggressive
```
次の例は、銅線イーサネット インターフェイス 3/1 のアグレッシブ UDLD モードをイ ネーブルにする方法を示しています。

switch# configure terminal switch(config)# interface ethernet 3 switch(config-if)# udld aggressive

次の例は、アグレッシブモードがイネーブルになっているかどうかを確認する方法を 示しています。

switch# sh udld global

```
UDLD global configuration mode: enabled-aggressive
UDLD global message interval: 15
switch#
```
次に、udld アグレッシブ モードが特定のインターフェイスで動作可能かどうかを確認 する例を示します。

```
switch# sh udld ethernet 8/2
Interface Ethernet8/2
--------------------------------
Port enable administrative configuration setting: device-default
Port enable operational state: enabled-aggressive
Current bidirectional state: bidirectional
Current operational state: advertisement - Single neighbor detected
Message interval: 15
Timeout interval: 5
\langle \rangle
```
# デバウンス タイマーの設定

イーサネットのデバウンスタイマーは、デバウンス時間(ミリ秒単位)を指定することにより イネーブル化でき、デバウンス時間に 0 を指定することによりディセーブル化できます。

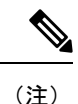

サービスプロバイダーネットワークに接続すると、10Gおよび100Gポートのリンク状態が繰 り返し変化することがあります。リンクリセットまたはブレークリンク機能の一部として、リ ンク状態が変更された場合に、SFP の Tx 電源ライトが N/A 状態に変更されることが予想され ます。

ただし、リンク状態の変更中にこの動作を防ぐには、リンク デバウンス タイマーを 500 ミリ 秒から開始し、リンクが安定するまで 500 ミリ秒間隔で増加します。DWDM、UVN、および WAN ネットワークでは、可能な限り自動リンク一時停止(ALS)を無効にすることをお勧め します。Nexus がリンクをオフにすると、ALS は WAN 上のリンクを一時停止します。

 $\mathbf I$ 

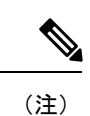

**link debounce time** および **link debounce link-up time** コマンドは、物理的なイーサネット イン ターフェイスにしか適用できません。

すべてのイーサーネット ポートのデバウンス時間を表示するには、**show interfacedebounce** コ マンドを使用します。

この **link debounce time** コマンドは、Cisco Nexus 9000 シリーズ スイッチの 1G、10G、40G、 25G、および 100G SFP / QSFP ポートでサポートされます。

**link debounce time** は、Cisco Nexus N9K-C9732C-FX、N9K-C9364C、N9K-X97160YC-EX、 N9K-C9336C-FX2、およびN9K-C93240YC-FX2プラットフォームスイッチで1G、10G、25G、 40G、100G ポートがサポートされます。

**link debounce time** は、N9K-X97160TC-FX ライン カードを搭載した Cisco Nexus 9500 プラット フォーム スイッチの RJ-45 ポートではサポートされません。

Cisco NX-OS リリース 10.2(3)F 以降、**link debounce time** コマンドは N9K-C93180YC-FX3S、 N9K-C93180YC-FX3、N9K-C93108TC-FX3P、およびN9K-X9716D-GXプラットフォームスイッ チでサポートされています。

Cisco NX-OS リリース 10.2(3)F 以降、**linkdebounce time** コマンドは次のポートおよびプラット フォーム スイッチでサポートされています。

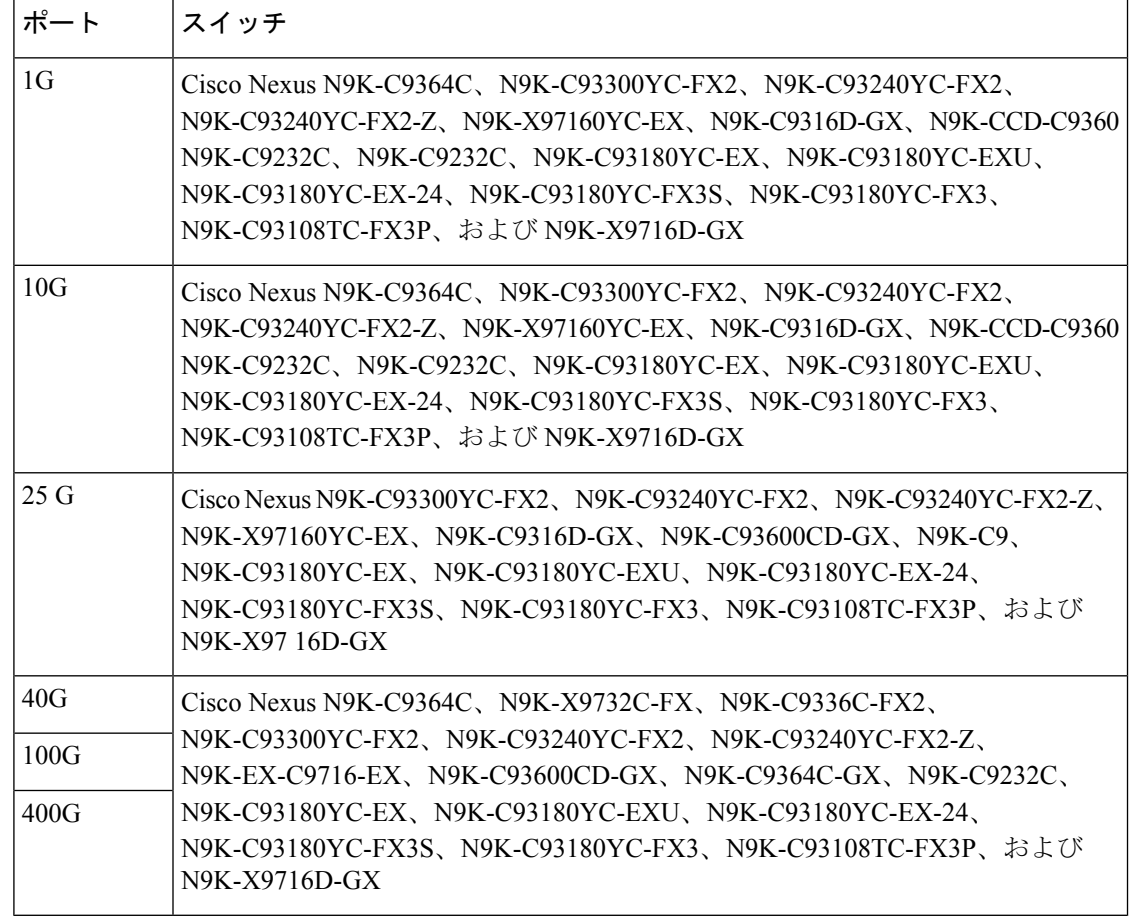

#### 手順の概要

- **1. configure terminal**
- **2. interface ethernet** *slot/port*
- **3. link debounce time** *time*

#### 手順の詳細

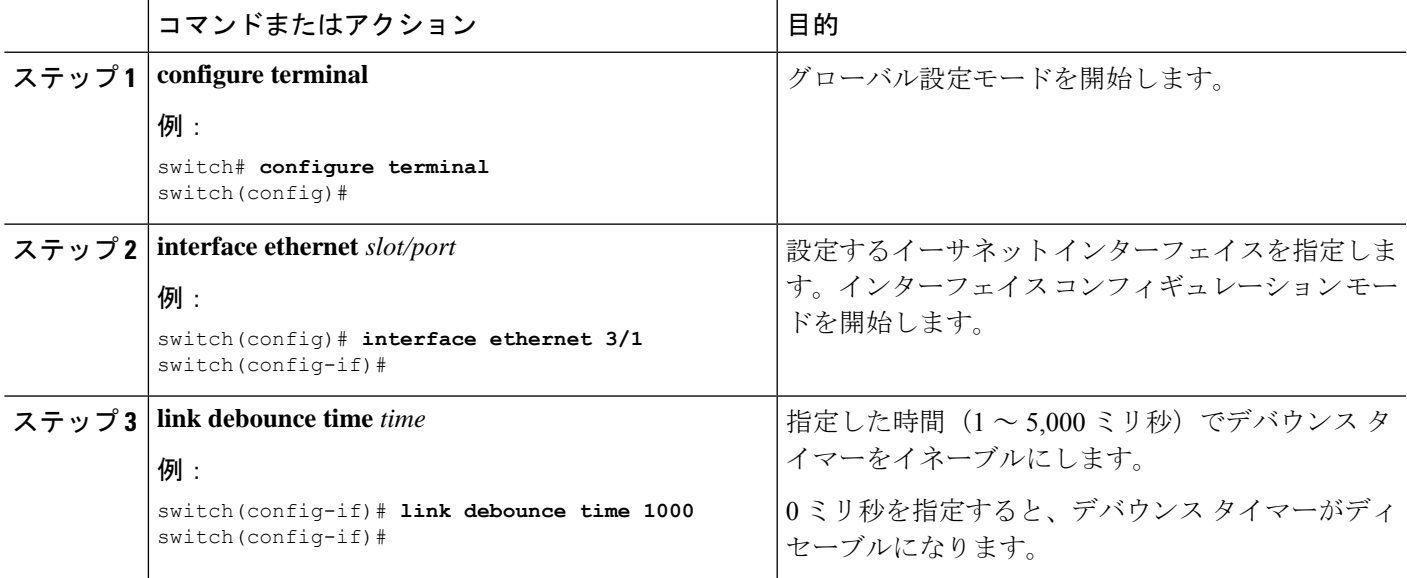

#### 例

• 次に、イーサネットインターフェイスのデバウンスタイマーをイネーブルにし、 デバウンス時間を 1000 ミリ秒に設定する例を示します。

```
switch# configure terminal
switch(config)# interface ethernet 1/4
switch(config-if)# link debounce time 1000
```
• 次に、イーサネットインターフェイスのデバウンスタイマーをディセーブルにす る例を示します。

```
switch# configure terminal
switch(config)# interface ethernet 1/4
switch(config-if)# link debounce time 0
```
# ポート プロファイルの設定

いくつかの設定パラメータを一定範囲のインターフェイスに同時に適用できます。範囲内のす べてのインターフェイスが同じタイプである必要があります。また、1つのポートプロファイ

ルから別のポートプロファイルに設定を継承することもできます。システムは4つのレベルの 継承をサポートしています。

### ポート プロファイルの作成

デバイスにポート プロファイルを作成できます。各ポート プロファイルは、タイプにかかわ らず、ネットワーク上で一意の名前を持つ必要があります。

ポート プロファイル名には、次の文字のみを含めることができます。  $\bullet$ a $\sim$ z •  $A \sim Z$  $\bullet$  0  $\sim$  9 • 次の場合を除き、特殊文字は使用できません。  $\bullet$   $\circ$ • -  $\cdot$  \_ (注)

手順の概要

- **1. configure terminal**
- **2. port-profile** [**type** {**ethernet** | **interface-vlan** | **port-channel**}] *name*
- **3. exit**
- **4.** (任意) **show port-profile**
- **5.** (任意) **copy running-config startup-config**

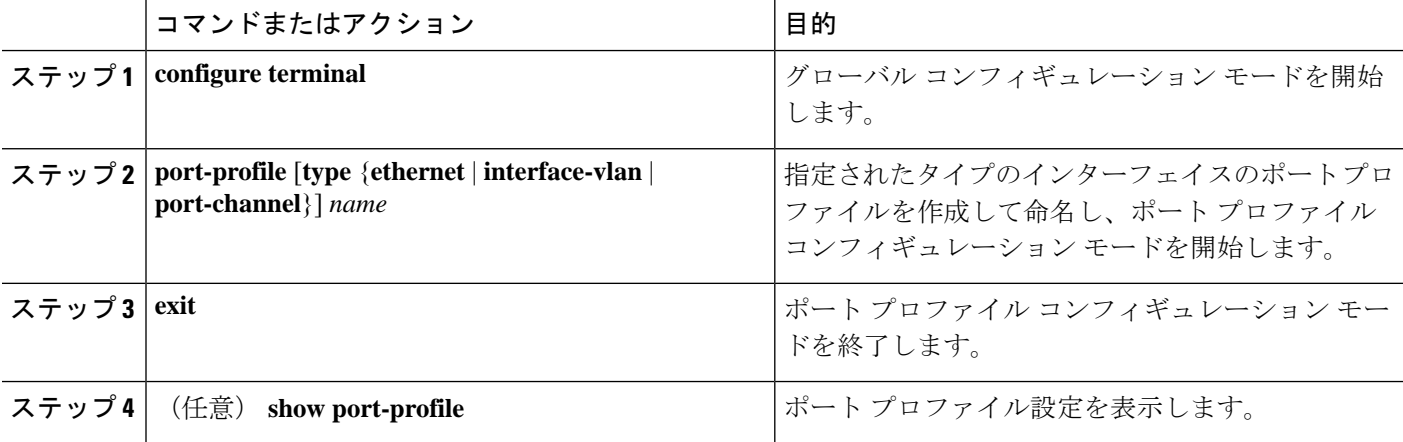

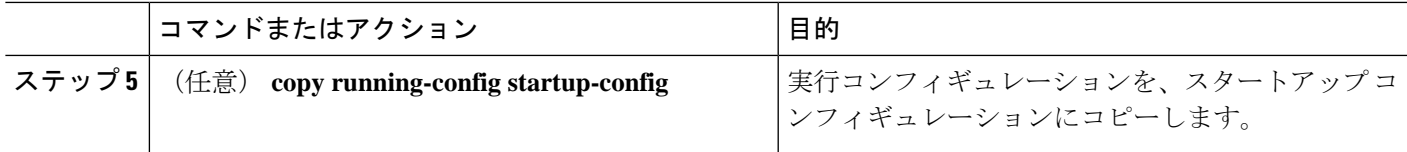

次の例は、イーサネット インターフェイスに対して test という名前のポート プロファ イルを作成する方法を示したものです。

```
switch# configure terminal
switch(config)# port-profile type ethernet test
switch(config-ppm)#
```
# ポート プロファイル コンフィギュレーション モードの開始およびポート プロファイル の修正

ポート プロファイル コンフィギュレーション モードを開始し、ポート プロファイルを修正で きます。ポート プロファイルを変更するには、ポート プロファイル コンフィギュレーション モードにする必要があります。

#### 手順の概要

- **1. configure terminal**
- **2. port-profile** [**type** {**ethernet** | **interface-vlan** | **port-channel**}] *name*
- **3. exit**
- **4.** (任意) **show port-profile**
- **5.** (任意) **copy running-config startup-config**

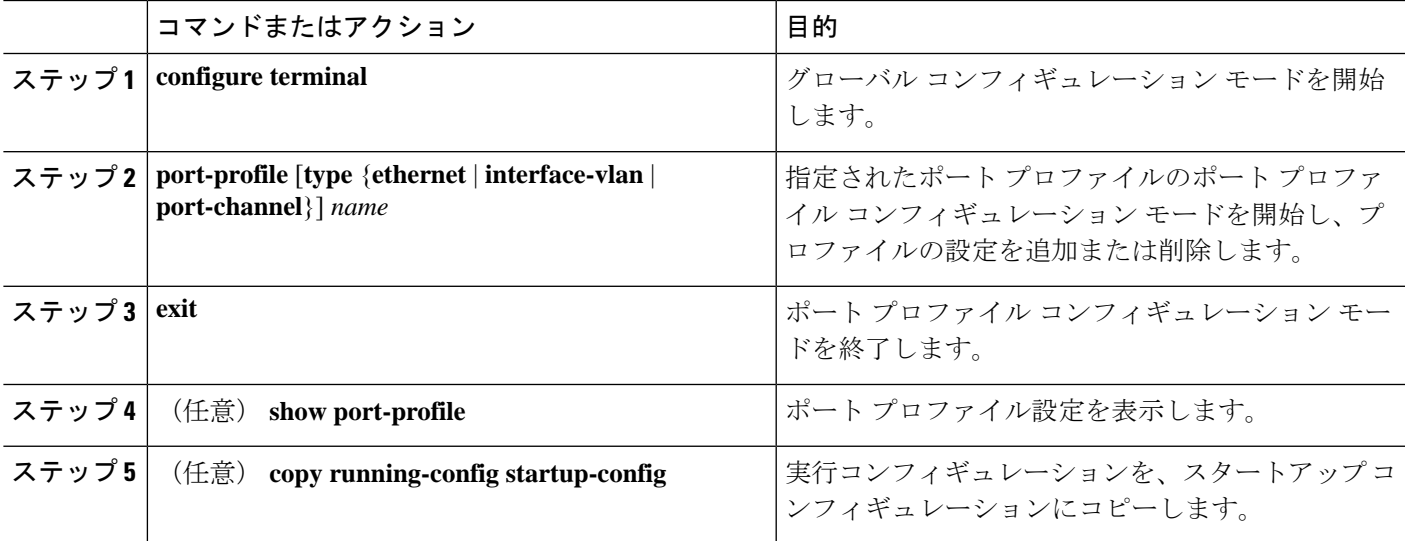

次に、指定されたポートプロファイルのポートプロファイル コンフィギュレーショ ンモードを開始し、すべてのインターフェイスを管理的にアップする例を示します。

```
switch# configure terminal
switch(config)# port-profile type ethernet test
switch(config-ppm)# no shutdown
switch(config-ppm)#
```
### 一定範囲のインターフェイスへのポート プロファイルの割り当て

単独のインターフェイスまたはある範囲に属する複数のインターフェイスにポートプロファイ ルを割り当てることができます。すべてのインターフェイスが同じタイプである必要がありま す。

#### 手順の概要

- **1. configure terminal**
- **2. interface** [**ethernet** *slot/port* | **interface-vlan** *vlan-id* | **port-channel** *number*]
- **3. inherit port-profile** *name*
- **4. exit**
- **5.** (任意) **show port-profile**
- **6.** (任意) **copy running-config startup-config**

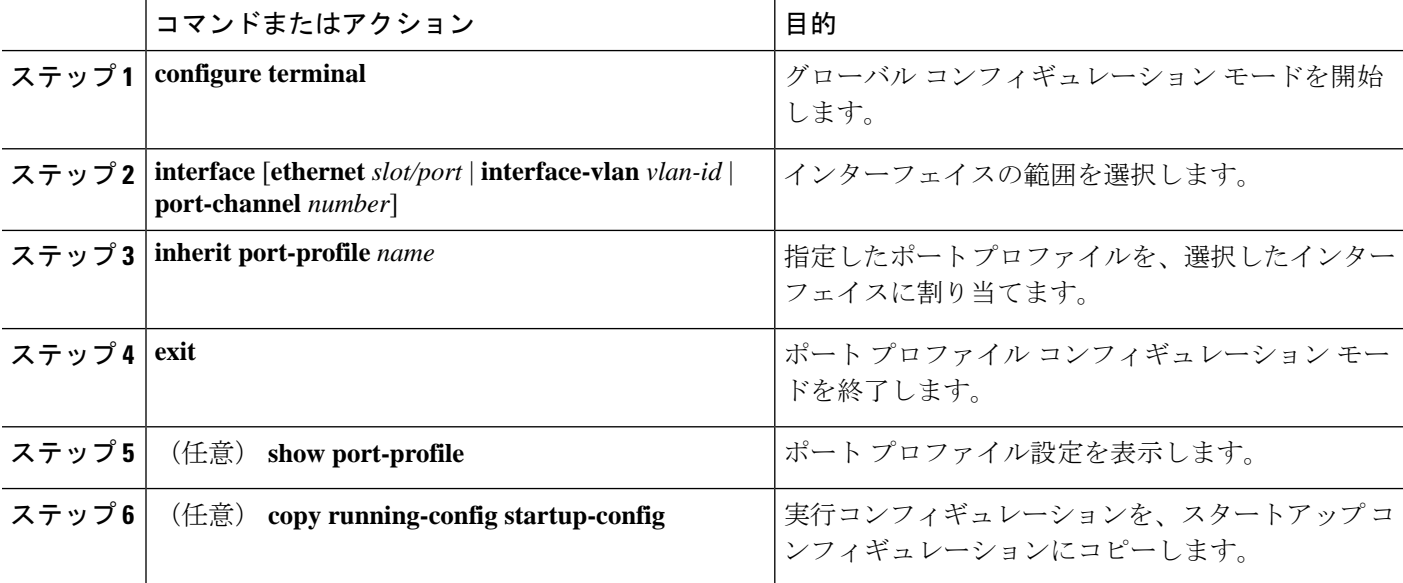

次に、イーサネット インターフェイス 7/3 ~ 7/5、10/2、および 11/20 ~ 11/25 に adam という名前のポート プロファイルを割り当てる例を示します。

```
switch# configure terminal
switch(config)# interface ethernet7/3-5, ethernet10/2, ethernet11/20-25
switch(config-if)# inherit port-profile adam
switch(config-if)#
```
## 特定のポート プロファイルのイネーブル化

ポート プロファイル設定をインターフェイスに適用するには、そのポート プロファイルをイ ネーブルにする必要があります。ポート プロファイルをイネーブルにする前に、そのポート プロファイルを一定範囲のインターフェイスに設定し、継承できます。その後、指定されたイ ンターフェイスで設定が実行されるように、そのポートプロファイルをイネーブルにします。

元のポート プロファイルに 1 つ以上のポート プロファイルを継承する場合、最後に継承され たポート プロファイルだけをイネーブルにする必要があります。こうすれば、その前までの ポート プロファイルがイネーブルにされたと見なされます。

ポート プロファイルをイネーブルまたはディセーブルにするには、ポート プロファイル コン フィギュレーション モードを開始する必要があります。

#### 手順の概要

- **1. configure terminal**
- **2. port-profile** [**type** {**ethernet** | **interface-vlan** | **port-channel**}] *name*
- **3. state enabled**
- **4. exit**
- **5.** (任意) **show port-profile**
- **6.** (任意) **copy running-config startup-config**

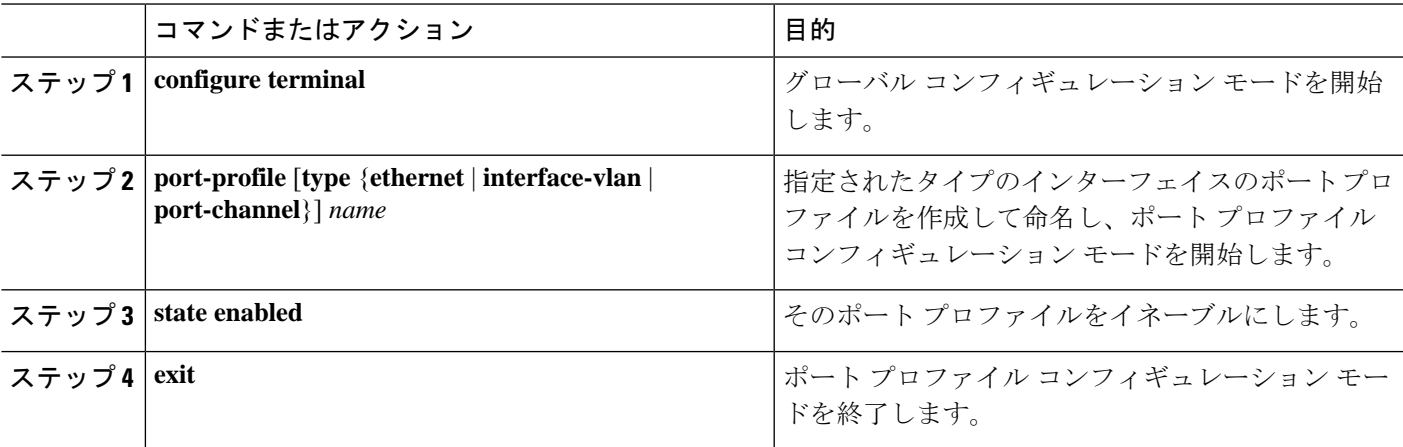

ポート プロファイルの継承

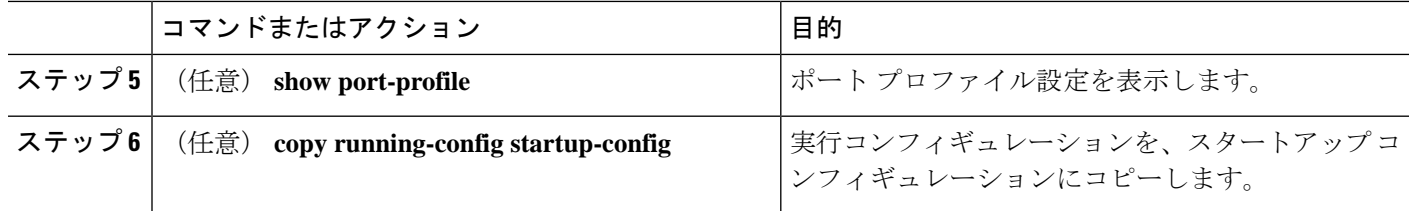

#### 例

次の例は、ポート プロファイル コンフィギュレーション モードを開始し、ポート プ ロファイルをイネーブルにする方法を示したものです。

```
switch# configure terminal
switch(config)# port-profile type ethernet test
switch(config-ppm)# state enabled
switch(config-ppm)#
```
### ポート プロファイルの継承

ポートプロファイルを既存のポートプロファイルに継承できます。システムは4つのレベル の継承をサポートしています。

#### 手順の概要

- **1. configure terminal**
- **2. port-profile** *name*
- **3. inherit port-profile** *name*
- **4. exit**
- **5.** (任意) **show port-profile**
- **6.** (任意) **copy running-config startup-config**

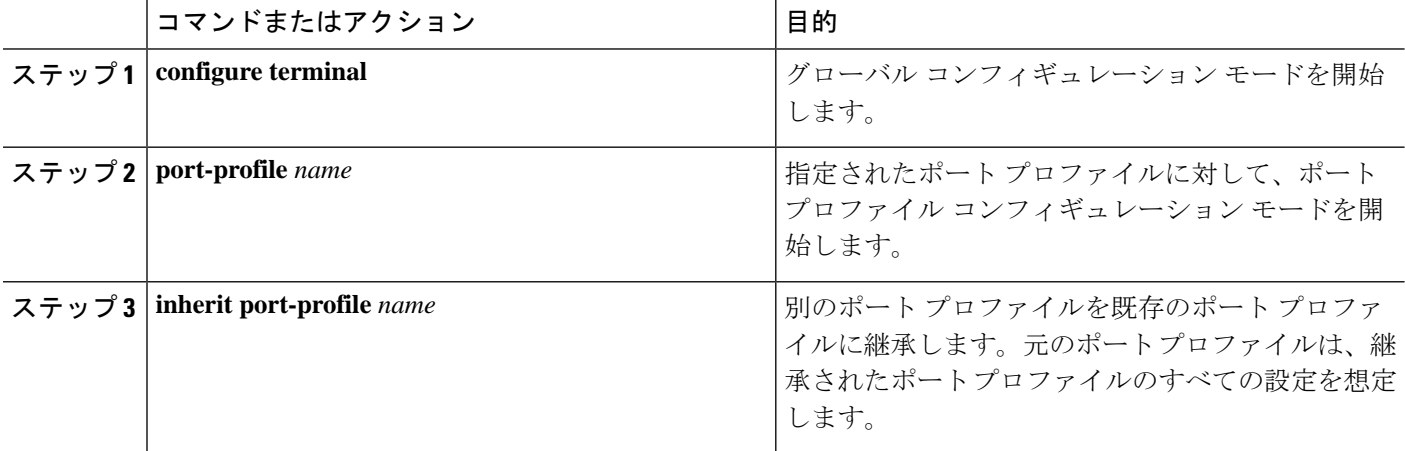

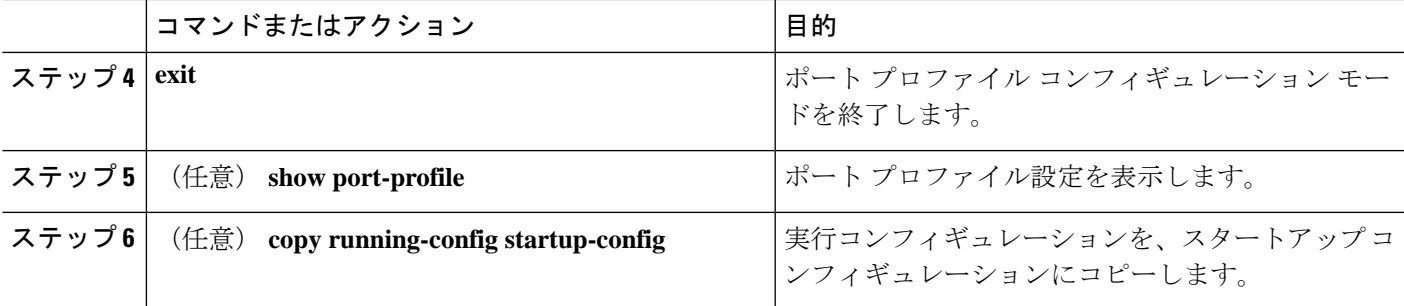

次の例では、adam という名前のポート プロファイルを test という名前のポート プロ ファイルに継承する方法を示します。

```
switch# configure terminal
switch(config)# port-profile test
switch(config-ppm)# inherit port-profile adam
switch(config-ppm)#
```
### 一定範囲のインターフェイスからのポート プロファイルの削除

プロファイルを適用した一部またはすべてのインターフェイスから、ポートプロファイルを削 除できます。この設定は、インターフェイス コンフィギュレーション モードで行います。

#### 手順の概要

- **1. configure terminal**
- **2. interface** [**ethernet** *slot/port* | **interface-vlan** *vlan-id* | **port-channel** *number*]
- **3. no inherit port-profile** *name*
- **4. exit**
- **5.** (任意) **show port-profile**
- **6.** (任意) **copy running-config startup-config**

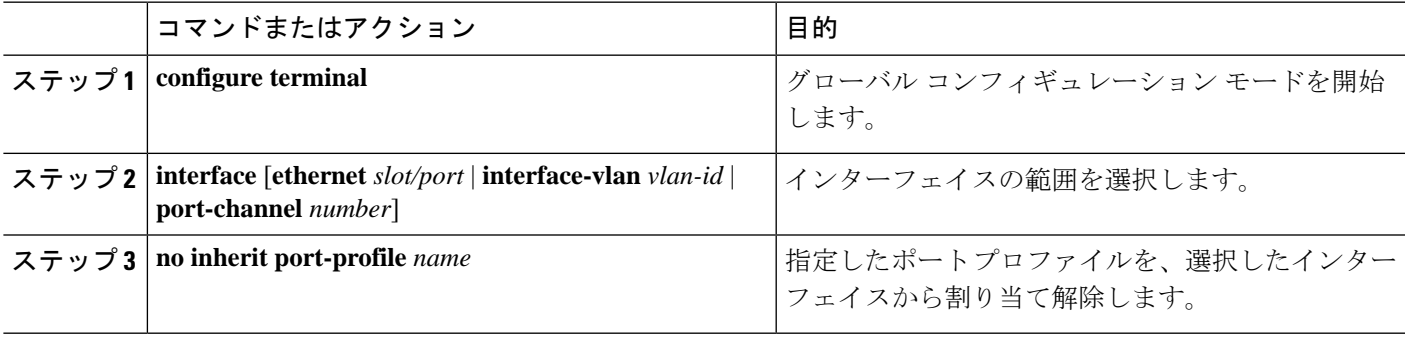

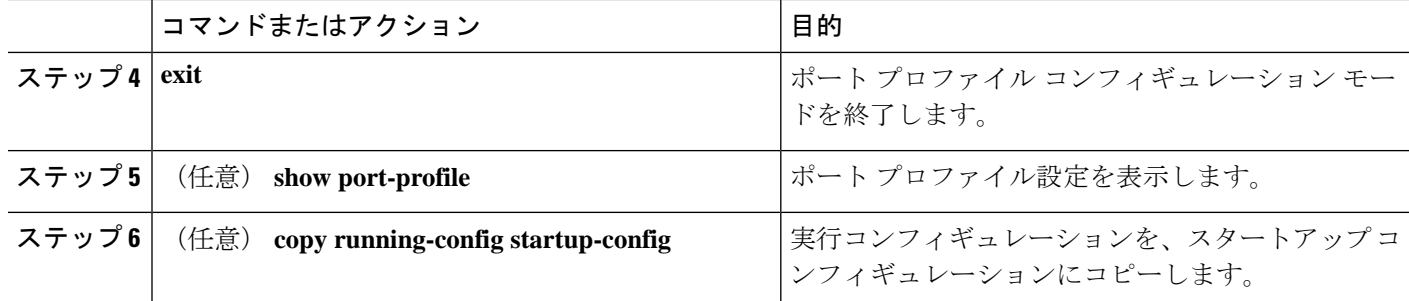

次に、イーサネット インターフェイス 7/3 ~ 7/5、10/2、および 11/20 ~ 11/25 から adam という名前のポート プロファイルを割り当て解除する例を示します。

```
switch# configure terminal
switch(config)# interface ethernet 7/3-5, 10/2, 11/20-25
switch(config-if)# no inherit port-profile adam
switch(config-if)#
```
### 継承されたポート プロファイルの削除

継承されたポート プロファイルを削除できます。この設定は、ポートプロファイル モードで 行います。

#### 手順の概要

- **1. configure terminal**
- **2. port-profile** *name*
- **3. no inherit port-profile** *name*
- **4. exit**
- **5.** (任意) **show port-profile**
- **6.** (任意) **copy running-config startup-config**

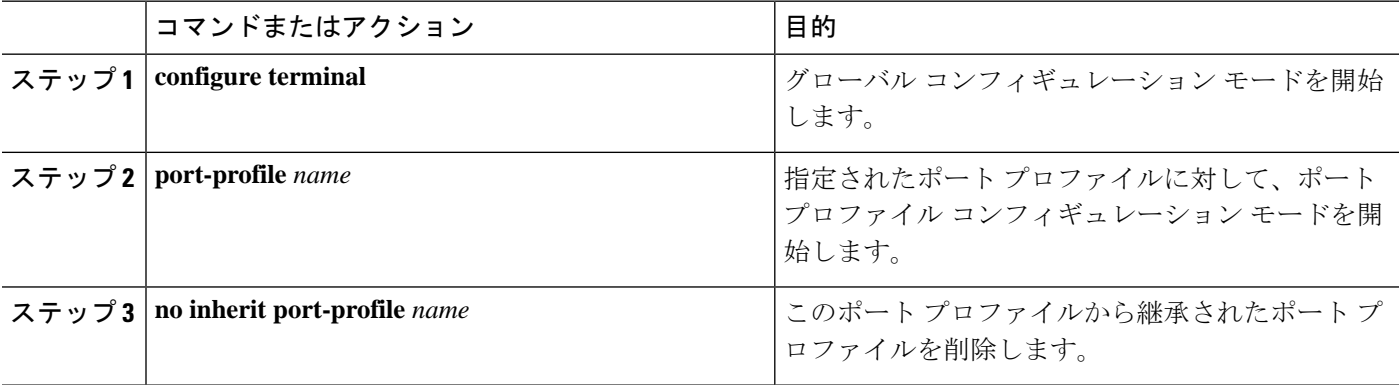

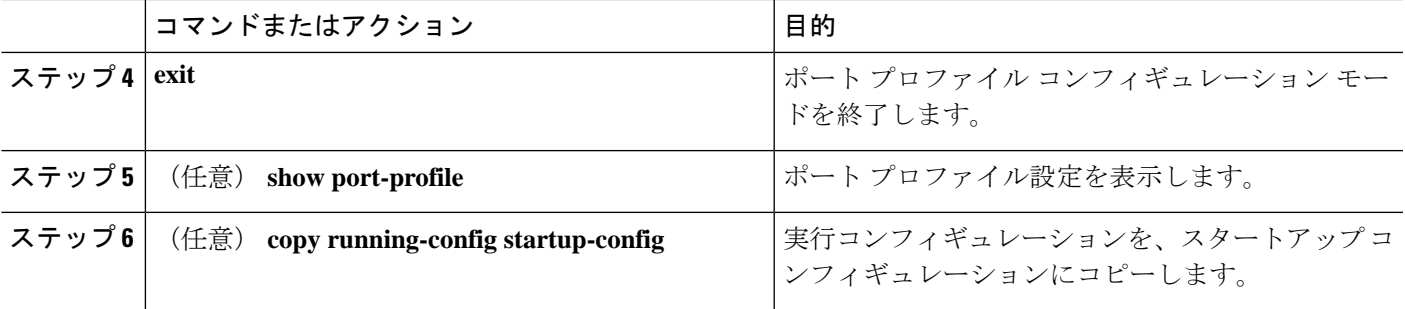

次の例では、adam という名前の継承されたポート プロファイルを test という名前の ポート プロファイルから削除する方法を示します。

```
switch# configure terminal
switch(config)# port-profile test
switch(config-ppm)# no inherit port-profile adam
switch(config-ppm)#
```
# リンク **MAC** アップタイマーの設定

この手順では、DWDM/ダーク ファイバ回線で MAC アップタイマーを設定する方法について 説明します。

#### 手順の概要

- **1. configure terminal**
- **2. interface** *type slot/port*
- **3. link mac-up timer** *seconds*

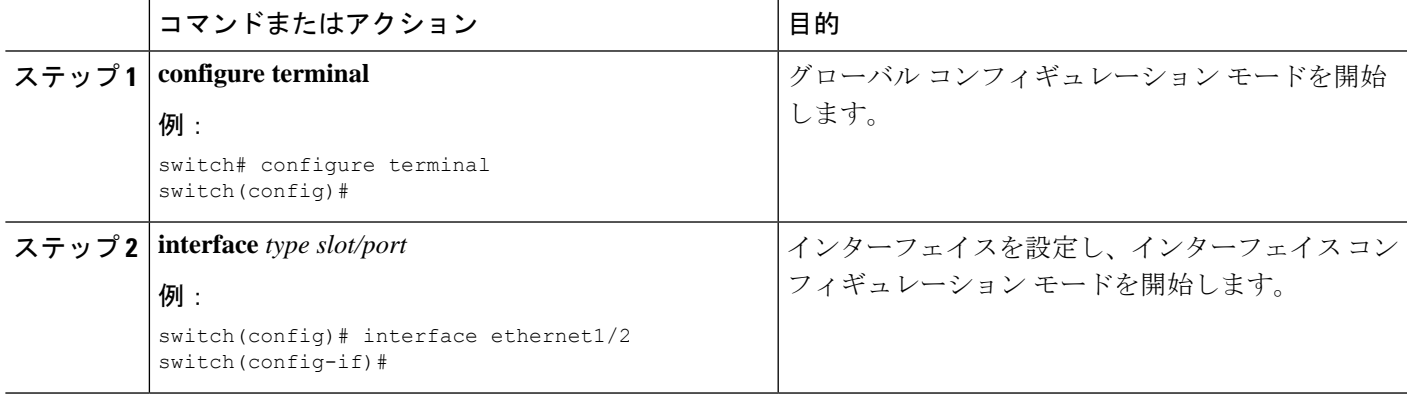

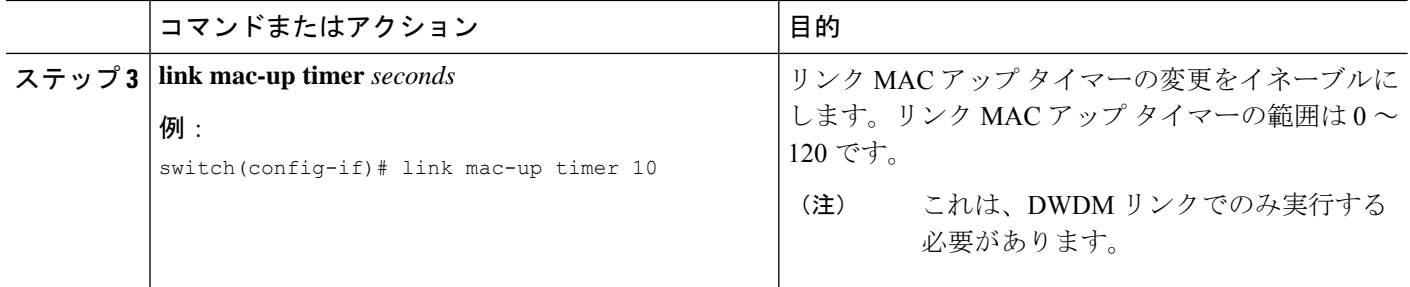

# **25G** 自動ネゴシエーションの設定

自動ネゴシエーションを使用すると、デバイスはリンクセグメントを介して所有する拡張動作 モードをアドバタイズし、他のデバイスがアドバタイズする可能性がある対応する拡張動作 モードを検出できます。自動ネゴシエーションは、リンクセグメントを共有する2つのデバイ ス間で情報を交換し、両方のデバイスの機能を最大限に活用するように自動的に設定する方法 を提供します。

### **25G** 自動ネゴシエーションの注意事項と制限事項

- Cisco NX-OS Release 9.2(1)以降では、Cisco Nexus N9K-X97160YC-EX、N9K-C93180YC-FX、 N9K-C93240YC-FX2、および N9K-C93240YC-FX2-Z で、銅ケーブルを使用したネイティ ブ25Gポートでの自動ネゴシエーションがサポートされています。
- 自動ネゴシエーションは、Cisco Nexus N9K-C92300YC スイッチではサポートされていま せん。
- 自動ネゴシエーションは、25G ブレークアウトポートではサポートされていません。

### **25G** 自動ネゴシエーションによる **FEC** 選択

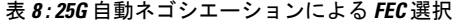

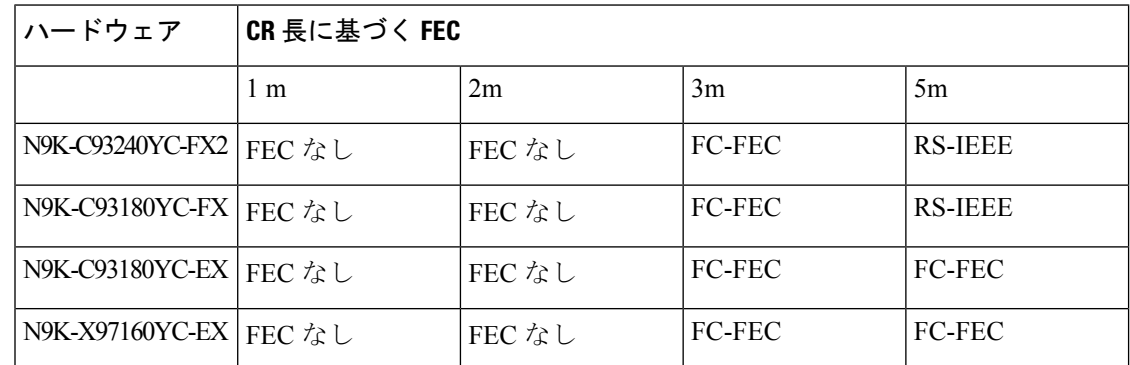
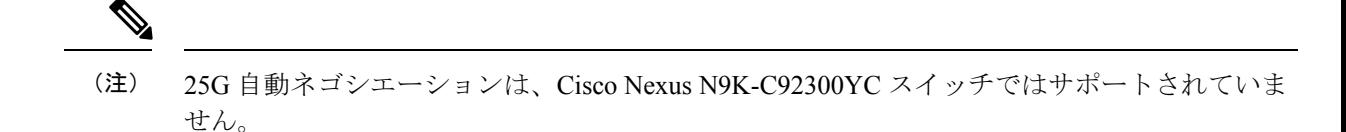

### 自動ネゴシエーションの有効化

*negotiate auto*を使用して自動ネゴシエーションを有効にできますコマンドを使用する必要があ ります。自動ネゴシエーションを有効にするには、次の手順を実行します。

### 手順の概要

- **1. configure terminal**
- **2. interface ethernet** *port number*
- **3. negotiate auto** *port speed*

#### 手順の詳細

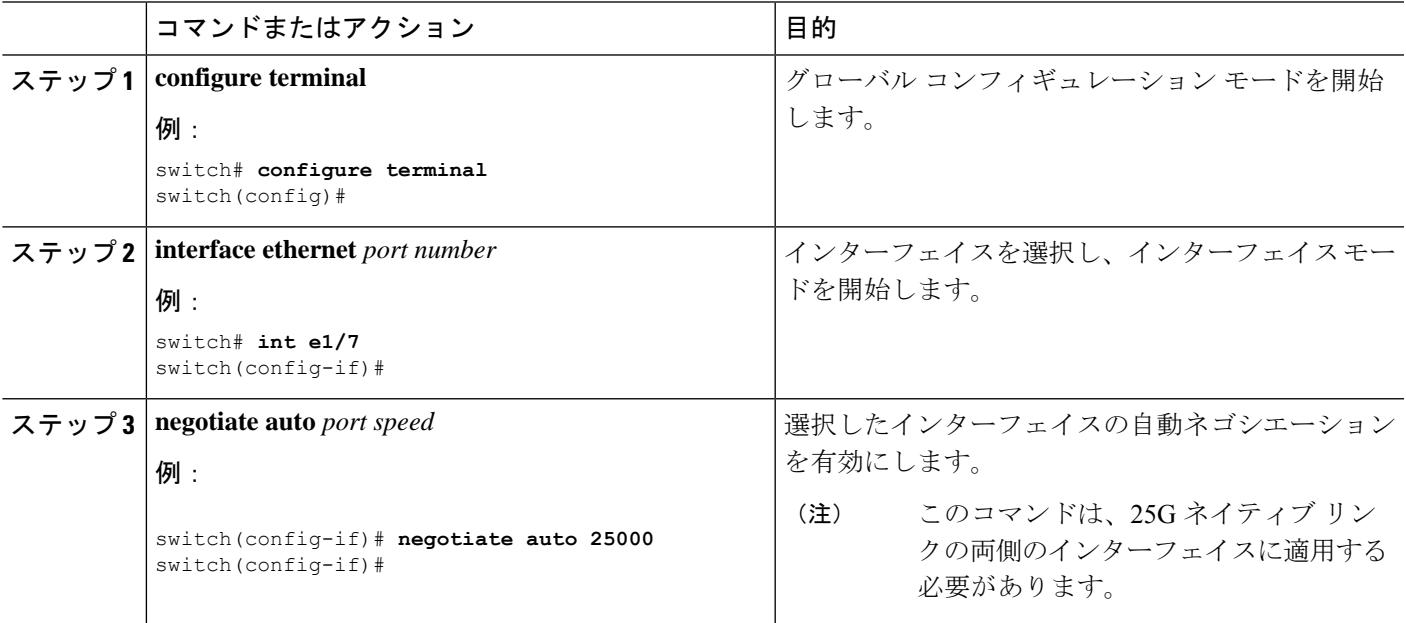

次に、指定したイーサネットインターフェイスで自動ネゴシエーションを有効にする例を示し ます。

#### 例

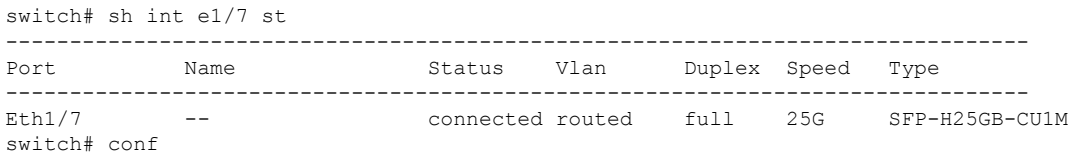

switch(config)# int e1/7 switch(config-if)# negotiate auto 25000

### 自動ネゴシエーションのディセーブル化

*no negotiate auto*コマンドを使用することにより、自動ネゴシエーションをディセーブルにする ことができます。自動ネゴシエーションを設定するには、次の手順を実行します。

### 手順の概要

- **1. configure terminal**
- **2. interface ethernet** *port number*
- **3. no negotiate auto** *port speed*

### 手順の詳細

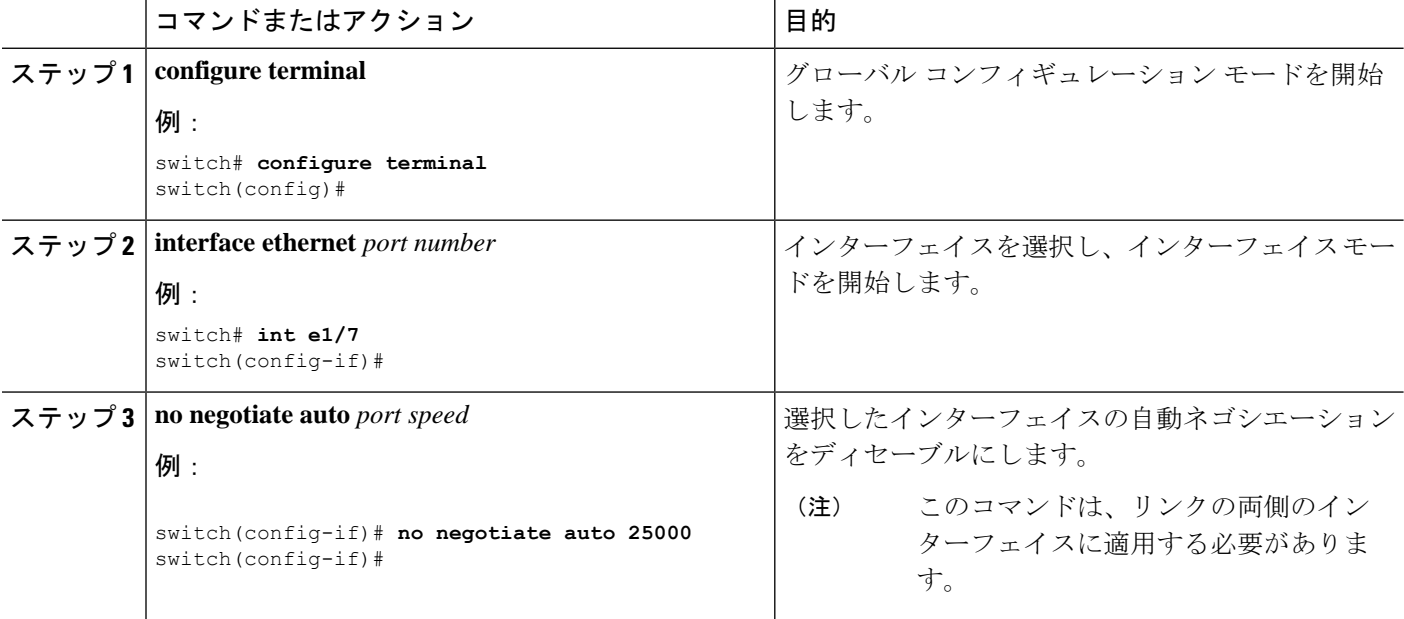

次に、指定したイーサネットインターフェイスで自動ネゴシエーションをディセーブルにする 例を示します。

#### 例

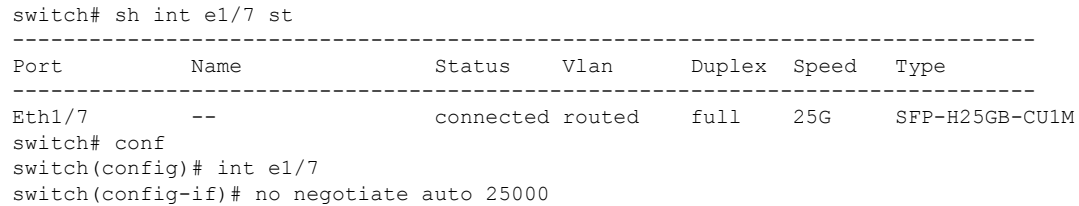

## 基本インターフェイス パラメータの確認

基本インターフェイスパラメータは、値を表示して確認します。パラメータ値を表示してカウ ンタのリストをクリアすることもできます。

基本的なインターフェイス設定情報を表示するには、次の作業のいずれかを行います。

| コマンド                               | 目的                                                    |
|------------------------------------|-------------------------------------------------------|
| show cdp all                       | CDP ステータスを表示します。                                      |
| show interface <i>interface</i>    | 1つまたはすべてのインターフェイスに設定さ<br>れている状態を表示します。                |
| show interface brief               | インターフェイスの状態表を表示します。                                   |
| show interface status err-disabled | error-disabled インターフェイスに関する情報<br>を表示します。              |
| show udld <i>interface</i>         | 現在のインターフェイスまたはすべてのイン<br>ターフェイスの UDLD ステータスを表示しま<br>す。 |
| show udld global                   | 現在のデバイスの UDLD ステータスを表示し<br>ます。                        |

# インターフェイス カウンタのモニタリング

Cisco NX-OS を使用して、インターフェイス カウンタを表示し、クリアできます。

### インターフェイス統計情報の表示

インターフェイスでの統計情報の収集に、最大 3 つのサンプリング間隔を設定できます。

手順の概要

- **1. configure terminal**
- **2. interface ether** *slot/port*
- **3. load-interval counters** [**1** | **2** | **3**] *seconds*
- **4. show interface** *interface*
- **5. exit**
- **6. copy running-config startup-config**

### 手順の詳細

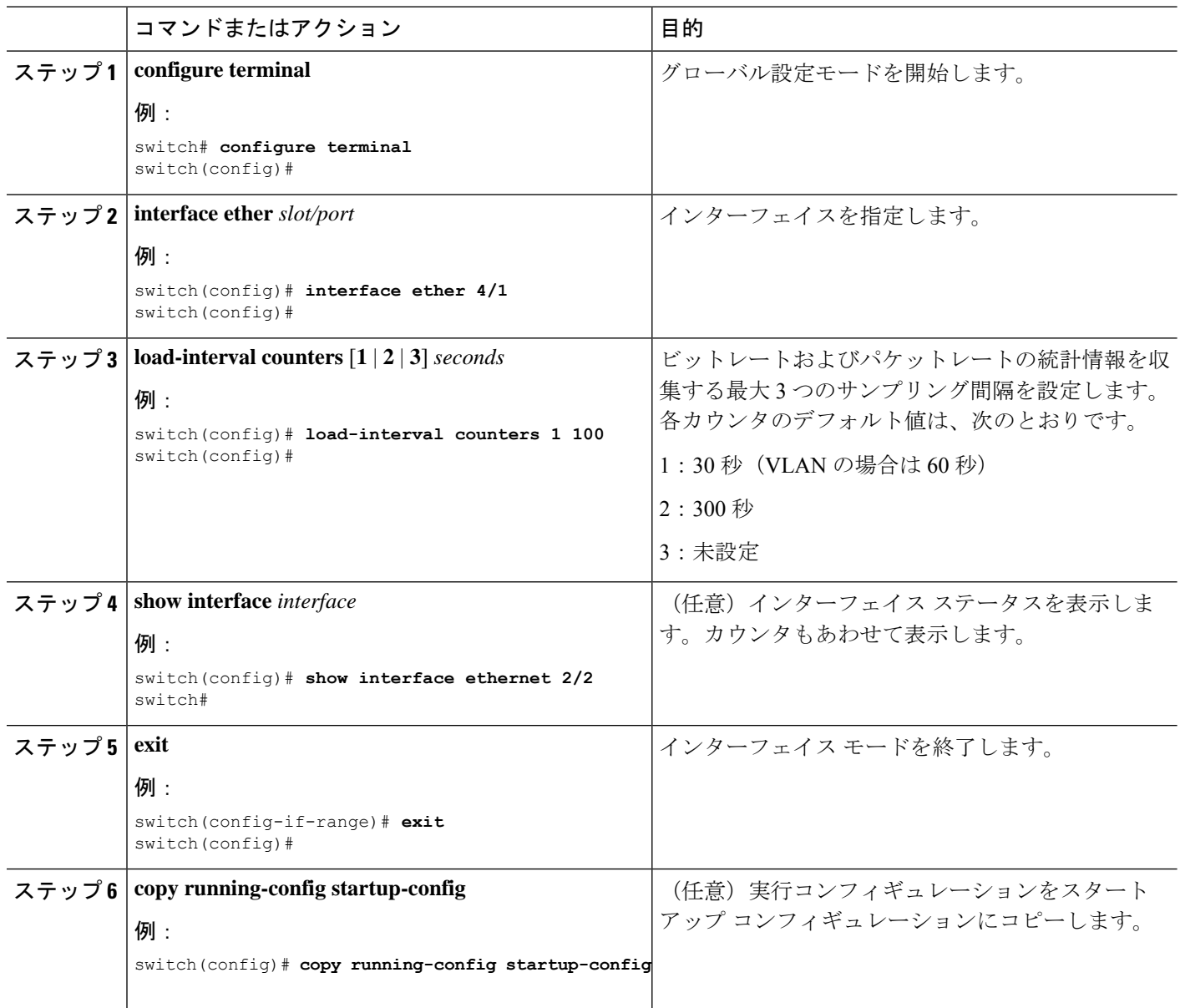

### 例

次に、イーサネットポート3/1の3種類のサンプリング間隔を設定する例を示します。

```
switch# configure terminal
switch(config)# interface ethernet 3/1
switch(config-if)# load-interval counter 1 60
switch(config-if)# load-interval counter 2 135
switch(config-if)# load-interval counter 3 225
switch(config-if)#
```
### インターフェイス カウンタのクリア

**clear counters interface** を使用して、イーサネットおよび管理インターフェイス カウンタをク リアできます。コマンドを使用して、イーサネットおよび管理インターフェイスカウンタをク リアできます。この作業は、コンフィギュレーションモードまたはインターフェイスコンフィ ギュレーション モードで実行できます。

#### 手順の概要

- **1. clear counters interface** [**all** | **ethernet** *slot/port* | **loopback** *number* | **mgmt** *number* | **port channel** *channel-number*]
- **2. show interface** *interface*
- **3. show interface** [**ethernet** *slot/port* | **port channel** *channel-number*] **counters**

#### 手順の詳細

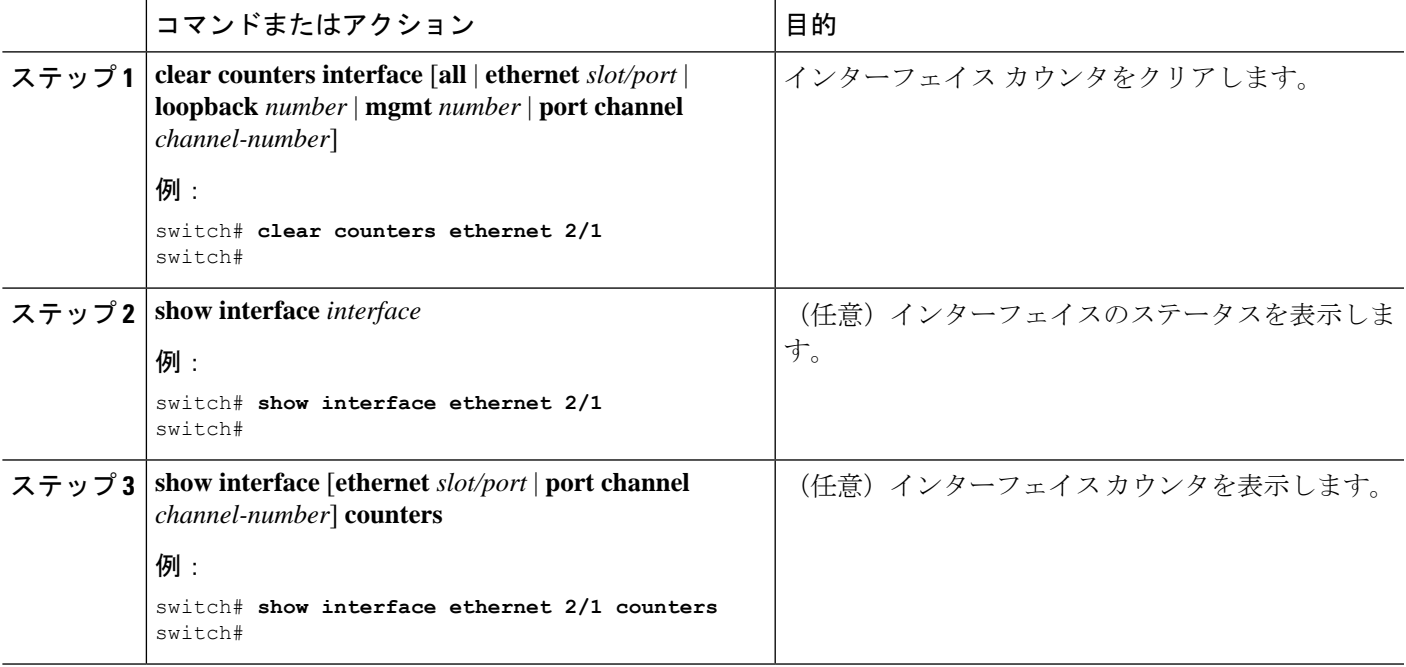

#### 例

次に、イーサネット ポート 5/5 のカウンタをクリアする例を示します。

switch# clear counters interface ethernet 5/5 switch#

## **DWDM**の設定

使用可能な96の波長のいずれかで動作するようにDWDMを設定できます。

### 手順の概要

- **1. configure terminal**
- **2. interface** *interface*
- **3. itu channel** *1-96*
- **4. exit**
- **5. show run interface**
- **6. show** *itu channel all*

### 手順の詳細

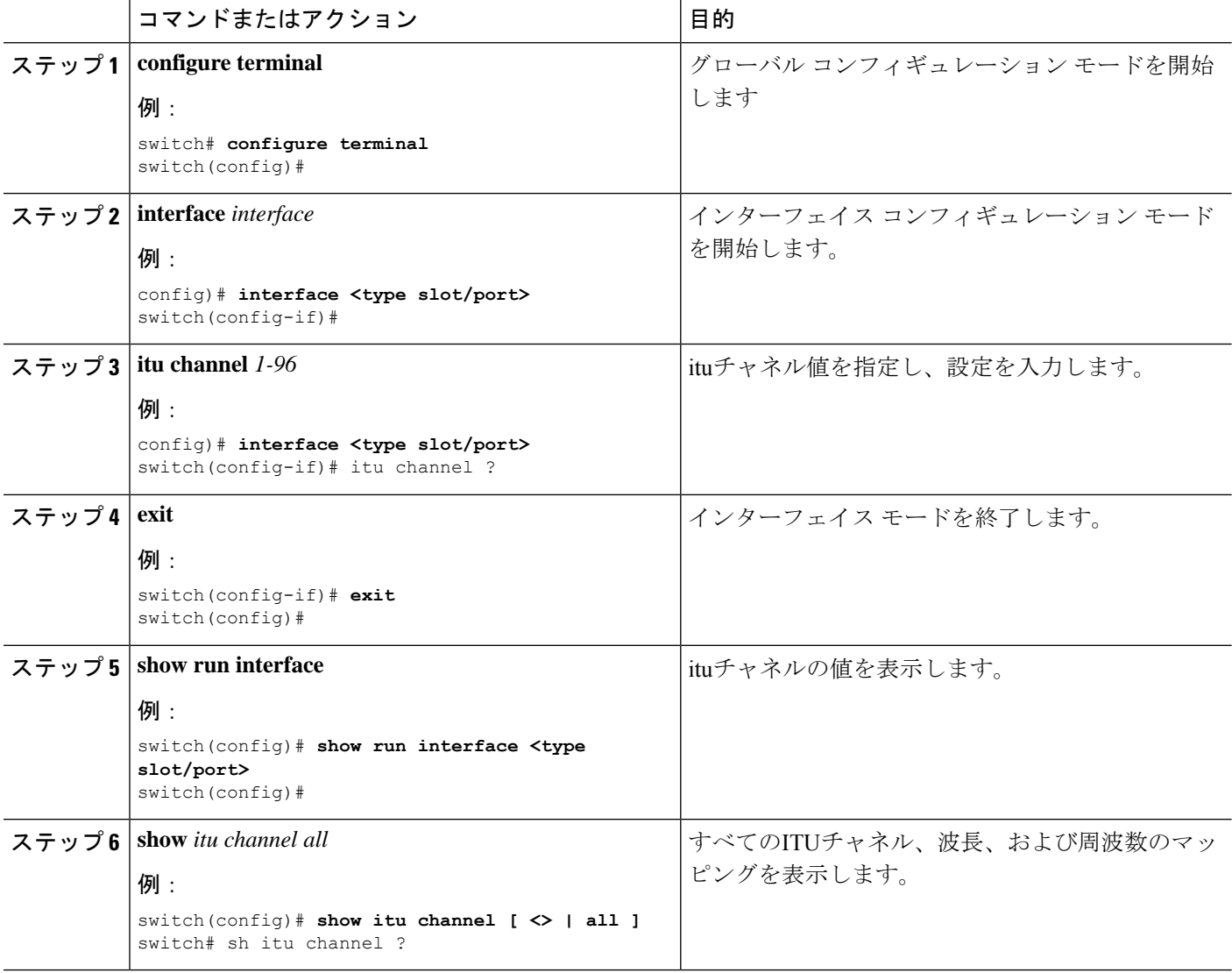

## **QSA** の設定例

Cisco Nexus 9396PX:

- ポート 2/1 のデフォルト設定を使用して、ポート グループ 2/1-6 のすべての QSFP は速度 40G になります。ポート グループ 2/1-6 に QSA モジュールがある場合は、error disabled に なります。
- **speed-group** [ **10000** | **40000**] コマンドを使用してポート 2/7 を設定し、ポート グループ 2/7-12 内のすべての QSA を 10G または 40G の速度にします。ポート グループ 2/7-12 に QSFP モジュールがある場合は、error disabled になります。

次の例は、Cisco Nexus 9396PX の速度グループの最初のポートに関して QSA を設定する方法 を示したものです。

switch# conf t switch(config)# interface ethernet 2/7 switch(config-if)# speed-group 10000

I

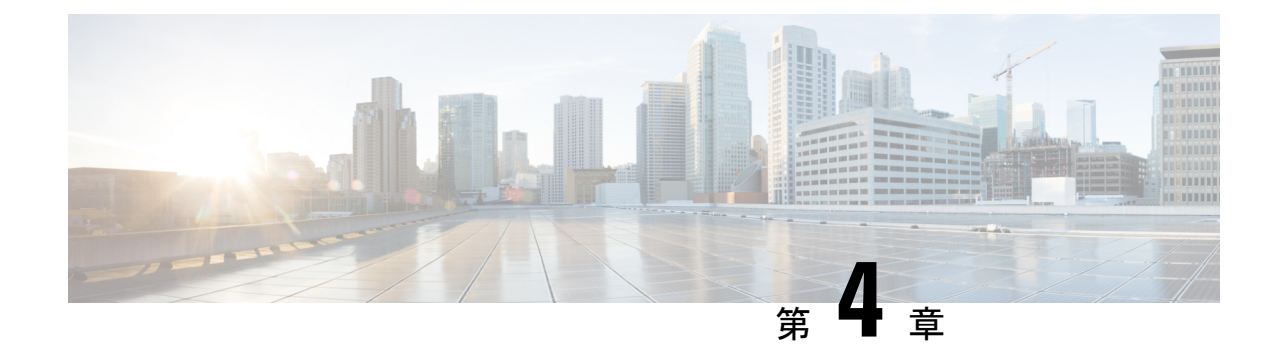

# レイヤ **2** インターフェイスの設定

- アクセス インターフェイスとトランク インターフェイスについて (93 ページ)
- レイヤ 2 インターフェイスの前提条件 (101 ページ)
- レイヤ 2 インターフェイスのガイドラインおよび制約事項 (101 ページ)
- レイヤ 2 インターフェイスのデフォルト設定 (107 ページ)
- アクセス インターフェイスとトランク インターフェイスの設定 (108 ページ)
- インターフェイス コンフィギュレーションの確認 (129 ページ)
- レイヤ 2 インターフェイスのモニタリング (130 ページ)
- アクセス ポートおよびトランク ポートの設定例 (130 ページ)
- 関連資料 (131 ページ)

# アクセスインターフェイスとトランクインターフェイス について

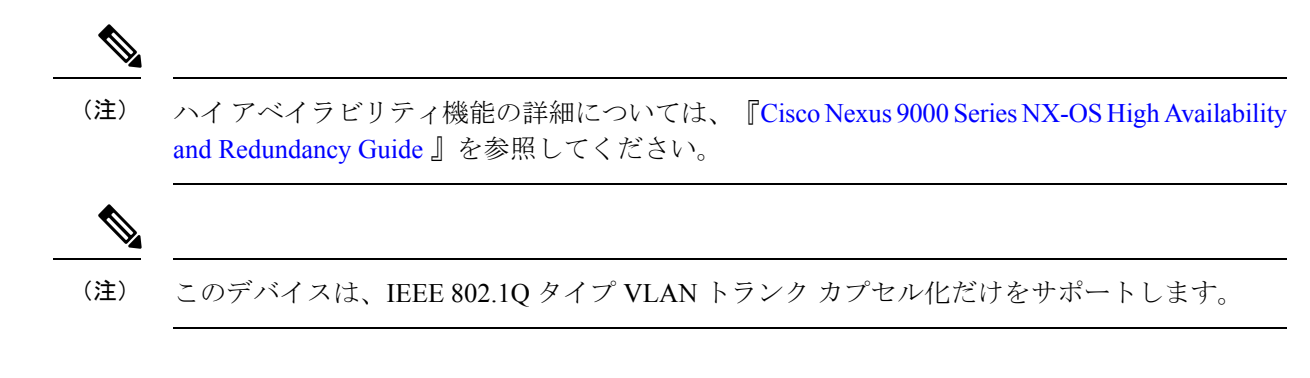

## アクセス インターフェイスとトランク インターフェイスの概要

レイヤ 2 ポートは、アクセスまたはトランク ポートとして次のように設定できます。

• アクセス ポートでは VLAN を 1 つだけ設定でき、1 つの VLAN のトラフィックだけを伝 送できます。

• トランク ポートには複数の VLAN を設定でき、複数の VLAN のトラフィックを同時に伝 送できます。

デフォルトでは、Cisco Nexus 9300-EX スイッチのすべてのポートはレイヤ 3 ポートであり、 Cisco Nexus 9300 スイッチのすべてのポートはレイヤ 2 ポートです。

セットアップ スクリプトを使用するか、**system default switchport** コマンドを入力して、すべ てのポートをレイヤ2ポートにできますすべてのポートをレイヤ2ポートにできます。セット アップ スクリプトを使用する詳細については、『Cisco Nexus 9000 Series NX-OS [Fundamentals](https://www.cisco.com/c/en/us/td/docs/switches/datacenter/nexus9000/sw/7-x/fundamentals/configuration/guide/b_Cisco_Nexus_9000_Series_NX-OS_Fundamentals_Configuration_Guide_7x.html) [Configuration](https://www.cisco.com/c/en/us/td/docs/switches/datacenter/nexus9000/sw/7-x/fundamentals/configuration/guide/b_Cisco_Nexus_9000_Series_NX-OS_Fundamentals_Configuration_Guide_7x.html) Guide』を参照してください。CLIを使用して、ポートをレイヤ2ポートとして設 定するには、**switchport** コマンドを使用します。

同じトランクのすべてのポートが同じ VDC であることが必要です。トランク ポートは異なる VDC の VLAN のトラフィックを伝送できません。

次の図は、ネットワークにおけるトランク ポートの使い方を示したものです。トランク ポー トは、2 つ以上の VLAN のトラフィックを伝送します。

図 **2 :** トランクおよびアクセス ポートと **VLAN** トラフィック

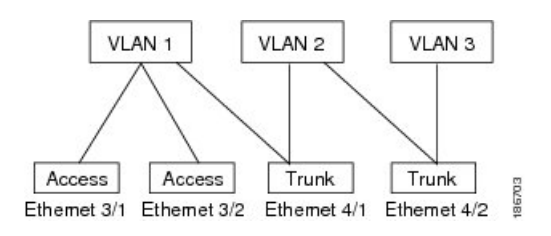

VLAN ついては、『Cisco Nexus 9000 Series NX-OS Layer 2 Switching [Configuration](https://www.cisco.com/c/en/us/td/docs/switches/datacenter/nexus9000/sw/7-x/layer2/configuration/guide/b_Cisco_Nexus_9000_Series_NX-OS_Layer_2_Switching_Configuration_Guide_7x.html) Guide』を参 照してください。 (注)

複数の VLAN に接続するトランク ポートのトラフィックを正しく伝送するために、デバイス は IEEE 802.1Q カプセル化(タギング方式)を使用します(詳細については、「IEEE 802.1Q カプセル化」の項を参照)。

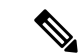

レイヤ 3 インターフェイス上のサブインターフェイスの詳細については、『Cisco [Nexus](https://www.cisco.com/c/en/us/td/docs/switches/datacenter/nexus9000/sw/7-x/unicast/configuration/guide/l3_cli_nxos.html) 9000 Series NX-OS Unicast Routing [Configuration](https://www.cisco.com/c/en/us/td/docs/switches/datacenter/nexus9000/sw/7-x/unicast/configuration/guide/l3_cli_nxos.html) Guide』を参照してください。 (注)

アクセス ポートでのパフォーマンスを最適化するには、そのポートをホスト ポートとして設 定します。ホスト ポートとして設定されたポートは、自動的にアクセス ポートとして設定さ れ、チャネルグループ化はディセーブルになります。ホストを割り当てると、割り当てたポー トがパケット転送を開始する時間が短縮されます。

ホストポートとして設定できるのは端末だけです。端末以外のポートをホストとして設定しよ うとするとエラーになります。

アクセス ポートは、アクセス VLAN 値の他に 802.1Q タグがヘッダーに設定されたパケットを 受信すると、送信元の MAC アドレスを学習せずにドロップします。

レイヤ 2 インターフェイスはアクセス ポートまたはトランク ポートとして機能できますが、 両方のポート タイプとして同時に機能できません。

レイヤ 2 インターフェイスをレイヤ 3 インターフェイスに戻すと、このインターフェイスはレ イヤ 2 の設定をすべて失い、デフォルト VLAN 設定に戻ります。

### **IEEE 802.1Q** カプセル化

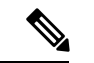

VLAN の詳細については、『Cisco Nexus 9000 Series NX-OS Layer 2 Switching [Configuration](http://www.cisco.com/c/en/us/td/docs/switches/datacenter/nexus9000/sw/7-x/layer2/configuration/guide/b_Cisco_Nexus_9000_Series_NX-OS_Layer_2_Switching_Configuration_Guide_7x.html) [Guide](http://www.cisco.com/c/en/us/td/docs/switches/datacenter/nexus9000/sw/7-x/layer2/configuration/guide/b_Cisco_Nexus_9000_Series_NX-OS_Layer_2_Switching_Configuration_Guide_7x.html)』を参照してください。 (注)

トランクとは、スイッチと他のネットワーキングデバイス間のポイントツーポイントリンクで す。トランクは 1 つのリンクを介して複数の VLAN トラフィックを伝送するので、VLAN を ネットワーク全体に拡張することができます。

複数の VLAN に接続するトランク ポートのトラフィックを正しく配信するために、デバイス はIEEE 802.1Qカプセル化(タギング方式)を使用します。この方式では、フレームヘッダー に挿入したタグが使用されます。このタグには、そのフレームおよびパケットが属する特定の VLAN に関する情報が含まれます。タグ方式を使用すると、複数の異なる VLAN 用にカプセ ル化されたパケットが、同じポートを通過しても、各 VLAN のトラフィックを区別すること ができます。また、カプセル化された VLAN タグにより、トランクは同じ VLAN 上のネット ワークの端から端までトラフィックを移動させます。

#### 図 **3 : 802.1Q** タグなしヘッダーと **802.1Q** タグ付きヘッダー

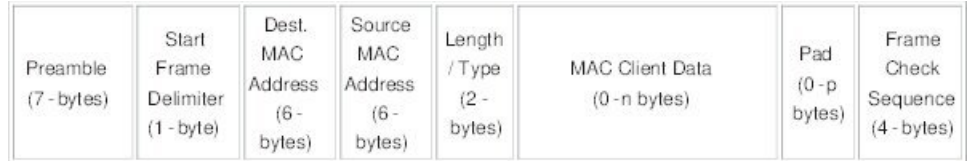

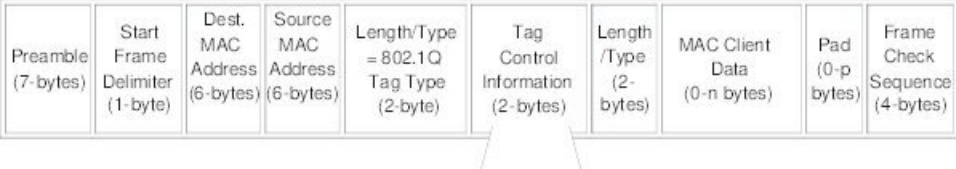

3 bits = User Priority field

1 bit = Canonical Format Identifier (CFI) 12 bits - VLAN Identifier (VLAN ID)

### ドロップ適性インジケータ

Nexus 9000 スイッチは DEI ビットが 1 に設定されたフレームを受信すると、そのまま次のホッ プに転送されます。たとえば、ネクスト ホップが Nexus 6000 の場合、dot1q ヘッダーで DEI ビットが 1 に設定されたパケットを受信すると、フレームがドロップされます。

Cisco Nexus NX-OS リリース 10.2(3)F 以降、DEI ビットが 1 に設定されたフレームが受信され るたびに、DEI ビットがクリアされます。

以下は DEI ビットをリセットするための構成です。

```
switch# conf t
Enter configuration commands, one per line. End with CNTL/Z.
switch(config)# system default reset-dei
switch(config)
```
以下は DEI ビットを設定するための構成です。

```
switch# conf t
Enter configuration commands, one per line. End with CNTL/Z.
switch(config)# no system default reset-dei
switch(config)
```
### アクセス **VLAN**

アクセス モードでポートを設定すると、そのインターフェイスのトラフィックを伝送する VLAN を指定できます。アクセス モードのポート(アクセス ポート)用に VLAN を設定しな いと、そのインターフェイスはデフォルトの VLAN(VLAN1)のトラフィックだけを伝送し ます。

VLANのアクセスポートメンバーシップを変更するには、新しいVLANを指定します。VLAN をアクセス ポートのアクセス VLAN として割り当てるには、まず、VLAN を作成する必要が あります。アクセス ポートのアクセス VLAN をまだ作成していない VLAN に変更すると、ア クセス ポートがシャットダウンされます。

アクセス ポートは、アクセス VLAN 値の他に 802.1Q タグがヘッダーに設定されたパケットを 受信すると、送信元の MAC アドレスを学習せずにドロップします。

### トランク ポートのネイティブ **VLAN ID**

トランク ポートは、タグなしパケットと 802.1Q タグ付きパケットを同時に伝送できます。デ フォルトのポート VLAN ID をトランク ポートに割り当てると、すべてのタグなしトラフィッ クが、そのトランク ポートのデフォルトのポート VLAN ID で伝送され、タグなしトラフィッ クはすべてこの VLAN に属するものと見なされます。この VLAN のことを、トランク ポート のネイティブ VLAN ID といいます。つまり、トランク ポートでタグなしトラフィックを伝送 する VLAN がネイティブ VLAN ID となります。

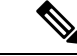

(注) ネイティブ VLAN ID 番号は、トランクの両端で一致していなければなりません。

トランク ポートは、デフォルトのポート VLAN ID と同じ VLAN が設定された出力パケットを タグなしで送信します。他のすべての出力パケットは、トランクポートによってタグ付けされ ます。ネイティブ VLAN ID を設定しないと、トランク ポートはデフォルト VLAN を使用しま す。

(注)

Fibre Channel over Ethernet(FCoE)VLAN をイーサネット トランク スイッチポートのネイティ ブ VLAN として使用できません。

### ネイティブ **VLAN** トラフィックのタギング

シスコのソフトウェアは、トランクポートでIEEE 802.1Q標準をサポートします。タグなしト ラフィックがトランク ポートを通過するには、パケットにタグがない VLAN を作成する必要 があります(またはデフォルト VLAN を使用することもできます)。タグなしパケットはト ランク ポートとアクセス ポートを通過できます。

ただし、デバイスを通過するすべてのパケットに 802.1Q タグがあり、トランクのネイティブ VLAN の値と一致する場合はタギングが取り除かれ、タグなしパケットとしてトランク ポー トから出力されます。トランク ポートのネイティブ VLAN でパケットのタギングを保持した い場合は、この点が問題になります。

トランクポートのすべてのタグなしパケットをドロップし、ネイティブVLANIDと同じ802.1Q の値付きでデバイスに届くパケットのタグを保持するようにデバイスを設定できます。この場 合も、すべての制御トラフィックはネイティブ VLAN を通過します。この設定はグローバル です。デバイスのトランク ポートは、ネイティブ VLAN のタギングを保持する場合と保持し ない場合があります。

### **Allowed VLANs**

デフォルトでは、トランク ポートはすべての VLAN に対してトラフィックを送受信します。 各トランク上では、すべての VLAN ID が許可されます。この包括的なリストから VLAN を削 除することによって、特定の VLAN からのトラフィックが、そのトランクを通過するのを禁 止できます。後ほど、トラフィックを伝送するトランクの VLAN を指定してリストに追加し 直すこともできます。

デフォルトVLANのスパニングツリープロトコル (STP)トポロジを区切るには、許容VLAN のリストからVLAN1を削除します。この分割を行わないと、VLAN1(デフォルトでは、すべ てのポートでイネーブル)が非常に大きなSTPトポロジを形成し、STPのコンバージェンス中 に問題が発生する可能性があります。VLAN1 を削除すると、そのポート上で VLAN1 のデー タ トラフィックはすべてブロックされますが、制御トラフィックは通過し続けます。

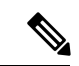

STP の詳細については、『Cisco Nexus 9000 Series NX-OS Layer 2 Switching [Configuration](http://www.cisco.com/c/en/us/td/docs/switches/datacenter/nexus9000/sw/7-x/layer2/configuration/guide/b_Cisco_Nexus_9000_Series_NX-OS_Layer_2_Switching_Configuration_Guide_7x.html) Guide』 を参照してください。 (注)

内部使用に予約されている VLAN のブロックを変更できます。予約 VLAN 変更の詳細につい ては、『Cisco Nexus 9000 Series NX-OS Layer 2 Switching [Configuration](http://www.cisco.com/c/en/us/td/docs/switches/datacenter/nexus9000/sw/7-x/layer2/configuration/guide/b_Cisco_Nexus_9000_Series_NX-OS_Layer_2_Switching_Configuration_Guide_7x.html) Guide』を参照してくだ さい。 (注)

## トランク インターフェイス上の最大 **3967** の **VLAN** に対応するスイッチ ポートの分離

トランクインターフェイスは複数のVLANを伝送できます。スイッチポート独立モードで設定 されたトランク インターフェイスでは、インターフェイスごとに複数のVLANを設定できま す。場合によっては、ポートあたりのVLANの数を増やす必要もあるでしょう。VLAN 単位ス パニングツリー(PVST)の論理ポートの規模と、複数スパニングツリー(MST)の仮想ポー ト数は制限される場合があります。トランクインターフェイスで分離されたスイッチポートを 設定することで、Cisco Nexus 9000 ポートフォリオのスイッチ上で、ポートあたり最大 3967 の VLAN を使用して最大 48 のインターフェイスを設定できます。

分離インターフェイスのメンバー VLAN を変更すると、これらのインターフェイスのすべて の VLAN が転送状態に移行します。スイッチポート分離機能はホスト インターフェイスでの みサポートされます。これは、これらのポートでスパニングツリーが実行されていないためで あり(スイッチが STP BPDU を送信しないため)、他のネットワーク デバイスを接続すると ネットワーク内にループが発生する可能性があるためです。スイッチポート分離機能は、物理 インターフェイス、ポート チャネル、および vPC でサポートされます。スイッチポート分離 機能には、次の制限事項があります。

- Per-VLAN Rapid Spanning Tree(PVRST)および分離 VLAN をサポートします。同じ VLAN で一部のポートを分離モードにし、他のポートではRapidPer-VLANSpanningTree(RPVST) を実行することができます。
- •同じ VLAN を持つ他のポートで実行される高速スパニングツリープロトコル (RSTP) が サポートされています。
- FEX HIF、FEX ファブリック インターフェイス、別のネットワーク デバイスが接続され ているインターフェイスではサポートされません。
- 最大 3967 の VLAN が設定された最大 48 のポートをサポートします
- vPC 環境で使用する場合、設定に一貫性がないと、vPC タイプ 1 の不整合チェックがトリ ガーされます。
- ポート チャネル メンバーには、同じスイッチポート分離設定が必要です。

### デフォルト インターフェイス

デフォルト インターフェイス機能を使用して、イーサネット、ループバック、VLAN ネット ワーク、トンネル、およびポートチャネルインターフェイスなどの物理インターフェイスおよ び論理インターフェイスの両方に対する設定済みパラメータを消去できます。

最大8ポートがデフォルトインターフェイスに選択できます。デフォルトのインターフェイス 機能は、管理インターフェイスに対しサポートされていません。それはデバイスが到達不能な 状態になる可能性があるためです。 (注)

### スイッチ仮想インターフェイスおよび自動ステート動作

Cisco NX-OS では、スイッチ仮想インターフェイス(SVI)は、デバイスの VLAN のブリッジ ング機能とルーティング機能間の論理インターフェイスを表します。

このインターフェイスの動作状態は、その対応するVLAN内のさまざまなポートの状態によっ て決まります。VLAN の SVI インターフェイスは、その VLAN 内の少なくとも 1 個のポート がスパニングツリー プロトコル (STP) のフォワーディング ステートにある場合に稼働しま す。同様に、このインターフェイスは最後の STP 転送ポートがダウンするか、別の STP 状態 になったとき、ダウンします。

### **SVI** 自動ステート除外

一般的に、VLANインターフェイスに複数のポートがある場合、VLAN内のすべてのポートが ダウンすると、SVI はダウン状態になります。SVI 自動ステート除外機能を使用して、SVI が 同じVLANに属する場合でも、SVIのステータス(アップまたはダウン)を定義すると同時に 特定のポートおよびポートチャネルを除外することができます。たとえば、除外されたポート またはポート チャネルがアップ状態であり、別のポートが VLAN 内でダウン状態である場合 でも、SVI 状態はダウンに変更されます。

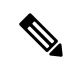

SVI 自動ステート除外機能は、スイッチド物理イーサネット ポートおよびポート チャネルに 対してのみ使用できます。 (注)

### **SVI** 自動ステートのディセーブル化

自動ステートのディセーブル化機能を設定して、対応する VLAN 内にアップ状態のインター フェイスがない場合でもSVIをアップ状態に保持することができます。この機能は、システム (すべての SVI 向け)または個々の SVI に対し設定できます。

### 高可用性

ハイアベイラビリティ機能の詳細については、『Cisco Nexus 9000Series NX-OS High [Availability](https://www.cisco.com/c/en/us/td/docs/switches/datacenter/nexus9000/sw/7-x/high_availability/guide/b_Cisco_Nexus_9000_Series_NX-OS_High_Availability_and_Redundancy_Guide_7x.html) and [Redundancy](https://www.cisco.com/c/en/us/td/docs/switches/datacenter/nexus9000/sw/7-x/high_availability/guide/b_Cisco_Nexus_9000_Series_NX-OS_High_Availability_and_Redundancy_Guide_7x.html) Guide』を参照してください。

### カウンタ値

設定、パケットサイズ、増分カウンタ値、およびトラフィックについては、次の情報を参照し てください。

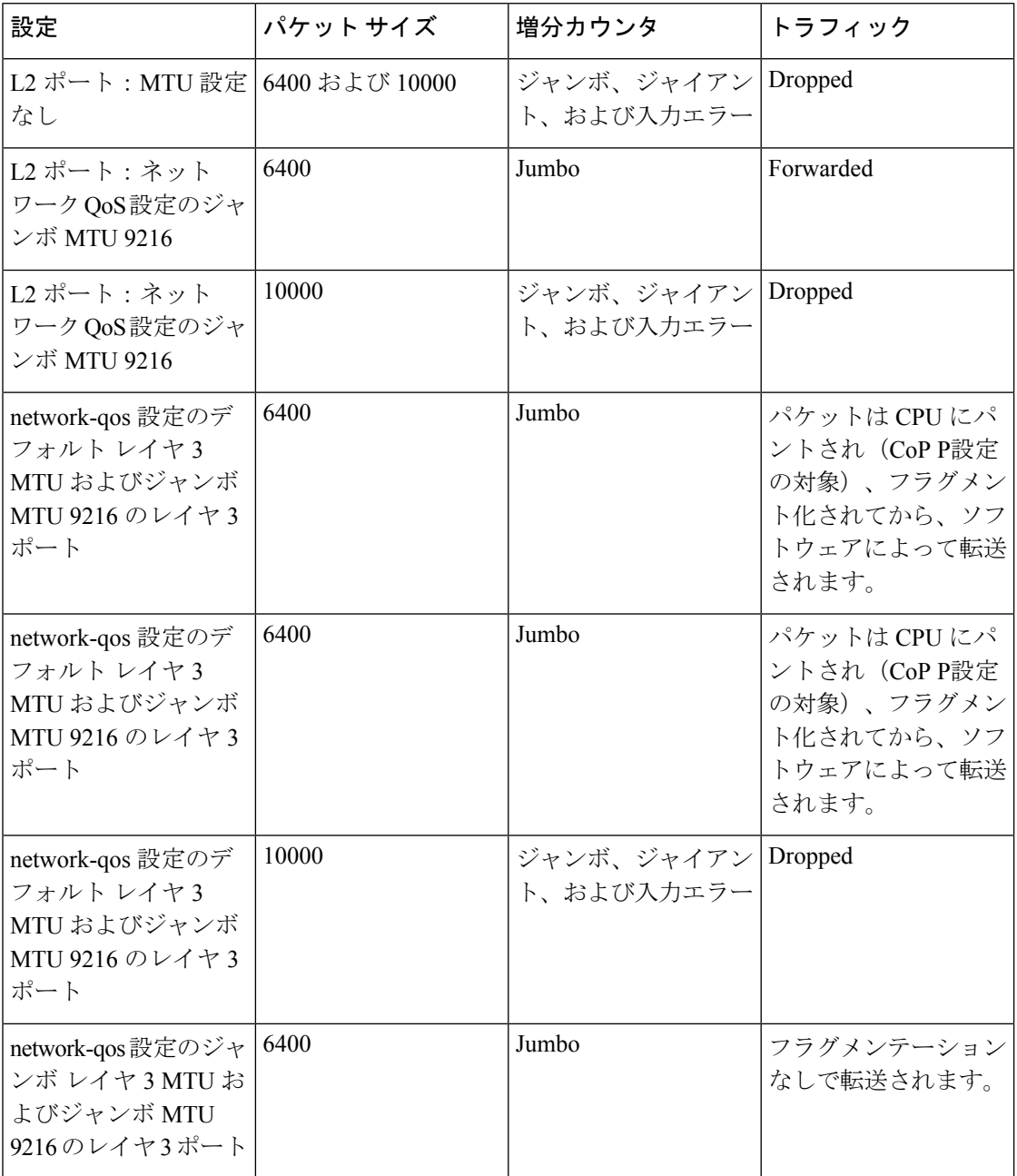

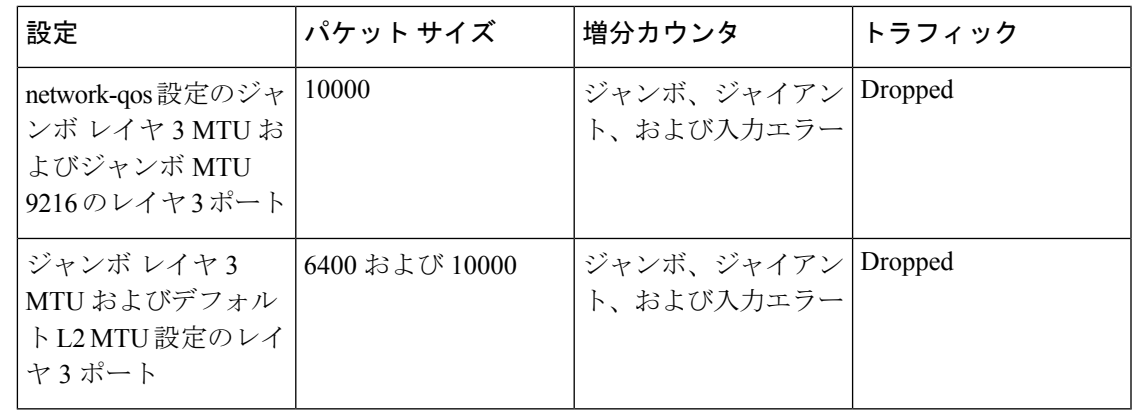

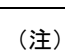

- CRC 正常の 64 バイト未満のパケット:ショート フレームカウンタが増加します。
	- CRC 不良の 64バイト未満のパケット:runts カウンタが増加します。
	- CRC 不良の 64バイトを超えるパケット:CRC カウンタが増加します。

## レイヤ **2** インターフェイスの前提条件

レイヤ 2 インターフェイスには次の前提条件があります。

- デフォルトでは、Cisco NX-OS はレイヤ 3 パラメータを設定します。レイヤ 2 パラメータ を設定するには、ポート モードをレイヤ 2 に切り替える必要があります。**switchport** コマ ンドを使用すれば、ポート モードを変更できます。
- **switchport mode** コマンドを使用する前に、ポートをレイヤ 2 ポートとして設定する 必要 があります。デフォルトでは、デバイスのポートはすべてレイヤ3ポートです。デフォル トでは、Cisco Nexus 9504 および Cisco Nexus 9508 デバイスのすべてのポートはレイヤ 2 ポートです。

# レイヤ **2** インターフェイスのガイドラインおよび制約事 項

VLAN トランキングには次の設定上のガイドラインと制限事項があります。

• Cisco Nexus 9000 シリーズ スイッチには、グローバルに設定できる **vlan dot1q tag native** コマンドがあります。これにより、設定されたトランク ポートのネイティブ VLAN がタ グ付けされます。ただし、Catalyst 6500やサードパーティ製スイッチなどの接続されたス イッチでは、同様の設定が有効になっていない可能性があります。これにより、予期しな い動作が発生する可能性があります。したがって、接続されたスイッチで設定されていな い場合は、**vlan dot1q tag native** コマンドを無効にすることをお勧めします。

- ネイティブ VLAN を使用した SVI インターフェイスの BFD セッションは、Cisco Nexus 9300-X クラウド スケール スイッチでの **vlan dot1q tag native** コマンド構成ではサポート されていません。
- 自動ネゴシエーションは、N9K-X9636C-R、N9K-X9636C-RX、およびN9K-X9636Q-Rライ ンカードを搭載した Cisco Nexus 9508 プラットフォーム スイッチではサポートされませ  $h_n$
- 自動ネゴシエーションは、10/25/40/100直接接続銅ケーブルでのみサポートされます。
- BaseTポートでは自動ネゴシエーションを無効にできません。
- オートネゴシエーションは、光ファイバベースの光ファイバでは使用されません。
- Cisco NX-OS リリース9.2(1)以降では、N9K-X96136YC-R ライン カードを搭載した Cisco Nexus9508プラットフォームスイッチは、48ポートすべてで1ギガビットの速度をサポー トします。ただし、自動ネゴシエーションはサポートされていないため、ケーブルを取り 外しても 1000BASE-T SFP リンクが起動します。
- Cisco NX-OS リリース9.2(1)以降では、ネイティブ 25G ポートでの自動ネゴシエーション が、Cisco Nexus N9K-X97160YC-EX、N9K-C93180YC-FX、N9K-C93240YC-FX2、および N9K-C93240YC-FX2-Zスイッチでサポートされます。

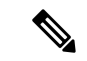

- 自動ネゴシエーションは Cisco Nexus N9K-C92300YC スイッチで はサポートされていません (注)
	- キーワードが付いている **show** コマンドはサポートされていません。 **internal**
	- 自動ネゴシエーションは、Cisco Nexus 9200 および 9300-FX プラットフォーム スイッチ、 および N9K-X9700-EX ラインカードを使用する Cisco Nexus 9500 プラットフォーム スイッ チ上の 25-G イーサネット トランシーバ モジュールではサポートされません。
	- Cisco Nexus 9364C スイッチでは、QSFP-100G-CR4 ケーブルを使用して 100G リンクを起 動すると、ポート 49 〜 64 で自動ネゴシエーションが機能しないことがあります。この問 題の回避策は、ポート 49 〜 64 で速度をハードコーディングし、自動ネゴシエーションを 無効にすることです。
	- Cisco NX-OS Release 10.1(1) 以降、QSA を使用した自動ネゴシエーション(40 G/100 G) および 1 GB が、次のポートでサポートされます。
		- Cisco Nexus 9336C-FX2 スイッチ: ポート 1 〜 6 および 33 〜 36
		- Cisco Nexus 9364C スイッチ
		- Cisco Nexus 93240YC-FX2 スイッチ:ポート 51 〜 54
		- Cisco Nexus 9788TC ライン カード: ポート 49 〜 52

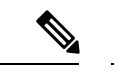

これらのポートで銅線ケーブルを使用する場合は、ピア速度を設 定する必要があります。 (注)

- Cisco Nexus 9300 シリーズ スイッチでは、SVI へのユニキャスト ARP 要求は, VLAN 内の 他のポートにフラッディングされます。
- Cisco Nexus 9300 シリーズ スイッチでは、SVI へのユニキャスト ARP 要求は, VLAN 内の 他のポートにフラッディングされます。
- 中継スイッチとして動作する ASE2 および ASE3 ベースの Cisco Nexus 9000 シリーズ ス イッチは、二重タグ付きパケットの内部タグを保持しません。

次の CLI は、LSE ベースの Cisco Nexus 9000 シリーズ スイッチでのみ必須です。Q-in-Q カプセル化またはカプセル化解除の要件を持たない、SP クラウド内の純粋な中継ボック ス上ですべての VLAN タグをシームレスにパケット転送し、保持するには、CLIコマン ド、**system dot1q-tunneltransit**を設定します。CLIを削除するには、**no system dot1q-tunnel transit** CLI コマンドを使用します。

スイッチで実行される CLI の注意事項は次のとおりです。

- トランク ポートから出力される L2 フレームは、ポート上のネイティブ VLAN でもタ グ付けされます。
- 他のトンネリング メカニズム(VXLAN や MPLSなど)は、設定された CLI では機能 しません。
- ポートはレイヤ 2 またはレイヤ 3 インターフェイスのいずれかです。両方が同時に成立す ることはありません。
- レイヤ 3 ポートをレイヤ 2 ポートに変更する場合またはレイヤ 2 ポートをレイヤ 3 ポート に変更する場合は、レイヤに依存するすべての設定は失われます。アクセスまたはトラン ク ポートをレイヤ 3 ポートに変更すると、アクセス VLAN、ネイティブ VLAN、許容 VLAN などの情報はすべて失われます。
- アクセスリンクを持つデバイスには接続しないでください。アクセスリンクによりVLAN が区分されることがあります。
- 802.1Q トランクを介してシスコ デバイスを接続するときは、802.1Q トランクのネイティ ブ VLAN がトランク リンクの両端で同じであることを確認してください。トランクの一 端のネイティブ VLAN と反対側の端のネイティブ VLAN が異なると、スパニングツリー ループの原因になります。
- ネットワーク上のすべてのネイティブ VLAN についてスパニングツリーをディセーブル にせずに、802.1Q トランクの VLAN 上のスパニングツリーをディセーブルにすると、ス パニングツリー ループが発生することがあります。802.1Q トランクのネイティブ VLAN のスパニングツリーはイネーブルのままにしておく必要があります。スパニングツリーを イネーブルにしておけない場合は、ネットワークの各 VLAN のスパニングツリーをディ

セーブルにする必要があります。スパニングツリーをディセーブルにする前に、ネット ワークに物理ループがないことを確認してください。

- 802.1Q トランクを介して 2 台のシスコ デバイスを接続すると、トランク上で許容される VLAN ごとにスパニングツリー ブリッジ プロトコル データ ユニット(BPDU)が交換さ れます。トランクのネイティブ VLAN 上の BPDU は、タグなしの状態で予約済み IEEE 802.1D スパニングツリー マルチキャスト MAC アドレス(01-80-C2-00-00-00)に送信され ます。トランクの他のすべての VLAN 上の BPDU は、タグ付きの状態で、予約済み Cisco Shared Spanning Tree (SSTP) マルチキャスト MAC アドレス (01-00-0c-cc-cc-cd) に送信さ れます。
- 他社製の 802.1Q デバイスでは、すべての VLAN に対してスパニングツリー トポロジを定 義するスパニングツリーのインスタンス (Mono Spanning Tree) が 1 つしか維持されませ ん。802.1Qトランクを介してシスコ製スイッチを他社製のスイッチに接続すると、他社製 のスイッチの Mono Spanning Tree とシスコ製スイッチのネイティブ VLAN スパニングツ リーが組み合わされて、CommonSpanningTree(CST)と呼ばれる単一のスパニングツリー トポロジが形成されます。
- シスコ デバイスは、トランクのネイティブ VLAN 以外の VLAN にある SSTP マルチキャ スト MAC アドレスに BPDU を伝送します。したがって、他社製のデバイスではこれらの フレームが BPDU として認識されず、対応する VLAN のすべてのポート上でフラッディ ングされます。他社製の802.1Qクラウドに接続された他のシスコデバイスは、フラッディ ングされたこれらの BPDU を受信します。BPDU を受信すると、Cisco スイッチは、他社 製の 802.1Q デバイス クラウドにわたって、VLAN 別のスパニングツリー トポロジを維持 できます。シスコ デバイスを隔てている他社製の 802.1Q クラウドは、802.1Q トランクを 介して他社製の 802.1Q クラウドに接続されたすべてのデバイス間の単一のブロードキャ スト セグメントとして処理されます。
- シスコデバイスを他社製の802.1Qクラウドに接続するすべての802.1Qトランク上で、ネ イティブ VLAN が同じであることを確認します。
- 他社製の特定の 802.1Q クラウドに複数のシスコ デバイスを接続する場合は、すべての接 続に802.1Qトランクを使用する必要があります。シスコデバイスを他社製の802.1Qクラ ウドにアクセスポート経由で接続することはできません。この場合、シスコ製のアクセス ポートはスパニングツリー「ポート不一致」状態になり、トラフィックはポートを通過し ません。
- トランク ポートをポートチャネル グループに含めることができますが、そのグループの トランクはすべて同じ設定にする必要があります。グループを初めて作成したときには、 そのグループに最初に追加されたポートのパラメータ設定値をすべてのポートが引き継ぎ ます。パラメータの設定を変更すると、許容 VLAN やトランク ステータスなど、デバイ スのグループのすべてのポートにその設定を伝えます。たとえば、ポートグループのある ポートがトランクになるのを中止すると、すべてのポートがトランクになるのを中止しま す。
- トランク ポートで 802.1X をイネーブルにしようとすると、エラー メッセージが表示さ れ、802.1Xはイネーブルになりません。802.1x対応ポートのモードをトランクに変更しよ うとしても、ポート モードは変更されません。
- 入力ユニキャスト パケット カウンタだけが SVI カウンタでサポートされます。
- clear mac address-table dynamicコマンドを使用してVLANのMACアドレスをクリアすると、 そのVLANのダイナミックARP(Address Resolution Protocol)エントリが更新されます。
- VLAN上にスタティックARPエントリが存在し、MACアドレスからポートへのマッピング が存在しない場合、スーパーバイザはARP要求を生成してMACアドレスを学習できます。 MACアドレスを学習すると、隣接エントリは正しい物理ポートをポイントします。
- Cisco NX-OSは、SVIの1つがBIA MAC(バーンドインMACアドレス)を使用してCisco Nexus 9000上にある場合、2つのVLAN間のトランスペアレントブリッジングをサポートし ません。これは、BIA MACがSVI / VLAN間で共有される場合に発生します。BIA MACと は異なるMACを、トランスペアレントブリッジングが正しく動作するようにSVIで設定で きます。

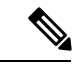

この動作は、Cisco Nexus 9300 スイッチ(ネットワーク転送エン ジン)および 95xx、96xx、94xx ライン カードを搭載した Cisco Nexus 9500 スイッチに適用されます。この動作は、Cisco Nexus 9200 スイッチ、Cisco Nexus 9300-EX および 9700-EX ライン カー ドを搭載した Cisco Nexus 9500 スイッチには適用されません。 (注)

- ポートローカルVLANは、ファブリックエクステンダ(FEX)をサポートしていません。
- Cisco Nexus 9364C スイッチでは、QSFP-100G-CR4 ケーブルを使用して 100G リンクを起 動すると、ポート 49 〜 64 で自動ネゴシエーションが機能しないことがあります。この問 題を回避するには、ポート 49 〜 64 の速度をハードコードし、自動ネゴシエーションを無 効にする必要があります。
- インターフェイス モードをトランク VLAN とトランク VLAN に同時に設定しようとする と、エラー メッセージが表示されることがあります。Cisco NX-OS インターフェイスで は、インターフェイス モードのデフォルト値は access です。トランク関連の設定を実装 するには、最初にインターフェイス モードを trunk に変更してから、トランク VLAN 範囲 を設定する必要があります。
- vPC セットアップでは、VLAN が vPC VLAN の場合、VLAN およびシステムの MAC アド レス制限はサポートされません。
- インターフェイス、VLAN、システムで MAC アドレス テーブル制限が有効になっている 場合は、既存のすべての MAC がフラッシュされ、再学習される可能性があります。
- vPC PO で有効になっている MAC アドレス テーブル制限は、両方のピアで一貫している 必要があります。
- システム、ポート、および VLAN の MAC アドレス テーブル制限を一度に、または任意 の組み合わせで設定すると、それぞれが設定されたとおりに MAC を制限します。プリ ファレンスは常に次の順序になります。

• ポート

• VLAN

• システム

- MAC アドレス テーブルの制限は、vPC ピア リンクではサポートされていません。
- 設定可能なMACアドレステーブルの最小値は100で、設定可能な最大値は196000です。
- インターフェイスまたは VLAN がセットアップから削除されると、関連する MAC アドレ ス テーブル制限の設定も削除されます。
- MAC アドレス テーブルの制限は、PVLAN インターフェイス タイプではサポートされま せん。
- MACアドレス テーブルの制限を超えると、デフォルトでトラフィックがフラッディング されます。
- Cisco Nexus N9K-C93180YC-FX3S スイッチまたは N9K-X9716D-GX ライン カードを搭載 したCisco Nexus 9500スイッチのポートにFET-10Gファブリックエクステンダトランシー バを接続すると、 **switchport mode fex-fabric** コマンドを使用しても、ポートはファブリッ ク ポートに変換されません。
- Cisco NX-OS リリース10.1(2) 以降、レイヤ 2 インターフェイスは、Cisco Nexus N9K-X9624D-R2 ライン カードでサポートされます。
- Cisco Nexus リリース 9.3(X) の場合、Cisco Nexus N9K-C93600CD-GX、N9K-C9364C-GX ス イッチには次のガイドラインと制約事項があります。
	- Cisco Nexus NX-OS Release 10.1(2) 以降では、NX-OS N9K-C93600CD-GX、 N9K-C9316D-GX、および N9K-C9364C-GX の速度 40G および 100G で自動ネゴシエー ションがサポートされています。
	- Cisco Nexus 9300-GX プラットフォーム スイッチは、50Gx2 ブレークアウト ポートの 2 番目のレーンで FC-FEC をサポートしません。50Gx2 ブレークアウトが設定されて いる場合、2 番目のブレークアウト ポートはリンクアップしません。回避策:50Gx2 ブレークアウトで RS-FEC を設定します。
	- N9K-C9316D-GX の場合:ポート1 ー 16 は QSA で 400G/100G/40G および 10G をサ ポートします。
	- N9K-C93600CD-GX の場合:ポート1~24の場合、4個のポート(1-4、5-8、9-12な ど「クアッド」と呼ばれます)はすべて、同じ速度で動作します。クワッド内のすべ てのポートは、10G、または 40G または 100G で動作します。同じクワッド内では混 合速度はサポートされません。QSAでは、クワッド内のすべてのポートが10Gの速度 で動作できます。ポート 25 〜 26 は同じ速度で動作し、ポート 27 〜 28 は同じ速度で 動作します。ポート 25 〜 26 または 27 〜 28 の速度の不一致はサポートされていませ ん。

N9K-C9364C-GXの ガイドラインと制約は次のとおりです。

- ポート 1 ~ 64 の場合、4 個のポート(1-4、5-8、9-12 など「クアッド」と呼ばれま す)はすべて、同じ速度で動作します。クワッド内のすべてのポートは、10G、また は 40G または 100G で動作します。
- 同じクワッド内では混合速度はサポートされません。
- QSAでは、クワッド内のすべてのポートが 10G の速度で動作できます。
- Cisco NX-OS リリース 10.4(1)F 以降、L2 転送は Cisco Nexus 9332D-H2R プラットフォーム スイッチでサポートされます。
- Cisco NX-OS リリース 10.4(2)F 以降、L2 転送は Cisco Nexus 93400LD-H1 プラットフォー ム スイッチでサポートされます。
- Cisco NX-OSリリース10.4(1)F以降、L2インフラはCisco Nexus 9332D-H2Rプラットフォー ム スイッチでサポートされます。
- Cisco NX-OS リリース 10.4(2)F 以降、L2 インフラは Cisco Nexus 93400LD-H1 プラット フォーム スイッチでサポートされます。

Cisco NX-OS リリース 10.2(2)F では、N9K-C93180YC-FX3S、N9K-C93180YC-FX3 スイッチの SFP-10G-TX モジュールのリンク アップ時間は 13 秒です。 (注)

## レイヤ **2** インターフェイスのデフォルト設定

次の表に、デバイスのアクセスおよびトランク ポート モード パラメータのデフォルト設定を 示します。

表 **9 :** デフォルトのアクセスおよびトランク ポート モード パラメータ

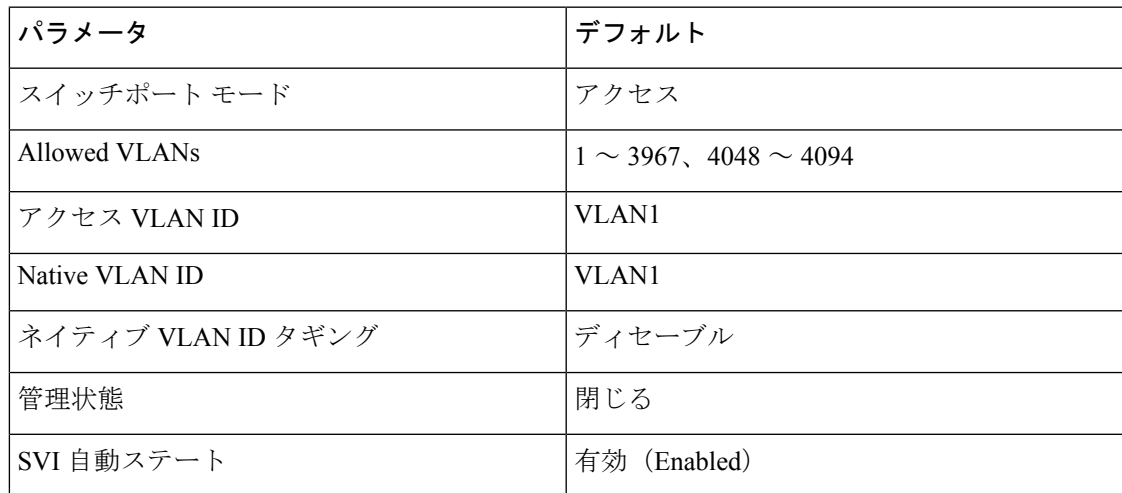

# アクセスインターフェイスとトランクインターフェイス の設定

(注)

Cisco IOS の CLI に慣れている場合、この機能に対応する Cisco NX-OS コマンドは通常使用す る Cisco IOS コマンドと異なる場合があるので注意してください。

### アクセスおよびトランク インターフェイスの設定に関する注意事項

トランクのすべての VLAN は同じ VDC であることが必要です。

### レイヤ **2** アクセス ポートとしての **VLAN** インターフェイスの設定

レイヤ2ポートをアクセスポートとして設定できます。アクセスポートは、パケットを、1つ のタグなし VLAN 上だけで送信します。インターフェイスが伝送する VLAN トラフィックを 指定します。これがアクセス VLAN になります。アクセス ポートの VLAN を指定しない場 合、そのインターフェイスはデフォルト VLAN のトラフィックだけを伝送します。デフォル トの VLAN は VLAN 1 です。

VLAN をアクセス VLAN として指定するには、その VLAN が存在しなければなりません。シ ステムは、存在しないアクセス VLAN に割り当てられたアクセス ポートをシャット ダウンし ます。

### 始める前に

レイヤ 2 インターフェイスを設定することを確認します。

#### 手順の概要

- **1. configure terminal**
- **2. interface ethernet** {{*type slot/port*} | {**port-channel** *number*}}
- **3. switchport mode** [**access** | **trunk**]
- **4. switchport access vlan** *vlan-id*
- **5. exit**
- **6. show interface**
- **7. no shutdown**
- **8. copy running-config startup-config**

### 手順の詳細

I

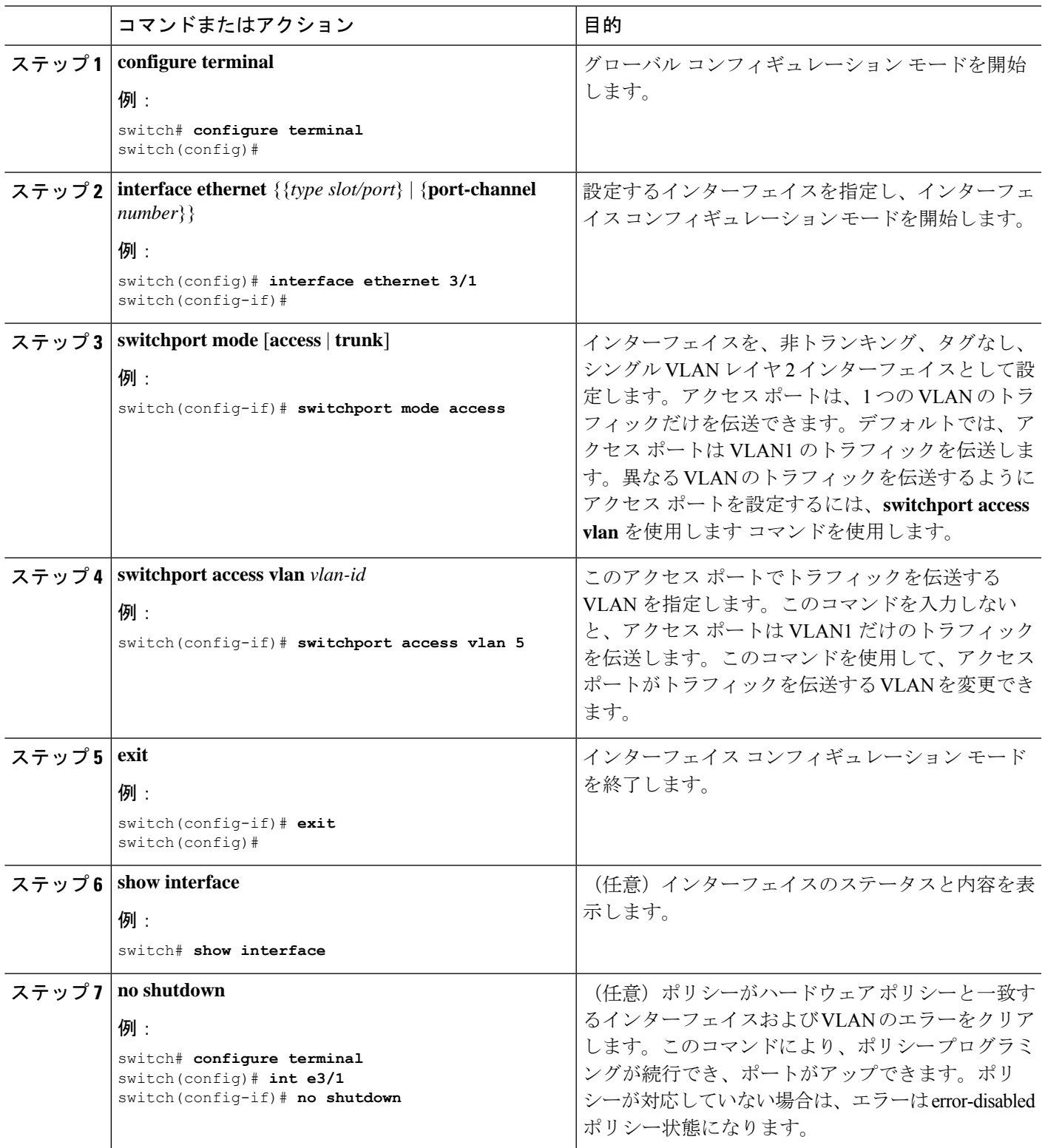

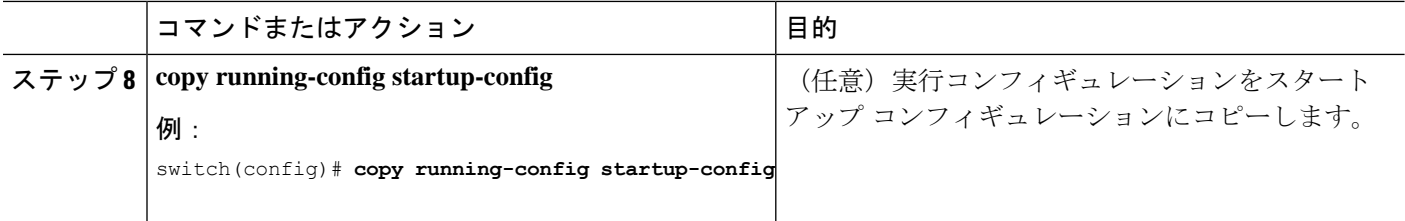

#### 例

次に、イーサネット3/1をレイヤ2アクセスポートとして設定し、VLAN5のトラフィッ クだけを伝送する例を示します。

```
switch# configure terminal
switch(config)# interface ethernet 3/1
switch(config-if)# switchport mode access
switch(config-if)# switchport access vlan 5
switch(config-if)#
```
### アクセス ホスト ポートの設定

(注) switchport host コマンドは、端末に接続するインターフェイスだけに使用します。

端末に接続されたアクセスポートでのパフォーマンスを最適化するには、そのポートをホスト ポートとしても設定します。アクセス ホスト ポートはエッジ ポートと同様に STP を処理し、 ブロッキング ステートおよびラーニング ステートを通過することなくただちにフォワーディ ング ステートに移行します。インターフェイスをアクセス ホスト ポートとして設定すると、 そのインターフェイス上でポート チャネル動作がディセーブルになります。

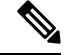

ポートチャネル インターフェイスについては、「ポート チャネルの設定」の項および『[Cisco](https://www.cisco.com/c/en/us/td/docs/switches/datacenter/nexus9000/sw/7-x/layer2/configuration/guide/b_Cisco_Nexus_9000_Series_NX-OS_Layer_2_Switching_Configuration_Guide_7x.html) Nexus 9000 Series NX-OS Layer 2 Switching [Configuration](https://www.cisco.com/c/en/us/td/docs/switches/datacenter/nexus9000/sw/7-x/layer2/configuration/guide/b_Cisco_Nexus_9000_Series_NX-OS_Layer_2_Switching_Configuration_Guide_7x.html) Guide』を参照してください。 (注)

#### 始める前に

エンドステーションのインターフェイスに接続された適切なインターフェイスを設定すること を確認してください。

#### 手順の概要

- **1. configure terminal**
- **2. interface ethernet** *type slot/port*
- **3. switchport host**
- **4. exit**
- **5. show interface**
- **6. no shutdown**
- **7. copy running-config startup-config**

### 手順の詳細

Ι

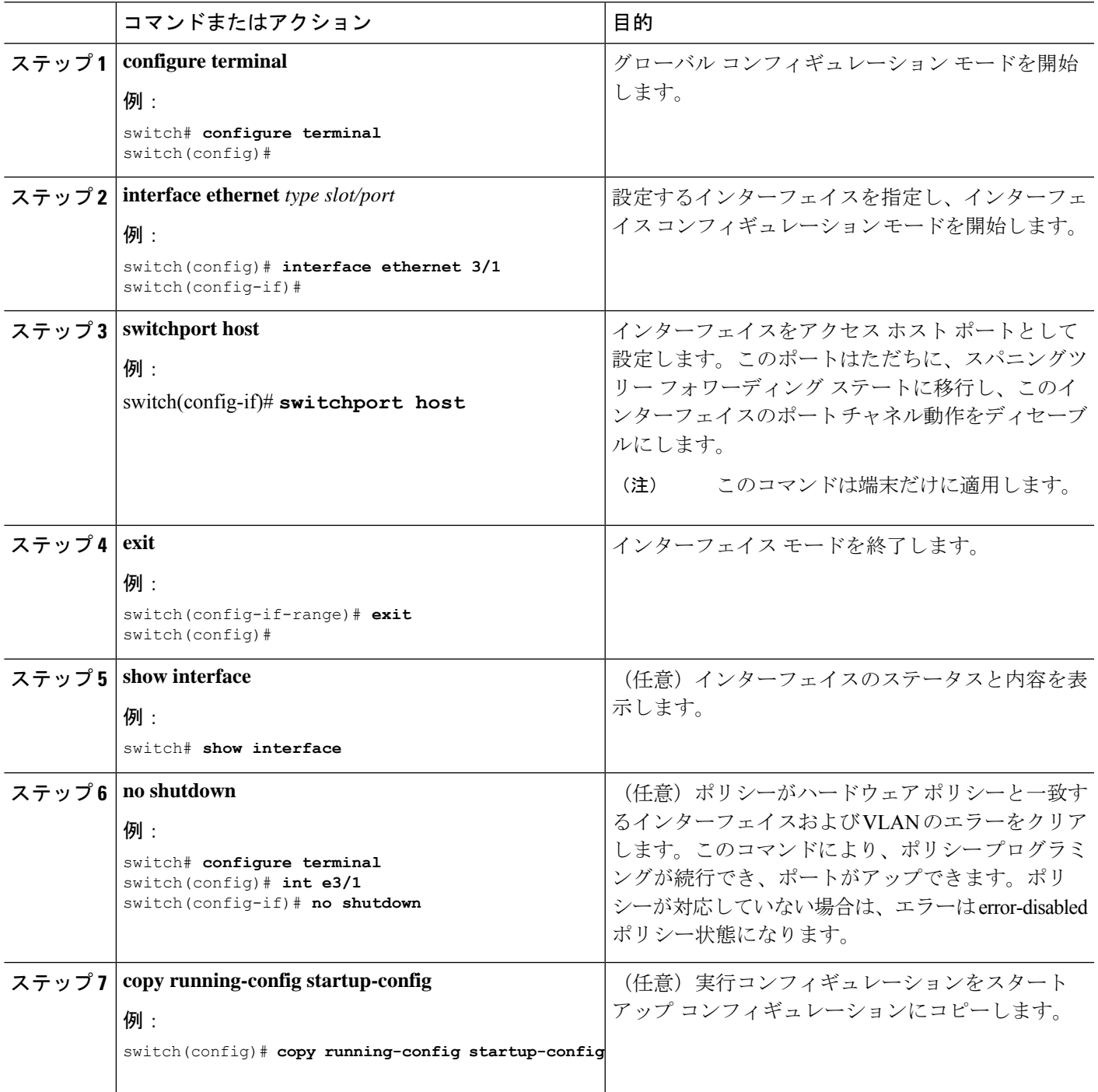

#### 例

次に、イーサネット 3/1 をレイヤ2アクセスポートとして設定し、PortFast をイネーブ ルにしてポート チャネルをディセーブルにする例を示します。

```
switch# configure terminal
switch(config)# interface ethernet 3/1
switch(config-if)# switchport host
switch(config-if)#
```
### トランク ポートの設定

レイヤ 2 ポートをトランク ポートとして設定できます。トランク ポートは、1 つの VLAN の 非タグ付きパケットと、複数のVLANのカプセル化されたタグ付きパケットを伝送します(カ プセル化については、「IEEE 802.1Q カプセル化」の項を参照)。

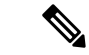

(注) デバイスは 802.1Q カプセル化だけをサポートします。

#### 始める前に

トランク ポートを設定する前に、レイヤ 2 インターフェイスを設定することを確認します。

### 手順の概要

- **1. configure terminal**
- **2. interface** {*type slot/port* | **port-channel** *number*}
- **3. switchport mode** [**access** | **trunk**]
- **4. exit**
- **5. show interface**
- **6. no shutdown**
- **7. copy running-config startup-config**

#### 手順の詳細

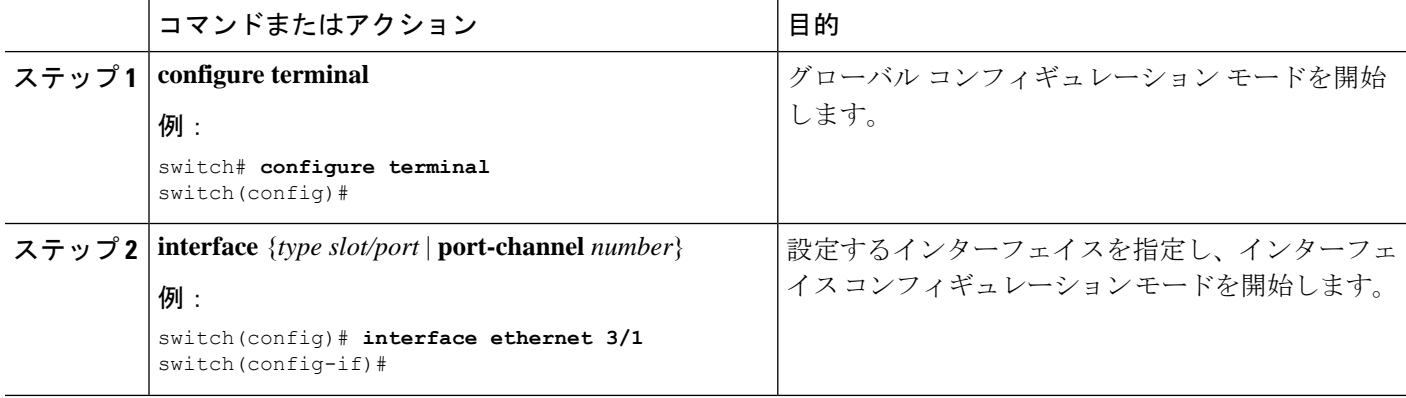

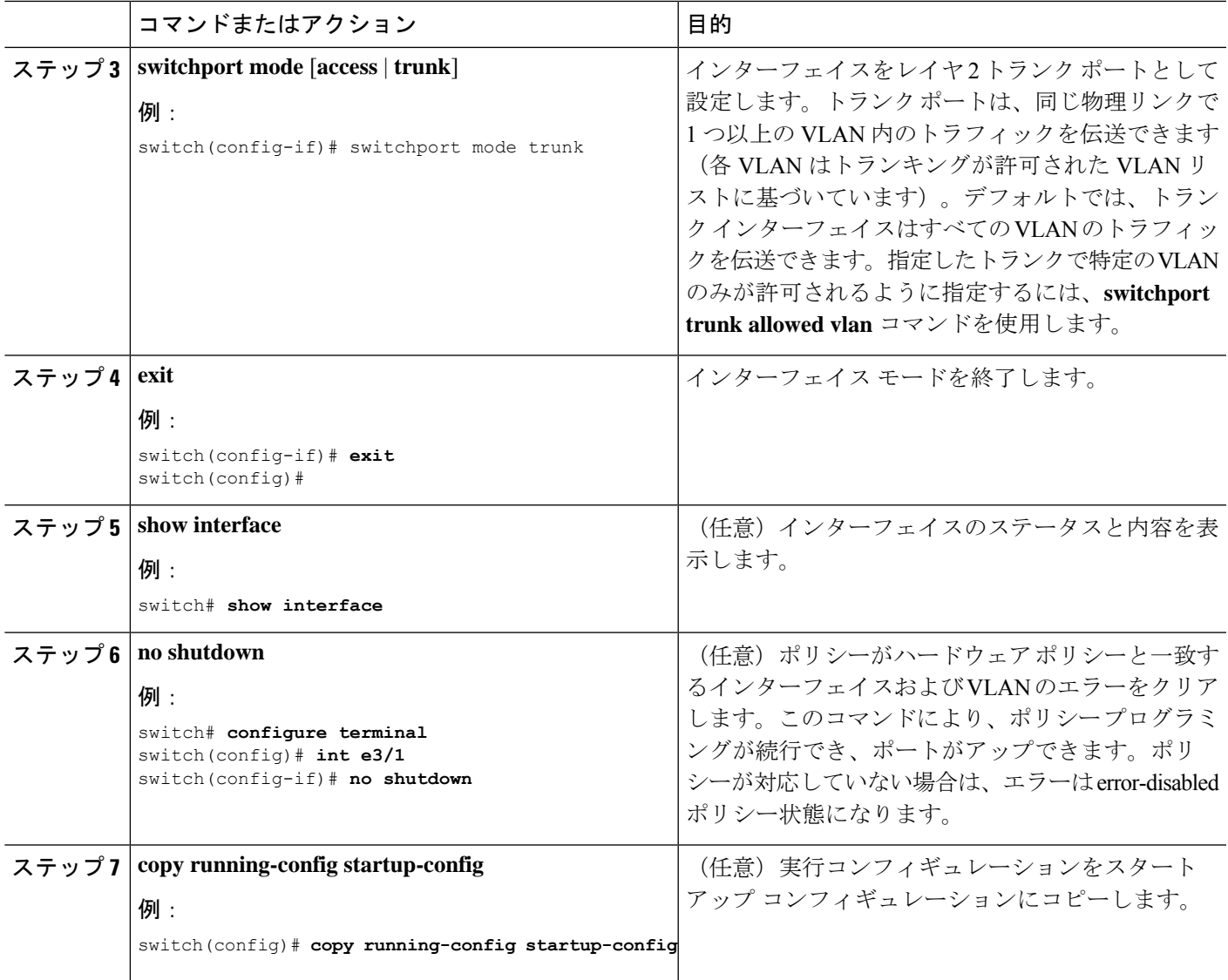

### 例

次に、イーサネット 3/1 をレイヤ 2 トランク ポートとして設定する例を示します。

switch# configure terminal switch(config)# interface ethernet 3/1 switch(config-if)# switchport mode trunk switch(config-if)#

## **802.1Q** トランク ポートのネイティブ **VLAN** の設定

ネイティブ VLAN を 802.1Q トランク ポートに設定できます。このパラメータを設定しない と、トランク ポートは、デフォルト VLAN をネイティブ VLAN ID として使用します。

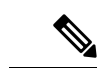

(注) イーサネット インターフェイスのネイティブ VLAN として FCoE VLAN を設定できません。

### 手順の概要

- **1. configure terminal**
- **2. interface** {{*type slot/port*} | {**port-channel** *number*}}
- **3. switchport trunk native vlan** *vlan-id*
- **4. exit**
- **5. show vlan**
- **6. no shutdown**
- **7. copy running-config startup-config**

### 手順の詳細

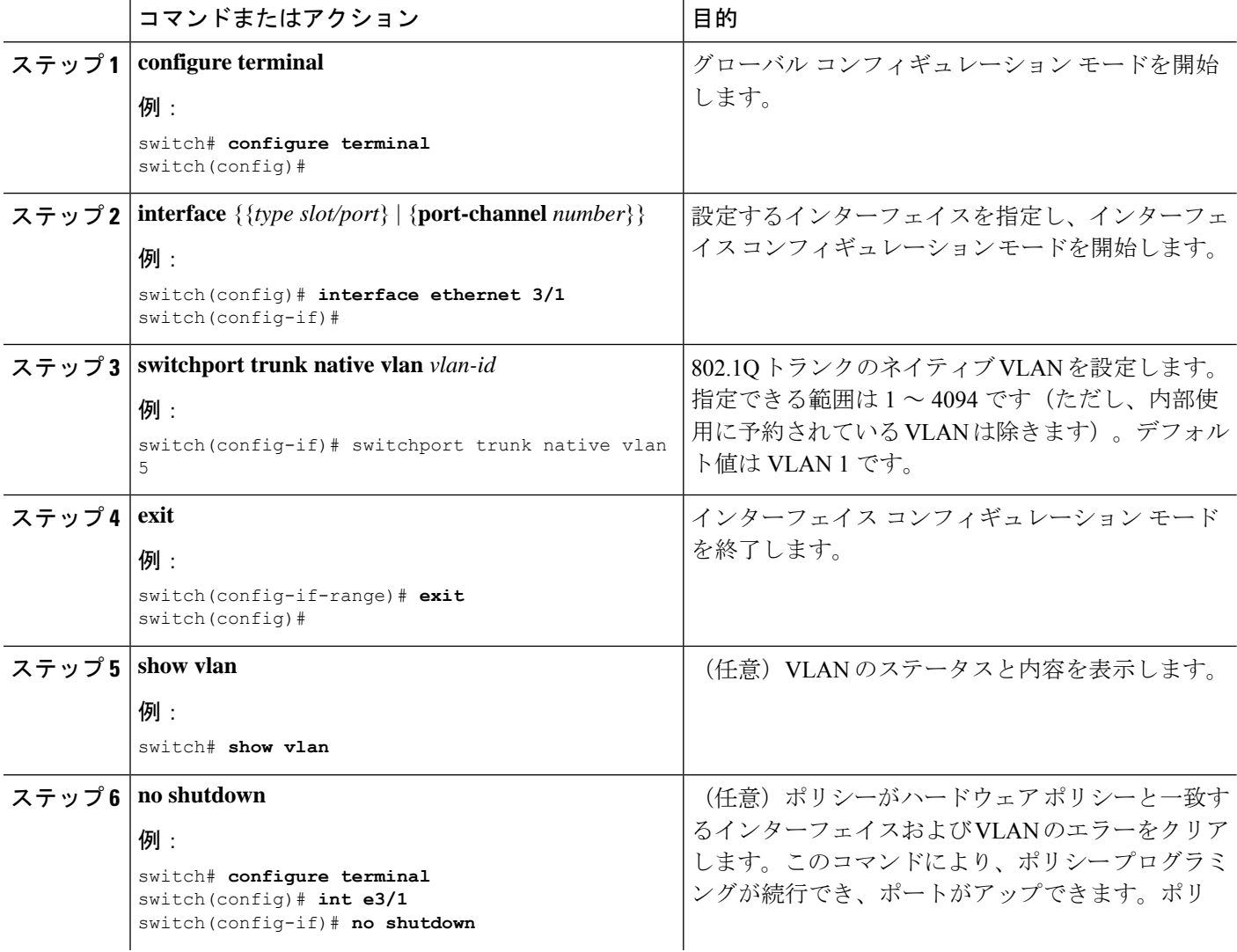

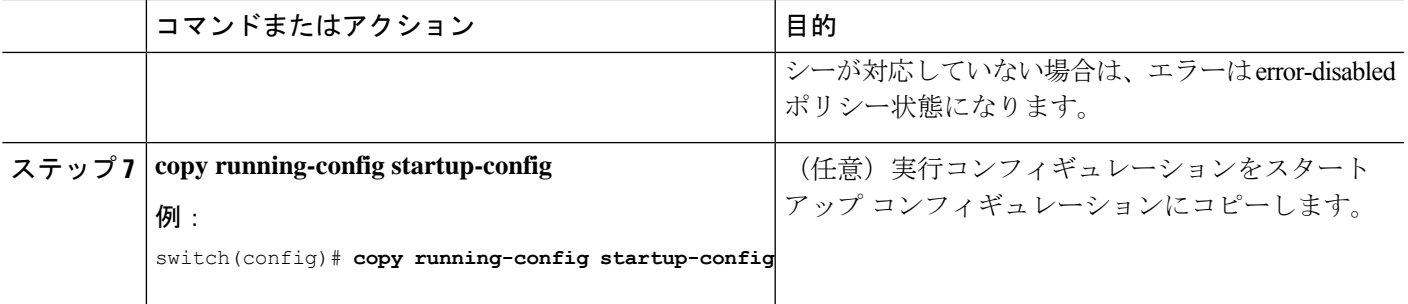

### 例

次に、ネイティブ VLAN をイーサネット 3/1 に設定し、レイヤ 2 トランク ポートを VLAN5 に設定する例を示します。

```
switch# configure terminal
switch(config)# interface ethernet 3/1
switch(config-if)# switchport trunk native vlan 5
switch(config-if)#
```
## トランキング ポートの許可 **VLAN** の設定

特定のトランク ポートで許可されている VLAN の ID を指定できます。

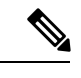

(注)

**switchport trunk allowed vlan** *vlan-list* コマンドは、指定されたポートの現在のVLANリストを 新しいリストに置き換えます。新しいリストが適用される前に確認を求められます。

大規模な設定のコピー アンド ペーストをしている場合は、CLI が他のコマンドを受け入れる 前に確認のため待機しているので障害が発生する場合があります。この問題を回避するため、 **terminaldont-ask**を使用してプロンプトを無効にできます。コマンドを入力してから、設定を 貼り付けます。

### 始める前に

指定トランク ポートの許可 VLAN を設定する前に、正しいインターフェイスを設定している こと、およびそのインターフェイスがトランクであることを確認してください。

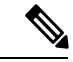

内部使用に予約されている VLAN のブロックを変更できます。予約 VLAN 変更の詳細につい ては、『Cisco Nexus 9000 Series NX-OS Layer 2 Switching [Configuration](https://www.cisco.com/c/en/us/td/docs/switches/datacenter/nexus9000/sw/7-x/layer2/configuration/guide/b_Cisco_Nexus_9000_Series_NX-OS_Layer_2_Switching_Configuration_Guide_7x.html) Guide』を参照してくだ さい。 (注)

#### 手順の概要

**1. configure terminal**

- **2. interface** {**ethernet** *slot/port* | **port-channel** *number*}
- **3. switchport trunkallowedvlan**{*vlan-list* **add***vlan-list*| **all**| **except** *vlan-list*|**none** | **remove** *vlan-list*}
- **4. exit**
- **5. show vlan**
- **6. no shutdown**
- **7. copy running-config startup-config**

### 手順の詳細

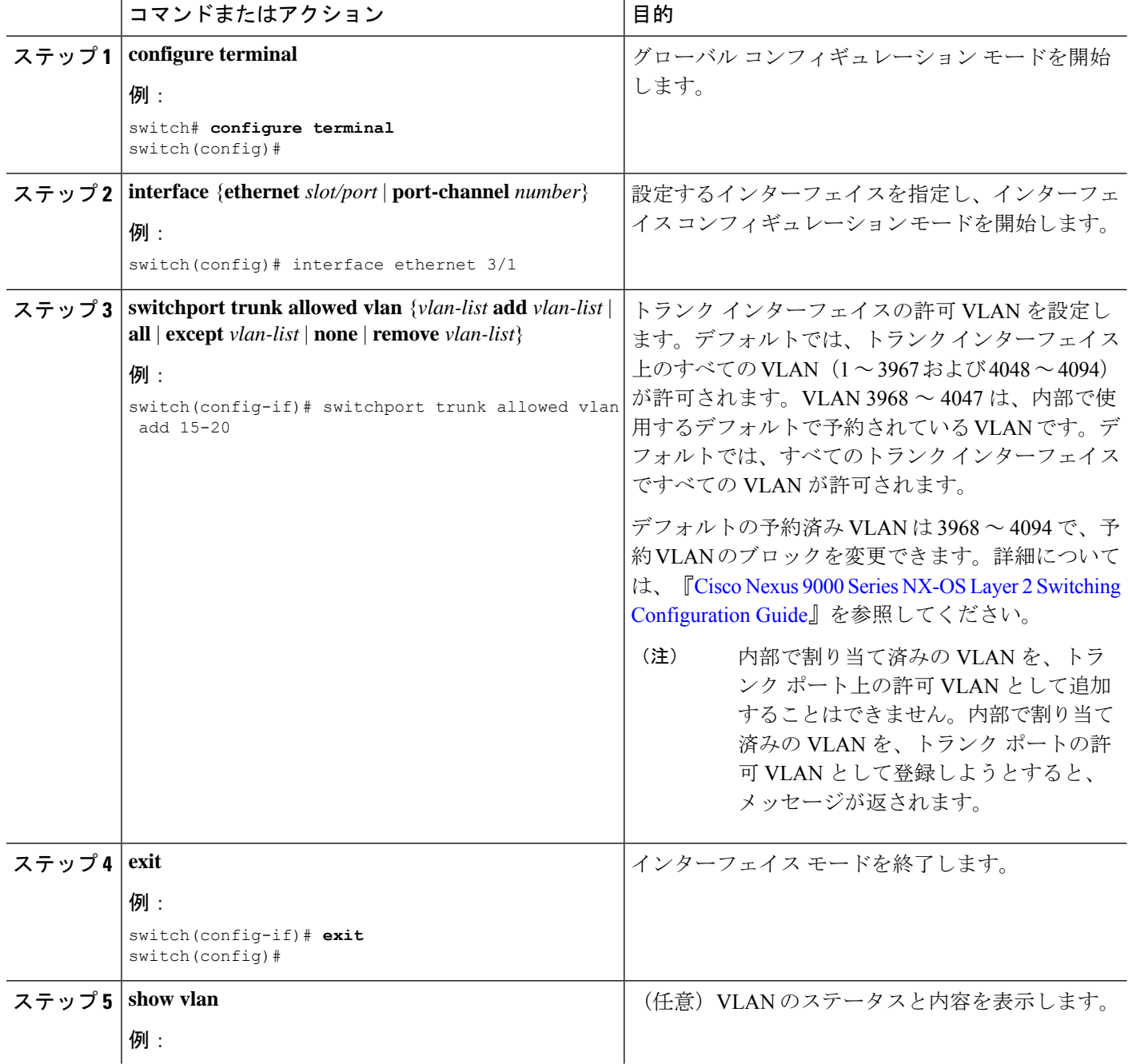

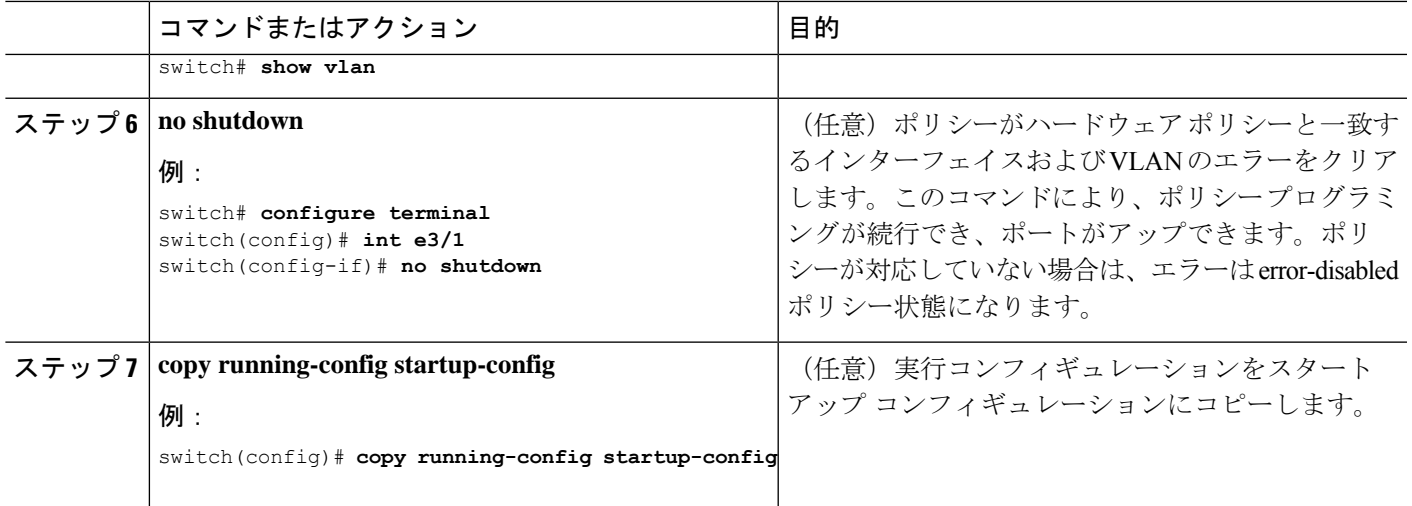

### 例

次に、VLAN 15 ~ 20 をイーサネット 3/1、レイヤ 2 トランク ポートの許容 VLAN リ ストに追加する例を示します。

```
switch# configure terminal
switch(config)# interface ethernet 3/1
switch(config-if)# switchport trunk allowed vlan 15-20
switch(config-if)#
```
### ポートでの **MAC** アドレス制限の設定

Cisco NX-OSリリース9.2(3)以降、N9K-X9636C-RX、N3K-C3636C-R、およびN3K-C36180YC-R ライン カードを搭載した Cisco Nexus 9500 シリーズスイッチでは、各ポートが学習する MAC アドレス数の上限を設定できます。たとえば、指定された VLAN での制限が 2000 の MAC で ある場合、レイヤ2フォワーディング マネージャ (L2FM) は、受信した最初の 2000 の MAC を受け入れ、残りの MAC を拒否します。インターフェイスの MAC アドレスの制限を設定す るには、次の手順を実行します。

### 手順の概要

- **1.** switch# **configure terminal**
- **2.** switch(config)# **mac address-table limit interface port-channel** *value*
- **3.** switch(config)# **show mac address-table limit interf**
- **4.** switch(config)# **exit**

### 手順の詳細

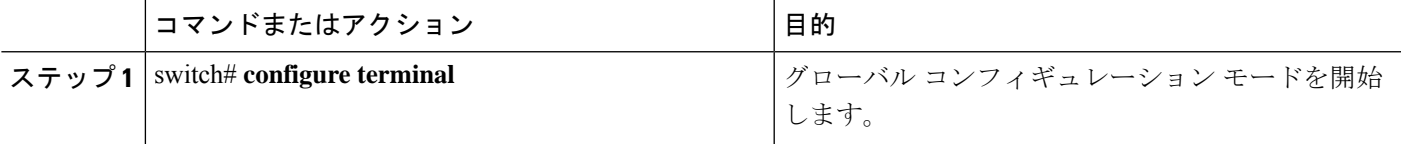

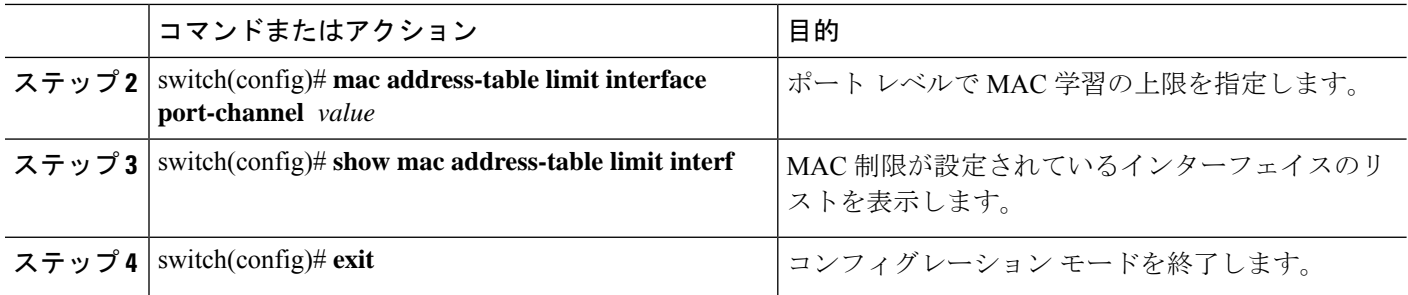

### 例

次に、ポートレベルでの MAC 学習の上限を設定する例を示します。

#### switch# **configure terminal** switch(config)# **mac address-table limit interface port-channel 2 1000** Configuring Mac address limit will result in flushing existing Macs in the specified VLAN/System.Proceed(yes/no)? [no] **yes** switch(config)# **exit**

次に、MAC アドレスの制限を表示する例を示します。

#### switch# **configure terminal** switch(config)# **show mac address-table limit interf**

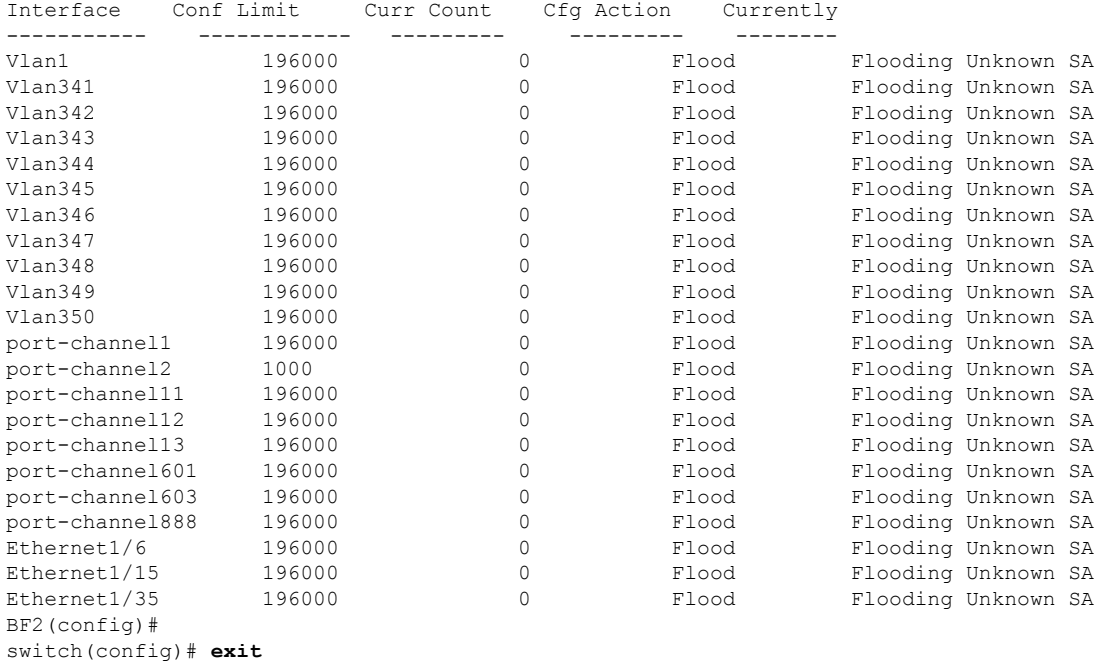

### スイッチポート分離の設定

インターフェイス上で最大 3967 の VLAN に対応するように、インターフェイス上でスイッチ ポート分離を設定できます。分離されたスイッチポートで設定されたインターフェイスは、 STP BPDU を送信しません。

(注)

スイッチポート独立モードは、FEX、スイッチ、ルータ、またはその他のネットワーキングデ バイスに接続されたインターフェイスではサポートされません。スイッチポート分離は、FEX HIF ポートではサポートされていません。

手順の概要

- **1. configure terminal**
- **2. interface** {{**ethernet** *slot/port*} | {**port-channel** *number*}}
- **3. switchport isolated**
- **4. show running-config interface port-channel** *port-channel-number*

#### 手順の詳細

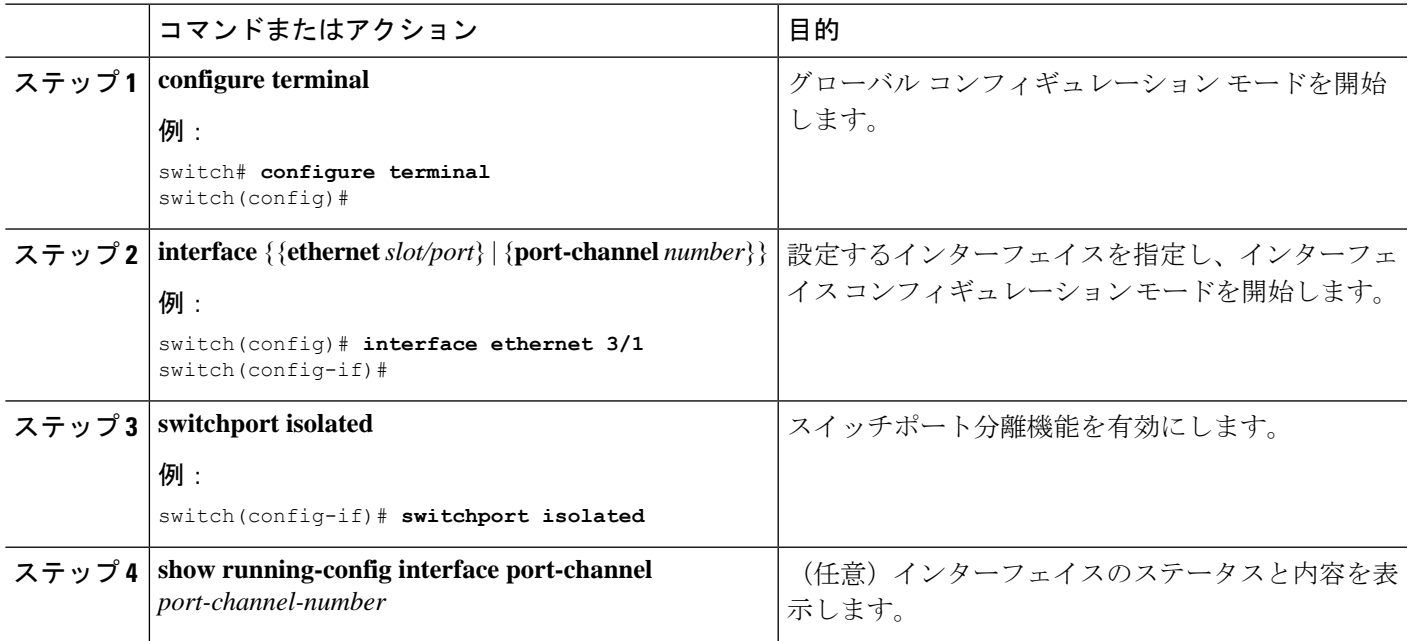

### デフォルト インターフェイスの設定

デフォルトインターフェイス機能によって、イーサネット、ループバック、VLANネットワー ク、ポートチャネル、およびトンネルインターフェイスなどの複数インターフェイスの既存コ ンフィギュレーションを消去できます。特定のインターフェイスでのすべてのユーザコンフィ ギュレーションは削除されます。後で削除したコンフィギュレーションを復元できるように、

任意でチェックポイントを作成してからインターフェイスのコンフィギュレーションを消去で きます。

デフォルトのインターフェイス機能は、管理インターフェイスに対しサポートされていませ ん。それはデバイスが到達不能な状態になる可能性があるためです。 (注)

速度グループが設定されている場合、**default interface** コマンドは次のエラーを表示します。 Error: default interface is not supported as speed-group is configured

### 手順の概要

- **1. configure terminal**
- **2. default interface** *int-if* [**checkpoint** *name*]
- **3. exit**
- **4. show interface**
- **5. no shutdown**

#### 手順の詳細

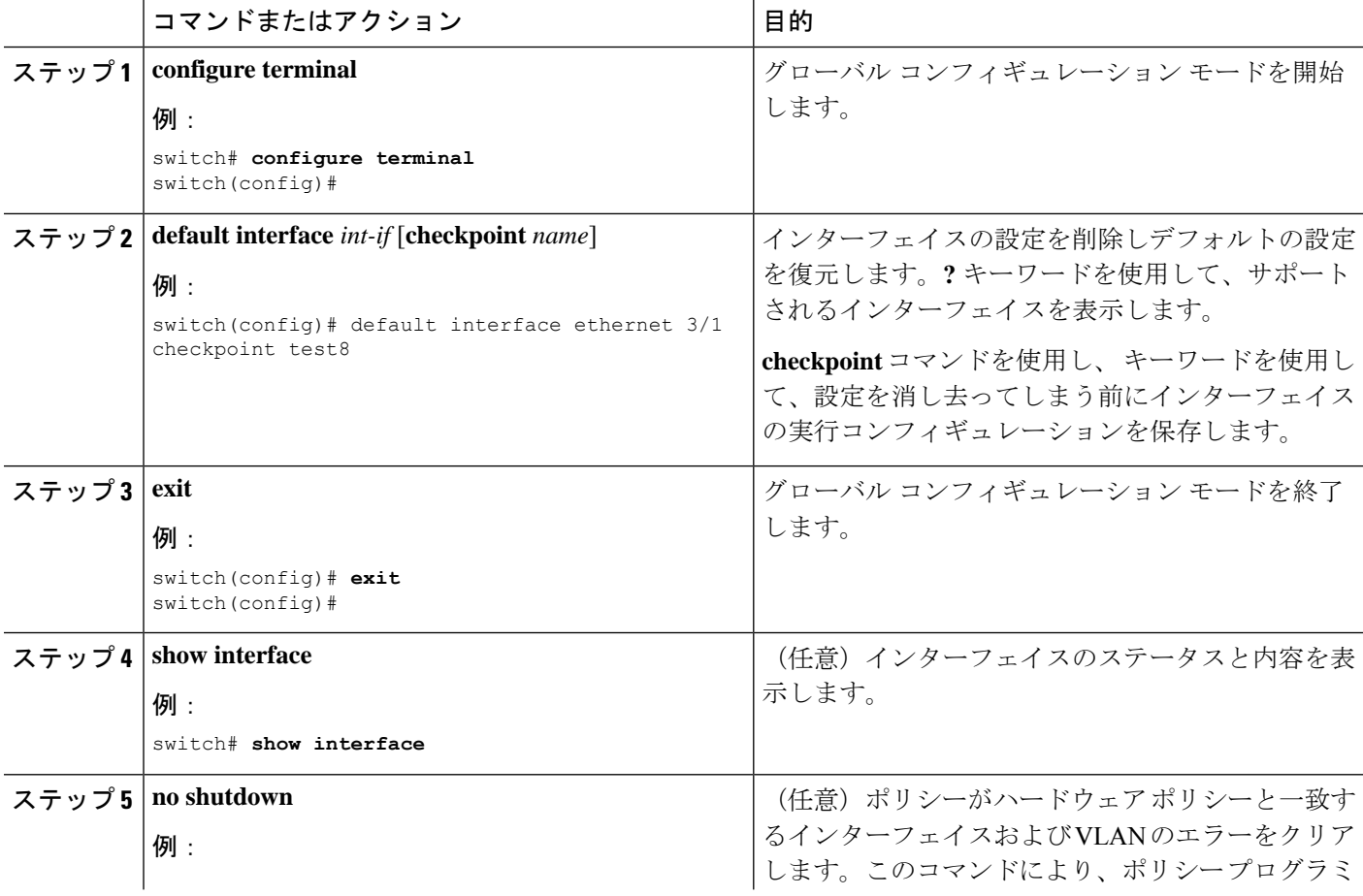
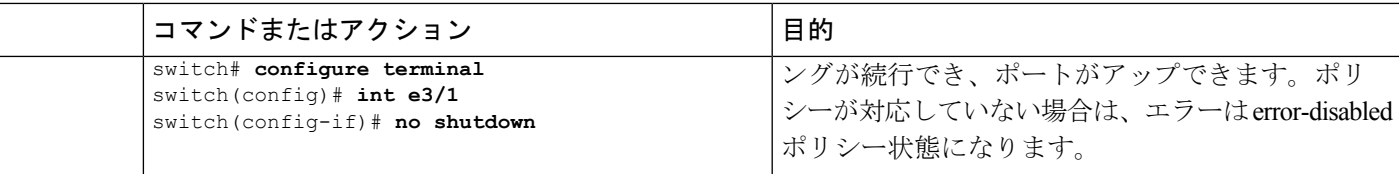

次に、ロールバック目的で実行コンフィギュレーションのチェックポイントを保存す る際にイーサネット インターフェイスの設定を削除する例を示します。

```
switch# configure terminal
switch(config)# default interface ethernet 3/1 checkpoint test8
.......Done
switch(config)#
```
### **SVI** 自動ステート除外の設定

イーサネット インターフェイスまたはポート チャネルに SVI 自動ステート除外機能を設定で きます。自動ステート除外オプションを使用して、ポートが SVI 計算を稼働または停止した り、それを選択したポートでイネーブルのすべての VLAN に適用するのをイネーブルまたは ディセーブルにすることができます。また、SVI 自動ステート除外 VLAN 機能を使用して、 VLAN を自動ステート除外インターフェイスから除外することができます。

#### 手順の概要

- **1. configure terminal**
- **2. interface** {{*type slot/port*} | {**port-channel** *number*}}
- **3. switchport**
- **4.** [**no**] **switchport autostate exclude**
- **5.** [**no**] **switchport autostate exclude vlan** {*vlan id* | **all** | **except}**
- **6. exit**
- **7. show running-config interface** {{*type slot/port*} | {**port-channel** *number*}}
- **8. no shutdown**
- **9. copy running-config startup-config**

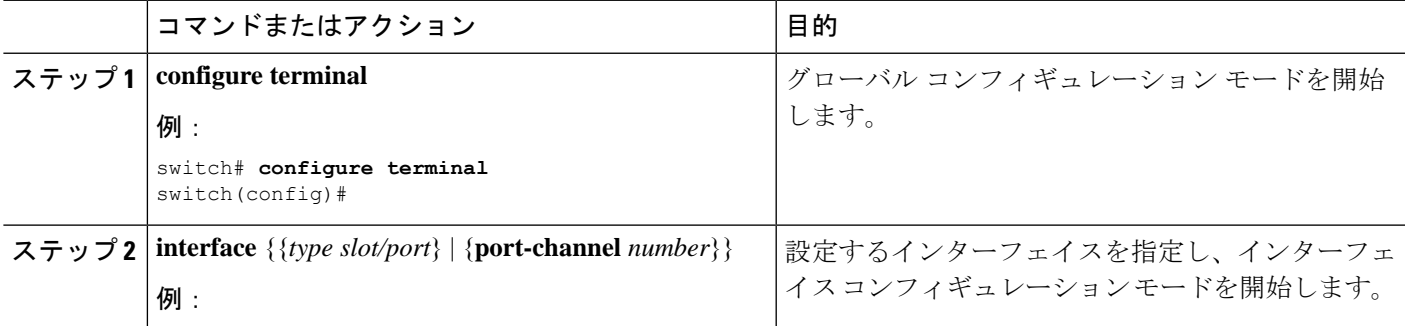

I

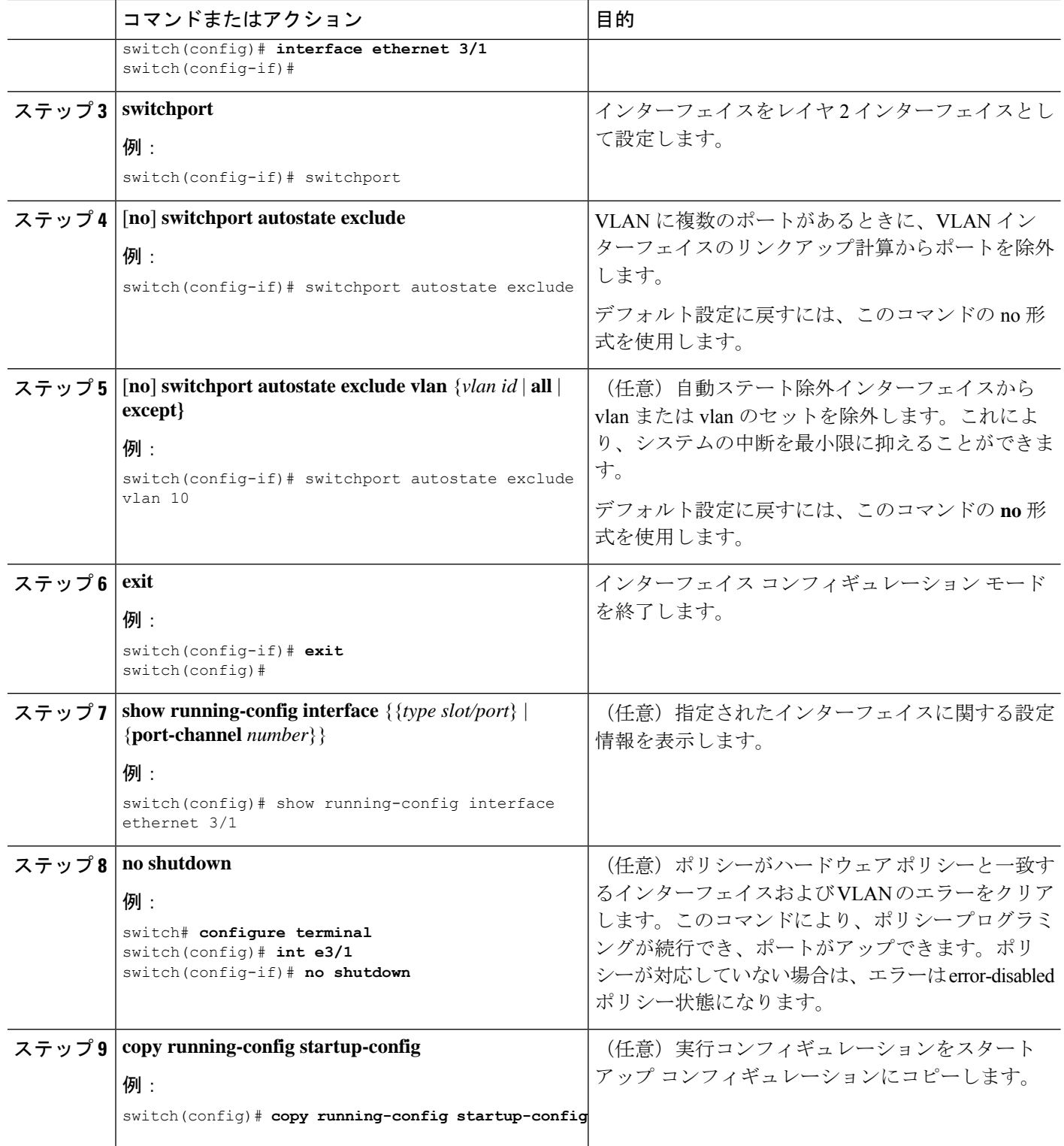

次に、Cisco NX-OS デバイスで VLAN インターフェイスのリンクアップ計算からポー トを除外する例を示します。

```
switch# configure terminal
switch(config)# interface ethernet 3/1
switch(config-if)# switchport
switch(config-if)# switchport autostate exclude
```
次に、自動除外インターフェイスから VLAN を除外する例を示します。

```
switch# configure terminal
switch(config)# interface ethernet 3/1
switch(config-if)# switchport
switch(config-if)# switchport autostate exclude
switch(config-if)# switchport autostate exclude vlan 10
```
## システムの **SVI** 自動ステートのディセーブル化の設定

SVI 自動ステート機能によって SVI を管理できます。SVI 自動ステートのディセーブル化機能 を設定して、対応する VLAN 内にアップ状態のインターフェイスがない場合でも SVI をアッ プ状態に保持することができます。(同様に、SVI自動ステートのイネーブル化機能を設定す ると、対応する VLAN 内にアップ状態のインターフェイスがない場合に SVI がダウン状態に なります)。システム全体にこの機能を設定するには、次の手順を使用します。

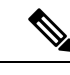

この項で説明している **system default interface-vlanautostate** コマンドが SVI 自動ステート機能 をイネーブルにします。 (注)

#### 手順の概要

- **1. configure terminal**
- **2.** [**no**] **system default interface-vlan autostate**
- **3. no shutdown**
- **4. show running-config** [**all**]

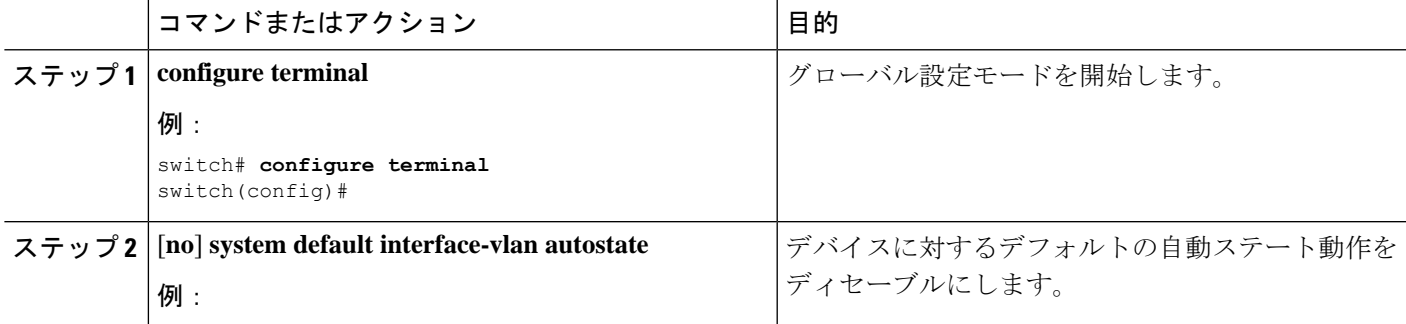

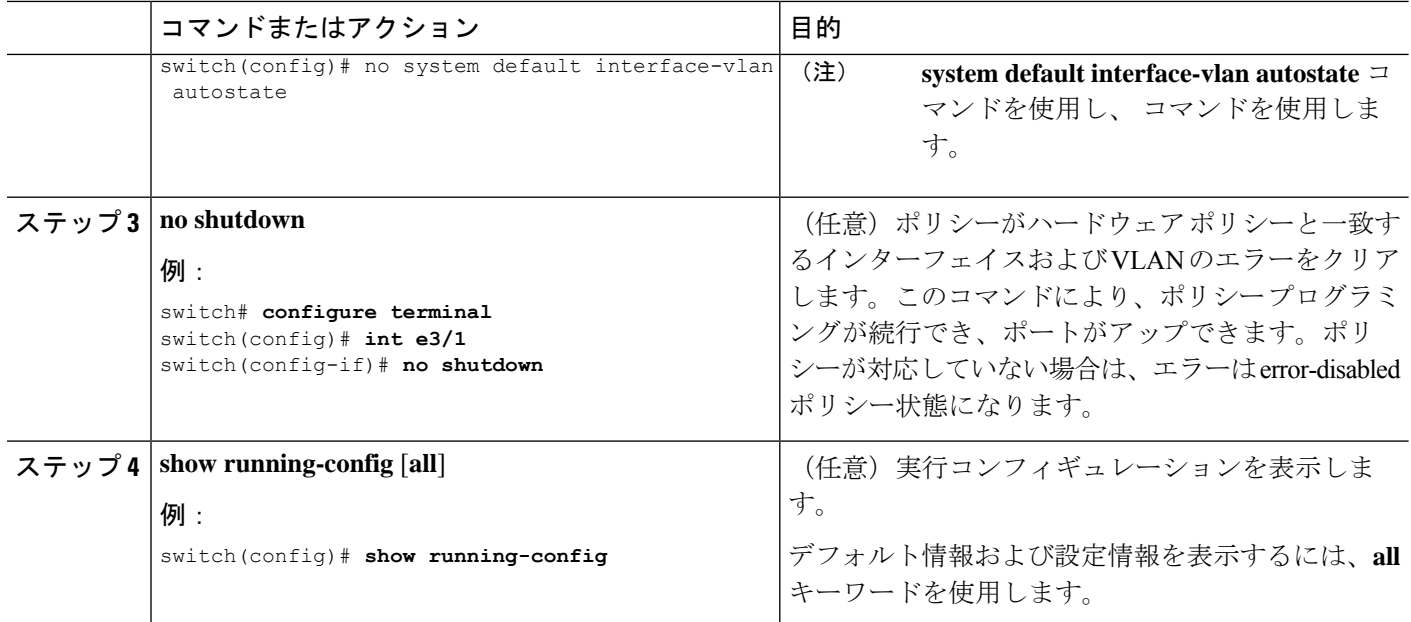

次に、Cisco NX-OS デバイス上でデフォルトの自動ステート動作をディセーブルにす る例を示します。

switch# configure terminal switch(config)# no system default interface-vlan autostate switch(config)# show running-config

## **SVI** 単位の **SVI** 自動ステートのディセーブル化の設定

個々の SVI 上で SVI 自動ステートのイネーブル化またはディセーブル化を設定できます。SVI レベルの設定は、その特定のSVIに対するシステムレベルのSVI自動ステート設定より優先さ れます。

#### 手順の概要

- **1. configure terminal**
- **2. feature interface-vlan**
- **3. interface vlan** *vlan-id*
- **4.** [**no**] **autostate**
- **5. exit**
- **6. show running-config interface vlan** *vlan-id*
- **7. no shutdown**
- **8. show startup-config interface vlan** *vlan-id*

#### 手順の詳細

 $\mathbf I$ 

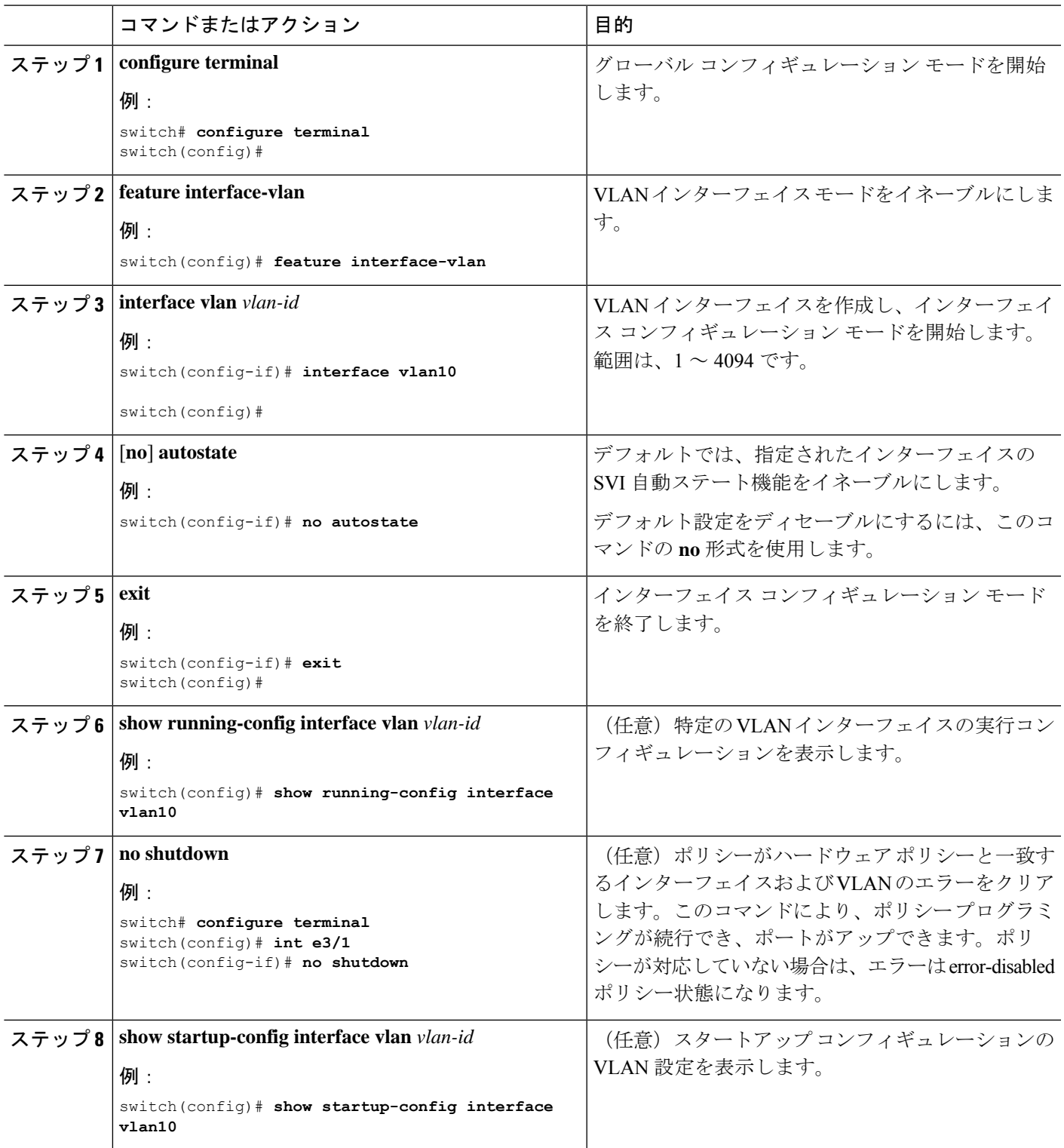

次に、個々の SVI 上でデフォルトの自動ステート動作をディセーブルにする例を示し ます。

```
switch# configure terminal
switch(config)# feature interface-vlan
switch(config)# interface vlan10
witch(config-if)# no autostate
```
### ネイティブ **VLAN** トラフィックにタグを付けるためのデバイス設定

802.1Q トランク インターフェイスを使用する場合、ネイティブ VLAN ID の値と一致しすべて のタグなしトラフィックをドロップするタグで開始するすべてのパケットに対するタギングを 維持できます(この場合もインターフェイスの制御トラフィックは伝送されます)。この機能 はデバイス全体に当てはまります。デバイスの VLAN を指定して当てはめることはできませ  $h_{\rm o}$ 

**vlan dot1q tag native global** グローバル コマンドを使用すると、デバイスのすべてのトランク ですべてのネイティブ VLAN ID インターフェイスの動作を変更できます。

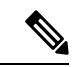

(注)

あるデバイス上で 802.1Q タギングをイネーブルにし、別のデバイスではディセーブルにする と、デバイス上のトラフィックはすべてドロップされ、この機能はディセーブルになります。 この機能はデバイスごとに独自に設定する必要があります。

#### 手順の概要

- **1. configure terminal**
- **2. vlan dot1q tag native**
- **3. exit**
- **4. show vlan**
- **5. no shutdown**
- **6. copy running-config startup-config**

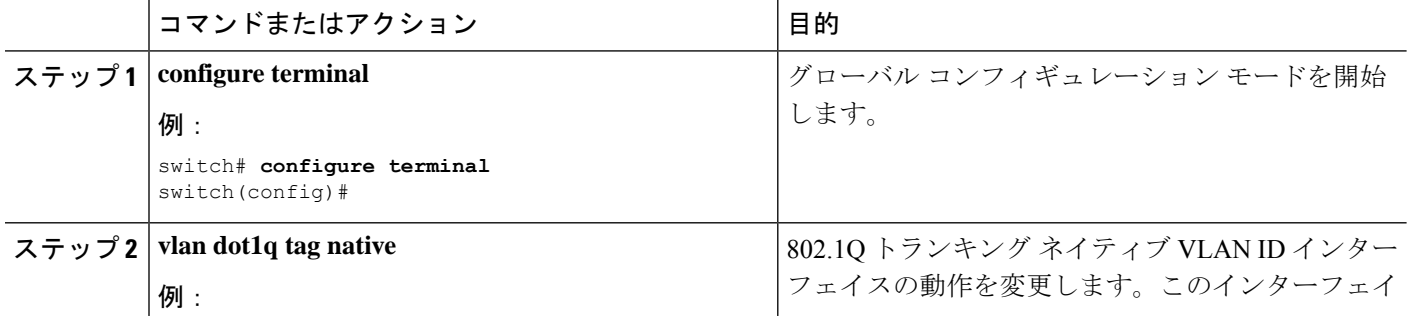

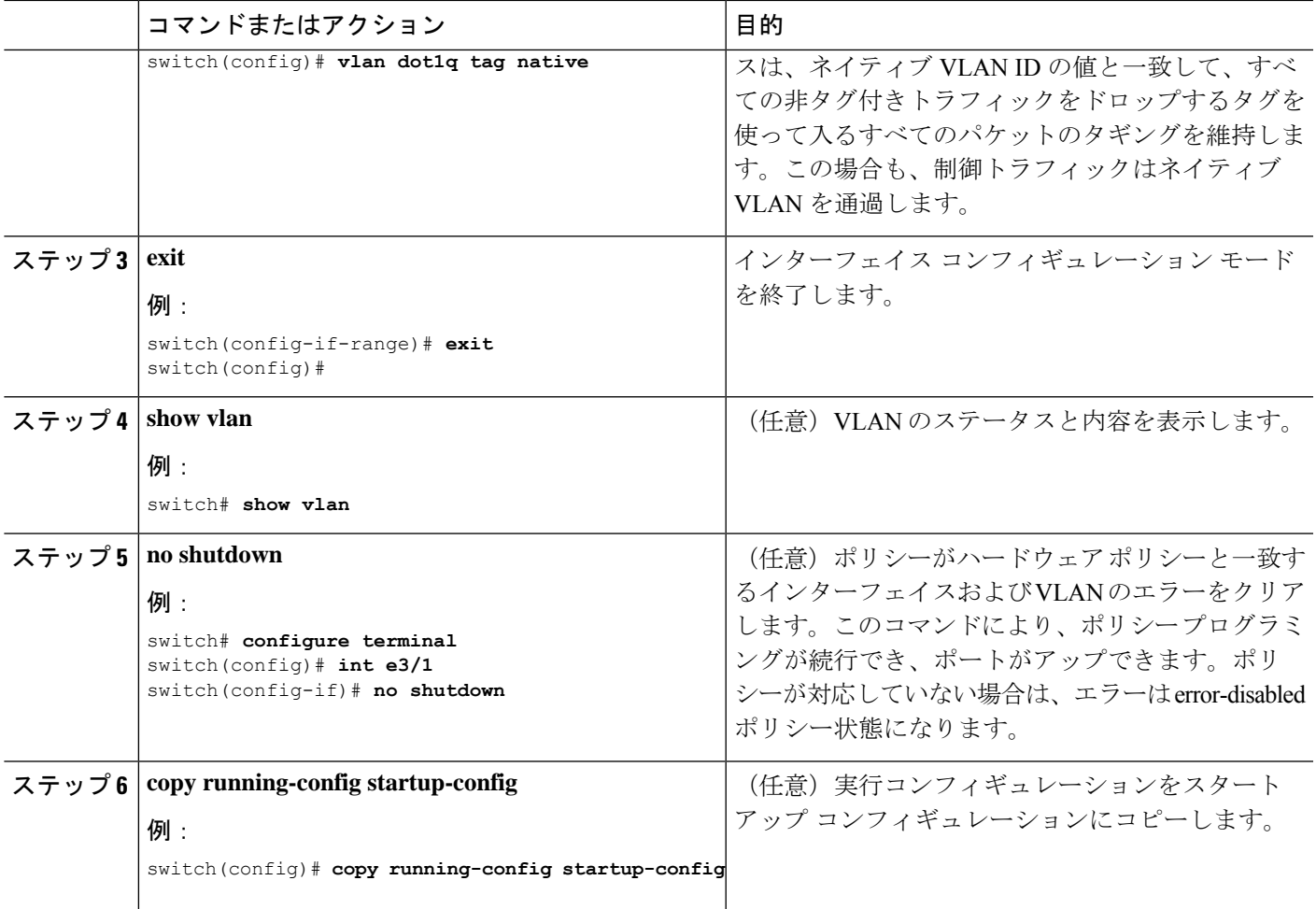

次に、802.1Q トランク インターフェイスのネイティブ VLAN の動作を変更してタグ 付きパケットを維持し、すべての非タグ付きトラフィックをドロップする例を示しま す(制御トラフィックは除く)。

switch# **configure terminal** switch(config)# **vlan dot1q tag native** switch#

## システムのデフォルト ポート モードをレイヤ **2** に変更

システムのデフォルト ポート モードをレイヤ 2 アクセス ポートに設定できます。

手順の概要

- **1. configure terminal**
- **2. system default switchport** [**shutdown**]

I

- **3. exit**
- **4. show interface brief**
- **5. no shutdown**
- **6. copy running-config startup-config**

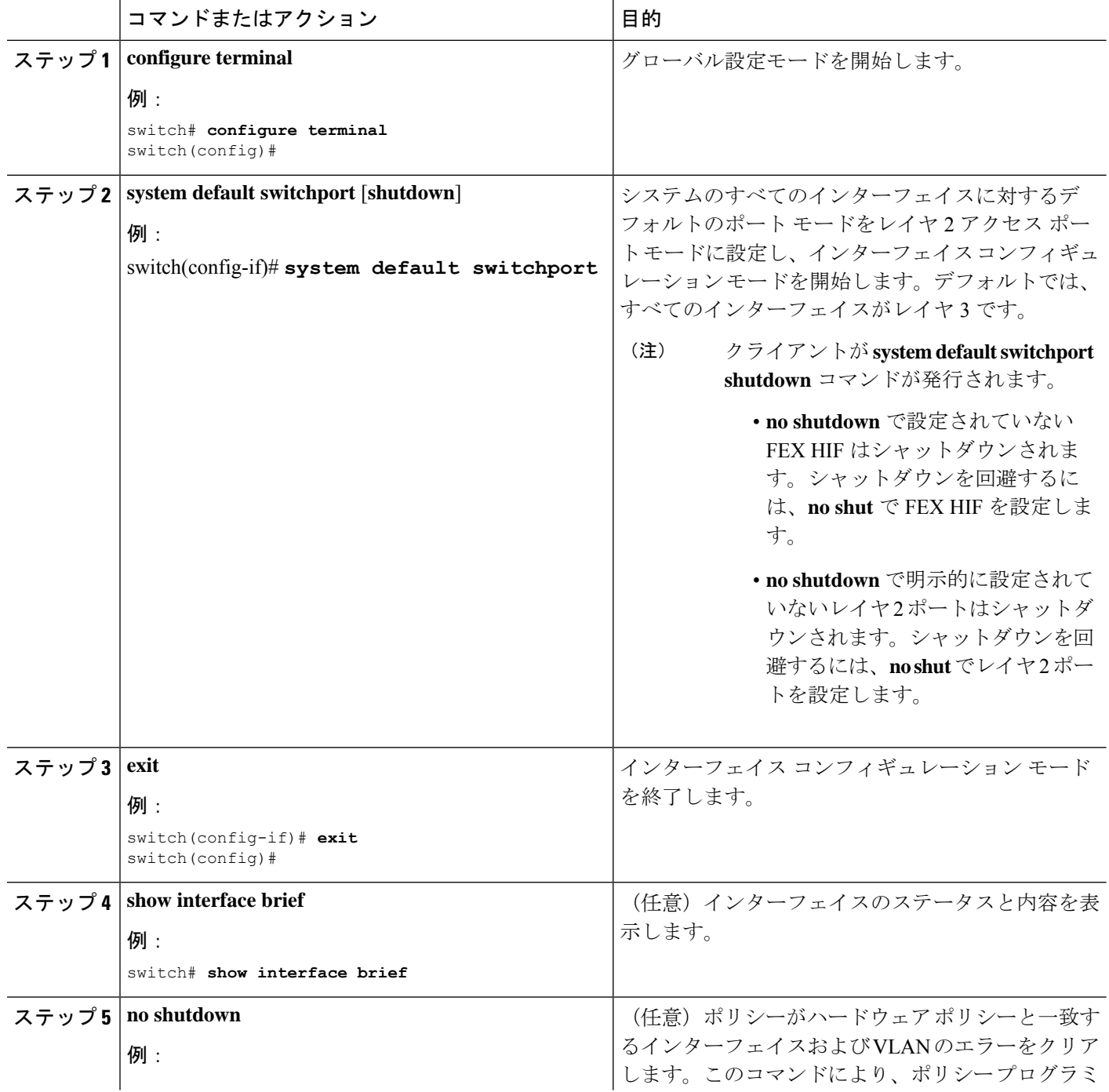

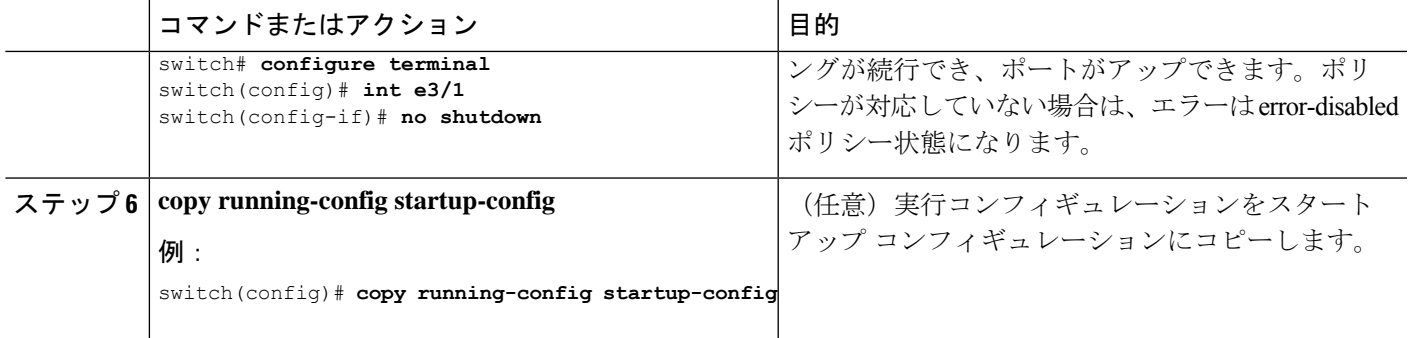

次に、システムポートをデフォルトでレイヤ2アクセスポートに設定する例を示しま す。

switch# **configure terminal** switch(config-if)# **system default switchport** switch(config-if)#

## インターフェイス コンフィギュレーションの確認

アクセスおよびトランクインターフェイス設定情報を表示するには、次のタスクのいずれかを 行います。

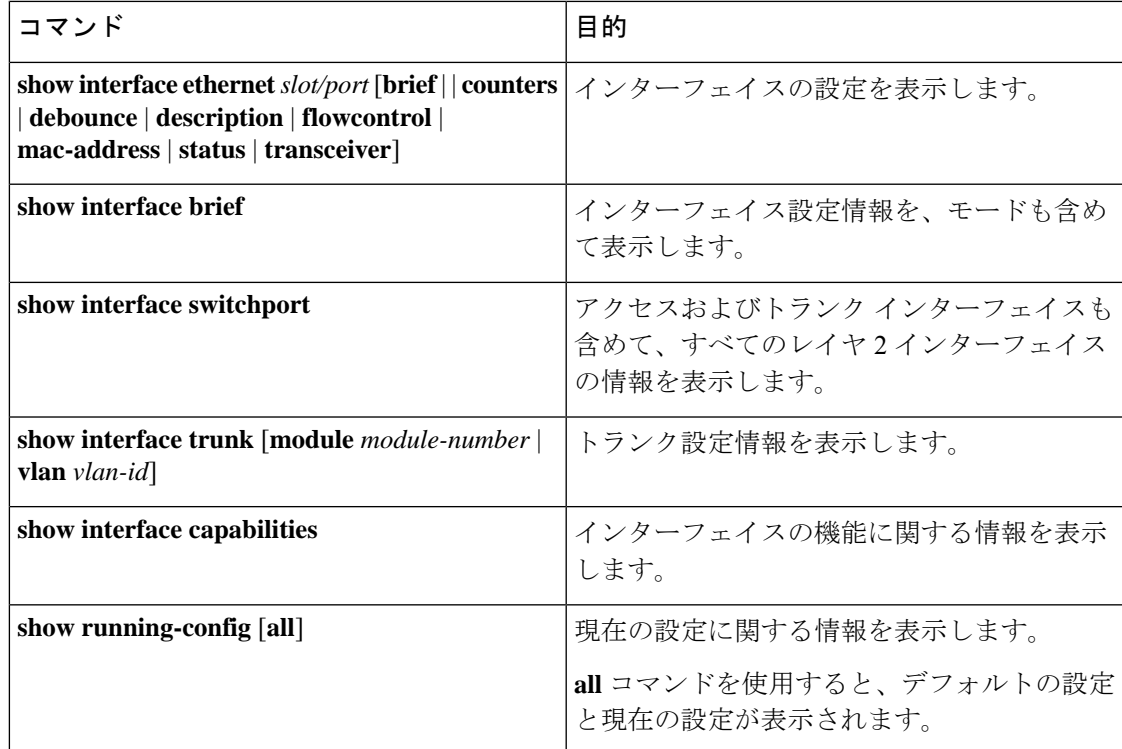

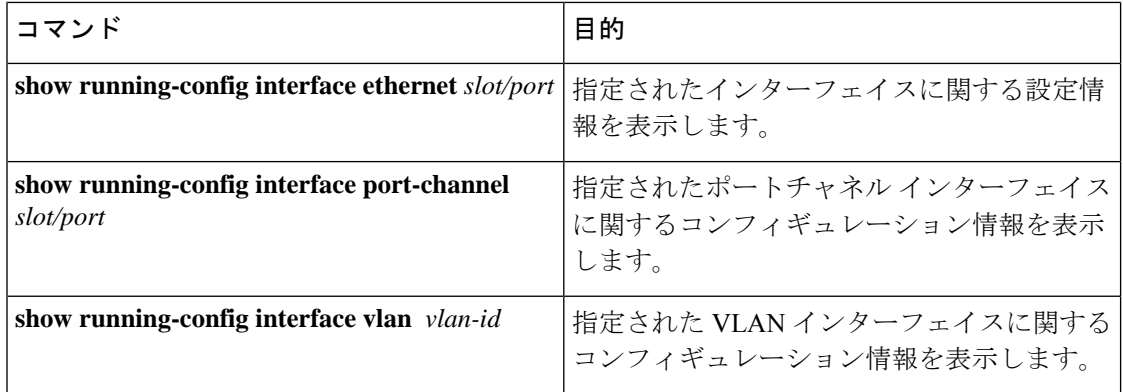

# レイヤ **2** インターフェイスのモニタリング

レイヤ 2 インターフェイスを表示するには、次のコマンドを使用します。

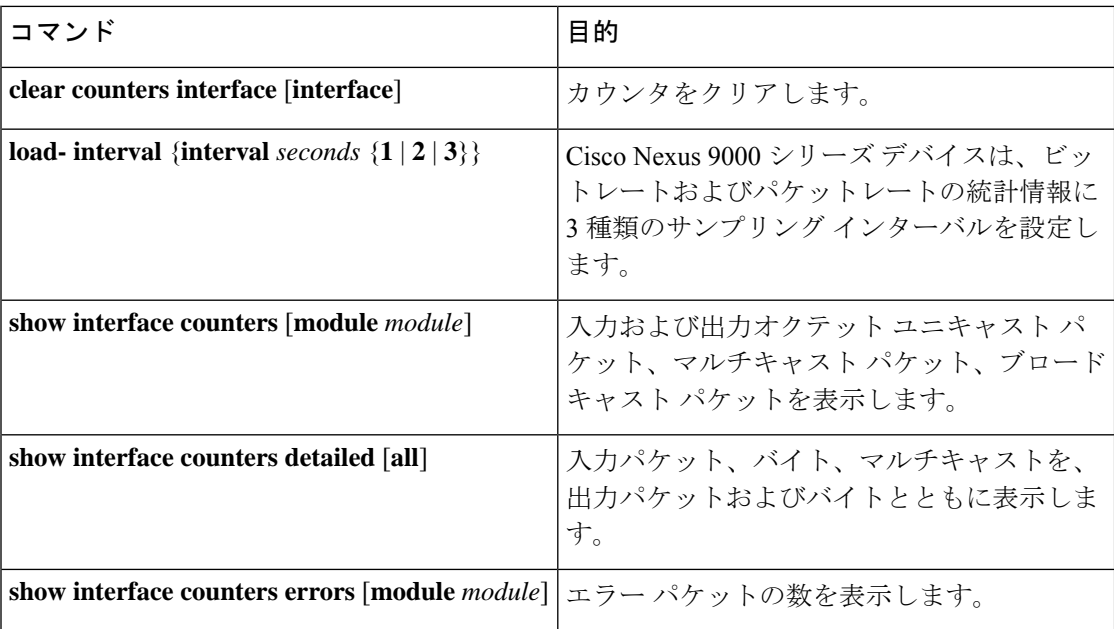

## アクセス ポートおよびトランク ポートの設定例

次に、レイヤ2アクセスインターフェイスを設定し、このインターフェイスにアクセスVLAN モードを割り当てる例を示します。

```
switch# configure terminal
switch(config)# interface ethernet 2/30
switch(config-if)# switchport
switch(config-if)# switchport mode access
switch(config-if)# switchport access vlan 5
switch(config-if)#
```
次に、レイヤ 2 トランク インターフェイスを設定してネイティブ VLAN および許容 VLAN を 割り当て、デバイスにトランク インターフェイスのネイティブ VLAN トラフィックのタグを 設定する例を示します。

```
switch# configure terminal
switch(config)# interface ethernet 2/35
switch(config-if)# switchport
switch(config-if)# switchport mode trunk
switch(config-if)# switchport trunk native vlan 10
switch(config-if)# switchport trunk allowed vlan 5, 10
switch(config-if)# exit
switch(config)# vlan dot1q tag native
switch(config)#
```
## 関連資料

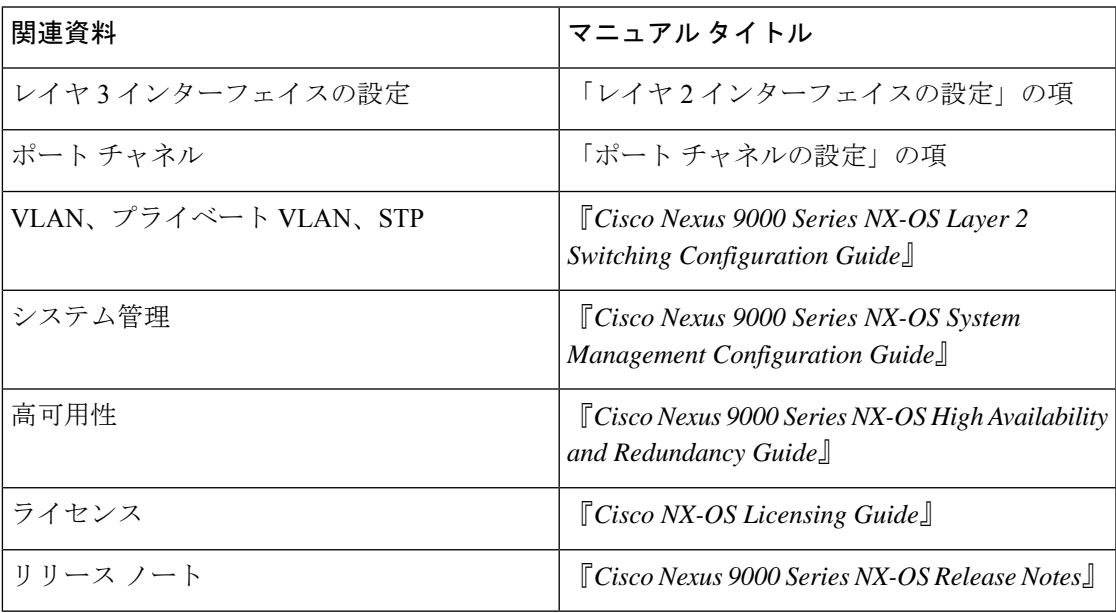

I

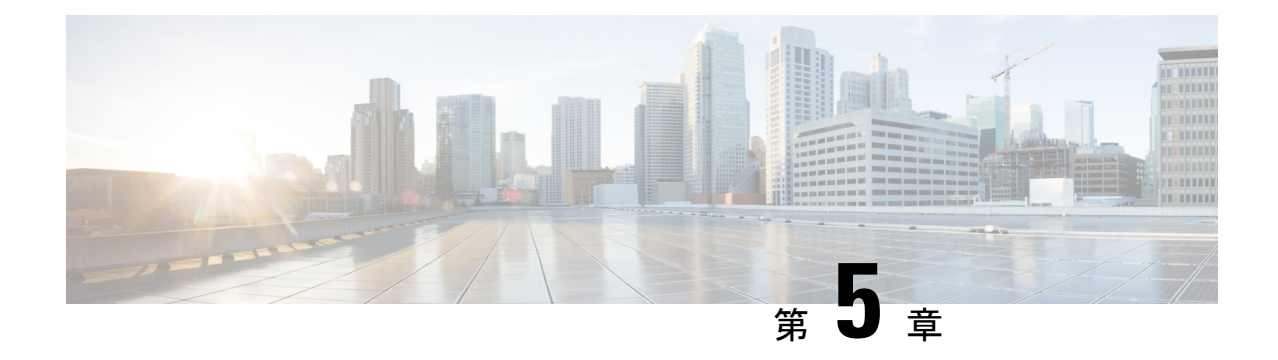

## レイヤ **3** インターフェイスの設定

- レイヤ 3 インターフェイスについて (133 ページ)
- レイヤ 3 インターフェイスの前提条件 (140 ページ)
- レイヤ 3 インターフェイスの注意事項および制約事項 (140 ページ)
- デフォルト設定 (143 ページ)
- レイヤ 3 インターフェイスの設定 (143 ページ)
- レイヤ 3 インターフェイス設定の確認 (170 ページ)
- レイヤ 3 インターフェイスのモニタリング (172 ページ)
- レイヤ 3 インターフェイスの設定例 (173 ページ)
- 関連資料 (175 ページ)

## レイヤ **3** インターフェイスについて

レイヤ 3 インターフェイスは、IPv4 および IPv6 パケットをスタティックまたはダイナミック ルーティングプロトコルを使って別のデバイスに転送します。レイヤ2トラフィックのIPルー ティングおよび内部 Virtual Local Area Network(VLAN)ルーティングにはレイヤ 3 インター フェイスが使用できます。

## ルーテッド インターフェイス

ポートをレイヤ 2 インターフェイスまたはレイヤ 3 インターフェイスとして設定できます。 ルーテッド インターフェイスは、IP トラフィックを他のデバイスにルーティングできる物理 ポートです。ルーテッド インターフェイスはレイヤ 3 インターフェイスだけで、スパニング ツリー プロトコル (STP) などのレイヤ2 プロトコルはサポートしません。

すべてのイーサネット ポートは、デフォルトでルーテッド インターフェイスです。CLI セッ トアップ スクリプトでこのデフォルトの動作を変更できます。

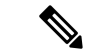

デフォルトの動作は、スイッチのタイプ(Cisco Nexus 9300、Cisco Nexus 9500、または Cisco Nexus 3164)によって異なります。 (注)

Cisco Nexus 9300 シリーズ スイッチ(Cisco Nexus 9332 スイッチを除く)には、レイヤ 2 のデ フォルト モードがあります。 (注)

ポートに IP アドレスを割り当て、ルーティングをイネーブルにし、このルーテッド インター フェイスにルーティング プロトコル特性を割り当てることができます。

ルーテッド インターフェイスからレイヤ 3 ポート チャネルも作成できます。ポート チャネル の詳細については、「ポート チャネルの設定」を参照してください。

ルーテッド インターフェイスおよびは、指数関数的に減少するレート カウンタをサポートし ます。Cisco NX-OS はこれらの平均カウンタを用いて次の統計情報を追跡します。

- 入力パケット数/秒
- 出力パケット数/秒
- 入力バイト数/秒
- 出力バイト数/秒

### サブインターフェイス

レイヤ3インターフェイスとして設定した親インターフェイスに仮想サブインターフェイスを 作成できます。親インターフェイスは物理ポートでかまいません。

親インターフェイスはサブインターフェイスによって複数の仮想インターフェイスに分割され ます。これらの仮想インターフェイスに IP アドレスやダイナミック ルーティング プロトコル など固有のレイヤ 3 パラメータを割り当てることができます。各サブインターフェイスの IP アドレスは、親インターフェイスの他のサブインターフェイスのサブネットとは異なります。

サブインターフェイスの名前は、親インターフェイスの名前(たとえば Ethernet 2/1) + ピリオ ド(.)+そのインターフェイス独自の番号です。たとえば、イーサネット インターフェイス 2/1 に Ethernet 2/1.1 というサブインターフェイスを作成できます。この場合、.1 はそのサブイ ンターフェイスを表します。

Cisco NX-OS では、親インターフェイスがイネーブルの場合にサブインターフェイスがイネー ブルになります。サブインターフェイスは、親インターフェイスには関係なくシャットダウン できます。親インターフェイスをシャットダウンすると、関連するサブインターフェイスもす べてシャットダウンされます。

サブインターフェイスを使用すると、親インターフェイスがサポートするそれぞれの仮想ロー カル エリア ネットワーク (VLAN)に独自のレイヤ3インターフェイスを実現できます。こ の場合、親インターフェイスは別のデバイスのレイヤ2トランキングポートに接続します。サ ブインターフェイスを設定したら 802.1Q トランキングを使って VLAN ID に関連付けます。

次の図に、インターフェイス E 2/1 のルータ B に接続するスイッチのトランキング ポートを示 します。このインターフェイスには3つのサブインターフェイスがあり、トランキングポート に接続する 3 つの VLAN にそれぞれ関連付けられています。

図 **<sup>4</sup> : VLAN** のサブインターフェイス

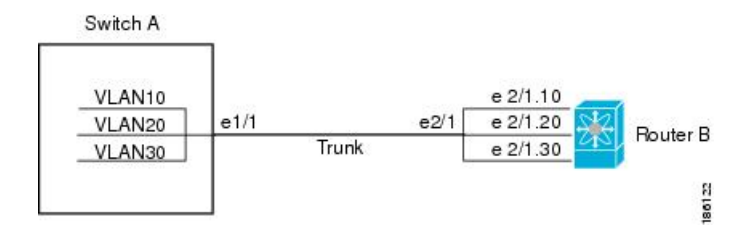

VLAN の詳細については、『Cisco Nexus 9000 Series NX-OS Layer 2 Switching [Configuration](https://www.cisco.com/c/en/us/td/docs/switches/datacenter/nexus9000/sw/7-x/layer2/configuration/guide/b_Cisco_Nexus_9000_Series_NX-OS_Layer_2_Switching_Configuration_Guide_7x.html) [Guide](https://www.cisco.com/c/en/us/td/docs/switches/datacenter/nexus9000/sw/7-x/layer2/configuration/guide/b_Cisco_Nexus_9000_Series_NX-OS_Layer_2_Switching_Configuration_Guide_7x.html)』を参照してください。

#### サブインターフェイスの制限事項

サブインターフェイスの制限事項は次のとおりです。

• 親 L3 インターフェイスをデフォルトにするには、最初にサブインターフェイスをデフォ ルト設定し、次に親インターフェイスをデフォルト設定する必要があります。

### **VLAN** インターフェイス

VLAN インターフェイス、またはスイッチ仮想インターフェイス(SVI)、は、デバイス上の VLAN を同じデバイス上のレイヤ 3 ルータ エンジンに接続する仮想ルーテッド インターフェ イスです。VLAN には 1 つの VLAN インターフェイスだけを関連付けることができますが、 VLAN に VLAN インターフェイスを設定する必要があるのは、VLAN 間でルーティングする 場合か、または管理 VRF(仮想ルーティング/転送)以外の VRF インスタンスを経由してデバ イスをIPホスト接続する場合だけです。VLANインターフェイスの作成を有効にすると、Cisco NX-OS によってデフォルト VLAN (VLAN 1) に VLAN インターフェイスが作成され、リモー ト スイッチ管理が許可されます。

設定の前に VLAN ネットワーク インターフェイス機能をイネーブルにする必要があります。 システムはこの機能をディセーブルにする前のチェックポイントを自動的に取得するため、こ のチェックポイントにロールバックできます。ロールバックおよびチェックポイントについて は、『Cisco Nexus 9000 Series NX-OS System Management [Configuration](http://www.cisco.com/c/en/us/td/docs/switches/datacenter/nexus9000/sw/7-x/system_management/configuration/guide/b_Cisco_Nexus_9000_Series_NX-OS_System_Management_Configuration_Guide_7x.html) Guide』を参照してくだ さい。

(注) VLAN 1 の VLAN インターフェイスは削除できません。

VLAN インターフェイスをルーティングするには、トラフィックをルーティングする VLAN ごとに VLAN インターフェイスを作成し、その VLAN インターフェイスに IP アドレスを割り 当ててレイヤ 3 内部 VLAN ルーティングを実現します。IP アドレスおよび IP ルーティングの 詳細については、『Cisco Nexus 9000 Series NX-OS Unicast Routing [Configuration](http://www.cisco.com/c/en/us/td/docs/switches/datacenter/nexus9000/sw/7-x/unicast/configuration/guide/l3_cli_nxos.html) Guide』を参照 してください。

次の図に、デバイス上の 2 つの VLAN に接続されている 2 つのホストを示します。VLAN ご とに VLAN インターフェイスを設定し、VLAN 間の IP ルーティングを使ってホスト 1 とホス

ト2を通信させることができます。VLAN1はVLANインターフェイス1のレイヤ3で、VLAN 10 は VLAN インターフェイス 10 のレイヤ 3 で通信します。

図 **5 : VLAN** インターフェイスによる **2** つの **VLAN** の接続

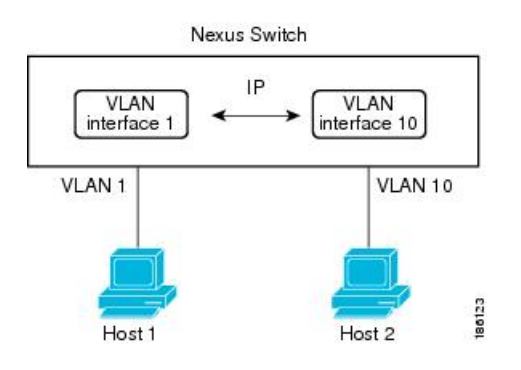

### インターフェイスの **VRF** メンバーシップの変更

インターフェイスで **vrf member** コマンドを使用すると、インターフェイス設定の削除に関す るアラートが表示されます。また、そのインターフェイスに関する設定を削除するようにクラ イアント/リスナー(CLI サーバなど)に通知されます。

**system vrf-member-change retain-l3-config** コマンドを入力すると、インターフェイスの VRF メ ンバーの変更時にもレイヤ 3 設定が保持されます。これは、既存の設定を保存(バッファ) し、古い VRF コンテキストから設定を削除し、保存された設定を新しい VRF コンテキストに 再適用するために、クライアント/リスナーに通知を送信することによって行われます。

**system vrf-member-change retain-l3-config** コマンドが有効になっている場合、レイヤ 3 設定は 削除されず、保存(バッファ)されたままになります。このコマンドが有効になっていない場 合(デフォルトモード)、VRF メンバーが変更されてもレイヤ 3 設定は保持されません。 (注)

レイヤ 3 設定の保持を無効にするには、**no system vrf-member-change retain-l3-config** コマンド を使用します。このモードでは、VRF メンバーが変更されてもレイヤ 3 設定は保持されませ  $h_{\rm o}$ 

### インターフェイスの **VRF** メンバーシップの変更に関する注意事項

- VRF名を変更すると、瞬間的なトラフィック損失が発生することがあります。
- **system vrf-member-change retain-l3-config** コマンドを有効にすると、インターフェイス レ ベルでの設定だけが処理されます。VRFの変更後にルーティングプロトコルに対応するに は、ルータレベルで設定を手動で処理する必要があります。
- **system vrf-member-change retain-l3-config** コマンドは、次によるインターフェイス レベル の設定をサポートしています。

• CLI サーバによって保持されるレイヤ 3 設定(**ip address** および **ipv6 address**(セカン ダリ)やインターフェイス設定で使用可能なすべての OSPF/ISIS/EIGRP CLI など)

```
• HSRP
```
- DHCP リレー エージェント CLI( **ip dhcp relay address** [**use-vrf**] や **ipv6 dhcp relay address** [**use-vrf**] など)。
- DHCP の設定
	- ベストプラクティスとして、クライアントとサーバのインターフェイスVRFは一度に 1つずつ変更する必要があります。そうしないと、リレーエージェントでDHCPパケッ トを交換できません。
	- クライアントとサーバが異なる VRF にある場合は、 **ip dhcp relay address** [**use-vrf**] コ マンドを使用して、異なる VRF 経由でリレー エージェントの DHCP パケットを交換 します。

### ループバック インターフェイス

ループバックインターフェイスは、常にアップ状態にある単独のエンドポイントを持つ仮想イ ンターフェイスです。ループバックインターフェイスを通過するパケットはこのインターフェ イスでただちに受信されます。ループバック インターフェイスは物理インターフェイスをエ ミュレートします。0 ~ 1023 の番号のループバック インターフェイスを最大 1024 個の設定で きます。

ループバックインターフェイスを使用すると、パフォーマンスの分析、テスト、ローカル通信 が実行できます。ループバック インターフェイスは、ルーティング プロトコル セッションの 終端アドレスとして設定することができます。ループバックをこのように設定すると、アウト バウンドインターフェイスの一部がダウンしている場合でもルーティングプロトコルセッショ ンはアップしたままです。

## **IP** アンナンバード

IP アンナンバード機能を使用すると、一意の IP アドレスを明示的に設定することなく、ポイ ントツーポイント(p2p)インターフェイスで IP パケットを処理できます。このアプローチで は、別のインターフェイスから IP アドレスを借りて、ポイントツーポイント リンクのアドレ ス空間を節約します。

ポイントツーポイントモードに準拠するインターフェイスは、IPアンナンバードインターフェ イスとして使用できます。IP アンナンバード機能はイーサネット インターフェイスとサブイ ンターフェイスでのみサポートされています。借りられるインターフェイスはループバックイ ンターフェイスだけで、ナンバード インターフェイスと呼ばれます。

ループバック インターフェイスは、常に機能的にアップしているという点で、ナンバード イ ンターフェイスとして理想的です。ただし、ループバック インターフェイスはスイッチ/ルー タに対してローカルであるため、アンナンバードインターフェイスの到達可能性は、最初にス タティック ルートを通じて、または OSPF や ISIS などの内部ゲートウェイ プロトコルを使用 して確立する必要があります。

ポート チャネルの IP アンナンバード インターフェイスの設定は、すべての Cisco Nexus 9000 シリーズ スイッチでサポートされています。

### **MAC** 埋め込み **IPv6** アドレス

BGP は、IPv4 プレフィックスを IPv6 ネクスト ホップで伝送できます。IPv6 ネクスト ホップ は、ネットワークからネイバー探索(ND)関連のトラフィックを削除するために利用されま す。これを行うために、MAC アドレスが IPv6 アドレスに組み込まれています。このようなア ドレスは、MAC 埋め込み IPv6(MEv6)アドレスと呼ばれます。ルータは、ND を通過するの ではなく、MEv6 アドレスから MAC アドレスを直接抽出します。ローカル インターフェイス およびネクス トホップ MAC アドレスは、IPv6 アドレスから抽出されます。

MEv6 対応 IPv6 インターフェイスでは、同じ MEv6 抽出 MAC アドレスが IPv4 トラフィック にも使用されます。MEv6 は、スイッチ仮想インターフェイス(SVI)を除くすべてのレイヤ 3対応インターフェイスでサポートされます。

#### Ú

インターフェイスでMEv6が有効になっている場合、IPv6リンクローカルアドレスへのping6、 OSPFv3、および BFDv6 はそのインターフェイスではサポートされません。 重要

### 高可用性

レイヤ3インターフェイスは、ステートフル再起動とステートレス再起動をサポートします。 切り替え後、Cisco NX-OS は実行時の設定を適用します。

ハイ アベイラビリティの詳細については、『Cisco Nexus 9000 Series NX-OS High [Availability](http://www.cisco.com/c/en/us/td/docs/switches/datacenter/nexus9000/sw/7-x/high_availability/guide/b_Cisco_Nexus_9000_Series_NX-OS_High_Availability_and_Redundancy_Guide_7x.html) and [Redundancy](http://www.cisco.com/c/en/us/td/docs/switches/datacenter/nexus9000/sw/7-x/high_availability/guide/b_Cisco_Nexus_9000_Series_NX-OS_High_Availability_and_Redundancy_Guide_7x.html) Guide』を参照してください。

### 仮想化のサポート

レイヤ 3 インターフェイスは、仮想ルーティング/転送 (VRF) インスタンスをサポートしま す。VRFは仮想化デバイスコンテキスト(VDC)内にあります。デフォルトでは、CiscoNX-OS はデフォルト VDC とデフォルト VRF に配置します。

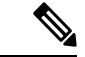

(注)

そのインターフェイスに IP アドレスを設定する前に、インターフェイスを VRF に割り当てる 必要があります。

### **DHCP** クライアント

Cisco NX-OS は、SVI、物理イーサネット、および管理インターフェイス上の IPv4 アドレスと IPv6 アドレスに関して DHCP クライアントをサポートしています。**ip address dhcp** を使用し て、DHCP クライアントの IP アドレスを設定できます。 または **ipv6 address dhcp** コマンドを 使用します。これらのコマンドは、DHCPクライアントからDHCPサーバに要求を送信し、DHCP サーバからIPv4またはIPv6アドレスを要求します。Cisco Nexusスイッチ上のDHCPクライアン トは、DHCPサーバに対して自身を識別します。DHCP サーバはこの ID を使用して、IP アド レスを DHCP クライアントに返します。

DHCP クライアントが SVI で DHCP サーバ送信ルータおよび DNS オプションによって設定さ れている場合、スイッチで **ip route** 0.0.0.0/0 *router-ip* および **ip name-server** *dns-ip* コマンドはス イッチで自動的に設定されます。

#### インターフェイスでの **DHCP** クライアントの使用に関する制限事項

次に、インターフェイスでの DHCP クライアントの使用に関する制限事項を示します。

- この機能は、物理イーサネット インターフェイス、管理インターフェイス、および SVI でのみサポートされます。
- •この機能は、非デフォルトの Virtual Routing and Forwarding (VRF) インスタンスでサポー トされます。
- **copy running-config startup-config** コマンドを入力すると、DNS サーバおよびデフォルト ルータオプション関連の設定がスタートアップコンフィギュレーションに保存されます。 スイッチをリロードするとき、この設定が適切ではない場合は、この設定を削除しなけれ ばならない可能性があります。
- スイッチで設定できる DNS サーバは最大 6 つです。これは、スイッチの制限です。この 最大数には、DHCPクライアントによって設定されるDNSサーバと手動で設定されるDNS サーバが含まれます。

スイッチで7つ以上の DNS サーバが設定されている場合、DNS オプション セットによっ て SVI の DHCP オファーを取得すると、IP アドレスは SVI に割り当てられません。

- Cisco Nexus 9000 シリーズ スイッチは、最大 10 の IPv4 DHCP クライアントと最大 10 の IPv6 DHCP クライアントをサポートしています。
- DHCPリレーの設定とDHCPクライアントの設定には互換性がなく、同じスイッチではサ ポートされません。インターフェイスでDHCPクライアントを設定する前にDHCPリレー の設定を削除する必要があります。
- VLAN で DHCP スヌーピングが有効になっている場合、その VLAN の SVI が DHCP クラ イアントによって設定されているときは、DHCP スヌーピングが SVI DHCP クライアント で実行されません。
- IPv6 DHCPクライアントを設定する場合は、 **ipv6 address use-link-local-only** コマンドで設 定します。 これは **ipv6 address dhcp** コマンドを使用します。

### レイヤ **3** スタティック **MAC** アドレス

スタティック MAC アドレスは、次のレイヤ 3 インターフェイスに設定できます。

- レイヤ 3 インターフェイス
- レイヤ 3 サブインターフェイス
- レイヤ 3 ポート チャネル
- VLAN ネットワーク インターフェイス

(注) トンネル インターフェイスにはスタティック MAC アドレスを設定できません。

## レイヤ **3** インターフェイスの前提条件

レイヤ 3 インターフェイスには次の前提条件があります。

• IPアドレッシングおよび基本設定を熟知している。IPアドレッシングの詳細については、 『Cisco Nexus 9000Series NX-OS Unicast Routing [Configuration](http://www.cisco.com/c/en/us/td/docs/switches/datacenter/nexus9000/sw/7-x/unicast/configuration/guide/l3_cli_nxos.html) Guide』を参照してください。

## レイヤ **3** インターフェイスの注意事項および制約事項

レイヤ 3 インターフェイスの設定には次の注意事項と制約事項があります。

- キーワードが付いている **show** コマンドはサポートされていません。 **internal**
- ポートチャネルのメンバーシップに設定されている物理インターフェイスで、サブイン ターフェイスを設定することはサポートされていません。ポートチャネルインターフェイ ス自体の下にサブインターフェイスを設定する必要があります。
- レイヤ 3 インターフェイスをレイヤ 2 インターフェイスに変更する場合、Cisco NX-OS は インターフェイスをシャットダウンしてインターフェイスを再度イネーブルにし、レイヤ 3 固有の設定をすべて削除します。
- レイヤ 2 インターフェイスをレイヤ 3 インターフェイスに変更する場合、Cisco NX-OS は インターフェイスをシャットダウンしてインターフェイスを再度イネーブルにし、レイヤ 2 固有の設定をすべて削除します。
- ポートチャネルインターフェイスでサブインターフェイスを設定する場合、Dynamic Host Configuration Protocol(DHCP)オプションはサポートされません。
- IPアンナンバードインターフェイスが設定されている場合、ループバックインターフェイ スはIPアンナンバードインターフェイスと同じVRFにある必要があります。
- 整数 **admin-shutdown** 番号付きインターフェイスであるループバックインターフェイス でコマンドを実行しても、IPアンナンバードインターフェイスはダウンしません。これ は、IPアンナンバードインターフェイス上で実行されているルーティングプロトコルが引 き続き稼働していることを意味します。
- IPアンナンバードインターフェイス上で実行されるスタティックルートは、固定されたス タティックルートを使用する必要があります。

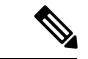

- ルートが解決されるIPアンナンバードインターフェイスを指定す る必要があります。 (注)
	- IP アンナンバード インターフェイスは物理とサブインターフェイスでのみサポートされ ています。
	- ループバックインターフェイスだけが、番号なしインターフェイスを番号付きインター フェイスとして使用できます。
	- IPアンナンバードインターフェイスを介したOSPFがサポートされます。
	- IPアンナンバードインターフェイスを介したISISはサポートされています。
	- オーバーレイインターフェイスとしてIPアンナンバードインターフェイスを使用するルー プバックインターフェイス上のBGPはサポートされています。
	- デフォルトおよびデフォルト以外のVRFは、IPアンナンバードインターフェイスでサポー トされます。
	- スイッチには、16個のユーザ定義MACアドレス(MEv6 /スタティック)の制限がありま す。この制限を超えて設定すると、CSCux84428に記載されている問題が発生する可能性 があります。<https://tools.cisco.com/bugsearch/bug/CSCux84428>
	- X9700-EX および X9700-FX ライン カードを搭載した Cisco Nexus 9500 シリーズ スイッチ の SVI およびサブインターフェイスの IPv6 カウンタはサポートされていません。
	- SVIとサブインターフェイスの両方のマルチキャストおよびブロードキャストカウンタは サポートされていません。
	- SVIとサブインターフェイスの両方のカウンタのコントロールプレーンSVI/SIトラフィッ クはサポートされません。
	- Cisco NX-OS リリース 9.3(6) 以降では、Cisco Nexus N9K-C9336C-FX2 および N9K-C93240YC-FX2スイッチでサブインターフェイスマルチキャストおよびブロードキャ スト カウンタがサポートされています。
	- サブインターフェイスのマルチキャストおよびブロードキャスト カウンタを有効にする と、SVI、レイヤ 2 VLAN、MPLS カウンタが機能しない場合があります。
	- この統計情報では、最大 1000 個のサブインターフェイスがサポートされます。
- Cisco NX-OS リリース 10.1(2) 以降、レイヤ 3 インターフェイスは Cisco Nexus N9K-X9624D-R2 ライン カードでサポートされます。
- Cisco NX-OS リリース 10.3(1)F 以降、Cisco Nexus 9808 プラットフォーム スイッチで L3、 ループバック、サブインターフェイスのサポートが提供されます。
- Cisco NX-OS リリース 10.4(1)F 以降、Cisco Nexus 9804 プラットフォーム スイッチで L3、 ループバック、サブインターフェイスのサポートが提供されます。
- Cisco NX-OS リリース 10.3(1)F 以降、Cisco Nexus 9808 プラットフォーム スイッチで L3 物 理およびサブインターフェイスのサポートが提供されます。
- Cisco NX-OS リリース 10.4(1)F 以降、Cisco Nexus 9804 プラットフォーム スイッチで L3 物 理およびサブインターフェイスのサポートが提供されます。
- Cisco NX-OS リリース 10.4(2)F 以降、Cisco Nexus C9232E-B1 プラットフォーム スイッチ で以下の機能がサポートされます。
	- レイヤ 3、ループバック、およびサブインターフェイスのサポート
	- 統計情報のサポートは、レイヤ3物理インターフェイスとサブインターフェイスで提 供されます。
- Cisco Nexus 9800 プラットフォーム スイッチには、L3 物理およびサブインターフェイスの サポートに関して次の制限があります。
	- ブロードキャストはサポートされていません。
	- **hardware profile sub-interface flex-stats** コマンドは適用されません。
	- サブインターフェイスの統計情報は、親インターフェイスに集約されません。
- Cisco NX-OS リリース 10.4(1)F 以降、L3 転送は Cisco Nexus 9332D-H2R プラットフォー ム スイッチでサポートされます。
- Cisco NX-OS リリース 10.4(2)F 以降、L3 転送は Cisco Nexus 93400LD-H1 プラットフォー ム スイッチでサポートされます。
- Cisco NX-OS リリース 10.4(1)F 以降では、Cisco Nexus 9808 および 9804 スイッチを搭載し た N9KX98900CD-A および N9KX9836DM-A ライン カードの L3 物理およびサブインター フェイスに対して統計情報のサポートが提供されます。

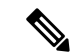

Cisco IOS の CLI に慣れている場合、この機能に対応する Cisco NX-OS コマンドは通常使用す る Cisco IOS コマンドと異なる場合があるので注意してください。 (注)

## デフォルト設定

次の表に、レイヤ 3 インターフェイス パラメータのデフォルト設定を示します。

表 **10 :** レイヤ **3** インターフェイスのデフォルト パラメータ

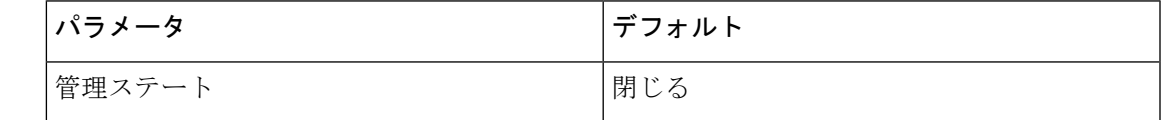

## レイヤ **3** インターフェイスの設定

## ルーテッド インターフェイスの設定

任意のイーサネット ポートをルーテッド インターフェイスとして設定できます。

#### 手順の概要

- **1. configure terminal**
- **2. interface ethernet** *slot/port*
- **3. no switchport**
- **4.** [**ip address** *ip-address/length* | **ipv6 address** *ipv6-address/length*]
- **5. show interfaces**
- **6. no shutdown**
- **7. copy running-config startup-config**

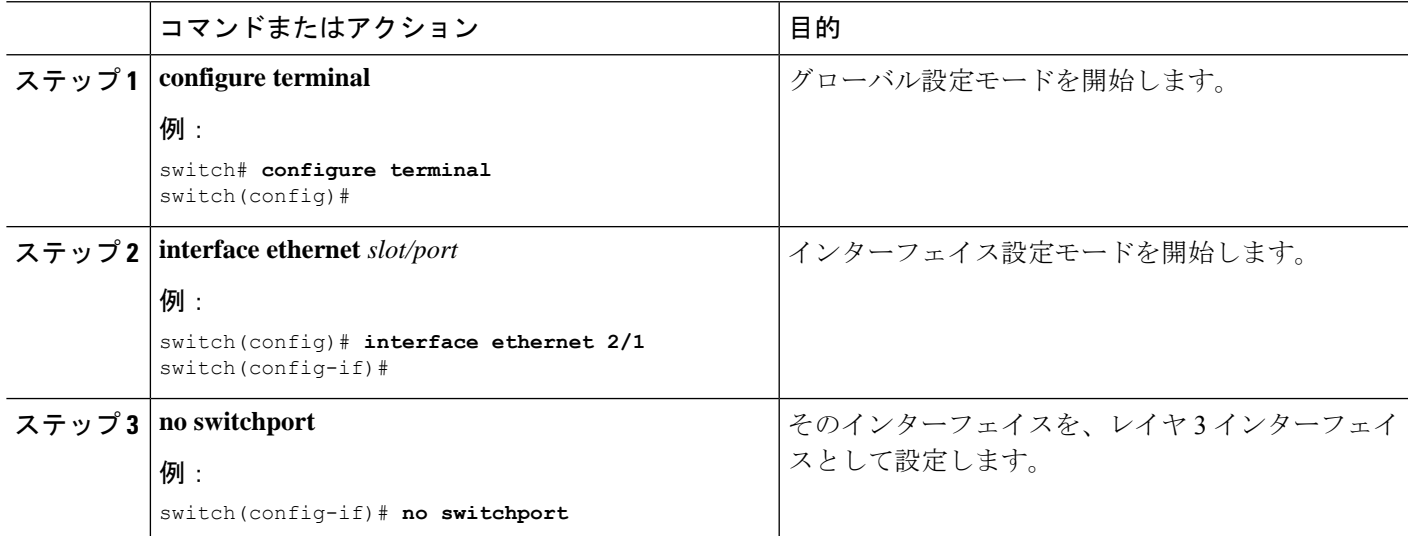

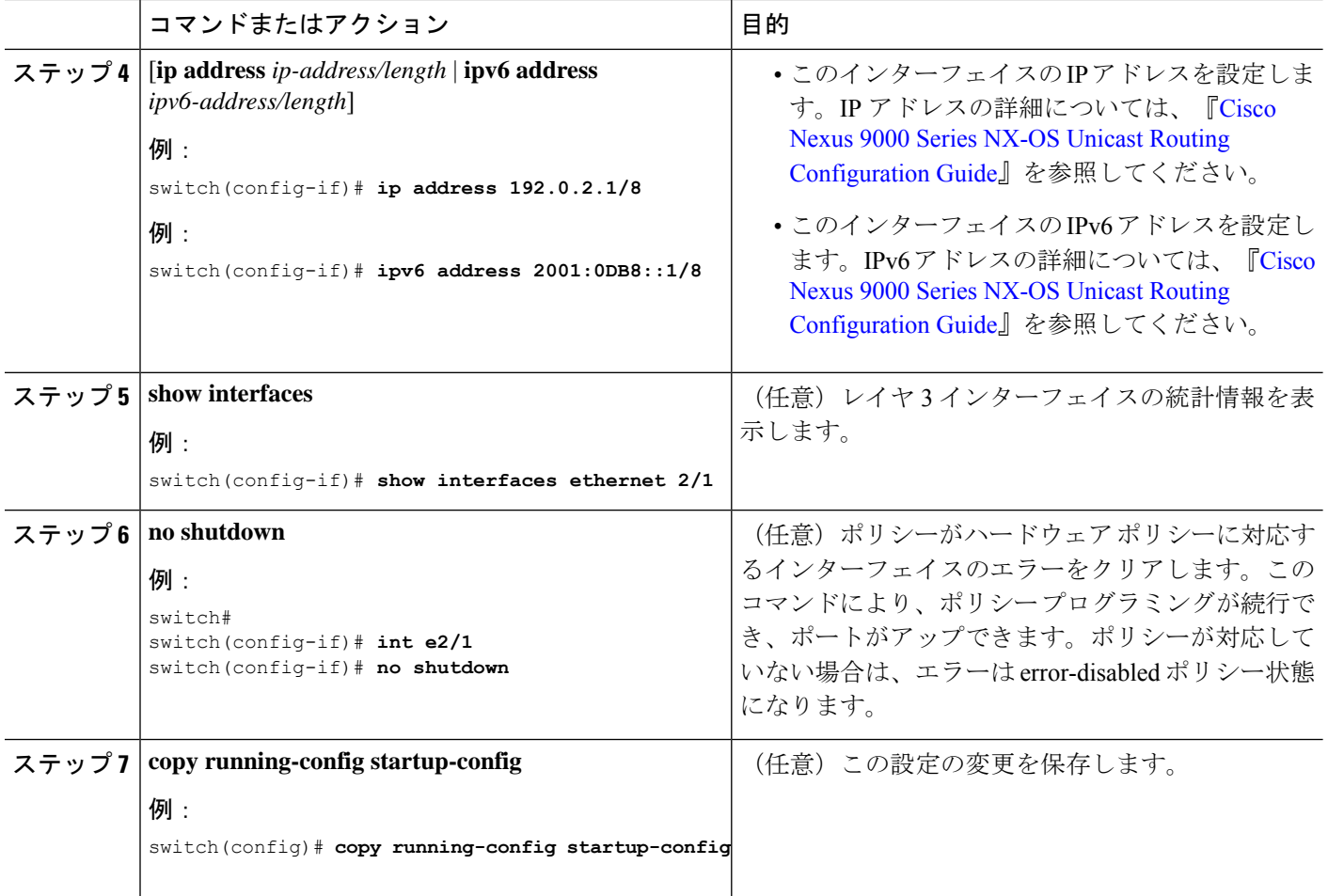

• **medium** コマンドを使用し、 コマンドを使用します。

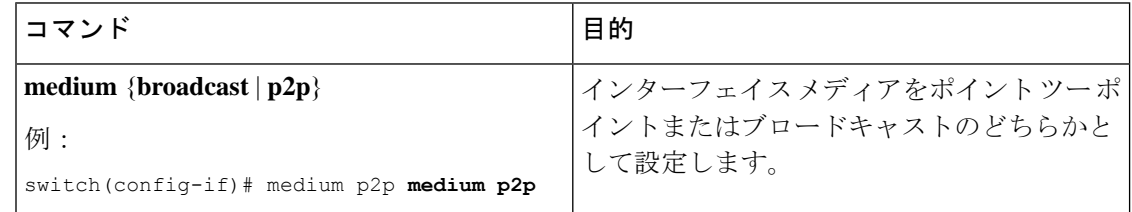

デフォルト設定は、**broadcast** です。、およびこの設定は、 **show** のいずれにも表示さ れません コマンドにも表示されません。ただし、設定を **p2pshow running config** を入 力すると、この設定が表示されます。 コマンドを使用する必要があります。 (注)

• **switchport** コマンドを使用し、 コマンドを使用します。

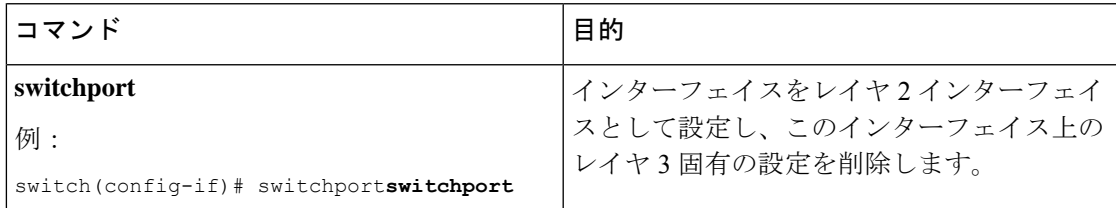

• 次に、ルーテッド インターフェイスを設定する例を示します。

```
switch# configure terminal
switch(config)# interface ethernet 2/1
switch(config-if)# no switchport
switch(config-if)# ip address 192.0.2.1/8
switch(config-if)# copy running-config startup-config
```
インターフェイスのデフォルト設定がルーテッドされます。レイヤ 2 にインター フェイスを設定するには、**switchport** を入力します コマンドを使用します。レイ ヤ 2 インターフェイスをルーテッド インターフェイスに変更する場合は、**no switchport** コマンドを入力します。

### ルーテッドインターフェイスでのサブインターフェイスの設定

ルーテッド インターフェイスで構成されるルーテッド インターフェイスに 1 つまたは複数の サブインターフェイスを設定できます。

#### 始める前に

親インターフェイスをルーテッド インターフェイスとして設定します。

「ルーテッド インターフェイスの設定」の項を参照してください。

#### 手順の概要

- **1. configure terminal**
- **2. interface ethernet** *slot/port.number*
- **3.** [**ip address** *ip-address/length* | **ipv6 address** *ipv6-address/length*]
- **4. encapsulation dot1Q** *vlan-id*
- **5. show interfaces**
- **6. copy running-config startup-config**

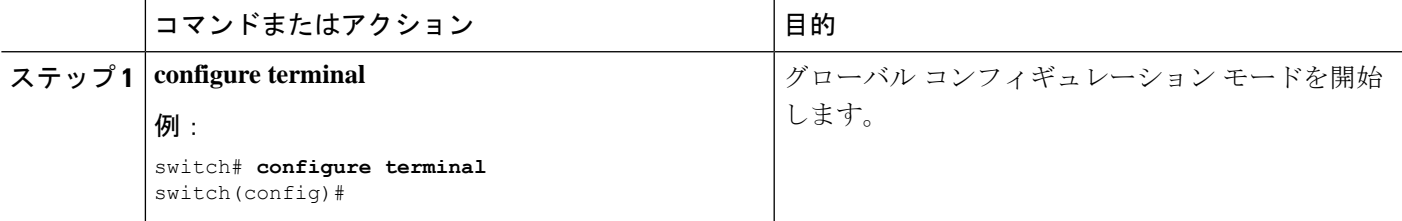

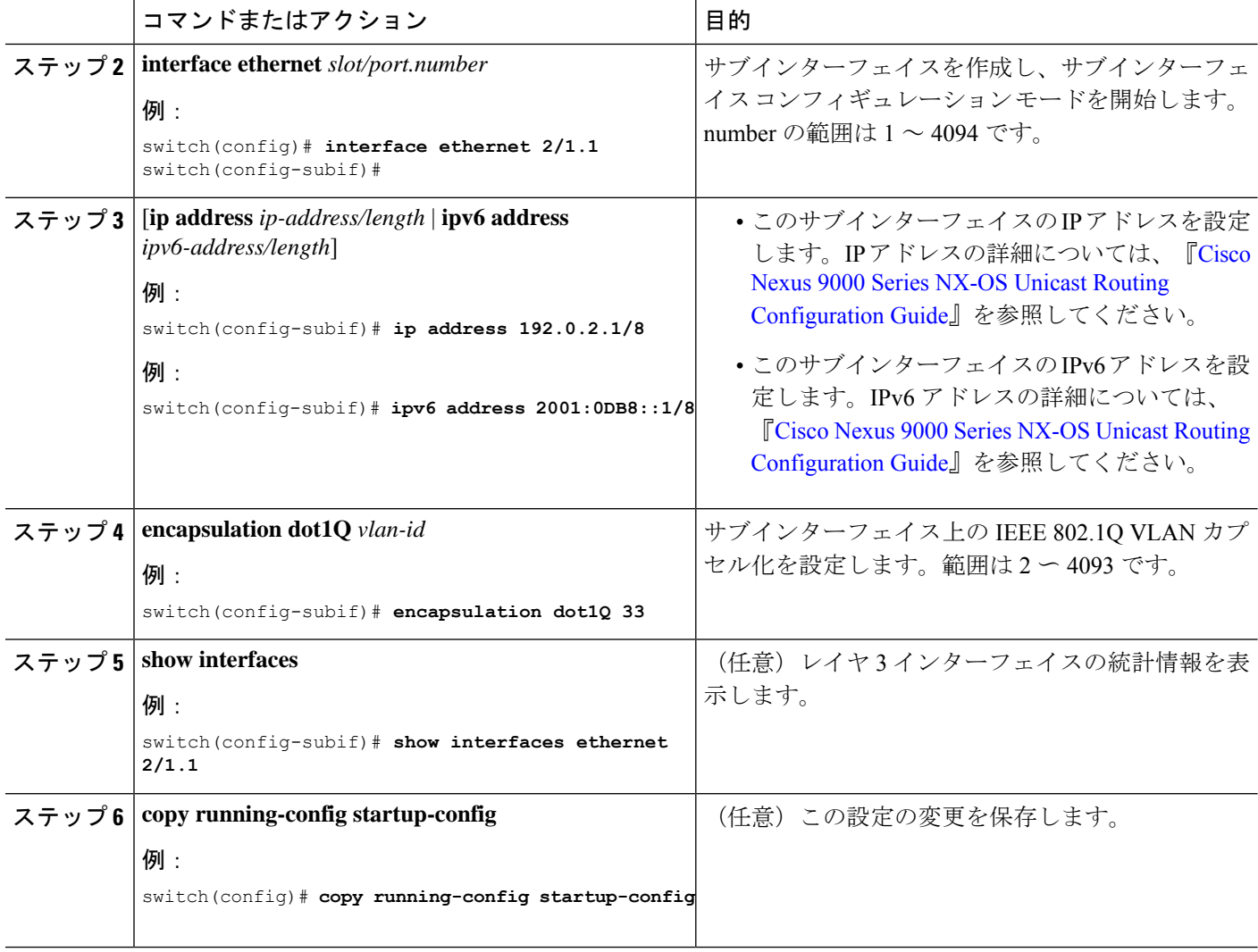

• 次に、サブインターフェイスを作成する例を示します。

```
switch# configure terminal
switch(config)# interface ethernet 2/1.1
switch(config-if)# ip address 192.0.2.1/8
switch(config-if)# encapsulation dot1Q 33
switch(config-if)# copy running-config startup-config
```
• **show interface eth** の出力 次に示すように、サブインターフェイス用に拡張され ました。

```
switch# show interface ethernet 1/2.1
Ethernet1/2.1 is down (Parent Interface Admin down)
admin state is down, Dedicated Interface, [parent interface is Ethernet1/2]
Hardware: 40000 Ethernet, address: 0023.ac67.9bc1 (bia 4055.3926.61d4)
Internet Address is 10.10.10.1/24
MTU 1500 bytes, BW 40000000 Kbit, DLY 10 usec
```

```
reliability 255/255, txload 1/255, rxload 1/255
Auto-mdix is turned off
EtherType is 0x8100
L3 in Switched:
ucast: 0 pkts, 0 bytes - mcast: 0 pkts, 0 bytes
L3 out Switched:
    ucast: 0 pkts, 0 bytes - mcast: 0 pkts, 0 bytes
```
### ポートチャネル インターフェイスでのサブインターフェイスの設定

ポートチャネルインターフェイスに1つまたは複数のサブインターフェイスを設定できます。

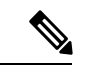

ポートチャネル インターフェイス上のサブインターフェイスは、マルチキャスト ルーティン グ、ルータ ACL、QoS、ポリシーベース ルーティング(PBR)、SPAN、または ERSPAN をサ ポートしません。 (注)

#### 始める前に

親インターフェイスをポートチャネル インターフェイスとして設定します。

「ポートチャネルの設定」の章を参照してください。

#### 手順の概要

- **1. configure terminal**
- **2. interface port-channel** *channel-id.number*
- **3.** [**ip address** *ip-address/length* | **ipv6 address** *ipv6-address/length*]
- **4. encapsulation dot1Q** *vlan-id*
- **5. show interfaces**
- **6. copy running-config startup-config**

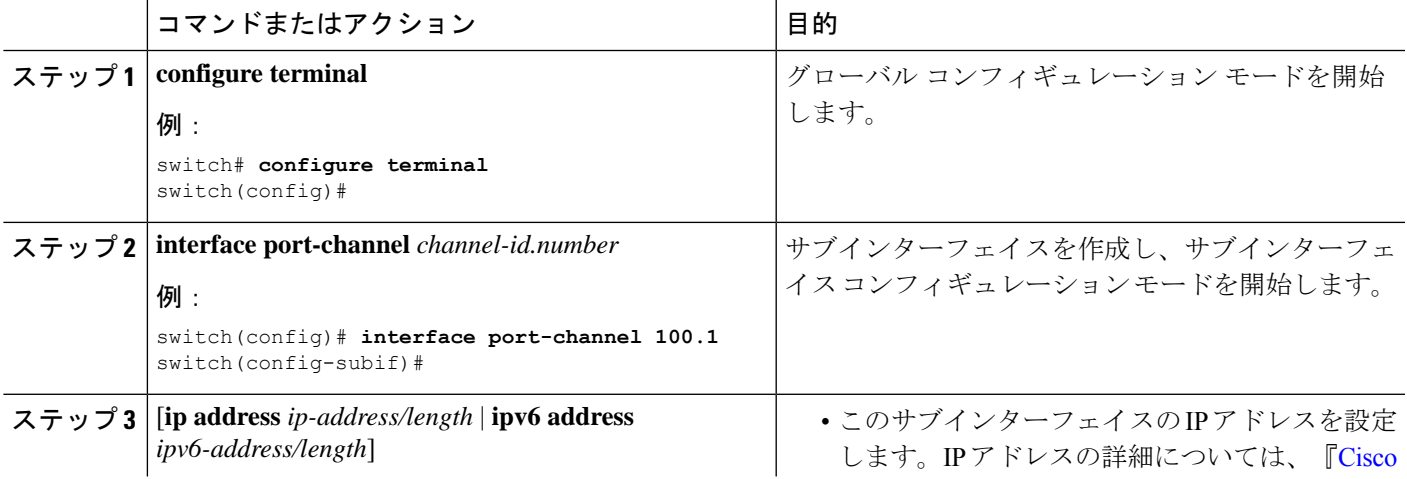

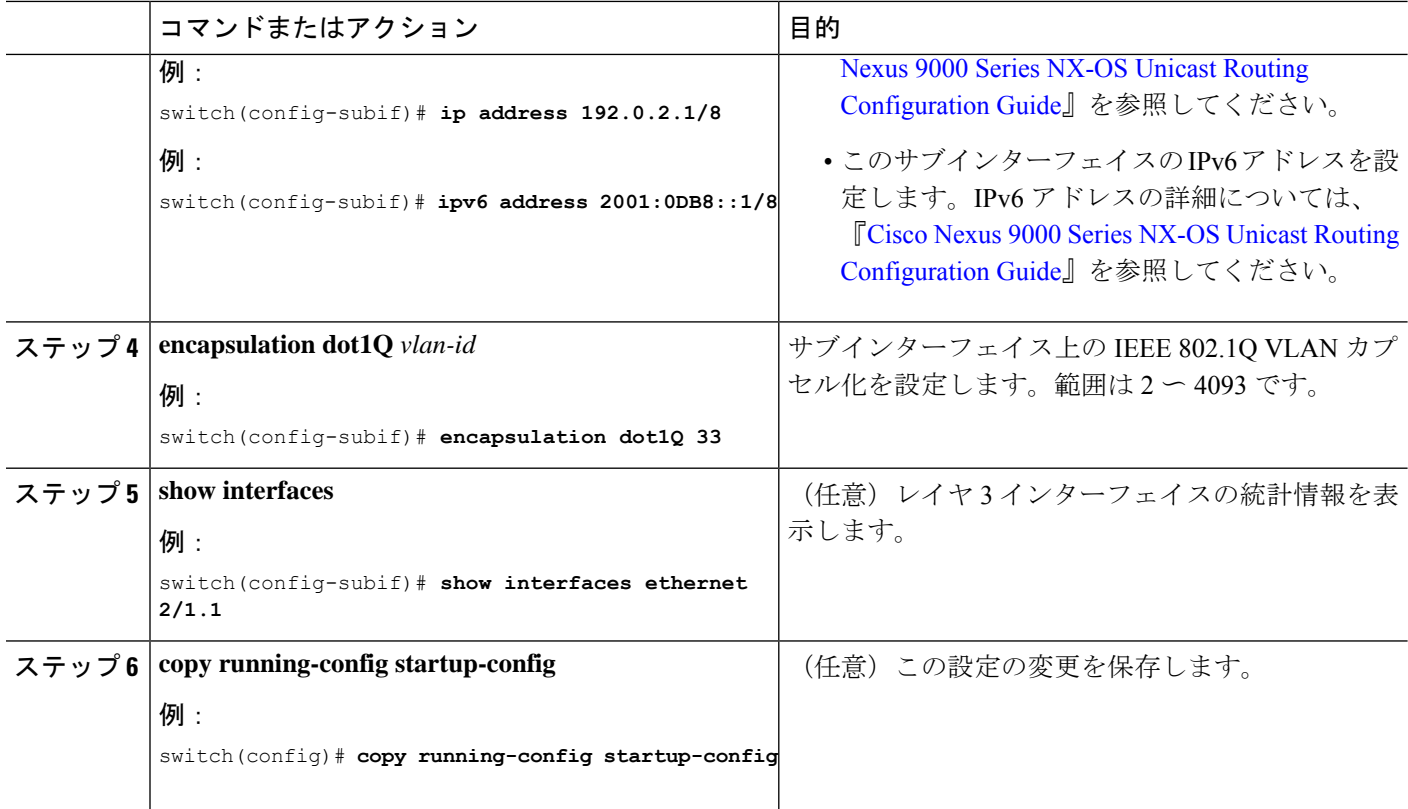

次に、サブインターフェイスを作成する例を示します。

```
switch# configure terminal
```

```
switch(config)# interface port-channel 115.3
switch(config-subif)# ip address 141.143.101.2/24
switch(config-subif)# encapsulation dot1q 3
switch(config-subif)# copy running-config startup-config
```
## **VLAN** インターフェイスの設定

VLAN インターフェイスを作成して内部 VLAN ルーティングを行うことができます。

#### 手順の概要

- **1. configure terminal**
- **2. feature interface-vlan**
- **3. interface vlan** *number*
- **4.** [**ip address** *ip-address/length* | **ipv6 address** *ipv6-address/length*]
- **5. show interface vlan** *number*
- **6. no shutdown**

#### **7. copy running-config startup-config**

#### 手順の詳細

 $\mathbf I$ 

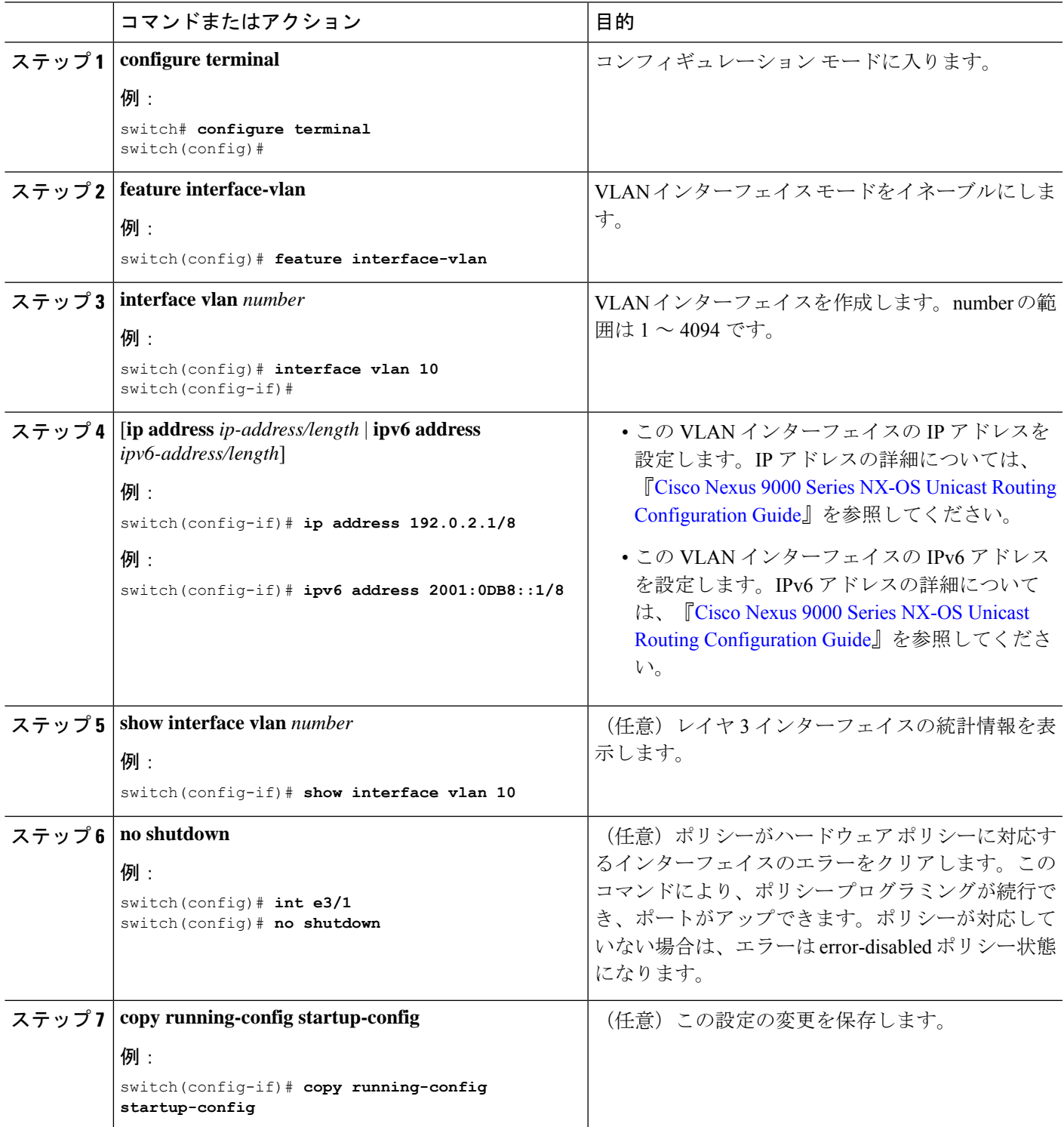

```
次に、VLAN インターフェイスを作成する例を示します。
```

```
switch# configure terminal
switch(config)# feature interface-vlan
switch(config)# interface vlan 10
switch(config-if)# ip address 192.0.2.1/8
switch(config-if)# copy running-config startup-config
```
## **VRF** メンバーシップ変更時のレイヤ **3** 保持の有効化

次の手順により、インターフェイスの VRF メンバーシップを変更する際にレイヤ 3 設定を保 持できます。

#### 手順の概要

- **1. configure terminal**
- **2. system vrf-member-change retain-l3-config**

#### 手順の詳細

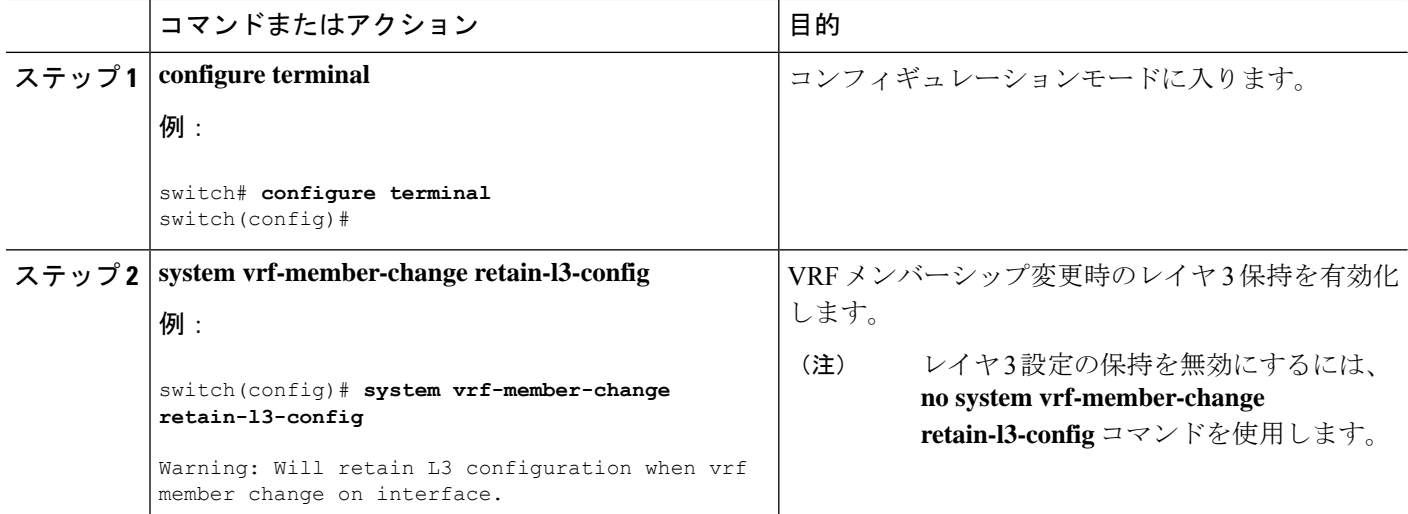

## レイヤ **3** インターフェイス上のスタティック **MAC** アドレスの設定

レイヤ 3 インターフェイスのスタティック MAC アドレスを設定できます。ブロードキャスト またはマルチキャストのアドレスは、スタティック MAC アドレスとして設定できません。

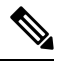

**Note** トンネル インターフェイス上には、スタティック MAC アドレスを設定できません。

この設定は、16のVLANインターフェイスに制限されます。追加のVLANインターフェイスに 設定を適用すると、ハードウェアプログラムが失敗したインターフェイスがダウン状態になり ます。ステータス。 **Note**

#### **SUMMARY STEPS**

- **1. config t**
- **2. interface** [**ethernet** *slot/port* | **ethernet** *slot/port.number* | **port-channel** *number* | **vlan** *vlan-id*]
- **3. mac-address** *mac-address*
- **4. exit**
- **5.** (Optional) **show interface** [**ethernet** *slot/port* | **ethernet** *slot/port.number* | **port-channel** *number* | **vlan** *vlan-id*]
- **6.** (Optional) **copy running-config startup-config**

#### **DETAILED STEPS**

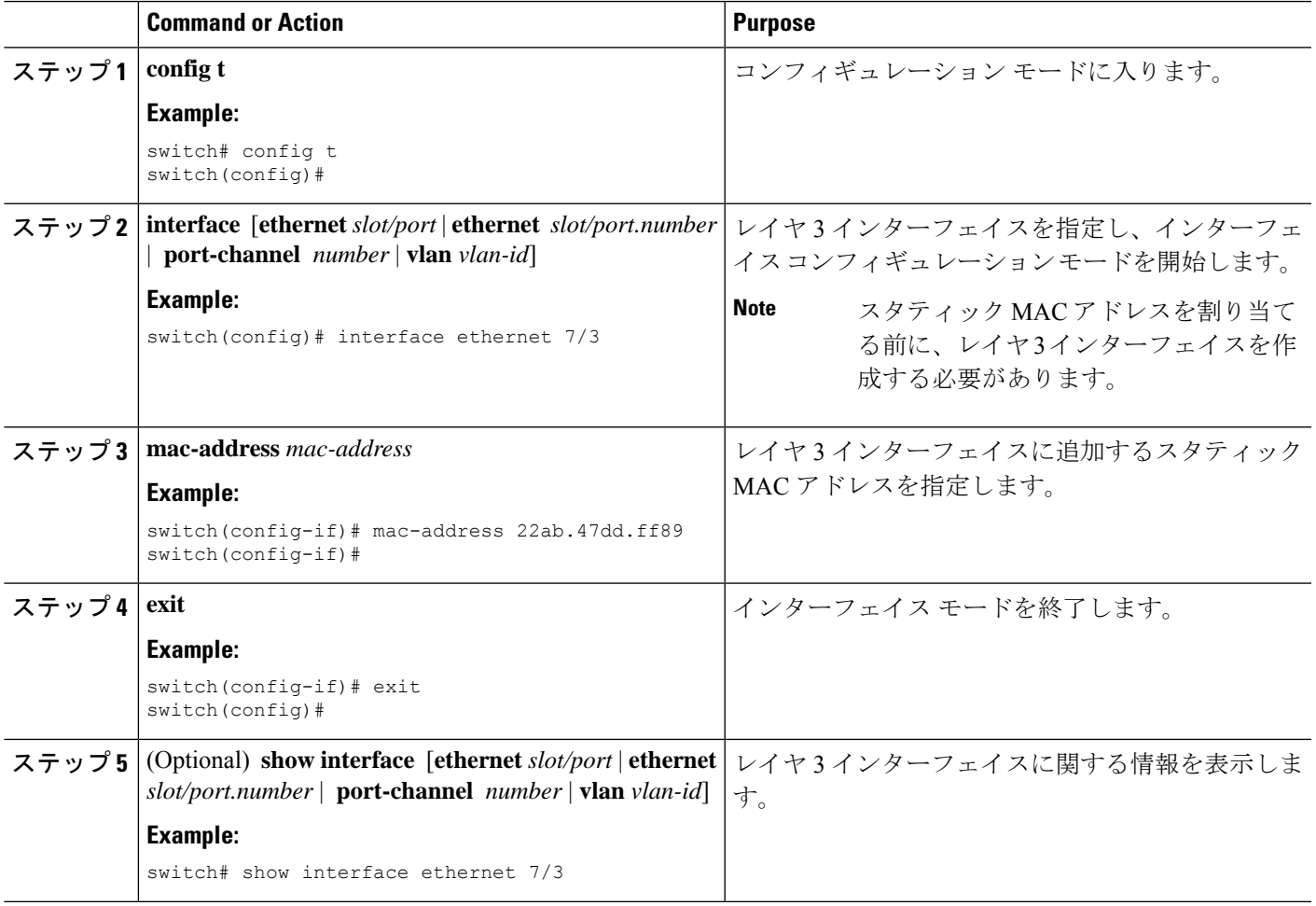

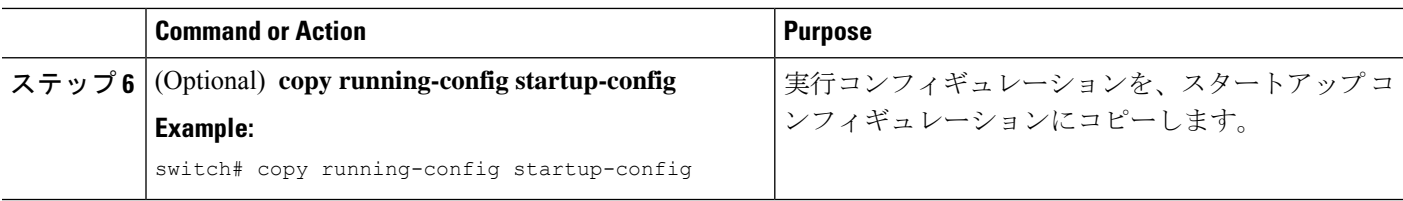

#### **Example**

次に、スロット 7、ポート 3 上のレイヤ 3 インターフェイスにスタティック MAC アド レスを設定する例を示します。

```
switch# config t
switch(config)# interface ethernet 7/3
switch(config-if)# mac-address 22ab.47dd.ff89
switch(config-if)#
```
## ループバック インターフェイスの設定

ループバックインターフェイスを設定して、常にアップ状態にある仮想インターフェイスを作 成できます。

#### 始める前に

ループバック インターフェイスの IP アドレスが、ネットワークの全ルータで一意であること を確認します。

#### 手順の概要

- **1. configure terminal**
- **2. interface loopback** *instance*
- **3.** [**ip address** *ip-address/length* | **ipv6 address** *ipv6-address/length*]
- **4. show interface loopback** *instance*
- **5. copy running-config startup-config**

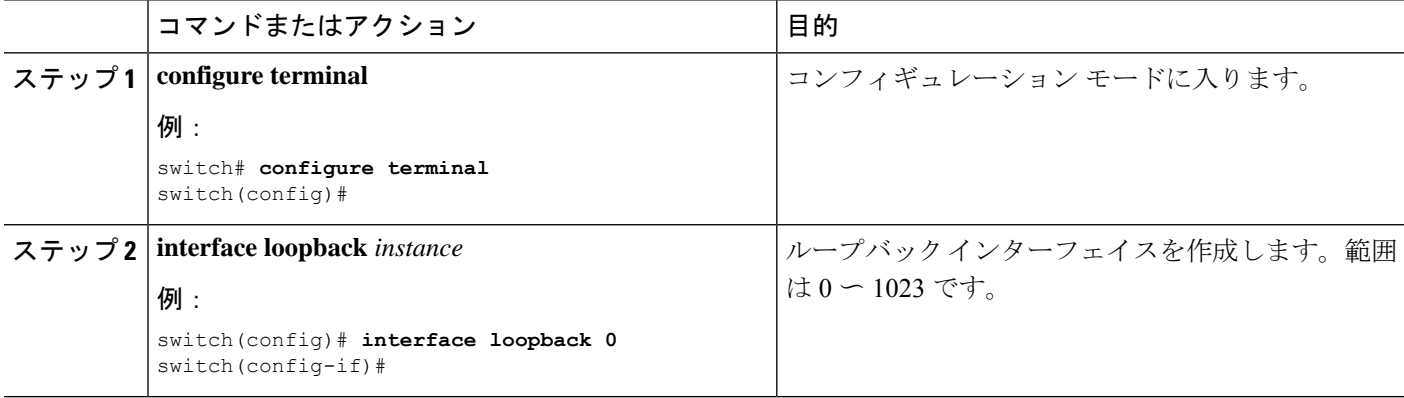

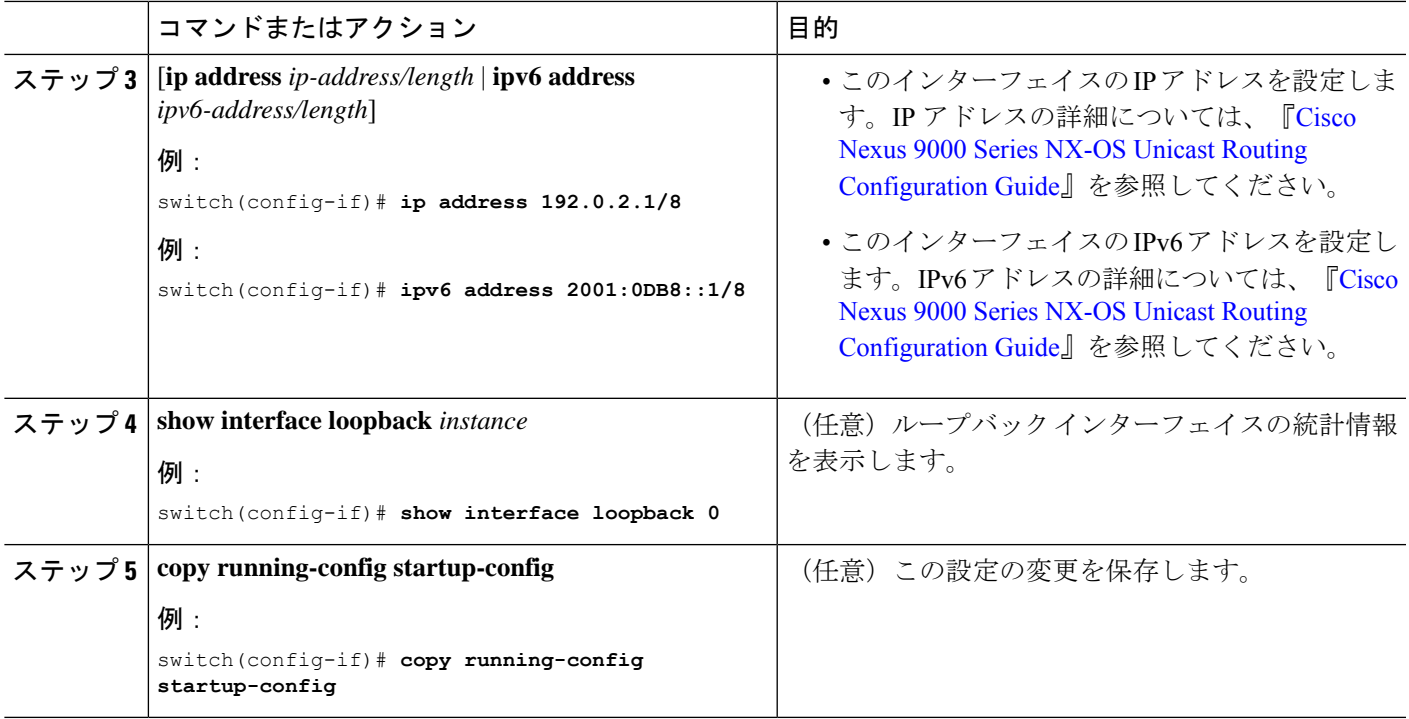

次に、ループバック インターフェイスを作成する例を示します。

```
switch# configure terminal
switch(config)# interface loopback 0
switch(config-if)# ip address 192.0.2.1/8
switch(config-if)# copy running-config startup-config
```
## イーサネット インターフェイスでの **IP** アンナンバードの設定

イーサネット インターフェイスで IP アンナンバード機能を設定できます。

#### 手順の概要

- **1. configure terminal**
- **2. interface ethernet** *slot/port*
- **3. medium p2p**
- **4. ip unnumbered** *type number*

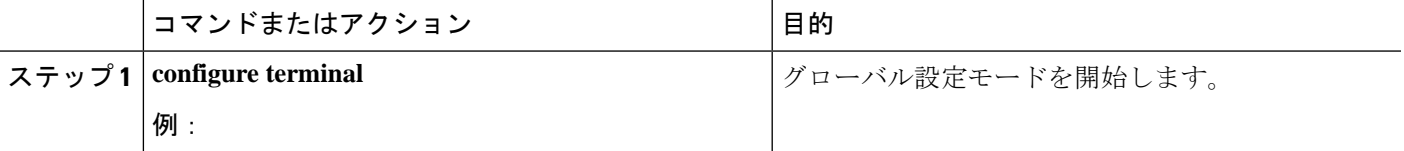

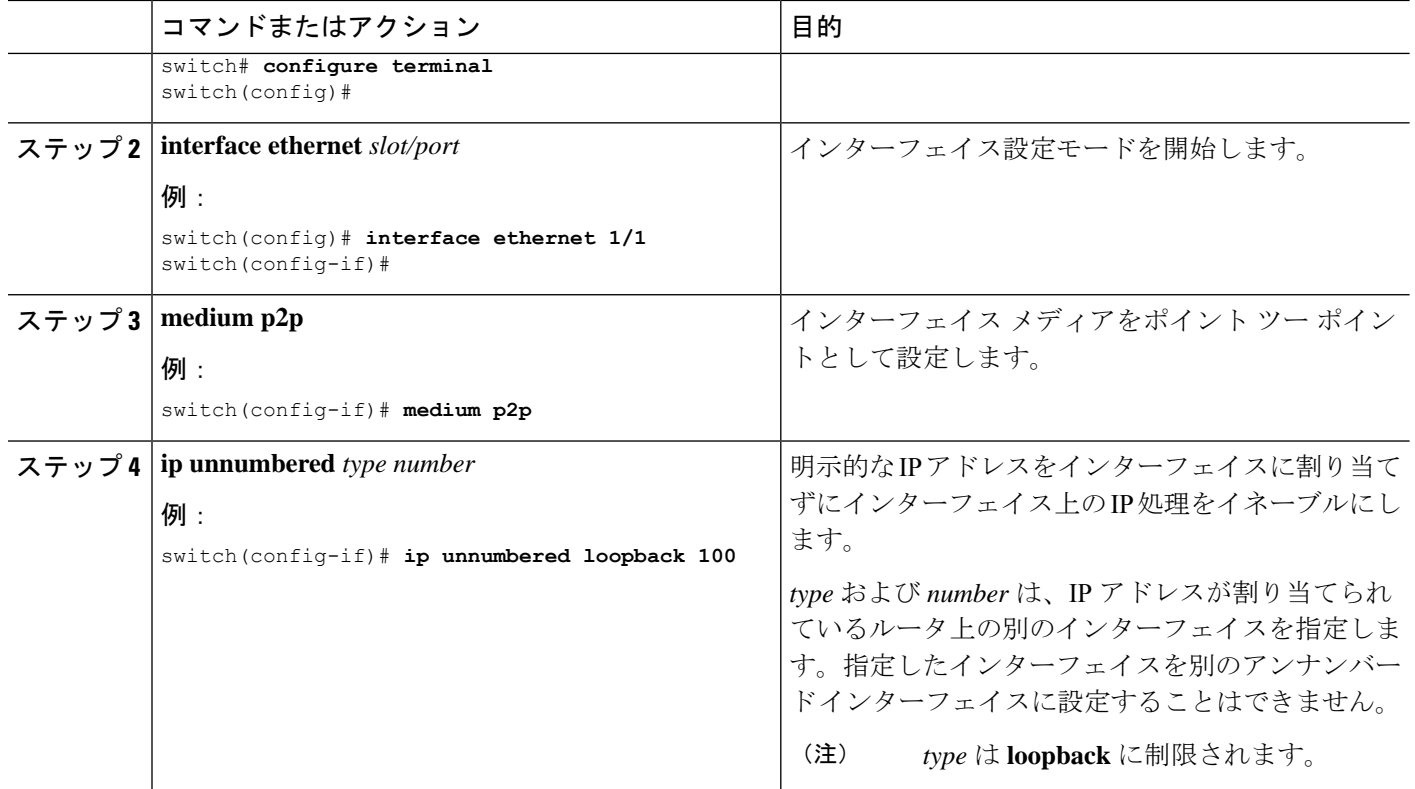

## **IP** アンナンバード インターフェイスの **OSPF** の設定

IP アンナンバード ループバック インターフェイスの OSPF を設定できます。

#### 手順の概要

- **1. configure terminal**
- **2. interface ethernet** *slot/port*
- **3. encapsulation dot1Q** *vlan-id*
- **4. medium p2p**
- **5. ip unnumbered** *type number*
- **6.** (任意) **ip ospf authentication**
- **7.** (任意) **ip ospf authentication-key** *password*
- **8. ip router ospf** *instance* **area** *area-number*
- **9. no shutdown**
- **10. interface loopback** *instance*
- **11. ip address** *ip-address/length*
- **12. ip router ospf** *instance* **area** *area-number*

#### 手順の詳細

Ι

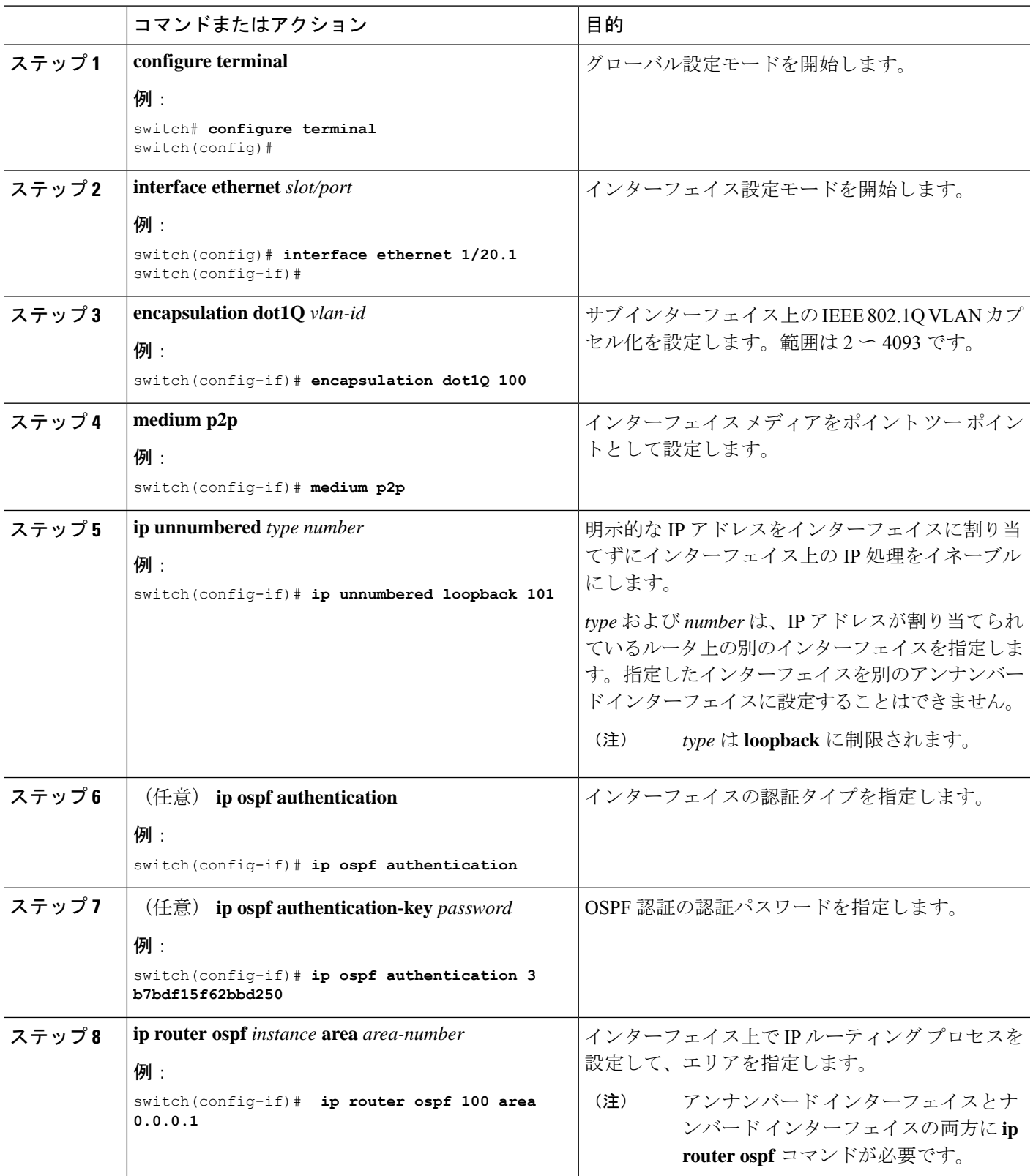

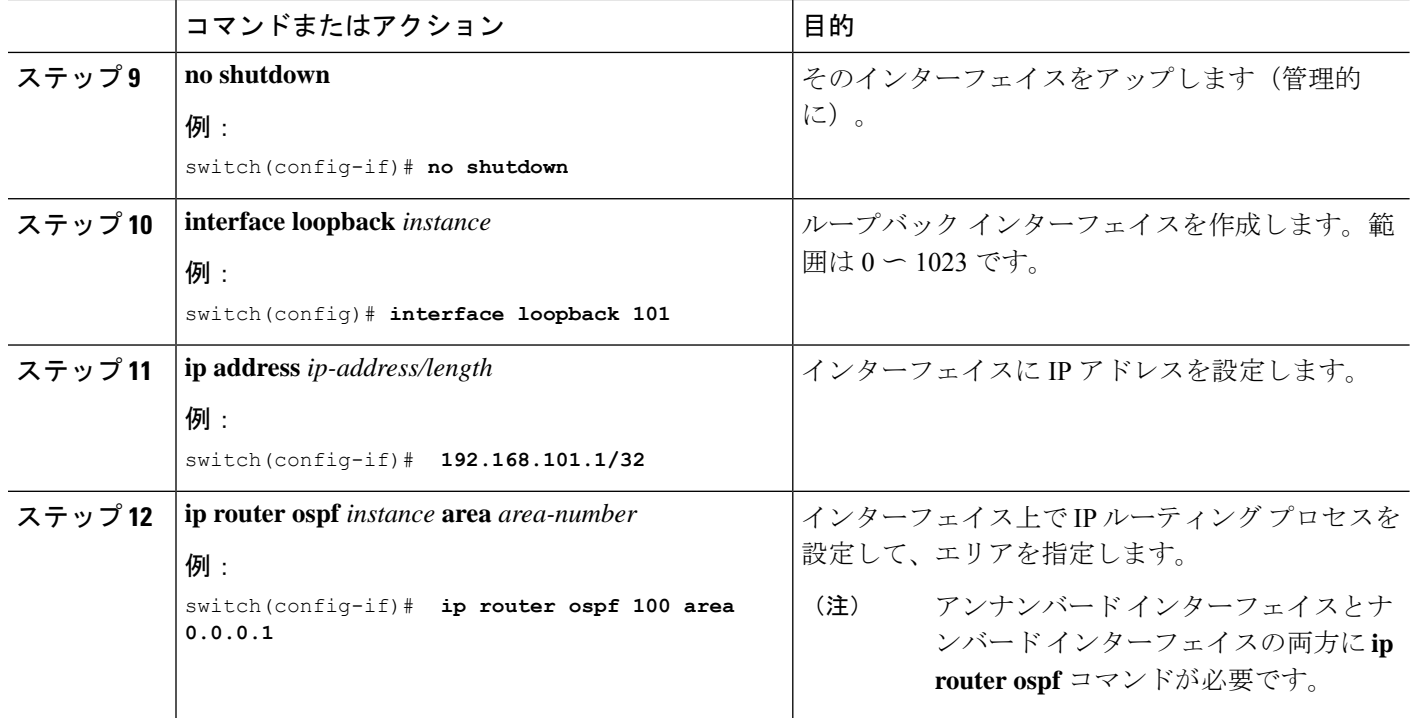

## **IP** アンナンバード インターフェイスの **ISIS** の設定

IP アンナンバード ループバック インターフェイスの ISIS を設定できます。

#### 手順の概要

- **1. configure terminal**
- **2. feature isis**
- **3. router isis** *area-tag*
- **4. net** *network-entity-title*
- **5. end**
- **6. interface ethernet** *slot/port*
- **7. encapsulation dot1Q** *vlan-id*
- **8. medium p2p**
- **9. ip unnumbered** *type number*
- **10. ip router isis** *area-tag*
- **11. no shutdown**

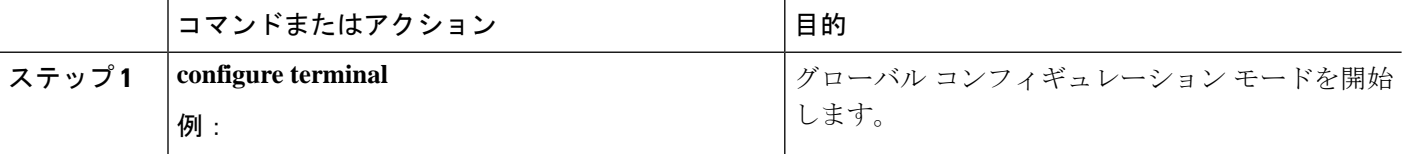
$\mathbf I$ 

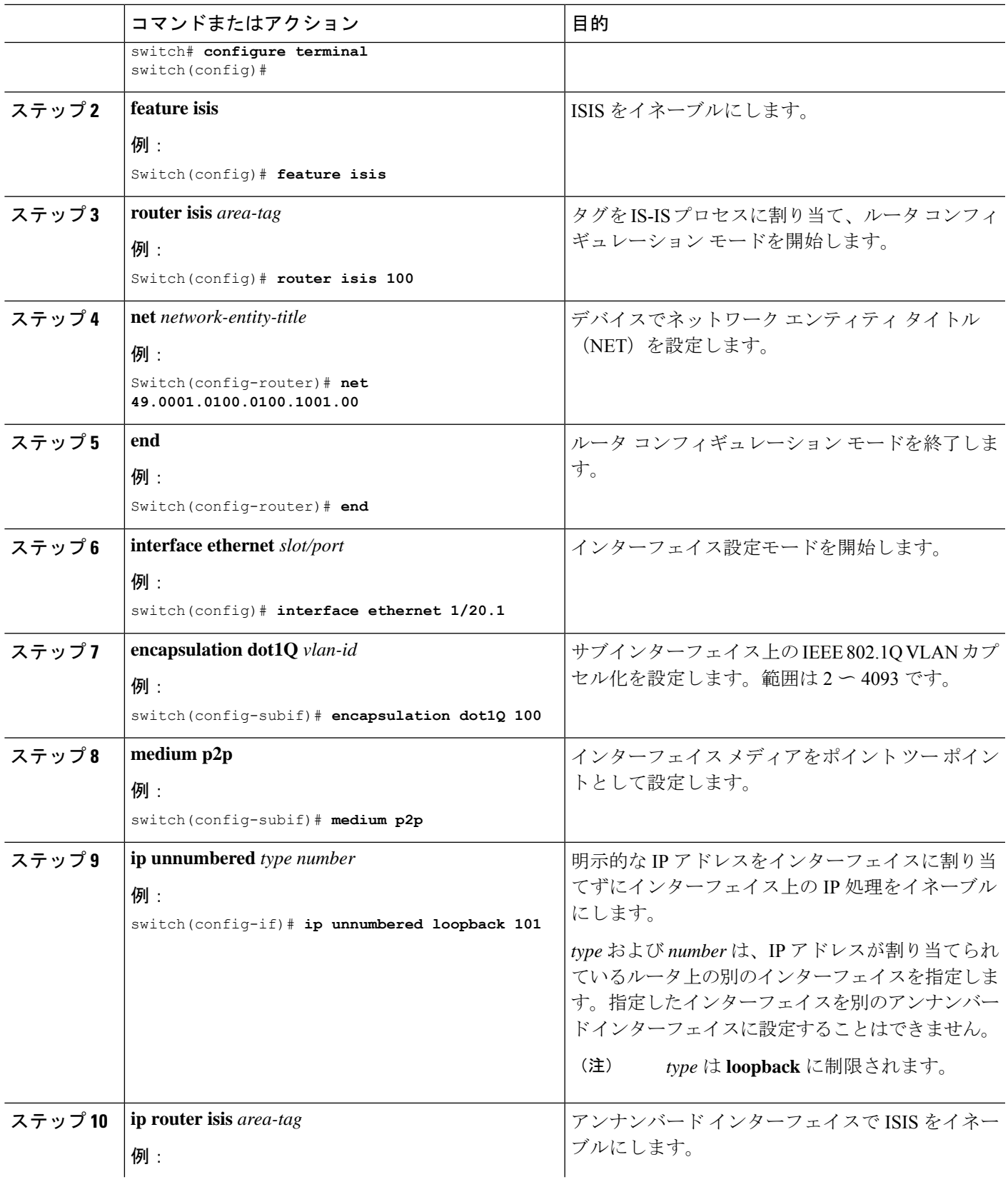

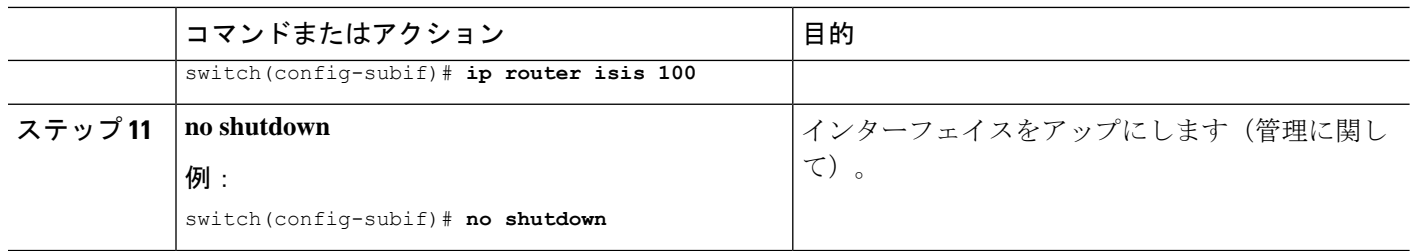

# **SVI TCAM** リージョンの設定

Cisco NX-OSリリース9.3(3)以降では、Cisco Nexus 3100シリーズスイッチのSVIインターフェ イスでレイヤ 3 統計情報を表示できます。ハードウェアの SVI Ternary Content Addressable Memory (TCAM) 領域のサイズを変更して、SVIインターフェイスのレイヤ3着信ユニキャス ト カウンタを表示できます。

#### 手順の概要

- **1. hardware profile tcam region** {**arpacl** | **e-racl**} | **ifacl** | **nat** | **qos**} |**qoslbl** | **racl**} | **vacl** | **svi** } *tcam\_size*
- **2. copy running-config startup-config**
- **3.** switch(config)# **show hardware profile tcam region**
- **4.** switch(config)# **reload**

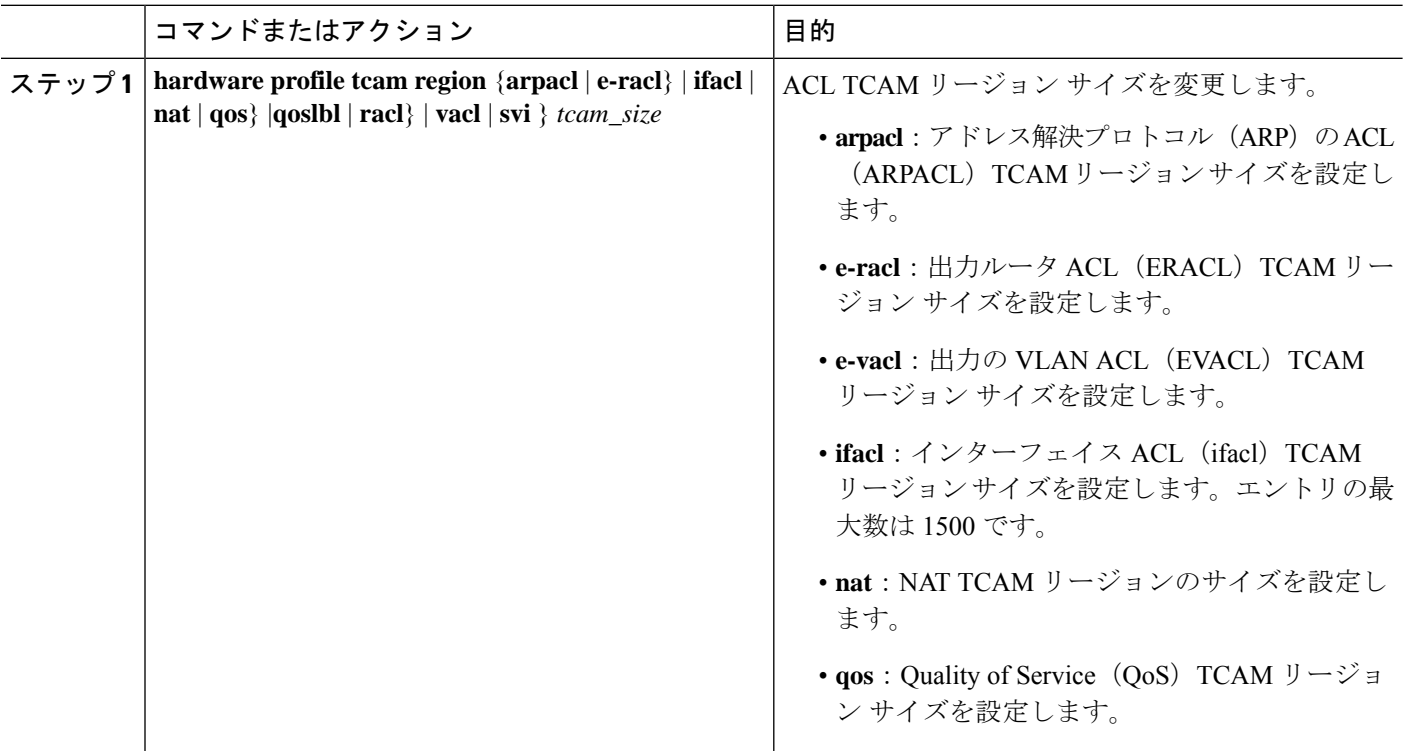

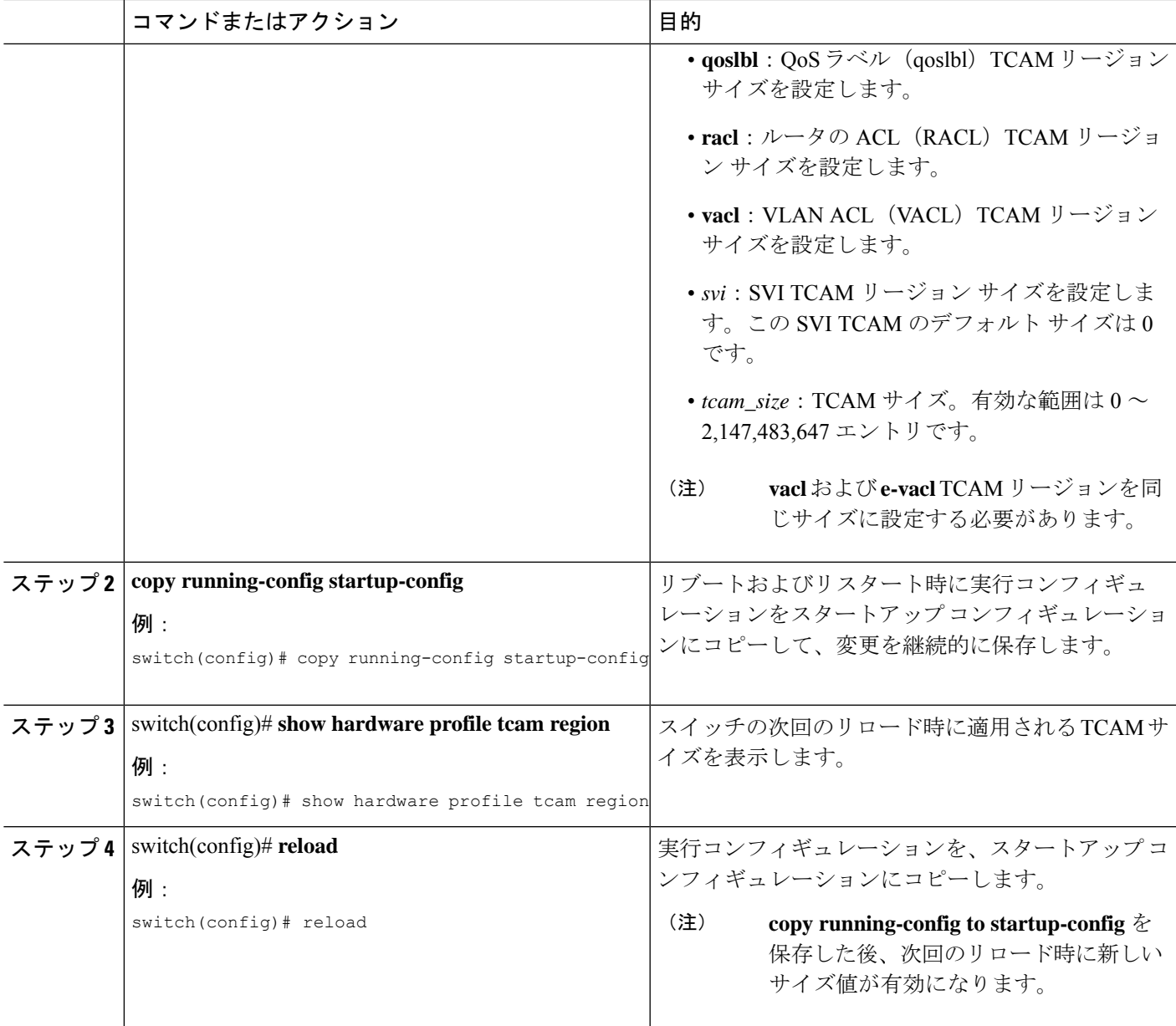

#### 例

次に、SVI TCAM リージョンのサイズを変更する例を示します。

switch(config)# **hardware profile tcam region svi 256** [SUCCESS] New tcam size will be applicable only at boot time. You need to 'copy run start' and 'reload'

```
switch(config)# copy running-config startup-config
switch(config)# reload
WARNING: This command will reboot the system
Do you want to continue? (y/n) [n] y
```
# **VRF** へのインターフェイスの割り当て

VRF にレイヤ 3 インターフェイスを追加できます。

#### 手順の概要

- **1. configure terminal**
- **2. interface** *interface-type number*
- **3. vrf member** *vrf-name*
- **4. ip address** *ip-prefix/length*
- **5. show vrf** [*vrf-name*] **interface** *interface-type number*
- **6. copy running-config startup-config**

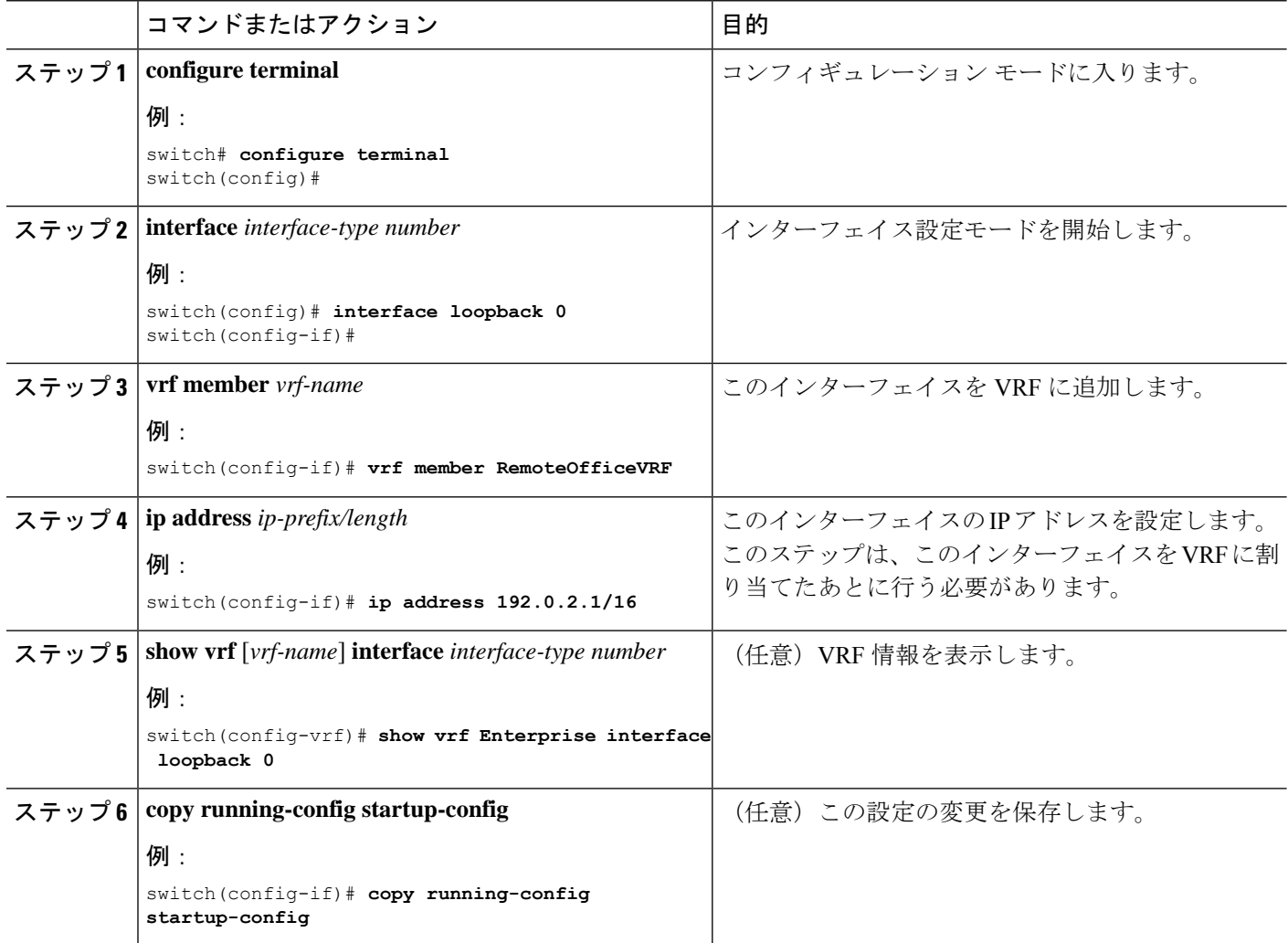

#### 例

次に、VRF にレイヤ 3 インターフェイスを追加する例を示します。

```
switch# configure terminal
switch(config)# interface loopback 0
switch(config-if)# vrf member RemoteOfficeVRF
switch(config-if)# ip address 209.0.2.1/16
switch(config-if)# copy running-config startup-config
```
# **MAC** 埋め込み **IPv6** アドレスの設定

MAC 埋め込み IPv6 (MEv6) アドレスを設定できます。

#### 手順の概要

- **1. configure terminal**
- **2. interface** *type slot/port*
- **3. no switchport**
- **4. mac-address ipv6-extract**
- **5. ipv6 address** *ip-address/length*
- **6. ipv6 nd mac-extract** [**exclude nud-phase**]
- **7.** (任意) **show ipv6 icmp interface** *type slot/port*
- **8.** (任意) **copy running-config startup-config**

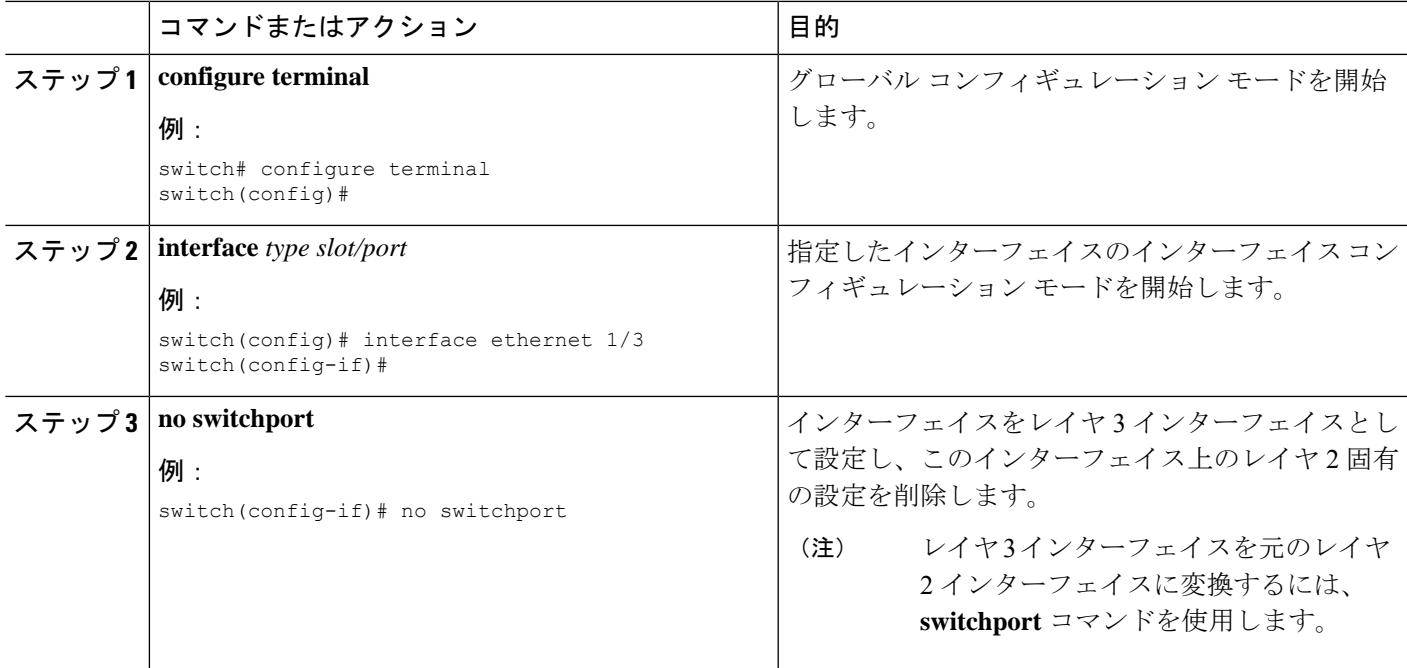

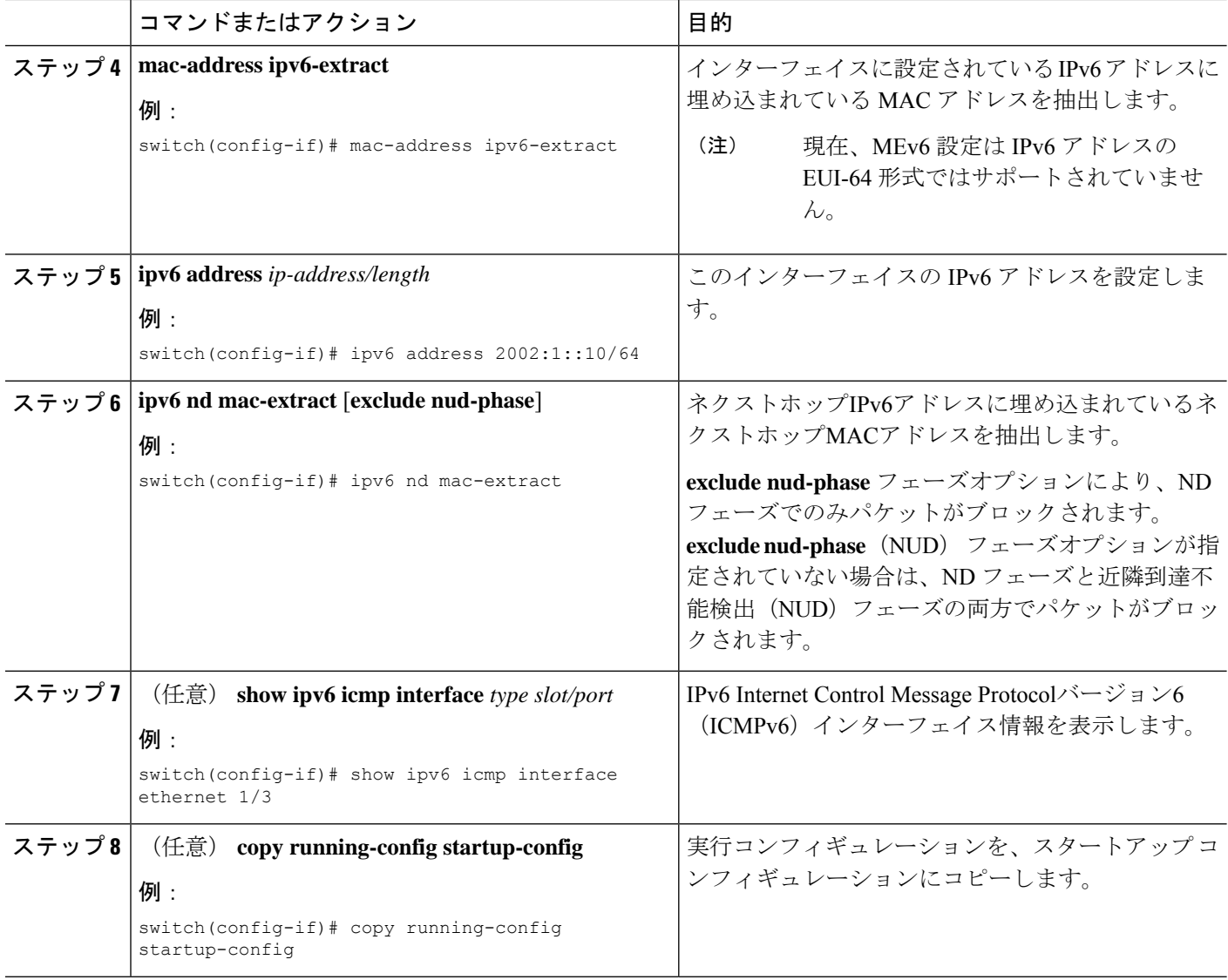

#### 例

次に、ND MAC抽出をイネーブルにしてMAC組み込みIPv6アドレスを設定する例を示 します。

```
switch# configure terminal
switch(config)# interface ethernet 1/3
switch(config-if)# no switchport
switch(config-if)# mac-address ipv6-extract
switch(config-if)# ipv6 address 2002:1::10/64
switch(config-if)# ipv6 nd mac-extract
switch(config-if)# show ipv6 icmp interface ethernet 1/3
ICMPv6 Interfaces for VRF "default"
Ethernet1/3, Interface status: protocol-up/link-up/admin-up
 IPv6 address: 2002:1::10
  IPv6 subnet: 2002:1::/64
  IPv6 interface DAD state: VALID
```

```
ND mac-extract : Enabled
ICMPv6 active timers:
   Last Neighbor-Solicitation sent: 00:01:39
   Last Neighbor-Advertisement sent: 00:01:40
   Last Router-Advertisement sent: 00:01:41
   Next Router-Advertisement sent in: 00:03:34
Router-Advertisement parameters:
   Periodic interval: 200 to 600 seconds
   Send "Managed Address Configuration" flag: false
   Send "Other Stateful Configuration" flag: false
   Send "Current Hop Limit" field: 64
   Send "MTU" option value: 1500
   Send "Router Lifetime" field: 1800 secs
   Send "Reachable Time" field: 0 ms
   Send "Retrans Timer" field: 0 ms
   Suppress RA: Disabled
   Suppress MTU in RA: Disabled
Neighbor-Solicitation parameters:
   NS retransmit interval: 1000 ms
ICMPv6 error message parameters:
   Send redirects: true
   Send unreachables: false
ICMPv6-nd Statisitcs (sent/received):
   RAs: 3/0, RSs: 0/0, NAs: 2/0, NSs: 7/0, RDs: 0/0
   Interface statistics last reset: never
```

```
次に、NDMAC抽出(NUDフェーズを除く)を有効にしてMAC組み込みIPv6アドレス
を設定する例を示します。
```

```
switch# configure terminal
switch(config)# interface ethernet 1/5
switch(config-if)# no switchport
switch(config-if)# mac-address ipv6-extract
switch(config-if)# ipv6 address 2002:2::10/64
switch(config-if)# ipv6 nd mac-extract exclude nud-phase
switch(config-if)# show ipv6 icmp interface ethernet 1/5
ICMPv6 Interfaces for VRF "default"
Ethernet1/5, Interface status: protocol-up/link-up/admin-up
  IPv6 address: 2002:2::10
  IPv6 subnet: 2002:2::/64
  IPv6 interface DAD state: VALID
  ND mac-extract : Enabled (Excluding NUD Phase)
  ICMPv6 active timers:
      Last Neighbor-Solicitation sent: 00:06:45
      Last Neighbor-Advertisement sent: 00:06:46
      Last Router-Advertisement sent: 00:02:18
      Next Router-Advertisement sent in: 00:02:24
  Router-Advertisement parameters:
      Periodic interval: 200 to 600 seconds
      Send "Managed Address Configuration" flag: false
      Send "Other Stateful Configuration" flag: false
      Send "Current Hop Limit" field: 64
      Send "MTU" option value: 1500
      Send "Router Lifetime" field: 1800 secs
      Send "Reachable Time" field: 0 ms
      Send "Retrans Timer" field: 0 ms
      Suppress RA: Disabled
      Suppress MTU in RA: Disabled
  Neighbor-Solicitation parameters:
      NS retransmit interval: 1000 ms
  ICMPv6 error message parameters:
      Send redirects: true
      Send unreachables: false
```
ICMPv6-nd Statisitcs (sent/received): RAs: 6/0, RSs: 0/0, NAs: 2/0, NSs: 7/0, RDs: 0/0 Interface statistics last reset: never

# インターフェイスでの **DHCP** クライアントの設定

SVI、管理インターフェイス、または物理イーサネットインターフェイスでDHCPクライアン トの IPv4 または IPv6 アドレスを設定できます。

#### 手順の概要

- **1.** switch# **configure terminal**
- **2.** switch(config)# **interface ethernet** *type slot/port* | **mgmt** *mgmt-interface-number* | **vlan** *vlan id*
- **3.** switch(config-if)# [**no**] **ipv6 address use-link-local-only**
- **4.** switch(config-if)# [**no**] [**ip** | **ipv6] address dhcp**
- **5.** (任意) switch(config)# **copy running-config startup-config**

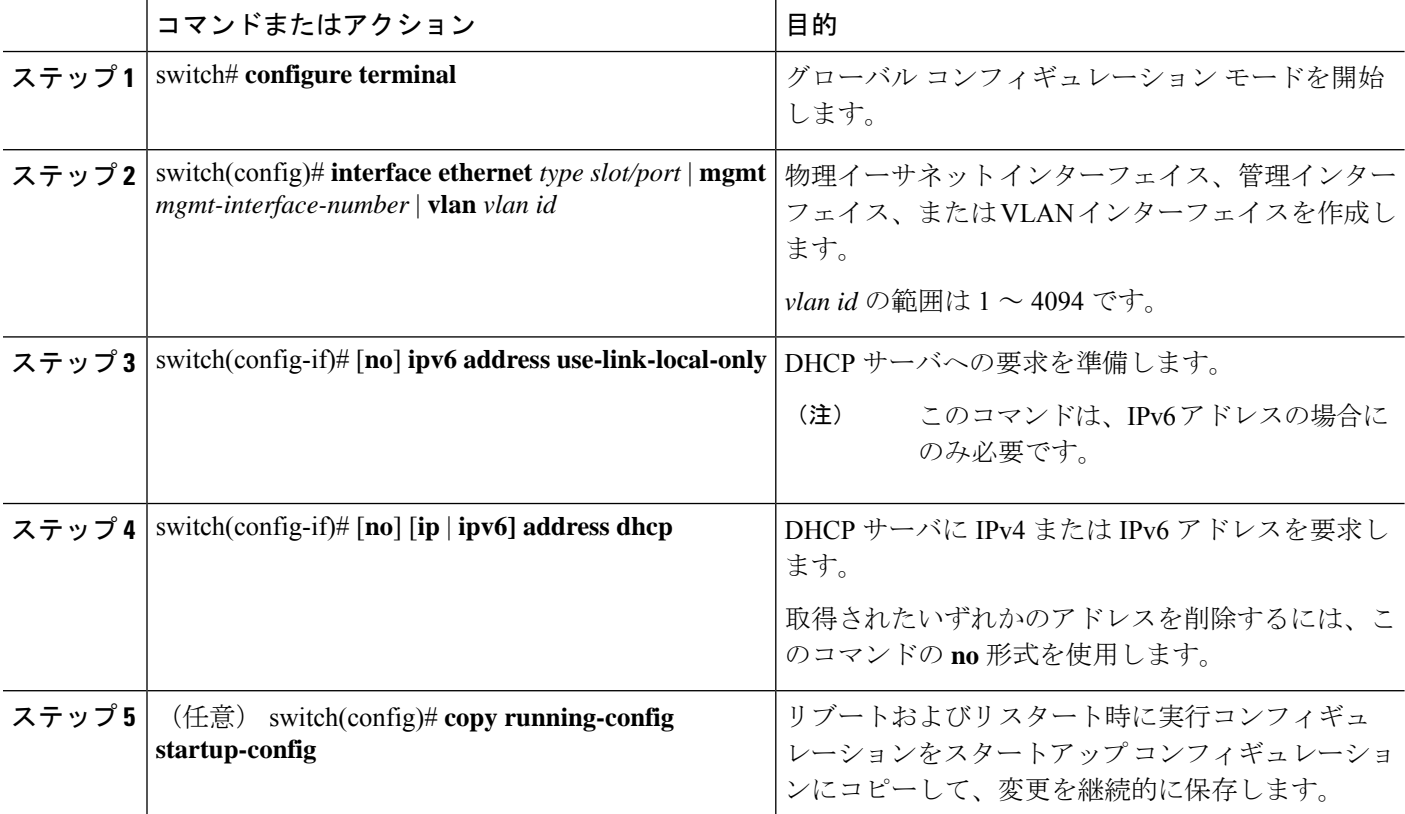

#### 例

次に、SVI で DHCP クライアントの IP アドレスを設定する例を示します。

```
switch# configure terminal
switch(config)# interface vlan 15
switch(config-if)# ip address dhcp
```
次に、管理インターフェイスでDHCPクライアントのIPv6アドレスを設定する例を示 します。

```
switch# configure terminal
switch(config)# interface mgmt 0
switch(config-if)# ipv6 address use-link-local-only
switch(config-if)# ipv6 address dhcp
```
# **SVI**およびサブインターフェイスの入力**/**出力ユニキャストカウンタの 設定

Cisco NX-OS リリース 9.3(3) 以降では、SVI およびサブインターフェイス ユニキャスト カウン タが Cisco Nexus 9300-EX、9300-FX/FX2 スイッチ、および X9700-EX および X9700-FX ライン カードを搭載した Cisco Nexus 9500 シリーズ スイッチでサポートされています。Cisco NX-OS リリース 9.3(5) 以降では、SVI およびサブインターフェイス ユニキャスト カウンタが Cisco Nexus N9K-C9316D-GX、N9K-C93600CD-GX、N9K-C9364C-GX スイッチでサポートされてい ます。

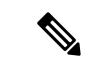

この機能を有効にすると、VxLAN、MPLS、トンネル、マルチキャスト、およびERSPANカウ ンターが無効になります。変更を有効にするために、スイッチをリロードしてください。 (注)

vPCセットアップでは、両方のvPCピアの**vpc**ドメインでピアゲートウェイ機能を有効にする 必要があります。そうしないと、SVI カウンタが不整合になる可能性があります。 (注)

デバイスで SVI およびサブインターフェイスの入力/出力ユニキャスト カウンタを設定するに は、次の手順を実行します。

#### 手順の概要

- **1. configure terminal**
- **2. [no] hardware profile svi-and-si flex-stats-enable**
- **3. copy running-config startup-config**
- **4. reload**

#### 手順の詳細

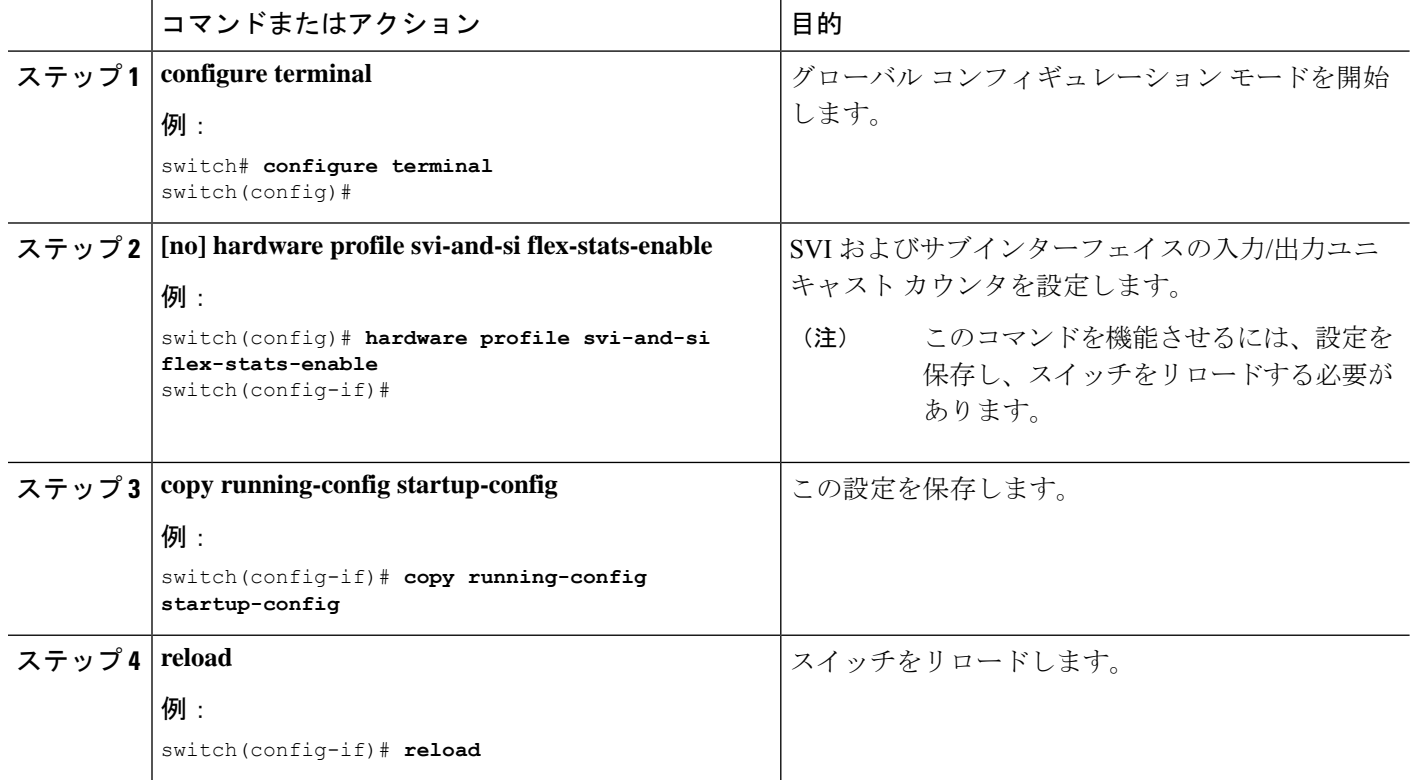

# サブインターフェイスのマルチキャストおよびブロードキャストカウ ンタの設定

Cisco NX-OSリリース9.3(6)以降では、Cisco Nexus N9K-C9336C-FX2およびN9K-C93240YC-FX2 スイッチでサブインターフェイス マルチキャストおよびブロードキャスト カウンタがサポー トされています。

デバイスでマルチキャストおよびブロードキャストカウンタを設定するには、次の手順を実行 します。

手順の概要

- **1. configure terminal**
- **2. [no] hardware profile sub-interface flex-stats**
- **3. copy running-config startup-config**
- **4. reload**

#### 手順の詳細

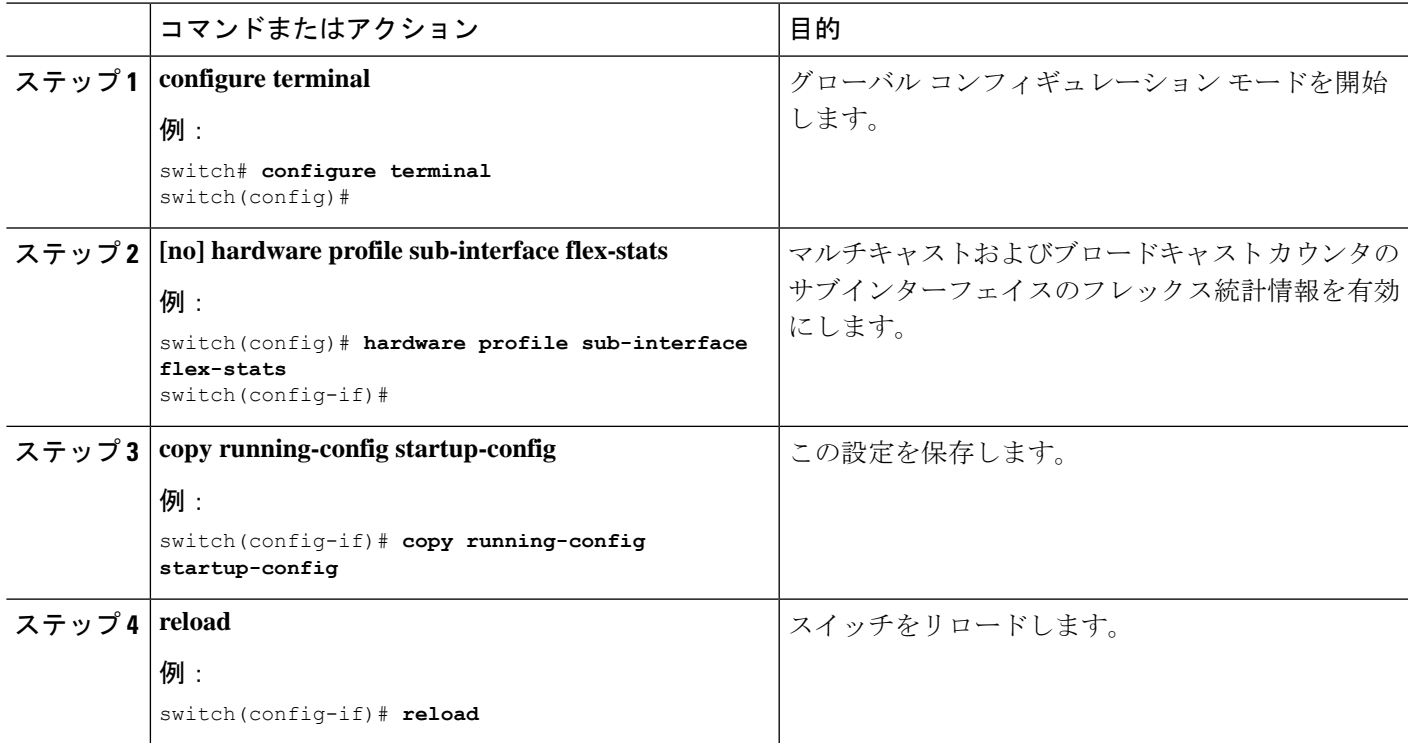

#### 例

次に、show interface counters コマンドの結果として、サブインターフェイスのマルチ キャスト カウンタとブロードキャスト カウンタを表示する例を示します。

switch(config)# **show int ethernet 1/31/4.1 counters**

| Port        | InOctets        | InUcastPkts     |
|-------------|-----------------|-----------------|
| Eth1/31/4.1 |                 |                 |
| Port.       | InMcastPkts     | InBcastPkts     |
| Eth1/31/4.1 |                 | U               |
| Port        | InIPv4Octets    | InIPv4UcastPkts |
| Eth1/31/4.1 | U               | U               |
| Port        | InIPv4McastPkts | InIPv4BcastPkts |
| Eth1/31/4.1 | 0               |                 |
| Port        | InIPv6Octets    | InIPv6UcastPkts |
| Eth1/31/4.1 |                 |                 |

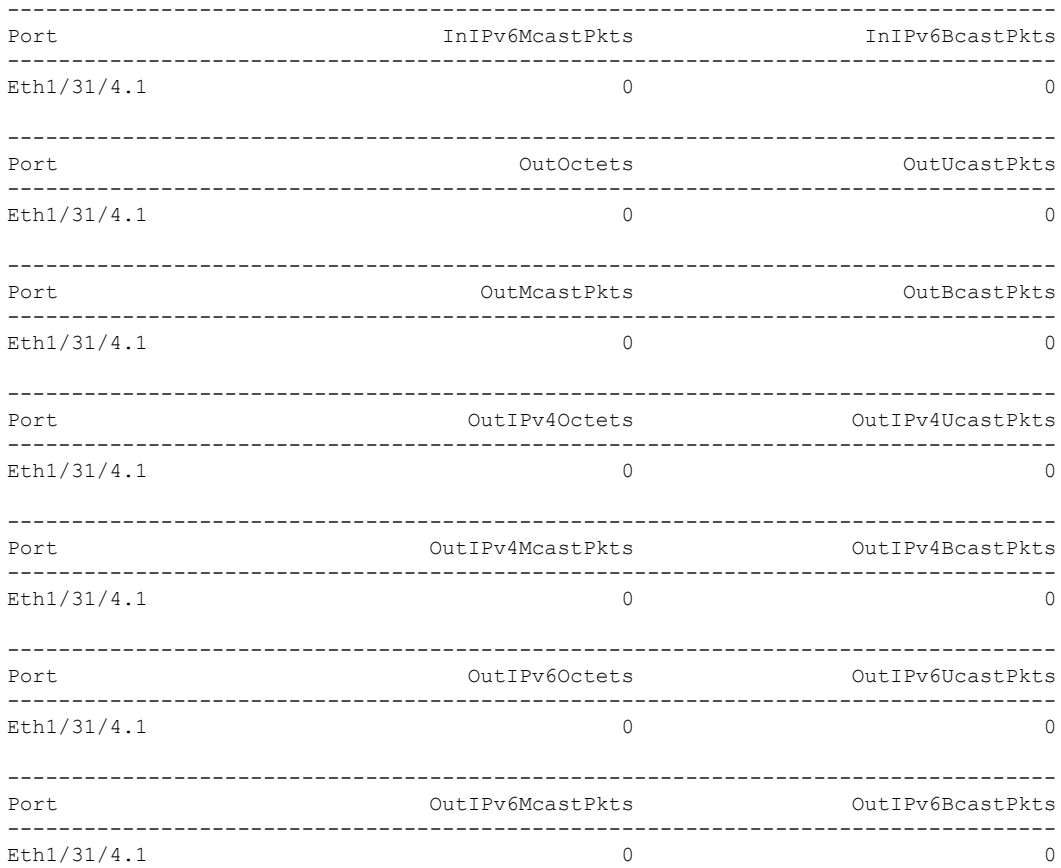

### ハードウェア転送 **IPv4/IPv6** インターフェイス統計情報の設定

Cisco NX-OS リリース 10.1(1) 以降では、**ipIfStatsTable** が SNMP を通じてポーリングされると きに、ハードウェア転送された IPv4/IPv6 インターフェイス統計情報(インターフェイス IPv4 および IPv6 Rx および Tx パケットとバイト カウンタ)をデバイスがエクスポートできるよう に、**hardware forwarding ipstatistics** コマンドを使用できます。デフォルトでは、Cisco NX-OS は、SUP CPU で実行されている IPv4/IPv6 Netstack ソフトウェアによって転送されるパケット の IPv4/IPv6 インターフェイス カウンタのみをエクスポートします。

Cisco NX-OS リリース 10.1(1) 以降では、IPv4/IPv6 MIB サポートは、N9K-X9736C-FX、 N9K-X9736Q-FX、N9K-X9788TC-FX、N9K-X9788TC2-FX、N9K-X97284YC-FX、 N9K-C93180YC-FX、N9K-C93180YC2-FX、N9K-C93108TC-FX、N9K-C93108TC2-FX、 N9K-X9732C- FX、N9K-C92348GC のプラットフォーム/ライン カードで利用できます。

サポートされているオブジェクト識別子(OID)は次のとおりです。

- ipIfStatsInReceives
- ipIfStatsOutTransmits
- ipIfStatsOutOctets
- ipIfStatsInOctets
- ipIfStatsHCInReceives
- ipIfStatsHCOutTransmits
- ipIfStatsHCOutOctets
- ipIfStatsHCInOctets

ハードウェア転送 IP インターフェイス統計情報機能には、次の制約事項があります。

- この機能は、サブインターフェイスが7つ以上ある物理インターフェイスでは機能しませ  $h_{\rm o}$
- 指定された **ipIfStatsTable** カウンタは、前面パネルのイーサネット インターフェイスでの みサポートされます。
- サポートされている OID 以外のすべてのオブジェクト識別子(OID)は、**ipIfStatsTable** でゼロに設定されます。
- カウンタをクリアまたはリセットするオプションはありません。
- スライスごとにサポートされる L3 物理インターフェイスの最大数は 62 です。

デバイスで **hardware forwarding ip statistics** を設定するには、次の手順を実行します。

#### 手順の概要

- **1. configure terminal**
- **2. [no] hardware forwarding ip statistics**
- **3. hardware access-list tcam region ing-cntacl 512**
- **4. hardware access-list tcam region egr-cntacl 512**
- **5. hardware access-list tcam region ing-racl 512**
- **6. hardware access-list tcam region egr-racl 512**
- **7. copy running-config startup-config**
- **8. reload**

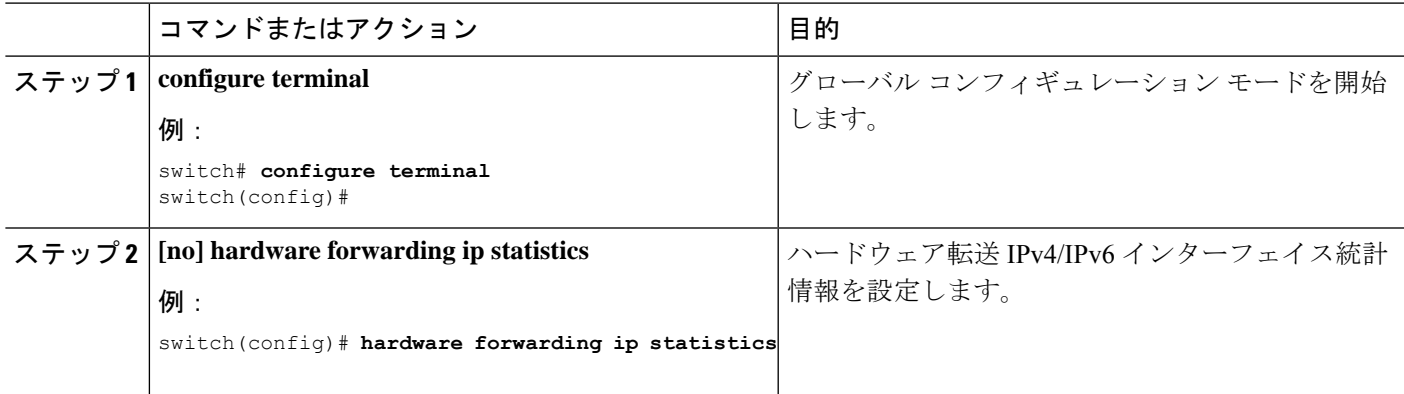

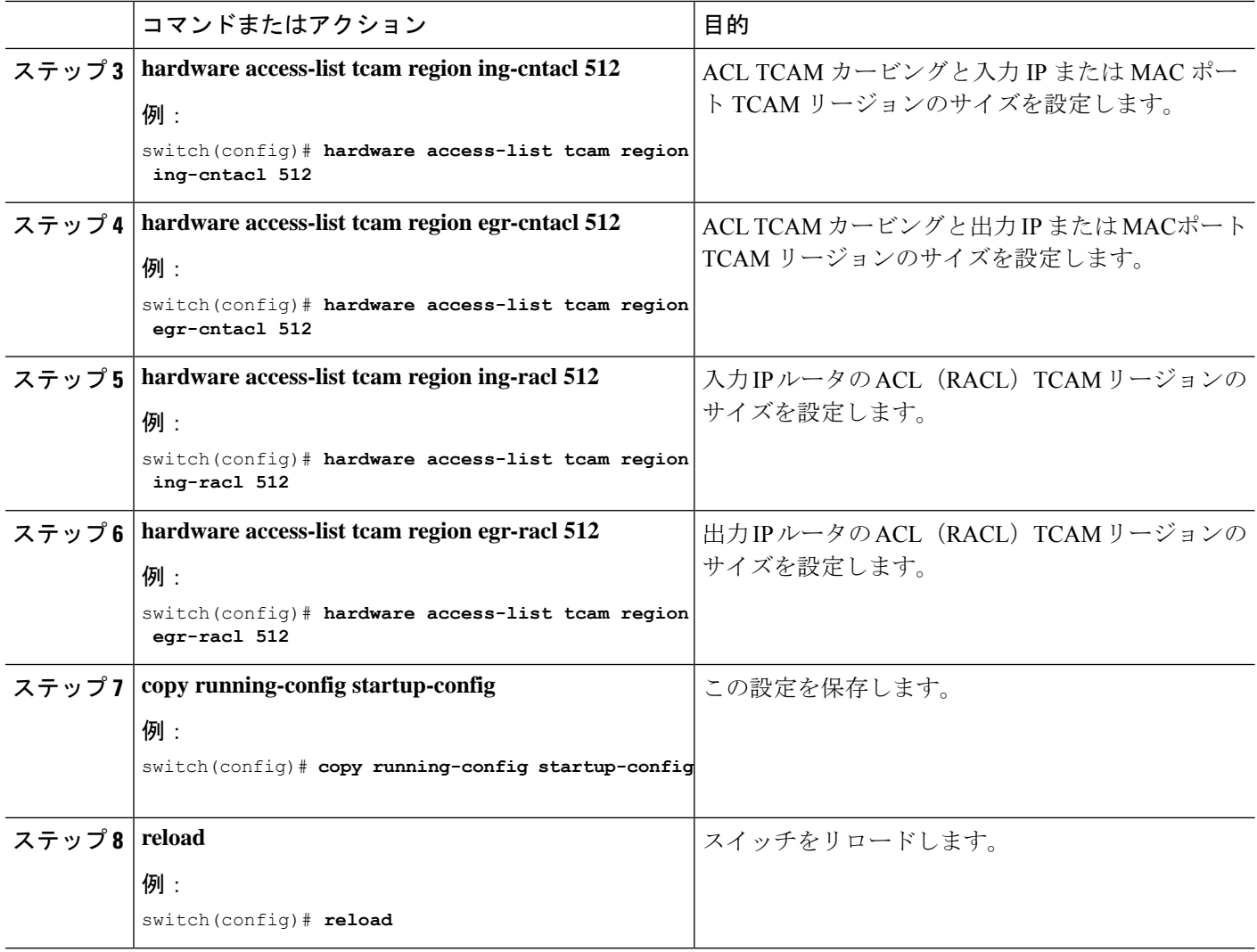

# レイヤ **3** インターフェイス設定の確認

レイヤ 3 の設定を表示するには、次のいずれかの作業を行います。

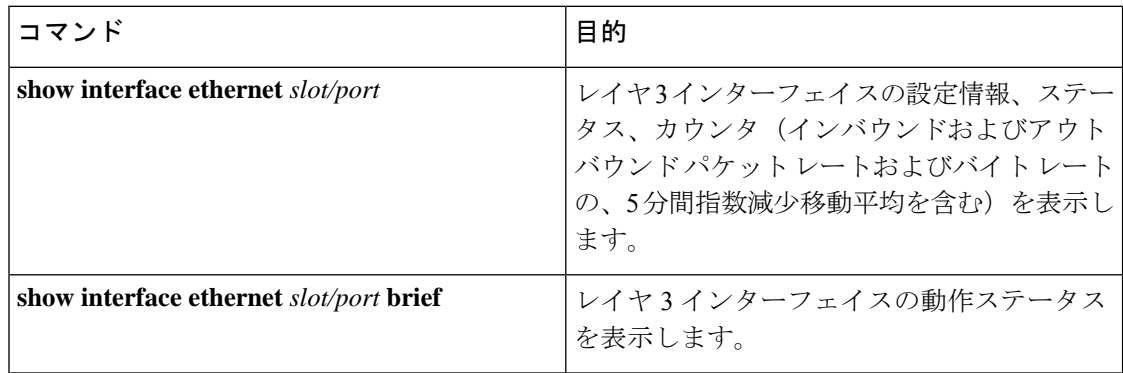

 $\mathbf I$ 

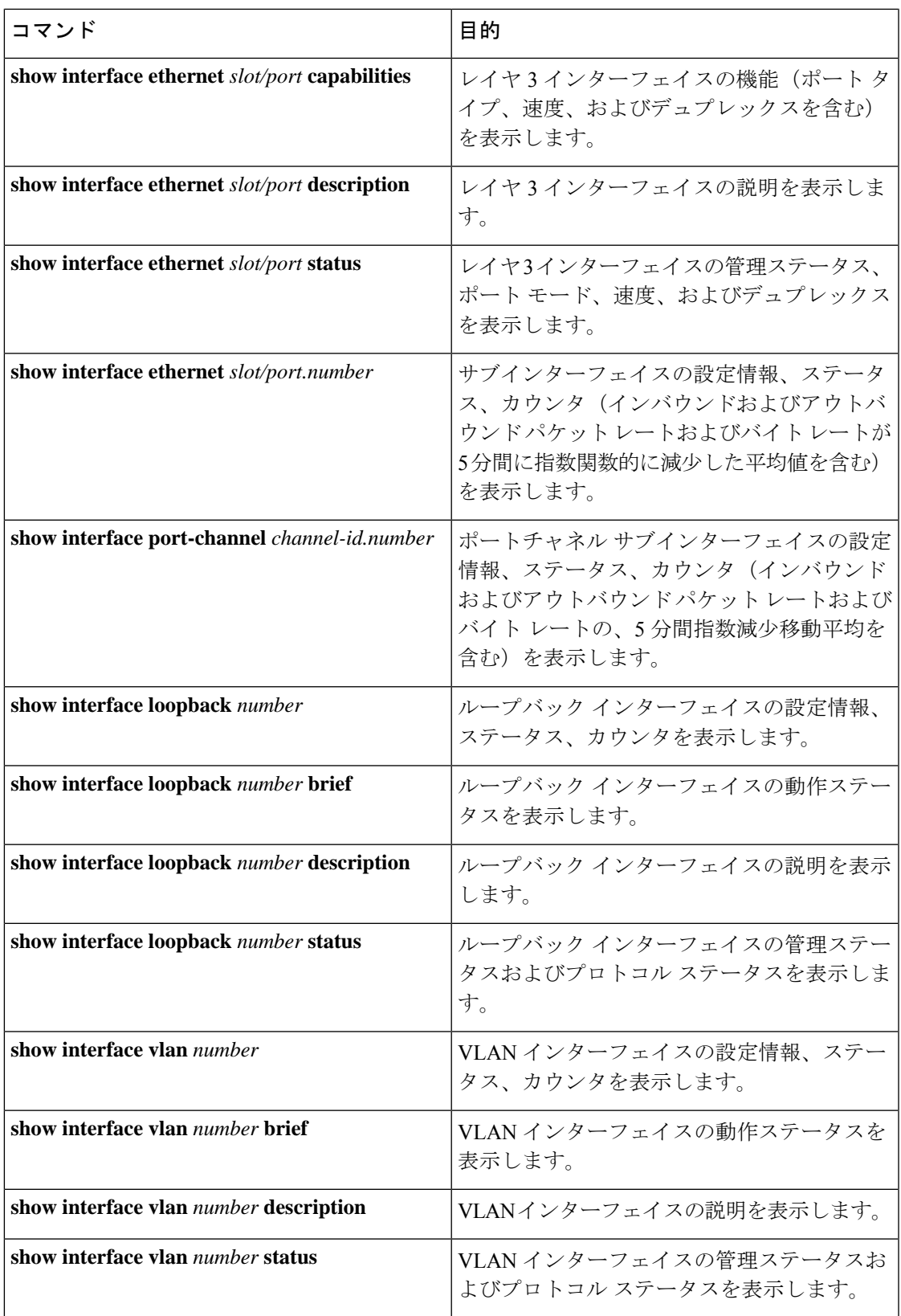

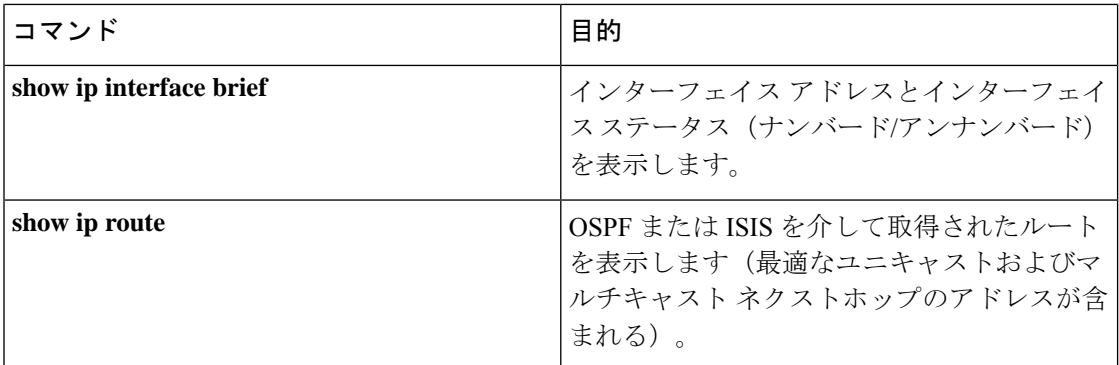

# レイヤ **3** インターフェイスのモニタリング

レイヤ 3 統計情報を表示するには、次のコマンドを使用します。

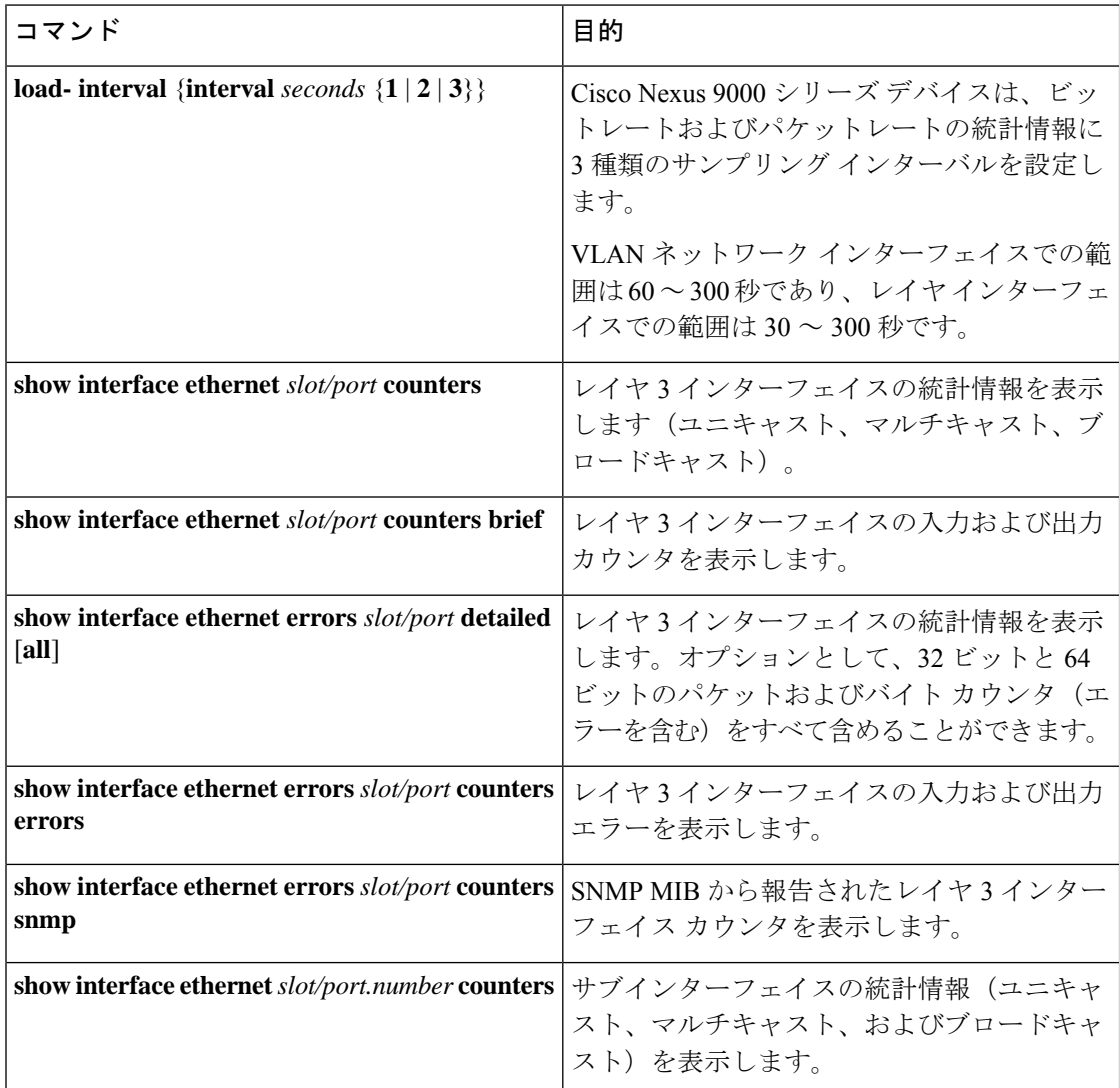

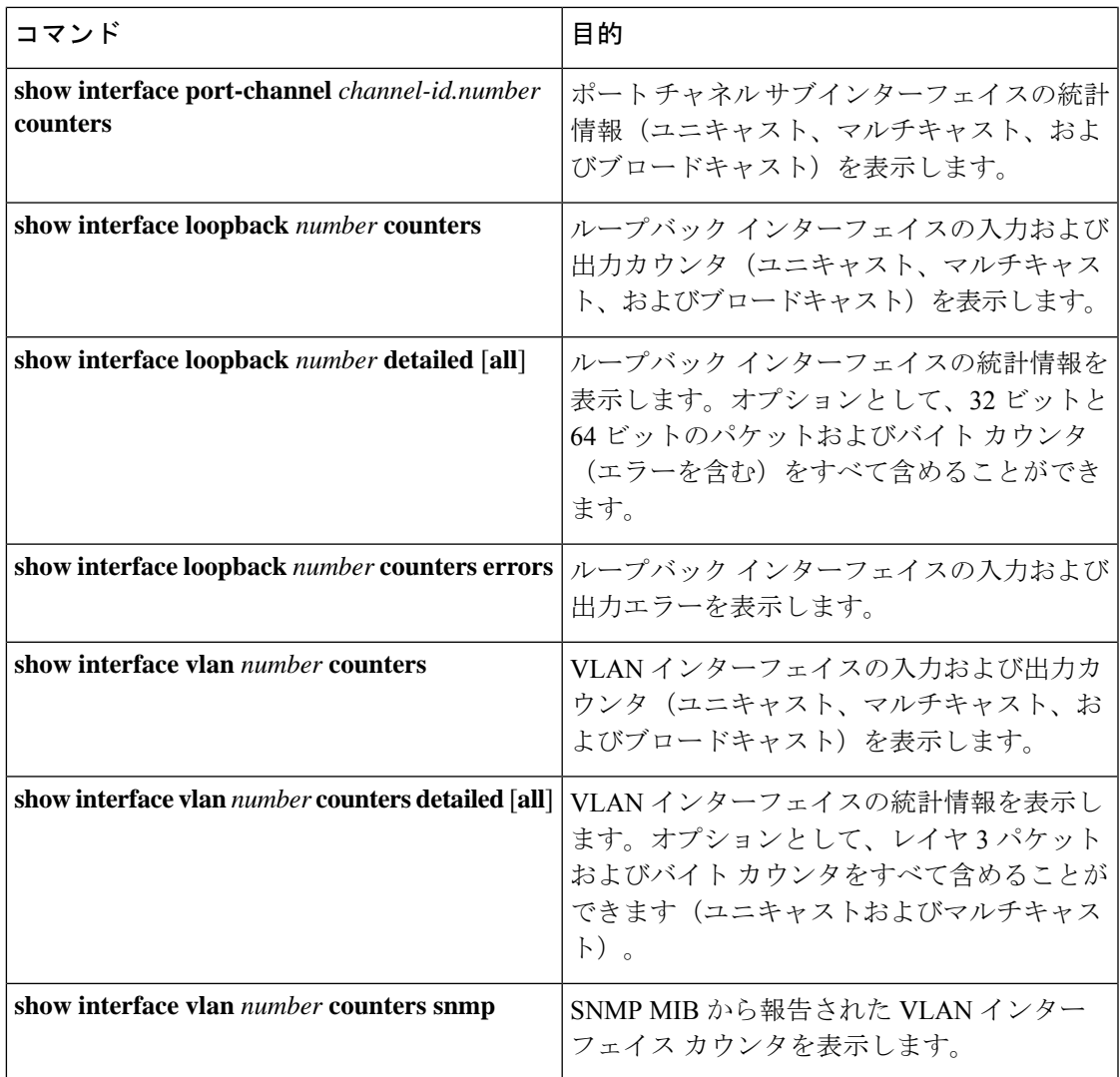

# レイヤ **3** インターフェイスの設定例

次に、イーサネット サブインターフェイスを設定する例を示します。

interface ethernet 2/1.10 description Layer 3 ip address 192.0.2.1/8

次に、ループバック インターフェイスを設定する例を示します。

interface loopback 3 ip address 192.0.2.2/32

## インターフェイスの **VRF** メンバーシップ変更の例

• VRF メンバーシップを変更する場合はレイヤ 3 設定の保持を有効にします。

```
switch# configure terminal
switch(config)# system vrf-member-change retain-l3-config
```
Warning: Will retain L3 configuration when vrf member change on interface.

• レイヤ 3 の保持を確認します。

switch# **show running-config | include vrf-member-change**

system vrf-member-change retain-l3-config

• レイヤ 3 設定によって SVI インターフェイスを VRF の「blue」として設定します。

```
switch# configure terminal
switch(config)# show running-config interface vlan 2002
```

```
interface Vlan2002
description TESTSVI
no shutdown
mtu 9192
vrf member blue
no ip redirects
ip address 192.168.211.2/27
ipv6 address 2620:10d:c041:12::2/64
ipv6 link-local fe80::1
ip router ospf 1 area 0.0.0.0
ipv6 router ospfv3 1 area 0.0.0.0
hsrp version 2
hsrp 2002
preempt delay minimum 300 reload 600
priority 110 forwarding-threshold lower 1 upper 110
ip 192.168.211.1
hsrp 2002 ipv6
preempt delay minimum 300 reload 600
priority 110 forwarding-threshold lower 1 upper 110
ip 2620:10d:c041:12::1
```
• SVI インターフェイスの VRF を「red」に変更します。

#### switch# **configure terminal**

```
Enter configuration commands, one per line. End with CNTL/Z.
switch(config)# interface vlan 2002
switch(config-if)# vrf member red
```
Warning: Retain-L3-config is on, deleted and re-added L3 config on interface Vlan2002

• VRF の変更後に SVI インターフェイスを確認します。

```
switch# configure terminal
switch(config)# show running-config interface vlan 2002
```
interface Vlan2002 description TESTSVI no shutdown mtu 9192 vrf member red no ip redirects ip address 192.168.211.2/27

```
ipv6 address 2620:10d:c041:12::2/64
ipv6 link-local fe80::1
ip router ospf 1 area 0.0.0.0
ipv6 router ospfv3 1 area 0.0.0.0
hsrp version 2
hsrp 2002
preempt delay minimum 300 reload 600
priority 110 forwarding-threshold lower 1 upper 110
ip 192.168.211.1
hsrp 2002 ipv6
preempt delay minimum 300 reload 600
priority 110 forwarding-threshold lower 1 upper 110
ip 2620:10d:c041:12::1
```
(注)

• VRF を変更する場合、レイヤ 3 設定の保持は次に影響します。

- 物理インターフェイス
- ループバック インターフェイス
- SVI インターフェイス
- サブインターフェイス
- トンネル インターフェイス
- ポート チャネル
- VRF を変更する場合、既存のレイヤ 3 設定が削除され、再適用されます。すべてのルー ティングプロトコル (OSPF/ISIS/EIGRP/HSRP) が古い VRF でダウンし、新しい VRF で アップします。
- ダイレクトおよびローカル IPv4/IPv6 アドレスが古い VRF から削除され、新しい VRF に インストールされます。
- VRF 変更時にトラフィック損失が発生する可能性があります。

# 関連資料

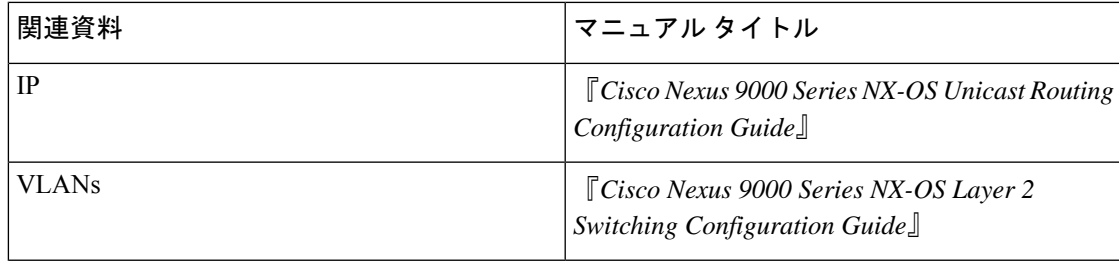

I

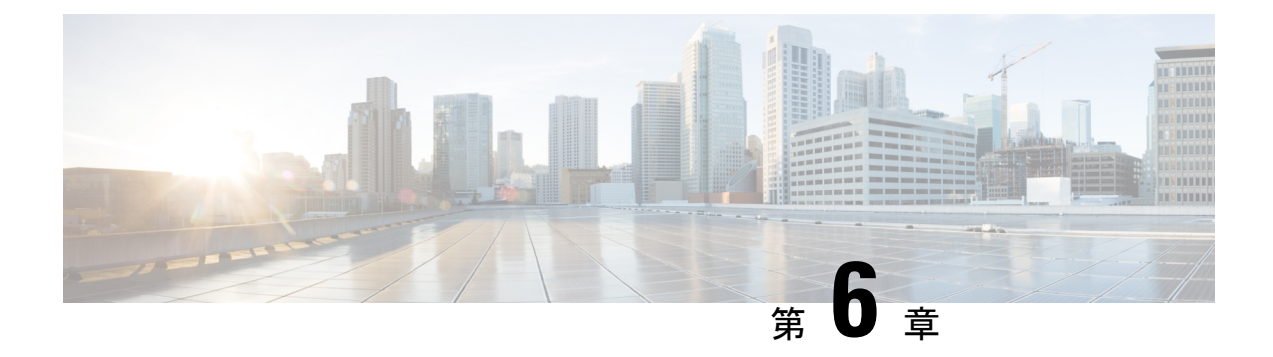

# 双方向フォワーディング検出の設定

- BFD について (177 ページ)
- BFD の前提条件 (180 ページ)
- 注意事項と制約事項 (180 ページ)
- デフォルト設定 (185 ページ)
- BFD の設定 (185 ページ)
- ルーティング プロトコルに対する BFD サポートの設定 (202 ページ)
- BFD 相互運用性の設定 (214 ページ)
- BFD 設定の確認 (218 ページ)
- BFD のモニタリング (218 ページ)
- BFD マルチホップ (219 ページ)
- BFD の設定例 (223 ページ)
- 関連資料 (224 ページ)
- RFC (224 ページ)

# **BFD** について

BFD は、メディア タイプ、カプセル化、トポロジ、およびルーティング プロトコルの転送パ ス障害を高速で検出するように設計された検出プロトコルです。BFDを使用することで、さま ざまなプロトコルの Hello メカニズムにより、変動速度ではなく一定速度で転送パス障害を検 出できます。BFDはプロファイリングおよびプランニングを簡単にし、再コンバージェンス時 間の一貫性を保ち、予測可能にします。

BFD は 2 台の隣接デバイス間のサブセカンド障害を検出し、BFD の負荷の一部を、サポート されるモジュール上のデータ プレーンに分散できるため、プロトコル hello メッセージよりも CPU を使いません。

## 非同期モード

Cisco NX-OS は、BFD 非同期モードをサポートします。BFD 非同期モードでは、2 個の隣接す るデバイス間で BFD 制御パケットが送信され、デバイス間の BFD ネイバー セッションがアク ティベートされ、維持されます。両方のデバイス(または BFD ネイバー)で BFD を設定でき

ます。インターフェイスおよび適切なプロトコルで一度 BFD がイネーブルになると、Cisco NX-OS は BFD セッションを作成し、BFD セッション パラメータをネゴシエートし、BFD 制 御パケットをネゴシエートされた間隔で各 BFD ネイバーに送信し始めます。BFD セッション パラメータは、次のとおりです。

- 目的の最小送信間隔:このデバイスが BFD Hello メッセージを送信する間隔。
- 必要最小受信間隔:このデバイスが別の BFD デバイスからの BFD Hello メッセージを受 け付ける最小間隔。
- 検出乗数:転送パスの障害を検出するまでに喪失した、別の BFD デバイスからの BFD Hello メッセージの数。

次の図は、BFDセッションがどのように確立されているかを示します。この図は、OpenShortest Path First(OSPF)と BFD を実行する 2 台のルータがある単純なネットワークを示します。 OSPF がネイバーを検出すると(1)、OSPF 隣接ルータで BFD ネイバー セッションを開始す る要求が、ローカル BFD プロセスに送信されます(2)。OSPF ネイバー ルータとの BFD ネ イバー セッションが確立されました (3)。

#### 図 **6 : BFD** ネイバー関係の確立

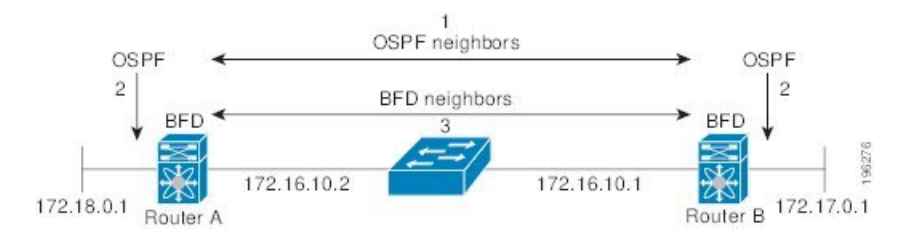

### **BFD** の障害検出

一度 BFD セッションが確立され、タイマー ネゴシエーションが終了すると、BFD ネイバー は、より速い速度の場合を除き IGP Hello プロトコルと同じ動作をする BFD 制御パケットを送 信し、活性度を検出します。BFDは障害を検出しますが、プロトコルが障害の発生したピアを バイパスするための処置を行う必要があります。

BFD は転送パスに障害を検出したとき、障害検出通知を BFD 対応プロトコルに送信します。 ローカルデバイスは、プロトコル再計算プロセスを開始してネットワーク全体の収束時間を削 減できます。

次の図は、ネットワークで障害が発生した場合を示します (1) 。OSPF ネイバー ルータでの BFD ネイバー セッションが停止されます(2)。BFD はローカル OSPF プロセスに BFD ネイ バーに接続できなくなったことを通知します(3)。ローカルOSPFプロセスはOSPFネイバー 関係を解除します(4)。代替パスが使用可能な場合、ルータはただちにそのパスでコンバー ジェンスを開始します。

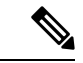

注意: BFD 障害検出は 1 秒未満で行われます。これは OSPF Hello メッセージが同じ障害を検出 するより速い必要があります。 (注)

#### 図 **<sup>7</sup> : OSPF** ネイバー関係の解除

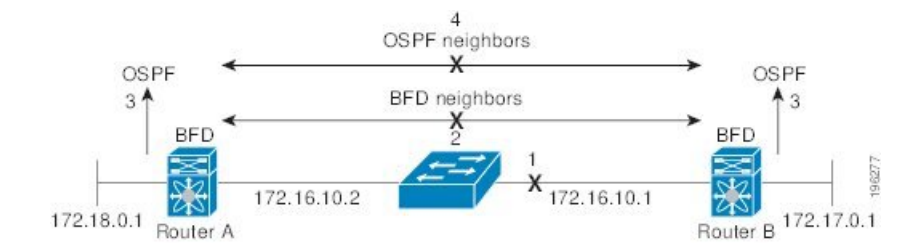

### 分散型動作

Cisco NX-OS は、BFD をサポートする互換性のあるモジュールへ BDF 動作を配布できます。 このプロセスで、BFD パケット処理の CPU の負荷を、BFD ネイバーに接続された各モジュー ルへオフロードします。すべての BFD セッションはモジュール CPU 上で行われます。BFD 障 害が検出されたときに、モジュールはスーパーバイザに通知します。

### **BFD** エコー機能

エコー パケットは、送信側システムによってのみ定義および処理されます。IPv4 および IPv6 の場合、エコー パケットの宛先アドレスは送信側デバイスの宛先アドレスです。これは、リ モートシステムがパケットをローカルシステムに転送するように選択されます。これにより、 リモート システムでのルーティング ルックアップはバイパスされ、代わりに転送情報ベース (FIB)が利用されます。BFD はエコー機能がイネーブルになっている場合に非同期セッショ ンの速度を低下させ、2 台の BFD ネイバー間で送信される BFD 制御パケット数を減らすため に、slow timer を使用できます。エコー機能は、リモート(ネイバー)システムにループ バッ クさせることにより、リモートシステムの転送パスのみをテストします。パケット間遅延の変 動が少なくなり、障害検出時間が短縮されます。

### セキュリティ

Cisco NX-OS は BFD パケットを隣接する BFD ピアから受信したことを確認するためにパケッ トの存続可能時間(TTL)値を使用します。すべての非同期およびエコー要求パケットの場 合、BFD ネイバーは TTL 値を 255 に設定し、ローカル BFD プロセスは着信パケットを処理す る前に TTL 値を 255 として確認します。エコー応答パケットの場合、BFD は TTL 値を 254 に 設定します。

BFD パケットの SHA-1 認証を設定できます。

### 高可用性

BFD は、ステートレス リスタートをサポートします。リブートまたはスーパーバイザ スイッ チオーバー後に、Cisco NX-OSが実行コンフィギュレーションを適用し、BFDがただちに制御 パケットを BFD ピアに送信します。

### 仮想化のサポート

BFD は、仮想ルーティングおよび転送(VRF) インスタンスをサポートしています。VRF は 仮想化デバイスコンテキスト(VDC)内にあります。デフォルトでは、CiscoNX-OSはデフォ ルト VDC とデフォルト VRF に配置します。

# **BFD** の前提条件

BFD には、次の前提条件があります。

- BFD機能をイネーブルにする必要があります。
- BFD 対応インターフェイスでインターネット制御メッセージ プロトコル(ICMP)リダイ レクト メッセージをディセーブルにします。
- 同一の IP 送信元アドレスおよび宛先アドレスを調べる IP パケット検証チェックをディ セーブルにします。
- 設定作業とともに一覧表示されているその他の詳細な前提条件を参照してください。

# 注意事項と制約事項

BFD 設定時のガイドラインと制約事項は次のとおりです。

- QSFP40/100-GBiDiは、ポートで使用可能な最高速度で起動します。たとえば、CiscoNexus 93180LC-EX スイッチでは、最初の 28 ポートで 40 G、最後の 4 ポートで 100 G として起 動します。40-G SR4 BiDi に接続する必要がある場合は、40/100-G BiDi の速度を 40 G に設 定する必要があります。
- 孤立ポートを介した vPC VLAN での BFD ネイバーの形成は、Cisco Nexus 9000 スイッチで はサポートされていません。
- Cisco NX-OSリリース9.2 (1) 以降、QSFP-40 / 100-SRBD は 100-G の速度で起動し、 N9K-X9636C-RX ライン カードを搭載した Cisco Nexus 9500 スイッチで 40-G または 100-G のいずれかの速度で他のQSFP-40 / 100-SRBDと相互運用します。QSFP-40 / 100-SRBDは、 40Gの速度でQSFP-40G-SR-BDと相互運用することもできます。ただし、40Gの速度で動 作するには、速度を 40G に設定する必要があります。
- キーワードが付いている **show** コマンドはサポートされていません。 **internal**
- Cisco Nexus 9000 シリーズ スイッチは、メンバー単位の BFD リンクをサポートします。
- メンバー単位の BFD リンクのサポートが Cisco Nexus 9000 シリーズ スイッチに追加され ました。
- Cisco NX-OS リリース 9.3(3) BFD 以降では、次の Cisco Nexus スイッチでサポートされま す。
- 9364C-GX
- 9316D-GX
- 93600CD-GX
- BFD は BFD バージョン 1 をサポートします。
- BFD は IPv4 と IPv6 をサポートします。
- BFD は OSPFv3 をサポートします。
- BFD は IS-ISv6 をサポートします。
- BFD は BGPv6 をサポートします。
- BFD は EIGRPv6 をサポートします。
- BFD は、 レイヤ 3 インターフェイスごとのアドレス ファミリ1 つにつき 1 セッションだ けサポートします。
- BFD は、一意の (src\_ip、dst\_ip、interface/vrf) の組み合わせを持つセッションのみをサ ポートします。
- BFD は、シングルホップ BFD をサポートします。
	- シングルホップ静的 BFD のみがサポートされます。
	- ボーダー ゲートウェイ プロトコル(BGP)の BFD は、シングルホップ External BGP (EBGP) および Internal BGP (iBGP) ピアをサポートしています。
- BFD は、キー付き SHA-1 認証をサポートします。
- BFD は、レイヤ 3 インターフェイスとして、物理インターフェイス、ポート チャネル、 サブインターフェイス、および VLAN インターフェイスをサポートします。
- BFDはレイヤ3隣接情報に応じて、レイヤ2のトポロジ変更を含むトポロジ変更を検出し ます。レイヤ 3 隣接情報が使用できない場合、VLAN インターフェイス(SVI)の BFD セッションはレイヤ 2 トポロジのコンバージェンス後に稼働しない可能性があります。
- 2 台のデバイス間のスタティック ルート上の BFD については、両方のデバイスが BFD を サポートする必要があります。デバイスの一方または両方が BFD をサポートしていない 場合、スタティックルートはルーティング情報ベース(RIB)でプログラミングされませ  $heta_{\circ}$
- シングルホップとマルチホップの両方の BFD 機能は、特定の制限付きでサポートされま す。マルチホップ BFD 機能の制限については、 セクションを参照してください。
- ポート チャネル設定の制限事項
	- BFD で使用されるレイヤ 3 ポート チャネルでは、ポート チャネルの LACP をイネー ブルにする必要があります。

• SVI のセッションで使用されるレイヤ 2 ポート チャネルでは、ポート チャネルの LACP をイネーブルにする必要があります。

• SVI の制限事項

• ASICのリセットにより、他のポートのトラフィックが中断され、他のポートでのSVI セッションがフラップする可能性があります。たとえば、キャリアインターフェイス が仮想ポートチャネル(vPC)の場合、BFDはSVIインターフェイスではサポートさ れず、ASICのトリガーをリセットする可能性があります。BFDセッションが仮想ポー ト チャネル (vPC) ピア リンクを使用して SVI 経由で行われる場合、BFD エコー機 能はサポートされません。vPCピアノード間で行われるSVI経由のすべてのセッショ ンに関して BFD エコー機能を無効にする必要があります。

Cisco Nexus シリーズ スイッチの SVI は、vPC を介して接続されたデバイスとの BFD ネイバー隣接関係を確立するように設定しないでください。これは、ネイバーからの BFD キープアライブが、vPC ピア スイッチに接続された vPC メンバー リンクを介し て送信された場合、このSVIに到達せず、BFD隣接関係が機能不全になるためです。

- トポロジを変更すると(たとえば、VLAN へのリンクの追加または削除、レイヤ 2 ポートチャネルからのメンバの削除など)、SVIセッションが影響を受ける場合があ ります。SVIセッションはダウンした後、トポロジディスカバリの終了後に起動する 場合があります。
- BEX over FEX HIF インターフェイスはサポートされていません。
- BFD セッションが仮想ポート チャネル (vPC) ピア リンクを使用して SVI 経由で行 われる場合(BCM または GEM いずれかのベースのポート)、BFD エコー機能はサ ポートされません。SVI 設定レベルで **no bfd echo** コマンドを使用して、vPC ピア ノード間で行われる SVI 経由のすべてのセッションに関して BFD エコー機能を無効 にする必要があります。

### $\mathcal{L}$

- SVI のセッションがフラップしないようにし、トポロジを変更す る必要がある場合は、変更を加える前にBFD機能を無効にし、変 更後、BFD を再度有効にすることができます。また、大きな値 (たとえば、5秒)になるように BFD タイマーを設定し、上記の イベントの完了後に高速なタイマーに戻すこともできます。 ヒント
	- 分散レイヤ 3 ポート チャネルで BFD エコー機能を設定した場合、メンバー モジュールを リロードすると、そのモジュールでホストされた BFD セッションがフラップされ、その ためパケット損失が発生します。

レイヤ2スイッチを間に入れずにBFDピアを直接接続する場合、代替策としてBFDper-link を使用できます。

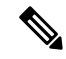

- BFDper-linkモードとサブインターフェイス最適化をレイヤ3ポー ト チャネルで同時に使用することはサポートされていません。 (注)
	- **clear** {**ip** | **ipv6**} **route** *prefix* コマンドで BFD ネイバーにプレフィックスを指定すると、 BFD エコー セッションがフラップします。
	- **clear** {**ip** | **ipv6**} **route \*** コマンドにより、BFD エコー セッションがフラップします。
	- IPv4 に対する HSRP は、BFD でサポートされます。
	- Cisco NX-OS デバイスのラインカードによって生成される BFD パケットは COS 6/DSCP CS6 とともに送信されます。BFD パケットの DSCP/COS 値は、ユーザが設定可能な値で はありません。
	- no-bfd-echoモードでBFDv6を設定する場合は、乗数3のタイマー150msで実行することを推 奨します。
	- BFDv6は、v6のVRRPv3およびHSRPではサポートされません。
	- インターフェイスでIPv6 **eigrp bfd**を無効にすることはできません。
	- IETFBFDは、N9K-X96136YC-R、N9K-X9636C-R、N9K-X9636C-RX、およびN9K-X9636Q-R ライン カードではサポートされません。
	- ポートチャネル設定の注意事項:
		- BFD per-linkモードが設定されている場合、BFDエコー機能はサポートされません。 コマンドを設定する前に、 **no bfd echo** コマンドを使用して BFD エコー機能をディ セーブルにする必要があります。 **bfd per-link**
		- BFDリンクごとに設定する前に、BFDセッションがポートチャネルで実行されていな いことを確認します。すでに実行中のBFDセッションがある場合は、それを削除して からbfdリンクごとの設定に進みます。
		- リンクローカルでのリンクごとのBFDの設定はサポートされていません。
		- サポートされているプラットフォームには、N9K-X9636C-R、N9K-X9636Q-R、 N9K-X9636C-RX ライン カードを搭載した Cisco Nexus 9500 シリーズ スイッチがあり ます。
	- Cisco NX-OSリリース9.3(7)以降では、アンナンバードインターフェイスでBFDがサポー トされます。

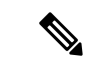

アンナンバード スイッチド仮想インターフェイス (SVI) を介し た BFD はサポートされていません。 (注)

アンナンバード インターフェイス サポートでの BFD のダウング レードの互換性は、 **show incompatibility nxos bootflash:filename** コマンドを使用して確認することはできません。**install all**コマン ドの実行中に互換性がチェックされます。

- OSPFとともに番号付きインターフェイスでBFDを設定し、インターフェイスを番号なし インターフェイスに変換すると、OSPFおよびBFDコマンドは実行コンフィギュレーショ ンに残りますが、BFD 機能が動作しない場合があります。
- 次の BFD コマンド設定は、設定の置換ではサポートされていません。
	- **port-channel bfd track-member-link**
	- **port-channel bfd destination** *destination-ip-address*
- 1024を超えるセッションを設定する場合は、BFDハードウェアレートリミッタ(25000 kbps)、およびBFDスタートアップタイマーの範囲を0〜60秒に設定することを推奨しま す。この機能は、Cisco Nexus 9300-EX、9300-FX、9300-FX2、9300-FX3 および 9300-GX プラットフォーム スイッチでサポートされます。
- Cisco Nexus 9800 プラットフォーム スイッチには、BFD IPv6 セッションに対して次の制限 があります。
	- ライン カードのスーパーバイザ スイッチ モードの各 ASIC ユニットは、最大 256 の BFD IPv6 セッションをサポートします。より多くの BFD IPv6 セッションが必要な場 合は、セッションを ASIC ユニットまたはラインカード全体に分散させる必要があり ます。
- Cisco NX-OS リリース 10.3(1)F 以降、BFD は Cisco Nexus 9808 プラットフォーム スイッチ のルーテッドポート、ルーテッド サブインターフェイス、およびブレイクアウト ポート でシングルホップ BFD をサポートします。
- Cisco NX-OS リリース 10.4(1)F 以降、BFD は Cisco Nexus 9804 プラットフォーム スイッチ のルーテッド ポート、ルーテッド サブインターフェイス、およびブレイクアウト ポート でシングルホップ BFD をサポートします。
- Cisco NX-OS リリース 10.4(2)F 以降では、Cisco Nexus C9232E-B1 スイッチに以下が適用さ れます。
	- ルーテッド ポート、ルーテッド サブ インターフェイス、およびブレークアウト ポー トでのシングルホップ BFD がサポートされます。
	- BFD 認証はサポートされていません。
- BFD 認証は、Cisco Nexus 9800 プラットフォーム スイッチではのサポートされません。

• Cisco NX-OS リリース 10.4(1)F 以降、BFD は、Cisco Nexus 9808 および 9804 スイッチに搭 載されている N9KX98900CD-A および N9KX9836DM-A ライン カードでシングルホップ BFD をサポートします。

# デフォルト設定

次の表に、BFD パラメータのデフォルト設定を示します。

表 **<sup>11</sup> :** デフォルトの **BFD** パラメータ

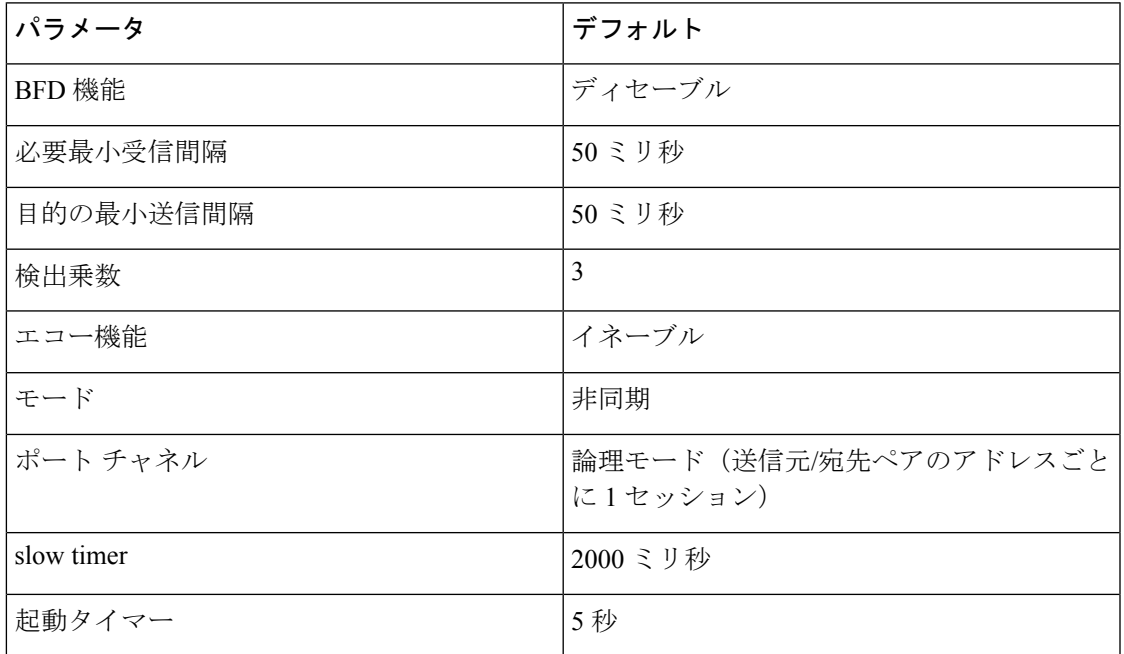

# **BFD** の設定

### 設定階層

グローバル レベルおよびインターフェイス レベルで BFD を設定できます。インターフェイス 設定はグローバル設定よりも優先されます。

ポート チャネルのメンバである物理ポートについては、メンバ ポートはプライマリ ポート チャネルの BFD 設定を継承します。

## **BFD** 設定のタスク フロー

BFD を設定するには、以下の項にある次の手順に従います。

- BFD 機能のイネーブル化
- グローバルな BFD パラメータを設定またはインターフェイスでの BFD の設定

# **BFD** 機能のイネーブル化

インターフェイスとプロトコルの BFD を設定する前に、BFD 機能をイネーブルにする必要が あります。

(注)

**no featurebfd** コマンドを使用して、BFD機能をディセーブルにし、関連するコンフィギュレー ションをすべて削除します。

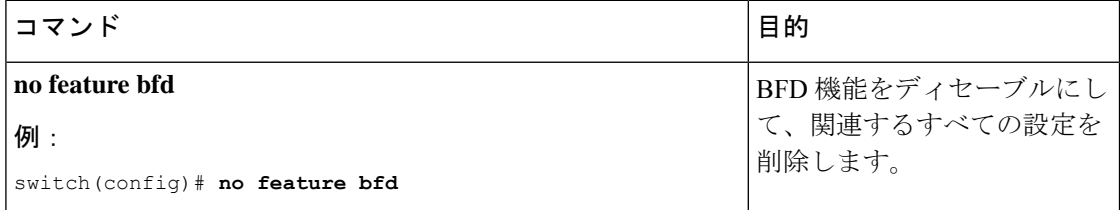

#### 手順の概要

- **1. configure terminal**
- **2. feature bfd**
- **3. show feature** | **include bfd**
- **4. copy running-config startup-config**

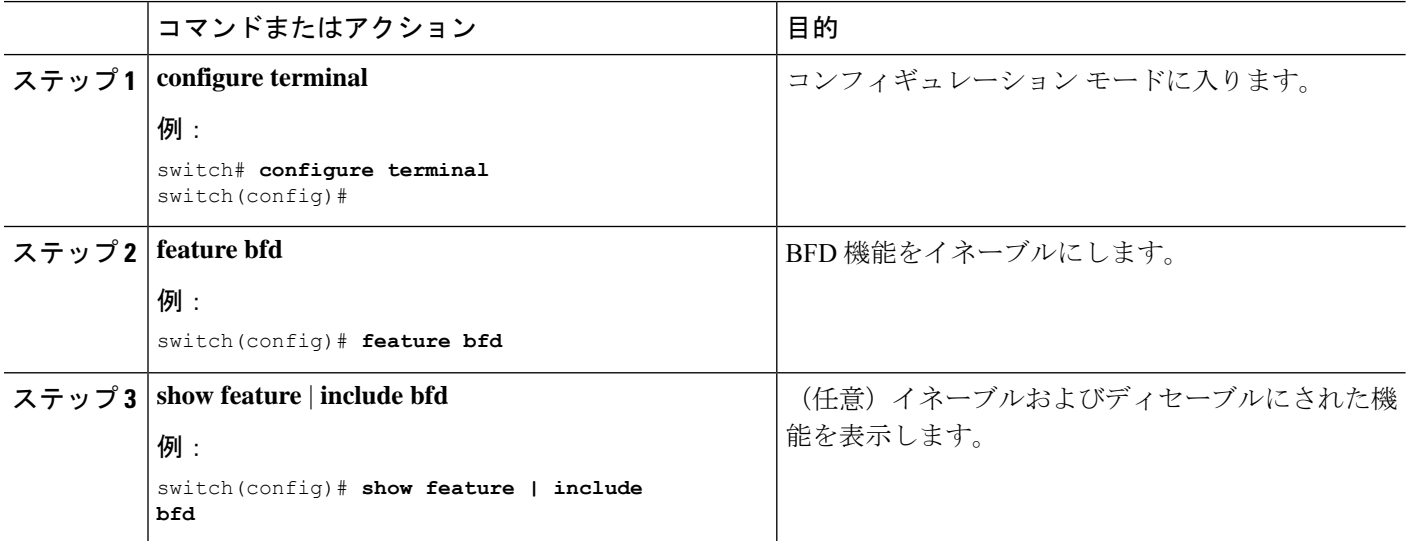

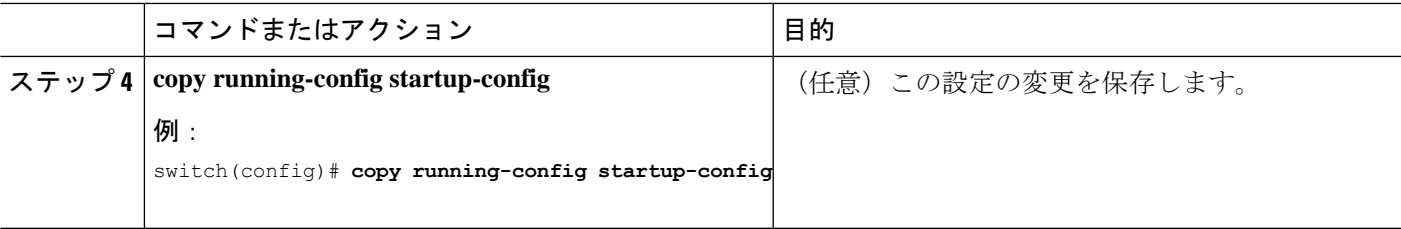

## グローバルな **BFD** パラメータの設定

デバイスのすべてのBFDセッションのBFDセッションパラメータを設定できます。BFDセッ ション パラメータは、スリーウェイ ハンドシェイクの BFD ピア間でネゴシエートされます。

インターフェイスでこれらのグローバルなセッション パラメータを上書きするには、「イン ターフェイスでの BFD の設定」の項を参照してください。

始める前に

BFD 機能をイネーブルにします。

#### 手順の概要

- **1. configure terminal**
- **2. bfd interval** *mintx* **min\_rx** *msec* **multiplier** *value*
- **3. bfd slow-timer** [*interval*]
- **4.** [**no**] **bfd startup-timer** [*seconds*]
- **5. bfd echo-interface loopback** *interface number*
- **6. show running-config bfd**
- **7. copy running-config startup-config**

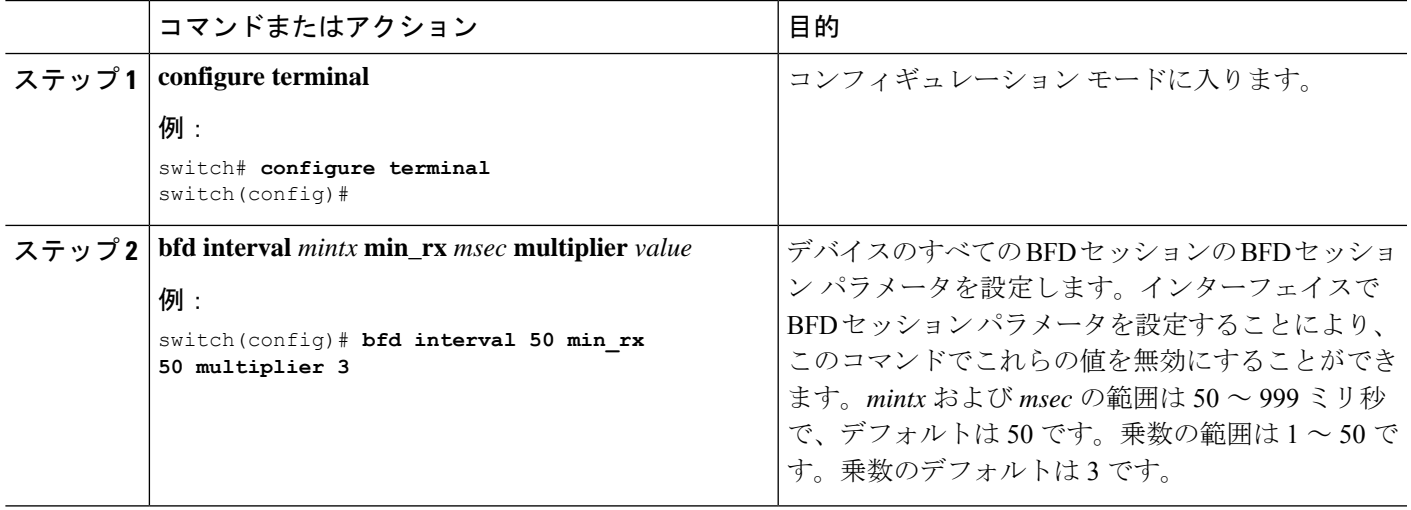

I

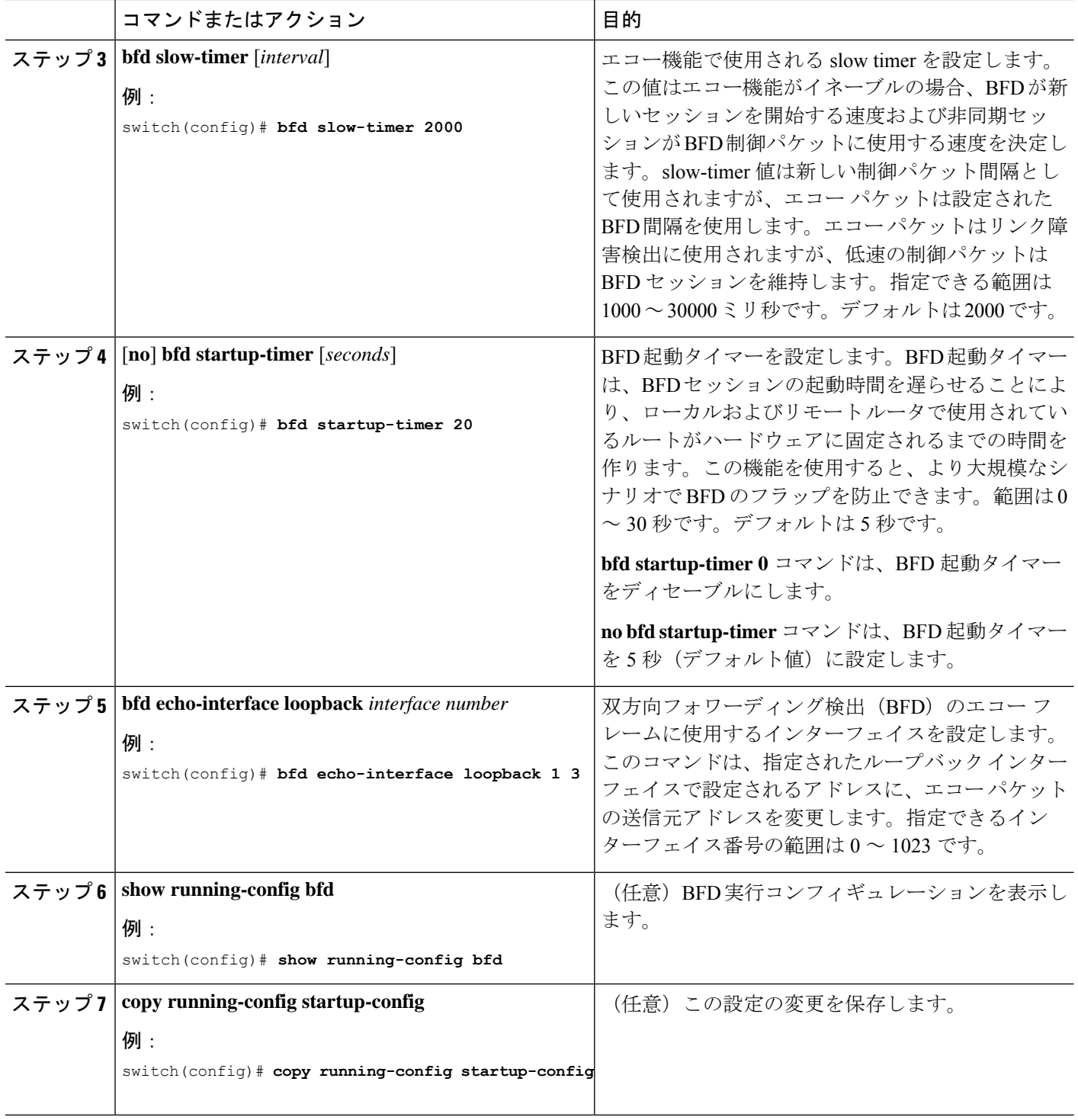

## インターフェイス上での **BFD** の設定

インターフェイスのすべての BFD セッションの BFD セッション パラメータを設定できます。 BFD セッション パラメータは、スリーウェイ ハンドシェイクの BFD ピア間でネゴシエートさ れます。

この設定は、設定されたインターフェイスのグローバル セッション パラメータより優先され ます。

#### 始める前に

インターネット制御メッセージ プロトコル(ICMP)のリダイレクト メッセージが BFD 対応 インターフェイスでディセーブルであることを確認します。インターフェイスで**no ipredirects** コマンドまたは **no ipv6 redirects** コマンドを使用します。

BFD 機能をイネーブルにします。「BFD 機能のイネーブル化」を参照してください。

#### 手順の概要

- **1. configure terminal**
- **2. interface** *int-if*
- **3. bfd interval** *mintx* **min\_rx** *msec* **multiplier** *value*
- **4. bfd authentication keyed-sha1 keyid** *id* **key** *ascii\_key*
- **5. show running-config bfd**
- **6. copy running-config startup-config**

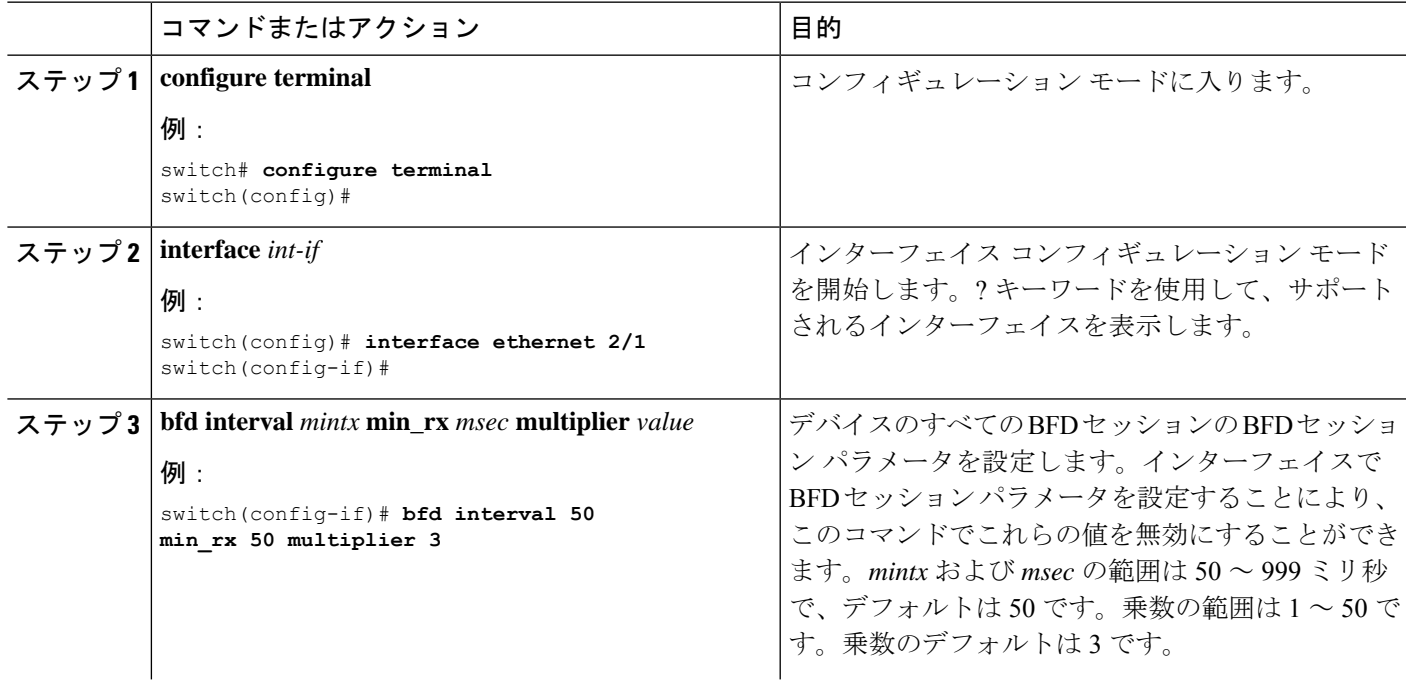

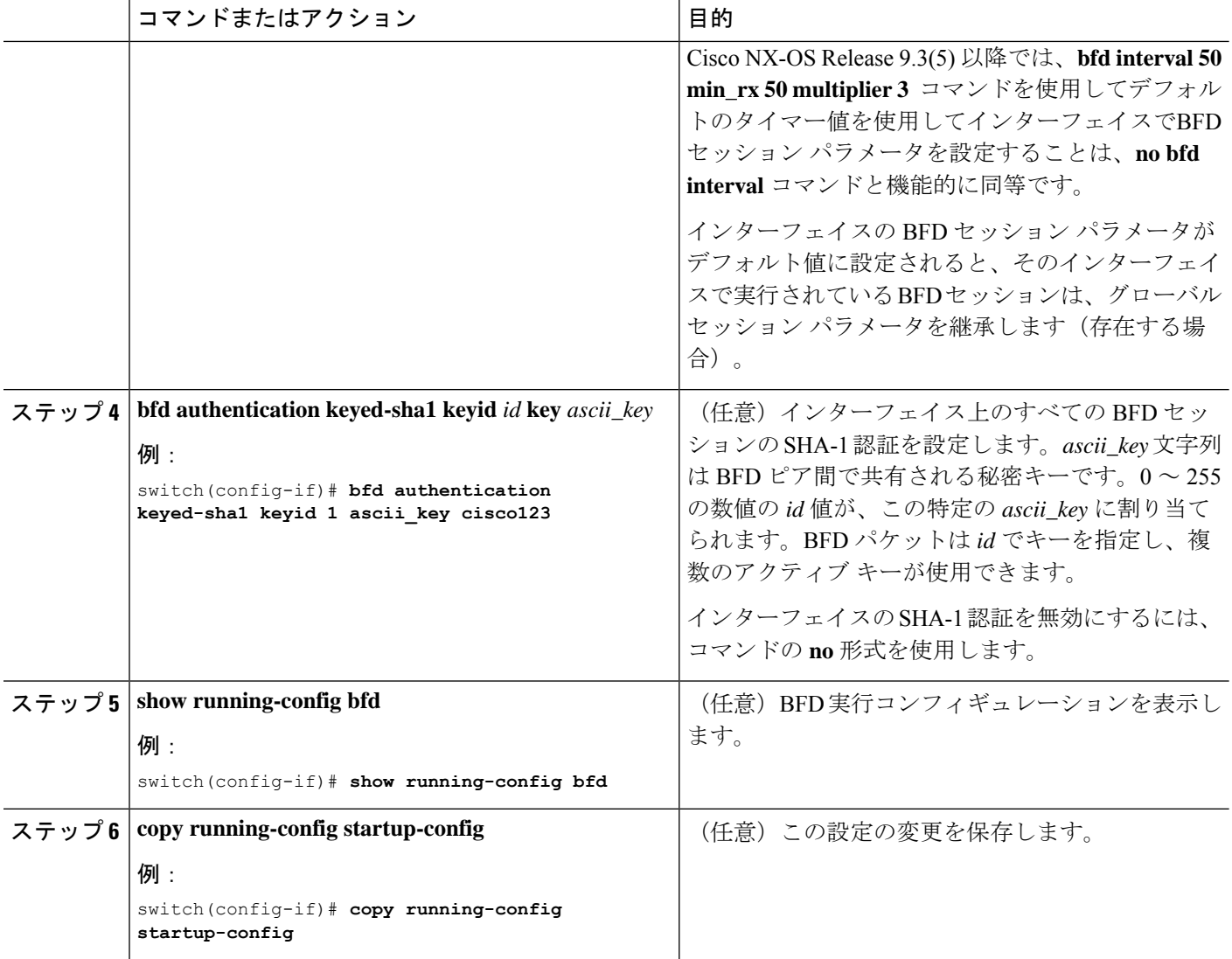

## ポート チャネルの **BFD** の設定

ポート チャネルのすべての BFD セッションの BFD セッション パラメータを設定できます。 パーリンク モードがレイヤ 3 ポート チャネルに使用される場合、BFD により、ポート チャネ ルの各リンクのセッションが作成され、集約結果がクライアントプロトコルへ提供されます。 たとえば、ポート チャネルの 1 つのリンクの BFD セッションが稼働している場合、OSPF な どのクライアントプロトコルにポートチャネルが稼働していることが通知されます。BFDセッ ション パラメータは、スリーウェイ ハンドシェイクの BFD ピア間でネゴシエートされます。

この設定は、設定されたポート チャネルのグローバル セッション パラメータより優先されま す。ポート チャネルのメンバ ポートは、ポート チャネルの BFD セッション パラメータを継 承します。

#### 始める前に

BFD をイネーブルにする前に、ポート チャネルの Link Aggregation Control Protocol(LACP) がイネーブルにされていることを確認します。

インターネット制御メッセージ プロトコル(ICMP)のリダイレクト メッセージが BFD 対応 インターフェイスでディセーブルであることを確認します。インターフェイスで**no ipredirects** コマンドを使用します。

BFD 機能をイネーブルにします。「BFD 機能のイネーブル化」を参照してください。

#### 手順の概要

- **1. configure terminal**
- **2. interface port-channel** *number*
- **3. bfd per-link**
- **4. bfd interval** *mintx* **min\_rx** *msec* **multiplier** *value*
- **5. bfd authentication keyed-sha1 keyid** *id* **key** *ascii\_key*
- **6. show running-config bfd**
- **7. copy running-config startup-config**

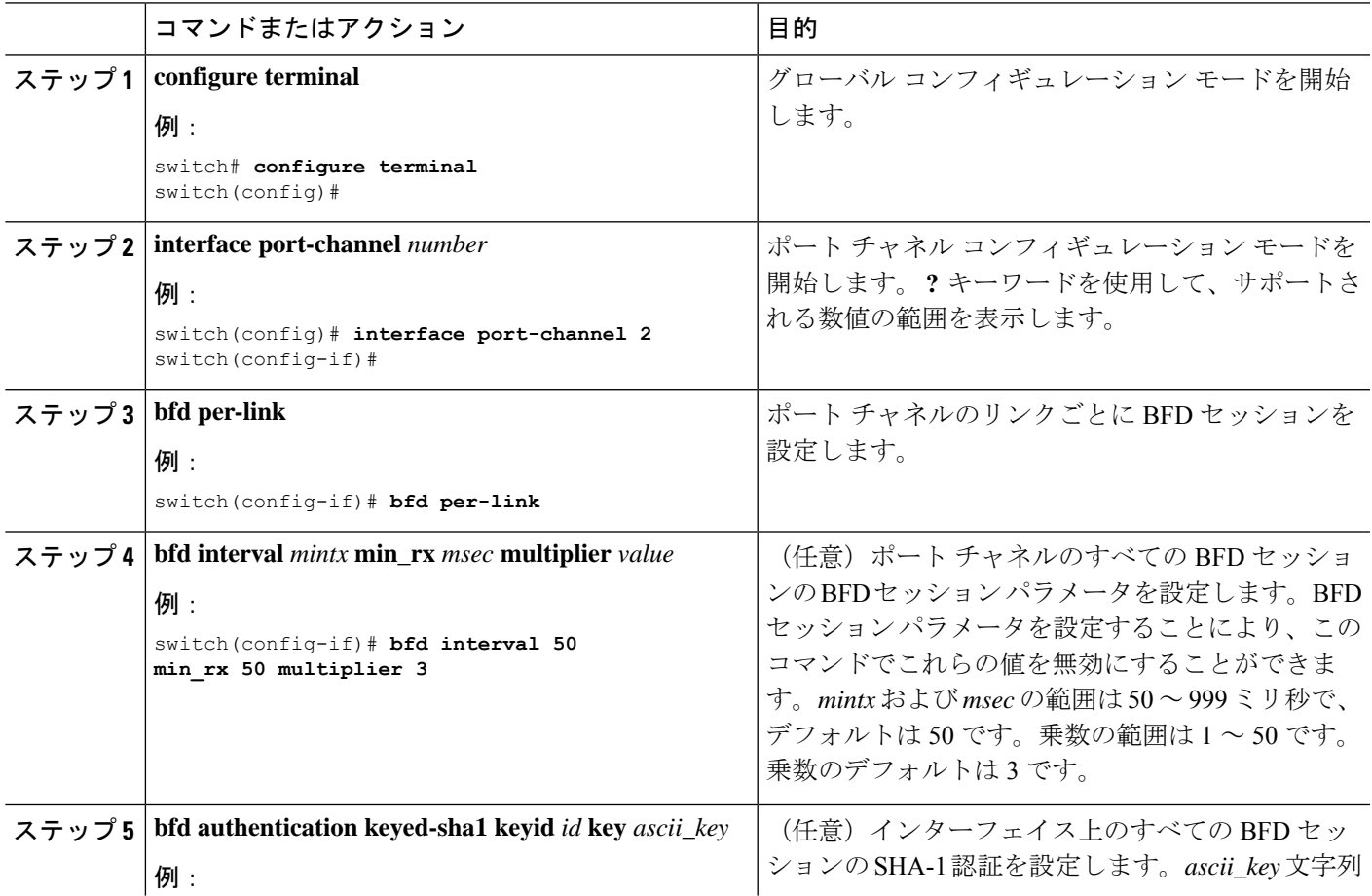

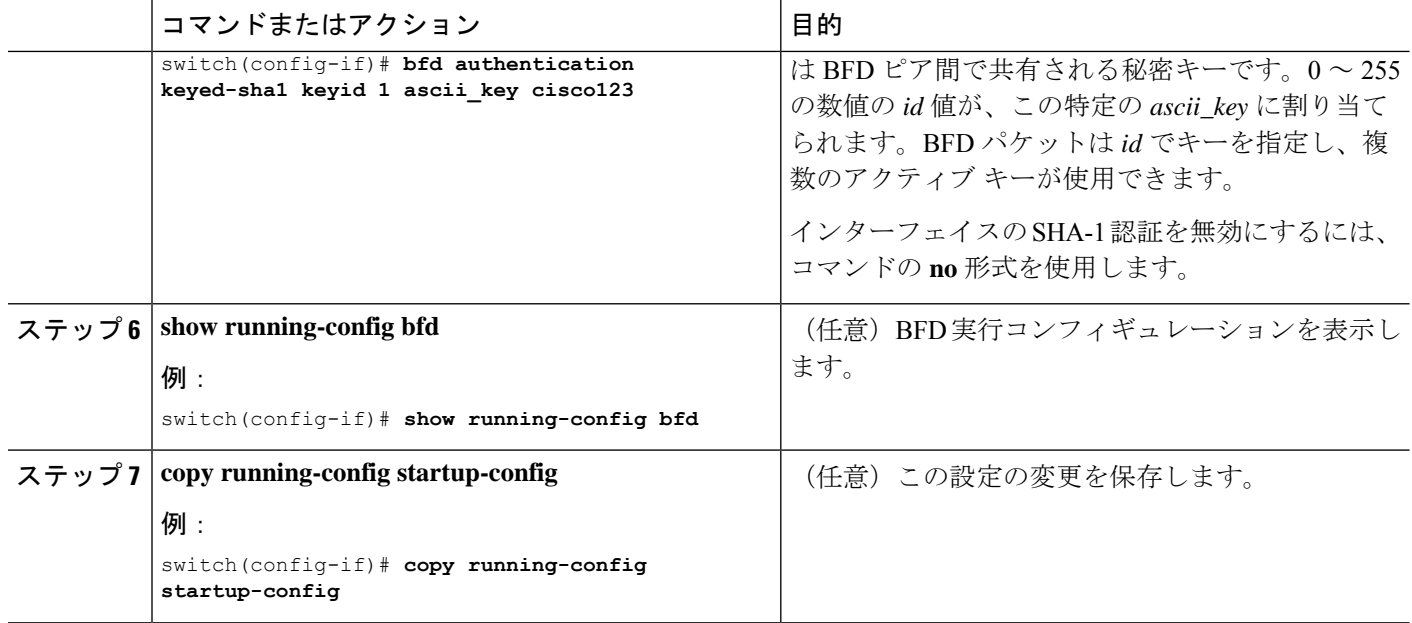

## **BFD** エコー機能の設定

BFD モニタ対象リンクの一端または両端で BFD エコー機能を設定できます。エコー機能は設 定された slow timer に基づいて必要最小受信間隔を遅くします。RequiredMinEchoRx BFD セッ ション パラメータは、エコー機能が RFC 5880 に準拠して無効の場合、ゼロに設定されます。 slow timer は、エコー機能がイネーブルの場合、必要最小受信間隔になります。

#### 始める前に

BFD 機能をイネーブルにします。「BFD 機能のイネーブル化」を参照してください。

BFD セッション パラメータを設定します。「グローバルな BFD パラメータの設定」の項また は「インターフェイスでの BFD の設定」の項を参照してください。

インターネット制御メッセージ プロトコル(ICMP)のリダイレクト メッセージが BFD 対応 インターフェイスでディセーブルであることを確認します。インターフェイスで**no ipredirects** コマンドを使用します。

同一の送信元アドレスおよび宛先アドレスを調べる IP パケット検証チェックがディセーブル になっていることを確認します。**no hardware ip verify address identical** コマンドを使用しま す。このコマンドの詳細については、『Cisco Nexus 9000 Series NX-OS Unicast [Routing](http://www.cisco.com/c/en/us/td/docs/switches/datacenter/nexus9000/sw/7-x/unicast/configuration/guide/l3_cli_nxos.html) [Configuration](http://www.cisco.com/c/en/us/td/docs/switches/datacenter/nexus9000/sw/7-x/unicast/configuration/guide/l3_cli_nxos.html) Guide』を参照してください。

#### 手順の概要

- **1. configure terminal**
- **2. bfd slow-timer** *echo-interval*
- **3. interface** *int-if*
- **4. bfd echo**
- **5. show running-config bfd**
- **6. copy running-config startup-config**

#### 手順の詳細

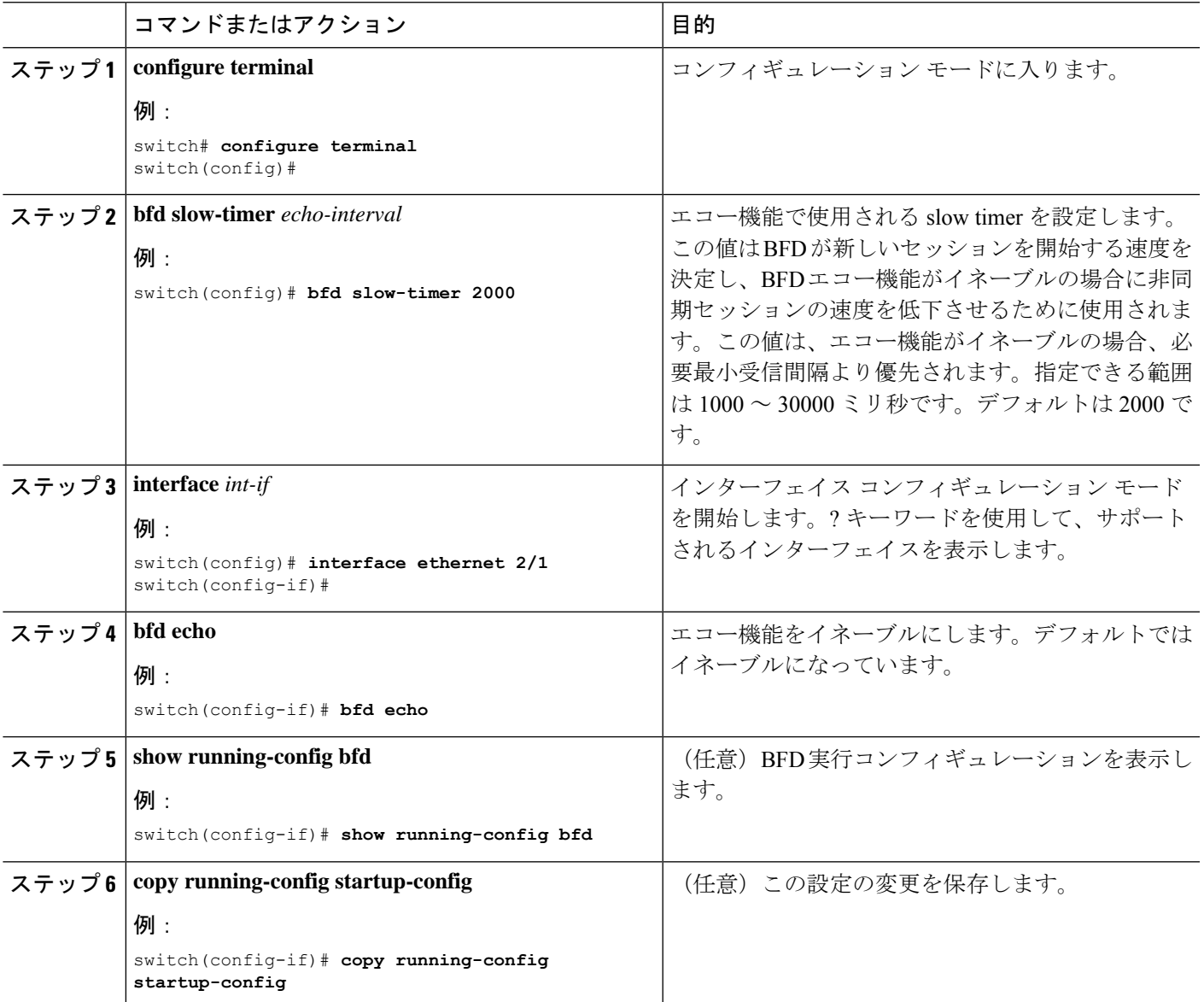

## メンバー単位リンク **BFD** セッションの設定

メンバー単位の BFD リンクのサポートが Cisco Nexus 9000 シリーズ スイッチに追加されまし た。詳細については、次の項を参照してください。

#### リンク単位の効率化に対処するための **BFD** 拡張機能

IETF Micro BFDと呼ばれるリンク単位の効率化機能に対処するための双方向転送(BFD)拡張 機能を使用すれば、すべてのリンク集約グループ(LAG)メンバー インターフェイス(RFC 7130 で規定されている)上で個別の BFD セッションを設定することができます。

この拡張機能により、BFDセッションはポートチャネルの各メンバーリンク上で動作します。 BFDがリンク障害を検出すると、そのメンバーリンクが転送テーブルから削除されます。BFD セッションは個別のポート チャネル インターフェイス上で作成されるため、このメカニズム が迅速な障害検出を可能にします。

ポートチャネルのメンバー リンクで実行されている BFD セッションは、マイクロ BFD セッ ションと呼ばれます。ユーザは、メイン ポートチャネル インターフェイス経由で RFC 7130 BFD を設定できます。このインターフェイスでは、メンバーごとに 1 つずつのマイクロ BFD セッションを使用することにより LAG 経由の帯域幅モニタリングが実行されます。メンバー ポートのいずれかがダウンすると、そのポートが転送テーブルから削除されます。これによ り、そのメンバー上のトラフィックの破損が回避されます。

マイクロ BFD セッションは、LACP ベースポート チャネルと非 LACP ベースポート チャネル の両方でサポートされます。マイクロ BFD セッションの設定方法の詳細については、「マイ クロ *BFD* セッションの設定」のトピックを参照してください。

#### **IETF** 双方向フォワーディング検出の制限事項

IETF 双方向フォワーディング検出の次の制限事項を確認してください。

- BFDの制限事項
	- 論理ポートチャネルまたは独自の BFD メンバ単位リンクを介して BFD と共存するこ とはできません。PCで BFD IETF IPv4 が 設定されている場合、BFD IPv6 の論理/独自 リンク単位セッションもサポートされません。
	- いずれかのルーティングプロトコルで論理BFDセッションを設定する場合は、どの IETFポートチャネルにも適用されないようにしてください。同じポートチャネルに論 理設定とIETF設定の両方を設定すると、ISSU /リロード時に未定義の動作が発生しま す。
	- IETF BFD IPv6 はサポートされていません。
	- エコー機能は、マイクロ BFD セッションではサポートされません。
	- ポート チャネル インターフェイスは、BFD セッションを実行している 2 台のスイッ チ(ピアデバイス)間で直接接続されるべきです。中間のレイヤ2スイッチは想定さ れていません。
- EthPCM/LACP の制限事項
	- LACP ポート チャネルのメンバーがホット スタンバイ状態で、アクティブ リンクの 1 つで BFD 障害が発生した場合は、ホット スタンバイ リンクが直接起動しない可能 性があります。BFD 障害が発生したアクティブ リンクがダウンすると、ホット スタ

ンバイメンバーがアクティブになります。ただし、ポートチャネルの最小リンク条件 がヒットした場合、ホットスタンバイリンクが起動する前にポートチャネルがダウン するのを防ぐことはできません。

- 一般的な制限事項
	- レイヤ 3 ポートチャネルでのみサポートされます。
	- 以下ではサポートされていません。
		- vPC
		- レイヤ 3 サブインターフェイス
		- レイヤ 2 ポートチャネル/レイヤ 2 ファブリックパス
		- FPC/HIF PC
		- レイヤ 3 サブインターフェイス
		- ポートチャネル上の SVI

#### **IETF** メンバー単位セッションの移行**/**設定のガイドライン:

IETFメンバー単位セッションの移行/設定については、次のガイドラインを確認してください。

- ポートチャネル サブインターフェイス(RFC 7130 を実行できない)上でルーティング プ ロトコルを使用して作成された論理 BFD セッションは引き続きサポートされます。ただ し、メイン ポートチャネル インターフェイスは、共存する論理セッションと RFC 7130 セッションの両方をサポートしません。いずれかのみをサポートできます。
- ユーザは、メイン ポートチャネル インターフェイス経由で RFC 7130 BFD を設定できま す。このインターフェイスでは、メンバーごとに 1 つずつのマイクロ BFD セッションを 使用することによりLAG経由の帯域幅モニタリングが実行されます。いずれかのメンバー ポートがダウンすると、BFD はポートチャネル マネージャにそのポートを通知し、ポー トチャネル マネージャは LTL からポートを削除することで、そのメンバーのトラフィッ クのブラックホール化を防止します。
- ポートチャネルをアップにするために必要なリンクの最小数が満たされていない場合は、 ポートチャネルマネージャがポートチャネルをダウンにします。これにより、ポートチャ ネル サブインターフェイスが設定されている場合にポートチャネル サブインターフェイ スがダウンし、ルーティングプロトコルを通知する論理BFDセッションもダウンします。
- メインポートチャネルインターフェイス上で設定されたRFC7130を使用している場合、 論理 BFD セッションは、アグレッシブ タイマーを RFC 7130 BFD セッションより弱くし て実行する必要があります。ポートチャネル インターフェイスに RFC 7130 を設定するこ とも、ポートチャネル サブインターフェイスの論理 BFD セッションと組み合わせて設定 することもできます。
- 独自のリンク単位が設定されている場合、ポートチャネルで IETF Micro-BFD セッション を有効にすることはできません。その逆も同様です。独自のリンク単位の設定を削除する 必要があります。独自のリンク単位の現在の実装では、アプリケーションによってブート ストラップされる(リンクごとではない)BFDセッションがある場合、設定を変更できま せん。各アプリケーションの BFD トラッキングを削除し、リンクごとの設定を削除する 必要があります。独自のリンク単位からIETFMicro-BFDへの移行パスは次のとおりです。
	- アプリケーションの BFD 設定を削除します。
	- リンク単位の設定を削除します。
	- IETF Micro-BFD コマンドを有効にします。
	- アプリケーションでBFDを有効にします。

メインのポートチャネル インターフェイスでは、独自の BFD から IETF Micro-BFD に移行 するのに、同じパスをたどることができます。

### ポート チャネル インターフェイスの設定

#### 始める前に

BFD 機能が有効になっていることを確認します。

#### 手順の概要

- **1.** switch(config)# **interface port-channel** *port-number*
- **2.** switch(config-if)# **no switchport**

#### 手順の詳細

ステップ **1** switch(config)# **interface port-channel** *port-number*

インターフェイスのポート チャネルを設定します。

#### ステップ **2** switch(config-if)# **no switchport**

インターフェイスをレイヤ 3 ポートチャネルとして設定します。

次のタスク

- BFD スタート タイマーの設定
- IETF リンク単位の BFD

#### (任意)**BFD** スタート タイマーの設定

BFD 開始タイマーを設定するには、次の手順を実行します。

#### 手順の概要

**1.** switch(config-if)# **port-channel bfd start** *60*

#### 手順の詳細

#### switch(config-if)# **port-channel bfd start** *60*

ポート チャネルの BFD 開始タイマーを設定します。

デフォルト値は無限です(つまり、タイマーは動作していません)。ポート チャネルの BFD 開始タイマー値の範囲は60~3600秒です。開始タイマーを動作させるためには、開始タイマー の値を、ポート チャネル BFD 設定を完了する前(つまり、port-channel bfd track-member-link と port-channel bfd destination をアクティブ メンバーとのレイヤ 3 ポート チャネル インターフェイ ス用に設定する前)に設定します。 (注)

次のタスク

- IETF リンク単位の BFD
- BFD 宛先 IP アドレスの設定

#### **IETF** リンク単位の **BFD**

手順の概要

**1.** switch(config-if)# **port-channel bfd track-member-link**

手順の詳細

switch(config-if)# **port-channel bfd track-member-link**

ポート チャネル インターフェイス上で IETF BFD を有効にします。

#### 次のタスク

- BFD 宛先 IP アドレスの設定
- マイクロ BFD セッションの設定の確認

#### **BFD** 宛先 **IP** アドレスの設定

次の手順を実行して、BFD 宛先 IP アドレスを設定します。

#### 手順の概要

**1.** switch(config-if)# **port-channel bfd destination***ip-address*

手順の詳細

switch(config-if)# **port-channel bfd destination***ip-address*

メンバー リンク上の BFD セッションに使用される IPv4 アドレスを設定します。

#### 次のタスク

• マイクロ BFD セッションの設定の確認

#### マイクロ **BFD** セッションの設定の確認

マイクロ BFD セッション設定を確認するには、次のコマンドを使用します。

#### 手順の概要

- **1.** ポート チャネルとポート チャネル メンバーの動作状態を表示します。
- **2.** switch# **show bfd neighbors**
- **3.** switch# **show bfd neighbors details**
- **4.** switch# **show tech-support bfd**
- **5.** switch# **show tech-support lacp all**
- **6.** switch# **show running-config interface port-channel** *port-channel-number*

#### 手順の詳細

ステップ **1** ポート チャネルとポート チャネル メンバーの動作状態を表示します。

switch# **show port-channel summary**

ステップ **2** switch# **show bfd neighbors**

ポート チャネル メンバー上のマイクロ BFD セッションを表示します。

ステップ **3** switch# **show bfd neighbors details**

ポート チャネル インターフェイスの BFD セッションと、メンバーの関連するマイクロ BFD セッションを 表示します。

ステップ **4** switch# **show tech-support bfd**

BFD のテクニカル サポート情報を表示します。

#### ステップ **5** switch# **show tech-support lacp all**

イーサネット ポート マネージャ、イーサネット ポートチャネル マネージャ、および LACP のテクニカル サポート情報を表示します。

#### ステップ **6** switch# **show running-config interface port-channel** *port-channel-number*

ポート チャネル インターフェイスの実行コンフィギュレーション情報を表示します。

#### 例:マイクロ **BFD** セッションの設定

マイクロ BFD セッションの設定については、次の例を参照してください。

#### マイクロ **BFD** セッションの設定

この例では、次のトポロジが使用されます。

図 **8 :** マイクロ **BFD** セッションの設定

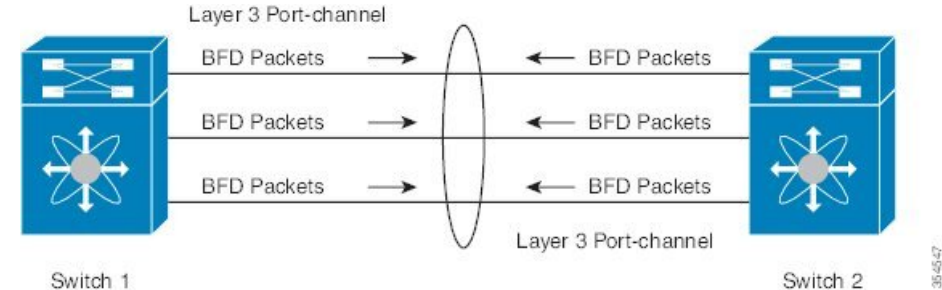

Switch 1

スイッチ1の設定例は次のとおりです。

```
feature bfd
configure terminal
    interface port-channel 10
       port-channel bfd track-member-link
       port-channel bfd destination 10.1.1.2
       port-channel bfd start 60
       ip address 10.1.1.1/24
```
スイッチ 2 の設定例は次のとおりです。

```
feature bfd
configure terminal
     interface port-channel 10
           port-channel bfd track-member-link
           port-channel bfd destination 10.1.1.1
           port-channel bfd start 60
             ip address 10.1.1.2/24
```
#### マイクロ**BFD**セッションの設定の確認

次に、**show running-config interface port-channel***<port-channel>*、**show port-channel summary**, **show bfd neighbors vrf internet\_routes**、および **show bfd neighbors interface port-channel** <port-channel> vrfinternet\_routes details コマンドの出力結果を示します。

```
switch# show running-config interface port-channel 1001
!Command: show running-config interface port-channel1001
!Time: Fri Oct 21 09:08:00 2016
version 7.0(3)I5(1)
interface port-channel1001
 no switchport
 vrf member internet_routes
 port-channel bfd track-member-link
 port-channel bfd destination 40.4.1.2
 ip address 40.4.1.1/24
 ipv6 address 2001:40:4:1::1/64
switch# show por
port-channel port-profile
switch# show port-channel summary
Flags: D - Down P - Up in port-channel (members)
       I - Individual H - Hot-standby (LACP only)
       s - Suspended r - Module-removed
      b - BFD Session Wait
       S - Switched R - Routed
      U - Up (port-channel)
       p - Up in delay-lacp mode (member)
      M - Not in use. Min-links not met
--------------------------------------------------------------------------------
Group Port- Type Protocol Member Ports
   Channel
  --------------------------------------------------------------------------------
1001 Po1001(RU) Eth LACP Eth1/11/1(P) Eth1/11/2(P) Eth1/12/1(P)
                               Eth1/12/2(P)
switch# show bfd neighbors vrf internet_routes
OurAddr NeighAddr LD/RD RH/RS Holdown(mult)
State Int Vrf
40.4.1.1 40.4.1.2 1090519041/0 Up N/A(3)
Up Po1001 internet_routes
```
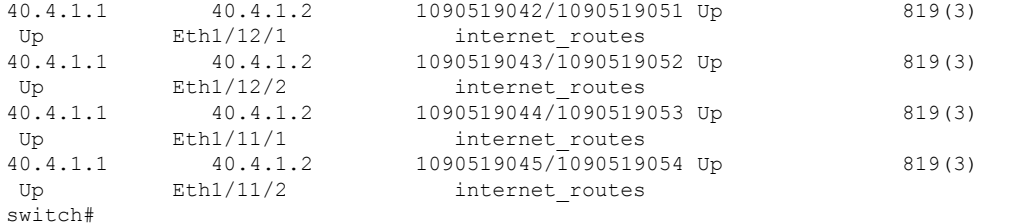

switch# show bfd neighbors interface port-channel 1001 vrf internet\_routes details

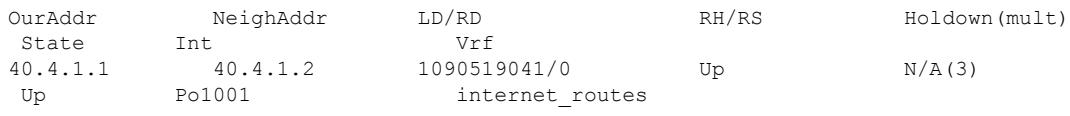

Session state is Up

```
Local Diag: 0
Registered protocols: eth port channel
Uptime: 1 days 11 hrs 4 mins 8 secs
Hosting LC: 0, Down reason: None, Reason not-hosted: None
Parent session, please check port channel config for member info
switch#
switch# show bfd neighbors interface ethernet 1/12/1 vrf internet routes details
OurAddr NeighAddr LD/RD RH/RS Holdown(mult)
State Int Vrf
40.4.1.1 40.4.1.2 1090519042/1090519051 Up 604(3)
Up Eth1/12/1 internet routes
Session state is Up and not using echo function
Local Diag: 0, Demand mode: 0, Poll bit: 0, Authentication: None
MinTxInt: 100000 us, MinRxInt: 100000 us, Multiplier: 3
Received MinRxInt: 300000 us, Received Multiplier: 3
Holdown (hits): 900 ms (0), Hello (hits): 300 ms (458317)
Rx Count: 427188, Rx Interval (ms) min/max/avg: 19/1801/295 last: 295 ms ago
Tx Count: 458317, Tx Interval (ms) min/max/avg: 275/275/275 last: 64 ms ago
Registered protocols: eth_port_channel
Uptime: 1 days 11 hrs 4 mins 24 secs
Last packet: Version: 1 - Diagnostic: 0
           State bit: Up - Demand bit: 0
           Poll bit: 0 - Final bit: 0
           Multiplier: 3 - Length: 24<br>My Discr.: 1090519051 - Your Discr
                                   - Your Discr.: 1090519042
           Min tx interval: 300000 - Min rx interval: 300000
           Min Echo interval: 300000 - Authentication bit: 0
Hosting LC: 1, Down reason: None, Reason not-hosted: None
Member session under parent interface Po1001
switch# show bfd neighbors interface ethernet 1/12/2 vrf internet routes details
OurAddr NeighAddr LD/RD RH/RS Holdown(mult)
State Int Vrf
40.4.1.1 40.4.1.2 1090519043/1090519052 Up 799(3)
Up Eth1/12/2 internet routes
Session state is Up and not using echo function
Local Diag: 0, Demand mode: 0, Poll bit: 0, Authentication: None
MinTxInt: 100000 us, MinRxInt: 100000 us, Multiplier: 3
Received MinRxInt: 300000 us, Received Multiplier: 3
Holdown (hits): 900 ms (0), Hello (hits): 300 ms (458336)
Rx Count: 427207, Rx Interval (ms) min/max/avg: 19/1668/295 last: 100 ms ago
Tx Count: 458336, Tx Interval (ms) min/max/avg: 275/275/275 last: 251 ms ago
Registered protocols: eth_port_channel
Uptime: 1 days 11 hrs 4 mins 30 secs
Last packet: Version: 1 - Diagnostic: 0
           State bit: Up - Demand bit: 0
           Poll bit: 0 - Final bit: 0
           Multiplier: 3 - Length: 24<br>My Discr.: 1090519052 - Your Discr
                                   - Your Discr.: 1090519043
           Min tx interval: 300000 - Min rx interval: 300000
           Min Echo interval: 300000 - Authentication bit: 0
Hosting LC: 1, Down reason: None, Reason not-hosted: None
Member session under parent interface Po1001
```

```
switch#
```
# ルーティング プロトコルに対する **BFD** サポートの設定

### **BGP** での **BFD** の設定

ボーダー ゲートウェイ プロトコル (BGP)の BFD を設定できます。

#### 始める前に

BFD 機能をイネーブルにします。「BFD 機能のイネーブル化」を参照してください。

BFD セッション パラメータを設定します。「グローバルな BFD パラメータの設定」の項また は「インターフェイスでの BFD の」の項を参照してください。

BGP 機能をイネーブルにします。詳細については、『Cisco Nexus 9000 Series [NX-OS](http://www.cisco.com/c/en/us/td/docs/switches/datacenter/nexus9000/sw/7-x/unicast/configuration/guide/l3_cli_nxos.html) Unicast Routing [Configuration](http://www.cisco.com/c/en/us/td/docs/switches/datacenter/nexus9000/sw/7-x/unicast/configuration/guide/l3_cli_nxos.html) Guide』を参照してください。

#### 手順の概要

- **1. configure terminal**
- **2. router bgp** *as-number*
- **3. neighbor** (*ip-address* | *ipv6-address*) **remote-as** *as-number*
- **4. bfd** [**multihop** | **singlehop**]
- **5. update-source** *interface*
- **6. show running-config bgp**
- **7. copy running-config startup-config**

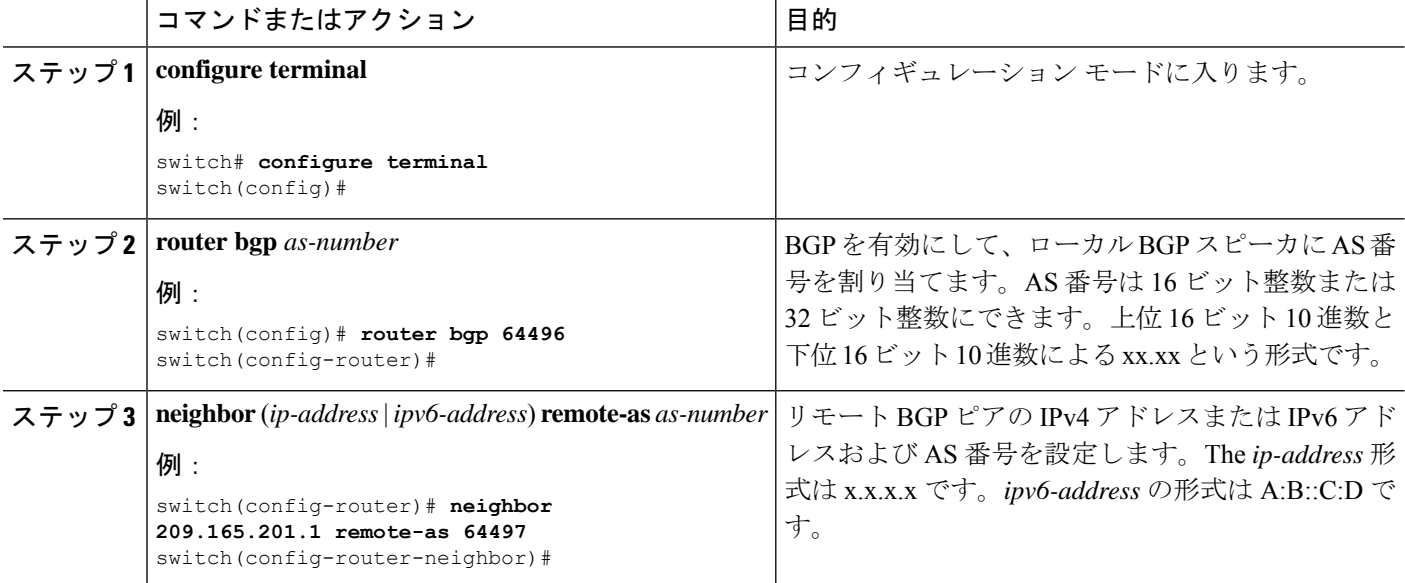

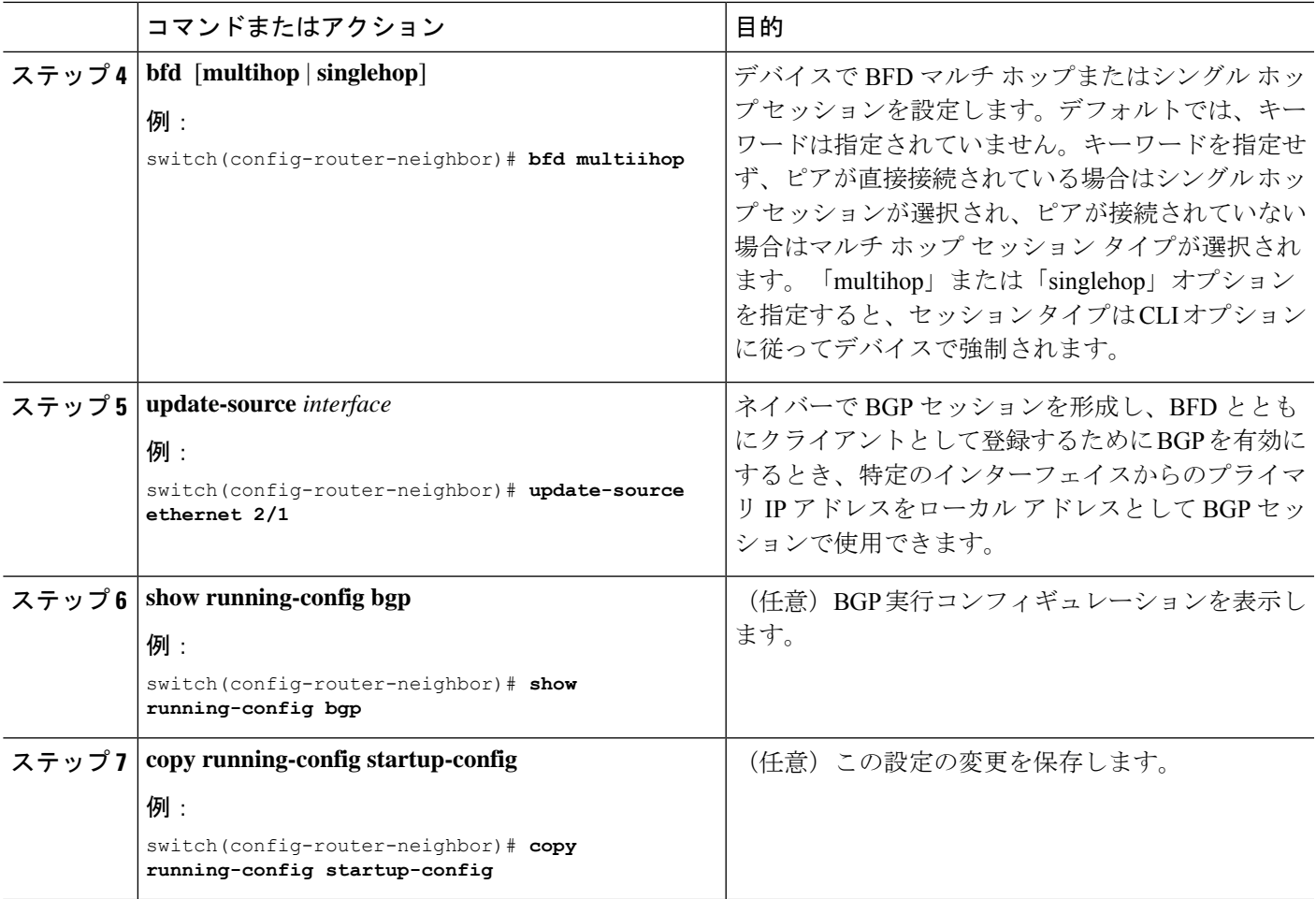

### **EIGRP** での **BFD** の設定

Enhanced Interior Gateway Routing Protocol (EIGRP) の BFD を設定できます。

#### 始める前に

BFD 機能をイネーブルにします。「BFD 機能のイネーブル化」を参照してください。

BFD セッション パラメータを設定します。「グローバルな BFD パラメータの設定」の項また は「インターフェイスでの BFD の」の項を参照してください。

EIGRP 機能をイネーブルにします。詳細については、『Cisco Nexus 9000 Series [NX-OS](http://www.cisco.com/c/en/us/td/docs/switches/datacenter/nexus9000/sw/7-x/unicast/configuration/guide/l3_cli_nxos.html) Unicast Routing [Configuration](http://www.cisco.com/c/en/us/td/docs/switches/datacenter/nexus9000/sw/7-x/unicast/configuration/guide/l3_cli_nxos.html) Guide』を参照してください。

#### 手順の概要

- **1. configure terminal**
- **2. router eigrp** *instance-tag*
- **3. bfd** [**ipv4** | **ipv6**]

I

- **4. interface** *int-if*
- **5. ip eigrp** *instance-tag* **bfd**
- **6. show ip eigrp** [**vrf** *vrf-name*] [ **interfaces** *if*]
- **7. copy running-config startup-config**

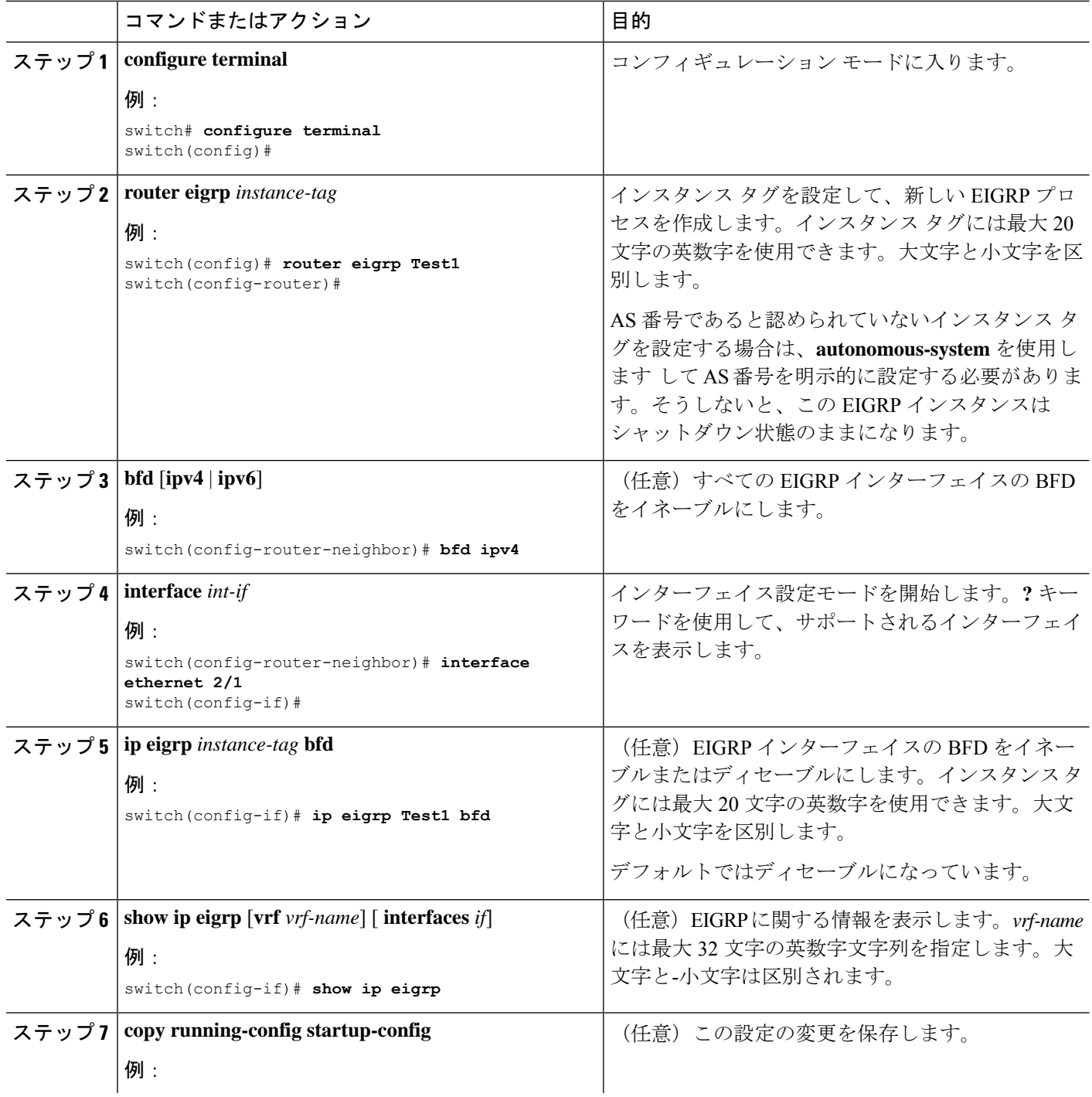

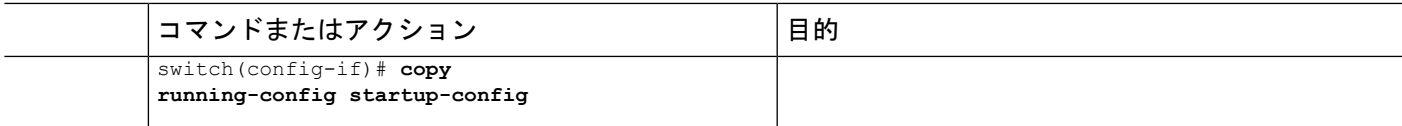

### **OSPF** での **BFD** の設定

Open Shortest Path First で BFD を設定できます。

#### 始める前に

BFD 機能をイネーブルにします。「BFD 機能のイネーブル化」を参照してください。

BFD セッション パラメータを設定します。「グローバルな BFD パラメータの設定」の項また は「インターフェイスでの BFD の」の項を参照してください。

OSPF 機能をイネーブルにします。詳細については、『Cisco Nexus 9000 Series [NX-OS](http://www.cisco.com/c/en/us/td/docs/switches/datacenter/nexus9000/sw/7-x/unicast/configuration/guide/l3_cli_nxos.html) Unicast Routing [Configuration](http://www.cisco.com/c/en/us/td/docs/switches/datacenter/nexus9000/sw/7-x/unicast/configuration/guide/l3_cli_nxos.html) Guide』を参照してください。

#### 手順の概要

- **1. configure terminal**
- **2. router ospf** *instance-tag*
- **3. bfd** [**ipv4** | **ipv6**]
- **4. interface** *int-if*
- **5. ip ospf bfd**
- **6. show ip ospf** [**vrf** *vrf-name*] [ **interfaces** *if*]
- **7. copy running-config startup-config**

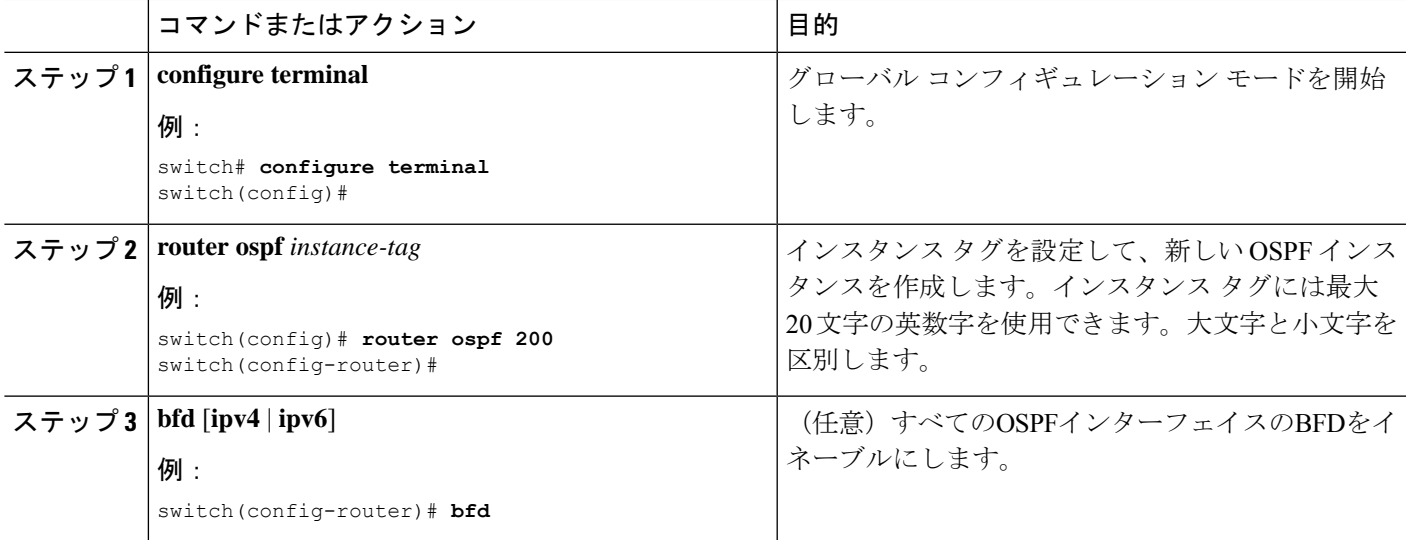

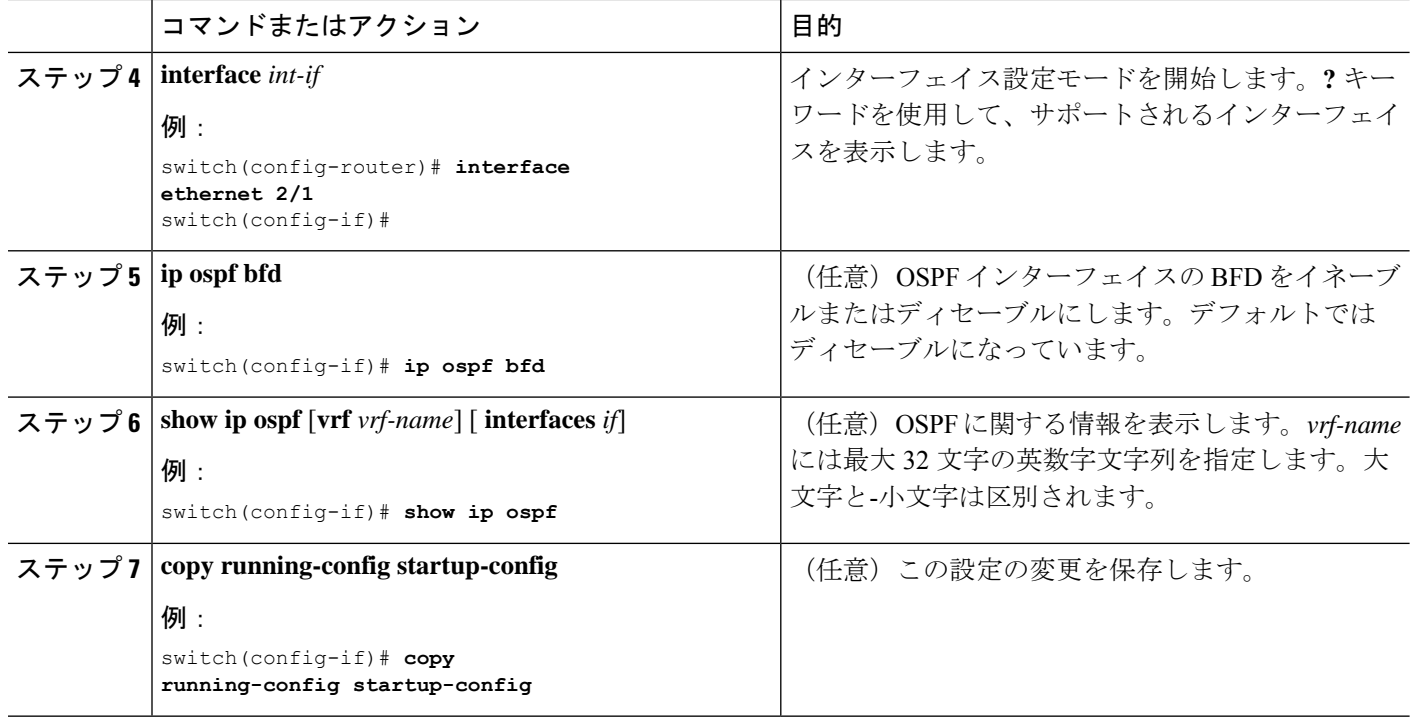

#### **OSPF** での **BFD** の設定例

非デフォルト VRF (vrf3 の OSPFv3 ネイバー)で BFD が有効になる設定例

```
configure terminal
  router ospfv3 10
   vrf vrf3
   bfd
```
### **IS-IS** での **BFD** の設定

Intermediate System-to-Intermediate System (IS-IS) プロトコルで BFD を設定できます。

#### 始める前に

BFD 機能をイネーブルにします。「BFD 機能のイネーブル化」を参照してください。

BFD セッション パラメータを設定します。「グローバルな BFD パラメータの設定」の項また は「インターフェイスでの BFD の」の項を参照してください。

IS-IS 機能をイネーブルにします。詳細については、『Cisco Nexus 9000 Series [NX-OS](https://www.cisco.com/c/en/us/td/docs/switches/datacenter/nexus9000/sw/7-x/unicast/configuration/guide/l3_cli_nxos.html) Unicast Routing [Configuration](https://www.cisco.com/c/en/us/td/docs/switches/datacenter/nexus9000/sw/7-x/unicast/configuration/guide/l3_cli_nxos.html) Guide』を参照してください。

#### 手順の概要

- **1. configure terminal**
- **2. router isis** *instance-tag*
- **3. bfd** [**ipv4** | **ipv6**]
- **4. interface** *int-if*
- **5. isis bfd**
- **6. show isis** [**vrf** *vrf-name*] [ **interface** *if*]
- **7. copy running-config startup-config**

#### 手順の詳細

 $\overline{\phantom{a}}$ 

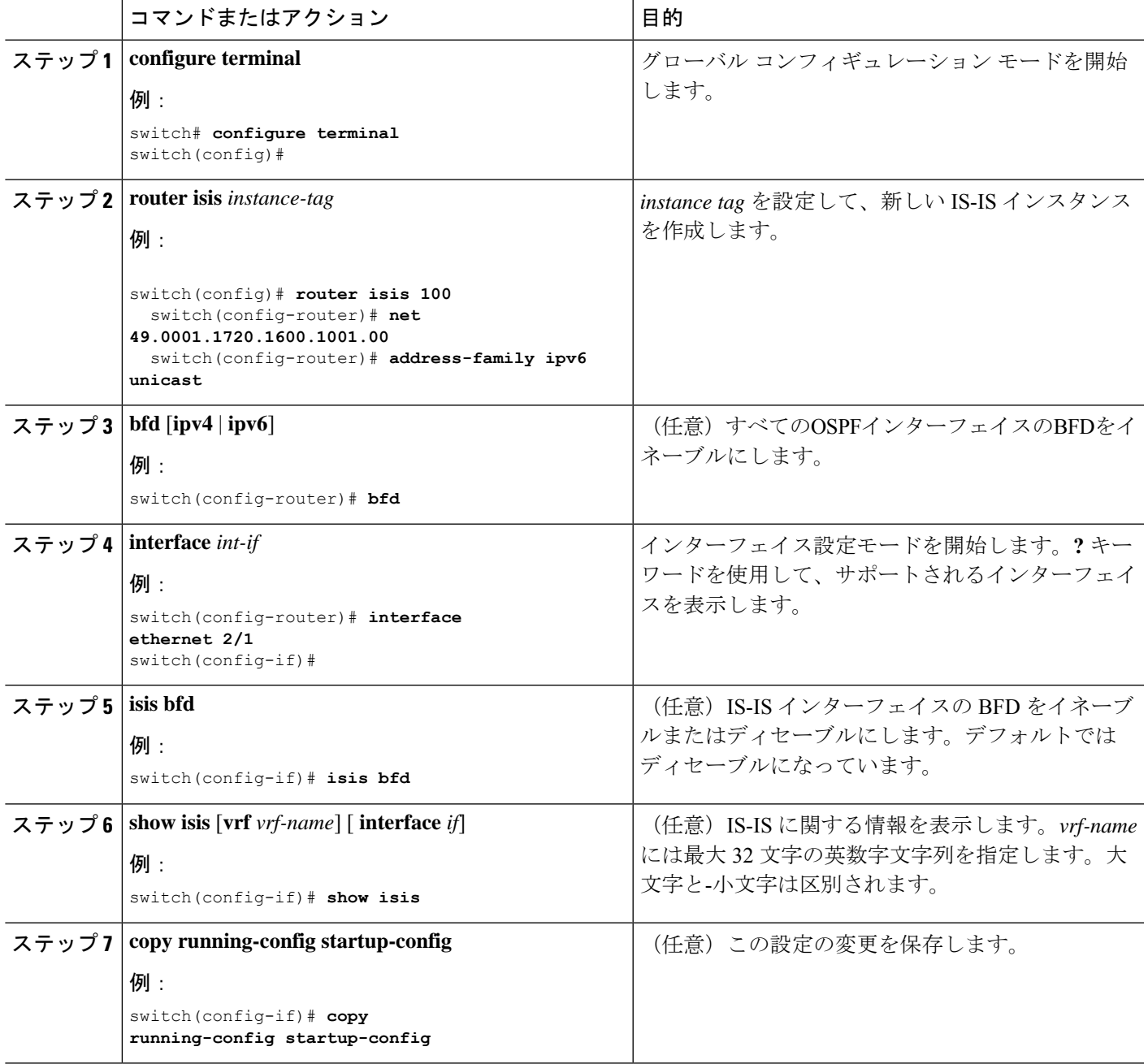

#### **IS-IS** での **BFD** の設定例

IPv4およびIPv6アドレスファミリでBFDが有効になっているIS-ISの設定例。

```
configure terminal
  router isis isis-1
   bfd
   address-family ipv6 unicast
   bfd
```
### **HSRP** での **BFD** の設定

Hot Standby Router Protocol (HSRP) の BFD を設定できます。アクティブおよびスタンバイの HSRP ルータは BFD を介して相互に追跡しています。スタンバイ HSRP ルータ上の BFD がア クティブ HSRP ルータが動作していないことを検知すると、スタンバイ HSRP はこのイベント をアクティブ タイマー失効として取り扱いアクティブ HSRP ルータとして役割を引き継ぎま す。

この項で説明している **show hsrp detail** コマンドでは、このイベントが BFD@Act-down または BFD@Sby-down として表示されます。

#### 始める前に

BFD 機能をイネーブルにします。「BFD 機能のイネーブル化」を参照してください。

BFD セッション パラメータを設定します。「グローバルな BFD パラメータの設定」の項また は「インターフェイスでの BFD の」の項を参照してください。

HSRP 機能をイネーブルにします。詳細については、『Cisco Nexus 9000 Series [NX-OS](http://www.cisco.com/c/en/us/td/docs/switches/datacenter/nexus9000/sw/7-x/unicast/configuration/guide/l3_cli_nxos.html) Unicast Routing [Configuration](http://www.cisco.com/c/en/us/td/docs/switches/datacenter/nexus9000/sw/7-x/unicast/configuration/guide/l3_cli_nxos.html) Guide』を参照してください。

#### 手順の概要

- **1. configure terminal**
- **2. hsrp bfd all-interfaces**
- **3. interface** *int-if*
- **4. hsrp bfd**
- **5. show running-config hsrp**
- **6. copy running-config startup-config**

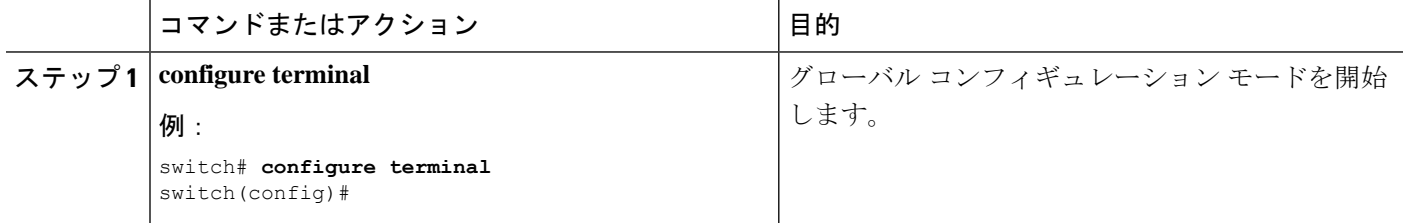

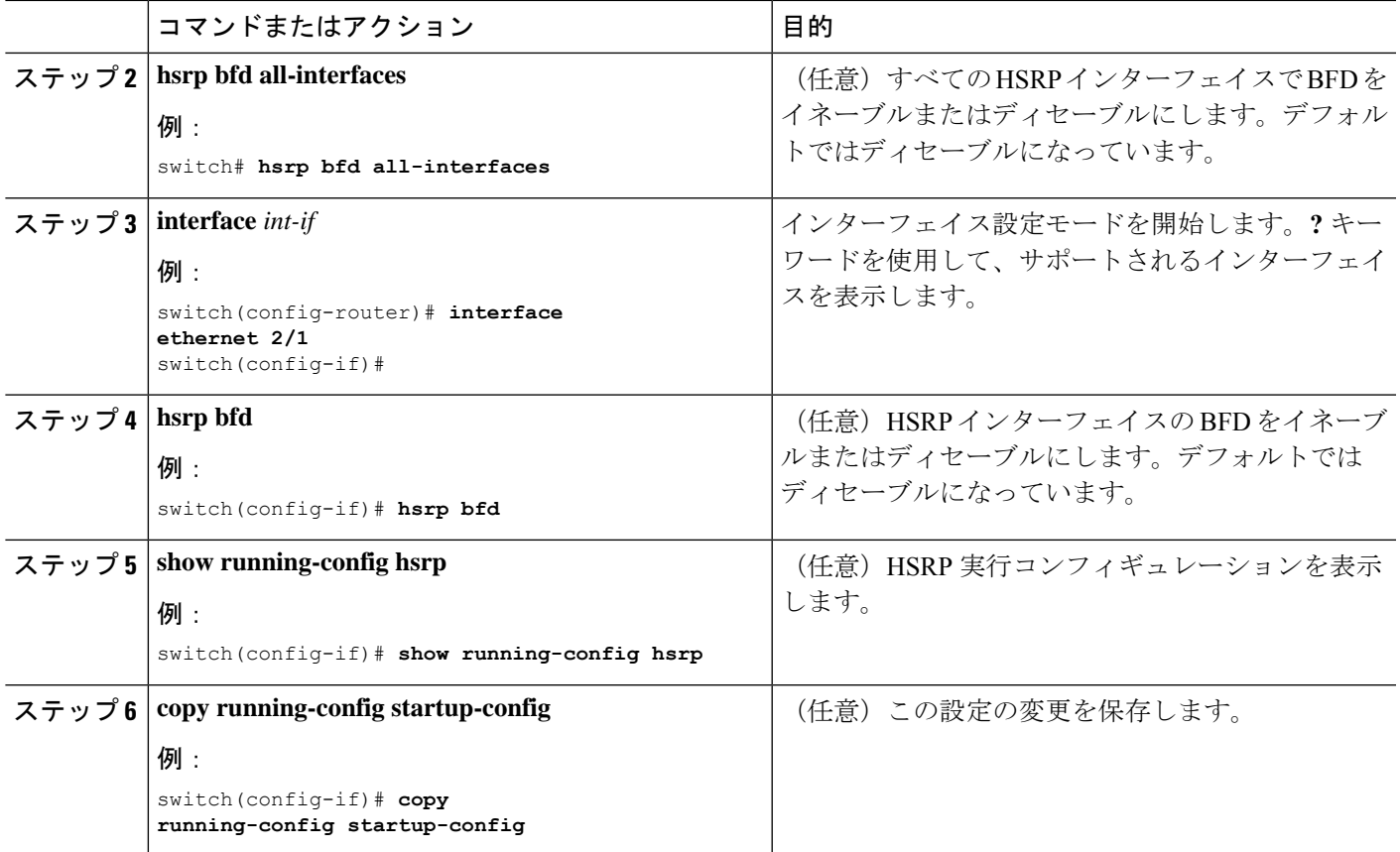

### **VRRP** での **BFD** の設定

仮想ルータ冗長プロトコル(VRRP)のBFDを設定できます。アクティブおよびスタンバイの VRRP ルータは BFD を介して相互に追跡しています。スタンバイ VRRP ルータ上の BFD がア クティブVRRPルータが動作していないことを検知すると、スタンバイVRRPはこのイベント をアクティブ タイマー失効として取り扱いアクティブ VRRP ルータとして役割を引き継ぎま す。

この項で説明している **show vrrp detail** コマンドでは、このイベントが BFD@Act-down または BFD@Sby-down として表示されます。

#### 始める前に

BFD 機能をイネーブルにします。「BFD 機能のイネーブル化」を参照してください。

BFD セッション パラメータを設定します。「グローバルな BFD パラメータの設定」の項また は「インターフェイスでの BFD の」の項を参照してください。

VRRP 機能をイネーブルにします。詳細については、『Cisco Nexus 9000 Series [NX-OS](http://www.cisco.com/c/en/us/td/docs/switches/datacenter/nexus9000/sw/7-x/unicast/configuration/guide/l3_cli_nxos.html) Unicast Routing [Configuration](http://www.cisco.com/c/en/us/td/docs/switches/datacenter/nexus9000/sw/7-x/unicast/configuration/guide/l3_cli_nxos.html) Guide』を参照してください。

#### 手順の概要

- **1. configure terminal**
- **2. interface** *int-if*
- **3. vrrp** *group-no*
- **4. vrrp bfd** *address*
- **5. show running-config vrrp**
- **6. copy running-config startup-config**

#### 手順の詳細

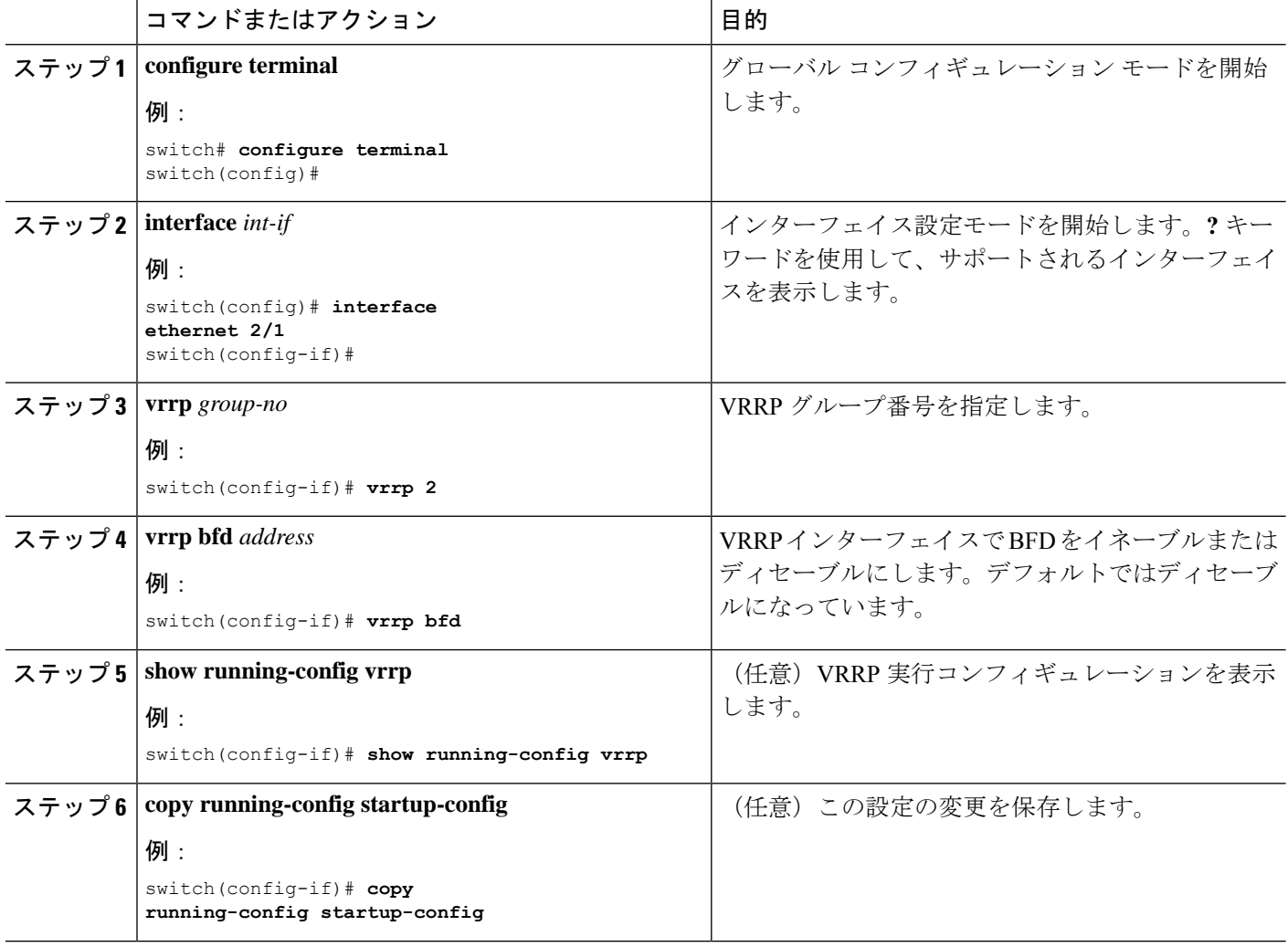

### **PIM**(**Protocol Independent Multicast**) での **BFD** の設定

PIM(Protocol Independent Multicast)プロトコルの BFD を設定できます。

#### 始める前に

BFD 機能をイネーブルにします。「BFD 機能のイネーブル化」を参照してください。

PIM 機能をイネーブルにします。詳細については、『Cisco Nexus 9000 Series [NX-OS](http://www.cisco.com/c/en/us/td/docs/switches/datacenter/nexus9000/sw/7-x/unicast/configuration/guide/l3_cli_nxos.html) Unicast Routing [Configuration](http://www.cisco.com/c/en/us/td/docs/switches/datacenter/nexus9000/sw/7-x/unicast/configuration/guide/l3_cli_nxos.html) Guide』を参照してください。

#### 手順の概要

- **1. configure terminal**
- **2. ip pim bfd**
- **3. interface** *int-if*
- **4. ip pim bfd-instance** [**disable**]
- **5. show running-config pim**
- **6. copy running-config startup-config**

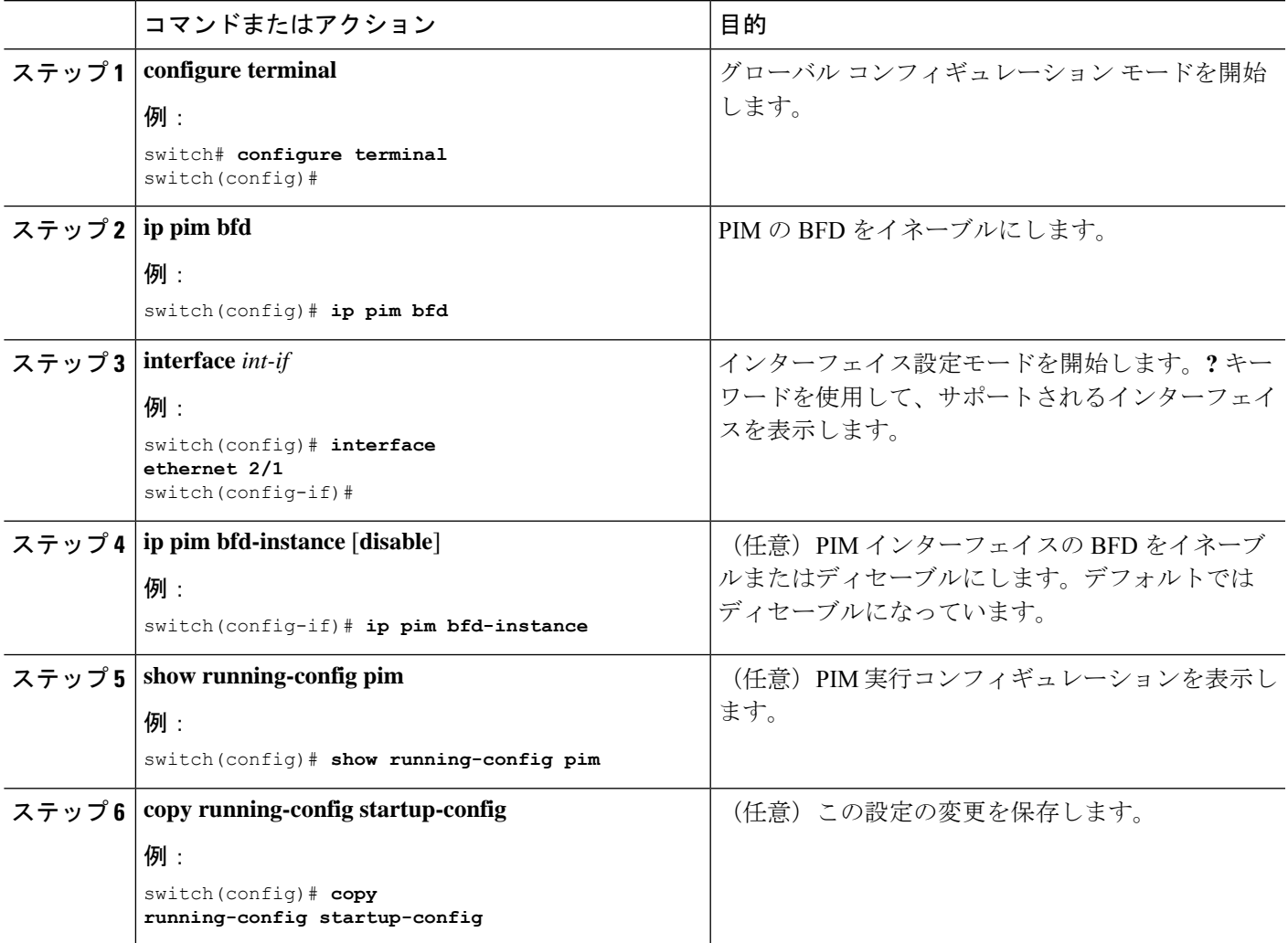

### スタティック ルートでの **BFD** の設定

インターフェイスのスタティックルータのBFDを設定できます。VirtualRouting andForwarding (VRF)インスタンス内のスタティック ルートでの BFD を任意で設定できます。

#### 始める前に

BFD 機能をイネーブルにします。「BFD 機能のイネーブル化」を参照してください。

#### 手順の概要

- **1. configure terminal**
- **2. vrf context** *vrf-name*
- **3. ip route** *route interface* {*nh-address* | *nh-prefix*}
- **4. ip route static bfd** *interface* {*nh-address* | *nh-prefix*}
- **5. show ip route static** [ **vrf** *vrf-name*]
- **6. copy running-config startup-config**

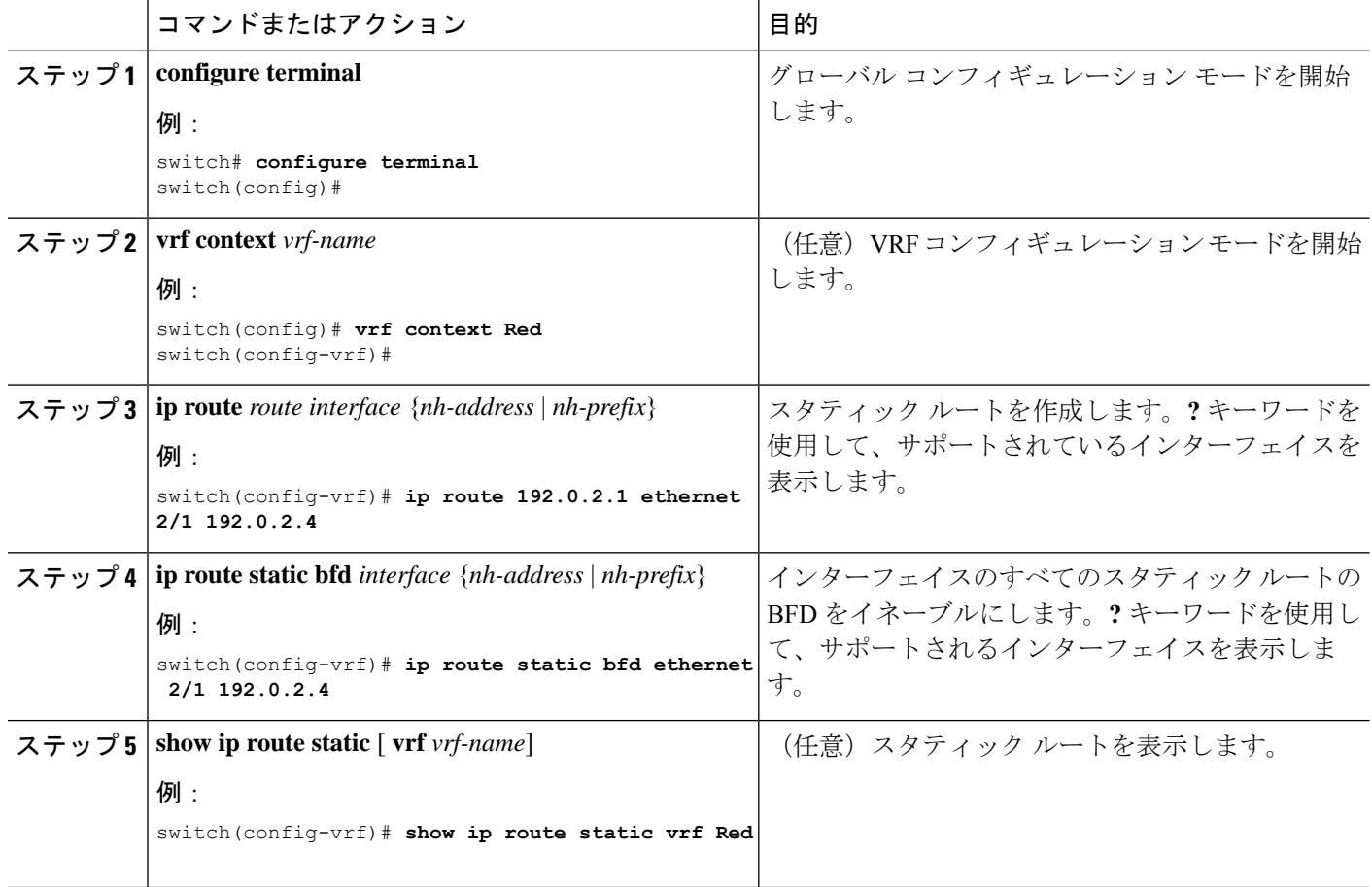

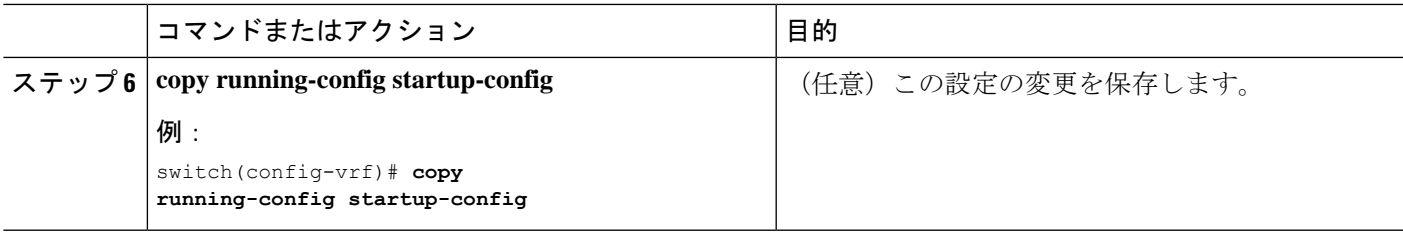

### インターフェイスにおける **BFD** のディセーブル化

グローバルまたは VRF レベルでイネーブルにされた BFD のあるルーティング プロトコルに対 するインターフェイス上の BFD を選択的にディセーブルにできます。

インターフェイス上の BFD をディセーブルにするには、インターフェイス コンフィギュレー ション モードで次のコマンドのいずれかを使用します。

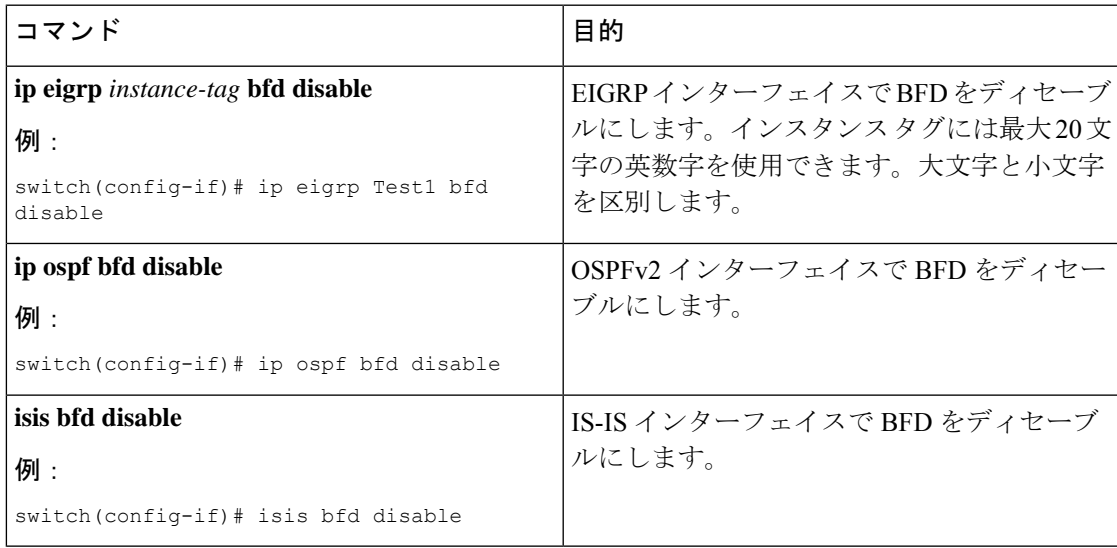

#### インターフェイスにおける **BFD** のディセーブル化

インターフェイスごとにBFDが無効になっている設定例。

```
configure terminal
 interface port-channel 10
   no ip redirects
   ip address 22.1.10.1/30
   ipv6 address 22:1:10::1/120
   no ipv6 redirects
   ip router ospf 10 area 0.0.0.0
   ip ospf bfd disable /*** disables IPv4 BFD session for OSPF
   ospfv3 bfd disable /*** disables IPv6 BFD session for OSPFv3
```
# **BFD** 相互運用性の設定

## ポイントツーポイント リンク内の **Cisco NX-OS** デバイスの **BFD** 相互運 用性の設定

手順の概要

- **1. configure terminal**
- **2. interface port-channel** *int-if*
- **3. ip ospf bfd**
- **4. no ip redirects**
- **5. bfd interval** *mintx* **min\_rx** *msec* **multiplier** *value*
- **6. exit**

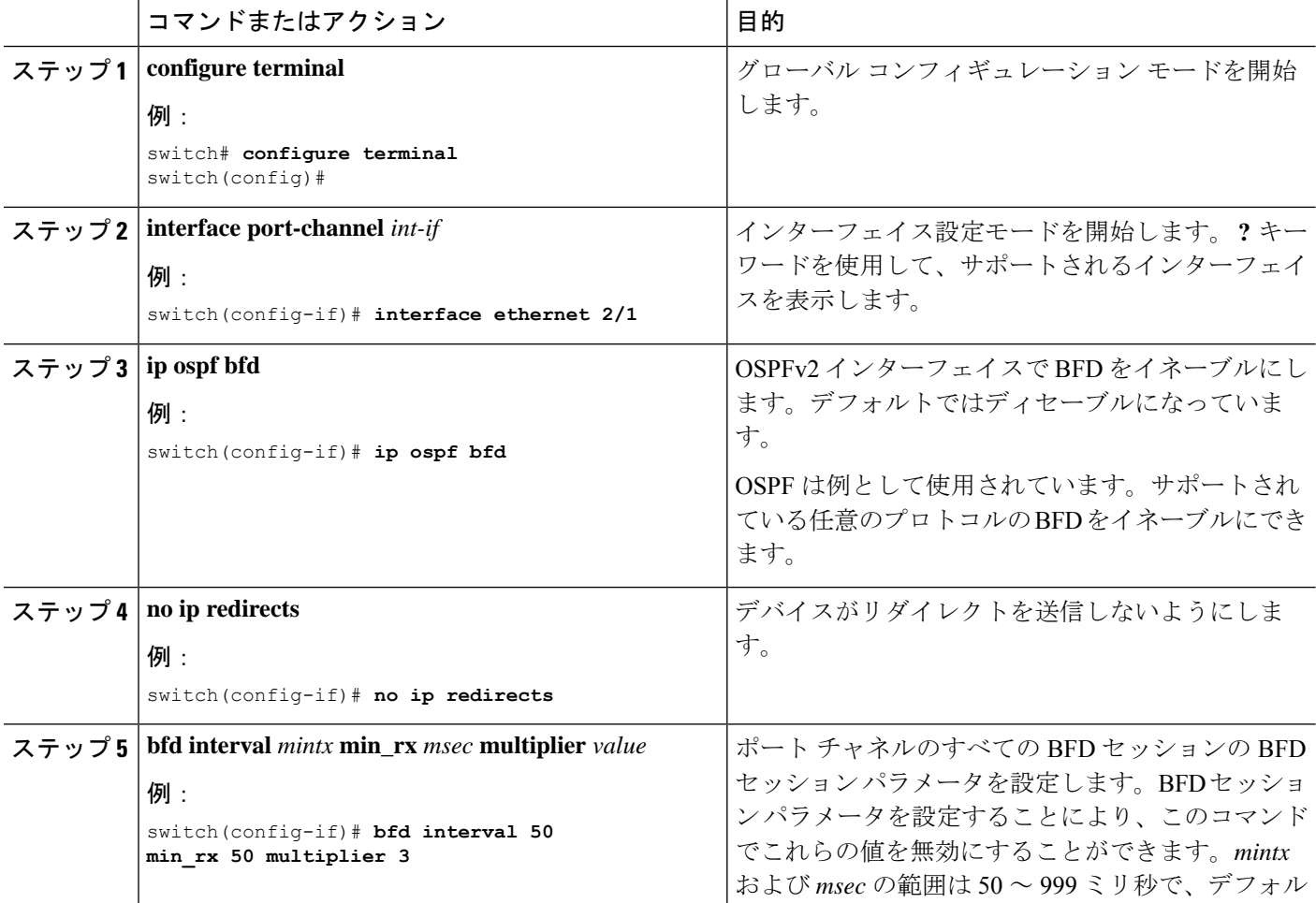

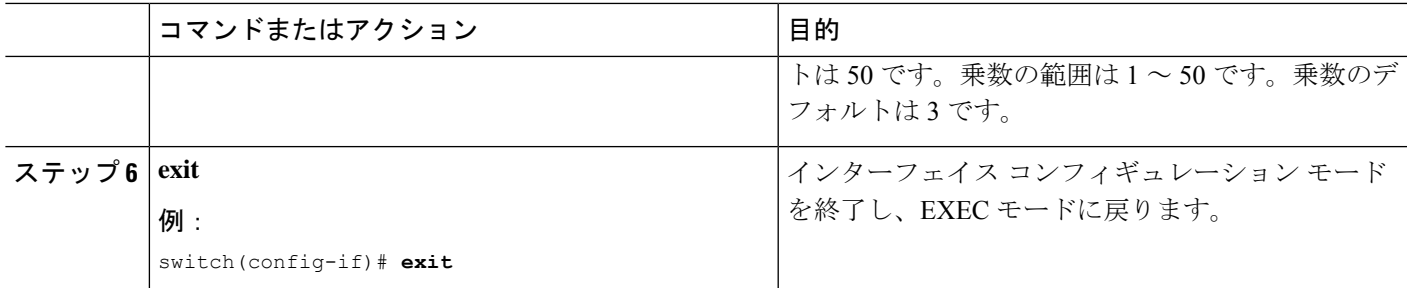

## スイッチ仮想インターフェイス内の **Cisco NX-OS** デバイスの **BFD** 相互 運用性の設定

手順の概要

- **1. configure terminal**
- **2. interface port-channel** *vlan vlan-id*
- **3. bfd interval** *mintx* **min\_rx** *msec* **multiplier** *value*
- **4. no ip redirects**
- **5. ip address** *ip-address/length*
- **6. ip ospf bfd**
- **7. exit**

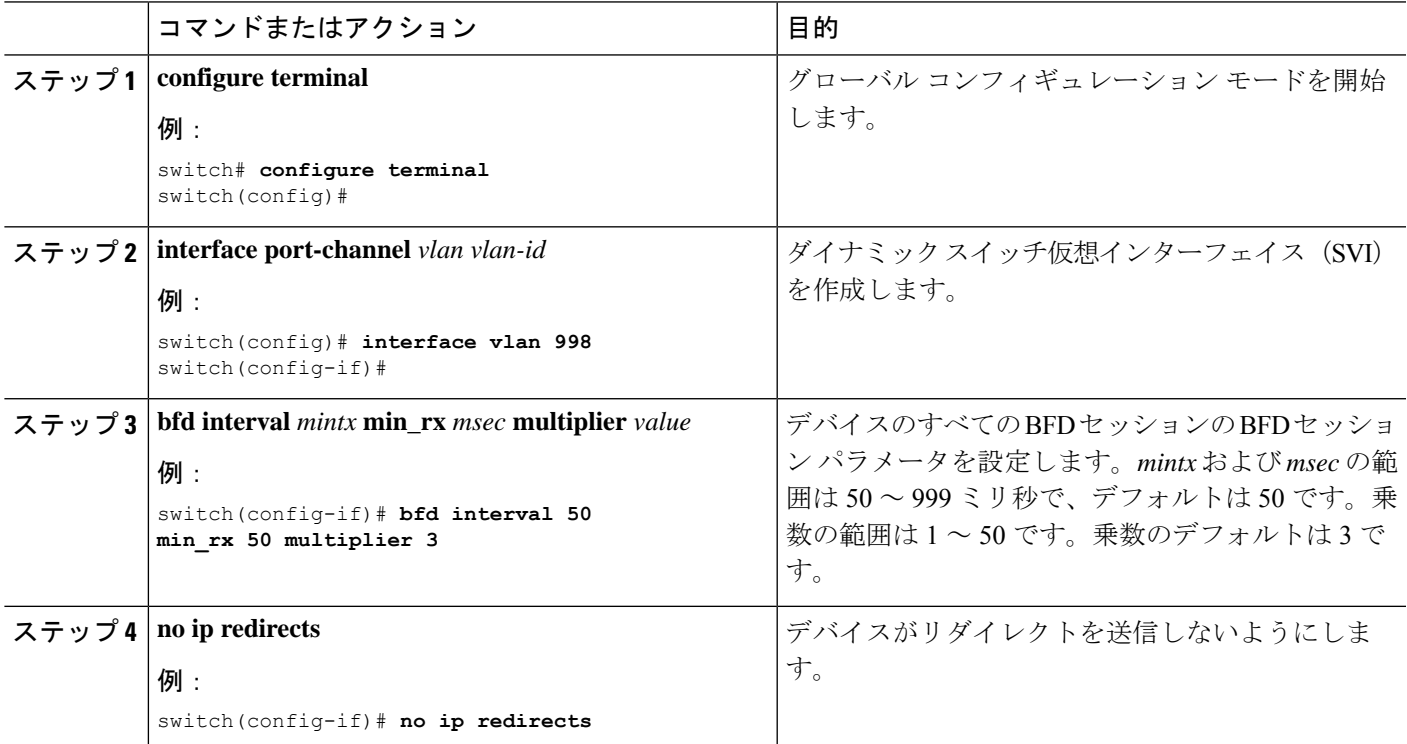

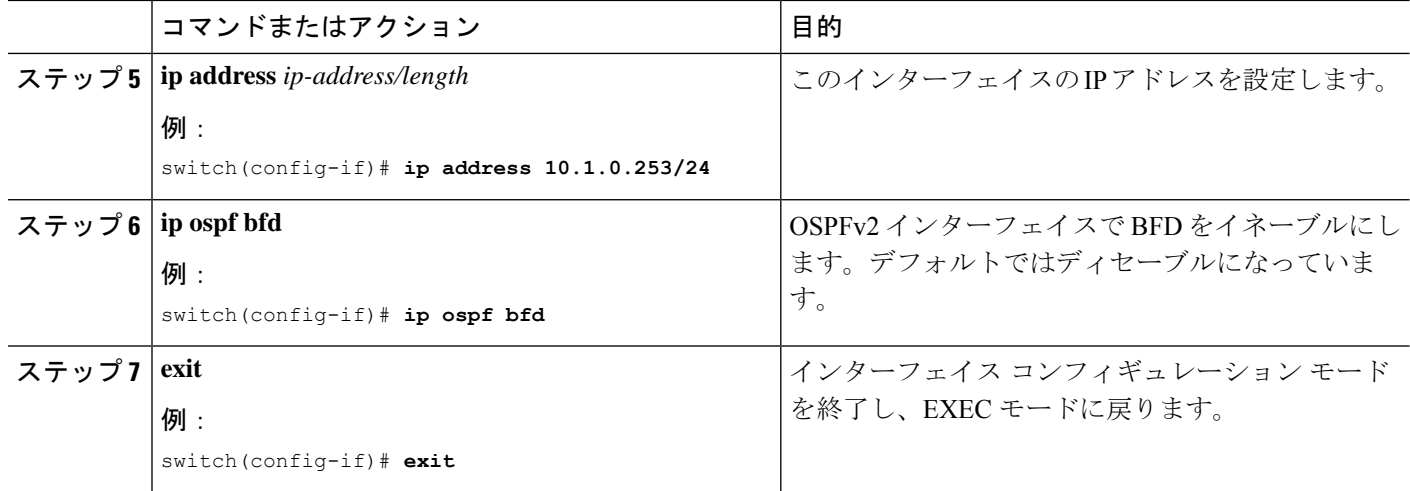

## 論理モードの **Cisco NX-OS** デバイスの **BFD** 相互運用性の設定

手順の概要

- **1. configure terminal**
- **2. interface port-channel** *type number.subinterface-id*
- **3. bfd interval** *mintx* **min\_rx** *msec* **multiplier** *value*
- **4. no ip redirects**
- **5. ip ospf bfd**
- **6. exit**

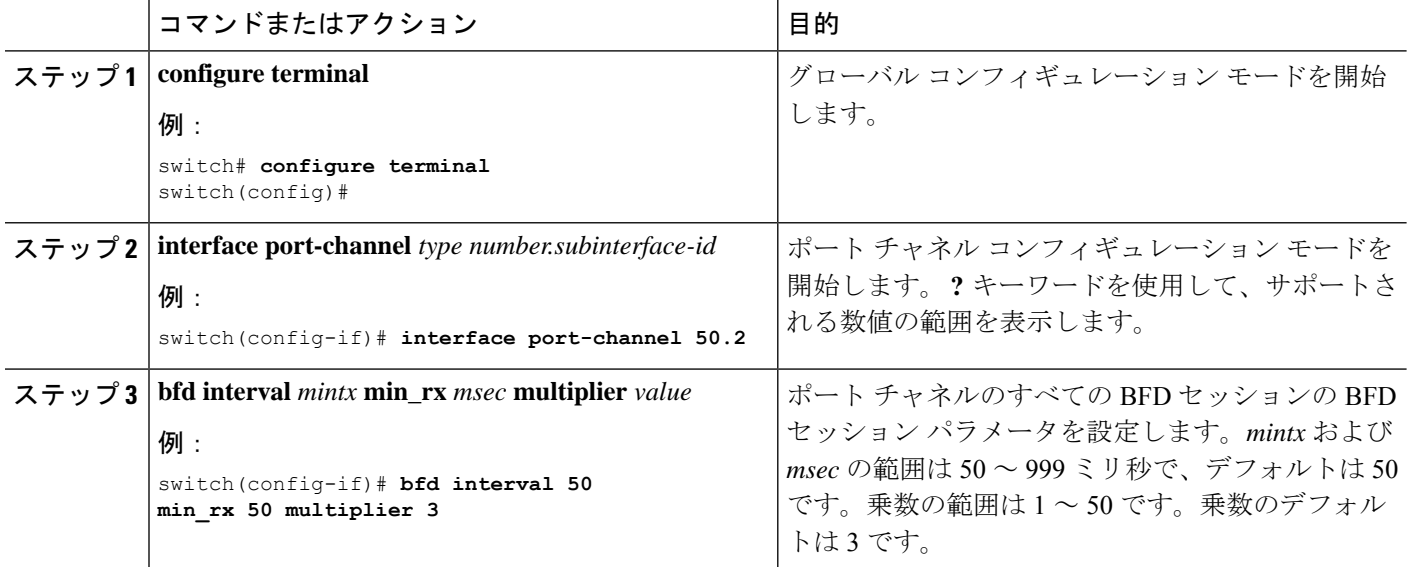

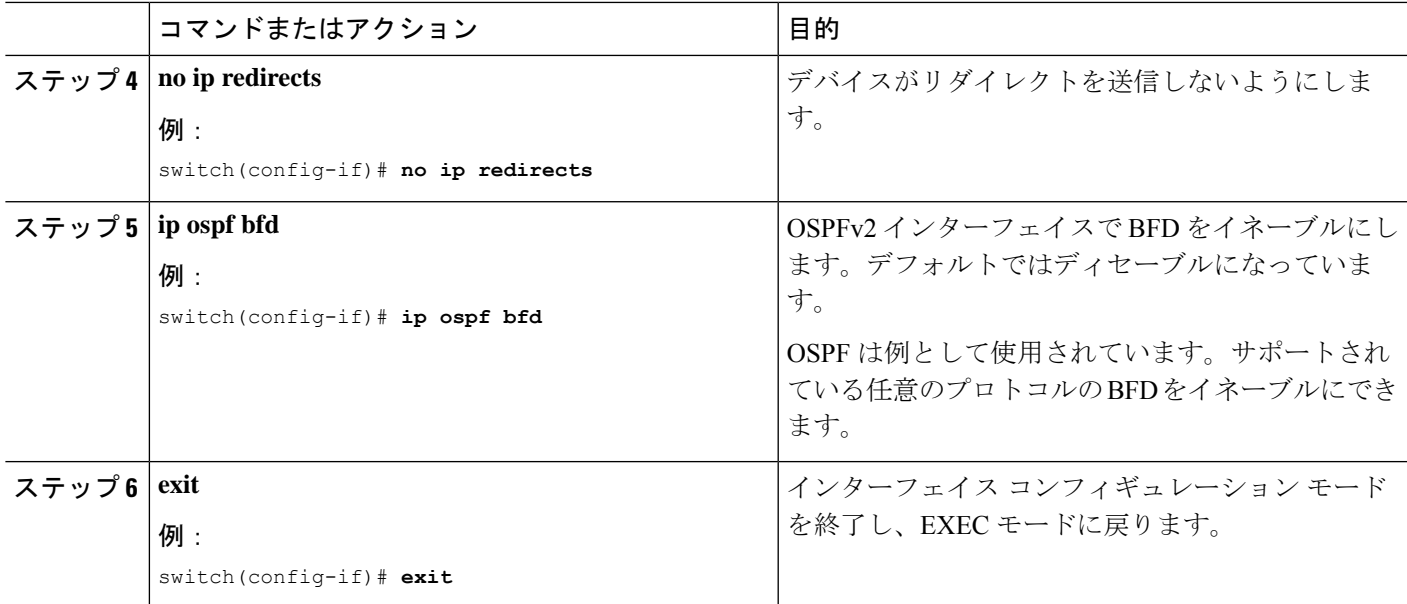

## **Cisco Nexus 9000** シリーズ デバイスでの **BFD** 相互運用性の確認

次に、Cisco Nexus 9000 シリーズ デバイス上で BFD 相互運用性を確認する例を示します。

```
switch# show bfd neighbors details
OurAddr NeighAddr LD/RD RH/RS Holdown(mult) State Int
Vrf
10.1.1.1 10.1.1.2 1140850707/2147418093 Up 6393(4) Up Vlan2121
default
Session state is Up and using echo function with 50 ms interval
Local Diag: 0, Demand mode: 0, Poll bit: 0, Authentication: None
MinTxInt: 50000 us, MinRxInt: 2000000 us, Multiplier: 3
Received MinRxInt: 2000000 us, Received Multiplier: 4
Holdown (hits): 8000 ms (0), Hello (hits): 2000 ms (108)
Rx Count: 92, Rx Interval (ms) min/max/avg: 347/1996/1776 last: 1606 ms ago
Tx Count: 108, Tx Interval (ms) min/max/avg: 1515/1515/1515 last: 1233 ms ago
Registered protocols: ospf
Uptime: 0 days 0 hrs 2 mins 44 secs
Last packet: Version: 1 - Diagnostic: 0
State bit: Up - Demand bit: 0
Poll bit: 0 - Final bit: 0
Multiplier: 4 - Length: 24
My Discr.: 2147418093 - Your Discr.: 1140850707
Min tx interval: 2000000 - Min rx interval: 2000000
Min Echo interval: 1000 - Authentication bit: 0
Hosting LC: 10, Down reason: None, Reason not-hosted: None
switch# show bfd neighbors details
OurAddr NeighAddr LD/RD RH/RS Holdown(mult) State Int
Vrf
10.0.2.1 10.0.2.2 1140850695/131083 Up 270(3) Up Po14.121
default
Session state is Up and not using echo function
Local Diag: 0, Demand mode: 0, Poll bit: 0, Authentication: None
MinTxInt: 50000 us, MinRxInt: 50000 us, Multiplier: 3
```

```
Received MinRxInt: 100000 us, Received Multiplier: 3
Holdown (hits): 300 ms (0), Hello (hits): 100 ms (3136283)
Rx Count: 2669290, Rx Interval (ms) min/max/avg: 12/1999/93 last: 29 ms ago
Tx Count: 3136283, Tx Interval (ms) min/max/avg: 77/77/77 last: 76 ms ago
Registered protocols: ospf
Uptime: 2 days 21 hrs 41 mins 45 secs
Last packet: Version: 1 - Diagnostic: 0
State bit: Up - Demand bit: 0
Poll bit: 0 - Final bit: 0
Multiplier: 3 - Length: 24
My Discr.: 131083 - Your Discr.: 1140850695
Min tx interval: 100000 - Min rx interval: 100000
Min Echo interval: 0 - Authentication bit: 0
Hosting LC: 8, Down reason: None, Reason not-hosted: None
```
## **BFD** 設定の確認

BFD 設定情報を表示するには、次のいずれかを行います。

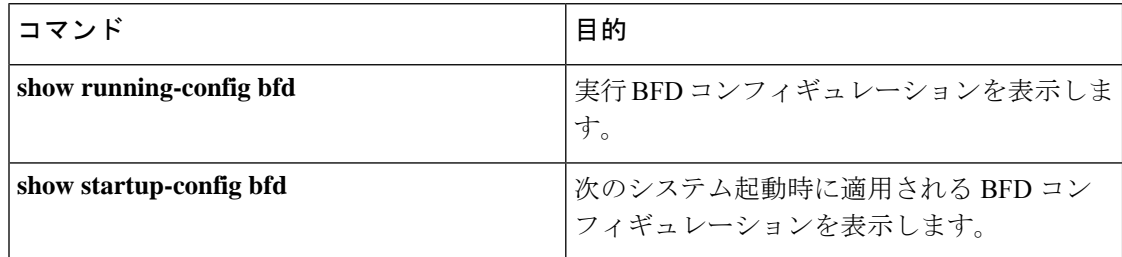

# **BFD** のモニタリング

BFD を表示するには、次のコマンドを使用します。

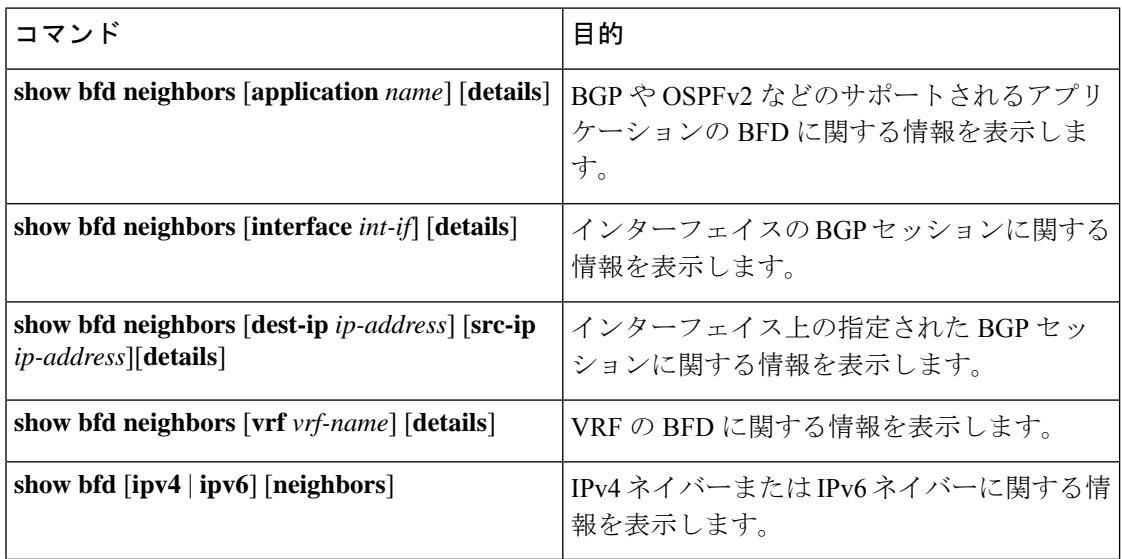

## **BFD** マルチホップ

IPv4 の BFD マルチホップおよび IPv6 の BFD マルチホップは、RFC5883 に準拠してサポート されます。BFD マルチホップ セッションは、固有のソースと宛先アドレス ペア間で設定され ます。マルチホップ BFD セッションは、シングルホップ BFD セッションの場合のように、イ ンターフェイスではなく、送信元と宛先の間のリンクに関連付けられます。

### **BFD** マルチホップのホップ数

BFD マルチホップはTTLフィールドを最大制限に設定し、受信時に値をチェックしません。 BFDコードは、BFDマルチホップパケットが通過できるホップ数には影響しません。ただし、 ほとんどのシステムでは、ホップ数が 255 に制限されています。

### **BFD** マルチホップの注意事項と制約事項

BFD マルチホップ設定時の注意事項と制約事項は次のとおりです。

- VXLAN を介した BFD マルチホップ は、Cisco Nexus 9200、9364C、9300-EX、 9300-FX/FX2、9300-GX、9300-FX/FX、X9716D-GX、9600-R、および 9600-RX スイッチで サポートされます。
- Cisco NX-OS リリース 9.3(6) から、BFD マルチホップは、BGP IPv4 でのみ Cisco Nexus 9200、9300-EX /FX / GXプラットフォームスイッチおよびCisco Nexus 9500プラットフォー ム スイッチでサポートされています (N9K-X9700-EX ライン カード搭載のもの)。
- ダイナミック BGP コンフィギュレーションでは、シングル BGP ピアとマルチホップ BGP ピアの両方が BFD マルチホップ設定を受け入れます。
- BFD マルチホップは BGP でのみサポートされています。
- BFD マルチホップは、次のデバイスの BGPIPv6 マルチホップ ネイバーでサポートされま す。
	- Cisco Nexus 9200YC-X、9300-EX、9300-FX および 9300-GX スイッチ
	- N9K-X9736C-EX、N9K-X97160YC-EX、N9K-X9732C-EX、N9K-X9732C-EXM、また は N9K-X9736C-FX ライン カードを搭載した Cisco Nexus 9500 プラットフォーム ス イッチ

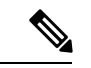

-EX および -FX ライン カードを使用した Cisco Nexus 9500 プラッ トフォーム スイッチで BGPIPv6 の BFD マルチホップを使用する には、 **system routing template-mpls-heavy** コマンドを有効にする 必要があります。 (注)

- マルチホップ BFD は、UDP 宛先ポート 4784 で識別されます。
- マルチホップ BFD のデフォルトのインターバル タイマーは、乗数 3 で 250 ms です。
- サポートされるマルチホップ BFD セッションの最大数は 100 です。
- 既存の BFD 認証サポートは、マルチホップ セッション用に拡張されています。
- エコー モードはマルチホップ BFD ではサポートされません。
- セグメント ルーティング アンダーレイによるマルチホップはサポートされていません。
- サポートされていないプラットフォームでは、BGPv6 マルチホップ ネイバーを設定する ときに BFD コマンドが受け入れられます。ただし、セッションは作成またはインストー ルされません。
- マルチホップ BFD セッションがポート チャネルにインストールされている場合、次の点 に注意する必要があります。
	- すべてのセッションが Cisco Nexus 9500 スイッチファミリの単一のラインカードでホ ストされている場合、ホストされたラインカードのリロード中に、すべてのセッショ ンが別のラインカードでホストされます。この場合、BFD および BGP セッションが フラップすることがあります。
	- モジュール間ポートチャネルを介した BGP のマルチホップ BFD セッションは、完全 な冗長性を提供しません。

## **BFD** マルチホップ セッション グローバル インターバル パラメータの 設定

デバイスのすべての BFD セッションの BFD セッション パラメータを設定できます。セッショ ンごとに異なる BFD セッションパラメータを設定するには、セッション単位の設定コマンド を使用します。

#### 始める前に

BFD 機能をイネーブルにします。

#### 手順の概要

- **1. configure terminal**
- **2. [no] bfd multihop interval** *milliseconds* **min\_rx** *milliseconds* **multiplier** *interval-multiplier*
- **3. end**

#### 手順の詳細

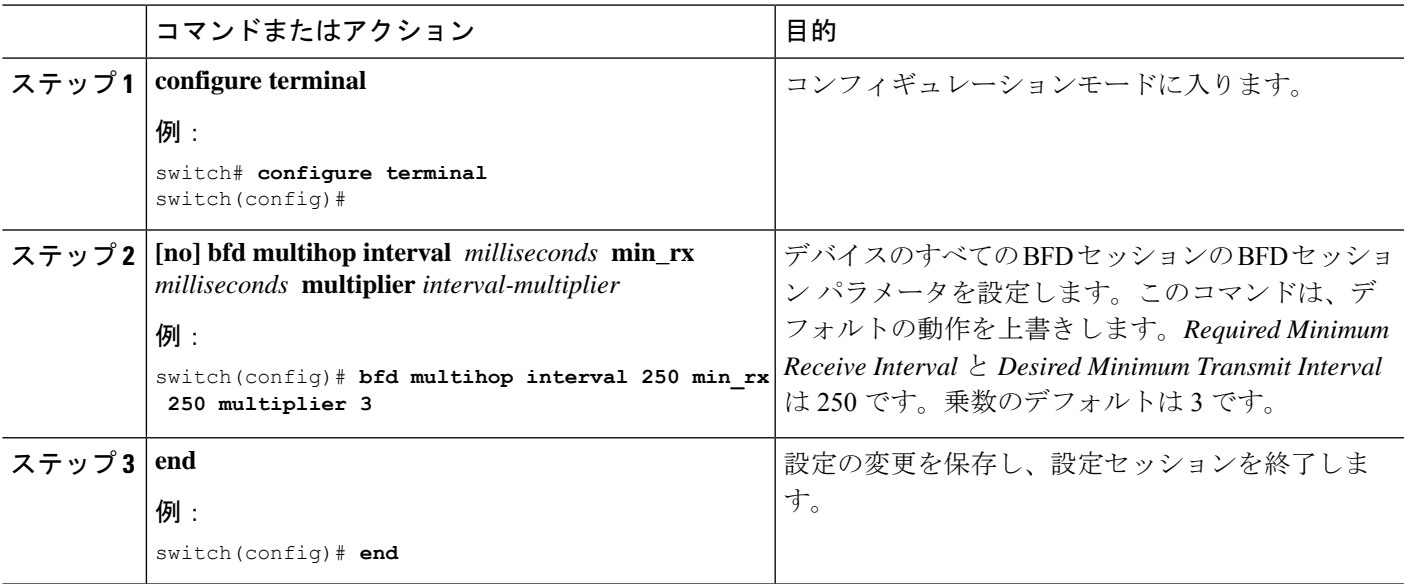

### マルチホップ セッション単位の **BFD** パラメータの設定

マルチホップ セッション単位の BFD パラメータを設定できます。

始める前に

BFD 機能をイネーブルにします。「BFD 機能のイネーブル化」を参照してください。

#### 手順の概要

- **1. configure terminal**
- **2. router bgp** *as-number*
- **3. neighbor** (*ip-address* | *ipv6-address*) **remote-as** *as-number*
- **4. update-source** *interface*
- **5. bfd**
- **6. bfd multihop interval** *mintx* **min\_rx** *msec* **multiplier** *value*
- **7. bfd multihop authentication keyed-sha1 keyid** *id* **key** *ascii\_key*
- **8. copy running-config startup-config**

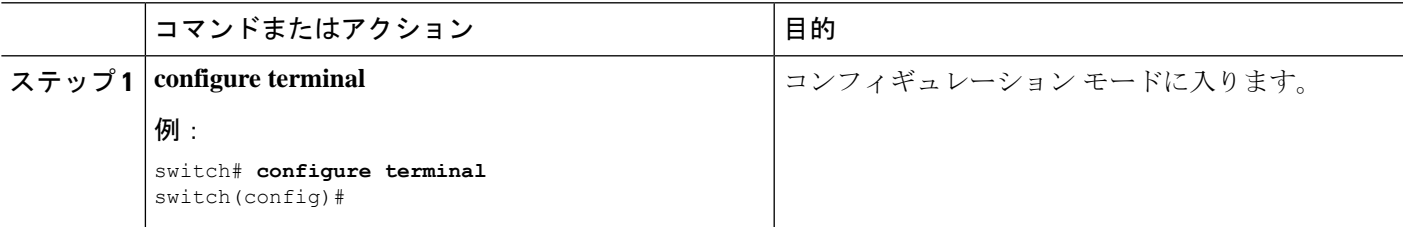

I

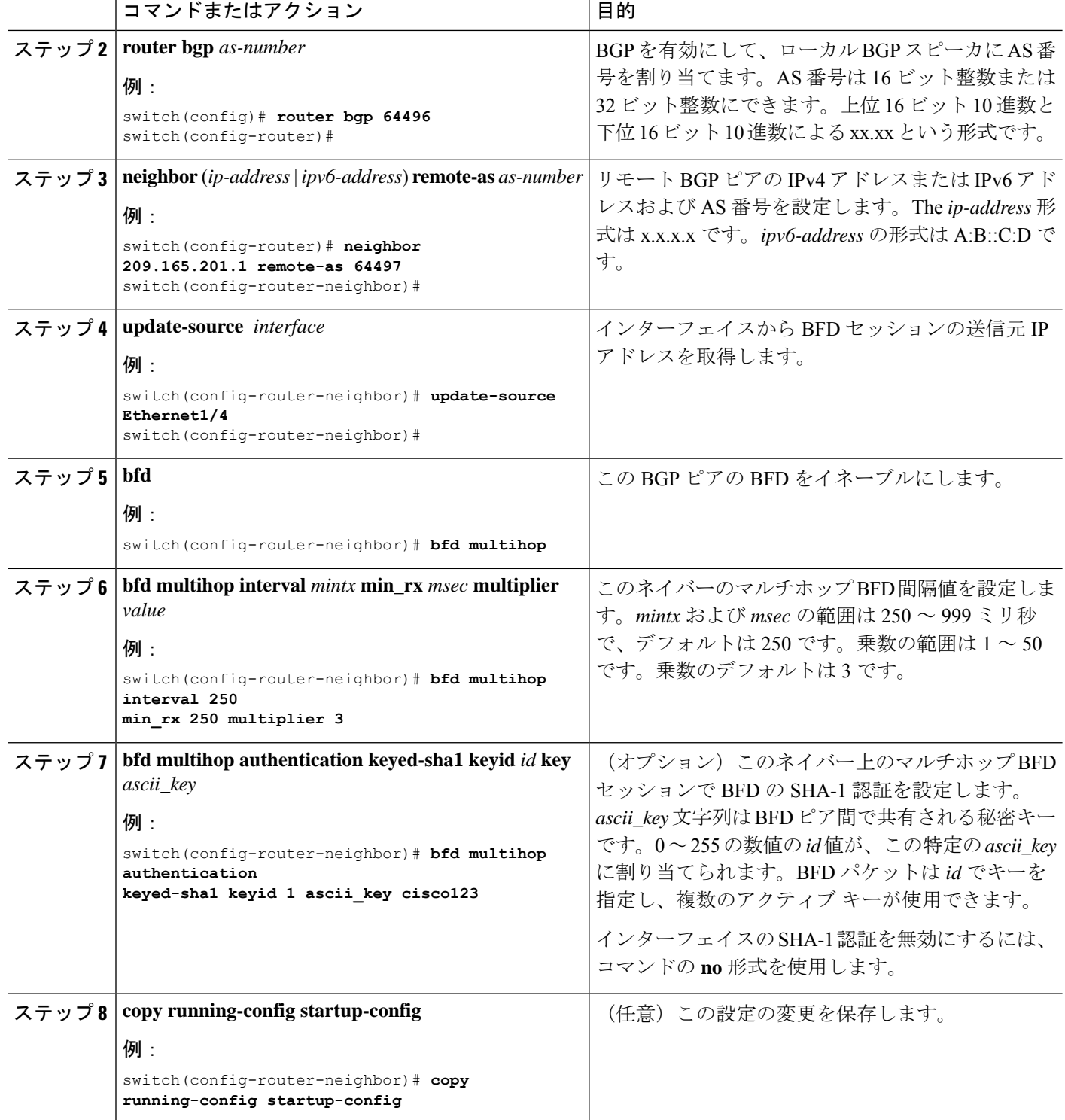

## **BFD** の設定例

次に、デフォルト BFD セッション パラメータを使用した、Ethernet 2/1 上の OSPFv2 の BFD 設 定例を示します。

feature bfd feature ospf router ospf Test1 interface ethernet 2/1 ip ospf bfd no shutdown

次に、デフォルト BFD セッション パラメータを使用した、EIGRP インターフェイスの BFD 設定例を示します。

feature bfd feature eigrp bfd interval 100 min\_rx 100 multiplier 4 router eigrp Test2 bfd

次に、BFDv6を設定する例を示します。

```
feature bfd
feature ospfv3
router ospfv3 Test1
interface Ethernet2/7
 ipv6 router ospfv3 Test1 area 0.0.0.0
 ospfv3 bfd
  no shutdown
```
### **BFD**の例を表示

**show bfd ipv6 neighbors details** コマンドの実行結果の例を次に示します。

#show bfd ipv6 neighbors details

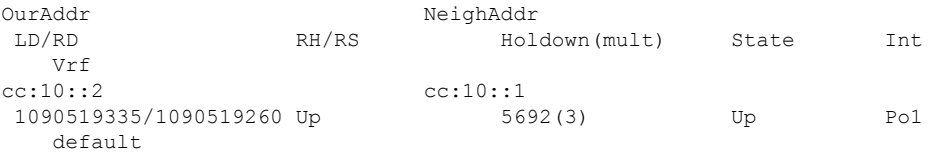

Session state is Up and using echo function with 250 ms interval Local Diag: 0, Demand mode: 0, Poll bit: 0, Authentication: None MinTxInt: 250000 us, MinRxInt: 2000000 us, Multiplier: 3 Received MinRxInt: 2000000 us, Received Multiplier: 3 Holdown (hits): 6000 ms (4), Hello (hits): 2000 ms (205229) Rx Count: 227965, Rx Interval (ms) min/max/avg: 124/1520/1510 last: 307 ms ago Tx Count: 205229, Tx Interval (ms) min/max/avg: 1677/1677/1677 last: 587 ms ago

I

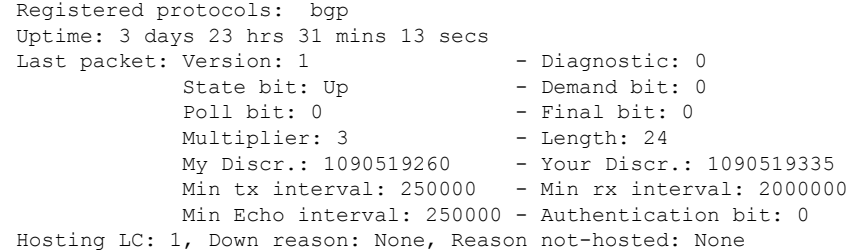

# 関連資料

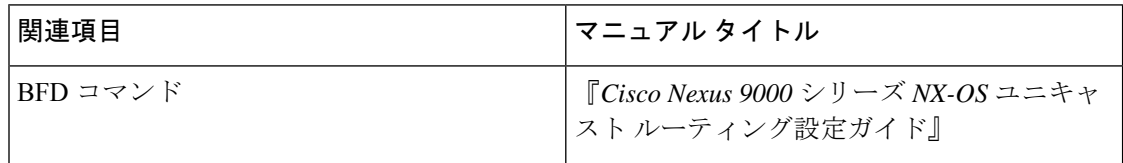

# **RFC**

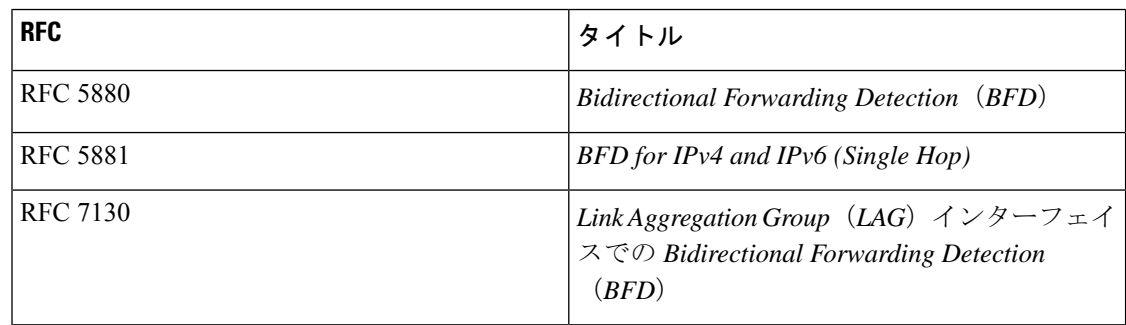

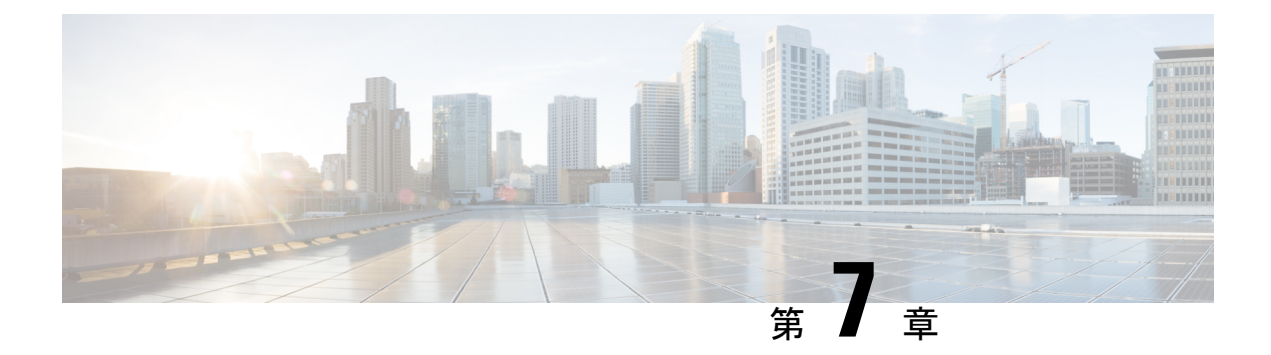

# ポート チャネルの設定

- ポート チャネルについて (225 ページ)
- ポート チャネル (226 ページ)
- ポートチャネル インターフェイス (227 ページ)
- 基本設定 (228 ページ)
- 互換性要件 (228 ページ)
- ポート チャネルを使ったロード バランシング (230 ページ)
- シンメトリック ハッシング (232 ページ)
- ECMP の注意事項と制限事項 (233 ページ)
- 復元力のあるハッシュ (233 ページ)
- GTP トンネル ロード バランシング (234 ページ)
- LACP (235 ページ)
- ポート チャネリングの前提条件 (243 ページ)
- 注意事項と制約事項 (243 ページ)
- デフォルト設定 (246 ページ)
- ポート チャネルの設定 (247 ページ)

## ポート チャネルについて

ポートチャネルは複数の物理インターフェイスの集合体で、論理インターフェイスを作成しま す。1 つのポート チャネルに最大 32 つの個別アクティブ リンクをバンドルして、帯域幅と冗 長性を向上させることができます。これらの集約された各物理インターフェイス間でトラフィッ クのロード バランシングも行います。ポート チャネルの物理インターフェイスが少なくとも 1 つ動作していれば、そのポート チャネルは動作しています。

レイヤ 2 ポート チャネルに適合するレイヤ 2 インターフェイスをバンドルすれば、レイヤ 2 ポート チャネルを作成できます。レイヤ 3 ポート チャネルに適合するレイヤ 3 インターフェ イスをバンドルすれば、レイヤ3ポートチャネルを作成できます。レイヤ2インターフェイス とレイヤ 3 インターフェイスを同一のポート チャネルで組み合わせることはできません。

ポート チャネルをレイヤ 3 からレイヤ 2 に変更することもできます。レイヤ 2 インターフェイ スの作成については、「レイヤ 2 インターフェイスの設定」の章を参照してください。

レイヤ 2 ポート チャネル インターフェイスとそのメンバー ポートは、異なる STP パラメータ を持つことができます。ポート チャネルの STP パラメータを変更しても、メンバー ポートが バンドルされている場合はポートチャネルインターフェイスが優先されるため、メンバーポー トの STP パラメータには影響しません。

(注)

レイヤ2ポートがポートチャネルの一部になった後に、すべてのスイッチポートの設定をポー ト チャネルで実行する必要があります。スイッチポートの設定を各ポート チャネル メンバに 適用できません。レイヤ 3 の設定を各ポート チャネル メンバに適用できません。設定をポー ト チャネル全体に適用する必要があります。

集約プロトコルが関連付けられていない場合でもスタティック ポート チャネルを使用して設 定を簡略化できます。

柔軟性を高めたい場合は LACP を使用できます。Link Aggregation Control Protocol (LACP) は IEEE 802.3ad で定義されています。LACP を使用すると、リンクによってプロトコル パケット が渡されます。共有インターフェイスでは LACP を設定できません。

LACP については、「LACP の概要」の項を参照してください。

## ポート チャネル

ポート チャネルは、物理リンクをまとめて 1 つのチャネル グループに入れ、最大 32 の物理リ ンクの帯域幅を集約した単一の論理リンクを作ります。ポート チャネル内のメンバー ポート に障害が発生すると、障害が発生したリンクで伝送されていたトラフィックはポートチャネル 内のその他のメンバー ポートに切り替わります。

ただし、LACP をイネーブルにすればポート チャネルをより柔軟に使用できます。LACP を 使ってポート チャネルを設定する場合とスタティック ポート チャネルを使って設定する場合 では、手順が多少異なります(「ポート チャネルの設定」の項を参照)。

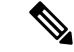

(注) デバイスはポート チャネルに対するポート集約プロトコル(PAgP)をサポートしません。

各ポートにはポート チャネルが 1 つだけあります。ポート チャネルのすべてのポートには互 換性があり、同じ速度とデュプレックスモードを使用します(「互換性要件」の項を参照)。 集約プロトコルを使わずにスタティック ポート チャネルを実行する場合、物理リンクはすべ て on チャネル モードです。このモードは、LACP をイネーブルにしない限り変更できません (「ポート チャネル モード」の項を参照)。

ポート チャネル インターフェイスを作成すると、ポート チャネルを直接作成できます。また はチャネルグループを作成して個別ポートをバンドルに集約させることができます。インター フェイスをチャネル グループに関連付けると、ポート チャネルがない場合は対応するポート チャネルが自動的に作成されます。この場合、ポートチャネルは最初のインターフェイスのレ イヤ2またはレイヤ3設定を行います。最初にポートチャネルを作成することもできます。こ の場合は、Cisco NX-OS ソフトウェアがポート チャネルと同じチャネル番号の空のチャネル グループを作成してデフォルトレイヤ2またはレイヤ3設定を行い、互換性も設定します(「互 換性要件」の項を参照)。

少なくともメンバ ポートの 1 つがアップしており、かつそのポートのチャネルが有効であれ ば、ポート チャネルは動作上アップ状態にあります。メンバー ポートがすべてダウンしてい れば、ポート チャネルはダウンしています。 (注)

# ポートチャネル インターフェイス

次に、ポートチャネル インターフェイスを示します。

図 **9 :** ポートチャネル インターフェイス

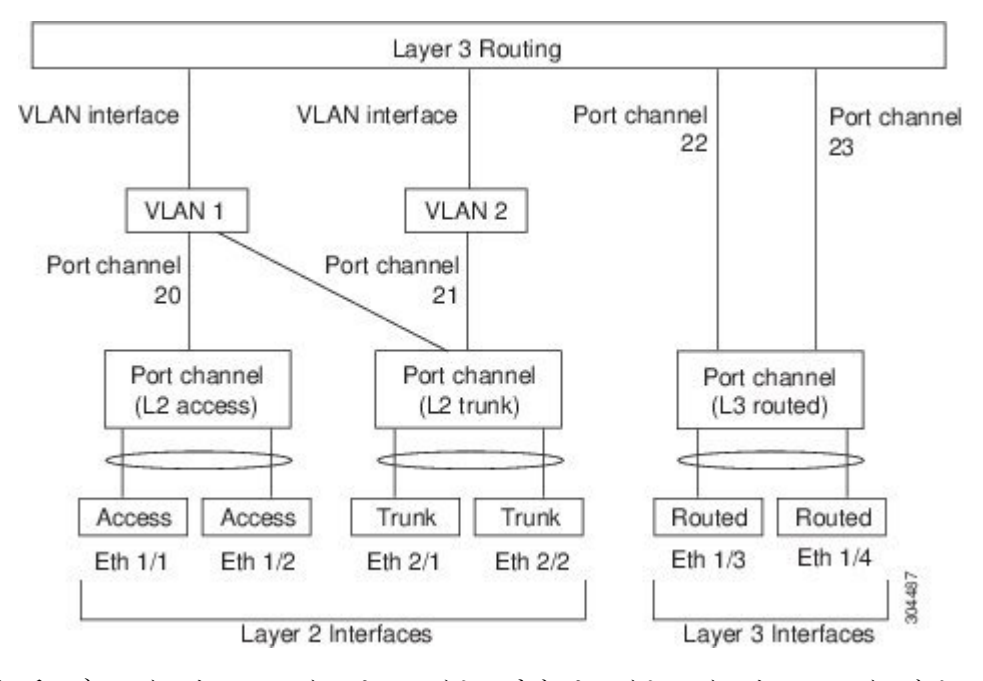

ポート チャネル インターフェイスは、レイヤ 2 またはレイヤ 3 インターフェイスとして分類 できます。さらに、レイヤ 2 ポート チャネルはアクセス モードまたはトランク モードに設定 できます。レイヤ 3 ポート チャネル インターフェイスのチャネル メンバにはルーテッド ポー トがあます。

レイヤ 3 ポート チャネルにスタティック MAC アドレスを設定できます。この値を設定しない 場合、レイヤ 3 ポート チャネルは、最初にアップになるチャネル メンバのルータ MAC を使 用します。レイヤ 3 ポートでスタティック MAC アドレスを設定する情報については、『[Cisco](http://www.cisco.com/c/en/us/td/docs/switches/datacenter/nexus9000/sw/7-x/layer2/configuration/guide/b_Cisco_Nexus_9000_Series_NX-OS_Layer_2_Switching_Configuration_Guide_7x.html) Nexus 9000 Series NX-OS Layer 2 Switching [Configuration](http://www.cisco.com/c/en/us/td/docs/switches/datacenter/nexus9000/sw/7-x/layer2/configuration/guide/b_Cisco_Nexus_9000_Series_NX-OS_Layer_2_Switching_Configuration_Guide_7x.html) Guide』を参照してください。

アクセス モードまたはトランク モードでのレイヤ 2 ポートの設定については、「レイヤ 2 イ ンターフェイスの設定」の章を、レイヤ3インターフェイスおよびサブインターフェイスの設 定については、「レイヤ 3 インターフェイスの設定」の章を参照してください。

## 基本設定

ポート チャネル インターフェイスには次の基本設定ができます。

- 帯域幅:この設定は情報目的で使用します。上位レベルプロトコルで使用されます。
- 遅延:この設定は情報目的で使用します。上位レベルプロトコルで使用されます。
- 説明
- デュプレックス
- IP アドレス
- 最大伝送単位 (MTU)
- シャットダウン
- 速度

## 互換性要件

チャネル グループにインターフェイスを追加する場合、そのインターフェイスにチャネル グ ループとの互換性があるかどうかを確認するために、特定のインターフェイス属性がチェック されます。たとえば、レイヤ2チャネルグループにレイヤ3インターフェイスを追加できませ ん。また Cisco NX-OS ソフトウェアは、インターフェイスがポート チャネル集約に参加する ことを許可する前に、そのインターフェイスの多数の動作属性もチェックします。

互換性チェックの対象となる動作属性は次のとおりです。

- ネットワーク層
- (リンク)速度性能
- 速度設定
- デュプレックス性能
- デュプレックス設定
- ポート モード
- アクセス VLAN
- トランク ネイティブ VLAN
- タグ付きまたは非タグ付き
- 許可 VLAN リスト
- MTU サイズ
- SPAN:SPAN の始点または宛先ポートは不可
- ストーム制御
- フロー制御性能
- フロー制御設定
- メディア タイプ、銅線またはファイバ

**show port-channel compatibility-parameters** を使用します Cisco NX-OS で使用される互換性 チェックの全リストを表示するは、コマンドを使用します。

チャネル モードが on に設定されているインターフェイスは、スタティックなポート チャネル にだけ追加できます。また、チャネルモードがactiveまたはpassiveに設定されているインター フェイスは、LACP が実行されているポート チャネルにだけ追加できます。これらのアトリ ビュートは個別のメンバ ポートに設定できます。設定するメンバ ポートの属性に互換性がな い場合、ソフトウェアはこのポートをポート チャネルで一時停止させます。

または、次のパラメータが同じ場合、パラメータに互換性がないポートを強制的にポートチャ ネルに参加させることもできます。

- (リンク)速度性能
- 速度設定
- デュプレックス性能
- デュプレックス設定
- フロー制御性能
- フロー制御設定

インターフェイスがポートチャネルに参加すると、一部のパラメータが削除され、ポートチャ ネルの値が次のように置き換わります。

- 帯域幅
- 遅延
- UDP の拡張認証プロトコル
- VRF
- IP アドレス
- MAC アドレス
- スパニングツリー プロトコル
- NAC
- サービス ポリシー
- アクセス コントロール リスト(ACL)

インターフェイスがポートチャネルに参加または脱退しても、次に示す多くのインターフェイ ス パラメータは影響を受けません。

- ビーコン
- 説明
- CDP
- LACP ポート プライオリティ
- Debounce
- UDLD
- MDIX
- レート モード
- シャットダウン
- SNMP トラップ

ポート チャネルを削除すると、すべてのメンバ インターフェイスはポート チャネルから削除 されたかのように設定されます。 (注)

 $\mathscr{D}$ 

ポート チャネル上のすべての QoS サービス ポリシーは、ポート チャネルに加入すると、暗黙 的にメンバー ポートに適用されます。メンバー ポートの実行コンフィギュレーションに QoS サービス ポリシーは表示されません。show policy-map interface ethernet <slot/port> コマンドを 使用すると、メンバー ポートに適用されているポリシーが表示されます。 (注)

ポートチャネルモードについては、「LACPマーカーレスポンダ」の項を参照してください。

## ポート チャネルを使ったロード バランシング

CiscoNX-OSソフトウェアは、ポートチャネルにおけるすべての動作インターフェイス間のト ラフィックをロード バランシングします。その際、フレーム内のアドレスをハッシュして、 チャネル内の 1 つのリンクを選択する数値にします。ポート チャネルはデフォルトでロード バランシングを備えています。ポートチャネルロードバランシングでは、MACアドレス、IP アドレス、またはレイヤ 4 ポート番号を使用してリンクを選択します。ポート チャネル ロー ドバランシングは、送信元または宛先アドレスおよびポートの両方またはどちらか一方を使用 します。

ロード バランシング モードを設定して、デバイス全体に設定したすべてのポート チャネルに 適用することができます。デバイス全体で1つのロードバランシングモードを設定できます。 ポート チャネルごとにロード バランシング方式を設定することはできません。

使用するロード バランシング アルゴリズムのタイプを設定できます。ロード バランシング ア ルゴリズムを指定し、フレームのフィールドを見て出力トラフィックに選択するメンバポート を決定します。

レイヤ 3 インターフェイスのデフォルト ロード バランシング モードは、発信元および宛先 IP L4 ポートです。非 IP トラフィックのデフォルト ロード バランシング モードは、送信元およ び宛先 MAC アドレスです。**port-channel load-balance** コマンドを使用し、 して、チャネルグ ループ バンドルのインターフェイス間のロード バランシング方式を設定します。レイヤ 2 パ ケットのデフォルト方式は src-dst-mac です。レイヤ 3 パケットのデフォルトの方式は src-dst ip-l4 です。

次のいずれかの方式を使用するデバイスを設定し、ポート チャネル全体をロード バランシン グできます。

- 宛先 MAC アドレス
- 送信元 MAC アドレス
- 送信元および宛先 MAC アドレス
- 宛先 IP アドレス
- 送信元 IP アドレス
- 送信元および宛先 IP アドレス
- 送信元 TCP/UDP ポート番号
- 宛先 TCP/UDP ポート番号
- 送信元および宛先 TCP/UDP ポート番号
- 送信元、宛先、および送信元と宛先の GRE 内部 IP ヘッダー

非 IP およびレイヤ 3 ポート チャネルはどちらも設定したロード バランシング方式に従い、発 信元、宛先、または発信元および宛先パラメータを使用します。たとえば、発信元 IP アドレ スを使用するロード バランシングを設定すると、すべての非 IP トラフィックは発信元 MAC アドレスを使用してトラフィックをロードバランシングしますが、レイヤ3トラフィックは発 信元 IP アドレスを使用してトラフィックをロード バランシングします。同様に、宛先 MAC アドレスをロードバランシング方式として設定すると、すべてのレイヤ3トラフィックは宛先 IP アドレスを使用しますが、非 IP トラフィックは宛先 MAC アドレスを使用してロード バラ ンシングします。

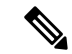

ハッシュ ロード バランシングの設定は、Cisco Nexus 9200、9300-EX、および 9300-GX シリー ズスイッチのユニキャストおよびマルチキャスト トラフィックに適用されます。 (注)

ユニキャストおよびマルチキャスト トラフィックは、**show port-channel load-balancing**コマン ド出力に表示される設定済みのロードバランシングアルゴリズムに基づいて、ポートチャネル リンク間でロードバランシングが行われます。

マルチキャスト トラフィックは、次の方式を使用してポート チャネルのロード バランシング を行います。

- レイヤ 4 情報を持つマルチキャスト トラフィック:送信元 IP アドレス、送信元ポート、 宛先 IP アドレス、宛先ポート
- レイヤ 4 情報を持たないマルチキャスト トラフィック:発信元 IP アドレス、宛先 IP アド レス
- 非 IP マルチキャスト トラフィック:発信元 MAC アドレス、宛先 MAC アドレス

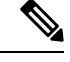

Cisco IOSを実行するデバイスは、port-channel hash-distributionコマンドによって単一のメンバー に障害が発生した場合、メンバー ポート ASIC の動作を最適化できます。Cisco Nexus 9000 シ リーズのデバイスはこの最適化をデフォルトで実行し、このコマンドを必要とせず、またサ ポートしません。Cisco NX-OS は、デバイス全体に対して、port-channel load-balance コマンド によるポート チャネル上のロードバランシング基準のカスタマイズをサポートします。 (注)

## シンメトリック ハッシング

ポートチャネル上のトラフィックを効果的にモニタできるようにするには、ポートチャネルに 接続された各インターフェイスが、順方向と逆方向の両方のトラフィックフローを受信するこ とが不可欠です。通常、順方向および逆方向のトラフィックフローが同じ物理インターフェイ スを使用する保証はありません。ただし、ポートチャネルで対称ハッシュを有効にすると、双 方向トラフィックは同じ物理インターフェイスを使用するように強制され、ポートチャネルの 各物理インターフェイスは一連のフローに効果的にマッピングされます。

対称ハッシュを有効にすると、送信元および宛先IPアドレスなどのハッシュに使用されるパラ メータは、ハッシュアルゴリズムに入力される前に正規化されます。このプロセスにより、パ ラメータが逆になった場合(順方向トラフィックの送信元が逆方向トラフィックの宛先にな る)、ハッシュ出力は同じになります。したがって、同じインターフェイスが選択されます。

次のロードバランシング アルゴリズムがシンメトリック ハッシングをサポートします。

- src-dst ip
- src-dst ip-l4port

### **ECMP** の注意事項と制限事項

レイヤ2/レイヤ3 GWフローでのロードバランシングは、リロード後にスイッチが最初に起動 したときに、すべてのリンク間で均等にロードバランシングされないことがあります。ハード ウェアの ECMP ハッシュ設定を変更するには、2 つの CLI があります。これらのコマンドは相 互に排他的です。

- MAC ベースのみのハッシュの **port-channel load-balance [src | src-dst | dst] mac** コマンドを 入力します。
- IP/レイヤ4ポートに基づくハッシュの場合は、**ipload-share**または**port-channelload-balance** コマンドを入力します。
- **port-channelload-balance**コマンドは**ipload-share**コマンドを上書きできます。IPパラメー タと MAC パラメータの両方を設定するのに役立つ **port-channel load-balance** コマンドを 入力することをお勧めします。
- IP/レイヤ4ポートに基づいてハッシュアルゴリズムを強制するオプションはありません。 デフォルトのMAC設定は、常にポートチャネル設定の一部としてプログラムされます。
- トンネル上のトラフィックフローでは、ECMPの復元力のあるハッシュはサポートされま せん。

## 復元力のあるハッシュ

データセンターで使用される物理リンクの数が急増すると、障害物理リンクの数も増加する可 能性があります。ポートチャネルまたは等コストマルチパス(ECMP)グループのメンバー間 でフローをロード バランシングするために使用されるスタティック ハッシュ システムでは、 各フローがリンクにハッシュされます。あるリンクで機能不全が発生すると、残った実行リン クでは、すべてのフローが再ハッシュされます。リンクへのフローのこの再ハッシュにより、 障害が発生したリンクにハッシュされなかったフローであっても、一部のパケットが順序どお りに配信されなくなります。

の再ハッシュは、リンクがポートチャネルまたは等コストマルチパス(ECMP)グループに追 加された場合にも発生します。すべてのフローが新しいリンク数で再ハッシュされるため、一 部のパケットは順序どおりに配信されません。

復元力のあるハッシュは、物理ポートにフローをマッピングし、ECMPグループとポートチャ ネルインターフェイスの両方でサポートされます。

物理的リンクに障害が発生すると、障害リンクに割り当てられているフローは、残りの動作中 のリンク間で均等に再分配されます。動作中のリンクを流れる既存のフローは再ハッシュされ ないため、影響を受けません。

復元力のあるハッシュは、IPv4 および IPv6 ユニキャスト トラフィックをサポートしますが、 IPv4 マルチキャスト トラフィックはサポートしません。

復元力のあるハッシュは、すべての Cisco Nexus 9000 シリーズ プラットフォームでサポートさ れます。。Cisco NX-OS リリース 9.3(3) 以降、復元力のあるハッシュは、Cisco Nexus 92160YC-X、92304QC、9272Q、9232C、9236C、92300YC スイッチでサポートされます。

## **GTP** トンネル ロード バランシング

GPRS トンネリング プロトコル (GTP) は、コア ルータとして Cisco Nexus 9000 シリーズ ス イッチを介してワイヤレスネットワーク上のモバイルデータを配信するために使用されます。 GTP トラフィックを伝送する 2 つのルータがリンク バンドリングで接続されている場合、ト ラフィックはすべてのバンドル メンバー間で均等に分散される必要があります。

ロードバランシングを実現するために、Cisco Nexus 9000 シリーズ スイッチは 5 タプルのロー ドバランシング メカニズムを使用します。ロードバランシング メカニズムでは、パケットの 送信元IP、宛先IP、プロトコル、レイヤ4リソース、および宛先ポート(トラフィックがTCP またはUDPの場合)フィールドが考慮されます。GTPトラフィックの場合は、これらのフィー ルドへの一意の値の数が限られていると、トンネルでのトラフィックロードの均等分散が制限 されます。

ロード バランシングにおける GTP トラフィックの偏波を回避するために、GTP ヘッダーのト ンネル エンドポイント ID (TEID) が UDP ポート番号の代わりに使用されます。TEID がトン ネルごとに異なるため、トラフィックをバンドルの複数のリンク間で均等にロードバランシン グすることができます。

Cisco Nexus リリース 9.3(3) GTP トンネル ロード バランシングの開始は、9700-EX および 9700-FX ライン カードを搭載した Cisco Nexus 9500 プラットフォーム スイッチでサポートされ ます。ただし、IPv6 フローの GTP トンネル ロード バランシングは、FM-E2 ファブリック モ ジュールを搭載した Cisco Nexus 9500 プラットフォーム スイッチでのみサポートされます。そ れは、FM-E ファブリック モジュールをもつ Cisco Nexus 9500 プラットフォーム スイッチでは サポートされません。ハードウェア制御はポートチャネルとECMPの両方で同じであるため、 GTP オプションを使用して port-channel load-balance または ip load-sharing を有効にすると、両 方のケースでGTPTEIDベースのロードバランシングが有効になります。マルチカプセル化パ ケットでは、GTPヘッダーが外部ヘッダーの一部である場合、ハッシュのために外部レイヤか ら GTP TEIF を取得します。GTP ヘッダーが内部ヘッダーの一部である場合、内部レイヤから GTP TEIF を取得してハッシュします。

GTP トンネル ロード バランシングは、Cisco Nexus 9300-EX、9300-FX、9300-FX2、9394C、お よび 9300-GX プラットフォーム スイッチでサポートされます。

この機能は、GTPU パケットに存在する 32 ビット TEID 値で送信元および宛先ポート情報を上 書きします。

GTP トンネルのロード バランシング機能により、次のサポートが追加されます。

- 物理インターフェイスでの IPv4/IPv6 トランスポート ヘッダーによる GTP
- TE トンネルを介した GTP トラフィック
- UDP ポート 2152 を使用した GTPU

**ip load-sharing address source-destination gtpu** コマンドは、GTP トンネル ロード バランシン グをイネーブルにします。

ロード バランシング後の GTP トラフィックの出力インターフェイスを確認するには、L4 プロ トコルの送信元および宛先ポート番号の代わりに TEID を指定して **show cef {ipv4 | ipv6} exact-route** コマンドを使用します。送信元ポートで TEID の 16MSBist、宛先ポートで TEID の 16LSBits を使用します。

**port-channel load-balance src-dst gtpu** コマンドは、UDP 宛先ポート番号 2152 の GTP パケット をイネーブルにして、GTP TEID 値に基づいてロード バランシングを行います。このコマンド は、外側の 5 つのタプル(*src-ip*、*dst-ip*、 *ip proto*、*L4 sport*、*L4 dport*)が同じであっても、ス イッチがGTPパケットのロードバランシングを行えるようにします。ハードウェア制御はポー ト チャネルと ECMP の両方で同じであるため、GTP オプションを使用して port-channel load-balance または ip load-sharing を有効にすると、GTP TEID ベースのロード バランシングが 有効になります。

- **port-channel load-balance src-dst gtpu** コマンドは、VXLAN カプセル化の有無にかかわら ず、両方の GTP パケットに適用できます。
- GTP ヘッダーが外部レイヤの一部である場合、 **port-channel load-balance src-dst gtpu** コ マンドはハッシュのために外部レイヤから GTP TEID を取得します。
- GTP ヘッダーが内部レイヤの一部である場合、 **port-channel load-balance src-dst gtpu** コ マンドはハッシュのために内部レイヤから GTP TEID を取得します。

**show port-channelload-balance forwarding-path**コマンドを使用する場合は、プロトコルフィー ルドを 17 に設定し、他のパラメータの値を設定する必要があります。次に例を示します。

switch(config)# show port-channel load-balance forwarding-path interface port-channel 2 src-ip 1.1.1.1 dst-ip 2.2.2.2 gtpteid 0x3 protocol 17

## **LACP**

LACP では、最大 16 のインターフェイスを 1 つのポート チャネルに設定できます。

### **LACP** の概要

イーサネットのリンク アグリゲーション制御プロトコル(LACP)は、IEEE 802.1AX および IEEE 802.3ad で定義されています。このプロトコルは、物理ポートをまとめて 1 つの論理チャ ネルを形成する方法を制御します。

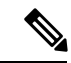

LCAPは、使用する前にイネーブルにする必要があります。デフォルトでは、LACPはディセー ブルです。LACP のイネーブル化については、「LACP のイネーブル化」の項を参照してくだ さい。 (注)

**LACP**

システムはこの機能をディセーブルにする前のチェックポイントを自動的に取得するため、こ のチェックポイントにロールバックできます。ロールバックおよびチェックポイントについて は、『Cisco Nexus 9000 Series NX-OS System Management [Configuration](http://www.cisco.com/c/en/us/td/docs/switches/datacenter/nexus9000/sw/7-x/system_management/configuration/guide/b_Cisco_Nexus_9000_Series_NX-OS_System_Management_Configuration_Guide_7x.html) Guide』を参照してくだ さい。

次の図は、個々のリンクを個別リンクとして機能させるだけでなく LACP ポート チャネルお よびチャネル グループに組み込む方法を示したものです。

図 **10 :** 個々のリンクをポート チャネルに組み込む

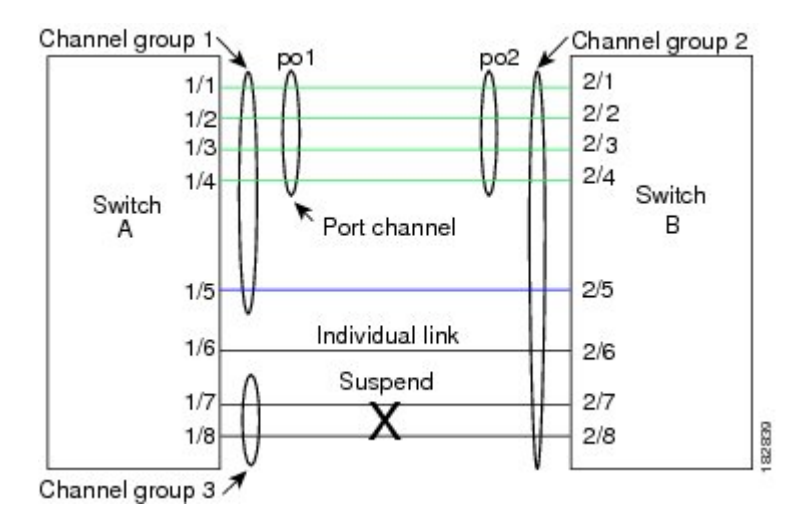

LACP では、最大 16 のインターフェイスを 1 つのチャネル グループにまとめることができま す。

ポート チャネルを削除すると、ソフトウェアは関連付けられたチャネル グループを自動的に 削除します。すべてのメンバ インターフェイスはオリジナルの設定に戻ります。 (注)

LACP 設定が 1 つでも存在する限り、LACP をディセーブルにはできません。

### ポートチャネル モード

ポートチャネルの個別インターフェイスは、チャネルモードで設定します。スタティックポー ト チャネルを集約プロトコルを使用せずに実行すると、チャネル モードは常に **on** に設定され ます。デバイス上でLACPをグローバルにイネーブルにした後、各チャネルのLACPをイネー ブルにします。それには、各インターフェイスのチャネル モードを **active** または **passive** に設 定します。チャネル グループにリンクを追加すると、LACP チャネル グループの個別リンク にチャネル モードを設定できます。

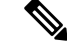

(注)

**active** または **passive** のチャネル モードで、個々のインターフェイスを設定するには、まず、 LACP をグローバルにイネーブルにする必要があります。

次の図は、チャネル モードをまとめたものです。

#### 表 **12 :** ポート チャネルの個別リンクのチャネル モード

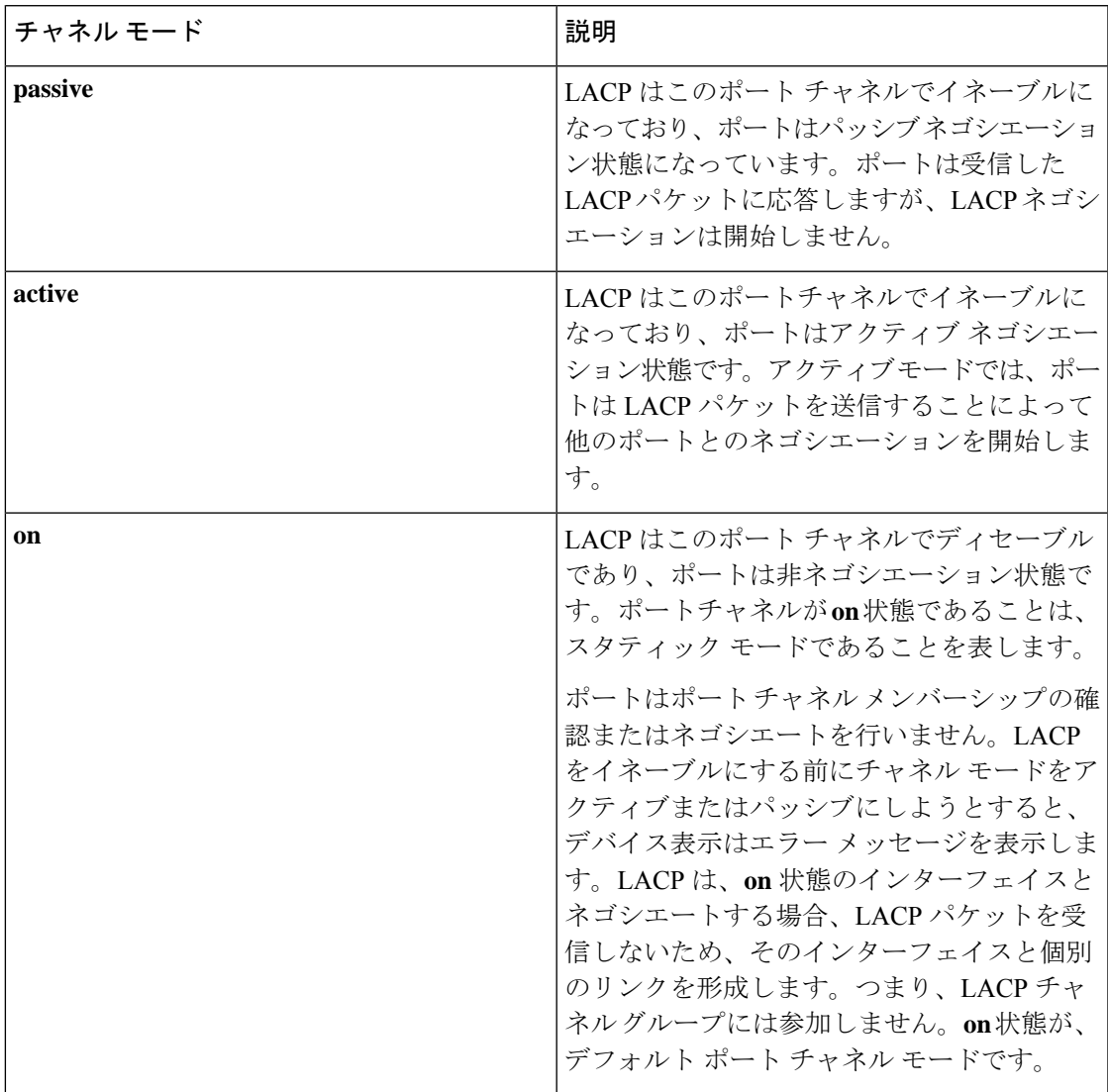

LACPは、パッシブおよびアクティブモードの両方でポート間をネゴシエートして、ポート速 度やトランキング ステートなどを基準にしてポート チャネルを形成できるかどうかを決定し ます。パッシブ モードは、リモート システムやパートナーが LACP をサポートするかどうか 不明の場合に役に立ちます。

次の例のようにモードに互換性がある場合、ポートの LACP モードが異なれば、2 つのデバイ スは LACP ポート チャネルを形成できます。

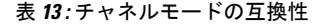

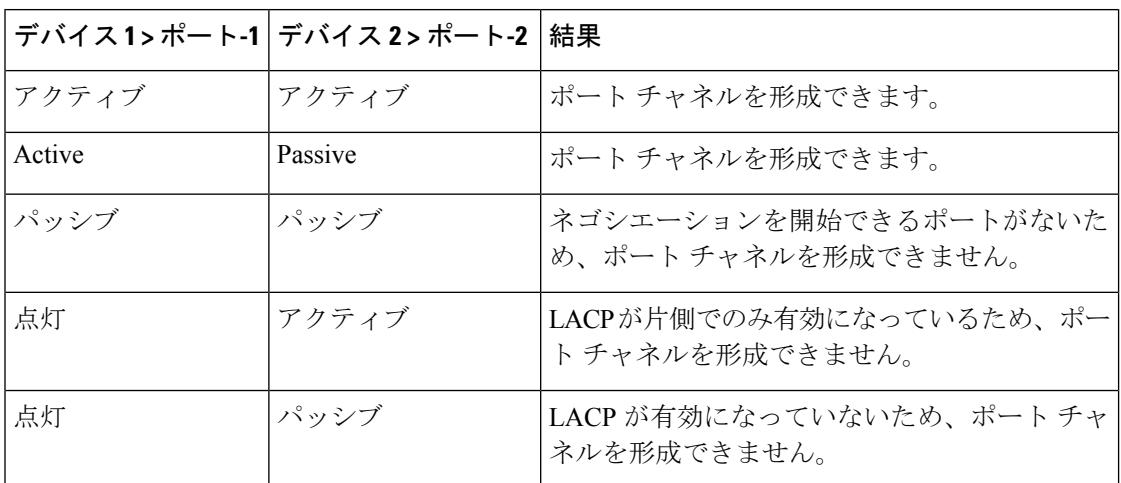

### **LACP ID** パラメータ

ここでは、LACP パラメータについて説明します。

### **LACP** システム プライオリティ

LACP を実行するどのシステムにも LACP システム プライオリティ値があります。このパラ メータのデフォルト値である 32768 をそのまま使用するか、1 ~ 65535 の範囲で値を設定でき ます。LACP は、このシステム プライオリティと MAC アドレスを組み合わせてシステム ID を生成します。また、システムプライオリティを他のデバイスとのネゴシエーションにも使用 します。システム プライオリティ値が大きいほど、プライオリティは低くなります。

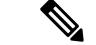

LACP システム ID は、LACP システム プライオリティ値と MAC アドレスを組み合わせたもの です。 (注)

### **LACP** ポート プライオリティ

LACPを使用するように設定されたポートにはそれぞれLACPポートプライオリティがありま す。デフォルト値である32768をそのまま使用するか、1~65535の範囲で値を設定できます。 LACP では、ポート プライオリティおよびポート番号によりポート ID が構成されます。

また、互換性のあるポートのうち一部を束ねることができない場合に、どのポートをスタンバ イ モードにし、どのポートをアクティブ モードにするかを決定するのに、ポート プライオリ ティを使用します。LACPでは、ポートプライオリティ値が大きいほど、プライオリティは低 くなります。指定ポートが、より低い LACP プライオリティを持ち、ホット スタンバイ リン クではなくアクティブ リンクとして選択される可能性が最も高くなるように、ポート プライ オリティを設定できます。

### **LACP** 管理キー

LACP は、LACP を使用するように設定されたポートごとに、チャネルグループ番号と同じ管 理キー値を自動的に設定します。管理キーにより、他のポートとともに集約されるポートの機 能が定義されます。他のポートとともに集約されるポートの機能は、次の要因によって決まり ます。

- ポートの物理特性。データ レートやデュプレックス性能などです。
- ユーザが作成した設定に関する制約事項

### **LACP** マーカー レスポンダ

ポート チャネルを使用すればデータ トラフィックを動的に再配布できます。この再配布によ り、リンクが削除または追加されたり、ロード バランシング スキームが変更されることもあ ります。トラフィックフローの途中でトラフィックが再配布されると、フレームの秩序が乱れ る可能性があります。

LACP は Marker Protocol を使って、再配布によってフレームが重複したり順番が入れ替わらな いようにします。MarkerProtocolは、所定のトラフィックフローのすべてのフレームがリモー トエンドで正しく受信すると検出します。LACPはポートチャネルリンクごとにMarkerPDUS を送信します。リモート システムは、Marker PDU よりも先にこのリンクで受信されたすべて のフレームを受信すると、MarkerPDUに応答します。リモートシステムは次にMarkerResponder を送信します。ポート チャネルのすべてのメンバ リンクの Marker Responder を受信したロー カル システムは、トラフィック フローのフレームを正しい順序で再配分します。ソフトウェ アは Marker Responder だけをサポートします。

## **LACP** がイネーブルのポート チャネルとスタティック ポート チャネル の相違点

次の表に、LACP がイネーブルのポート チャネルとスタティック ポート チャネルの主な相違 点を示します。

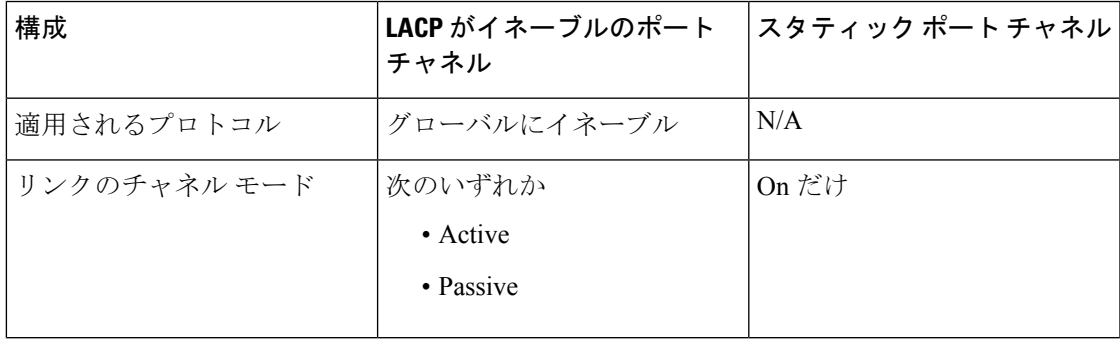

表 **<sup>14</sup> : LACP** がイネーブルのポート チャネルとスタティック ポート チャネル

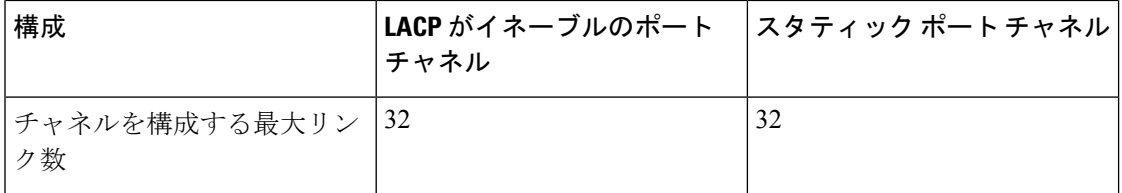

### **LACP** 互換性の拡張

Cisco Nexus 9000 シリーズのデバイスが非 Nexus ピアに接続されている場合、そのグレースフ ルフェールオーバーのデフォルトが、無効にされたポートがダウンになるための時間を遅らせ る可能性があります。また、ピアからのトラフィックを喪失する原因にもなります。これらの 条件に対処するため、 **lacp graceful-convergence** コマンドが追加されました。

デフォルトで、ピアから LACP PDU を受信しない場合、ポートは一時停止状態に設定されま す。 **lacp suspend-individual** は Cisco Nexus 9000 シリーズ スイッチではデフォルト設定です。 このコマンドは、LACP PDU を受信しない場合、ポートを中断状態にします。場合によって は、この機能は誤設定によって作成されるループの防止に役立ちますが、サーバが LACP に ポートを論理的アップにするように要求するため、サーバの起動に失敗する原因になることが あります。**no lacp suspend-individual** コマンドを使用して、ポートを個別の状態に設定できま す。個々に設定されているポートは、ポート設定に基づいて個々のポートの属性を取得しま す。

LACP ポートチャネルは、サーバとスイッチを接続すると、リンクの迅速なバンドルのために LACP PDU を交換します。ただし、PDU が受信されない場合は、リンクが中断状態になりま す。

**delayedLACP**機能により、LACPPDUの受信前に1つのポートチャネルメンバー(遅延LACP ポート)がまず通常のポートチャネルのメンバーとしてアップできます。このメンバーがLACP モードで接続した後に、他のメンバー(補助 LACP ポート)がアップします。これにより、 PDU が受信されない場合にリンクが中断状態になることが回避されます。

ポートチャネルのどのポートが最初に起動するかは、ポートのポートプライオリティ値によっ て決まります。プライオリティ値が最も低いポート チャネルのメンバー リンクが、LACP 遅 延ポートとして最初に起動します。リンクの動作ステータスに関係なく、LACP ポートに設定 されたプライオリティが使用され、遅延 lacp ポートが選択されます。

この機能は、レイヤ 2 ポート チャネル、トランク モード スパニング ツリー、および vPCをサ ポートします。

- 同じポートチャネルで **no lacp suspend-individuallacp mode delay** を使用することは、非 lacp 遅延ポートを個別の状態にする可能性があるため、推奨されません。ベスト プラク ティスとして、これら 2 つの設定を組み合わせないようにする必要があります。
- レイヤ 3 ポート チャネルではサポートされません。
- Cisco Nexus 9500 スイッチおよび FEX HIF および FEX ファブリック ポートではサポート されません。

### **LACP** ポート チャネルの最小リンクおよび **MaxBundle**

ポートチャネルは、同様のポートを集約し、単一の管理可能なインターフェイスの帯域幅を増 加させます。

最小リンクおよび maxbundle 機能の導入により、LACP ポート チャネル動作を改善し、単一の 管理可能なインターフェイスの帯域幅を増加させます。

LACP ポート チャネルの最小リンク機能は次の処理を実行します。

- LACP ポート チャネルにリンク アップし、バンドルする必要があるポートの最小数を設 定します。
- 低帯域幅の LACP ポート チャネルがアクティブにならないようにします。
- 必要な最小帯域幅を提供するアクティブメンバーポートが少数の場合、LACPポートチャ ネルが非アクティブになります。

LACP MaxBundle は、LACP ポート チャネルで許可されるバンドル ポートの最大数を定義しま す。

LACP MaxBundle 機能では、次の処理が行われます。

- LACP ポート チャネルのバンドル ポートの上限数を定義します。
- バンドル ポートがより少ない場合のホット スタンバイ ポートを可能にします。(たとえ ば、5 つのポートを含む LACP ポート チャネルにおいて、ホット スタンバイ ポートとし てそれらのポートの 2 つを指定できます)。

(注)

最小リンクおよび maxbundle 機能は、LACP ポート チャネルだけで動作します。ただし、デバ イスでは非 LACP ポート チャネルでこの機能を設定できますが、機能は動作しません。

### **LACP** 高速タイマー

LACP タイマー レートを変更することにより、LACP タイムアウトの時間を変更することがで きます。lacp rate コマンドを使用すれば、LACP がサポートされているインターフェイスに LACP制御パケットを送信する際のレートを設定できます。タイムアウトレートは、デフォル トのレート(30秒)から高速レート(1秒)に変更することができます。このコマンドは、 LACP がイネーブルになっているインターフェイスでのみサポートされます。LACP 高速タイ マーレートを設定するには、「LACP高速タイマーレートの設定」の項を参照してください。

ポート チャネル メンバー ポートで LACP 高速タイマー レートが設定されている場合、LACP PDU は毎秒交換されます。3 つの連続した LACP PDU が失われると、タイムアウトが発生し ます。システムのスイッチオーバーおよび ISSU 中に、LACP PDU が 1 秒間隔で送信されない ことがあります。これにより、タイムアウトが発生し、ピアポートが再初期化されることがあ ります。Cisco NX-OS リリース 9.3(1) 以降、次の Cisco Nexus 9500 シリーズ スイッチは、ユー ザが開始したシステム スイッチオーバー中に LACP 高速タイマーをサポートします。

- N9K-C9504-FM-E、N9K-C9508-FM-E、N9K-C9506-FM-E2、または N9K-C9516-FM-E2 ファ ブリック モジュールを搭載した Cisco Nexus 9500 シリーズ スイッチ
- Cisco Nexus 9500 シリーズ スイッチ (N9K-X9736C-EX、N9K-X9732C-EX、 N9K-X9732C-FX、N9K-X97160YC-EX、N9K-X9732C-EXM、N9K-X9736C-FX、 N9K-X9788TC-FX、または N9K-X97284YC-FX ライン カード搭載)

ISSU および非グレースフル スイッチオーバーは、LACP 高速タイマーではサポートされませ  $h_{\circ}$ 

### 仮想化のサポート

メンバ ポートと他のポート チャネルに関連する設定は、ポート チャネルとメンバ ポートを持 つ仮想デバイス コンテキスト(VDC)で設定します。各 VDC で 1 ~ 4096 の番号を使用して ポート チャネルに番号を付けることができます。

1 つのポート チャネルのすべてのポートは同じ VDC に置く必要があります。LACP を使用す る場合、8 つすべてのアクティブ ポートと 8 つすべてのスタンバイ ポートは同じ VDC である ことが必要です。

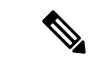

デフォルト VDC のポート チャネルを使用するロード バランシングを設定する必要がありま す。ロード バランシングの詳細については、「ポート チャネルを使用したロード バランシン グ」の項を参照してください。 (注)

### 高可用性

ポート チャネルは、複数のポートのトラフィックをロード バランシングすることでハイ アベ イラビリティを実現します。物理ポートが故障した場合、ポートチャネルのメンバがアクティ ブであればポートチャネルは引き続き動作します。モジュール間の設定が共通しているため、 異なるモジュールのポートをバンドルして、モジュール故障時にも動作するポートチャネルを 作成できます。

ポートチャネルは、ステートフル再起動とステートレス再起動をサポートします。ステートフ ル再起動はスーパーバイザ切り替え時に発生します。切り替え後、Cisco NX-OS ソフトウェア は実行時の設定を適用します。

動作しているポート数が設定された最小リンク数を下回った場合、ポートチャネルはダウンし ます。

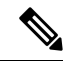

ハイ アベイラビリティ機能の詳細については、『*Cisco Nexus 9000 Series NX-OS High Availability and Redundancy Guide* 』を参照してください。 (注)

## ポート チャネリングの前提条件

ポート チャネリングには次の前提条件があります。

- デバイスにログインしていること。
- シングル ポート チャネルのすべてのポートは、レイヤ 2 またはレイヤ 3 ポートであるこ と。
- シングル ポート チャネルのすべてのポートが、互換性の要件を満たしていること。互換 性要件の詳細については、「互換性要件」の項を参照してください。
- デフォルト VDC のロード バランシングを設定すること。

### 注意事項と制約事項

ポート チャネル設定時のガイドラインおよび制約事項は、次のとおりです。

- Gen 1 ライン カードを備えた Cisco Nexus 9516 スイッチでの拡張ポートチャネルの導入で は、コマンドの後にコマンドとコマンドを使用する必要があります。**port-channel scale-fanout copy run start reload**
- キーワードが付いている**show**コマンド**internal**はサポートされていません。
- LACP ポートチャネルの最小リンクおよび maxbundle 機能は、ホスト インターフェイス ポート チャネルではサポートされていません。
- この機能を使用する前に LACP をイネーブルにする必要があります。
- デバイスに複数のポート チャネルを設定できます。
- 共有および専用ポートは同じポート チャネルに設定できません(共有ポートおよび専用 ポートについては、「基本インターフェイスパラメータ章の設定」を参照してください)。
- レイヤ 2 ポート チャネルでは、ポートに互換性が設定されていれば、STP ポート パス コ ストが異なる場合でもポート チャネルを形成できます。互換性要件の詳細については、 「互換性要件」の項を参照してください。
- L3 ポート チャネル インターフェイス間に L2 ePBR が構成されている場合、LACP パケッ トが ePBR デバイスでドロップされるため、ポート チャネルは起動しません。
- カプセル化された NVGRE パケットで IPv6 トラフィックを送信する場合、トラフィック は使用可能なすべてのアップリンクでロードシェアリングされるわけではありません。1 つのアップリンクのみが使用されます。ただし、IPv4カプセル化NVGREトラフィックで は、トラフィックはすべてのアップリンクに送信されます。これは、CiscoNXOSリリース 10.1(1) の Cisco Nexus 9300-FX3 スイッチ プラットフォームに適用されます。
- STP では、ポートチャネルのコストはポート メンバーの集約帯域幅に基づきます。
- ポートチャネルを設定した場合、ポートチャネルインターフェイスに適用した設定はポー トチャネル メンバ ポートに影響を与えます。メンバ ポートに適用した設定は、設定を適 用したメンバ ポートにだけ影響します。
- LACP は半二重モードをサポートしません。LACP ポート チャネルの半二重ポートは中断 ステートになります。
- ポート チャネル グループに属するポートはプライベート VLAN ポートとして設定しない でください。ポートがプライベート VLAN の設定に含まれている間は、そのポート チャ ネルの設定は非アクティブになります。
- チャネル メンバ ポートを発信元または宛先 SPAN ポートにできません。
- ポートチャネルは、第1世代100Gラインカード(N9K-X9408PC-CFP2)または汎用拡張モ ジュール(N9K-M4PC-CFP2)ではサポートされていません。
- ポートチャネルは、第2世代(以降)の100Gインターフェイスを備えたデバイスでサポー トされます。
- ポート チャネルは、Cisco Nexus 9300 および 9500 シリーズ デバイスのアプリケーション リーフ エンジン(ALE)アップリンク ポートに関する制約事項の影響を受ける可能性が あります(「ALE アップリンク [ポートに関する制約事項](https://www.cisco.com/c/en/us/td/docs/switches/datacenter/nexus9000/sw/ale_ports/b_Limitations_for_ALE_Uplink_Ports_on_Cisco_Nexus_9000_Series_Switches.html)」 )。
- ポートチャネルの復元ハッシュは、CiscoNexus 9200、CiscoNexus 9300-EX、および9700-EX ラインカードを搭載した Cisco Nexus 9500 スイッチではサポートされません。
- •復元力のあるハッシュ(ポート チャネル ロードバランシング復元力)および VXLAN 設 定は、ALE アップリンク ポートを使用した VTEP と互換性がありません。

# 

- 復元力のあるハッシュはデフォルトではディセーブルになってい ます。 (注)
	- サテライト/ FEXポートのサブインターフェイスの最大数は63です。
	- Cisco Nexus 92300YC スイッチでは、同じクワドラントの一部である最初の 24 個のポー ト。同じクワドラントのすべてのポートは同じ速度である必要があります。クワドラント 内のポートで異なる速度を使用することはサポートされていません。次に、同じクワドラ ントを共有するCisco Nexus 92300YCスイッチの最初の24個のポートを示します。
		- $\cdot$  1,4,7,10
		- $2,5,8,11$
		- $\cdot$  3,6,9,12
		- $\cdot$  13,16,19,22
		- $\cdot$  14,17,20,23
		- $\cdot$  15,18,21,24
- X96136YC-R ライン カードを搭載した Cisco Nexus 9500 スイッチでは、ポート 17 〜 48 は 同じクワドラントの一部です。同じクワドラントのポートは、すべてのポートで同じ速度 (1/10G または 25G)である必要があります。クワドラント内のポートで異なる速度を使 用することはサポートされていません。クワドラントのいずれかのポートに異なる速度を 設定すると、ポートはエラーディセーブル状態になります。同じクワドラントのインター フェイスは次のとおりです。
	- 17  $\sim$  20
	- 21  $\sim$  24
	- 25  $\sim$  28
	- 29  $\sim$  32
	- 33  $\sim$  36
	- 37  $\sim$  40
	- 41  $\sim$  44
	- $\cdot$  45  $\sim$  48
- レジリエント ハッシュは、N9K-X9636C-R、N9K-X9636Q-R、N9K-X9636C-RX、および N9K-X96136YC-R ライン カードを搭載した Cisco Nexus 9500 Series スイッチでサポートさ れています。
- ポートチャネル対称ハッシュは、Cisco Nexus 9200、9300-EX、9300-FX/FX2、および 9300-GX プラットフォーム スイッチと、N9K-X9732C-EX、N9K-X9736C-EX、 N9K-X9736C-FX、および N9K-X9732C-FX ライン カードを搭載した Cisco Nexus 9500プ ラットフォーム スイッチでサポートされています。
- ECMP 対称ハッシュは、Cisco Nexus 9200、9300-EX、および 9300-FX/FX2/FX3 プラット フォーム スイッチと、N9K-X9732C-EX、N9K-X9736C-EX、N9K-X9736C-FX、および N9K-X9732C-FX ライン カードを搭載した Cisco Nexus 9500 プラットフォーム スイッチで サポ-とされています。
- GRE内部ヘッダーは、次のスイッチでサポートされます。
	- Cisco Nexus 9364C プラットフォーム スイッチ
	- Cisco Nexus 9336C-FX2、9348GC-FXP、93108TC-FX、93180YC-FX、および 93240YC-FX2 プラットフォーム スイッチ
	- Cisco Nexus 9300-GX プラットフォーム スイッチ
	- Cisco Nexus 9300-FX3 プラットフォーム スイッチ
	- N9K-X9736C-FX ライン カードを搭載した Cisco Nexus 9500 プラットフォーム スイッ チ
- Cisco NX-OS リリース 9.3(6) 以降では、Cisco Nexus 9300-FX2 プラットフォーム スイッチ は VXLAN および IP-in-IP トンネリングの共存をサポートします。制限事項を含む詳細に ついては、「**VXLAN and IP-in-IP Tunneling** 」の項(『*Cisco Nexus 9000 Series NX-OS VXLAN Configuration Guide, Release 9.3(x)*』)を参照してください。
- Cisco Nexus 9000 NX-OSリリース10.2 (1) 以降、admin up状態のポートチャネルで設定が 許可されます。**[no] lacpsuspend-individual** この機能は、すべての Cisco Nexus 9000 シリー ズ プラットフォーム スイッチでサポートされています。
- Cisco Nexus 9000 NX-OSリリース10.2 (1) 以降、この設定はPXEブートをサポートし、サー バの設定ミスによるL2ループを防止します。**[no] lacp suspend-individual pxe** この設定で は、通常のポートチャネルとvPCピアの両方で1つのポートチャネルメンバーのみを個別 (I)状態にすることができます。とは同じ設定で、show lacp suspend-individualとして実行 されているshowに表示されます。**lacpsuspend-individuallacpsuspend-individualpxe** vPCサ ブシステムの場合、この設定は両方のvPCレッグに適用する必要があります。そうでない 場合は、vPCセカンダリがダウンします。この機能は、すべての Cisco Nexus 9000 シリー ズ プラットフォーム スイッチでサポートされています。ただし、FEXはサポートされて いません。
- LACP を使用する FEX インターフェイスの場合、FEX インターフェイスのすべての DME 操作/ランタイム プロパティは更新されません。FEX ポートのすべてのランタイム アップ デートは、FEXLACPプロセスコンテキストから発生し、親スイッチに通信されません。 これは、1 日目の動作です。
- Cisco NX-OS リリース 10.3(1)F 以降、src/dst ip および src/dst L4 ポート番号に基づくハッ シュは、Cisco Nexus 9808 プラットフォームスイッチでサポートされます。
- Cisco NX-OS リリース 10.4(1) 以降、LACP レイヤ 3 ポートチャネルは Nexus 9800 シリー ズ スイッチでサポートされます。
- Cisco NX-OS リリース 10.4(1)F 以降、src/dst ip および src/dst L4 ポート番号に基づくハッ シュは、Cisco Nexus 9804 プラットフォームスイッチでサポートされます。
- Cisco NX-OS リリース 10.4(1)F 以降、Cisco Nexus 9808 および 9804 スイッチを搭載した N9KX98900CD-A および N9KX9836DM-A ライン カードに基づくハッシュ。
- Cisco NX-OS リリース 10.4(1)F 以降、src/dst ip および src/dst L4 ポート番号に基づくハッ シュは、Cisco Nexus 9808 および 9804 スイッチを搭載した N9KX98900CD-A および N9KX9836DM-A ライン カードでサポートされます。

## デフォルト設定

次の表に、ポートチャネル パラメータのデフォルト設定を示します。

表 **15 :** デフォルト ポート チャネル パラメータ

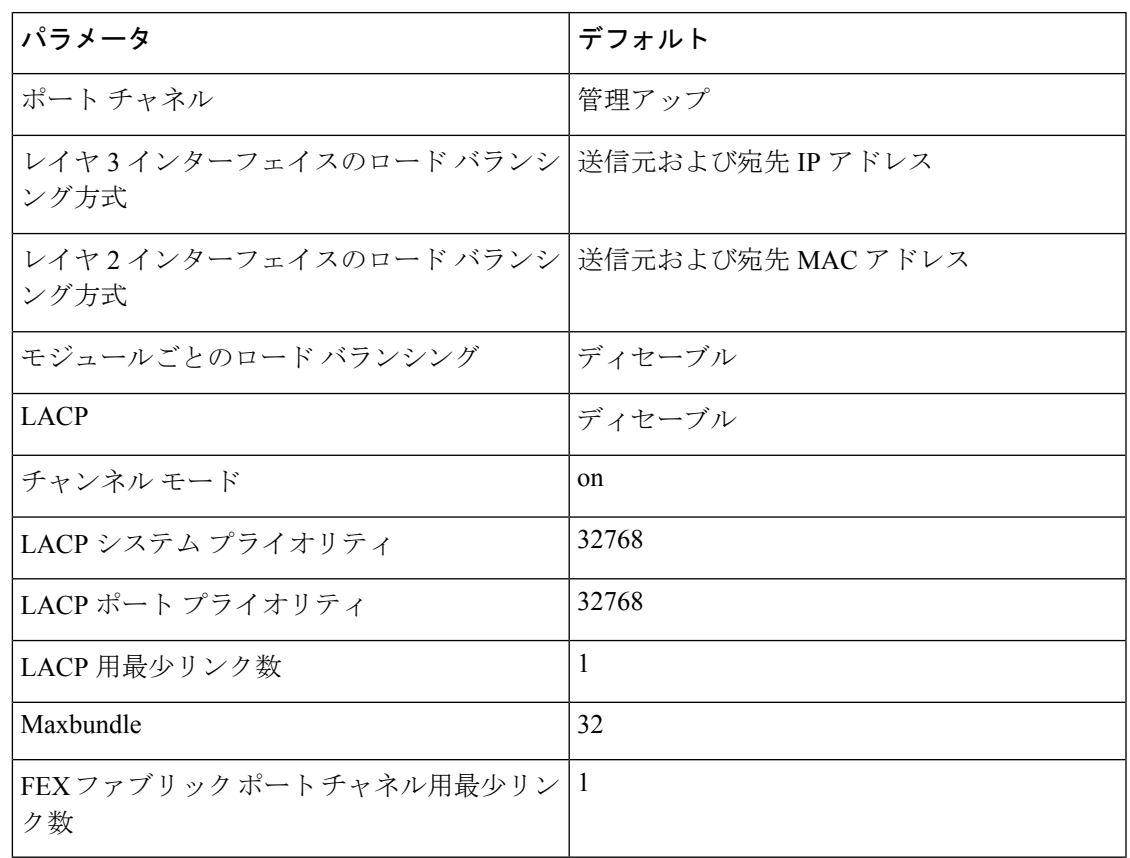

## ポート チャネルの設定

ポート チャネル インターフェイスに最大伝送単位(MTU)を設定する手順については、「基 本インターフェイス パラメータの設定」の章を参照してください。ポート チャネル インター フェイスに IPv4 および IPv6 アドレスを設定する手順については、「レイヤ 3 インターフェイ スの設定」の章を参照してください。 (注)

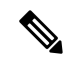

(注)

Cisco IOS の CLI に慣れている場合、この機能に対応する Cisco NX-OS コマンドは通常使用す る Cisco IOS コマンドと異なる場合があるので注意してください。

### ポート チャネルの作成

チャネル グループを作成する前に、ポート チャネルを作成します。関連するチャネル グルー プは自動的に作成されます。

 $\label{eq:1} \bigotimes_{\mathbb{Z}}\mathbb{Z}_{\mathbb{Z}}$ 

(注)

ポート チャネルがチャネル グループの前に作成されると、ポート チャネルは、メンバー イン ターフェイスが設定されるインターフェイス属性のすべてを使用して設定される必要がありま す。**switchport mode trunk** {*allowed vlan vlan-id* | *native vlan-id*} コマンドを使用して、 メンバー を設定します。

これは、チャネルグループのメンバがレイヤ2ポート(switchport)およびトランク(switchport mode trunk)の場合にのみ必要です。

```
(注)
```
**no interface port-channel** コマンドを使用して、ポート チャネルを削除し、関連するチャネル グループを削除します。

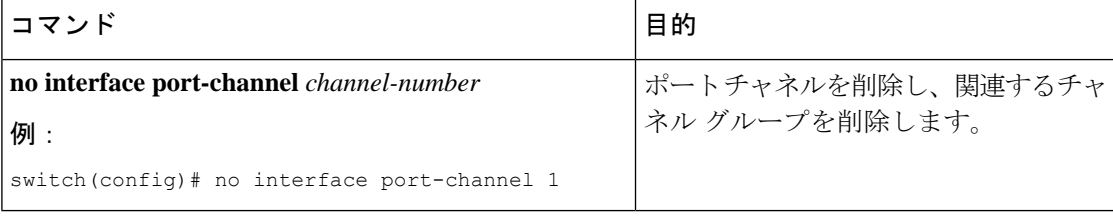

#### 始める前に

LACP ベースのポート チャネルにする場合は LACP をイネーブルにします。

手順の概要

- **1. configure terminal**
- **2. interface port-channel** *channel-number*
- **3. show port-channel summary**
- **4. no shutdown**
- **5. copy running-config startup-config**

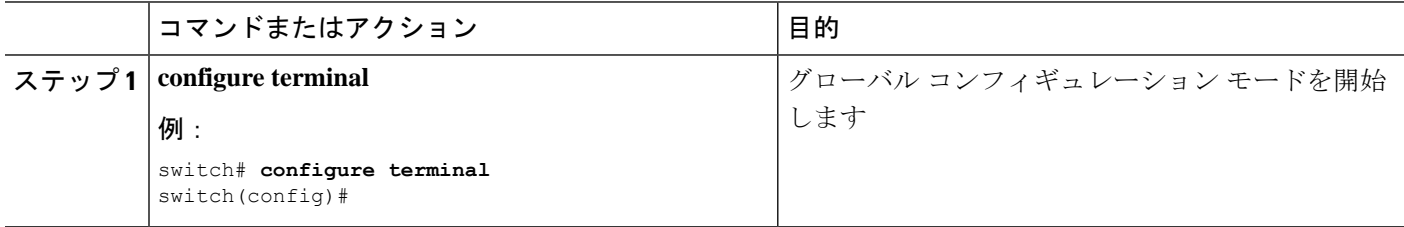

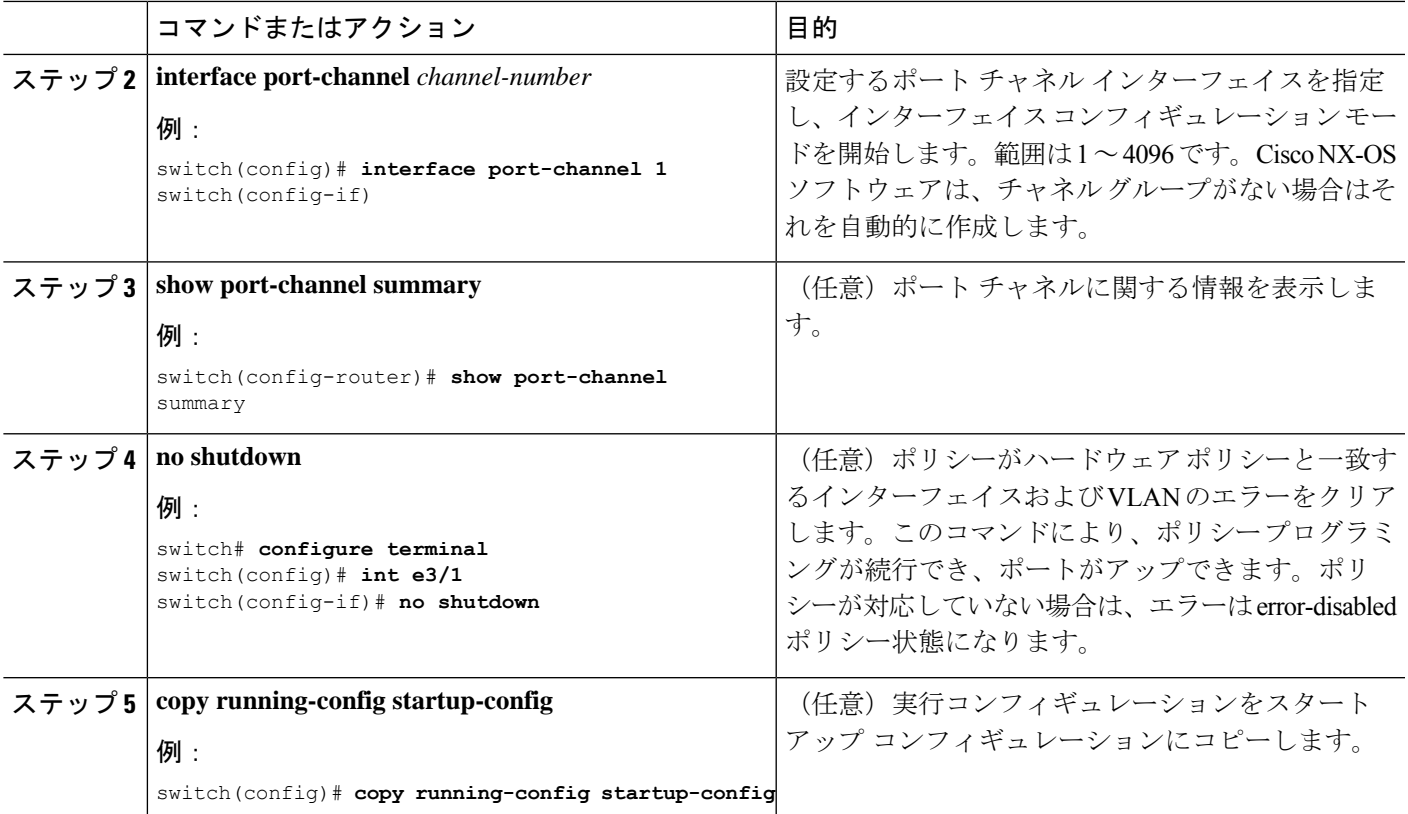

次の例は、ポート チャネルの作成方法を示しています。

```
switch# configure terminal
```
switch (config)# **interface port-channel 1**

ポートチャネルを削除したときにインターフェイス設定がどのように変わるかの詳細 については、「互換性要件」の項を参照してください。

### レイヤ **2** ポートをポート チャネルに追加

新しいチャネルグループまたはすでにレイヤ2ポートを含むチャネルグループにレイヤ2ポー トを追加できます。ポート チャネルがない場合は、このチャネル グループに関連付けられた ポート チャネルが作成されます。

**no channel-group** コマンドを使用して、チャネル グループからポートを削除します。 (注)

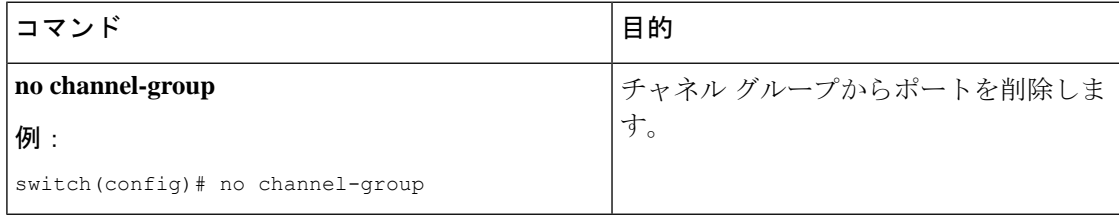

#### 始める前に

LACP ベースのポート チャネルにする場合は LACP をイネーブルにします。

すべてのレイヤ 2 メンバ ポートは、全二重モードで同じ速度で実行されている必要がありま す。

#### 手順の概要

- **1. configure terminal**
- **2. interface** *type slot/port*
- **3. switchport**
- **4. switchport mode trunk**
- **5. switchport trunk** {**allowed vlan** *vlan-id* | **native** *vlan-id*}
- **6. channel-group** *channel-number* [**force**] [**mode** {**on** | **active** | **passive**}]
- **7. show interface** *type slot/port*
- **8. no shutdown**
- **9. copy running-config startup-config**

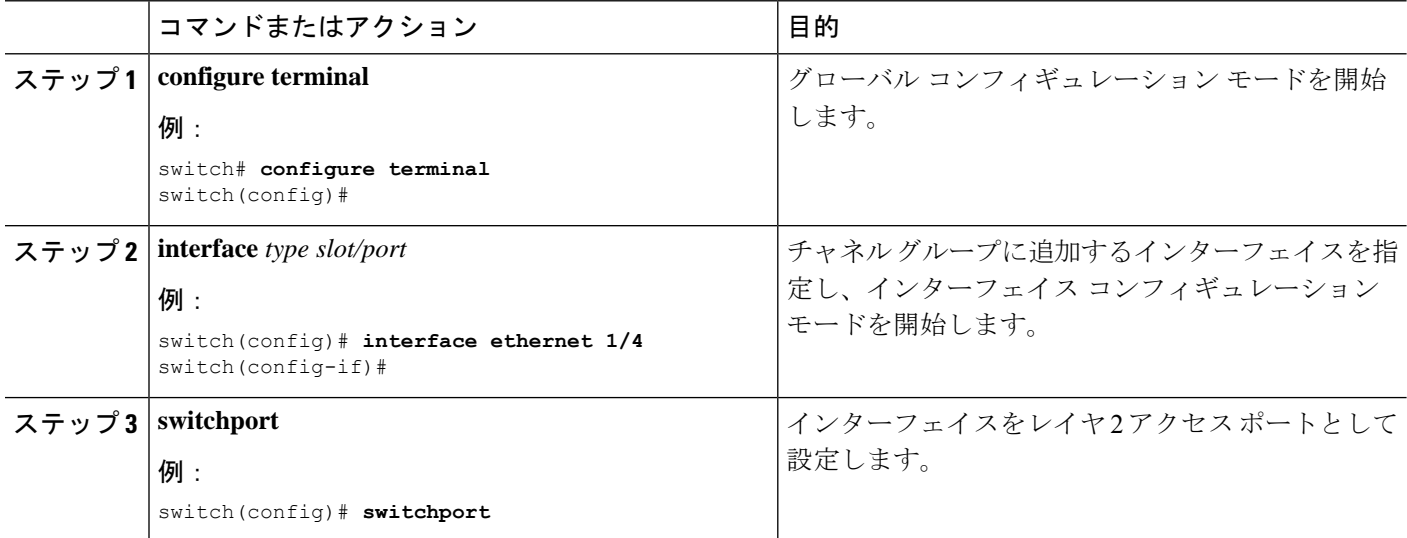

I

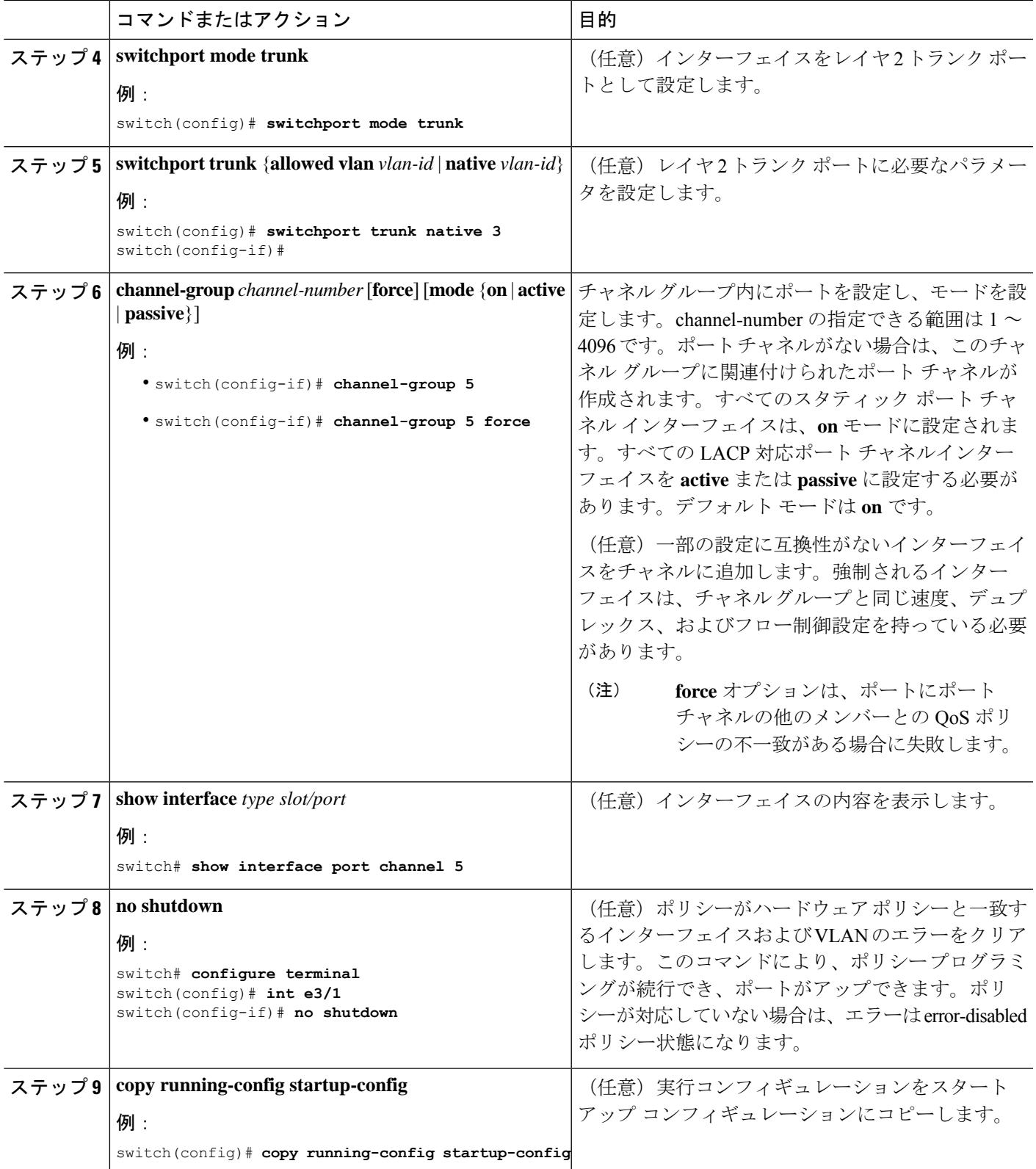

次に、レイヤ 2 イーサネット インターフェイス 1/4 をチャネル グループ 5 に追加する 例を示します。

```
switch# configure terminal
switch (config)# interface ethernet 1/4
switch(config-if)# switchport
switch(config-if)# channel-group 5
```
### レイヤ **3** ポートをポート チャネルに追加

新しいチャネル グループまたはすでにレイヤ 3 ポートが設定されているチャネル グループに レイヤ 3 ポートを追加できます。ポート チャネルがない場合は、このチャネル グループに関 連付けられたポート チャネルが作成されます。

追加するレイヤ 3 ポートに IP アドレスが設定されている場合、ポートがポート チャネルに追 加される前にその IP アドレスは削除されます。レイヤ 3 ポート チャネルを作成したら、ポー ト チャネル インターフェイスに IP アドレスを割り当てることができます。

**no channel-group**コマンドを使用して、チャネルグループからポートを削除します。チャネル グループから削除されたポートは元の設定に戻ります。このポートの IP アドレスを再設定す る必要があります。 (注)

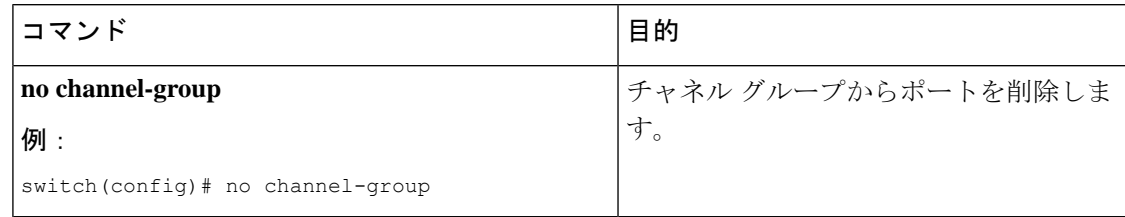

#### 始める前に

LACP ベースのポート チャネルにする場合は LACP をイネーブルにします。

レイヤ 3 インターフェイスに設定した IP アドレスがあれば、この IP アドレスを削除します。

#### 手順の概要

- **1. configure terminal**
- **2. interface** *type slot/port*
- **3. no switchport**
- **4. channel-group** *channel-number* [**force**] [**mode** {**on** | **active** | **passive**}]
- **5. show interface** *type slot/port*
- **6. no shutdown**
- **7. copy running-config startup-config**

#### 手順の詳細

 $\mathbf I$ 

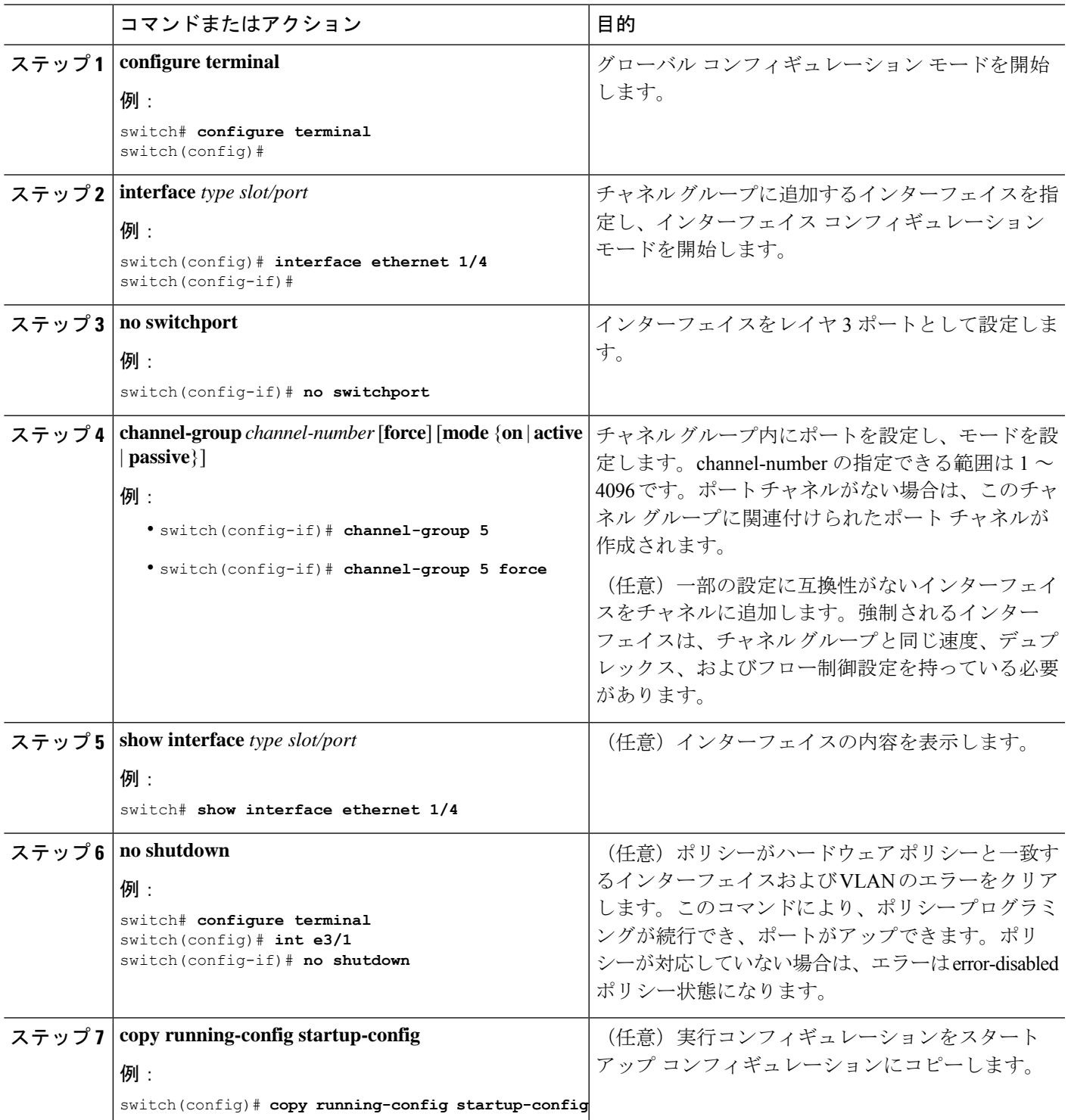

次に、レイヤ 3 イーサネット インターフェイス 1/5 を on モードのチャネル グループ 6 に追加する例を示します。

```
switch# configure terminal
switch (config)# interface ethernet 1/5
switch(config-if)# switchport
switch(config-if)# channel-group 6
```
次の例では、レイヤ3ポートチャネルインターフェイスを作成し、IPアドレスを割り 当てる方法を示します。

```
switch# configure terminal
switch (config)# interface port-channel 4
switch(config-if)# ip address 192.0.2.1/8
```
### 情報目的としての帯域幅および遅延の設定

ポートチャネルの帯域幅は、チャネル内のアクティブリンクの合計数によって決定されます。 情報目的でポート チャネル インターフェイスに帯域幅および遅延を設定します。

手順の概要

- **1. configure terminal**
- **2. interface port-channel** *channel-number*
- **3. bandwidth** *value*
- **4. delay** *value*
- **5. exit**
- **6. show interface port-channel** *channel-number*
- **7. copy running-config startup-config**

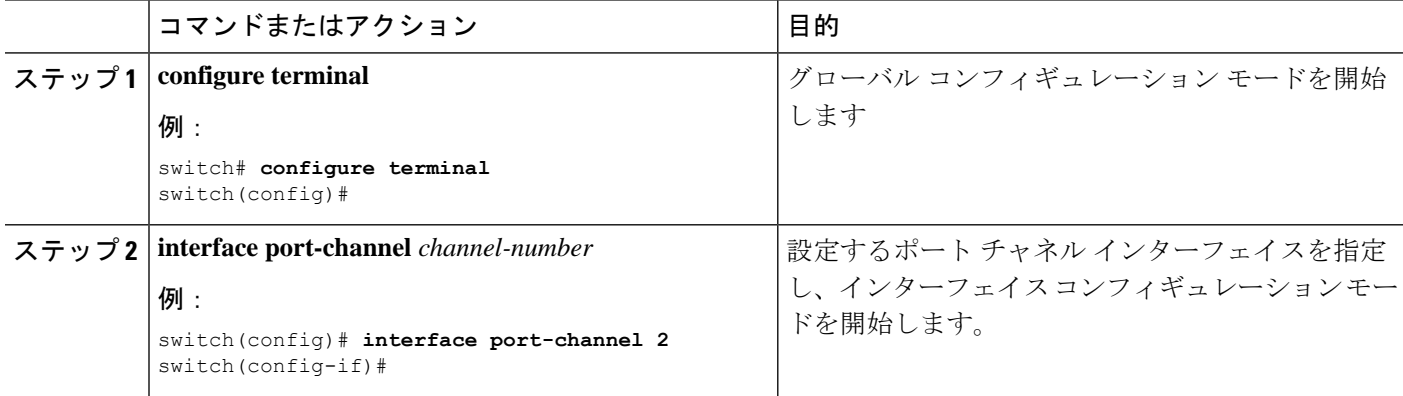

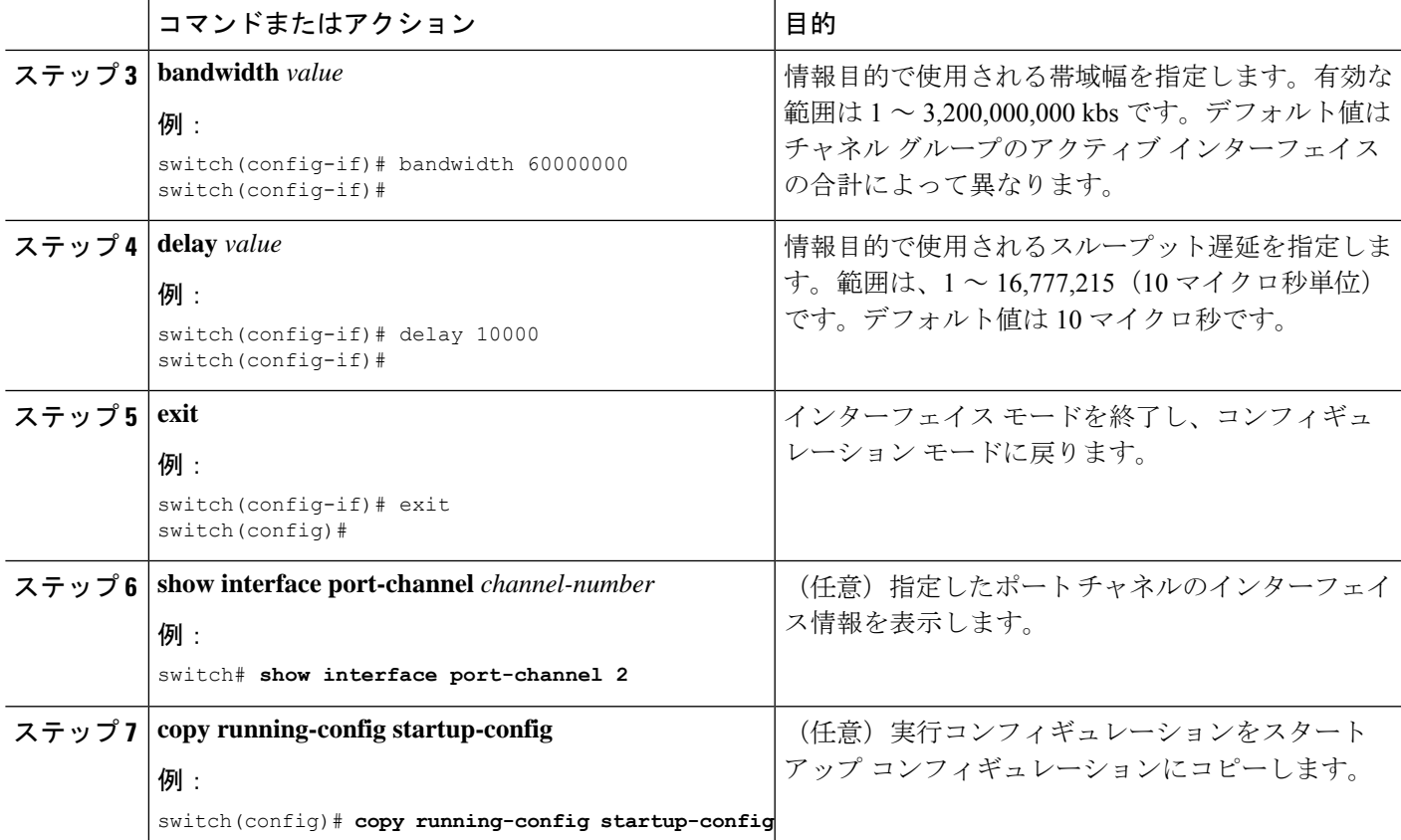

次に、ポート チャネル 5 の帯域幅および遅延の情報パラメータを設定する例を示しま す。

```
switch# configure terminal
switch (config)# interface port-channel 5
switch(config-if)# bandwidth 60000000
switch(config-if)# delay 10000
switch(config-if)#
```
## ポート チャネル インターフェイスのシャットダウンと再起動

ポート チャネル インターフェイスをシャットダウンして再起動できます。ポート チャネル イ ンターフェイスをシャットダウンすると、トラフィックは通過しなくなりインターフェイスは 管理ダウンします。

手順の概要

- **1. configure terminal**
- **2. interface port-channel** *channel-number*
- **3. shutdown**
- **4. exit**
- **5. show interface port-channel** *channel-number*
- **6. no shutdown**
- **7. copy running-config startup-config**

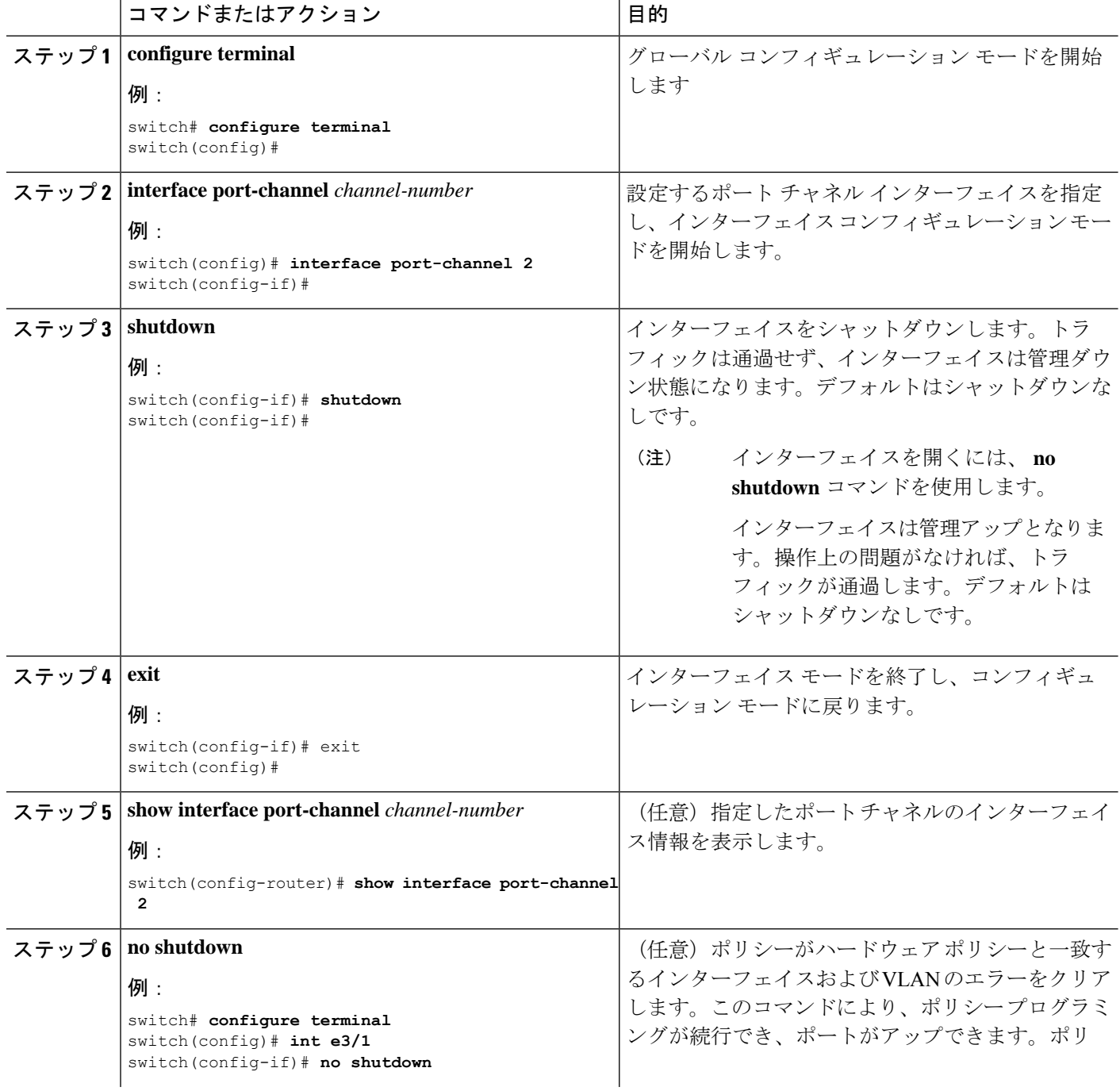

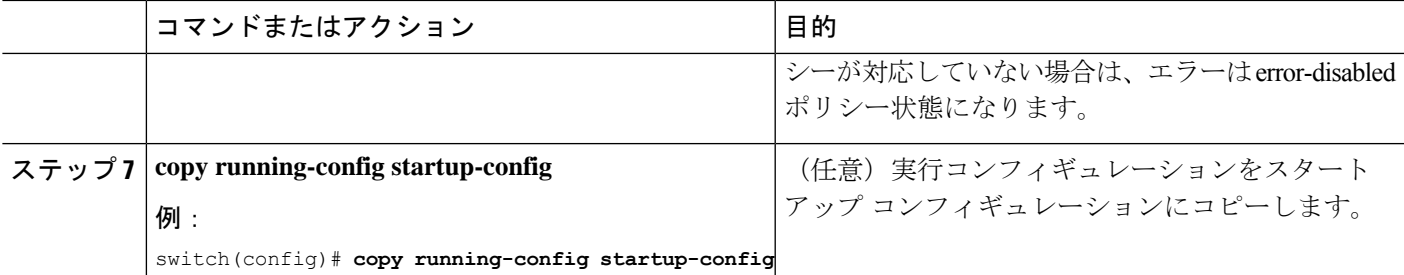

次に、ポート チャネル 2 のインターフェイスをアップする例を示します。

```
switch# configure terminal
switch (config)# interface port-channel 2
switch(config-if)# no shutdown
```
### ポート チャネルの説明の設定

ポート チャネルの説明を設定できます。

#### 手順の概要

- **1. configure terminal**
- **2. interface port-channel** *channel-number*
- **3. description**
- **4. exit**
- **5. show interface port-channel** *channel-number*
- **6. copy running-config startup-config**

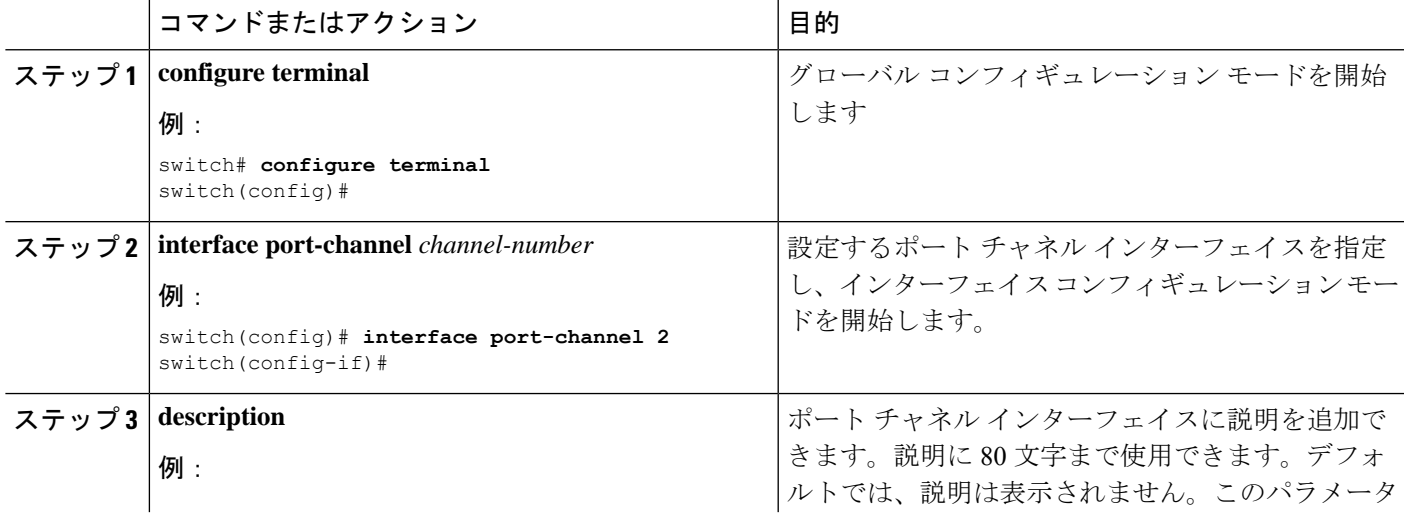

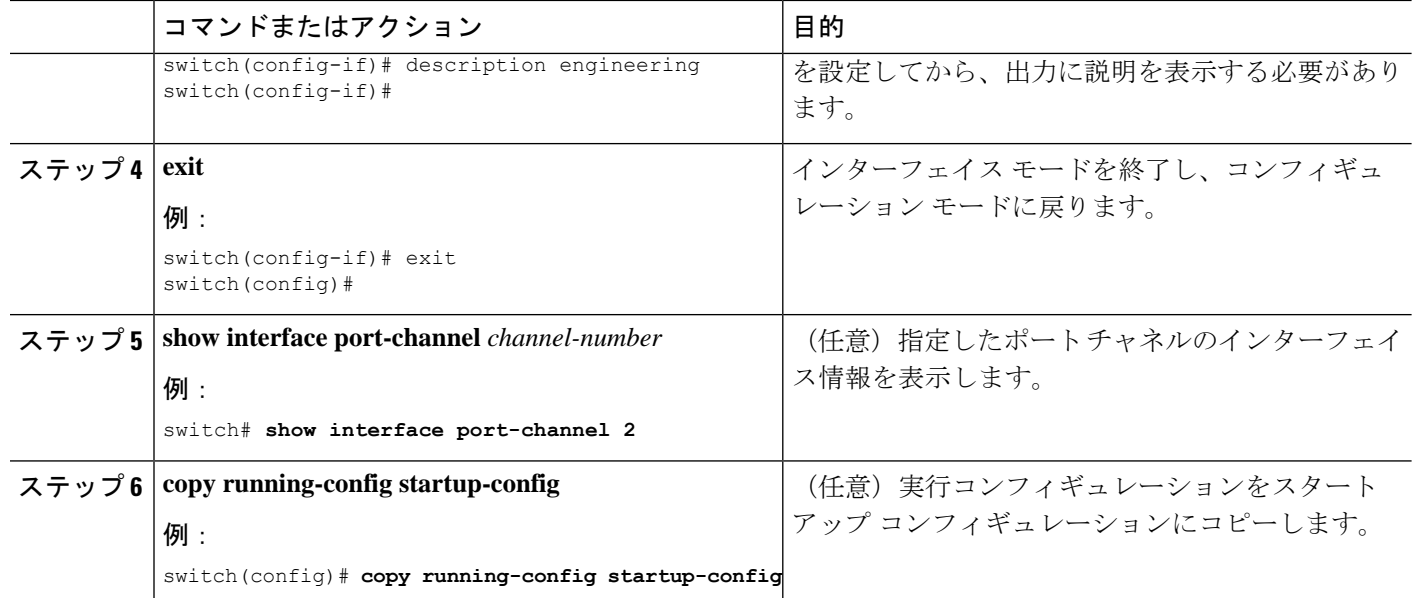

次に、ポート チャネル 2 に説明を追加する例を示します。

```
switch# configure terminal
switch (config)# interface port-channel 2
switch(config-if)# description engineering
```
## ポート チャネル インターフェイスへの速度とデュプレックスの設定

ポート チャネル インターフェイスに速度とデュプレックスを設定できます。

#### 手順の概要

- **1. configure terminal**
- **2. interface port-channel** *channel-number*
- **3. speed** {**10** | **100** | **1000** | **auto**}
- **4. duplex** {**auto** | **full** | **half**}
- **5. exit**
- **6. show interface port-channel** *channel-number*
- **7. copy running-config startup-config**

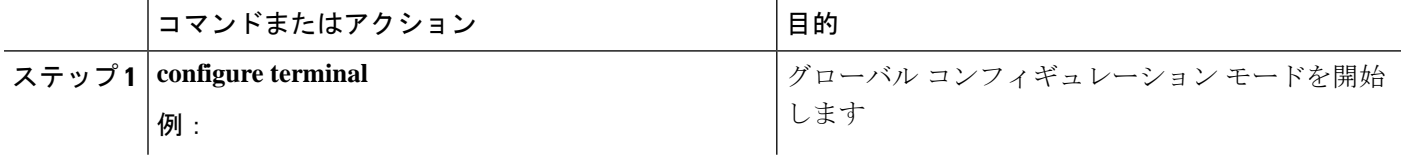

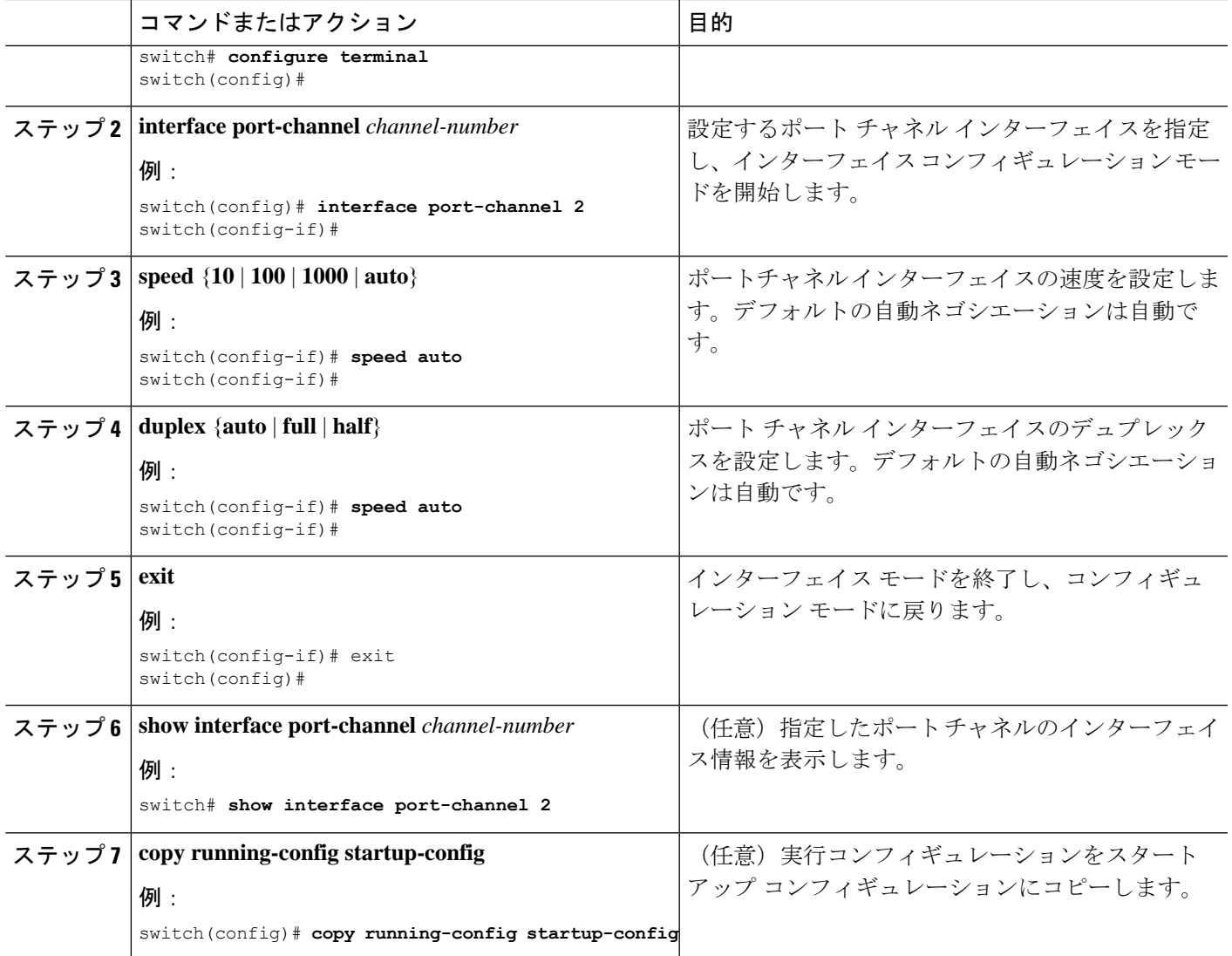

次に、ポート チャネル 2 に 100 Mb/s を設定する例を示します。

switch# **configure terminal** switch (config)# **interface port-channel 2** switch(config-if)# **speed 100**

## ポート チャネルを使ったロード バランシングの設定

VDC アソシエーションにかかわらず、ポート チャネルのロードバランシング アルゴリズムを 設定し、デバイス全体または 1 つのモジュールだけに適用できます。

デフォルトのロードバランシングアルゴリズムである、非IPトラフィック用のsource-dest-mac、 および IP トラフィック用の source-dest-ip を復元するには、**no port-channel load-balance** コマ ンドを使用します。 (注)

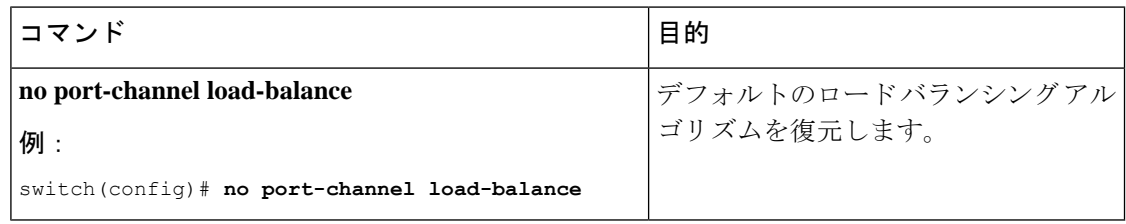

始める前に

LACP ベースのポート チャネルにする場合は LACP をイネーブルにします。

#### 手順の概要

- **1. configure terminal**
- **2. port-channel load-balance** *method* {**dst ip** | **dst ip-gre** | **dst ip-l4port** | **dst ip-l4port-vlan** | **dst ip-vlan** | **dst l4port** | **dst mac** | **src ip** | **src ip-gre** | **src ip-l4port** | **src ip-l4port-vlan** | **src ip-vlan** | **src l4port** | **src mac** | **src-dst ip** | **src-dst ip-gre** | **src-dst ip-l4port** [**symmetric**] | **src-dst ip-l4port-vlan** | **src-dst ip-vlan** | **src-dst l4port** | **src-dst mac**} [**fex** {*fex-range* | *all*}] [ **dst inner-header** ] | **src inner-header** | **src-dst inner-header** ] [**rotate** *rotate*]
- **3. show port-channel load-balance**
- **4. show port-channelload-balance** [**forwarding-pathinterfaceport-channel** *channel-number*|**src-ip** *src-ip* |**dst-ip** *dst-ip* |**protocol** *protocol* |**gtp-teid** *gtp-teid* |**module** *module\_if*]
- **5. copy running-config startup-config**

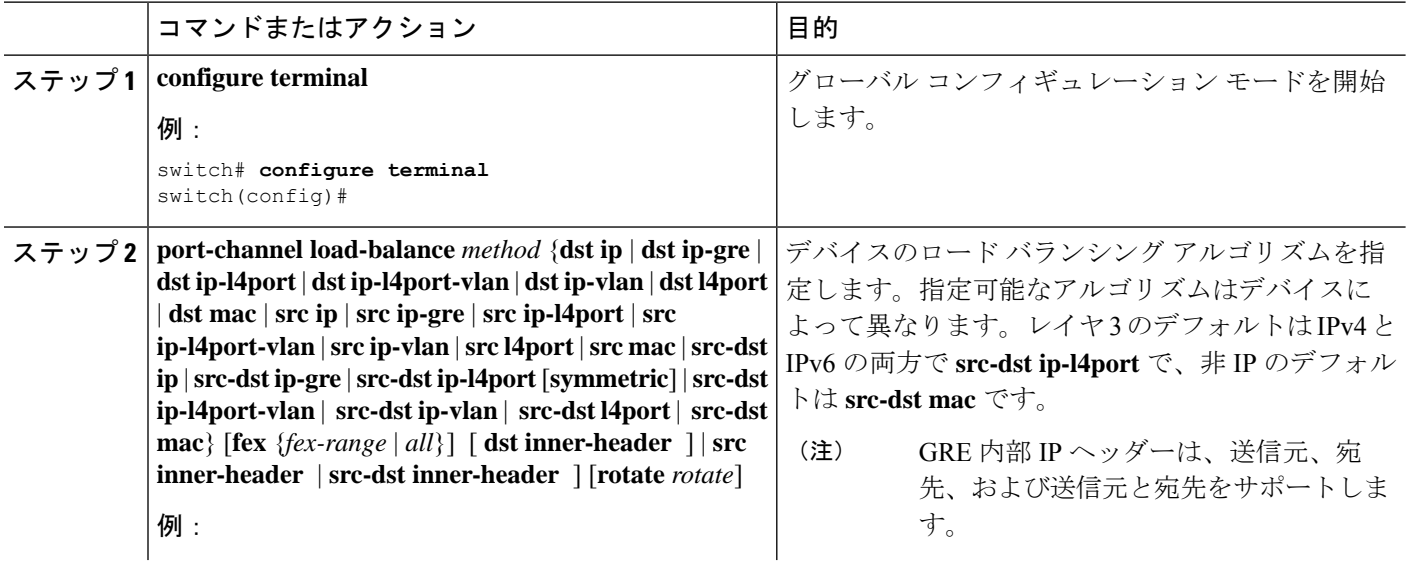

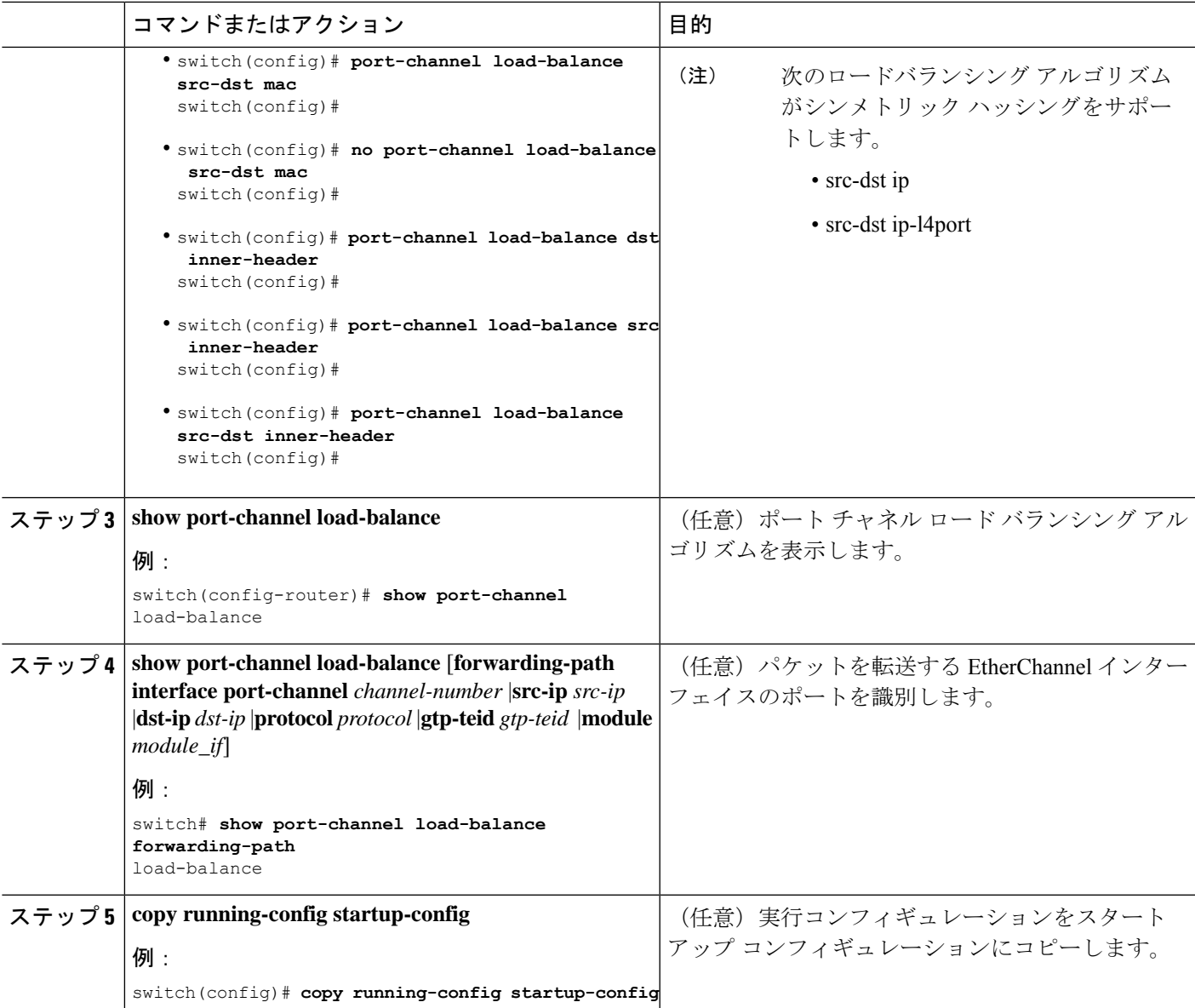

## **MPLS** タグ付けトラフィック用にポート チャネルを使ったロード バラ ンシングの構成

#### 始める前に

- mpls の構成 port-channel load-balance と mpls load-sharing オプションは共存できません。
- MPLS タグ付き L2 トラフィックの場合は、mpls オプションを指定してポート チャネル ロード バランシング構成を使用できます。
- mpls オプションを使用した feature-set mpls および port-channel load-balance の構成は、相互 に排他的です。
- mpls オプション機能を使用したポートチャネルのロードバランシング機能は、vxlan 機能 と共存できません。
- 以下は、mpls label-ip が設定された <non-mpls options> を使用したポートチャネル ロード バランスの注意事項および制限事項です。
	- SRC と DST L2 アドレスフィールドの両方が、ASIC の MPLS の 4 つのラベルスタッ クすべてでオーバーロードされます。SRC-MAC は上位 3 つのラベルでオーバーロー ドされ、DST-MAC は残った 4 番目のラベルでオーバーロードされます。この機能を イネーブルにすると、ハッシュ用の MPLS IP パケットの SRC および DST L2 MAC フィールドが省略される可能性があります。
		- SRC または DST L2 アドレスフィールドに影響を与える非 mpls オプションの場 合ラベル スタック ハッシュの計算に影響します。
- 以下は、mpls label-only が設定された <non-mpls options> を使用したポートチャネル ロー ドバランスの注意事項および制限事項です。
	- SRC と DST IP アドレスフィールドの両方が、ASIC の MPLS ラベルスタック(9 ラベ ル)でオーバーロードされます (SRC-IPは上位5つのラベルでオーバーロードされ、 DST-IP は下位 4 つのラベルでオーバーロードされます)。したがって、このバリア ントをオンにすると、一般に、ハッシュ用の MPLS パケットの SRC および DST IP フィールドが無視される可能性があります。
	- <non-mpls options> に「SRC IP」のみのバリアントが含まれている場合、上位 5 つの MPLS ラベルのみがハッシュの対象と見なされます(ラベル スタック サイズが 9の 場合)。
	- <non-mpls options>にDST IPのみのバリアントが含まれている場合、下位4つのMPLS ラベルのみがハッシュ用に考慮されます(スタック サイズ 9 の MPLS ラベルの場 合)。たとえば、ラベルが 5 つしかない MPLS パケットの場合、これらのラベルはい ずれもハッシュの対象とは見なされません。7 つのラベルを持つ MPLS パケットの場 合、ハッシュの対象となるのは下位 2 ラベルだけです。
	- <non-mpls options> に SRC と DST IP フィールドの両方が含まれていない場合、いずれ のラベルもハッシュの対象と見なされません。
	- L4 SRC および DST ポートはハッシュの対象になりません。

#### 手順の概要

- **1. configure terminal**
- **2. port-channel load-balance src-dst ip-l4port mpls** {**label-ip|label-only**}
- **3.** (任意) **show port-channel load-balance**

#### 手順の詳細

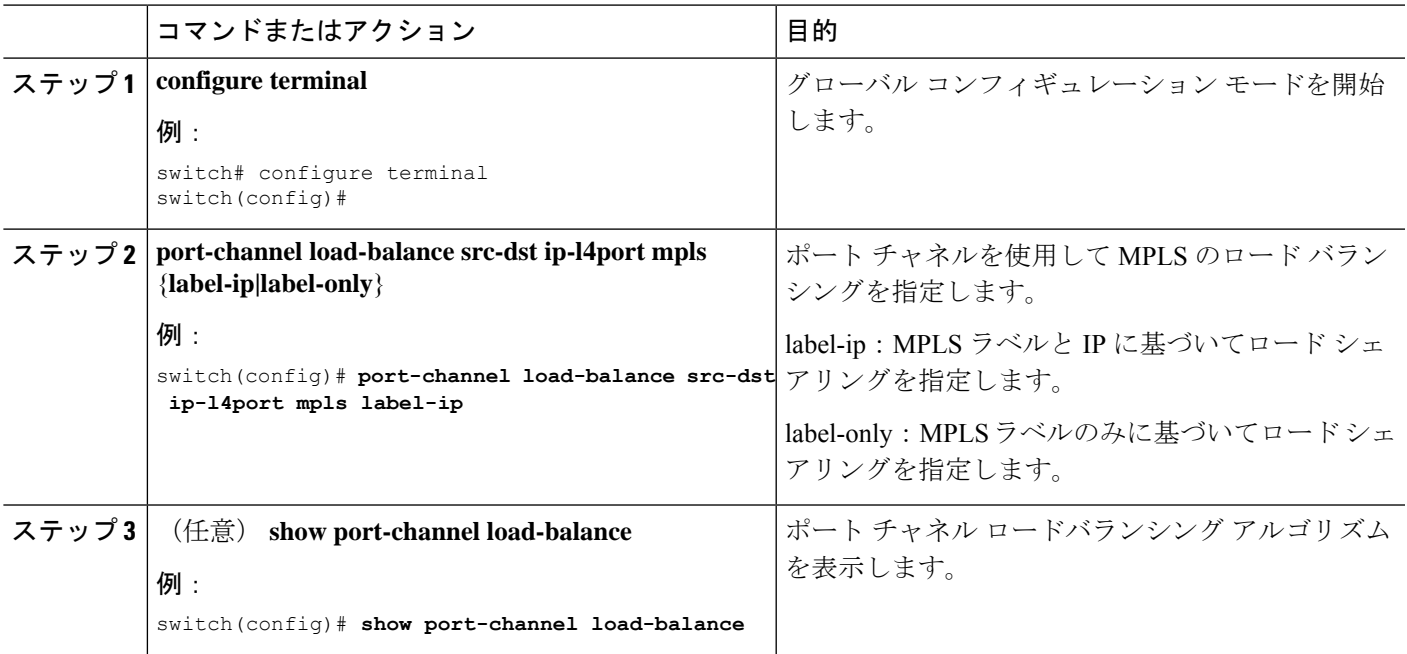

#### 例

次の例は、mpls オプションを使用したロードバランス構成です。

```
switch# show port-channel load-balance
System config:
Non-IP: src-dst mac
IP: src-dst ip-l4port mpls label-ip rotate 0
Port Channel Load-Balancing ConfiguradDon for all modules:
Module 1:
Non-IP: src-dst mac
IP: src-dst ip-l4port mpls label-ip rotate 0
```
### **LACP** のイネーブル化

LACP はデフォルトではディセーブルです。LACP の設定を開始するには、LACP をイネーブ ルにする必要があります。LACP 設定が 1 つでも存在する限り、LACP をディセーブルにはで きません。

LACP は、LAN ポート グループの機能を動的に学習し、残りの LAN ポートに通知します。 LACPは、正確に一致しているイーサネットリンクを識別すると、リンクを1つのポートチャ ネルとしてまとめます。次に、ポートチャネルは単一ブリッジポートとしてスパニングツリー に追加されます。

LACP を設定する手順は次のとおりです。

• LACP をグローバルにイネーブルにするには、**feature lacp** コマンドを使用します。

• LACP をイネーブルにした同一ポート チャネルでは、異なるインターフェイスに異なる モードを使用できます。指定したチャネルグループに割り当てられた唯一のインターフェ イスである場合に限り、モードを **active** と **passive** で切り替えることができます。

#### 手順の概要

- **1. configure terminal**
- **2. feature lacp**
- **3. copy running-config startup-config**

#### 手順の詳細

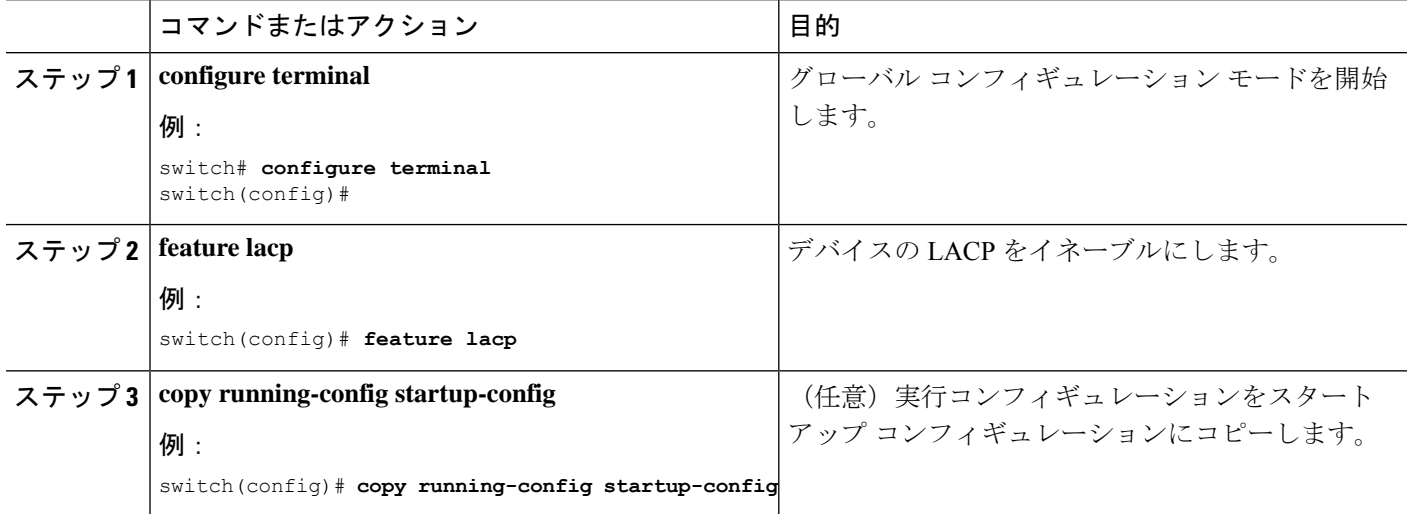

#### 例

次に、LACP をイネーブルにする例を示します。

switch# **configure terminal** switch (config)# **feature lacp**

### **LACP** ポート チャネル ポート モードの設定

LACPをイネーブルにしたら、LACPポートチャネルのそれぞれのリンクのチャネルモードを **active** または **passive** に設定できます。このチャネル コンフィギュレーション モードを使用す ると、リンクは LACP で動作可能になります。

関連する集約プロトコルを使用せずにポートチャネルを設定すると、リンク両端のすべてのイ ンターフェイスは **on** チャネル モードを維持します。

#### 手順の概要

- **1. configure terminal**
- **2. interface** *type slot/port*
- **3. channel-group** *number* **mode** {**active** | **on** | **passive**}
- **4. show port-channel summary**
- **5. copy running-config startup-config**

#### 手順の詳細

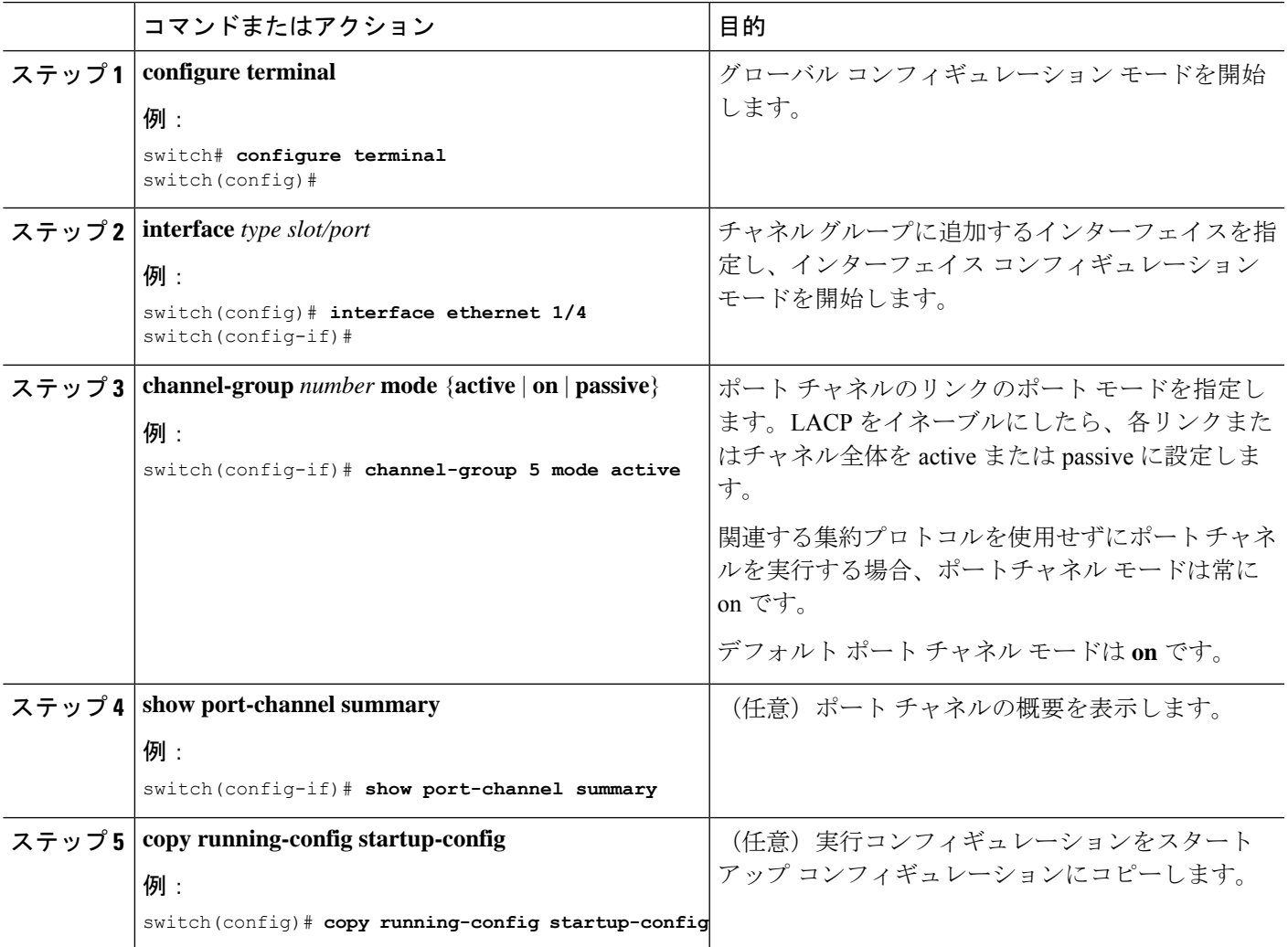

#### 例

次に、LACP をイネーブルにしたインターフェイスを、チャネル グループ 5 のイーサ ネット インターフェイス 1/4 のアクティブ ポートチャネル モードに設定する例を示し ます。

```
switch# configure terminal
switch (config)# interface ethernet 1/4
switch(config-if)# channel-group 5 mode active
```
### **LACP** ポート チャネル最少リンク数の設定

LACP の最小リンク機能を設定できます。最小リンクと maxbundles は LACP でのみ動作しま す。ただし、非 LACP ポート チャネルに対してこれらの機能の CLI コマンドを入力できます が、これらのコマンドは動作不能です。

 $\label{eq:1} \begin{picture}(20,5) \put(0,0){\line(1,0){10}} \put(15,0){\line(1,0){10}} \put(15,0){\line(1,0){10}} \put(15,0){\line(1,0){10}} \put(15,0){\line(1,0){10}} \put(15,0){\line(1,0){10}} \put(15,0){\line(1,0){10}} \put(15,0){\line(1,0){10}} \put(15,0){\line(1,0){10}} \put(15,0){\line(1,0){10}} \put(15,0){\line(1,0){10}} \put(15,$ 

**no lacp min-links** コマンドを使用して、デフォルト ポートチャネル最小リンクの設定を復元し ます。 (注)

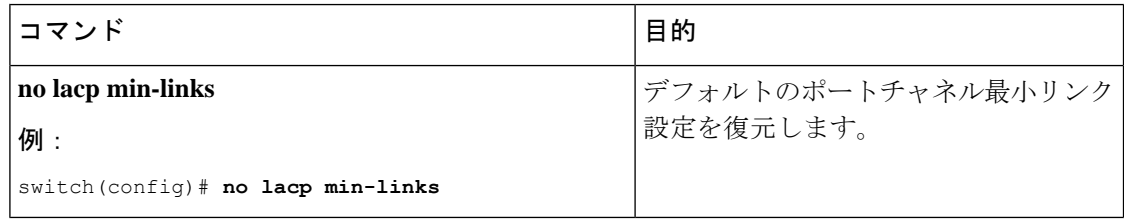

#### 始める前に

正しいポートチャネル インターフェイスであることを確認します。

#### 手順の概要

- **1. configure terminal**
- **2. interface port-channel** *number*
- **3. lacp min-links** *number*
- **4. show running-config interface port-channel** *number*

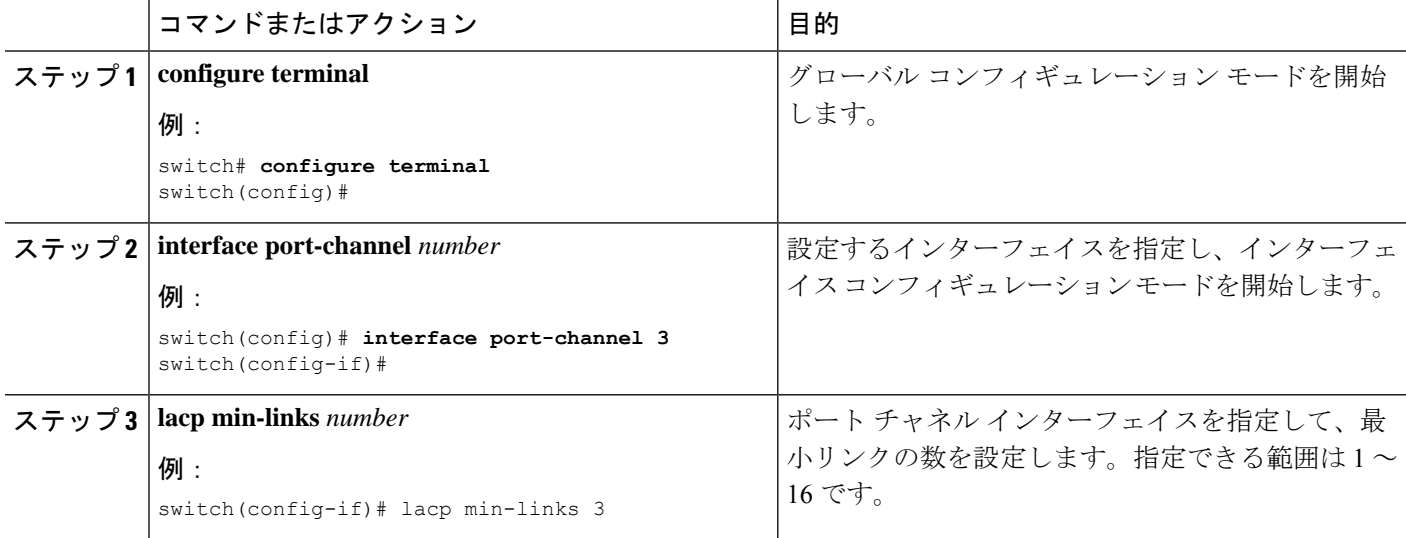

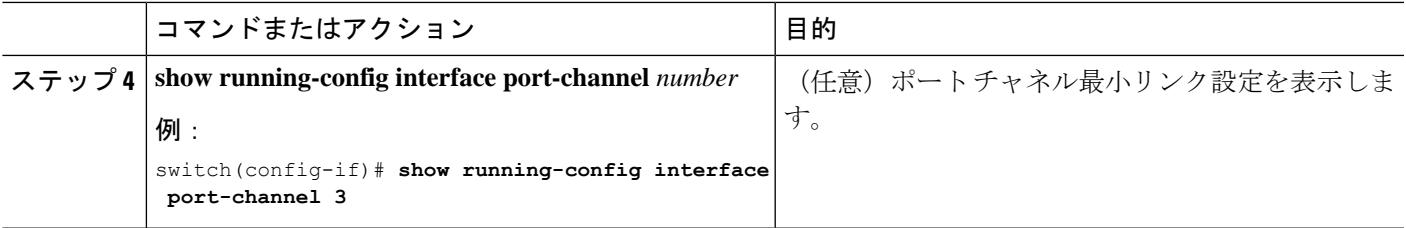

次に、アップ/アクティブにするポート チャネルに関して、アップ/アクティブにする ポート チャネル メンバー インターフェイスの最小数を設定する例を示します。

```
switch# configure terminal
switch(config)# interface port-channel 3
switch(config-if)# lacp min-links 3
```
# **LACP** ポートチャネル **MaxBundle** の設定

LACP の maxbundle 機能を設定できます。最小リンクと maxbundles は LACP でのみ動作しま す。ただし、非 LACP ポート チャネルに対してこれらの機能の CLI コマンドを入力できます が、これらのコマンドは動作不能です。

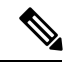

(注)

デフォルトのポートチャネル max-bundle 設定を復元するには、**no lacp max-bundle** コマンドを 使用します。

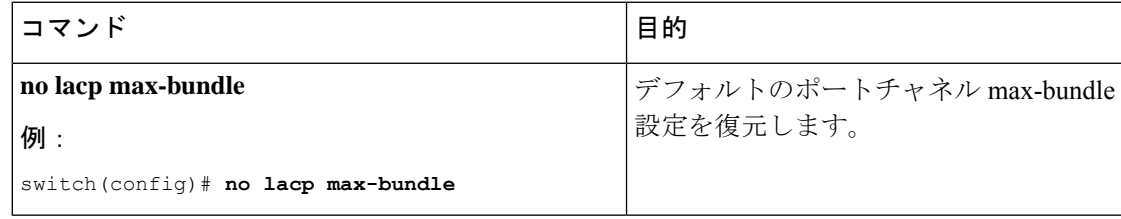

#### 始める前に

正しいポート チャネル インターフェイスを使用していることを確認します。

#### 手順の概要

- **1. configure terminal**
- **2. interface port-channel** *number*
- **3. lacp max-bundle** *number*
- **4. show running-config interface port-channel** *number*

#### 手順の詳細

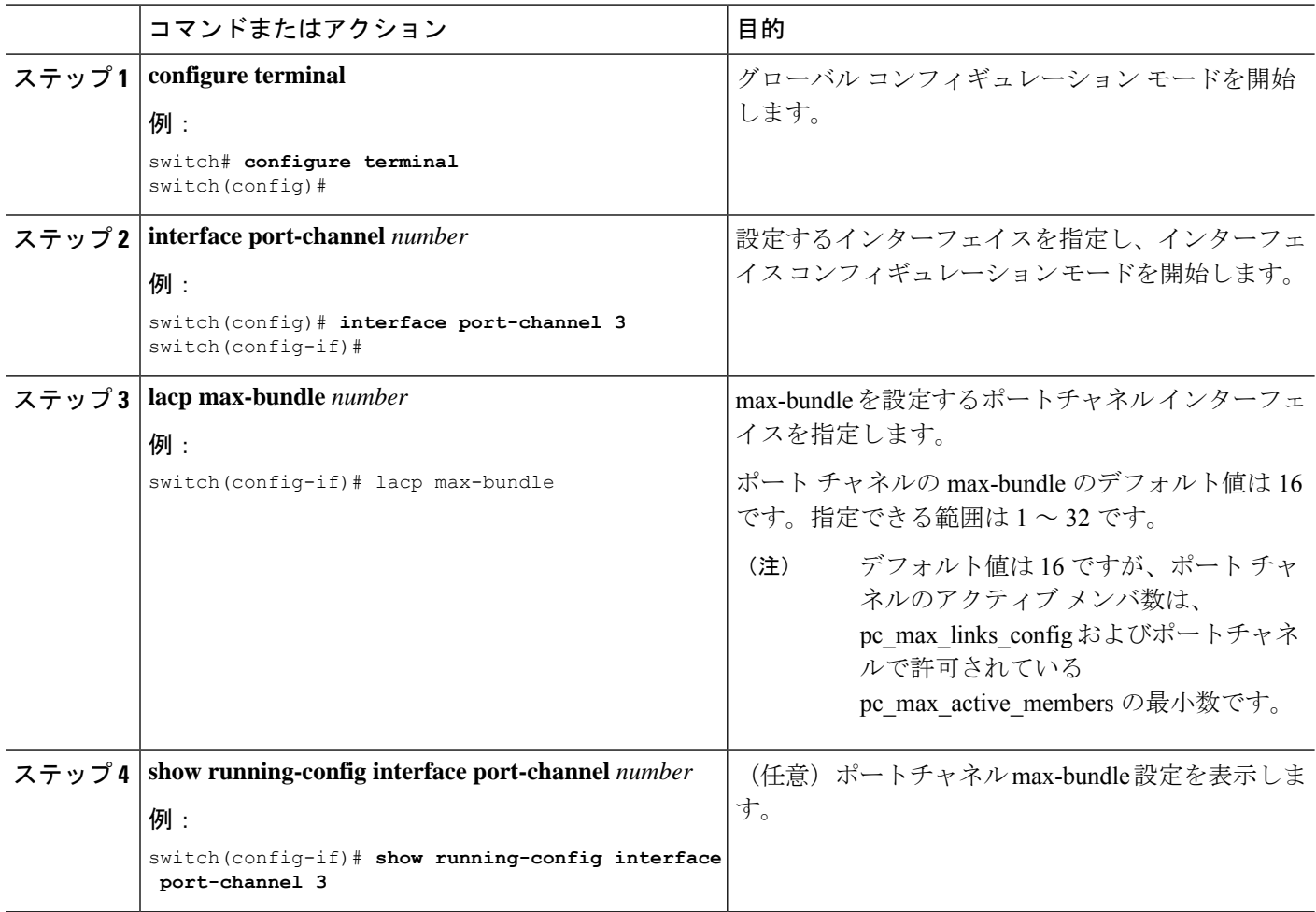

#### 例

次に、ポート チャネル インターフェイスの max-bundle を設定する例を示します。

```
switch# configure terminal
switch(config)# interface port-channel 3
switch(config-if)# lacp max-bundle 3
```
### **LACP** 高速タイマー レートの設定

LACP タイマー レートを変更することにより、LACP タイムアウトの時間を変更することがで きます。**lacprate** コマンドを使用し、 コマンドを使用すれば、LACP がサポートされているイ ンターフェイスに LACP 制御パケットを送信する際のレートを設定できます。タイムアウト レートは、デフォルトのレート(30秒)から高速レート(1秒)に変更することができます。 このコマンドは、LACP がイネーブルになっているインターフェイスでのみサポートされま す。

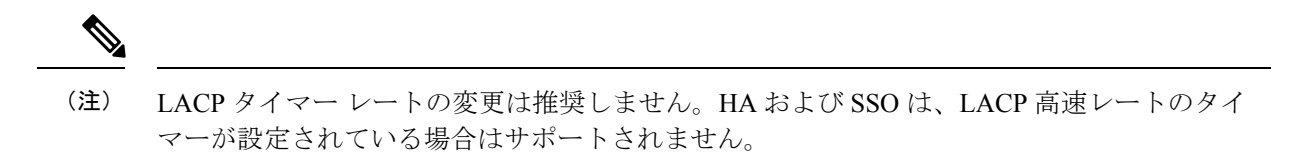

vPC ピア リンクでの **lacp rate fast** の構成は推奨されません。**lacp rate fast** が vPC ピア リンク メンバー インターフェイスで設定されている場合、LACP ロギング レベルが 5 に設定されて いる場合にのみ、syslog メッセージにアラートが表示されます。 (注)

#### 始める前に

 $\begin{picture}(20,5) \put(0,0){\line(1,0){155}} \put(0,0){\line(1,0){155}} \put(0,0){\line(1,0){155}} \put(0,0){\line(1,0){155}} \put(0,0){\line(1,0){155}} \put(0,0){\line(1,0){155}} \put(0,0){\line(1,0){155}} \put(0,0){\line(1,0){155}} \put(0,0){\line(1,0){155}} \put(0,0){\line(1,0){155}} \put(0,0){\line(1,0){155}} \put(0,0){\line(1,$ 

LACP 機能がイネーブルになっていることを確認します。

#### 手順の概要

- **1. configure terminal**
- **2. interface** *type slot/port*
- **3. lacp rate fast**

#### 手順の詳細

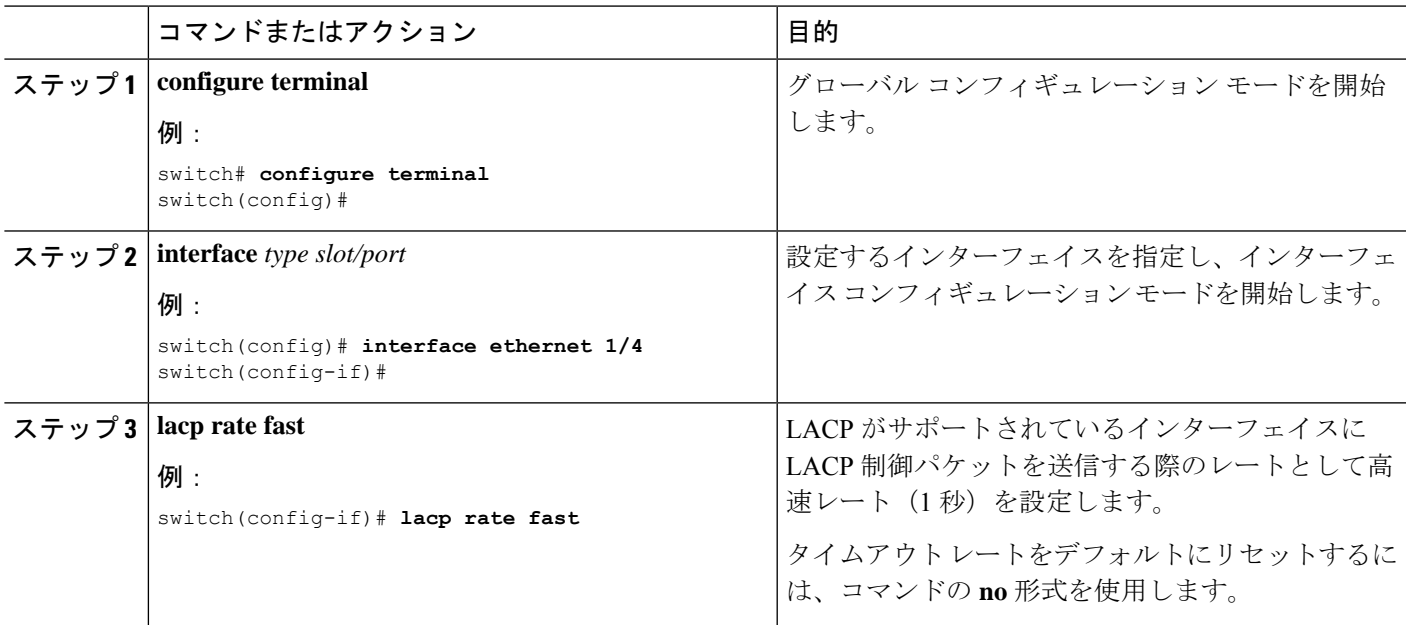

#### 例

次の例は、イーサネット インターフェイス 1/4 に対して LACP 高速レートを設定する 方法を示したものです。

switch# **configure terminal** switch (config)# **interface ethernet 1/4** switch(config-if)# **lacp rate fast**

次の例は、イーサネット インターフェイス 1/4 の LACP レートをデフォルトのレート (30秒)に戻す方法を示したものです。

switch# **configure terminal** switch (config)# **interface ethernet 1/4** switch(config-if)# **no lacp rate fast**

# **LACP** システム プライオリティの設定

LACP システム ID は、LACP システム プライオリティ値と MAC アドレスを組み合わせたもの です。

始める前に

LACP をイネーブルにします。

#### 手順の概要

- **1. configure terminal**
- **2. lacp system-priority** *priority*
- **3. show lacp system-identifier**
- **4. copy running-config startup-config**

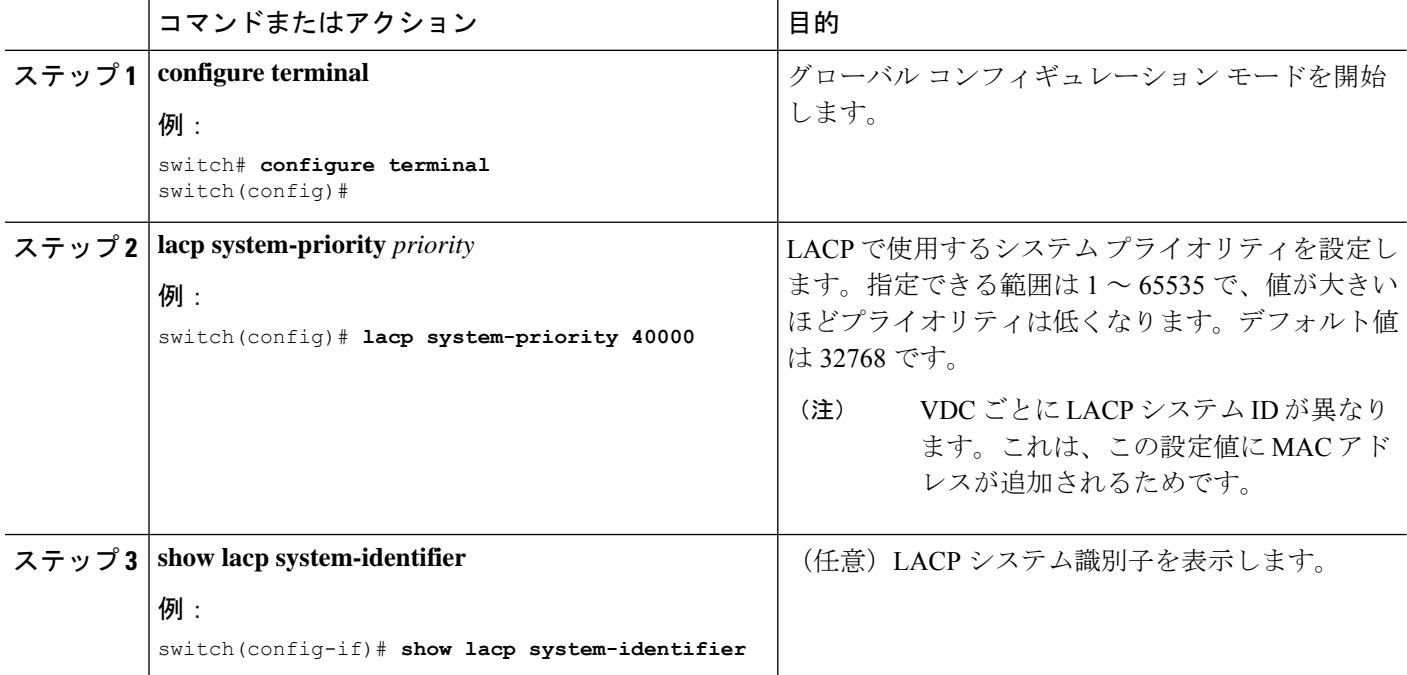

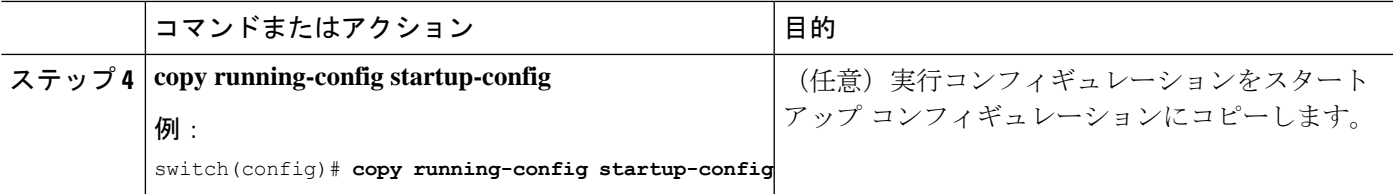

次に、LACP システム プライオリティを 2500 に設定する例を示します。

```
switch# configure terminal
switch(config)# lacp system-priority 2500
```
# **LACP** ポート プライオリティの設定

LACP をイネーブルにしたら、ポート プライオリティの LACP ポート チャネルにそれぞれの リンクを設定できます。

#### 始める前に

LACP をイネーブルにします。

#### 手順の概要

- **1. configure terminal**
- **2. interface** *type slot/port*
- **3. lacp port-priority** *priority*
- **4. copy running-config startup-config**

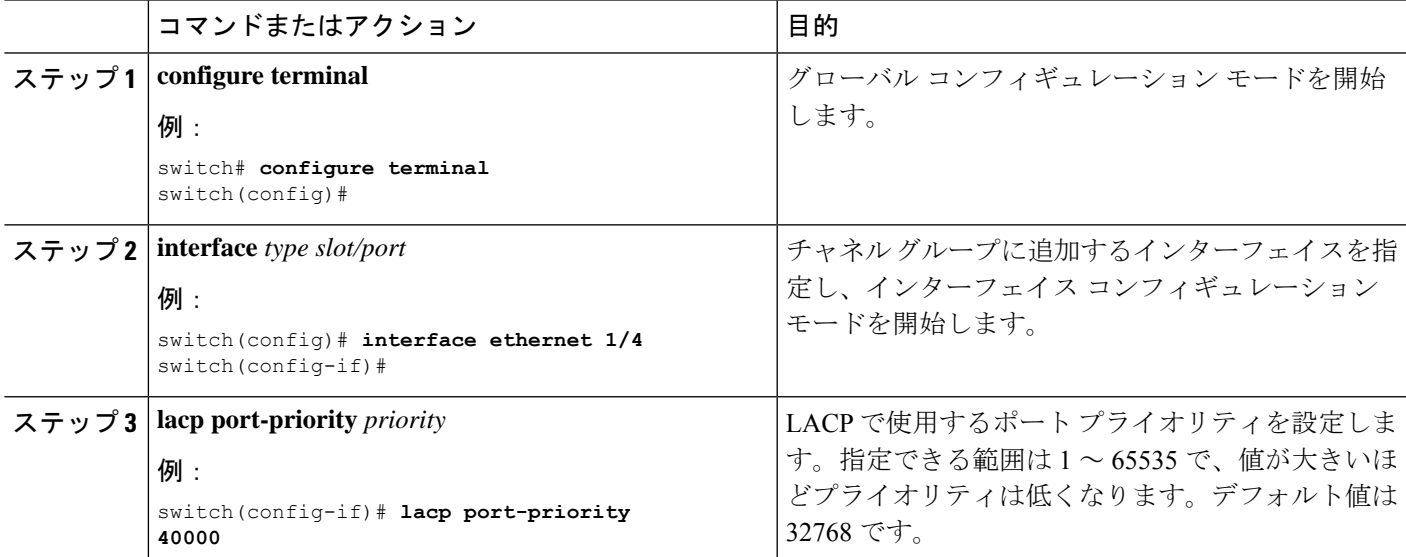

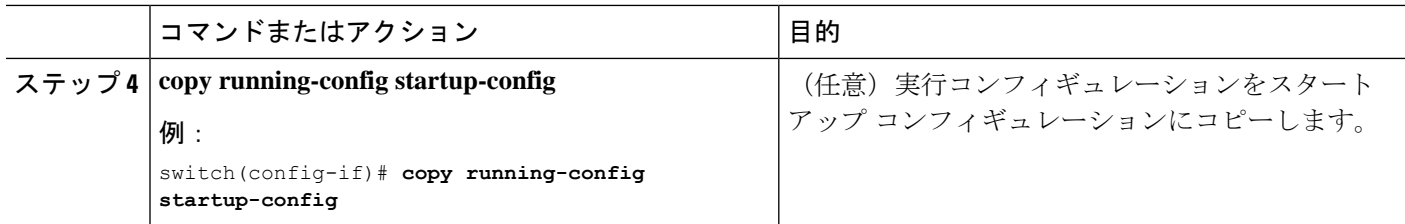

次に、イーサネット インターフェイス 1/4 の LACP ポート プライオリティを 40000 に 設定する例を示します。

```
switch# configure terminal
switch (config)# interface ethernet 1/4
switch(config-if)# lacp port-priority 40000
```
# **LACP** システム **MAC** およびロールの設定

プロトコル交換用の LACP で使用される MAC アドレスとオプションのロールを設定できま す。デフォルトでは、LACP は VDC MAC アドレスを使用します。デフォルトでは、ロールは プライマリです。

LACP でデフォルト(VDC)MAC アドレスとデフォルト ロールを使用するには、**no lacp system-mac** コマンドを使用します。

この手順は、Cisco Nexus 9336C-FX2、93300YC-FX2、および93240YC-FX2-Zスイッチでサポー トされています。

#### 始める前に

LACP を有効にする必要があります。

#### 手順の概要

- **1. configure terminal**
- **2. lacp system-mac** *mac-address* **role** *role-value*
- **3.** (任意) **show lacp system-identifier**
- **4. copy running-config startup-config**

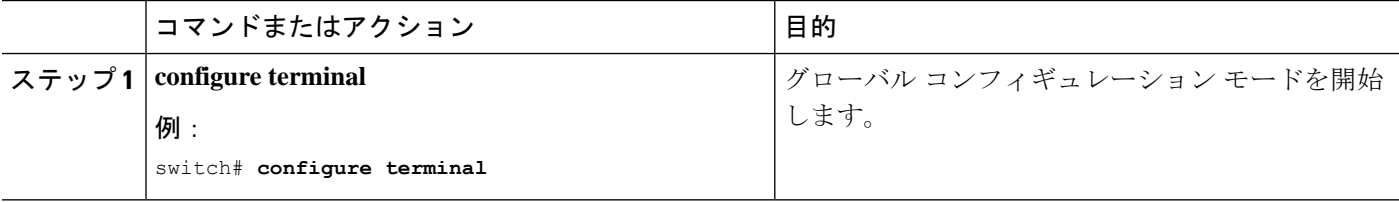

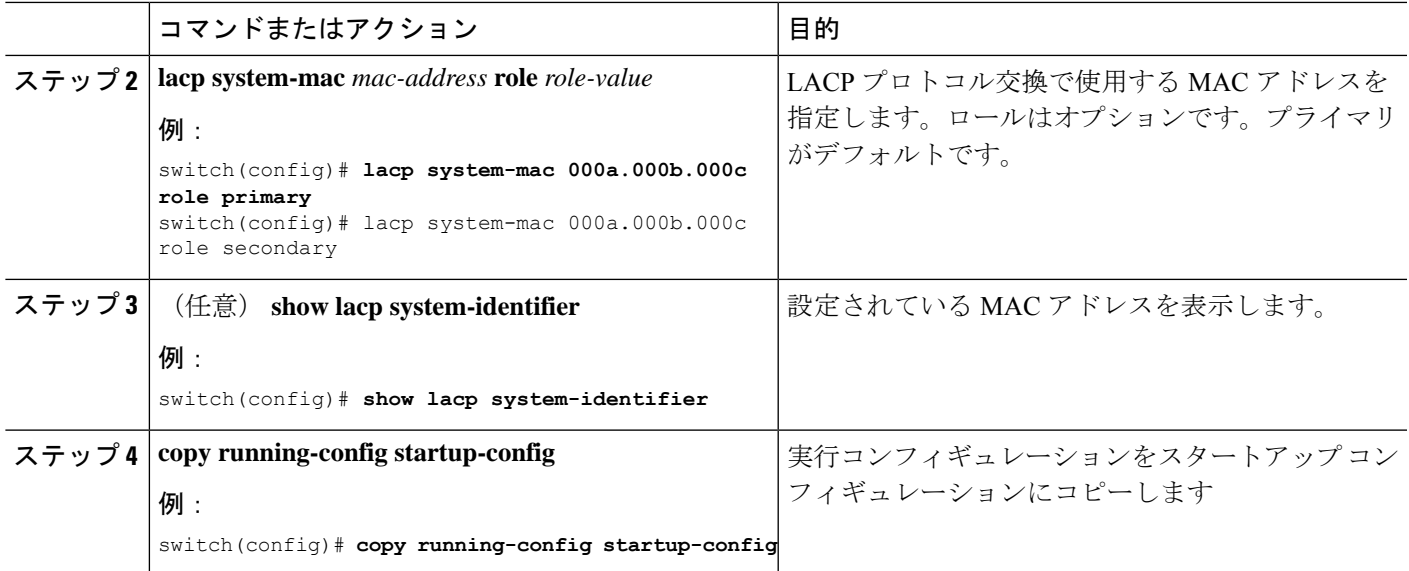

次に、スイッチのロールをプライマリとして設定する例を示します。

Switch1# sh lacp system-identifier 32768,0-b-0-b-0-b Switch1# sh run | grep lacp feature lacp lacp system-mac 000b.000b.000b role primary

セカンダリとしてスイッチのロールを設定する例を示します。

Switch2# sh lacp system-identifier 32768,0-b-0-b-0-b Switch2# sh run | grep lacp feature lacp lacp system-mac 000b.000b.000b role secondary

### **LACP** グレースフル コンバージェンスのディセーブル化

デフォルトで、LACPグレースフルコンバージェンスはイネーブルになっています。あるデバ イスとのLACP相互運用性をサポートする必要がある場合、コンバージェンスをディセーブル にできます。そのデバイスとは、グレースフルフェールオーバーのデフォルトが、ディセーブ ルにされたポートがダウンになるための時間を遅らせる可能性がある、または、ピアからのト ラフィックを喪失する原因にもなるデバイスです。ダウンストリーム アクセス スイッチが Cisco Nexus デバイスでない場合は、LACP グレースフル コンバージェンス オプションをディ セーブルにします。

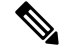

(注) このコマンドを使用する前に、ポート チャネルが管理ダウン状態である必要があります。

#### 始める前に

LACP をイネーブルにします。

#### 手順の概要

- **1. configure terminal**
- **2. interface port-channel** *number*
- **3. shutdown**
- **4. no lacp graceful-convergence**
- **5. no shutdown**
- **6. copy running-config startup-config**

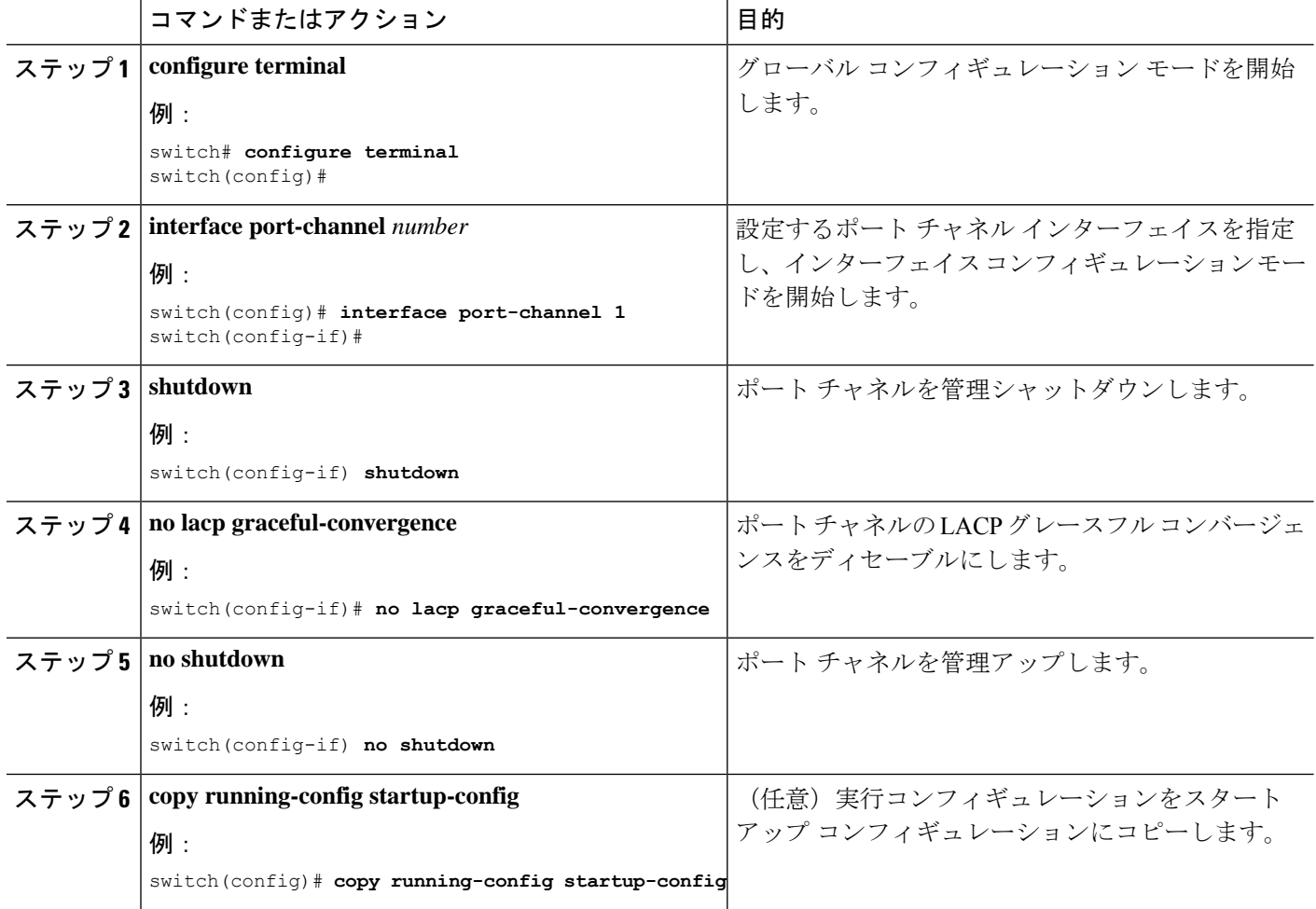

次に、ポートチャネルのLACPグレースフルコンバージェンスをディセーブルにする 方法を示します。

```
switch# configure terminal
switch (config)# interface port-channel 1
switch(config-if)# shutdown
switch(config-if)# no lacp graceful-convergence
switch(config-if)# no shutdown
```
### **LACP** グレースフル コンバージェンスの再イネーブル化

デフォルトの LACP グレースフル コンバージェンスが再度必要になった場合、コンバージェ ンスを再度イネーブルにできます。

#### 手順の概要

- **1. configure terminal**
- **2. interface port-channel** *number*
- **3. shutdown**
- **4. lacp graceful-convergence**
- **5. no shutdown**
- **6. copy running-config startup-config**

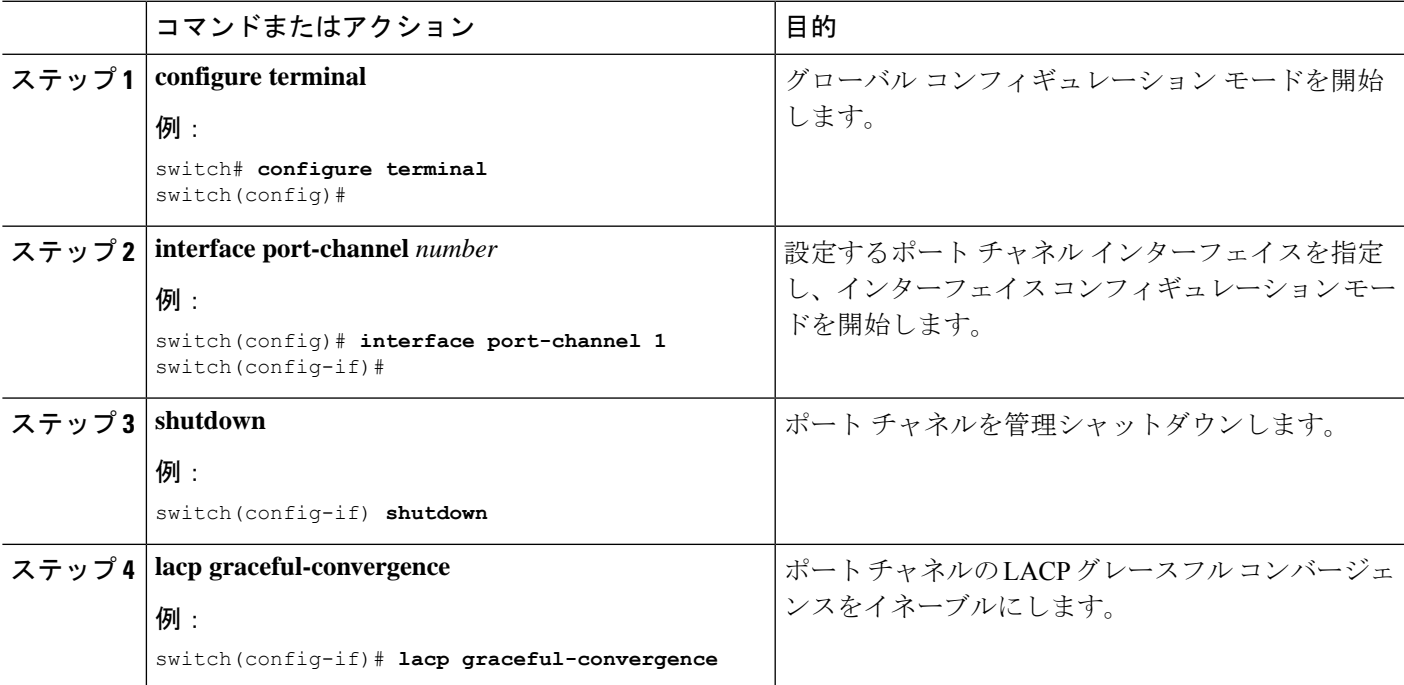

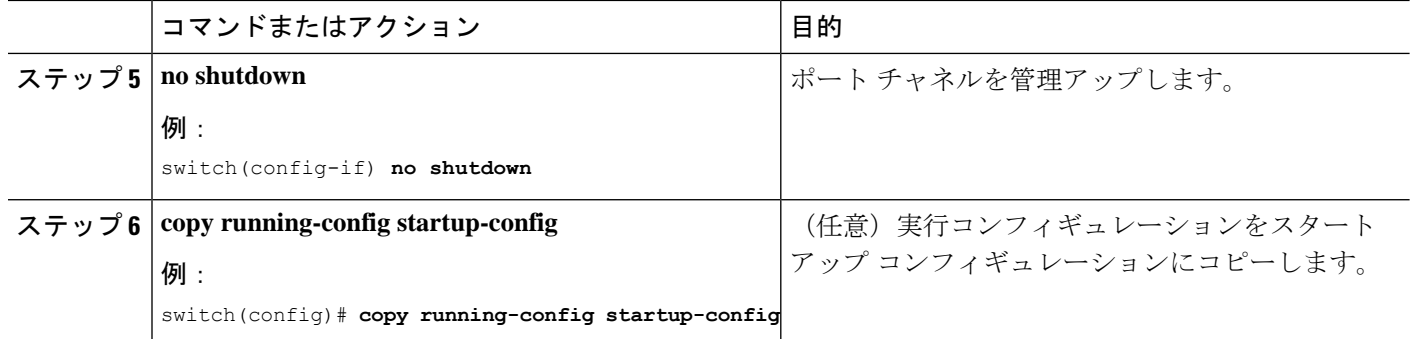

次に、ポートチャネルのLACPグレースフルコンバージェンスをイネーブルにする方 法を示します。

switch# **configure terminal** switch (config)# **interface port-channel 1** switch(config-if)# **shutdown** switch(config-if)# **lacp graceful-convergence** switch(config-if)# **no shutdown**

# **LACP** の個別一時停止のディセーブル化

ポートがピアから LACP PDU を受信しない場合、LACP はポートを中断ステートに設定しま す。このプロセスは、サーバがLACPにポートを論理的アップにするように要求するときに、 サーバの起動に失敗する原因になることがあります。

(注) **lacp suspend-individual** のみを入力する必要があります エッジ ポートのコマンド。

始める前に

LACP をイネーブルにします。

#### 手順の概要

- **1. configure terminal**
- **2. interface port-channel** *number*
- **3. no lacp suspend-individual**
- **4. copy running-config startup-config**

#### 手順の詳細

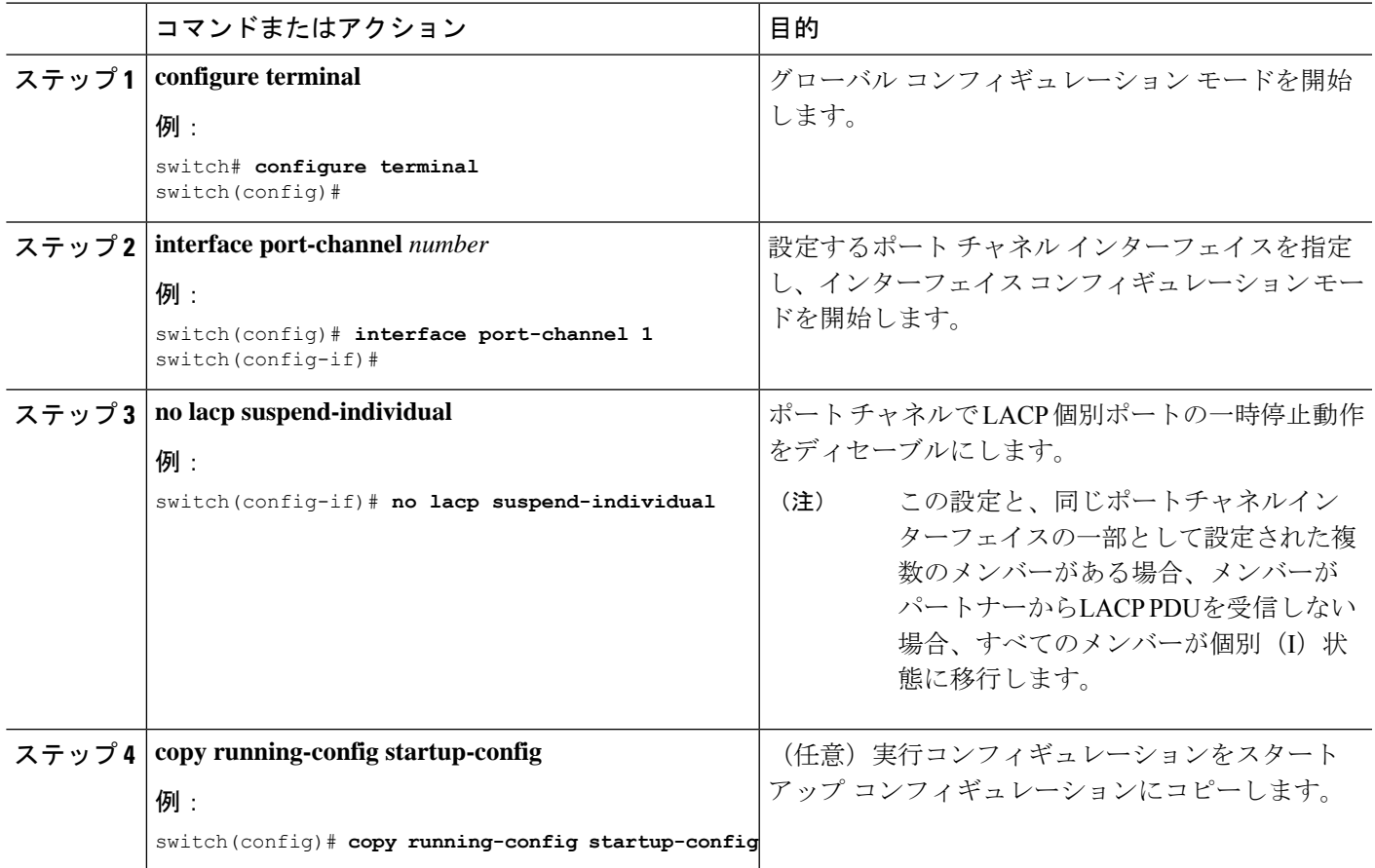

#### 例

次に、ポート チャネルで LACP 個別ポートの一時停止をディセーブルにする方法を示 します。

switch# **configure terminal** switch (config)# **interface port-channel 1**

switch(config-if)# **no lacp suspend-individual**

## **LACP** の一時停止個別 **PXE** のディセーブル化

ポートがピアから LACP PDU を受信しない場合、LACP はポートを中断ステートに設定しま す。このプロセスは、サーバがLACPにポートを論理的アップにするように要求するときに、 サーバの起動に失敗する原因になることがあります。

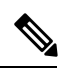

(注) **lacp suspend-individual pxe** のみを入力する必要があります エッジ ポートのコマンド。

始める前に

LACP をイネーブルにします。

#### 手順の概要

- **1. configure terminal**
- **2. interface port-channel** *number*
- **3. no lacp suspend-individual pxe**
- **4. copy running-config startup-config**

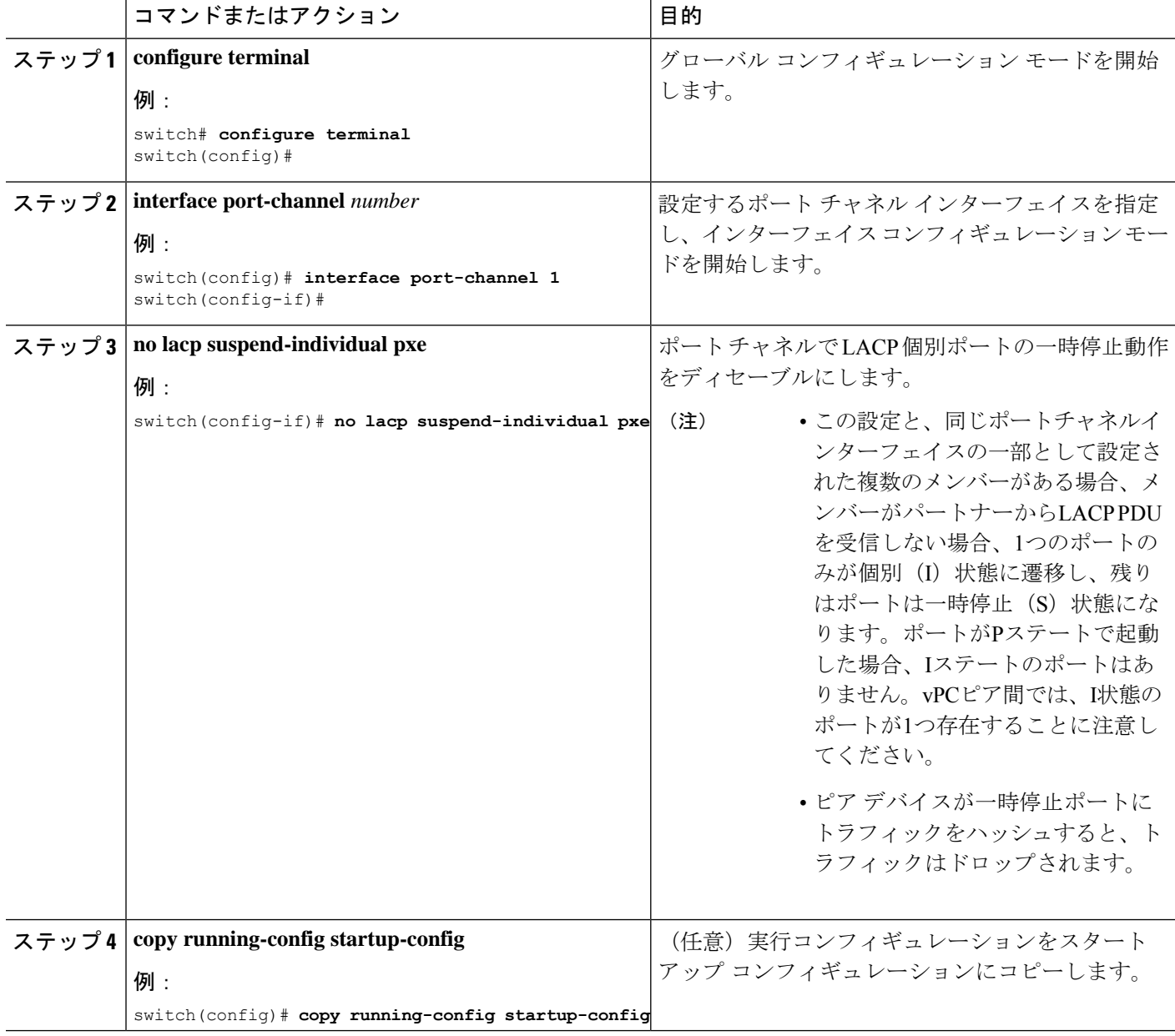

次に、ポート チャネルで LACP 個別ポートの一時停止をディセーブルにする方法を示 します。

```
switch# configure terminal
switch (config)# interface port-channel 1
switch(config-if)# no lacp suspend-individual pxe
```
# **LACP** の個別一時停止の再イネーブル化

デフォルトの LACP 個別ポートの一時停止を再度イネーブルにできます。

#### 手順の概要

- **1. configure terminal**
- **2. interface port-channel** *number*
- **3. lacp suspend-individualpxe**
- **4. copy running-config startup-config**

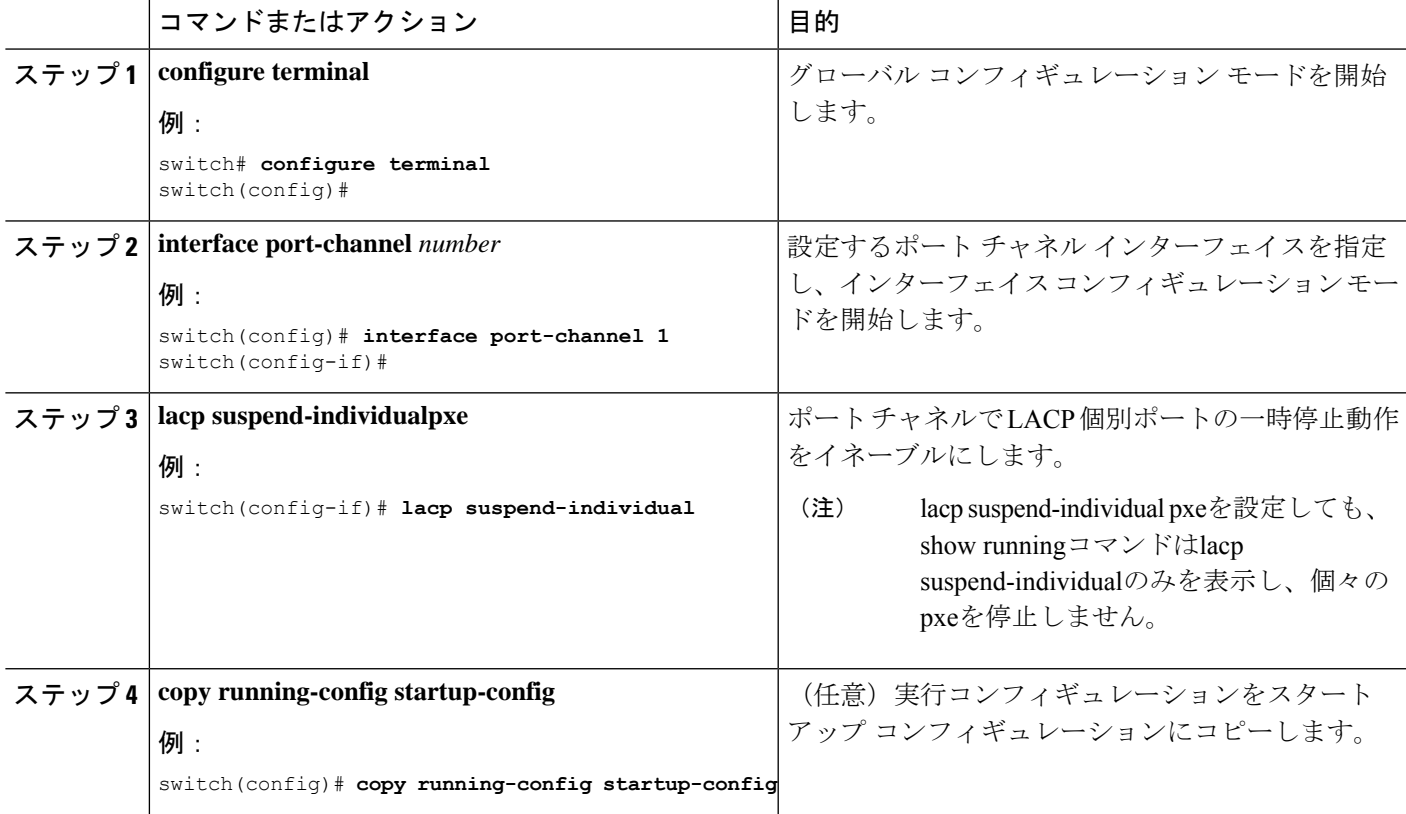

次に、ポート チャネルで LACP 個別ポートの一時停止を再度イネーブルにする方法を 示します。

switch# **configure terminal** switch (config)# **interface port-channel 1**

```
switch(config-if)# lacp suspend-individualpxe
```
### 遅延 **LACP** の設定

遅延 LACP 機能により、LACP PDU の受信前に 1 つのポートチャネル メンバー (遅延 LACP ポート)がまず通常のポート チャネルのメンバーとしてアップできます。遅延 LACP 機能を 設定するには、ポートチャネルでコマンドを使用してから、ポートチャネルの1つのメンバー ポートで LACP ポート プライオリティを設定します。**lacp mode delay**

(注) vPC の場合は、両方の vPC スイッチで遅延 LACP を有効にする必要があります。

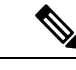

vPC の場合、プライマリ スイッチに遅延 LACP ポートがあり、プライマリ スイッチが起動で きないときは、動作上のプライマリ スイッチの遅延 LACP ポートチャネルで vPC 設定を削除 し、新しいポートのポートチャネルをフラップして既存のポートチャネルの遅延LACPポート として選択されるようにする必要があります。 (注)

#### 手順の概要

**1. configure terminal**

- **2. interface port-channel** *number*
- **3. lacp mode delay**

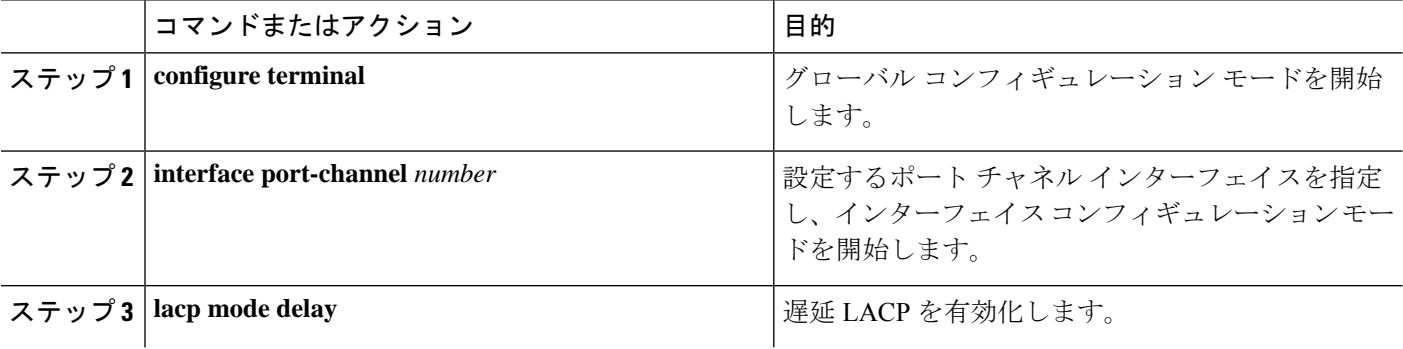

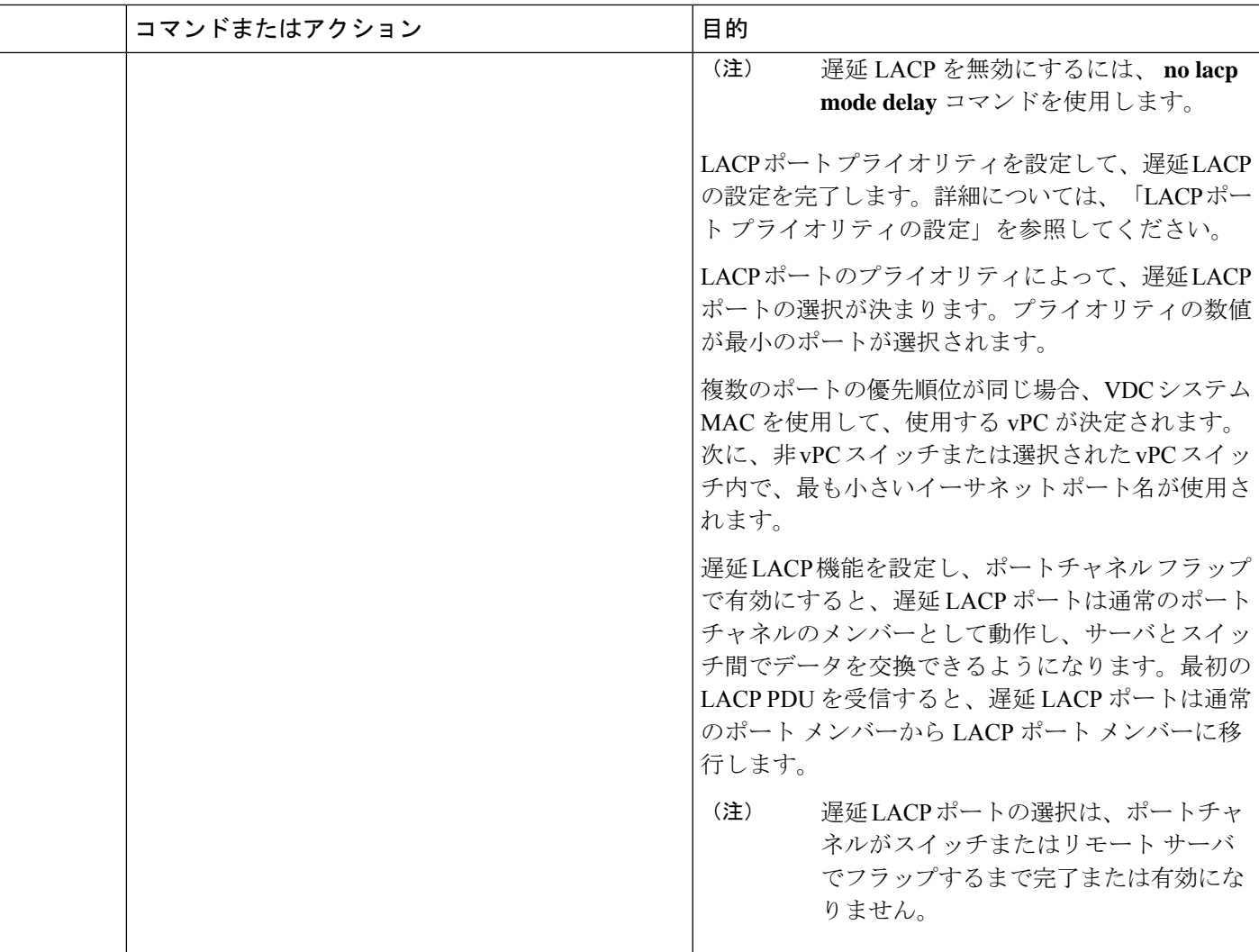

次に、遅延 LACP を設定する例を示します。

switch# config terminal switch(config)# interface po 1 switch(config-if)# lacp mode delay

switch# config terminal switch(config)# interface ethernet 1/1 switch(config-if)# lacp port-priority 1 switch(config-if)# channel-group 1 mode active

次に、遅延 LACP をディセーブルにする例を示します。

switch# config terminal

switch(config)# interface po 1 switch(config-if)# no lacp mode delay

### ポート チャネル ハッシュ分散の設定

Cisco NX-OS は、グローバル レベルとポートチャネル レベルの両方でアダプティブおよび固 定のハッシュ分散の設定をサポートしています。このオプションは、メンバがアップまたはダ ウンしたときに Result Bundle Hash(RBH)分散の変化を最小限に抑えることにより、トラ フィックの中断を最小限に抑えます。このため、変化のない RBH 値にマッピングされている フローが同じリンクを流れ続けるようになります。ポート チャネル レベルの設定はグローバ ル設定よりも優先されます。デフォルト設定はグローバルに適応し、各ポートチャネルの設定 がないので、ISSU 中に変更はありません。コマンドが適用されたときにポートはフラップさ れず、設定は次のメンバー リンクの変更イベントで有効になります。どちらのモードも RBH モジュールまたは非モジュール スキームで動作します。

この機能がサポートされない下位バージョンへの ISSD 時には、固定モード コマンドがグロー バルに使用されている場合や、ポートチャネルレベルの設定がある場合は、この機能を無効に する必要があります。

### グローバル レベルでのポート チャネル ハッシュ分散の設定

#### 手順の概要

- **1. configure terminal**
- **2. no port-channel hash-distribution** {**adaptive** | **fixed**}
- **3. copy running-config startup-config**

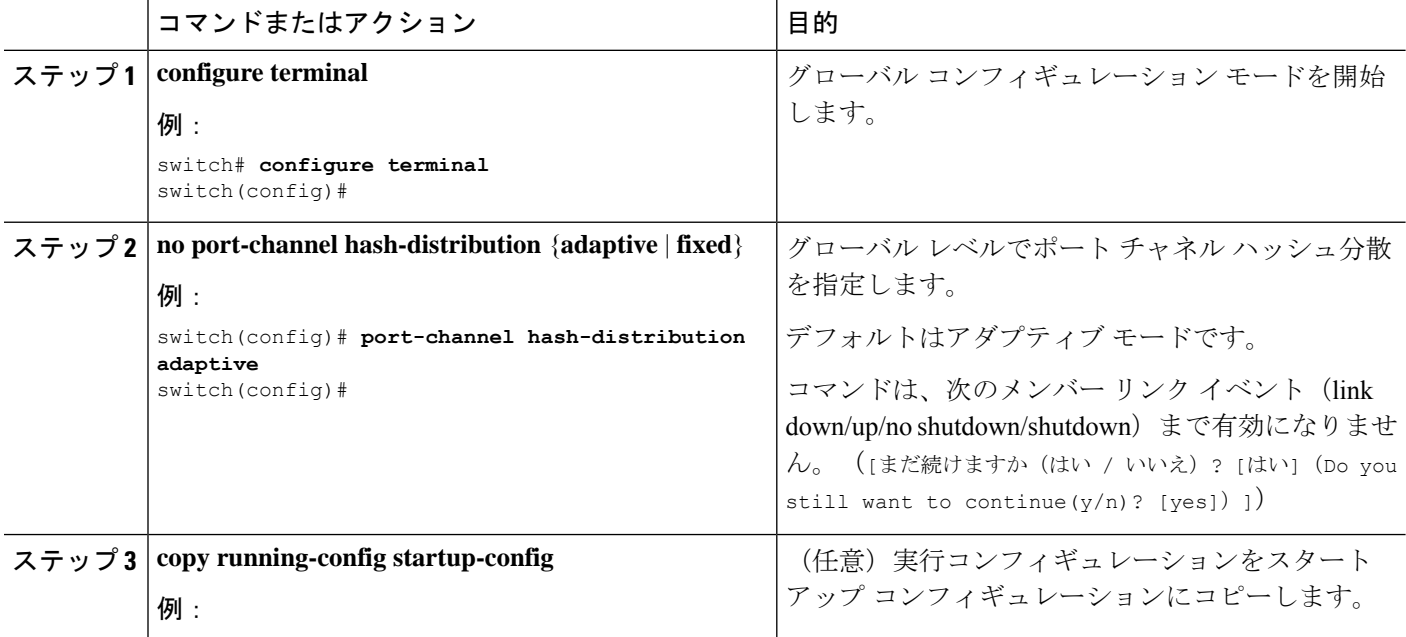

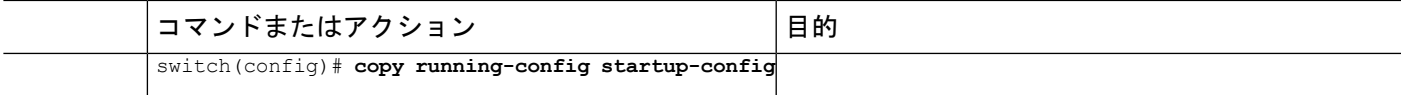

次に、グローバル レベルでハッシュ分散を設定する例を示します。

switch# **configure terminal** switch(config)# **no port-channel hash-distribution fixed**

### ポート チャネル レベルでのポート チャネル ハッシュ分散の設定

#### 手順の概要

- **1. configure terminal**
- **2. interface port-channel** {*channel-number* | *range*}
- **3. no port-channel port hash-distribution** {**adaptive** | **fixed**}
- **4. copy running-config startup-config**

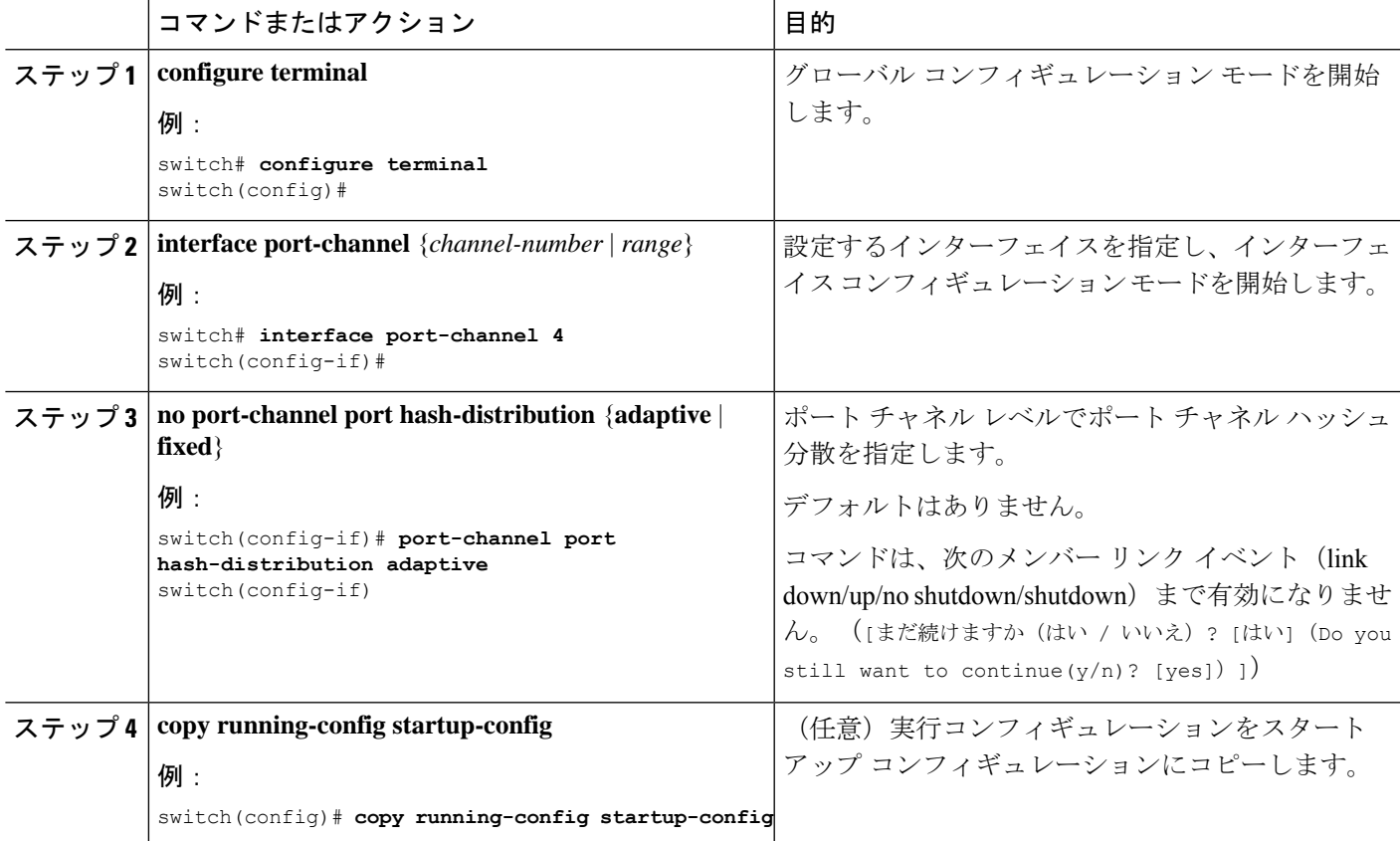

次に、グローバル レベル コマンドとしてハッシュ分散を設定する例を示します。

```
switch# configure terminal
```
switch(config)# **no port-channel hash-distribution fixed**

# **ECMP** の復元力のあるハッシュの有効化

復元力のあるECMPでは、ECMPグループからメンバーが削除されたときでも、既存のフロー への影響が最小限に抑えられます。これは、削除されたメンバーが以前占有していたインデッ クスにおいて、ラウンドロビン方式で既存のメンバーを複製することによって実現されます。

#### 手順の概要

- **1. configure terminal**
- **2. hardware profile ecmp resilient**
- **3. copy running-config startup-config**
- **4. reload**

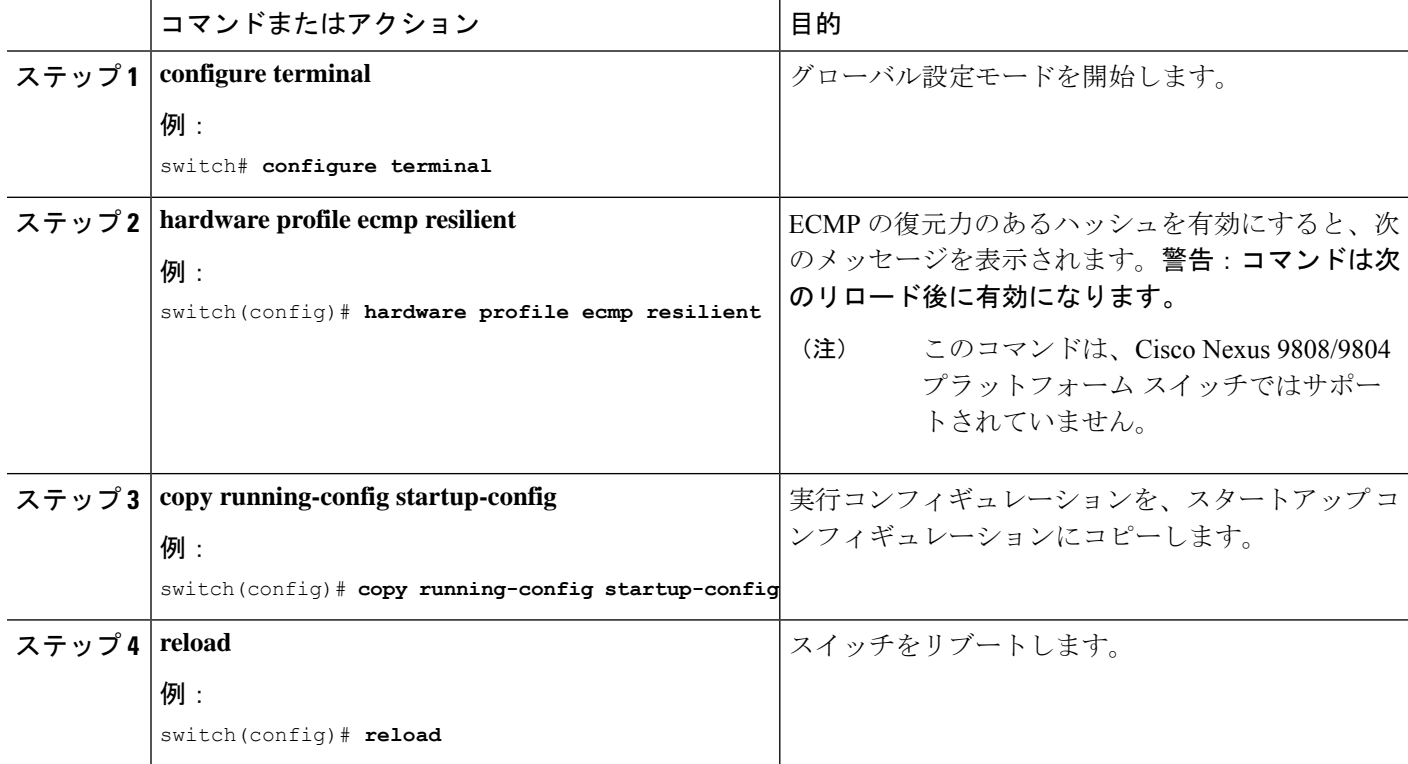

# **ECMP** の復元力のあるハッシュの無効化

#### 始める前に

ECMP の復元力のあるハッシュが有効になっています。

#### 手順の概要

- **1. configure terminal**
- **2. no hardware profile ecmp resilient**
- **3. copy running-config startup-config**
- **4. reload**

#### 手順の詳細

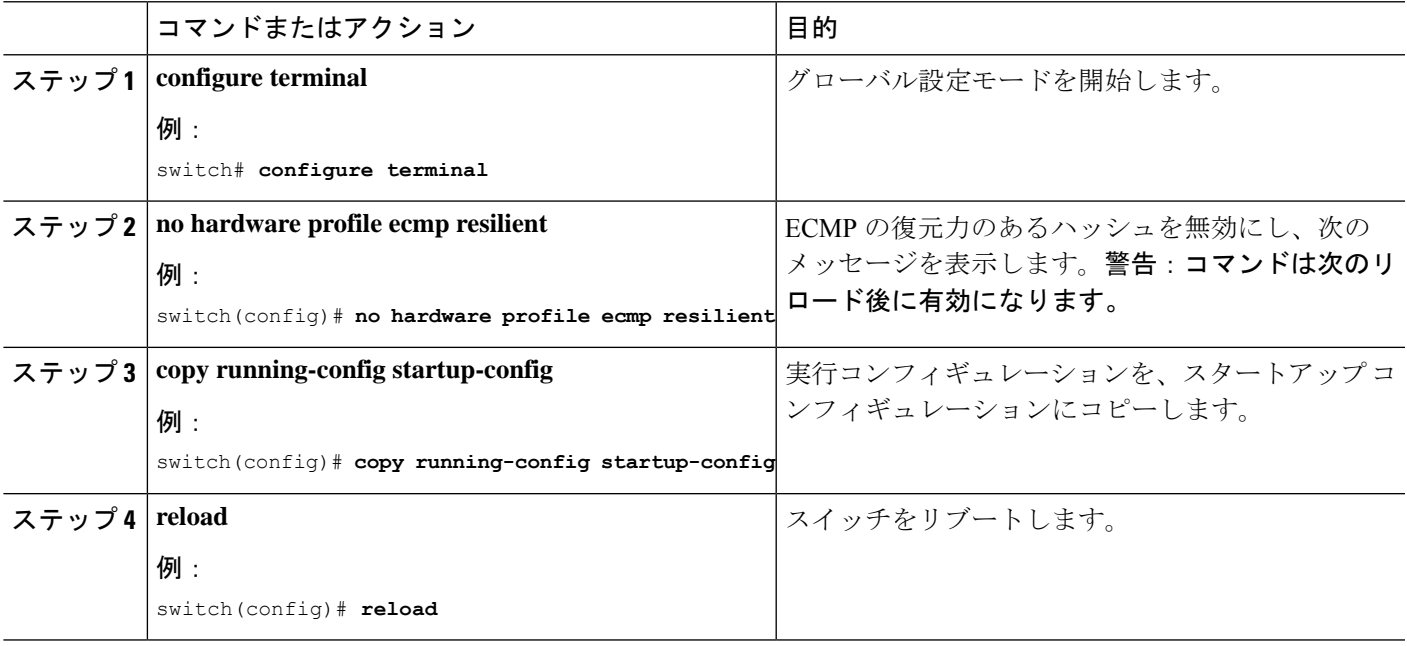

# **ECMP** ロード バランシングの設定

ECMP ロード シェアリング アルゴリズムを設定するには、グローバル コンフィギュレーショ ン モードで次のコマンドを使用します。

始める前に

#### 手順の概要

- **1. ip** load-sharing address {destination port destination | source-destination | port source-destination | **gre** | **gtpu** | **ipv6-flowlabel** | **ttl** | **udf offset** *offset* **length** *length* | **symmetricinner** *allgreheader*]} [**universal-id** *seed*] [**rotate** *rotate*] [**concatenation**]
- **2.** (任意) **show ip load-sharing**

I

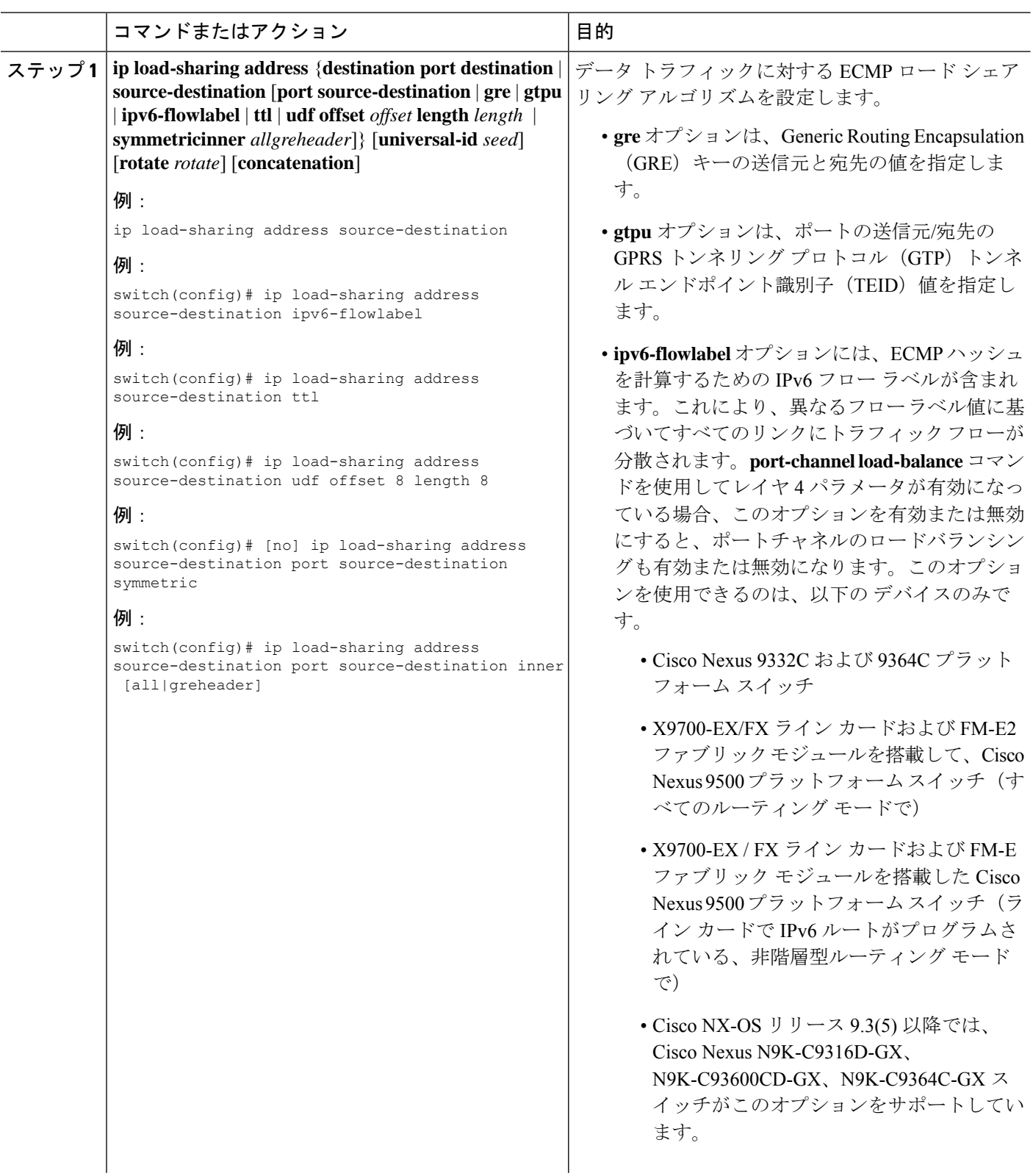

 $\mathbf I$ 

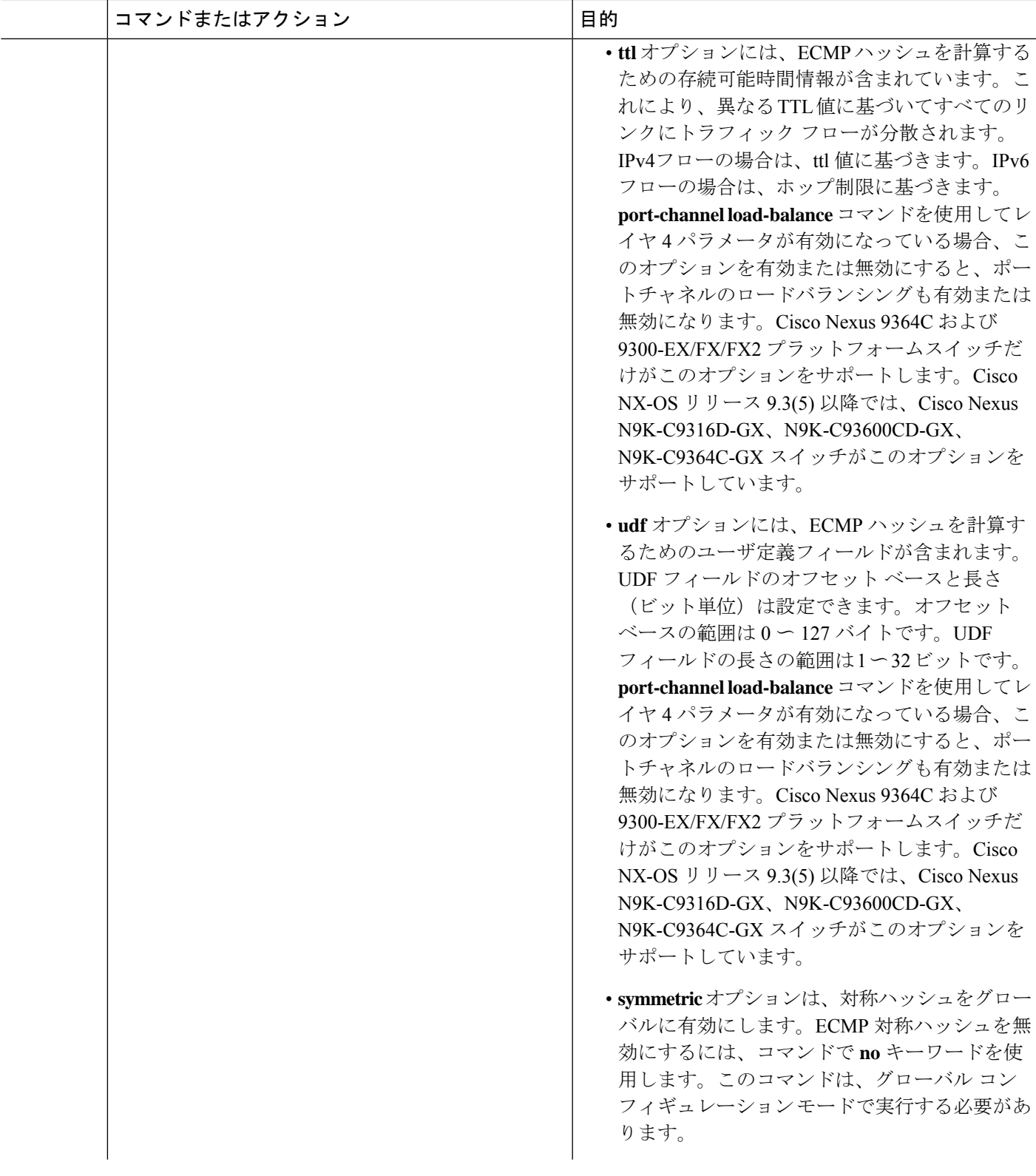

I

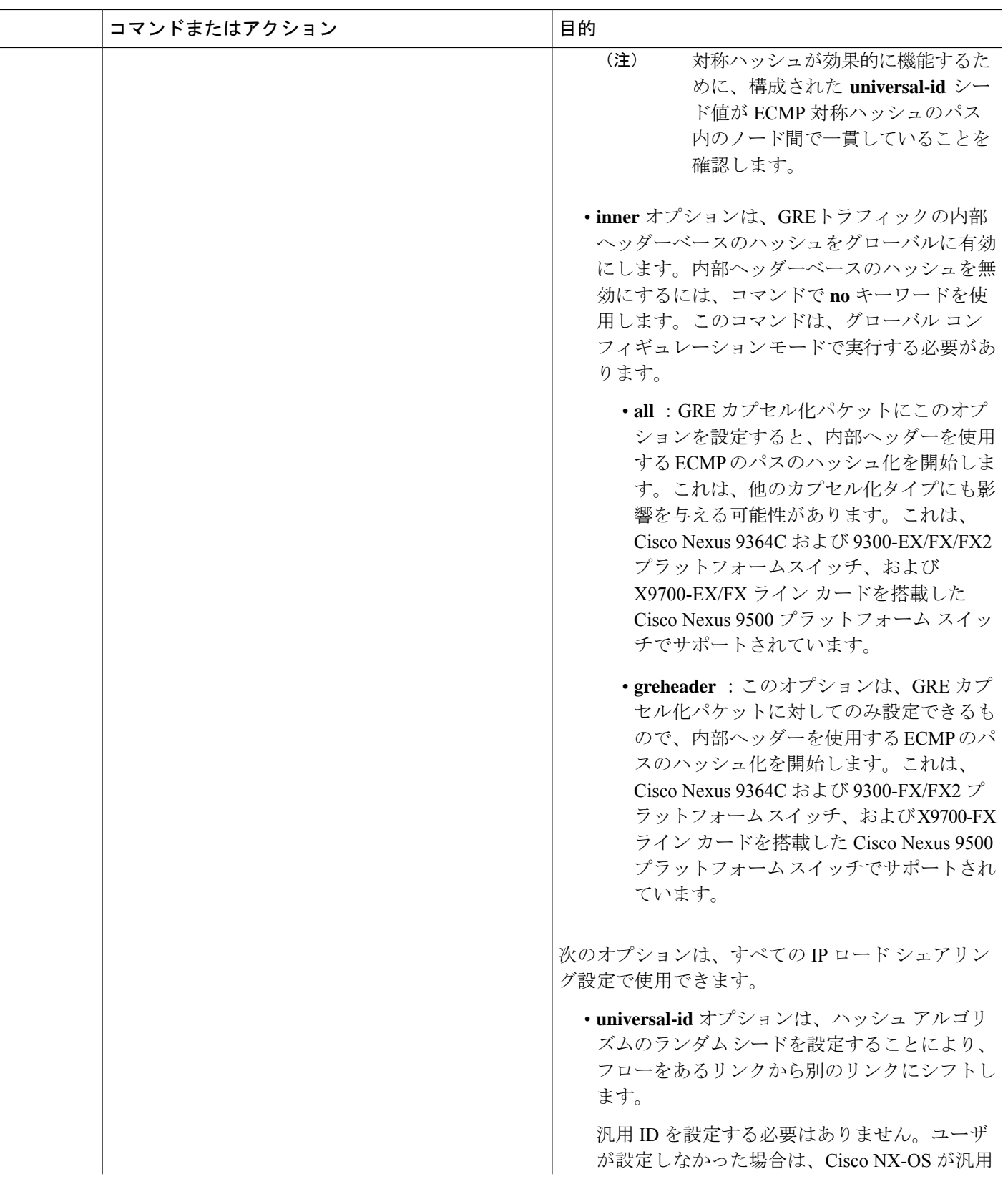

 $\mathbf I$ 

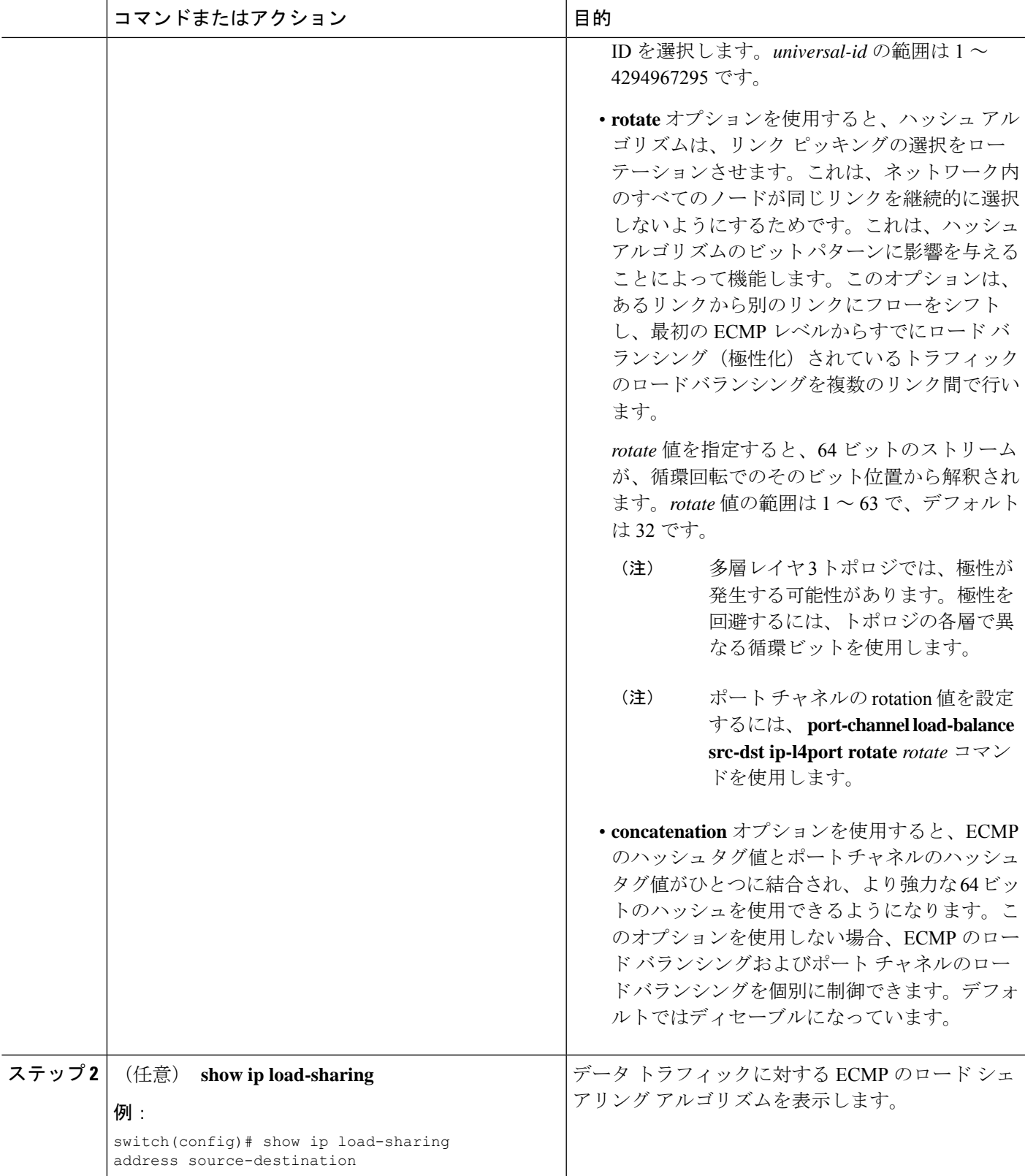

# **ECMP** の復元力のあるハッシュ設定の確認

ECMP の復元力のあるハッシュ設定情報を表示するには、次の作業を行います。

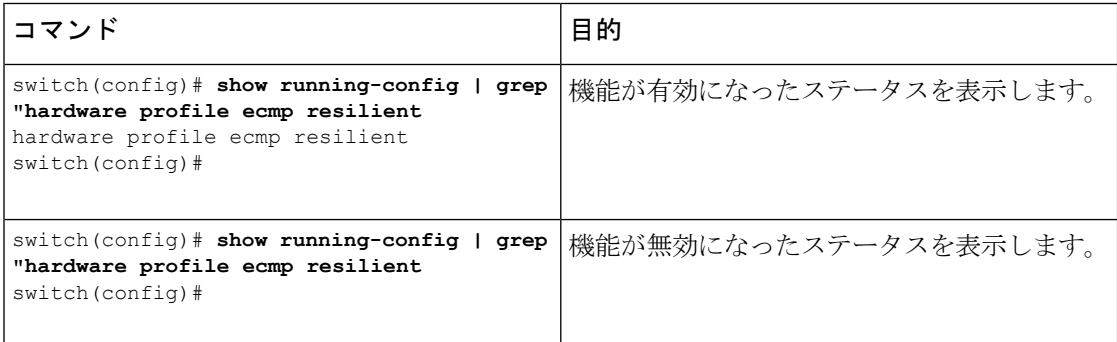

# ポートチャネル設定の確認

ポート チャネルの設定情報を表示するには、次のいずれかの作業を行います。

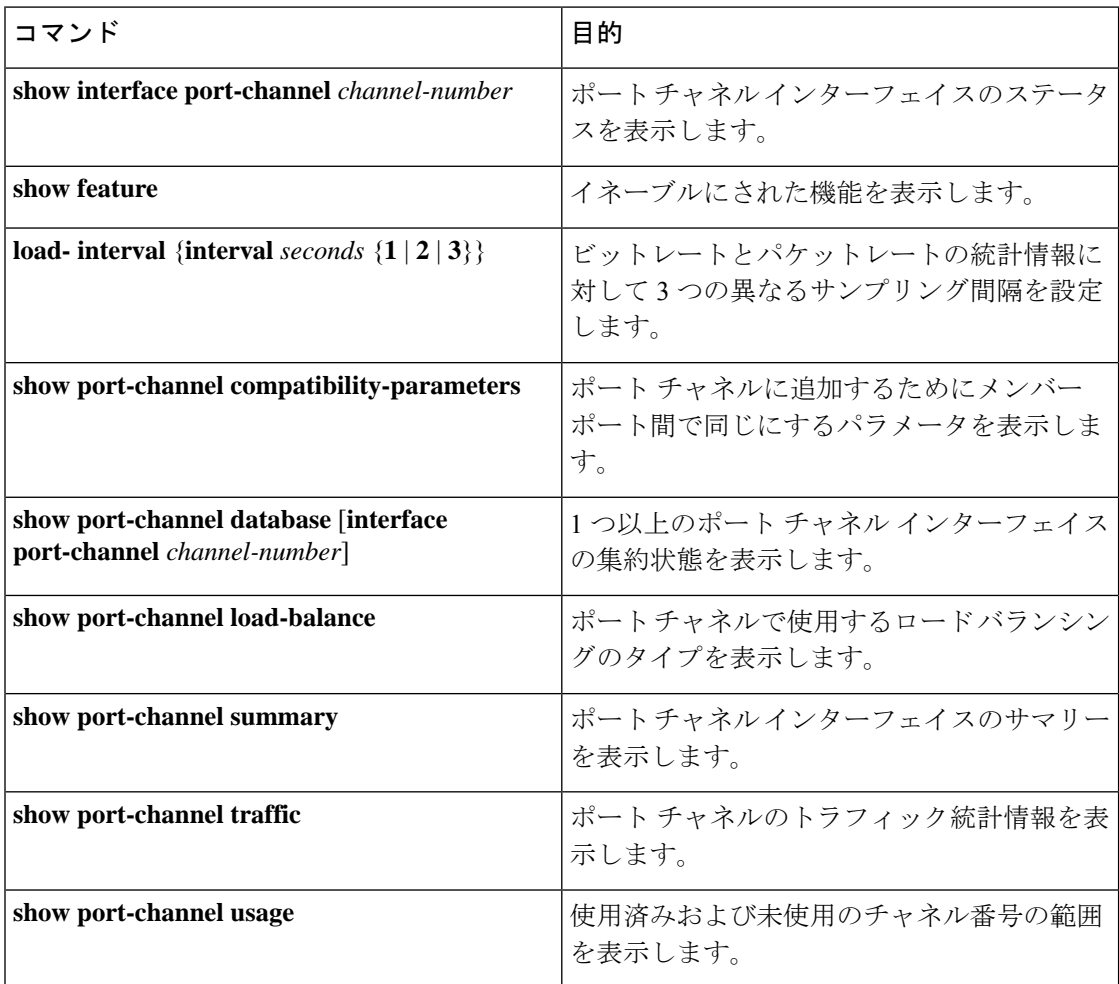

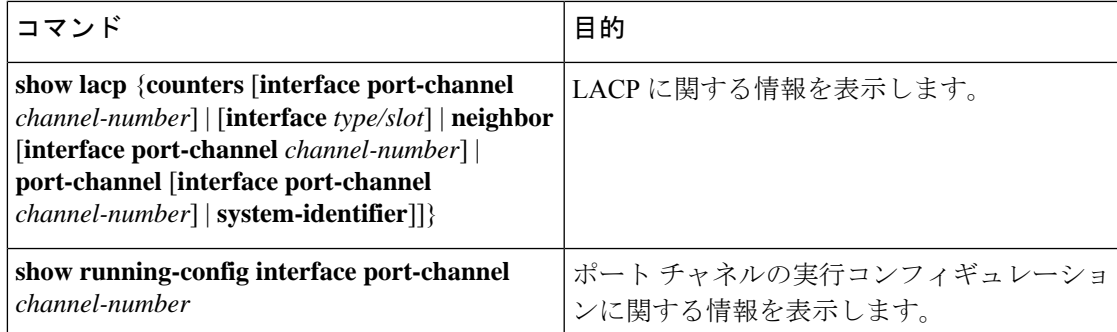

# ポート チャネル インターフェイス コンフィギュレーションのモニタ リング

次のコマンドを使用すると、ポート チャネル インターフェイス構成情報を表示することがで きます。

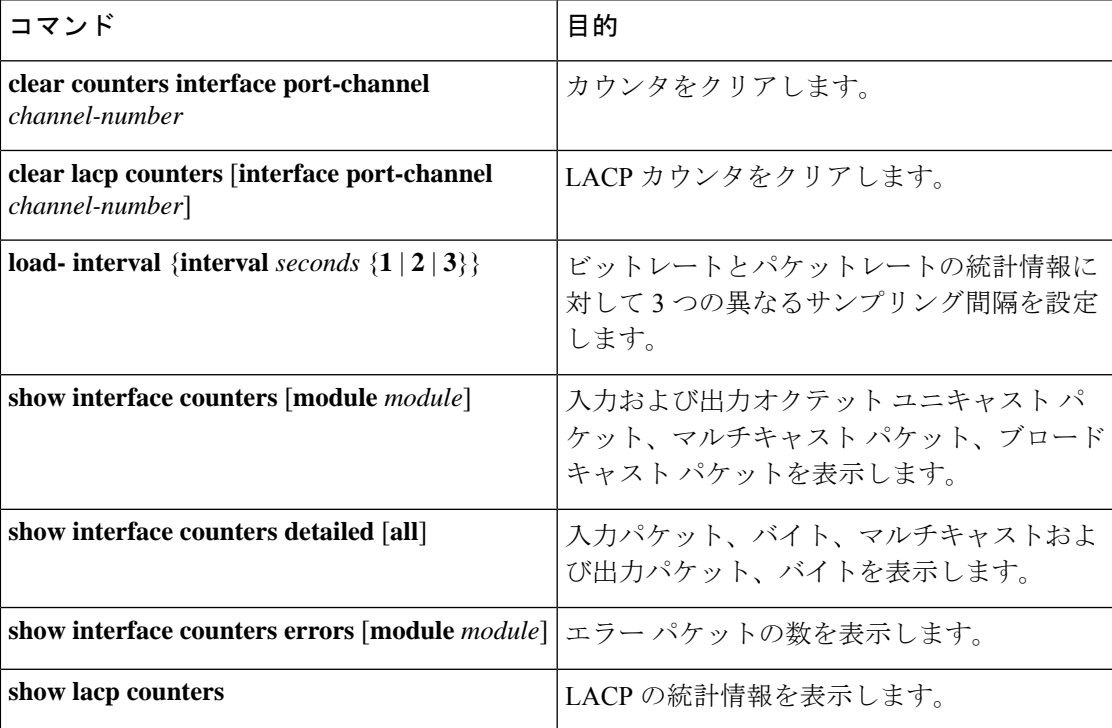

### ポート チャネルの設定例

次に、LACP ポート チャネルを作成し、そのポート チャネルに 2 つのレイヤ 2 インターフェ イスを追加する例を示します。

```
switch# configure terminal
switch (config)# feature lacp
```

```
switch (config)# interface port-channel 5
switch (config-if)# interface ethernet 1/4
switch(config-if)# switchport
switch(config-if)# channel-group 5 mode active
switch(config-if)# lacp port priority 40000
switch(config-if)# interface ethernet 1/7
switch(config-if)# switchport
switch(config-if)# channel-group 5 mode
```
次に、チャネル グループに 2 つのレイヤ 3 インターフェイスを追加する例を示します。Cisco NX-OS ソフトウェアはポート チャネルを自動的に作成します。

```
switch# configure terminal
switch (config)# interface ethernet 1/5
switch(config-if)# no switchport
switch(config-if)# no ip address
switch(config-if)# channel-group 6 mode active
switch (config)# interface ethernet 2/5
switch(config-if)# no switchport
switch(config-if)# no ip address
switch(config-if)# channel-group 6 mode active
switch (config)# interface port-channel 6
switch(config-if)# ip address 192.0.2.1/8
```
### 関連資料

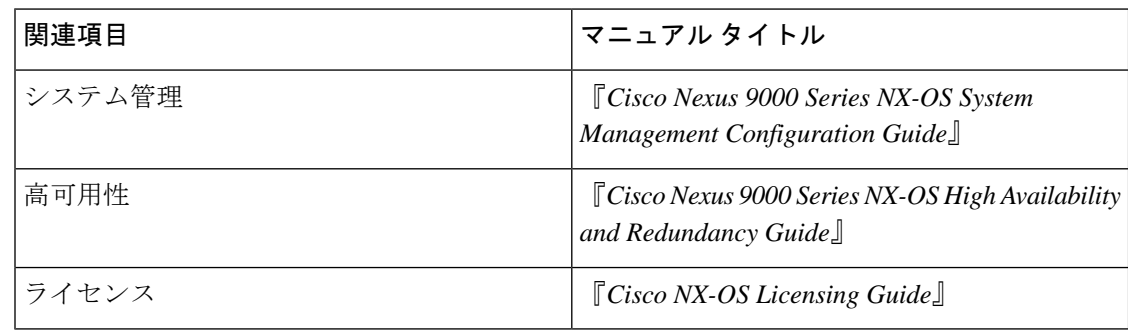

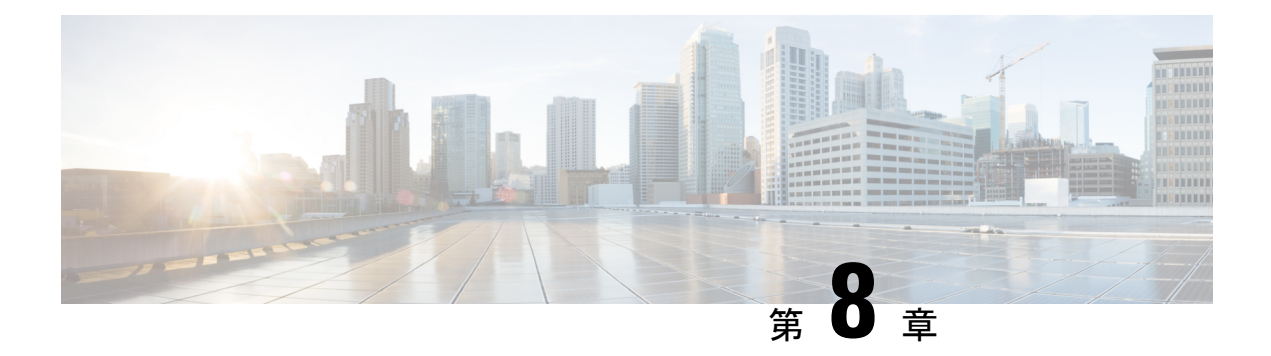

# **vPC** の設定

- vPC について (293 ページ)
- 注意事項と制約事項 (325 ページ)
- レイヤ 3 および vPC 設定のベスト プラクティス (333 ページ)
- デフォルト設定 (343 ページ)
- vPC の設定 (343 ページ)
- vPC 設定の確認 (370 ページ)
- vPC のモニタリング (371 ページ)
- vPC の設定例 (371 ページ)
- 関連資料 (373 ページ)

# **vPC** について

### **vPC** の概要

仮想ポート チャネル (vPC) は、物理的には2台の異なる Cisco Nexus 9000 シリーズ デバイス に接続されているリンクを、第3のデバイスには単一のポートに見えるようにします(図を参 照)。第3のデバイスは、スイッチ、サーバ、ポートチャネルをサポートするその他の任意の ネットワーキングデバイスのいずれでもかまいません。vPCは、ノード間の複数の並列パスを 可能にし、トラフィックのロードバランシングを可能にすることによって、冗長性を作り、バ イセクショナルな帯域幅を増やすレイヤ 2 マルチパスを提供できます。

#### 図 **<sup>11</sup> : vPC** のアーキテクチャ

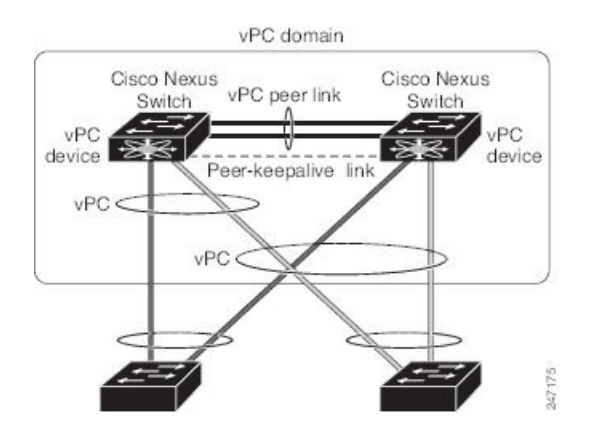

vPC で使用できるのは、レイヤ 2 ポート チャネルだけです。 ポート チャネルの設定は、次の いずれかを使用して行います。

- プロトコルなし
- リンク集約制御プロトコル(LACP)

LACP を使用せずに vPC (vPC ピア リンク チャネルも含めて)のポート チャネルを設定する 場合は、各デバイスが、単一のポートチャネル内に最大8つのアクティブリンクを持てます。 LACP を使用して vPC (vPC ピア リンク チャネルも含めて)のポート チャネルを設定する場 合は、各デバイスが、単一のポート チャネル内に 32 個のアクティブ リンクと 8 つのスタンバ イ リンクを持つことができます。(LACP と vPC の使用の詳細については、「その他の機能 との vPC の相互作用」の項を参照)。

vPCの機能を設定したり実行したりするには、まずvPC機能をイネーブルにする必要がありま す。 (注)

vPC 機能をイネーブルにしたら、ピアキープアライブ リンクを作成します。このリンクは、2 つの vPC ピア デバイス間でのハートビート メッセージの送信を行います。

1ギガビットイーサネット以上の速度のイーサネットポートを2つ以上使用することにより、 1 台の Cisco Nexus 9000 シリーズ シャーシでポート チャネルを設定して vPC ピア リンクを作 成できます。vPCを有効にして実行するための正しいハードウェアが揃っていることを確認に するには、**show hardware feature-capability** と入力します コマンドを入力します。コマンド出 力で vPC の向かいに X が表示されている場合、そのハードウェアでは vPC 機能をイネーブル にできません。

vPC ピア リンク レイヤ 2 ポート チャネルは、トランクとして設定することを推奨します。も う 1 つの Cisco Nexus 9000 シリーズ シャーシで、再度専用ポート モードで 1 ギガビット以上 の 速度の 2 つ以上のイーサネット ポートを使用して、もう 1 つのポート チャネルを設定しま す。これらの 2 つのポート チャネルを接続すると、リンクされた 2 つの Cisco Nexus デバイス が第 3 のデバイスには 1 つのデバイスとして見える vPC ピア リンクが作成されます。第 3 の デバイス、またはダウンストリームデバイスは、スイッチ、サーバ、vPCに接続された正規の ポート チャネルを使用するその他の任意のネットワーキング デバイスのいずれでもかまいま せん。

モジュラ Cisco Nexus 9500 スイッチの場合、異なるモジュールの専用ポート上で vPC ピア リ ンクを設定して、障害発生の可能性を下げることをお勧めします。復元力を最適にしたい環境 では、少なくとも 2 つのモジュールを使用してください。

vPC ピア リンクに Nexus 9000 デバイスの任意のインターフェイスを使用できます。すべての vPCピアリンクおよびコアに面したインターフェイスを1つのモジュール上で設定しなければ ならない場合、コアへのレイヤ3リンクに関連付けられているトラックオブジェクトおよび両 方の vPC ピア デバイス上の vPC ピア リンク上のすべてのリンクを設定してください。

vPC ドメインには、両方の vPC ピア デバイス、vPC ピアキープアライブ リンク、vPC ピア リ ンク、および vPC ドメイン内にあってダウンストリーム デバイスに接続されているすべての ポート チャネルが含まれます。各デバイスに設定できる vPC ドメイン ID は、1 つだけです。

このバージョンでは、各ダウンストリーム デバイスを、単一のポート チャネルを使用して単 一の vPC ドメイン ID に接続できます。

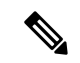

ポート チャネルを使用して vPC ドメインに接続されたデバイスは、両方の vPC ピアに接続す る必要があります。 (注)

vPC(図を参照)には、次の利点があります。

- 単一のデバイスが 2 つのアップストリーム デバイスを介して 1 つのポート チャネルを使 用することを可能にします。
- •スパニングツリー プロトコル(STP)のブロック ポートが不要になります。
- ループフリーなトポロジが実現されます。
- 利用可能なすべてのアップリンク帯域幅を使用します。
- リンクまたはデバイスに障害が発生した場合に、ファーストコンバージェンスを提供しま す。
- リンクレベルの復元力を提供します。
- ハイ アベイラビリティが保証されます。

図 **12 : vPC** インターフェイス

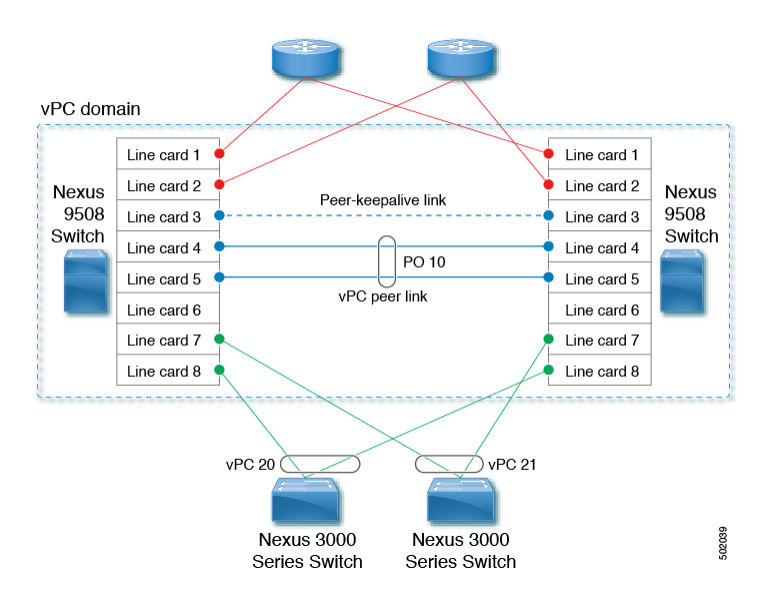

### **vPC** の用語

vPC で使用される用語は、次のとおりです。

- vPC:vPCピアデバイスとダウンストリームデバイスの間の結合されたポートチャネル。
- vPC ピア デバイス:vPC ピア リンクと呼ばれる特殊なポート チャネルで接続されている 一対のデバイスの 1 つ。
- vPC ピア リンク:vPC ピア デバイス間の状態を同期するために使用されるリンク。この リンクは、少なくとも 10 ギガビット イーサネット インターフェイスを使用する必要があ ります。より広い帯域幅のインターフェイス(25 ギガビット イーサネット、40 ギガビッ ト イーサネット、100 ギガビット イーサネットなど)も使用できます。
- vPC メンバ ポート:vPC に属するインターフェイス。
- ホストvPCポート:vPCに属するファブリックエクステンダのホストインターフェイス。
- vPC ドメイン:このドメインには、両方の vPC ピア デバイス、vPC ピアキープアライブ リンク、vPC内にあってダウンストリームデバイスに接続されているすべてのポートチャ ネルが含まれます。また、このドメインは、vPCグローバルパラメータを割り当てるため に使用する必要があるコンフィギュレーション モードに関連付けられています。
- vPC ピアキープアライブ リンク:ピアキープアライブ リンクは、さまざまな vPC ピア CiscoNexus 9000シリーズのデバイスをモニタします。ピアキープアライブリンクは、vPC ピア デバイス間での設定可能なキープアライブ メッセージの定期的な送信を行います。

ピアキープアライブリンクを、各vPCピアデバイス内のレイヤ3インターフェイスにマッ ピングされている独立した仮想ルーティングおよび転送 (VRF) インスタンスに関連付け ることを推奨します。独立した VRF を設定しなかった場合は、デフォルトで管理 VRF が 使用されます。ただし、ピアキープアライブリンクに管理インターフェイスを使用する場 合は、各 vPC ピア デバイスのアクティブ管理ポートとスタンバイ管理ポートの両方に接 続した管理スイッチを置く必要があります(図を参照)。

図 **13 : vPC** ピアキープアライブ リンクの管理ポートを接続するための独立したスイッチが必要

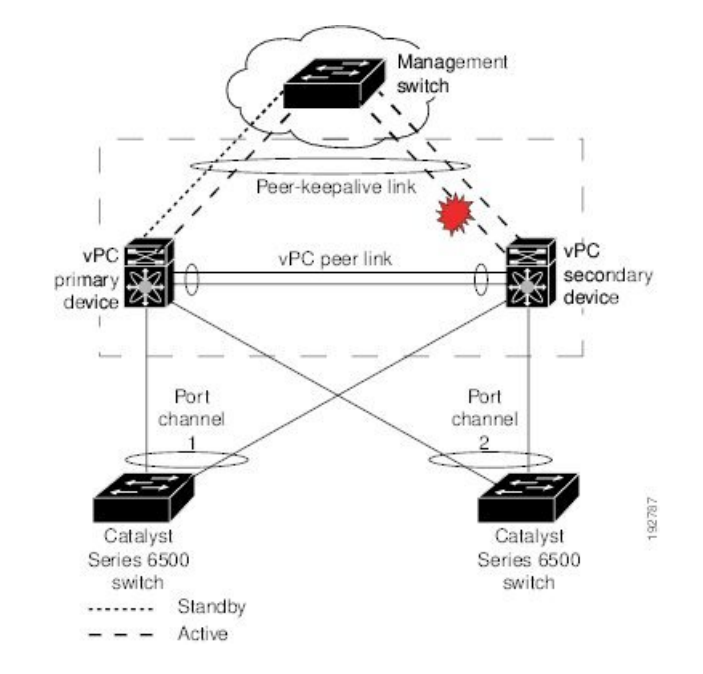

vPC ピアキープアライブ リンク上を移動するデータまたは同期トラフィックはありませ ん。このリンクを流れるトラフィックは、送信元スイッチが稼働しており、vPCを実行し ていることを知らせるメッセージだけです。

- vPC メンバ ポート:vPC に属するインターフェイス。
- デュアル アクティブ:プライマリとして動作する両方の vPC ピア。この状況は、両方の ピアがまだアクティブなときに vPC ピアキープアライブとピア リンクがダウンした場合 に発生します。この場合、セカンダリ vPC はプライマリ vPC が動作しないと想定し、プ ライマリ vPC として機能します。
- •リカバリ:ピアキープアライブとvPCピアリンクが起動すると、1台のスイッチがセカン ダリ vPC になります。セカンダリ vPC になるスイッチで、vPC リンクが停止してから復 帰します。

#### **vPC** ピア リンクの概要

vPC ピアとして持てるのは 2 台のデバイスだけです。各デバイスが、他方の 1 つの vPC ピアに 対してだけ vPC ピアとして機能します。vPC ピア デバイスは、他のデバイスに対する非 vPC リンクも持つことができます。

無効な vPC ピア設定については、次の図を参照してください。

#### 図 **<sup>14</sup> :** 許可されていない **vPC** ピア設定

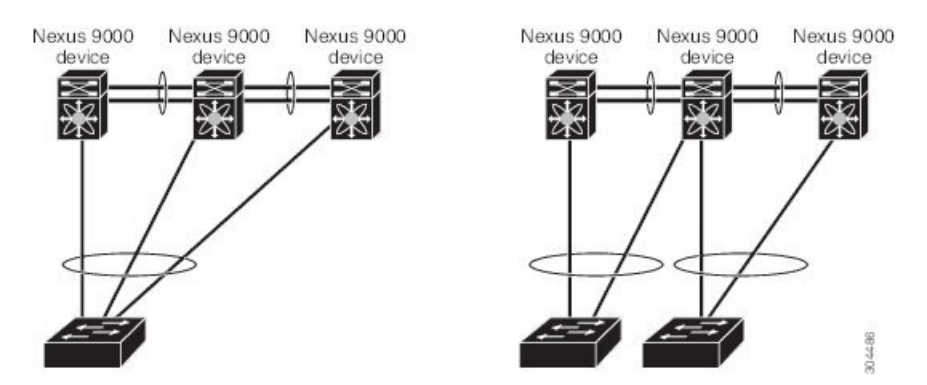

有効な設定を作成するには、まず各デバイス上でポートチャネルを設定してから、vPCドメイ ンを設定します。ポート チャネルを各デバイスに、同じ vPC ドメイン ID を使用して vPC ピア リンクとして割り当てます。vPCピアリンクのインターフェイスの片方に障害が発生した場合 に、デバイスが自動的にvPCピアリンク内の他方のインターフェイスを使用するようにフォー ルバックするため、冗長性のために少なくとも2つの専用ポートをポートチャネルに設定する ことを推奨します。

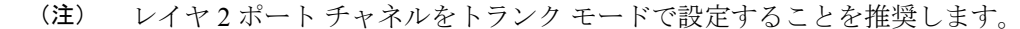

多くの動作パラメータおよび設定パラメータが、vPCピアリンクによって接続されている各デ バイスで同じでなければなりません(「vPC インターフェイスの互換パラメータ」の項を参 照)。各デバイスは管理プレーンから完全に独立しているため、重要なパラメータについてデ バイス同士に互換性があることを確認する必要があります。vPCピアデバイスは、個別のコン トロール プレーンを持ちます。vPC ピア リンクを設定し終えたら、各 vPC ピア デバイスの設 定を表示して、設定に互換性があることを確認してください。

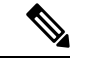

vPCピアリンクによって接続されている2つのデバイスが、特定の同じ動作パラメータおよび 設定パラメータを持っていることを確認する必要があります。必要な設定の一貫性の詳細につ いては、「vPC インターフェイスの互換パラメータ」の項を参照してください。 (注)

vPC ピア リンクを設定すると、vPC ピア デバイスは接続されたデバイスの一方がプライマリ デバイスで、もう一方の接続デバイスがセカンダリデバイスであると交渉します(「vPCの設 定」の項を参照)。Cisco NX-OS ソフトウェアは、最小の MAC アドレスを使用してプライマ リデバイスを選択します。特定のフェールオーバー条件の下でだけ、ソフトウェアが各デバイ ス(つまり、プライマリ デバイスおよびセカンダリ デバイス)に対して異なるアクションを 取ります。プライマリ デバイスに障害が発生すると、システムの回復時にセカンダリ デバイ スが新しいプライマリ デバイスになり、以前のプライマリ デバイスがセカンダリ デバイスに なります。

どちらの vPC デバイスをプライマリ デバイスにするか設定することもできます。vPC ピア デ バイスのプライオリティを変更すると、ネットワークでインターフェイスがアップしたりダウ

ンしたりする可能性があります。1 台の vPC デバイスをプライマリ デバイスにするよう再度 ロール プライオリティを設定する場合は、プライオリティ値が低い プライマリ vPC デバイス と値が高いセカンダリ vPC デバイスの両方でロール プライオリティを設定します。次に、 **shutdown** コマンドを入力して、両方のデバイスで vPC ピア リンクであるポート チャネルを シャット ダウンし、 最後に **no shutdown** コマンドを入力して、両方のデバイスでポート チャ ネルを再度イネーブルにします。

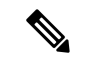

各 vPC ピア リンクの各 vPC ピア デバイスの冗長性のために、2 つの異なるモジュールを使用 することを推奨します。 (注)

ソフトウェアは、vPCピアを介して転送されたすべてのトラフィックをローカルトラフィック としてキープします。ポート チャネルから入ってきたパケットは、vPC ピア リンクを介して 移動するのではなく、ローカルリンクの1つを使用します。不明なユニキャスト、マルチキャ スト、およびブロードキャスト トラフィック (STP BPDU を含む) は、vPC ピア リンクでフ ラッディングされます。ソフトウェアが、マルチキャスト フォワーディングを両方の vPC ピ ア デバイス上で同期された状態に保ちます。

両方の vPC ピア リンク デバイスおよびダウンストリーム デバイスで、任意の標準ロードバラ ンシング スキームを設定できます(ロード バランシングについては、「ポート チャネルの設 定」の章を参照)。

設定情報は、Cisco Fabric Service over Ethernet(CFSoE)プロトコルを使用して vPC ピア リン クを転送されます。(CFSoE の詳細については、「CFSoE (320 ページ)」の項を参照)。

両方のデバイス上で設定されているこれらの VLAN の MAC アドレスはすべて、vPC ピア デ バイス間で同期されています。この同期に、CFSoE が使用されます(CFSoE の詳細について は、「CFSoE (320 ページ) 」の項を参照)

vPCピアリンクに障害が発生した場合は、ソフトウェアが、両方のデバイスが稼働しているこ とを確認するための vPC ピア デバイス間のリンクであるピアキープアライブ リンクを使用し て、リモート vPC ピア デバイスのステータスをチェックします。vPC ピア デバイスが稼働し ている場合は、セカンダリvPCデバイスは、ループやトラフィックの消失あるいはフラッディ ングを防ぐために、そのデバイス上のすべてのvPCポートをディセーブルにします。したがっ て、データは、ポート チャネルの残っているアクティブなリンクに転送されます。

ソフトウェアは、ピアキープアライブ リンクを介したキープアライブ メッセージが返されな い場合に、vPC ピア デバイスに障害が発生したことを学習します。

vPC ピア デバイス間の設定可能なキープアライブ メッセージの送信には、独立したリンク (vPC ピアキープアライブ リンク)を使用します。vPC ピアキープアライブ リンク上のキー プアライブ メッセージから、障害が vPC ピア リンク上でだけ発生したのか、vPC ピア デバイ ス上で発生したのかがわかります。キープアライブ メッセージは、vPC ピア リンク内のすべ てのリンクで障害が発生した場合にだけ使用されます。キープアライブ メッセージについて は、「ピアキープアライブ リンクとメッセージ」の項を参照してください。

### プライマリおよびセカンダリ デバイス上で手動で設定する必要がある機能

各 vPC ピア デバイスのプライマリ/セカンダリ マッピングに従うために、次の機能を手動で設 定する必要があります。

- STP ルート:プライマリ vPC ピア デバイスを STP プライマリ ルート デバイスとして設定 し、vPC セカンダリ デバイスを STP セカンダリ ルート デバイスとして設定します。vPC および STP の詳細については、「vPC ピア リンクと STP」の項を参照してください。
	- Bridge Assurance がすべての vPC ピア リンク上でイネーブルになるように、vPC ピア リンク インターフェイスを STP ネットワーク ポートとして設定することを推奨しま す。
	- VLAN単位の高速スパニングツリー(PVST+)を設定してプライマリデバイスがすべ ての VLAN のルートになるようにし、マルチ スパニングツリー(MST)を設定して プライマリデバイスがすべてのインスタンスのルートになるようにすることを推奨し ます。
- レイヤ3VLANネットワークインターフェイス:両方のデバイスから同じVLANのVLAN ネットワーク インターフェイスを設定することにより、各 vPC ピア デバイスのレイヤ 3 接続を設定します。
- HSRP アクティブ:vPC ピア デバイス上でホットスタンバイ ルータ プロトコル(HSRP) と VLAN インターフェイスを使用する場合は、プライマリ vPC ピア デバイスを HSRP ア クティブの最も高いプライオリティで設定します。セカンダリデバイスをHSRPスタンバ イになるように設定し、各 vPC デバイスの VLAN インターフェイスが同じ管理/動作モー ドにあることを確認します(vPC および HSRP の詳細については、「vPC ピア リンクと ルーティング」の項を参照)。

単方向リンク検出(UDLD)の設定では、次の留意点に注意してください。

- LACPがポートチャネル集約プロトコルとして使用されている場合は、vPCドメイン内に UDLD は必要ありません。
- LACP がポート チャネル集約プロトコル (静的なポート チャネル) として使用されてい ない場合は、vPC メンバー ポートの通常モードで UDLD を使用します。
- STP が Bridge Assurance なしで使用されている場合と LACP が使用されていない場合は、 vPC 孤立ポートの通常モードで UDLD を使用します。

### ピアキープアライブ リンクとメッセージ

Cisco NX-OS ソフトウェアは、vPC ピア間でピアキープアライブ リンクを使用して、設定可能 なキープアライブメッセージを定期的に送信します。これらのメッセージを送信するには、ピ アデバイス間にレイヤ3接続がなくてはなりません。ピアキープアライブリンクが有効になっ て稼働していないと、システムは vPC ピア リンクを稼働させることができません。
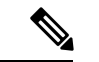

vPCピアキープアライブリンクを、各vPCピアデバイス内のレイヤ3インターフェイスにマッ ピングされている独立した VRF に関連付けることを推奨します。独立した VRF を設定しな かった場合は、デフォルトで管理 VRF と管理ポートが使用されます。vPC ピア キープアライ ブ メッセージの送受信に vPC ピア リンク自体を使用することはしないでください。 (注)

片方の vPC ピア デバイスに障害が発生したら、vPC ピア リンクの他方の側にある vPC ピア デ バイスは、ピアキープアライブメッセージを受信しなくなることによってその障害を感知しま す。vPC ピアキープアライブ メッセージのデフォルトの間隔は、1 秒です。この間隔は、400 ミリ秒~ 10 秒の範囲内で設定可能です。

ホールドタイムアウト値は、3~10秒の範囲内で設定可能で、デフォルトのホールドタイムア ウト値は3秒です。このタイマーは、vPCピアリンクがダウンすると開始します。セカンダリ vPC ピア デバイスは、ネットワークの収束が確実に発生してから vPC アクションが発生する ようにするために、このホールドタイムアウト期間の間は vPC ピアキープアライブ メッセー ジを無視します。ホールドタイムアウト期間の目的は、誤ったポジティブケースを防ぐことで す。

タイムアウト値は、3 ~ 20 秒の範囲内で設定可能で、デフォルトのタイムアウト値は 5 秒で す。このタイマーは、ホールドタイムアウト間隔が終了した時点で開始します。このタイムア ウト期間の間は、セカンダリ vPC ピア デバイスは、プライマリ vPC ピア デバイスから vPC ピ アキープアライブ hello メッセージが送信されてこないかチェックします。セカンダリ vPC ピ ア デバイスが 1 つの hello メッセージを受信したら、そのデバイスは、セカンダリ vPC ピア デ バイス上のすべての vPC インターフェイスをディセーブルにします。

ホールドタイムアウト パラメータとタイムアウト パラメータの相違点は、次のとおりです。

- ホールドタイムアウトの間は、vPCセカンダリデバイスは、受信したキープアライブメッ セージに基づいてアクションを起こしません。それにより、たとえばスーパーバイザがピ アリンクがダウンした数秒後に失敗した場合などに、キープアライブが一時的に受信され る可能性がある場合に、システムがアクションを起こすのを回避できます。
- タイムアウト中は、vPCセカンダリデバイスは、設定された間隔が終了するまでにキープ アライブ メッセージを受信できないと、vPC プライマリ デバイスになるというアクショ ンを取ります。

キープアライブ メッセージへのタイマーの設定については、「vPC キープアライブ リンクと メッセージの設定」の項を参照してください。

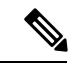

ピアキープアライブ メッセージに使用される送信元 IP アドレスと宛先 IP アドレスがどちらも ネットワーク上で一意であり、かつそれらの IP アドレスがその vPC ピアキープアライブ リン クに関連付けられている VRF から到達可能であることを確認してください。 (注)

ピアキープアライブ IP アドレスは、グローバル ユニキャスト アドレスである必要がありま す。リンクローカル アドレスはサポートされていません。

コマンドラインインターフェイス(CLI)を使用して、vPCピアキープアライブメッセージを 使用するインターフェイスを信頼できるポートとして設定してください。優先順位をデフォル ト(6)のままにしておくか、またはもっと高い値に設定します。

# **vPC** ドメイン

vPC ドメイン ID を使用すれば、vPC ダウンストリーム デバイスに接続されている vPC ピア リ ンクとポートを識別できます。

vPC ドメインは、キープアライブ メッセージや他の vPC ピア リンク パラメータを、デフォル ト値をそのまま使用するのではなく値を設定する場合に使用する構成モードでもあります。こ れらのパラメータの設定の詳細については、「vPC の設定」の項を参照してください。

vPC ドメインを作成するには、まず各 vPC ピア デバイス上で、1 ~ 1000 の値を使用して vPC ドメイン ID を作成しなければなりません。vPC ピアごとにに設定できる vPC ドメイン ID は 1 つだけです。

各デバイス上で、vPC ピア リンクとして機能させるポート チャネルを明示的に構成する必要 があります。各デバイス上で vPC ピア リンクにしたポート チャネルを、1 つの vPC ドメイン からの同じ vPC ドメイン ID に関連付けます。このドメイン内で、システムはループフリー ト ポロジとレイヤ 2 マルチパスを提供します。

これらのポート チャネルと vPC ピア リンクは、静的にしか構成できません。 ポート チャネル および vPC ピア リンクは、LACP を使用するかまたはプロトコルなしのいずれかで構成でき ます。各vPCでポートチャネルを設定するにはアクティブモードのインターフェイスでLACP を使用することを推奨します。それにより、ポート チャネルのフェールオーバー シナリオの 最適でグレースフルなリカバリが保証され、ポートチャネル間の設定不一致に対する設定検査 が行われます。

vPC ピア デバイスは、設定された vPC ドメイン ID を使用して、一意の vPC システム MAC ア ドレスを自動的に割り当てます。各 vPC ドメインが、具体的な vPC 関連操作に ID として使用 される一意の MAC アドレスを持ちます。ただし、デバイスは vPC システム MAC アドレスを LACP などのリンクスコープでの操作にしか使用しません。連続したレイヤ 2 ネットワーク内 の各 vPC ドメインを、一意のドメイン ID で作成することを推奨します。Cisco NX-OS ソフト ウェアにアドレスを割り当てさせるのではなく、vPC ドメインに特定の MAC アドレスを設定 することもできます。

vPC MAC テーブルを表示する詳細については、「vPC および孤立ポート」の項を参照してく ださい。

vPC ドメインを作成した後は、Cisco NX-OS ソフトウェアによって vPC ドメインのシステム プライオリティが作成されます。vPCドメインに特定のシステムプライオリティを設定するこ ともできます。

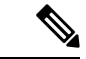

システム プライオリティを手動で設定する場合は、必ず両方の vPC ピア デバイス上で同じプ ライオリティ値を割り当てる必要があります。vPC ピア デバイス同士が異なるシステム プラ イオリティ値を持っていると、vPC は稼働しません。 (注)

# **vPC** トポロジ

次の図は、Cisco Nexus 9000 シリーズ デバイス ポートが別のスイッチまたはホストに直接接続 され、vPC の一部となるポート チャネルの一部として設定される基本設定を示しています。

図 **15 : vPC** トポロジのスイッチ

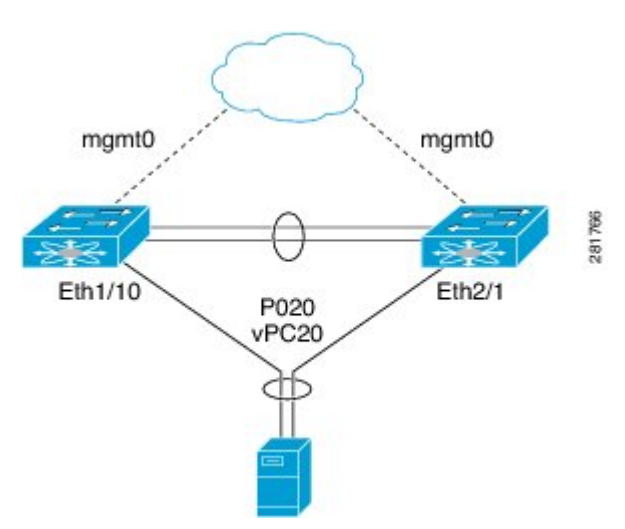

この図では、vPC 20 がポート チャネル 20 で設定され、最初のデバイスには Eth1/10 が、2 番 目のデバイスには Eth2/1 がメンバ ポートとしてあります。

図で示されるように、ファブリック エクステンダ(FEX)を通してピア デバイスから vPC を 設定できます。

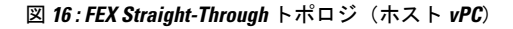

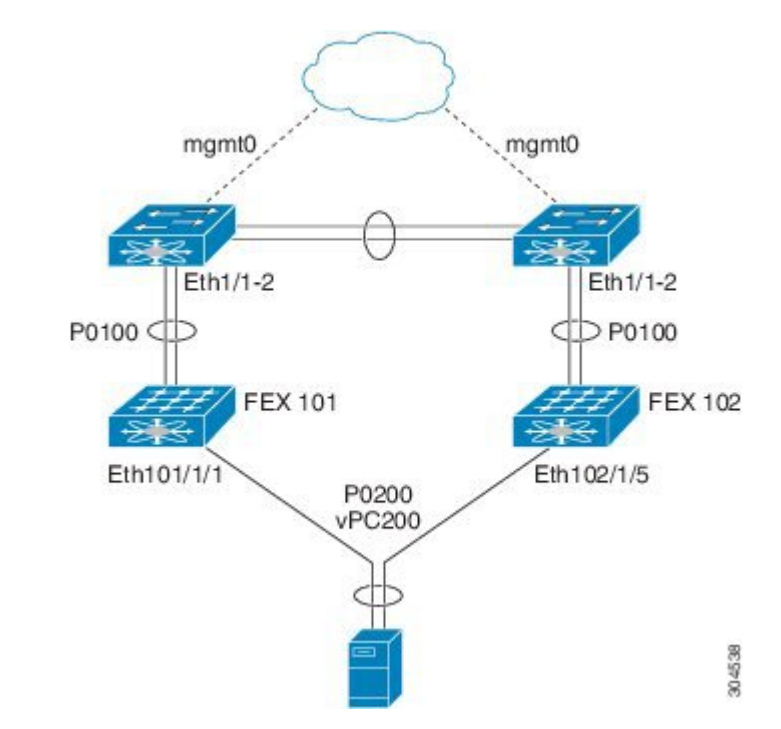

この図では、各 FEX は Cisco Nexus 9000 シリーズ デバイスがあるシングル ホーム接続 (Straight-ThroughFEX トポロジ)です。この FEX 上のホスト インターフェイスはポート チャ ネルとして設定され、それらのポートチャネルはvPCとして設定されています。Eth101/1/1お よび Eth102/1/5 は、PO200 のメンバーとして設定され、PO200 は vPC 200 に対し設定されま す。

どちらのトポロジでも、ポート チャネル P020 および P0200 をピア スイッチ上でまったく同じ ように設定する必要があります。その後、設定の同期を使用してvPCスイッチの設定を同期し ます。

FEXポートの設定に関する詳細は、『Cisco Nexus 2000Series NX-OSFabric [ExtenderConfiguration](http://www.cisco.com/c/en/us/td/docs/switches/datacenter/nexus2000/sw/configuration/guide/n9k_rel_703I11/b_Cisco_Nexus_2000_Series_NX-OS_Fabric_Extender_Configuration_Guide_for_Cisco_Nexus_9000_Series_Switches_Release_7x.html) Guide for Cisco Nexus 9000 Series [Switches](http://www.cisco.com/c/en/us/td/docs/switches/datacenter/nexus2000/sw/configuration/guide/n9k_rel_703I11/b_Cisco_Nexus_2000_Series_NX-OS_Fabric_Extender_Configuration_Guide_for_Cisco_Nexus_9000_Series_Switches_Release_7x.html)』を参照してください。

# **vPC** インターフェイスの互換パラメータ

多くの設定パラメータおよび動作パラメータが、vPC内のすべてのインターフェイスで同じで なければなりません。vPC ピア リンクに使用するレイヤ 2 ポート チャネルはトランク モード に設定することを推奨します。

vPC 機能をイネーブルにし、さらに両方の vPC ピア デバイス上でピア リンクを設定すると、 シスコ ファブリック サービス(CFS)メッセージにより、ローカル vPC ピア デバイスに関す る設定のコピーがリモート vPC ピア デバイスへ送信されます。これにより、システムが 2 つ のデバイス上で異なっている重要な設定パラメータがないか調べます(CFS の詳細について は、「vPC および孤立ポート」の項を参照)。

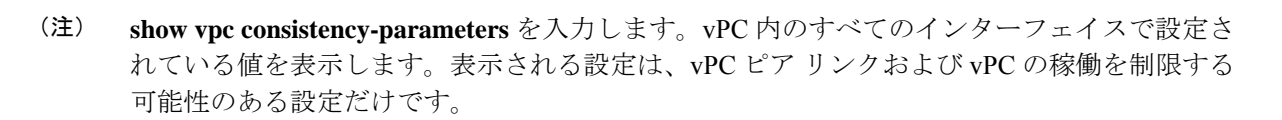

ポート チャネルの互換性パラメータは、物理スイッチのすべてのポート チャネル メンバーで 同じである必要があります。vPC の一部になるように共有インターフェイスを設定できませ  $h_{\alpha}$ (注)

vPCの互換性チェックプロセスは、正規のポートチャネルの互換性チェックとは異なります。 正規のポート チャネルについては、「ポート チャネルの設定」の章を参照してください。

### 同じでなければならない設定パラメータ

このセクションの設定パラメータは、vPCピアリンクの両方のデバイスで同じに設定する必要 があります。そうしないと、vPC は一時停止モードに完全にまたは部分的に移動します。

ここで説明する動作パラメータおよび設定パラメータは、vPC内のすべてのインターフェイス で一致している必要があります。 (注)

**show vpc consistency-parameters** を入力します。 vPC 内のすべてのインターフェイスで設定さ れている値を表示します。表示される設定は、vPC ピア リンクおよび vPC の稼働を制限する 可能性のある設定だけです。 (注)

vPCインターフェイスでのこれらのパラメータの一部は、デバイスによって自動的に互換性が チェックされます。インターフェイスごとのパラメータは、インターフェイスごとに一貫性を 保っていなければならず、グローバルパラメータはグローバルに一貫性を保っていなければな りません。

- ポートチャネル モード:オン、オフ、またはアクティブ(ただし、ポートチャネル モー ドは vPC ピアの各サイドでアクティブ/パッシブにできます)
- []設定は、vPCの両側で同じである必要があります。**no lacp suspend-individual pxe**
- チャネル単位のリンク速度
- チャネル単位のデュプレックス モード
- チャネルごとのトランク モード:
	- ネイティブ VLAN

• トランク上で許可される VLAN

• ネイティブ VLAN トラフィックのタギング

- スパニング ツリー プロトコル (STP) モード
- Multiple Spanning Tree 用の STP リージョン コンフィギュレーション
- VLAN ごとのイネーブル/ディセーブル状態
- STP グローバル設定:
	- ブリッジ保証設定
	- ポート タイプ設定
	- ループ ガード設定
- STP インターフェイス設定:
	- ポート タイプ設定
	- ループ ガード
	- ルート ガード

•最大伝送単位 (MTU)

これらのパラメータのいずれかがイネーブルになっていなかったり、片方のデバイスでしか定 義されていないと、vPC の一貫性チェックではそのパラメータは無視されます。

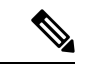

どのvPCインターフェイスもサスペンドモードになっていないことを確認するには、**showvpc brief** および **show vpc consistency-parameters** コマンドを実行し、syslogメッセージを確認しま す。 (注)

**show vpc** または **show vpc brief** コマンドの出力では、vPC ポートチャネルが 50 回構成される たびに、次のメッセージが表示されます。

「show vpc consistency-parameters vpc <vpc-num>」を実行して、ダウンした vpc の整合性の理由および任意の vpc のタイプ 2 の整合性の理由を確認してください。

### 同じにすべき設定パラメータ

次の挙げるパラメータのいずれかが両方の vPC ピア デバイス上で同じように設定されていな いと、誤設定が原因でトラフィックフローに望ましくない動作が発生する可能性があります。

- MAC エージング タイマー
- スタティック MAC エントリ
- VLANインターフェイス:vPCピアリンクエンドにある各デバイスのVLANインターフェ イスが両エンドで同じ VLAN 用に設定されていなければならず、さらに同じ管理モード で同じ動作モードになっていなければなりません。vPCピアリンクの1個のデバイスだけ で設定されている VLAN は、vPC または vPC ピア リンクを使用してトラフィックを通過 させません。すべての VLAN をプライマリ vPC デバイスとセカンダリ vPC デバイスの両 方で作成する必要があります。そうなっていない VLAN は、停止します。
- ACL のすべての設定とパラメータ
- Quality of Service (QoS) の設定とパラメータ
- STP インターフェイス設定:
	- BPDU フィルタ
	- BPDU ガード
	- コスト
	- リンク タイプ
	- プライオリティ
	- VLAN  $(Rapid$  PVST+)
- ポート セキュリティ
- Cisco Trusted Security (CTS)
- ダイナミック ホスト コンフィギュレーション プロトコル (DHCP) スヌーピング
- •ネットワーク アクセス コントロール (NAC)
- •ダイナミック ARP インスペクション (DAI)
- IP ソース ガード (IPSG)
- インターネット グループ管理プロトコル(IGMP)スヌーピング
- ホット スタンバイ ルーティング プロトコル(HSRP)
- プロトコルに依存しないマルチキャスト(PIM)
- すべてのルーティング プロトコル設定

すべての設定パラメータで互換性が取れていることを確認するために、vPCの設定が終わった ら、各 vPC ピア デバイスの設定を表示してみることを推奨します。

# パラメータの不一致によってもたらされる結果

稼動中の vPC で不一致が発生した場合にセカンダリ ピア デバイス上のリンクのみを一時停止 する、グレースフル整合性検査機能を設定できます。この機能は CLI のみで設定可能で、デ フォルトでイネーブルになっています。

graceful consistency-check コマンドはデフォルトで設定されます。

一致しなければならないパラメータのリストのすべてのパラメータに関する整合性検査の一部 として、システムはすべての VLAN の一貫性をチェックします。

vPC は稼動を継続し、矛盾した VLAN のみがダウンします。この VLAN 単位の整合性検査機 能はディセーブルにできず、マルチ スパニングツリー (MST) VLAN には適用されません。

# **vPC** 番号

vPC ドメイン ID と vPC ピア リンクを作成し終えたら、ダウンストリーム デバイスを各 vPC ピア デバイスに接続するためのポート チャネルを作成します。つまり、プライマリ vPC ピア デバイスからダウンストリーム デバイスへのポート チャネルを 1 つ作成し、もう 1 つ、セカ ンダリ ピア デバイスからダウンストリーム デバイスへのポート チャネルも作成します。

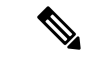

スイッチとしてもブリッジとしても機能しないホストまたはネットワークデバイスに接続され ているダウンストリーム デバイス上のポートは、STP エッジ ポートとして設定することを推 奨します。 (注)

各 vPC ピア デバイス上で、ダウンストリーム デバイスに接続するポート チャネルに vPC 番号 を割り当てます。vPCの作成時にトラフィックが中断されることはほとんどありません。すべ てのポート番号に、ポート チャネル自体と同じ vPC ID 番号を割り当てると(つまり、ポート チャネル 10 には vPC ID 10)、設定が簡単になります。

vPC ピア デバイスからダウンストリーム デバイスに接続するためにポート チャネルに割り当 てる vPC 番号は、両方の vPC ピア デバイスで同じである必要があります。 (注)

# ヒットレス **vPC** ロールの変更

仮想ポート チャネル (vPC) は、2 つの異なる Cisco Nexus 9000 シリーズ デバイスに物理的に 接続されたリンクを、単一のポートチャネルとして扱えるようにします。vPCロールの変更機 能は、トラフィック フローに影響を与えることなく、vPC ピア間で vPC ロールを切り替える ことができるようにします。vPCロールの切り替えは、vPCドメインに属しているデバイスの ロール優先順位の値に基づいて行われます。vPCロールの切り替え中にロール優先順位が低い vPC ピア デバイスがプライマリ vPC デバイスとして選択されます。vpc role preempt コマンド を使用して、ピア間で vPC ロールを切り替えることができます。

ヒットレス vPC ロール変更の設定方法については、ヒットレス vPC ロール変更の設定 (363 ページ) を参照してください。

# 他のポート チャネルの **vPC** への移行

ダウンストリーム デバイスは、ポート チャネルを使用して両方の vPC ピア デバイスに接続す る必要があります。 (注)

ダウンストリーム デバイスを接続するために、プライマリ vPC ピア デバイスからダウンスト リーム デバイスへのポート チャネルを作成し、セカンダリ ピア デバイスからダウンストリー ム デバイスへのもう 1 つのポート チャネルを作成します。各 vPC ピア デバイス上で、ダウン ストリーム デバイスに接続するポート チャネルに vPC 番号を割り当てます。vPC の作成時に トラフィックが中断されることはほとんどありません。

# **vPC** オブジェクト トラッキング

Cisco Nexus 9500 デバイスの異なるモジュールの専用ポート上で vPC ピア リンクを設定して、 障害発生の可能性を下げることをお勧めします。これは、障害の可能性を減らすために推奨さ れます。復元力を最適にしたい環境では、少なくとも2つのモジュールを使用してください。 (注)

vPC オブジェクト トラッキングは、vPC ピア リンクとコアへのアップリンクの両方が存在す るモジュールで障害が発生した場合、トラフィックのブラックホールになってしまうことを防 止するために使用されます。トラッキングインターフェイス機能により、影響を受けるスイッ チで vPC を一時停止し、トラフィックのブラックホールとなるのを防ぐことができます。

すべての vPC ピア リンクとコアに面するインターフェイスを単一モジュール上で設定しなけ ればならない場合は、両方の vPC ピア デバイス上のすべての vPC ピア リンク上にあり、コア へのレイヤ 3 リンクに関連付けられているトラック オブジェクトとトラック リストをコマン ドラインインターフェイスを使用して設定してください。トラックリスト上のすべてのトラッ キング対象オブジェクトが停止した場合、システムは次のように動作するため、この設定を使 用すれば、その特定のモジュールが停止した場合のトラフィックのドロップを避けることがで きます。

- vPCプライマリピアデバイスによるピアキープアライブメッセージの送信を停止します。 これにより、vPC セカンダリ ピア デバイスが強制的に引き継がされます。
- そのvPCピアデバイス上のすべてのダウンストリームvPCを停止させます。これにより、 すべてのトラフィックが強制的に他の vPC ピア デバイスに向けてそのアクセス スイッチ でルーティングされます。

いったんこの機能を設定したら、モジュールに障害が発生した場合には、システムが自動的に プライマリ vPC ピア デバイス上のすべての vPC リンクを停止させ、ピアキープアライブ メッ セージを停止します。このアクションにより、vPCセカンダリデバイスが強制的にプライマリ ロールを引き継がされ、システムが安定するまで、すべての vPC トラフィックがこの新しい vPC プライマリ デバイスに送られます。

$$
\theta
$$

次の例では、BooleanORを追跡リストで使用し、完全なモジュール障害の場合にのみすべての トラフィックが vPC ピア デバイスへ流れるよう強制します。コア インターフェイスまたは vPCピアリンクがダウンしたときにスイッチオーバーをトリガーする場合は、次の追跡リスト でブール AND を使用します。 (注)

単一モジュール上の関連するすべてのインターフェイスが故障したときに vPC をリモート ピ アに切替えるように追跡リストを設定するには、次の手順に従います。

1. インターフェイス上(コアへのレイヤ3)およびポート チャネル上(vPC ピアリンク)で トラック オブジェクトを設定します。

switch(config-if)# **track 35 interface ethernet 8/35 line-protocol** switch(config-track)# **track 23 interface ethernet 8/33 line-protocol** switch(config)# **track 55 interface port-channel 100 line-protocol**

**2.** ブール OR を使って追跡リスト内のすべてのインターフェイスを含むトラック リストを作 成して、すべてのオブジェクトに障害が発生したときにトリガーします。

```
switch(config)# track 44 list boolean OR
switch(config-track)# object 23
switch(config-track)# object 35
switch(config-track)# object 55
switch(config-track)# end
```
**3.** このトラック オブジェクトを vPC ドメインに追加します。

switch(config)# **vpc domain 1** switch(config-vpc-domain)# **track 44**

**4.** トラック オブジェクトを表示します。

```
switch# show vpc brief
Legend:
(*) - local vPC is down, forwarding via vPC peer-link
vPC domain id : 1
Peer status : peer adjacency formed ok
vPC keep-alive status : peer is alive
Configuration consistency status: success
vPC role : secondary
Number of vPCs configured : 52
Track object : 44
vPC Peer-link status
                    ---------------------------------------------------------------------
```
id Port Status Active vlans -- ---- ------ -------------------------------------------------- 1 Po100 up 1-5,140 vPC status --------------------------------------------------------------------- id Port Status Consistency Reason Active vlans -- ---- ------ ----------- -------------------------- ------------ 1 Po1 up success success 1-5,140

次に、オブジェクト トラッキングに関する情報を表示する例を示します。

```
switch# show track brief
Track Type Instance Parameter State Last
Change
23 Interface Ethernet8/33 Line Protocol UP 00:03:05
35 Interface Ethernet8/35 Line Protocol UP 00:03:15
44 List ----- Boolean
or UP 00:01:19
55 Interface port-channel100 Line Protocol UP 00:00:34
```
# その他の機能との **vPC** の相互作用

### **vPC** と **LACP**

LACP は、vPC ドメインのシステム MAC アドレスを使用して、vPC の LACP Aggregation Group (LAG)ID を形成します(LAG-ID および LACP については、「ポート チャネルの設定」の 章を参照)。

ダウンストリームデバイスからのチャネルも含めて、すべてのvPCポートチャネル上のLACP を使用できます。LACP は、vPC ピア デバイスの各ポート チャネル上のインターフェイスの アクティブモードで設定することを推奨します。この設定により、デバイス、単方向リンク、 およびマルチホップ接続の間の互換性をより簡単に検出できるようになり、実行時の変更およ びリンク障害に対してダイナミックな応答が可能になります。

vPC ピア リンク デバイスのシステム プライオリティを手動で設定して、vPC ピア リンク デバ イスが、接続されているダウンストリーム デバイスより確実に高い LACP プライオリティを 持つようにすることを推奨します。システム プライオリティの値が低いほど、高い LACP プ ライオリティを意味します。

(注)

システム プライオリティを手動で設定する場合は、必ず両方の vPC ピア デバイス上で同じプ ライオリティ値を割り当てる必要があります。vPC ピア デバイス同士が異なるシステム プラ イオリティ値を持っていると、vPC は稼働しません。

# **vPC** ピア リンクと **STP**

vPC はループフリーなレイヤ 2 トポロジを提供しますが、それでもやはり、誤った配線やケー ブルの欠陥、誤設定などから保護するためのフェールセーフ メカニズムを STP が提供する必

要があります。vPC を初めて稼働させたときに、STP による再コンバージェンスが発生しま す。STP は、vPC ピア リンクを特殊なリンクとして扱い、常に vPC ピア リンクを STP のアク ティブ トポロジに含めます。

すべての vPC ピア リンク インターフェイスを STP ネットワーク ポート タイプに設定して、 すべての vPC リンク上でブリッジ アシュアランスが自動的に有効になるようにすることを推 奨します。また、vPCピアリンク上ではどのSTP拡張機能も有効にしないことも推奨します。 STP 拡張がすでに設定されている場合、その拡張が vPC ピア リンクの問題の原因となること はありません。

MST と Rapid PVST+ の両方を実行している場合は、必ず PVST シミュレーション機能を正し く設定してください。

STP拡張機能およびPVSTシミュレーションについては、『Cisco Nexus [9000Series](http://www.cisco.com/c/en/us/td/docs/switches/datacenter/nexus9000/sw/7-x/layer2/configuration/guide/b_Cisco_Nexus_9000_Series_NX-OS_Layer_2_Switching_Configuration_Guide_7x.html) NX-OS Layer 2 Switching [Configuration](http://www.cisco.com/c/en/us/td/docs/switches/datacenter/nexus9000/sw/7-x/layer2/configuration/guide/b_Cisco_Nexus_9000_Series_NX-OS_Layer_2_Switching_Configuration_Guide_7x.html) Guide』を参照してください。

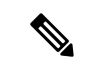

パラメータのリストは、vPC ピア リンクの両サイドの vPC ピア デバイス上で同じになるよう に設定する必要があります。このような一致が必要な設定については、「vPCインターフェイ スの互換パラメータ」の項を参照してください。 (注)

STP は分散しています。つまり、このプロトコルは、両方の vPC ピア デバイス上で実行され 続けます。ただし、プライマリ デバイスとして選択されている vPC ピア デバイス上での設定 が、セカンダリ vPC ピア デバイス上の vPC インターフェイスの STP プロセスを制御します。

プライマリ vPC デバイスは、Cisco Fabric Services over Ethernet (CFSoE) を使用して、vPC セ カンダリ ピア デバイス上の STP の状態を同期させます。CFSoE の詳細については、「vPC お よび孤立ポート」の項を参照してください。

vPC の STP プロセスも、ピア リンク上で接続されているデバイスの 1 つに障害が発生したと きにそれを検出するために、定期的なキープアライブメッセージに依存しています。これらの メッセージについては、「ピアキープアライブ リンクとメッセージ」の項を参照してくださ い。

vPC マネージャが、vPC ピア デバイス間で、プライマリ デバイスとセカンダリ デバイスを設 定して 2 つのデバイスを STP 用に調整する提案/ハンドシェイク合意を実行します。その後、 プライマリ vPC ピア デバイスが、プライマリ デバイスとセカンダリ デバイス両方での STP プ ロトコルの制御を行います。プライマリ vPC ピア デバイスを STP プライマリ ルート デバイス として設定し、セカンダリ VPC デバイスを STP セカンダリ ルート デバイスになるように設定 することを推奨します。

プライマリ vPC ピア デバイスがセカンダリ vPC ピア デバイスにフェールオーバーした場合、 STP トポロジには何の変化も発生しません。

BPDU は、代表ブリッジ ID フィールドで、STP ブリッジ ID の vPC に設定されている MAC ア ドレスを使用します。vPCプライマリデバイスが、vPCインターフェイス上でこれらのBPDU を送信します。

次のパラメータについて同じ STP 設定を使用して、vPC ピア リンクの両エンドを設定する必 要があります。

• STP グローバル設定:

- STP モード
- MST のための STP リージョン設定
- VLAN ごとのイネーブル/ディセーブル状態
- ブリッジ保証設定
- ポート タイプ設定
- ループ ガード設定
- STP インターフェイス設定:
	- ポート タイプ設定
	- ループ ガード
	- ルート ガード

これらのパラメータのいずれかに誤設定があった場合、Cisco NX-OS ソフトウェアが vPC 内の すべてのインターフェイスを停止します。syslog をチェックし、**show vpc brief** を開始します コマンドを入力して、vPC インターフェイスが停止していないか確認してください。 (注)

次の STP インターフェイス設定が、vPC ピア リンクの両側で同じになっていることを確認し ます。そうなっていないと、トラフィックフローに予測不能な動作が発生する可能性がありま す。

- BPDU フィルタ
- BPDU ガード
- コスト
- リンク タイプ
- プライオリティ
- VLAN (PVRST+)

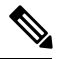

(注) vPC ピア リンクの両側での設定を表示して、設定が同じであることを確認してください。

**show spanning-tree** コマンドを使用すれば コマンドで vPC に関する情報を表示できます。例に ついては、『Cisco Nexus 9000 Series NX-OS Layer 2 Switching [Configuration](http://www.cisco.com/c/en/us/td/docs/switches/datacenter/nexus9000/sw/7-x/layer2/configuration/guide/b_Cisco_Nexus_9000_Series_NX-OS_Layer_2_Switching_Configuration_Guide_7x.html) Guide』を参照して ください。

ダウンストリームデバイスのポートは、STPエッジポートとして設定することを推奨します。 スイッチに接続されているすべてのホスト ポートを STP エッジ ポートとして設定してくださ いSTP ポート タイプの詳細については、『Cisco Nexus 9000 Series NX-OS Layer 2 [Switching](http://www.cisco.com/c/en/us/td/docs/switches/datacenter/nexus9000/sw/7-x/layer2/configuration/guide/b_Cisco_Nexus_9000_Series_NX-OS_Layer_2_Switching_Configuration_Guide_7x.html) [Configuration](http://www.cisco.com/c/en/us/td/docs/switches/datacenter/nexus9000/sw/7-x/layer2/configuration/guide/b_Cisco_Nexus_9000_Series_NX-OS_Layer_2_Switching_Configuration_Guide_7x.html) Guide』を参照してください。 (注)

# **vPC** ピア スイッチ

vPCピアスイッチ機能は、STPコンバージェンスに関連するパフォーマンス上の問題を解決す るために、Cisco NX-OS に追加されました。この機能により、一対の Cisco Nexus 9000 シリー ズ デバイスをレイヤ 2 トポロジ内に 1 つの STP ルートとして表示できます。この機能は、STP ルートを vPC プライマリ スイッチに固定する必要性をなくし、vPC プライマリ スイッチに障 害が発生した場合の vPC コンバージェンスを向上させます。

ループを回避するために、vPC ピア リンクは STP 計算からは除外されます。vPC ピア スイッ チ モードでは、ダウンストリーム スイッチでの STP BPDU タイムアウトに関連した問題(こ の問題は、トラフィックの中断につながります)を避けるために、STPBPDUが両方のvPCピ ア デバイスから送信されます。

この機能は、すべてのデバイス vPC に属する純粋なピア スイッチ トポロジで使用できます。

ピアスイッチ機能は、vPCを使用するネットワークでサポートされ、STPベースの冗長性はサ ポートされません。ハイブリッド ピア スイッチ設定で vPC ピア リンクに障害が発生すると、 トラフィックが失われる場合があります。このシナリオでは、vPC ピアは同じ STP ルート ID や同じブリッジ ID を使用します。アクセス スイッチのトラフィックは 2 つに別れ、その半分 が最初の vPC ピアに、残りの半分が 2 番目の vPC ピアに転送されます。vPC ピア リンク障害 は、南北のトラフィックには影響がありませんが、東西のトラフィックが失われます。 (注)

STP 拡張機能および RapidPVST+ については、『Cisco Nexus 9000Series NX-OS Layer [2Switching](http://www.cisco.com/c/en/us/td/docs/switches/datacenter/nexus9000/sw/7-x/layer2/configuration/guide/b_Cisco_Nexus_9000_Series_NX-OS_Layer_2_Switching_Configuration_Guide_7x.html) [Configuration](http://www.cisco.com/c/en/us/td/docs/switches/datacenter/nexus9000/sw/7-x/layer2/configuration/guide/b_Cisco_Nexus_9000_Series_NX-OS_Layer_2_Switching_Configuration_Guide_7x.html) Guide』を参照してください。

## **vPC** ピア ゲートウェイ

vPC ピア デバイスを、vPC ピア デバイスの MAC アドレスに送信されるパケットに対しても ゲートウェイとして機能するように設定できます。

**peer-gateway** コマンドを使用し、 コマンドを使用します。

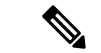

この項で説明している **peer-gateway exclude-vlan** コマンド(vPC ピアデバイスでレイヤ 3 バッ クアップルーティングの VLAN インターフェイスを構成する際に使用)は、サポートされて いません。 (注)

一部のネットワーク接続ストレージ(NAS)デバイスまたはロードバランサは、特定のアプリ ケーションのパフォーマンスを最適化するのに役立つ機能を備えている場合があります。これ らの機能により、同じサブネットにローカルに接続されていないホストから送信された要求に 応答するときに、デバイスはルーティングテーブルのルックアップを回避できます。このよう なデバイスは、一般的な HSRP ゲートウェイではなく、送信元 Cisco Nexus 9000 シリーズ デバ イスの MAC アドレスを使用して、トラフィックに応答する場合があります。この動作は、一 部の基本的なイーサネットRFC基準に準拠していません。ローカルではないルータMACアド レスの vPC デバイスに到達するパケットは、vPC ピア リンクを介して送信され、最終的な宛 先が他の vPC の背後にある場合には、組み込みの vPC ループ回避メカニズムによってドロッ プされる場合があります。

vPC ピアゲートウェイ機能は、vPC スイッチが、vPC ピアのルータ MAC アドレスを宛先とす るパケットに対して、アクティブなゲートウェイとして機能することを可能にします。この機 能は、このようなパケットが vPC ピア リンクを通過する必要なしにローカルに転送されるこ とを可能にします。このシナリオでは、この機能によって vPC ピア リンクの使用が最適化さ れ、トラフィック損失が回避されます。

ピアゲートウェイ機能の設定は、プライマリ vPC ピアとセカンダリ vPC ピアの両方で行う必 要がありますが、デバイスの稼働もvPCトラフィックも中断しません。vPCピアゲートウェイ 機能は、vPC ドメイン サブモードの下でグローバルに設定できます。

この機能をイネーブルにすると、ピアゲートウェイルータを介してスイッチングされたパケッ トの IP リダイレクト メッセージの発生を避けるために、Cisco NX-OS は vPC VLAN を介して マッピングされるすべてのインターフェイス VLAN 上で IP リダイレクトを自動的にディセー ブルにします。

TTL が 1 のパケットが TTL の有効期限が原因で伝送中にドロップされるように、ピアゲート ウェイvPCデバイスに到達するパケットは、デクリメントされたパケット存続時間(TTL)を 有しています。ピアゲートウェイ機能がイネーブルで、TTLが1のパケットを送信する特定の ネットワーク プロトコルが vPC VLAN で動作する場合は、この状況を考慮する必要がありま す。

### **vPC** および **ARP** または **ND**

Cisco Fabric Service over Ethernet (CFSoE) プロトコルの信頼性が高いトランスポート メカニズ ムを使用した、vPC ピア間のテーブル同期に対応する機能が Cisco NX-OS に追加されました。 **ip arp synchronize** を有効にする必要があります および **ipv6 nd synchronize** コマンドをイネー ブルにし、vPCピア間のアドレステーブルのコンバージェンスの高速化をサポートする必要が あります。このコンバージェンスにより、vPCピアリンクポートチャネルがフラップしたり、 vPC ピアがオンラインに戻るときに、IPv4 の場合は ARP テーブルの復元でまたは IPv6 の場合 は ND テーブルの復元で発生する遅延を解消できます。

### **vPC** マルチキャスト:**PIM**、**IGMP**、および **IGMP** スヌーピング

Nexus 9000シリーズデバイス用のCisco NX-OSソフトウェアは、vPCで次をサポートします。

- PIM Any Source Multicast (ASM).
- PIM Source-Specific Multicast (SSM).

$$
\theta
$$

(注) Cisco NX-OS ソフトウェアは、vPC での 双方向(BIDR)をサポートしません。

ソフトウェアが、マルチキャスト フォワーディングを両方の vPC ピア デバイス上で同期され た状態に保ちます。vPC ピア デバイス上の IGMP スヌーピング プロセスは、学習したグルー プ情報を vPC ピア リンクを通じて他の vPC ピア デバイスと共有します。マルチキャスト状態 は、常に両方の vPC ピア デバイス上で同期されます。vPC モードでの PIM プロセスは、1 つ の vPC ピア デバイスだけが受信者に向けてマルチキャスト トラフィックを転送する状態を確 保します。

各 vPC ピアは、レイヤ 2 またはレイヤ 3 デバイスです。マルチキャスト トラフィックは 1 つ の vPC ピア デバイスだけから伝送されます。次のシナリオで、重複したパケットが観察され る場合があります。

- 孤立ホスト
- 送信元と受信者が、マルチキャスト ルーティングのイネーブルになった異なる VLAN 内 のレイヤ 2 vPC クラウド内にあり、vPC メンバ リンクが停止している場合。

次のシナリオで、ごくわずかなトラフィック損失が観察される場合があります。

- トラフィックを転送している vPC ピア デバイスをリロードした場合。
- トラフィックを転送している vPC ピア デバイスの PIM を再起動した場合。

全体的なマルチキャスト コンバージェンス時間は、スケールと vPC ロールの変更 / PIM 再起 動期間に依存します。

必ずすべてのレイヤ 3 デバイスを両方の vPC ピア デバイスにデュアル接続してください。片 方の vPC ピア デバイスが停止した場合、他方の vPC ピア デバイスが、通常どおりにすべての マルチキャスト トラフィックを転送し続けます。

次に、vPC PIM および vPC IGMP/IGMP スヌーピングについて説明します。

- vPC PIM:vPC モードの PIM プロセスは、1 台の vPC ピア デバイスのみがマルチキャスト トラフィックを転送する状態を確保します。vPCモードのPIMプロセスは、送信元の状態 を両方の vPC ピア デバイスと同期させ、トラフィックを転送する vPC ピア デバイスを選 出します。
- vPC IGMP/IGMP スヌーピング:vPC モードの IGMP プロセスは、両方の vPC ピア デバイ スで指定ルータ (DR) 情報を同期させます。デュアル DR は、vPC モードのときに IGMP で利用可能です。デュアル DR は、vPC モードでない場合は利用できません。これは、両 方の vPC ピア デバイスがピア間のマルチキャスト グループ情報を保持するためです。

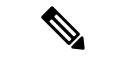

vPCVLAN (vPCピアリンクで伝送されるVLAN) 上のスイッチ仮想インターフェイス (SVI) とダウンストリーム デバイス間の PIM 隣接関係はサポートされません。この設定により、マ ルチキャストパケットがドロップされる可能性があります。ダウンストリームデバイスとPIM ネイバー関係が必要な場合は、vPC SVI ではなく、物理レイヤ 3 インターフェイスを Nexus ス イッチで使用する必要があります。 (注)

vPC VLAN 上の SVI では、vPC ピアスイッチとの PIM 隣接関係が 1 つだけサポートされます。 vPC-SVI の vPC ピアスイッチ以外のデバイスとの vPC ピアリンク上の PIM 隣接関係はサポー トされていません。

IGMPスヌーピングは、両方のvPCピアデバイス上で同じようにイネーブルにしたりディセー ブルにしたりする必要があり、すべての機能設定を同じにする必要があります。IGMP スヌー ピングは、デフォルトで有効になっています。

#### (注)

次のコマンドは、vPC モードでサポートされていません。

• **ip pim spt-threshold infinity**

• **ip pim use-shared-tree-only**

マルチキャストの詳細については、『*CiscoNexus 9000 SeriesNX-OS Multicast RoutingConfiguration Guide*』を参照してください。

### マルチキャスト **PIM** デュアル **DR**(プロキシ **DR**)

デフォルトでは、マルチキャスト ルータは該当する受信先が存在する場合のみ PIM ジョイン をアップストリームに送信します。これらの該当する受信先は、IGMP ホスト(IGMP レポー トを通じて通信します)または他のマルチキャスト ルータ(PIM ジョインを通じて通信しま す)のどちらかの場合があります。

CiscoNX-OSvPC実装では、PIMはデュアル指定ルータ(DR)モードで動作します。つまり、 vPC デバイスが vPC SVI の発信インターフェイス (OIF) 上の DR である場合、そのピアは自 動的にプロキシ DR ロールを引き継ぎます。IGMP は、OIF が DR である場合、OIF (レポート はその OIF で学習されます)をフォワーディングに追加します。デュアル DR では、両方の vPC デバイスには、次の例に示すように、vPC SVI OIF に対して同一のエントリ (\*,G) があり ます。

VPC Device1: ------------  $(*$ , G) oif1 (igmp) VPC Device2: ------------  $(*,G)$ oif1 (igmp)

### **IP PIM PRE-BUILD SPT**

マルチキャスト ソースがレイヤ 3 クラウド(vPC ドメイン外)にある場合、1 つの vPC ピアが 送信元のフォワーダとして選定されます。このフォワーダの選択は、送信元に到達するための メトリックに基づきます。関係がある場合、vPC プライマリはフォワーダとして選択されま す。フォワーダのみがその関連する (S,G) 内に vPC OIF を持っており、非フォワーダ (S,G) は 0 OIF を持っています。したがって、フォワーダのみがこの例に示すように、送信元へ PIM (S,G) ジョインを送信します。

```
VPC Device1 (say this is Forwarder for Source 'S'):
------------
(*,G)oif1 (igmp)
(S, G)oif1 (mrib)
VPC Device2:
------------
(*,G)oif1 (igmp)
(S, G)NULL
```
障害が発生した場合(たとえば、フォワーダのレイヤ3リバースパス転送(RPF)リンクが動 作しない、またはフォワーダがリロードされるなど)、現在の非フォワーダが最終的にフォ ワーダになる場合は、トラフィック取得するために送信元への (S,G) に対する PIM ジョインの 送信を開始をする必要があります。送信元に到達するホップ数によって、この操作には時間が かかる場合があります(PIM はホップバイホップ プロトコルです)。

この問題を排除し、より優れたコンバージェンスを取得するには、**ip pim pre-build-spt** を使用 します コマンドを使用します。このコマンドにより、マルチキャスト ルートに 0 OIF があっ ても PIM はジョインを送信できます。vPC デバイスでは、非フォワーダは送信元へ PIM (S,G) ジョインをアップストリームに送信します。欠点は、非フォワーダからのリンク帯域幅のアッ プストリームが最終的にそれによってドロップされるトラフィックに使用されることです。コ ンバージェンスの向上によるメリットは、リンク使用帯域幅をはるかに上回っていることで す。したがって、vPC を使用する場合は、このコマンドを使用することを推奨します。

### **vPC** ピア リンクとルーティング

ファーストホップ冗長性プロトコル(FHRP)は、vPCと相互運用します。HotStandbyRouting Protocol (HSRP)、および Virtual Router Redundancy Protocol (VRRP) のすべてが、vPC と相 互運用できます。すべてのレイヤ 3 デバイスを両方の vPC ピア デバイスにデュアル接続する ことを推奨します。

プライマリ FHRP デバイスは、たとえセカンダリ vPC デバイスがデータ トラフィックを転送 したとしても、ARP 要求に応答します。

プライマリ vPC ピア デバイスを FHRP アクティブ ルータの最も高いプライオリティで設定し ておくと、初期の設定確認と vPC/HSRP のトラブルシューティングを簡単にできます。

さらに、if-hsrp コンフィギュレーション モードで priority コマンドを使用して、vPC ピア リン ク上でイネーブルになっているグループの状態がスタンバイになっているか、またはリッスン

状態になっている場合のフェールオーバーのしきい値を設定できます。インターフェイスが アップまたはダウンするのを防ぐために下限および上限しきい値を設定できます。

VRRP は、vPC ピア デバイス上で実行されている場合に HSRP とよく似た動作を示します。 VRRP は、HSRP を設定したのと同じ方法で設定してください。

プライマリvPCピアデバイスに障害が発生した場合は、セカンダリvPCピアデバイスにフェー ルオーバーされ、FHRP トラフィックはシームレスに流れ続けます。

バックアップ ルーティング パスとして機能するように 2 台の vPC ピア デバイス間にルーティ ング隣接を設定することを推奨します。1 台の vPC ピア デバイスがレイヤ 3 アップリンクを失 うと、その vPC はルーテッド トラフィックを他の vPC ピア デバイスにリダイレクトでき、そ のアクティブ レイヤ 3 アップリンクを活用できます。

次の方法で、バックアップのルーティング パス用のスイッチ間リンクを設定できます。

- 2 台の vPC ピア デバイス間でレイヤ 3 リンクを作成します。
- 専用の VLAN インターフェイスを持つ非 VPC VLAN トランクを使用します。
- 専用の VLAN インターフェイスを持つ vPC ピア リンクを使用します。

vPC 環境での HSRP の焼き付け MAC アドレス オプション (use-bia) の設定、および任意の FHRP プロトコルのための仮想 MAC アドレスの手動での設定は、推奨できません。これらの 設定は、vPC ロード バランシングに不利な影響を与えるためです。HSRP use-bia オプション は、vPC ではサポートされていません。カスタム MAC アドレスを設定する際には、両方の vPC ピア デバイスに同じ MAC アドレスを設定する必要があります。

**delay restore** コマンドを使用すれば コマンドを使用して、ピアの隣接が形成され、VLAN イン ターフェイスがバックアップされるまで、vPC+ の回復を遅らせるようにリストア タイマーを 設定します。この機能により、vPCが再びトラフィックの受け渡しをし始める前にルーティン グ テーブルが収束できなかった場合のパケットのドロップを回避できます。**delay restore** コマ ンドを使用して、この機能を設定します。

復元した vPC ピア デバイス上の VLAN インターフェイスが起動するのを遅延するには、 **interfaces-vlan** オプションを **delay restore** のオプション コマンドを使用します。

FHRP およびルーティングに関する詳細情報については、『Cisco Nexus 9000 Series [NX-OS](http://www.cisco.com/c/en/us/td/docs/switches/datacenter/nexus9000/sw/7-x/unicast/configuration/guide/l3_cli_nxos.html) Unicast Routing [Configuration](http://www.cisco.com/c/en/us/td/docs/switches/datacenter/nexus9000/sw/7-x/unicast/configuration/guide/l3_cli_nxos.html) Guide』を参照してください。

### **vPC** ピア リンクのレイヤ **3** バックアップ ルートの構成

HSRP や PIM などのアプリケーションを使用するネットワークのレイヤ 3 にリンクするため に、vPC ピア デバイス上の VLAN ネットワーク インターフェイスを使用できます。各ピア デ バイス上で VLAN ネットワーク インターフェイスが設定されており、そのインターフェイス が各デバイス上で同じ VLAN に接続されていることを確認してください。また、各 VLAN イ ンターフェイスが、同じ管理/動作モードになっていなければなりません。VLAN ネットワー クインターフェイスの設定の詳細については、「レイヤ3インターフェイスの設定」の章を参 照してください。

vPCピアリンクでフェールオーバーが発生すると、vPCピアデバイス上のVLANインターフェ イスも影響を受けます。vPC ピア リンクに障害が発生すると、セカンダリ vPC ピア デバイス 上の関連付けられている VLAN インターフェイスがシステムによって停止されます。

vPC ピア リンクに障害が発生したときに特定の VLAN インターフェイスが vPC セカンダリ デ バイス上で停止しないようにできます。

### **CFSoE**

Cisco Fabric Services over Ethernet(CFSoE)は、vPC ピア デバイスのアクションを同期化する ために使用される信頼性の高い状態転送メカニズムです。CFSoE は、vPC にリンクされてい る、STP、IGMPなどの多くの機能のメッセージとパケットを伝送します。情報は、CFS/CFSoE プロトコル データ ユニット (PDU) に入れて伝送されます。

CFSoE は、vPC 機能をイネーブルにすると、デバイスによって自動的にイネーブルになりま す。何も設定する必要はありません。vPC の CFSoE 分散には、IP を介してまたは CFS リー ジョンに分散する機能は必要ありません。CFSoE 機能が vPC 上で正常に機能するために必要 な設定は一切ありません。

CFSoE 転送は、各 VDC にローカルです。

**show mac address-table** コマンドを使用すれば コマンドを使用すれば、CFSoE が vPC ピア リ ンクのために同期する MAC アドレスを表示できます。

**no cfs eth distribute** または **no cfs distribute** コマンドは入力しないでください。CFSoE for vPC 機能のための CFSoE をイネーブルにしなければなりません。vPC をイネーブルにしてこれら のコマンドのいずれかを入力すると、エラー メッセージが表示されます。 (注)

引数を使用せずに **show cfs application** コマンドを入力すると、出力に「Physical-eth」と表示さ れます。これは、CFSoE を使用しているアプリケーションを表します。

CFSは、TCP/IPを介したデータも転送します。IP経由のCFSの詳細については、『Cisco [Nexus](http://www.cisco.com/c/en/us/td/docs/switches/datacenter/nexus9000/sw/7-x/system_management/configuration/guide/b_Cisco_Nexus_9000_Series_NX-OS_System_Management_Configuration_Guide_7x.html) 9000 Series NX-OS System Management [Configuration](http://www.cisco.com/c/en/us/td/docs/switches/datacenter/nexus9000/sw/7-x/system_management/configuration/guide/b_Cisco_Nexus_9000_Series_NX-OS_System_Management_Configuration_Guide_7x.html) Guide』を参照してください。

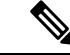

(注) CFS リージョンはサポートされていません。

### **vPC** および孤立ポート

vPC対応でないデバイスが各ピアに接続するとき、接続されたポートはvPCのメンバではない ため、孤立ポートと称されます。一方のピアへのデバイスのリンクがアクティブ(フォワー ディング)になり、他方のリンクは STP のためスタンバイ (ブロッキング)になります。

vPC ピア リンク障害またはリストアが発生すると、孤立ポートの接続は vPC 障害または復元 プロセスにバインドされる可能性があります。たとえば、デバイスのアクティブな孤立ポート がセカンダリ vPC ピアに接続する場合、vPC ピア リンク障害が発生し、vPC ポートがセカン ダリ ピアによって一時停止されると、そのデバイスはプライマリ ピアを経由する接続を失い

ます。セカンダリピアがアクティブな孤立ポートも一時停止した場合は、デバイスのスタンバ イ ポートがアクティブになり、プライマリ ピアへの接続が提供され、接続が復元されます。 セカンダリ ピアが vPC ポートを一時停止するときに特定の孤立ポートがそのピアによって一 時停止され、vPC が復元されるとそのポートが復元されるように CLI で設定できます。

# 仮想化のサポート

1 つの vPC 内のすべてのポートが、同じ VDC 内になくてはなりません。このバージョンのソ フトウェアは、VDC ごとに 1 つの vPC ドメインしかサポートしません。各 VDC で 1 ~ 4096 の番号を使用して vPC に番号を付けることができます。

# 停電後の **vPC** リカバリ

データセンターが停止すると、vPC ドメインの両方の vPC ピアがリロードされます。場合に よっては、1つのピアのみが復元される場合があります。機能するピアキープアライブまたは vPCピアリンクがないと、vPCは正常に機能することができません。vPCサービスが機能する ピアのローカル ポートのみを使用するようにする方法が利用可能です。

### 自動リカバリ

Cisco Nexus 9000 シリーズ デバイスは、そのピアがオンラインになるのに失敗した場合に、 **auto-recovery** コマンドを使用して、 vPC サービスを復元するように設定できます。この設定 は、スタートアップ コンフィギュレーションに保存しなければなりません。リロード時に、 vPC ピア リンクがダウンし、 3 回連続してピア キープアライブ メッセージが失われた場合、 セカンダリ デバイスはプライマリ STP ロールとプライマリ LACP ロールを引き継ぎます。ソ フトウェアが vPC を初期化し、そのローカル ポートを稼働させ始めます。ピアがないため、 ローカル vPC ポートの一貫性チェックはバイパスされます。デバイスは、自身をそのロール プライオリティに関係なく STP プライマリに選出し、LACP ポート ロールのプライマリ デバ イスとしても機能します。

### 自動回復リロード遅延

vPC ピアの自動回復は、**auto-recovery reload-delay** コマンドを使用して遅延させることができ ます。自動回復リロード遅延時間は、最初にアップしたピアで使用されます。**reload-delay time** コマンドは、両方のピアが回復するのを待機し、既存のロールを保持してから自動回復を開始 するために使用します。デバイスは、回復したスイッチに対してプライマリロールを再開しま す。

### リカバリ後の **vPC** ピア ロール

ピア デバイスのリロードが完了し、隣接が形成されたら、次のプロセスが発生します。

- **1.** 最初の vPC ピアがその現在のロールを維持して、その他のプロトコルへの任意の移行リ セットを回避します。ピアが、他の可能なロールを受け入れます。
- **2.** 隣接が形成されたら、整合性検査が実行され、適切なアクションが取られます。

# 高可用性

In-Service Software Upgrade(ISSU)では、最初の vPC デバイス上のソフトウェア リロード プ ロセスが、vPC 通信チャネルを介した CFS メッセージングを使用して、その vPC ピア デバイ スをロックします。1 度に 1 つのデバイスだけアップグレードできます。最初のデバイスは、 そのアップグレードが完了したら、そのピアデバイスのロックを解除します。次に、2つ目の デバイスが、最初のデバイスが行ったのと同じように最初のデバイスをロックして、アップグ レードプロセスを実行します。アップグレード中は、2つのvPCデバイスが一時的に異なるリ リースのCiscoNX-OSを実行することになりますが、その下位互換性サポートにより、システ ムは正常に機能します。

# **vPC** フォークリフト アップグレードシナリオ

次の手順では、vPC ドメイン内の Cisco Nexus 9500 スイッチのペアを、同じタイプのライン カードを使用する、Cisco Nexus 9500 スイッチの別のペアに移行するためのシナリオについて 説明します。このような移行の一般的な例としては、より多くのインターフェイスが必要な場 合に、Cisco Nexus 9504スイッチからCisco Nexus 9508スイッチに移行するケースがあります。 次の移行シナリオはサポートされていません。

- 異なるライン カード セットを使用する Cisco Nexus 9500 スイッチへの移行。例えば、 N9K-X94xx ラインカードを搭載した Cisco Nexus 9500 スイッチから、N9K-X97xx ライン カードを搭載した Cisco Nexus 9500 スイッチへの移行です。
- 異なる世代の Cisco Nexus 9300 スイッチ間の移行。例えば、Cisco Nexus N9K-C9372PX か ら Cisco Nexus N9K-93180YC-EX スイッチへの移行です。
- vPC ドメインでの、異なる世代の Cisco Nexus 9000 スイッチの使用はサポートされていま せん

vPCフォークリフトアップグレードの考慮事項:

• vPCロール選択とスティッキビット

2つのvPCシステムを結合してvPCドメインを形成する場合、優先順位によって、どのデバ イスがvPCプライマリで、どのデバイスがvPCセカンダリであるかが決まります。プライ マリデバイスがリロードされると、システムがオンラインに戻り、vPCセカンダリデバイ ス(現在動作可能なプライマリ)への接続が復元されます。セカンダリデバイス(動作プ ライマリ)の動作ロールは変更されません(不要な中断を回避するため)。この動作は、 スティッキ情報がスタートアップコンフィギュレーションに保存されないスティッキビッ トで実現されます。この方法では、稼働中のデバイスがリロードされたデバイスに勝ちま す。したがって、vPCプライマリはvPCの動作セカンダリになります。スティッキ ビット

<sup>(</sup>注)

ハイアベイラビリティ機能の詳細については、『Cisco Nexus 9000Series NX-OS High [Availability](http://www.cisco.com/c/en/us/td/docs/switches/datacenter/nexus9000/sw/7-x/high_availability/guide/b_Cisco_Nexus_9000_Series_NX-OS_High_Availability_and_Redundancy_Guide_7x.html) and [Redundancy](http://www.cisco.com/c/en/us/td/docs/switches/datacenter/nexus9000/sw/7-x/high_availability/guide/b_Cisco_Nexus_9000_Series_NX-OS_High_Availability_and_Redundancy_Guide_7x.html) Guide』を参照してください。

は、vPCノードが vPC ピア リンクおよびピア キープアライブ ダウンで起動し、自動回復 期間後にプライマリになるときにも設定されます。

• vPC の遅延復元

遅延復元タイマーは、ピア隣接が既に確立されている場合、リロードの後で復元済みの vPC ピア デバイスで起動する vPC の遅延のために使用されます。

復元した vPC ピア デバイス上の VLAN インターフェイスが起動するのを遅延するには、 **interfaces-vlan** オプションを **delay restore** のオプション コマンドを使用します。

• vPC 自動リカバリ

両方のvPCピアスイッチがダウンしたデータセンターの停電中に、1つのスイッチのみが復 元された場合、自動回復機能により、そのスイッチがプライマリスイッチの役割を引き継 ぎ、自動回復期間後にvPCリンクが起動します。デフォルトの自動回復期間は240秒です。

次の例は、vPCピアノードNode1とNode2をNew Node1とNew Node2に置き換える移行シナリオ です。

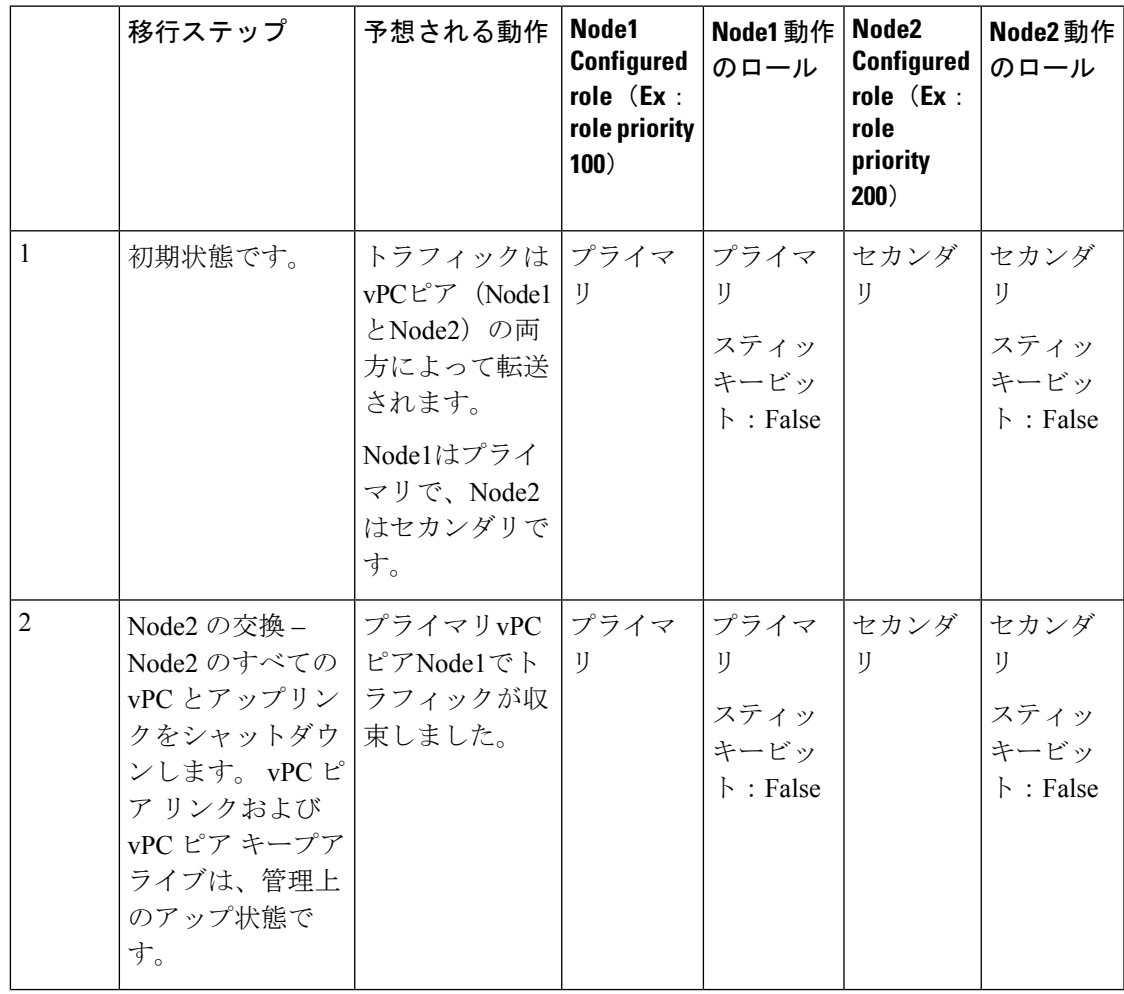

I

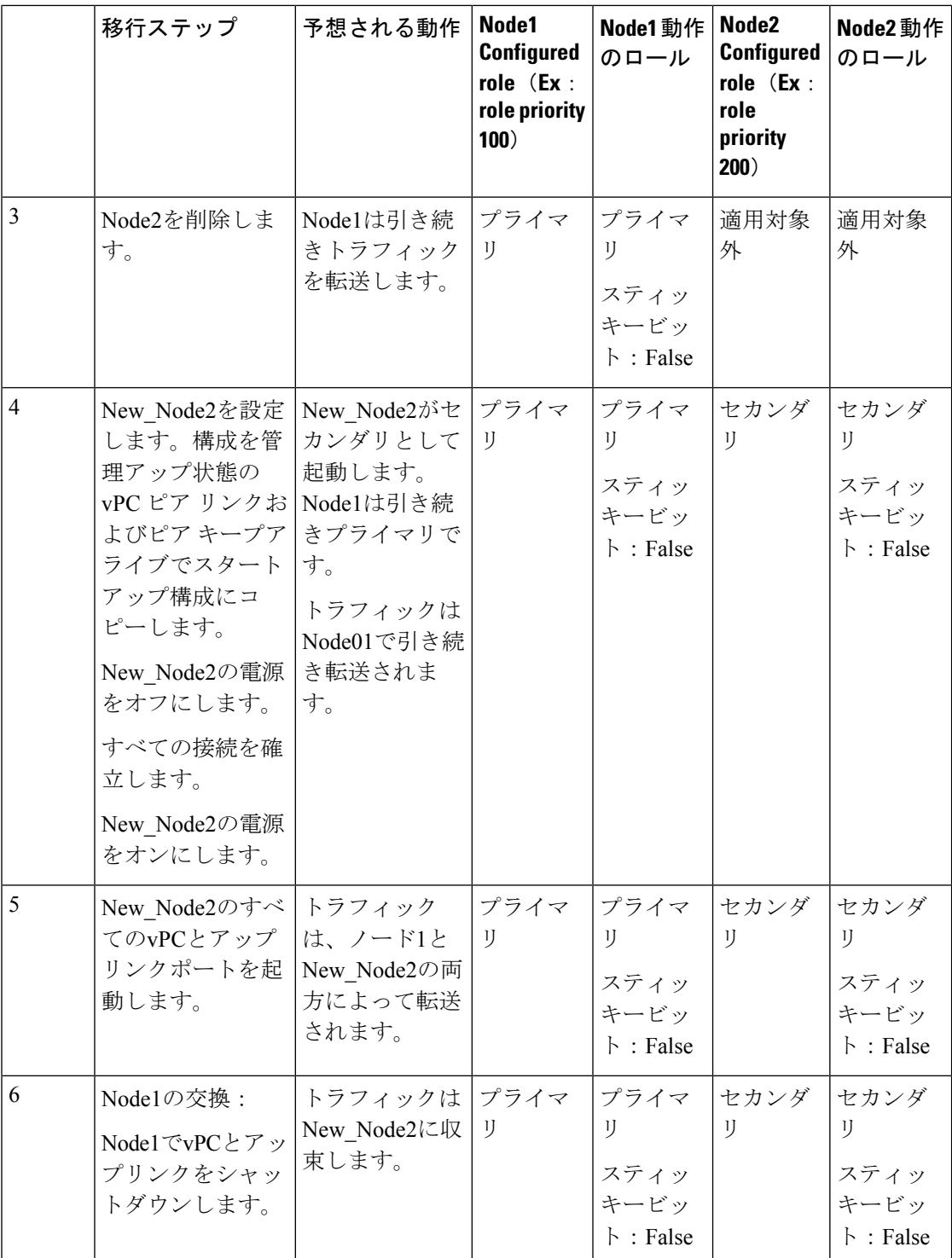

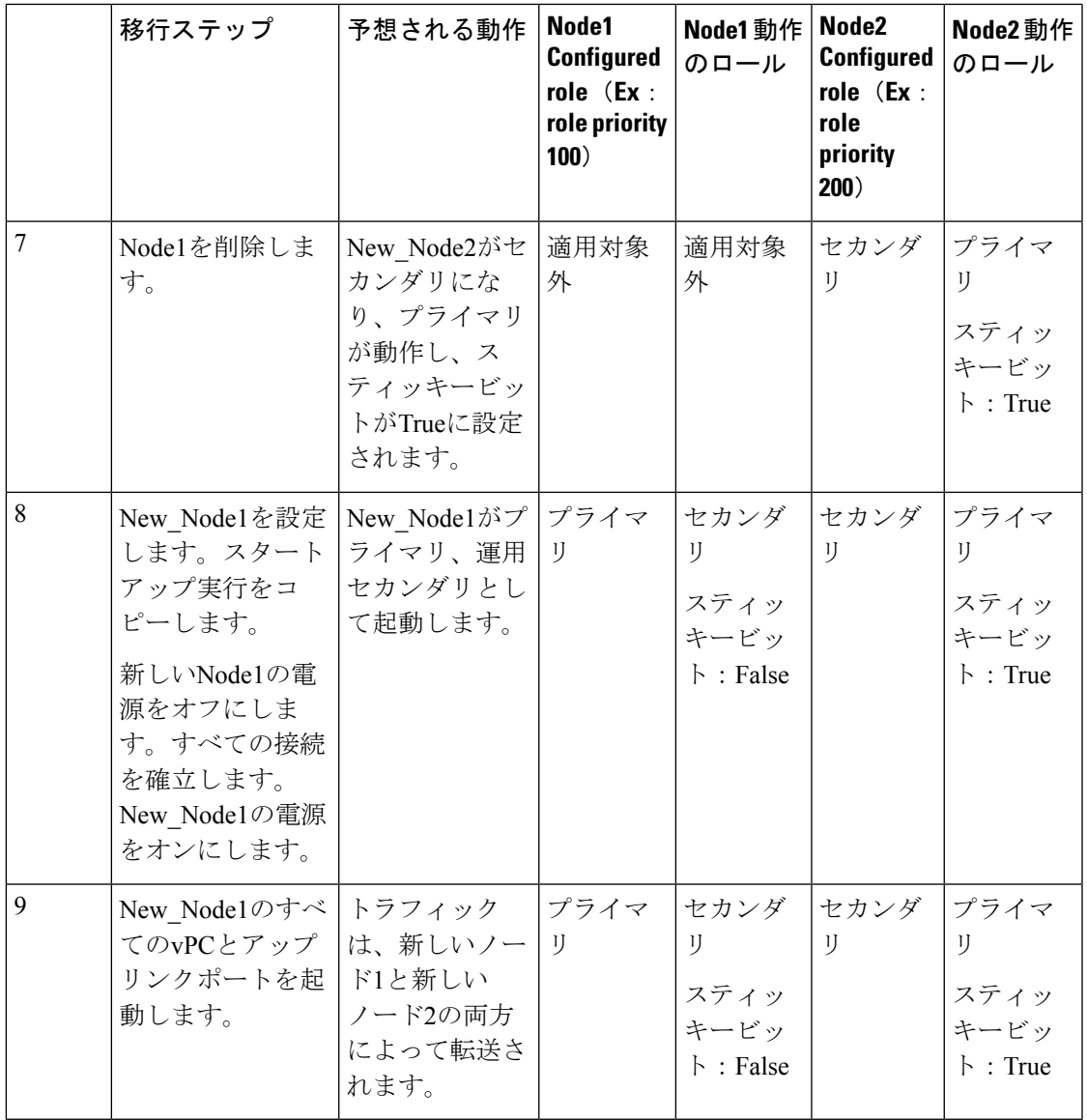

設定済みのセカンダリノードを動作可能なセカンダリとして設定し、設定済みのプライマリを 動作可能なプライマリとして使用する場合は、移行の最後にNode2をリロードできます。これ オプションであり、機能上の影響はありません。 (注)

# 注意事項と制約事項

vPC 設定時のガイドラインと制限事項は次のとおりです。

• 2 つの Cisco Nexus 9300 シリーズ スイッチ間で vPC ドメインを形成する場合、サポートさ れるvPCドメインを形成するには、両方のスイッチがまったく同じモデルである必要があ

ります。2 つの Cisco Nexus 9500 シリーズ スイッチ間で vPC ドメインを形成する場合、両 方のスイッチは、サポートされるvPCドメインを形成するために、シャーシの同じスロッ トに挿入された同じモデルのライン カード、ファブリック モジュール、スーパーバイザ モジュール、およびシステム コントローラで構成されている必要があります。

- ピアキープアライブ リンクを設定し、システムが vPC ピア リンクを確立する前に、ピア 間の隣接関係を形成する必要があります。
- 両方の vPC ピア デバイスを設定しなければなりません。設定が片方のデバイスから他方 へ送信されることはありません。
- vPC に入れられるのは、レイヤ 2 ポート チャネルだけです。
- vPC内のLACPを使用するすべてのポートチャネルを、アクティブモードのインターフェ イスで設定することを推奨します。
- vPCドメインに接続されているすべてのデバイスは、デュアルホームである必要がありま す。
- 必要な設定パラメータが、vPCピアリンクの両側で互換性を保っているか確認する必要が あります。互換性の推奨については、「*vPC*インターフェイスの互換パラメータ」の項を 参照してください。
- 既存のポート チャネルで vPC の設定中に、最小限のトラフィックの中断が発生する可能 性があります。
- CFS リージョンはサポートされていません。
- vPC ピアリンクでは、デフォルトで MTU が 9216 に設定されています。
- STP ポート コストは、vPC 環境で 200 に固定されています。
- マルチレイヤ(バックツーバック)vPC を設定するには、それぞれの vPC に一意の vPC ドメイン ID を割り当てる必要があります。
- vPC がダウンし、トラフィックが vPC ピア リンクを通過する必要があるときに、増加す るトラフィックに対応するためのベスト プラクティスは、vPC ピア リンクのラインカー ドを横断して複数の高帯域幅インターフェイス(Cisco Nexus 9000 スイッチの 40G イン ターフェイスなど)を使用することです。
- 次の場合、L3リンクとバックツーバックvPCでマルチキャストストリームが重複する可能 性があります。
	- SVIは、バックツーバックvPCの一部である4つすべてのスイッチで設定されます。
	- vPCの一部である4つのスイッチを接続する追加のL3リンクがあります。
	- PIMは、すべてのSVIおよびスイッチ間のL3リンクでイネーブルです。

ストリームの重複を防ぐには、vPCスイッチペアの1つからSVIまたはPIM設定を削除しま す。

- Cisco NX-OS リリース 7.0(3)I5(1) 以降では、vPC を介したレイヤ 3 は、レイヤ 3 ユニキャ スト通信の Cisco Nexus 9000 シリーズ スイッチでのみサポートされます。vPC 上のレイヤ 3 は、レイヤ 3 マルチキャスト トラフィックではサポートされません。詳細については、 「レイヤ *3* および *vPC* 設定のベスト プラクティス」セクションを参照してください。
- デフォルトでは、レイヤ 3 vPC は、ピア vPC ノード宛てのすべてのパケット (TTL=1) を転 送します。OSPF/BGP は、この転送が原因でフラップする可能性があります。スイッチ ハードウェアを前進させるには、ing-sup TCAM をサイズ 768 に切り分ける必要がありま す。TCAM カービング後にスイッチをリロードしてください。次に例を示します。

```
show hardware access-list tcam region | gr ing-sup
     Ingress SUP [ing-sup] size = 768
```
- Cisco Nexus 9000 シリーズ スイッチは、vPC トポロジでの NAT をサポートしていません。
- vPC ピアは同じ Cisco NX-OS リリースを実行する必要があります。ソフトウェア アップ グレード中は、最初にプライマリ vPC ピアをアップグレードする必要があります。
- 無停止アップグレードを実行する前に、vPC の両方のピアが同じモード(通常 ISSU モー ドまたは拡張 ISSU モード)であることを確認します。

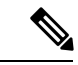

- 拡張 ISSUモード(ブートモード lxc)が設定されたスイッチと非 拡張 ISSU モードスイッチ間の vPC ピアリングはサポートされて いません。 (注)
	- **vpc orphan-ports suspend** コマンドは、vPC VLAN を持つインターフェイスで使用するこ とを推奨します。コマンドは、非vPC VLANのポートおよびレイヤ3ポートにも適用可能 です。
	- このソフトウェアでは、vPC 上での BIDR PIM はサポートされていません。
	- vPC環境でのDHCPスヌーピング、DAI、IPSGはサポートされていません。DHCPリレー はサポートされています。
	- 2 つの Cisco Nexus 9000 シリーズ スイッチで **vpc domain** 構成モードでピア スイッチ機能 を設定すると、vPC ピア リンクで有効になっていない VLAN のスパニング ツリー ルート も変更されます。両方のスイッチは、ブリッジ アドレスとして 1 つの MAC アドレスを持 つ 1 つのシステムとして機能します。これは、non-vPC mst-instance または VLAN でも true です。したがって、2 つのスイッチ間の非 vPC ピア リンクはバックアップ リンクとして ブロックされます。これは予期された動作です。
	- ダブルサイド vPC 上のすべてのノードで同じ Hot Standby Router Protocol(HSRP)/Virtual Router Redundancy Protocol(VRRP)グループを持つことは、Cisco NX-OS 7.0(3)I2(1) 以降 のリリースでサポートされています。
	- スパインノードのペアからCisco Nexus 9000デバイスのペアに移行する場合、Cisco Nexus 9000 vPCピアがアクティブ/スタンバイ状態になるようにHSRPプライオリティを設定する

必要があります。HSRP 状態の Cisco Nexus 9000 vPC をアクティブ/リッスン状態またはス タンバイ/リッスン状態にすることはサポートされていません(7.(0)I2(2) 以降)。

- NX-OS リリース 7.0(3)I2(2) 以降では、以前に **ip pim pre-build-spt** コマンドによって提供 されていた動作がデフォルトで自動的に有効になっており、無効にはできません。
- Cisco NX-OS リリース NX-OS7.0(3)I2(2) 以降では、個別の状態で動作する vPC ポートチャ ネル メンバー リンクが、VLAN の不整合の検査時にフラップされます。サーバのプロビ ジョニング時にリンクがフラップされることを回避するには、**no graceful consistency-check** コマンドによって vPC グレースフル整合性検査を無効にします。
- vPC を使用する場合は、FHRP(HSRP、VRRP)にデフォルトのタイマーを使用し、PIM 設定を行うことを推奨します。アグレッシブタイマーをvPC設定で使用すると、コンバー ジェンス時間のメリットがありません。
- vPC 環境で open shortest path first(OSPF)を設定する場合は、コア スイッチ上でルータ コ ンフィギュレーション モードで次のタイマー コマンドを使用することにより、vPC ピア リンクがシャットダウンしたときに OSPF の高速コンバージェンスを実現します。

switch (config-router)# **timers throttle spf 1 50 50** switch (config-router)# **timers lsa-arrival 10**

OSPF の詳細については、「*Cisco Nexus 9000* シリーズ *NX-OS* ユニキャスト ルーティング 設定ガイド」を参照してください。

- VRRP/HSRP の BFD は、vPC 環境ではサポートされていません。
- Cisco Nexus 9000 リリース 7.0(3)I7(1) 以降では、vPC STP ヒットレス ロール変更機能がサ ポートされています。
- vPC ロール変更はいずれかのピア デバイスで実行できます。
- 元のセカンダリ デバイスに高プライオリティ値がある場合、元のプライオリティ デバイ スはロール スワッピングは実行できません。vPC デバイスのいずれかでロール プライオ リティを変更すると、元のセカンダリ デバイスの値は元のプライマリ デバイスの値より も低くなります。デバイスの既存のロールを確認するには、ローカルおよびピアスイッチ で show vpc role コマンドを使用します。
- vPC ドメインで vPC ヒットレス ロール変更機能を設定する前に、既存の設定済みロール プライオリティをチェックし、peer-switchコマンドを有効にします。これにより、両方の vPCピアが同じSTPプライオリティになり、ロールの変更を発行する前にピアが稼働可能 になることが保証されます。peer-switchコマンドを有効にできない場合、コンバージェン スの問題が発生する可能性があります。**show spanning-tree summary | grep peer** コマンド を使用して、ピア vPC スイッチが動作しているかどうかを確認します。
- Cisco NX-OS リリース7.0(3)I5(2)以降では、FEX-AA (デュアルホーム FEX) および FEX-ST (FEXストレートスルー)トポロジ(FEX-AAおよびFEX-ST)がサポートされています。 次の親スイッチの組み合わせはサポートされていません。
	- Cisco Nexus 9300-EX および 9300 スイッチ。
- Cisco Nexus 9300 および 9500 スイッチ。
- Cisco Nexus 9300-EX および 9500 スイッチ。
- 第 1 世代の Broadcom ベースの Nexus 9300 シリーズ スイッチおよび Nexus 9500 シリーズ ライン カードは、vPC コンバージェンス TCAM リージョンが割り当てられている間に、 出力インターフェイスが vPC ピア リンクである ip ネクスト ホップ ステートメントを設定 しているポリシー ベースのルーティング ルート マップをサポートしていません。この制 限は、This limitation does not apply to cloud scale basedEX/FX/FX2 ラインカードを搭載した Nexus 9000 シリーズ デバイスや、9700-EX/FX ラインカードを搭載した Nexus 9500 プラッ トフォーム スイッチなど Nexus 9000 シリーズ デバイスに基づきクラウド スケールには適 用されません。
- **show** コマンドで **internal** キーワードを指定することはサポートされていません
- vPC を介したレイヤ 3 は、レイヤ 3 ユニキャスト通信の Cisco Nexus 9000 シリーズ スイッ チでのみサポートされます。vPC 上のレイヤ 3 は、レイヤ 3 マルチキャスト トラフィック ではサポートされません。詳細については、「レイヤ *3* および *vPC* 設定のベスト プラク ティス」を参照してください。
- vPC ピアの IP を宛先としたレイヤ 3 ピアルータおよび TTL = 1 パケットのデフォルトの動 作では、パケットを CPU にパントし、ソフトウェアを vPC ピアに転送します。これは、 クラウド スケール ベースの EOR スイッチに適用されます。
- Cisco NX-OSリリース 7.0(3)I7(9) およびCisco NX-OSリリース 9.3(5) 以降、クラウド スケー ル ベースの TOR スイッチは、ハードウェア/データ プレーンの vPC ピア宛ての TTL = 1 パケットを転送できます。機能のシームレスな動作のために、これらのリリースまたはそ れ以降のリリースのいずれかを使用することを推奨します。
	- Cisco NX-OS リリース 9.3(4) にはこのデフォルトの動作がありますが、クラウド ス ケール ベースの TOR スイッチに対する vPC ピアへのパケットのハードウェア リダイ レクトには TCAM 再分割オプションを使用できます。これには、ing-sup リージョン に少なくとも768スペースを割り当てる必要があり、リロードが必要であり、操作上 のオーバーヘッドがあります。
- STP プライオリティの vPC ペアを設定する場合は、両方の vPC ピアを STP ルートとして 機能させるために、両方の vPC ピア スイッチに同じプライオリティ レベルを設定する必 要があります。
- クラウド スケール ASIC ベースのスイッチでレイヤ 3 ピアルータを設定すると、ユニキャ スト パケットで次の動作が発生することがあります。
	- vPC ピア ノード宛ての TTL = 0 のユニキャスト パケットは、ピアに転送されます。
	- TTL = 0 のユニキャスト パケットはピアによってドロップされず、代わりに SUP にパ ントされます。
	- VPC ピア ノード宛ての TTL = 1 および TTL = 0 のユニキャスト パケットは、ソフト ウェア転送およびハードウェア転送が可能です。そのため、ピアノードで重複パケッ トが確認されます。
- vPC ポート チャネルの LACP 設定は、vPC ピア リンク上の両方の Cisco Nexus スイッチで 一貫している必要があります。
- VPCの両方のピアが同じモード(通常モードまたは拡張モード)であることを確認してか ら、無停止アップグレードを実行してください。

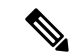

- 拡張 ISSU モード(ブートモード lxc)が設定されたスイッチと非 拡張 ISSU モードスイッチ間の vPC ピアリングはサポートされて いません。 (注)
	- キーワードが付いている **show** コマンドはサポートされていません。 **internal**
	- Cisco Nexus 9000 シリーズ スイッチは、vPC トポロジでの NAT をサポートしていません。
	- Cisco NX-OS リリース 9.2(1) 以降の Cisco Nexus 9000 スイッチでは、**show vpc consistency-checker** コマンドは使用できません。
	- Cisco NX-OS リリース 9.2(1) 以降の Cisco Nexus 9500-R プラットフォーム スイッチでは、 **delay restore interface-bridge-domain** および **peer-gateway exclude-bridge-domain** コマンド は使用できません。
	- vPC ピアは同じ Cisco NX-OS リリースを実行する必要があります。ソフトウェアのアップ グレード中は、必ずプライマリvPCピアをアップグレードしてください。
	- 1 つの vPC のすべてのポートが、同じ VDC 内になくてはなりません。
	- vPC を設定するには、まず vPC をイネーブルにする必要があります。
	- システムが vPC ピア リンクを形成する前に、ピア キープアライブ リンクとメッセージを 設定する必要があります。
	- vPC に入れられるのは、レイヤ 2 ポート チャネルだけです。
	- 両方の vPC ピア デバイスを設定しなければなりません。設定が片方のデバイスから他方 へ送信されることはありません。
	- マルチレイヤ(バックツーバック)vPC を設定するには、それぞれの vPC に一意の vPC ドメイン ID を割り当てる必要があります。
	- 必要な設定パラメータが、vPCピアリンクの両側で互換性を保っているかチェックしてく ださい。互換性の推奨については、「vPCインターフェイスの互換パラメータ」の項を参 照してください。
	- vPC の設定中に、最小限のトラフィックの中断が発生する可能性があります。
	- vPC 上での BIDR PIM はサポートされていません。
	- CFS リージョンはサポートされていません。
- 2 つの Cisco Nexus 9000 シリーズ スイッチで **vpcdomain** 構成モードの下にある **peer-switch** 機能を設定すると、vPCピアリンクで有効になっていないVLANに対してもスパニングツ リー ルートが変更されます。両方のスイッチは、ブリッジ アドレスとして 1 つの MAC アドレスを持つ 1 つのシステムとして機能します。これは、non-vPC mst-instance または VLAN でも true です。したがって、2 つのスイッチ間の非 vPC ピア リンクはバックアッ プ リンクとしてブロックされます。これは予期された動作です。
- vPC内のLACPを使用するすべてのポートチャネルを、アクティブモードのインターフェ イスで設定することを推奨します。
- バックツーバックのマルチレイヤ vPC トポロジでは、それぞれの vPC に一意のドメイン ID が必要です。
- •ダブルサイド vPC 上のすべてのノードで同じ Hot Standby Router Protocol (HSRP) /Virtual Router Redundancy Protocol (VRRP) グループを持つことはサポートされています。
- スパイン ノードのペアから Cisco Nexus 9000 デバイスへ移行するとき、HSRP プライオリ ティが設定される必要があります。これにより Cisco Nexus 9000 vPC ピアはアクティブ/ス タンバイ状態になります。HSRP状態をアクティブ/リッスン状態、またはスタンバイ/リッ スン状態にすることは Cisco Nexus 9000 vPC ピアでサポートされていません。
- vPCを使用する場合は、FHRP(HSRP、VRRP、)にデフォルトのタイマーを使用し、PIM 設定を行うことを推奨します。アグレッシブタイマーをvPC設定で使用すると、コンバー ジェンス時間のメリットがありません。
- vPC 環境で open shortest path first(OSPF)を設定する場合は、コア スイッチ上でルータ コ ンフィギュレーション モードで次のタイマー コマンドを使用することにより、vPC ピア リンクがシャットダウンしたときに OSPF の高速コンバージェンスを実現します。

switch (config-router)# **timers throttle spf 1 50 50** switch (config-router)# **timers lsa-arrival 10**

OSPFに関する詳細については、『*CiscoNexus 9000 SeriesNX-OS Unicast RoutingConfiguration Guide*』を参照してください。

- VRRP/HSRP の BFD は、vPC 環境ではサポートされていません。
- STP ポート コストは、vPC 環境で 200 に固定されています。
- ジャンボ フレームは、vPC ピア リンクではデフォルトで有効に設定されます。
- vPC がダウンし、トラフィックが vPC ピア リンクを通過する必要があるときに、増加す るトラフィックに対応するためはのベスト プラクティス、 vPC ピア リンクのラインカー ドを横断して複数の高帯域幅インターフェイス(Cisco Nexus 9000 の 40G インターフェイ スなど)を使用することです。
- この項で説明している **vpc orphan-ports suspend** コマンドは、非 vPC VLAN のポートおよ びレイヤ3ポートにも適用可能です。ただし、VPCVLANのポートで使用することをお勧 めします。
- •FEX-AA(デュアルホーム FEX)および FEX-ST(FEX ストレート)トポロジ(FEX-AA および FEX-ST)がサポートされています。次の混合は、親スイッチとしてサポートされ ていません。
	- Cisco Nexus 9300-EX および 9300 スイッチ
	- Cisco Nexus 9300 および 9500 スイッチ
	- Cisco Nexus 9300-EX および 9500 スイッチ
- 以前に ip pim pre-build-spt コマンドによって提供されていた動作がデフォルトで自動的に 有効になっており、無効にはできません。
- 個別の状態で動作する vPC ポートチャネル メンバー リンクが、VLAN の不整合の検査時 にフラップされます。サーバのプロビジョニング時にリンクがフラップされることを回避 するには、 **no graceful consistency-check** コマンドによって vPC グレースフル整合性検査 を無効にします。

次の例では、VPCグレースフル整合性チェックを無効にします。

```
switch# conf t
Enter configuration commands, one per line. End with CNTL/Z.
```

```
switch(config)# vpc domain 1
switch(config-vpc-domain)# no graceful consistency-check
```
- vPC STP ヒットレス ロール変更機能がサポートされています。
- vPC ロール変更はいずれかのピア デバイスで実行できます。
- 元のセカンダリ デバイスに高プライオリティ値がある場合、元のプライオリティ デバイ スはロール スワッピングは実行できません。vPC デバイスのいずれかでロール プライオ リティを変更すると、元のセカンダリ デバイスの値は元のプライマリ デバイスの値より も低くなります。デバイスの既存のロールを確認するには、ローカルおよびピアスイッチ で show vpc role コマンドを使用します。
- サポートされている vPC ドメインを形成するには、次の点に注意してください。
	- Cisco Nexus 9300 シリーズ スイッチの場合、両方のスイッチがまったく同じモデルで ある必要があります。
	- 2 つの Cisco Nexus 9500 シリーズ スイッチ間で vPC ドメインを形成する場合、両方の スイッチは、サポートされるvPCドメインを形成するために、シャーシの同じスロッ トに挿入された同じモデルのライン カード、ファブリック モジュール、スーパーバ イザ モジュール、およびシステム コントローラで構成されている必要があります。
- vPC ヒットレス ロールの変更機能を設定する前に、必ず、既存の設定されたロール プラ イオリティをチェックしてください
- vPC ドメインで peer-switch コマンドを有効にします。これにより、両方の vPC ピアが同 じSTPプライオリティになり、ロールの変更を発行する前にピアが稼働可能になることが 保証されます。peer-switchコマンドを有効にできない場合、コンバージェンスの問題が発

生する可能性があります。**show spanning-tree summary | grep peer** コマンドを使用して、 ピア vPC スイッチが操作可能かどうか確認します。

- vPCドメインに接続されているすべてのデバイスは、デュアルホームである必要がありま す。
- 第 1 世代の Broadcom ベースの Nexus 9300 シリーズ スイッチおよび Nexus 9500 シリーズ ライン カードは、vPC コンバージェンス TCAM リージョンが割り当てられている間に、 出力インターフェイスが vPC ピア リンクである ip ネクスト ホップ ステートメントを設定 しているポリシー ベースのルーティング ルート マップをサポートしていません。この制 限は、This limitation does not apply to cloud scale basedEX/FX/FX2 ラインカードを搭載した Nexus 9000 シリーズ デバイスや、9700-EX/FX ラインカードを搭載した Nexus 9500 プラッ トフォーム スイッチなど Nexus 9000 シリーズ デバイスに基づきクラウド スケールには適 用されません。
- **lacpsuspend-individual** および **lacp modedelay** を実行して、PXE で vPC 経由で Cisco Nexus 9000 スイッチに接続しているサーバを起動する必要があります。

# レイヤ **3** および **vPC** 設定のベスト プラクティス

ここでは、vPC でレイヤ 3 を使用し、設定するためのベスト プラクティスについて説明しま す。

# レイヤ **3** および **vPC** 設定の概要

レイヤ3デバイスがvPCを介してvPCドメインに接続されている場合、次のビューがあります。

- レイヤ2では、レイヤ3デバイスはvPCピアデバイスによって提供される一意のレイヤ2ス イッチを認識します。
- レイヤ 3 では、レイヤ 3 デバイスは 2 台の異なるレイヤ 3 デバイス(vPC ピア デバイスご とに1台)を認識します。

vPCはレイヤ2仮想化テクノロジーであるため、レイヤ2では、両方のvPCピアデバイスがネッ トワークの他の部分に対して固有の論理デバイスとして表示されます。

レイヤ3には仮想化テクノロジーがないため、各vPCピアデバイスは、ネットワークの他の部分 では別個のレイヤ3デバイスと見なされます。

次の図は、vPCを使用した2つの異なるレイヤ2およびレイヤ3ビューを示しています。

### 図 **<sup>17</sup> : vPC**ピアデバイスのさまざまなビュー

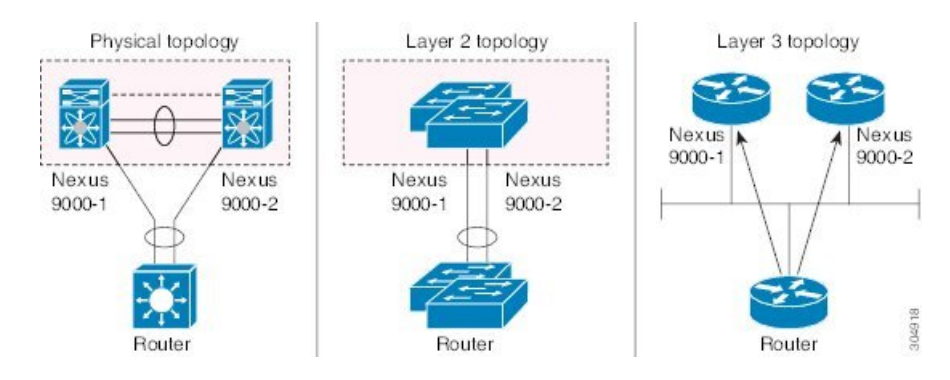

# レイヤ **3** および **vPC** のサポートされるトポロジ

ここでは、レイヤ 3 および vPC のネットワーク トポロジの例を示します。

レイヤ 3 と vPC のインタラクションには 2 つのアプローチがあります。1 つ目は、専用のレイ ヤ 3 リンクを使用してレイヤ 3 デバイスを各 vPC ピア デバイスに接続する方法です。2 つ目 は、vPC 接続で伝送される専用 VLAN 上で、レイヤ 3 デバイスが各 vPC ピア デバイスで定義 されたSVIとピアリングできるようにすることです。次のセクションでは、次の図の凡例に記 載されている要素を利用して、サポートされているすべてのトポロジについて説明します。

#### 図 **18 :** 凡例

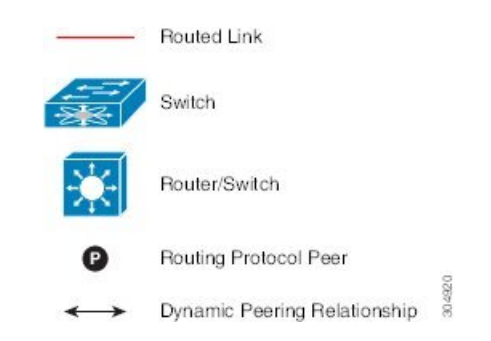

# レイヤ **3** リンクを使用した外部ルータとのピアリング

この例は、レイヤ 3 リンクを使用してレイヤ 3 デバイスを vPC ドメインの一部である Cisco Nexus 9000 スイッチに接続するトポロジを示しています。

この方法で 2 つのエンティティを相互接続すると、レイヤ 3 ユニキャストおよびマルチキャス ト通信をサポートできます。

<sup>(</sup>注)

図 **19 :** レイヤ **3** リンクを使用した外部ルータとのピアリング

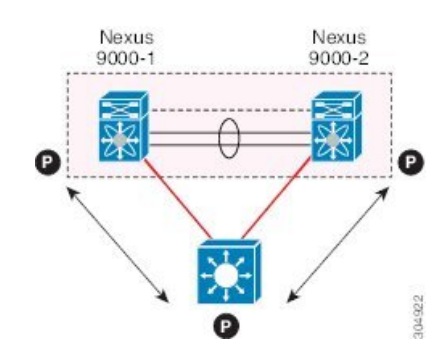

レイヤ 3 デバイスは、両方の vPC ピア デバイスとのレイヤ 3 ルーティング プロトコルの隣接 関係を開始できます。

1 つまたは複数のレイヤ 3 リンクを、各 vPC ピア デバイスにレイヤ 3 デバイスを接続ために使 用できます。Cisco Nexus 9000 シリーズ デバイスは、プレフィックスごとに最大 16 のハード ウェア ロード シェアリング パスでレイヤ 3 Equal Cost Multipathing(ECMP)をサポートしま す。vPC ピア デバイスからレイヤ 3 デバイスへのトラフィックを、2 台のデバイスを相互接続 するすべてのレイヤ 3 リンクにロードバランスできます。

レイヤ 3 デバイスでレイヤ 3 ECMP を使用すると、このデバイスから vPC ドメインへのすべて のレイヤ3リンクを効果的に使用できます。レイヤ3デバイスからvPCドメインへのトラフィッ クを、2つのエンティティを相互接続するすべてのレイヤ3リンクにロードバランスできます。

レイヤ 3 デバイスをレイヤ 3 リンクを使用している vPC ドメインに接続する際は、次の注意事 項に従ってください。

- レイヤ 3 デバイスを vPC ドメインに接続するには、独立したレイヤ 3 リンクを使用しま す。各リンクはポイントツーポイント レイヤ3 接続を表し、小さな IP サブネット (/30 ま たは /31) から取得された IP アドレスが割り当てられます。
- 複数の VRF にレイヤ 3 ピアリングが必要な場合は、それぞれが個別の VRF にマッピング される複数のサブインターフェイスを定義することを推奨します。

## バックアップ ルーティング パス用 **vPC** デバイス間のピアリング

この例では、レイヤ 3 バックアップ ルーテッド パスを持つ 2 つの vPC ピア デバイス間のピア リングを示します。vPC ピア デバイス 1 または vPC ピア デバイス 2 のレイヤ 3 アップリンク に障害が発生した場合、2 つのピア デバイス間のパスを使用して、レイヤ 3 アップリンクが アップ状態のスイッチにトラフィックがリダイレクトされます。

レイヤ3バックアップルーティングパスは、vPCピアリンク上で専用インターフェイスVLAN (SVI など)を使用するか、2 つの vPC ピア デバイス間で専用のレイヤ 2 またはレイヤ 3 リン クを使用して実装できます。

図 **20 :** バックアップ ルーティング パス用 **vPC** デバイス間のピアリング

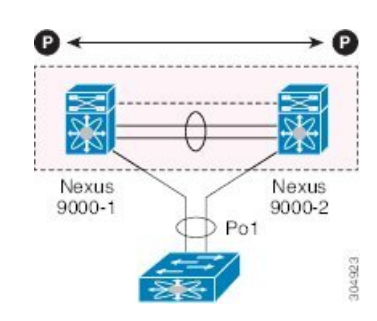

# ルータ間の直接レイヤ **3** ピアリング

このシナリオでは、vPC ドメインの Nexus 9000 デバイスの部分が単にレイヤ 2 中継パスとし て使用され、接続されたルータがレイヤ3ピアリングおよび通信を確立できるようにします。

図 **21 :** ルータ間ピアリング

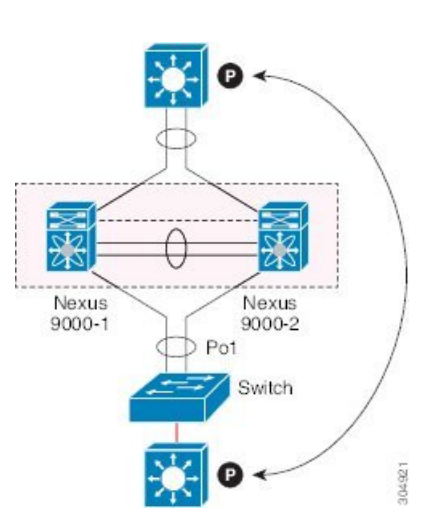

レイヤ 3 デバイスは、次の 2 つの方法で相互のピアとなることができます。また、ピアリング の方法は、このロールにどのようなデバイスが展開されるかによっても変わります。

- 中間のCisco Nexus 9000 vPCピアスイッチを介してレイヤ3デバイス間で拡張されるVLAN の VLAN ネットワーク インターフェイス (SVI) を定義します。
- 各レイヤ3デバイスでレイヤ3ポートチャネルインターフェイスを定義し、ポイントツー ポイント レイヤ 3 ピアリングを確立します。

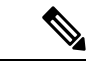

複数のVRFに対してレイヤ3ピアリングを確立する必要がある展開の場合、最初の方法では、 VRF ごとに VLAN (およびSVI)のレイヤ3 デバイスで定義することが必要になります。2番 目の方法では、VRF ごとにレイヤ 3 ポートチャネル サブインターフェイスを作成できます。 (注)
### トランジット スイッチとして **vPC** デバイスを使用した **2** ルータの間のピアリング

この例は、「ルータ間のピアリング」トポロジと似ています。この場合も、同じvPCドメイン の一部である Cisco Nexus 9000 デバイスは、レイヤ 2 中継パスとしてのみ使用されます。ここ での違いは、Cisco Nexus 9000 スイッチのペアが 2 つあることです。vPC 接続を使用してレイ ヤ3デバイスに接続されている各スイッチは、それらの間のバックツーバックvPC接続も確立 します。異なる点は、vPCドメインがレイヤ2中継パスとしてのみ使用されていることです。

図 **22 :** トランジット スイッチとして **vPC** デバイスを使用した **2** ルータの間のピアリング

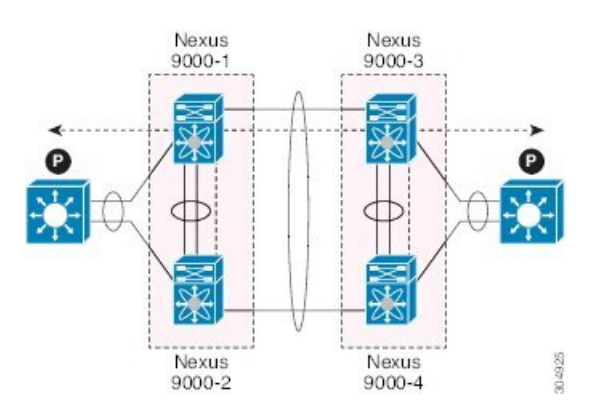

このトポロジは、直接リンク(ダークファイバまたはDWDM回線)で相互接続された個別の データ センター間の接続を確立する場合によく使用されます。この場合、Cisco Nexus 9000 ス イッチの 2 つのペアはレイヤ 2 拡張サービスのみを提供し、レイヤ 3 デバイスがレイヤ 3 で相 互にピアリングできるようにします。

#### パラレル相互接続ルーテッド ポート上の 外部ルーターとのピアリング

次の図に示すように、ルーテッド トラフィックとブリッジ トラフィックの両方が必要な場合 は、ルーテッド トラフィックに個別のレイヤ 3 リンクを使用し、ブリッジ トラフィックに個 別のレイヤ 2 ポート チャネルを使用します。

レイヤ2リンクは、ブリッジドトラフィック(同じ VLAN に保持されるトラフィック)また はVLAN間トラフィック(vPCドメインがインターフェイス VLANと関連 HSRP コンフィギュ レーションをホストすることが前提)に使用されます。

レイヤ 3 リンクは、各 vPC ピア デバイスとのルーティング プロトコル ピアリング隣接に使用 されます。

このトポロジの目的は、レイヤ3デバイスを通過する特定のトラフィックを引き付けることで す。レイヤ3リンクは、レイヤ3デバイスからvPCドメインにルーティングされたトラフィック を伝送するためにも使用されます。

図 **23 :** パラレル相互接続ルーテッド ポート上の 外部ルーターとのピアリング

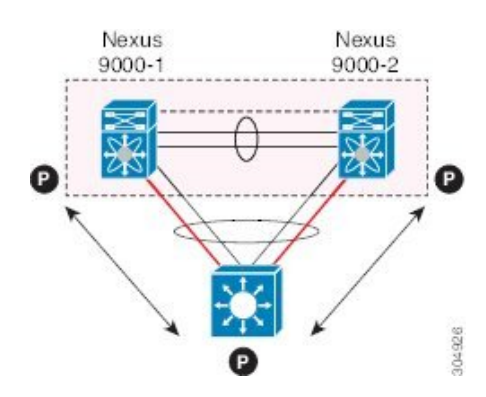

#### パラレル相互接続ルーテッド ポート上の **vPC** スイッチペア間のピアリング

前の項(中継スイッチとしてvPCデバイスを使用した2台のルータ間のピアリング)で示した ものに代わる設計では、レイヤ 2 とレイヤ 3 の両方の拡張サービスを提供するために、各デー タセンターに導入された 2 ペアの Cisco Nexus 9000 スイッチを使用します。ルーティング プロ トコル ピアリング隣接を 2 ペアの Cisco Nexus 9000 デバイス間で確立する必要がある場合、ベ ストプラクティスは、次の例に示すように2サイト間に専用のレイヤ3リンクを追加すること です。

図 **24 :** パラレル相互接続ルーテッド ポートでの **vPC** 相互接続を介したピアリング

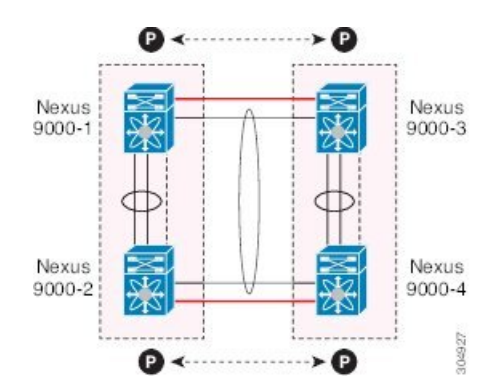

2 つのデータセンター間のバックツーバック vPC 接続は、ブリッジド トラフィックまたは VLAN 間トラフィックを伝送し、専用レイヤ 3 リンクは 2 サイト間でルーテッド トラフィッ クを伝送します。

#### 非 **vPC VLAN** を使用する **PC** 相互接続および専用スイッチ間リンクを介したピアリング

この例は、レイヤ3デバイスがvPCドメインにシングル接続されている場合に、専用スイッチ 間リンクで非 vPC VLAN を使用して、レイヤ 3 デバイスと各 vPC ピア デバイスとの間でルー ティングプロトコルピアリング隣接を確立できることを示しています。ただし、非vPCVLAN は、vPC VLAN とは異なるスタティック MAC を使用するように設定する必要があります。

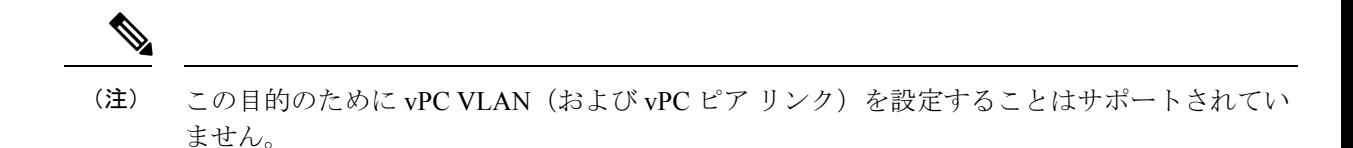

図 **25 :** 非 **vPC VLAN** を使用する **PC** 相互接続および専用スイッチ間リンクを介したピアリング

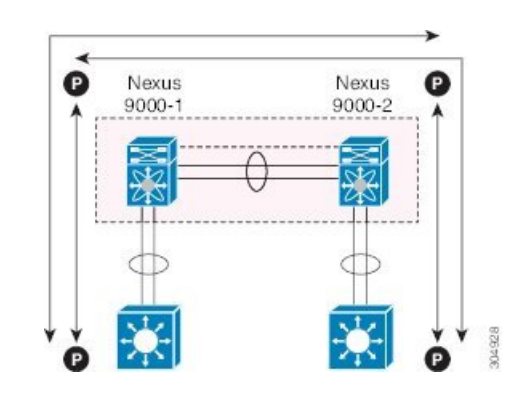

### **vPC** 接続を介した直接ピアリング

Cisco NX-OS リリース 7.0(3)I5(1) 以降では、レイヤ 3 ルータと Cisco Nexus 9000 vPC スイッチ のペア間にレイヤ 3 ピアリングを確立するための代替方法が導入されています。

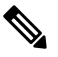

(注)

vPC 接続を介した直接ピアリングは、レイヤ 3 ユニキャスト通信でのみサポートされ、レイヤ 3 マルチキャスト トラフィックではサポートされません。レイヤ 3 マルチキャストが必要な場 合は、専用のレイヤ 3 リンクでピアリングを確立する必要があります。

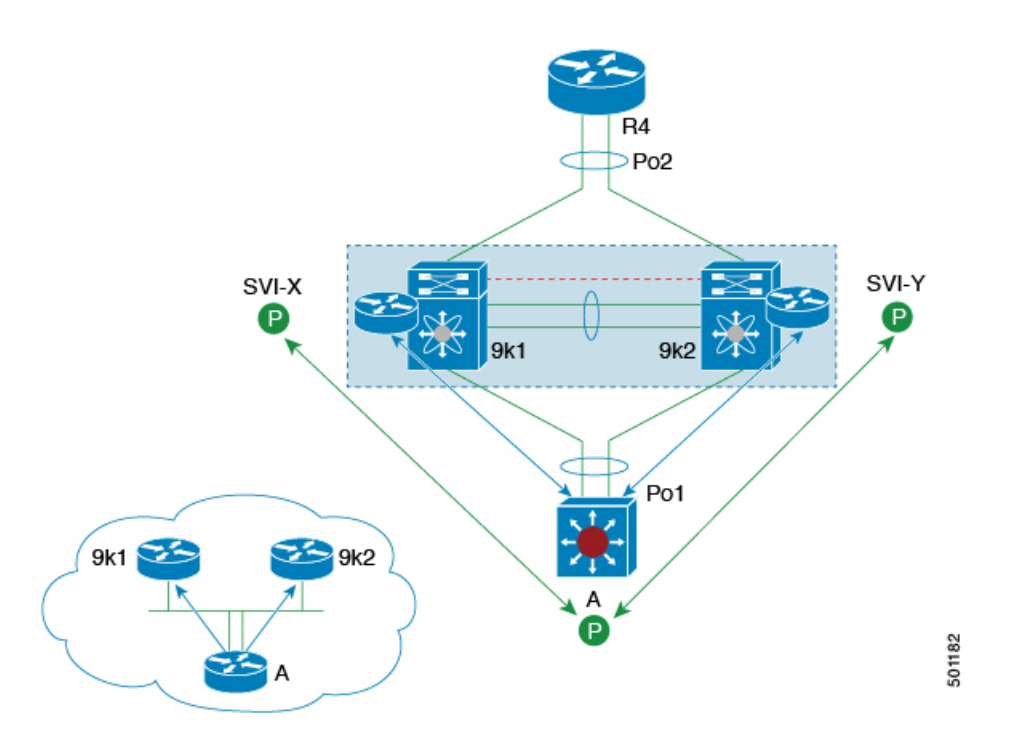

図 **26 :** サポート:ルータが両方の **vPC** ピアとピアリングする **vPC** 相互接続を介するピアリング。

このシナリオでは、同じ vPC ドメインの一部である外部ルータと Cisco Nexus 9000 スイッチ間 のレイヤ3ピアリングは、vPC接続で伝送されるVLAN上で直接確立されます。この場合の外 部ルータは、各 vPC デバイスで定義された SVI インターフェイスとピアリングします。前の 図 12 のシナリオでは、外部ルータは SVI またはレイヤ 3 ポートチャネルを使用して vPC デバ イスとピアリングできます(複数の SVI またはポートチャネル サブインターフェイスをマル チ VRF 展開に使用できます)。

この展開モデルでは、vPC ドメインの一部として **layer3 peer-router** コマンドを設定する必要 があります。vPCスイッチの2つの個別のペア間で確立されたvPCバックツーバック接続でレ イヤ 2 およびレイヤ 3 接続を確立するために、同じアプローチを採用できます。

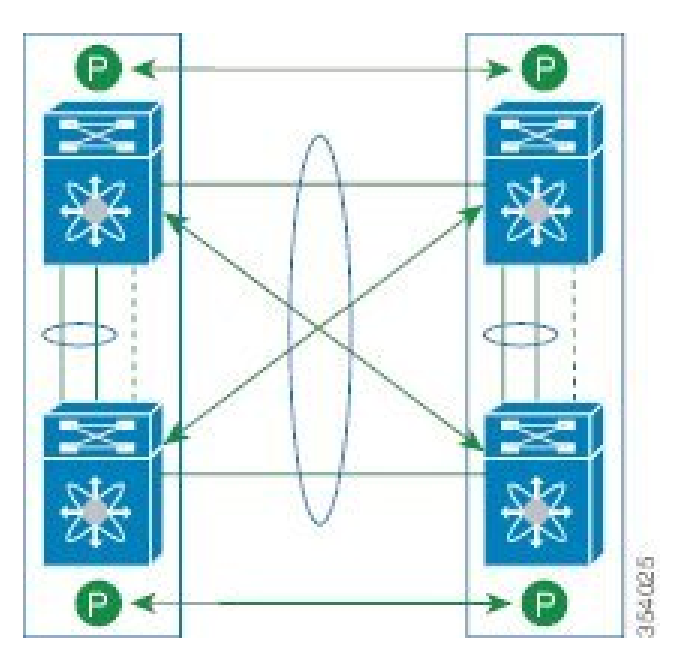

図 **27 :** サポート:各 **Nexus** デバイスが **2** つの **vPC** ピアとピアリングする **vPC** 相互接続を介したピアリング。

この展開モデルでは、4 つの Cisco Nexus 9000 スイッチすべてに同じ VLAN 内の SVI インター フェイスが設定され、これらの間でルーティング ピアリングと接続が確立されます。

## レイヤ **3 vPC** 経由の設定

#### 始める前に

ピア ゲートウェイ機能が両方のピアで有効かつ設定済みで、両方のピアが vPC 経由のレイヤ 3に対応したイメージを実行していることを確認します。ピアゲートウェイ機能を有効にせず に **layer3 peer-router** コマンドを入力した場合は、ピア ゲートウェイ機能を有効にするように 勧める syslog メッセージが表示されます。

vPC ピア リンクがアップしていることを確認します。

#### 手順の概要

- **1.** switch# **configure terminal**
- **2.** switch(config)# **vpc domain** *domain-id*
- **3.** switch(config-vpc-domain)#**layer3 peer-router**
- **4.** switch(config-vpc-domain)# **exit**
- **5.** (任意) switch# **show vpc brief**
- **6.** (任意) switch# **copy running-config startup-config**

#### 手順の詳細

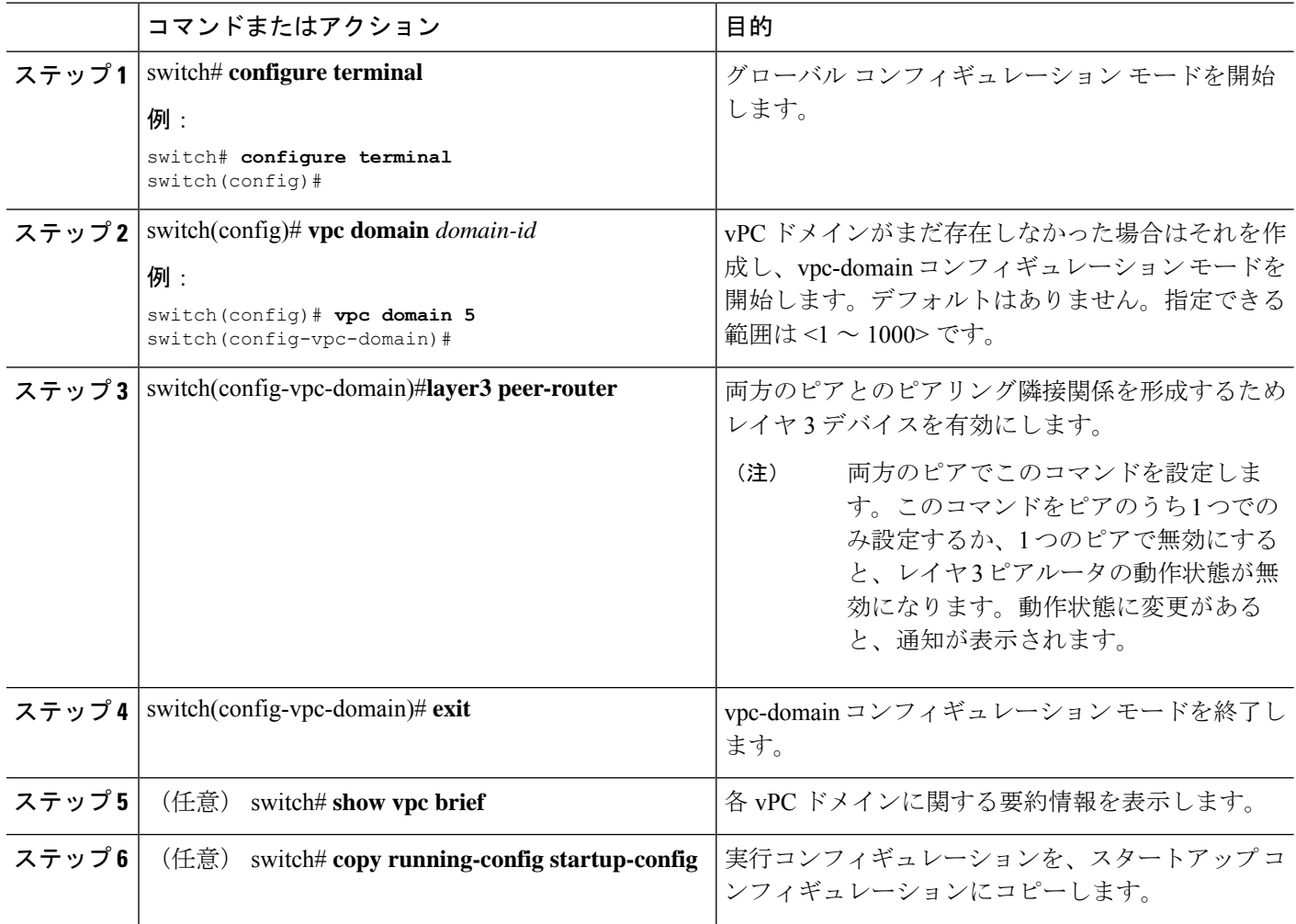

#### 例

次に、vPC 機能経由でレイヤ 3 を設定する例を示します。

```
switch# configure terminal
switch(config)# vpc domain 5
switch(config-vpc-domain)# layer3 peer-router
```

```
switch(config-vpc-domain)# exit
```
switch(config)#

次に、vPC 経由でレイヤ 3 機能が設定されているかどうかを確認する例を示します。 動作レイヤ **3** ピアは、vPC 経由のレイヤ 3 の動作状態の設定に応じて有効または無効 になります。

switch# **show vpc brief**

```
vPC domain id : 5
```
Peer status : peer adjacency formed ok vPC keep-alive status : peer is alive Configuration consistency status : success Per-vlan consistency status : failed Type-2 consistency status : success vPC role : secondary Number of vPCs configured : 2 Peer Gateway : Enabled Peer gateway excluded VLANs : -Dual-active excluded VLANs : - Graceful Consistency Check : Enabled Auto-recovery status : Enabled (timeout = 240 seconds) Operational Layer3 Peer : Enabled

# デフォルト設定

次の表は、vPC パラメータのデフォルト設定をまとめたものです。

表 **16 :** デフォルト **vPC** パラメータ

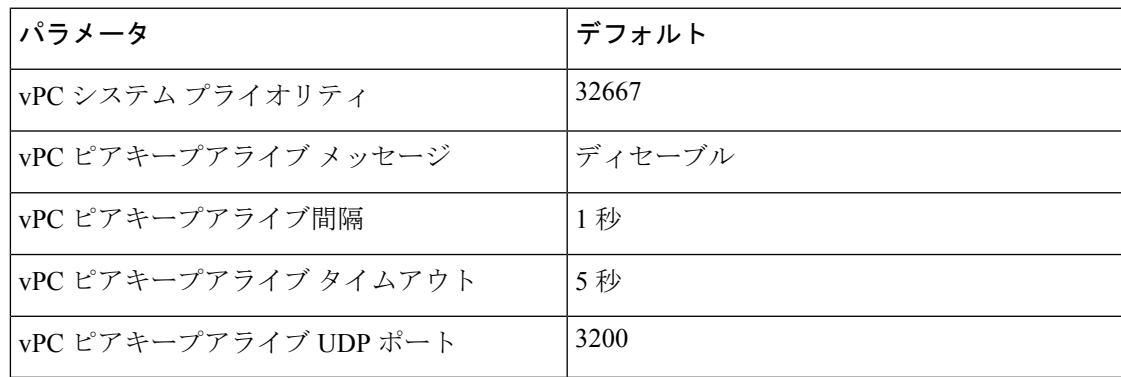

# **vPC** の設定

vPCピアリンクの両側のデバイス両方でこれらの手順を使用する必要があります。両方のvPC ピア デバイスをこの手順で設定します。 (注)

ここでは、コマンドラインインターフェイス(CLI)を使用してvPCを設定する方法を説明し ます。

Cisco IOS の CLI に慣れている場合、この機能に対応する Cisco NX-OS コマンドは通常使用す る Cisco IOS コマンドと異なる場合があるので注意してください。 (注)

### **vPC** のイネーブル化

vPC を設定して使用する場合は、事前に vPC 機能をイネーブルにしておく必要があります。

#### 手順の概要

- **1. configure terminal**
- **2. feature vpc**
- **3. exit**
- **4. show feature**
- **5. copy running-config startup-config**

#### 手順の詳細

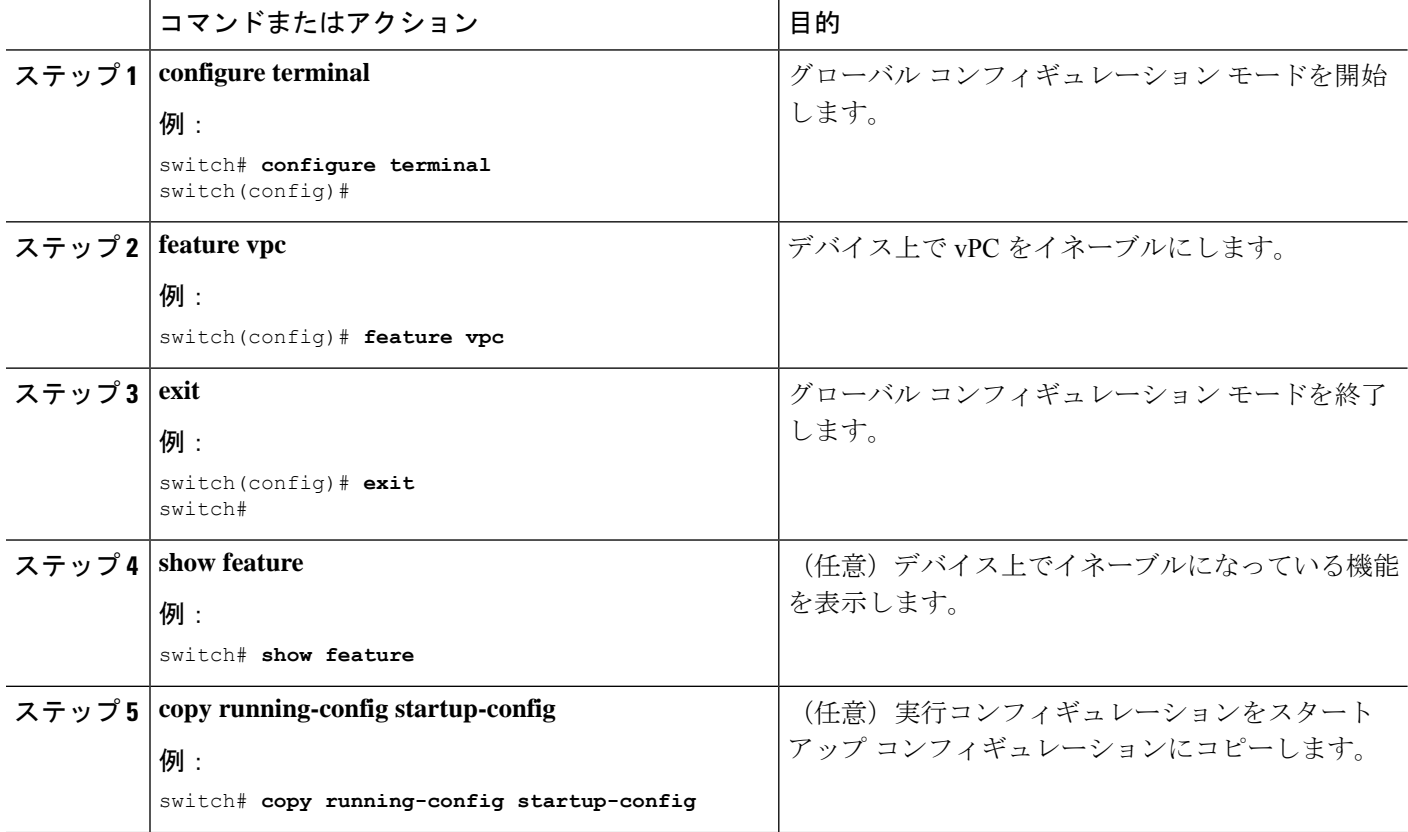

#### 例

次の例は、vPC 機能をイネーブルにする方法を示します。

```
switch# configure terminal
switch(config)# feature vpc
switch(config)# exit
switch(config)#
```
## **vPC** のディセーブル化

 $\begin{picture}(20,5) \put(0,0){\line(1,0){155}} \put(0,0){\line(1,0){155}} \put(0,0){\line(1,0){155}} \put(0,0){\line(1,0){155}} \put(0,0){\line(1,0){155}} \put(0,0){\line(1,0){155}} \put(0,0){\line(1,0){155}} \put(0,0){\line(1,0){155}} \put(0,0){\line(1,0){155}} \put(0,0){\line(1,0){155}} \put(0,0){\line(1,0){155}} \put(0,0){\line(1,$ 

(注) vPC 機能をディセーブルにすると、デバイス上のすべての vPC 設定がクリアされます。

手順の概要

- **1. configure terminal**
- **2. no feature vpc**
- **3. exit**
- **4. show feature**
- **5. copy running-config startup-config**

#### 手順の詳細

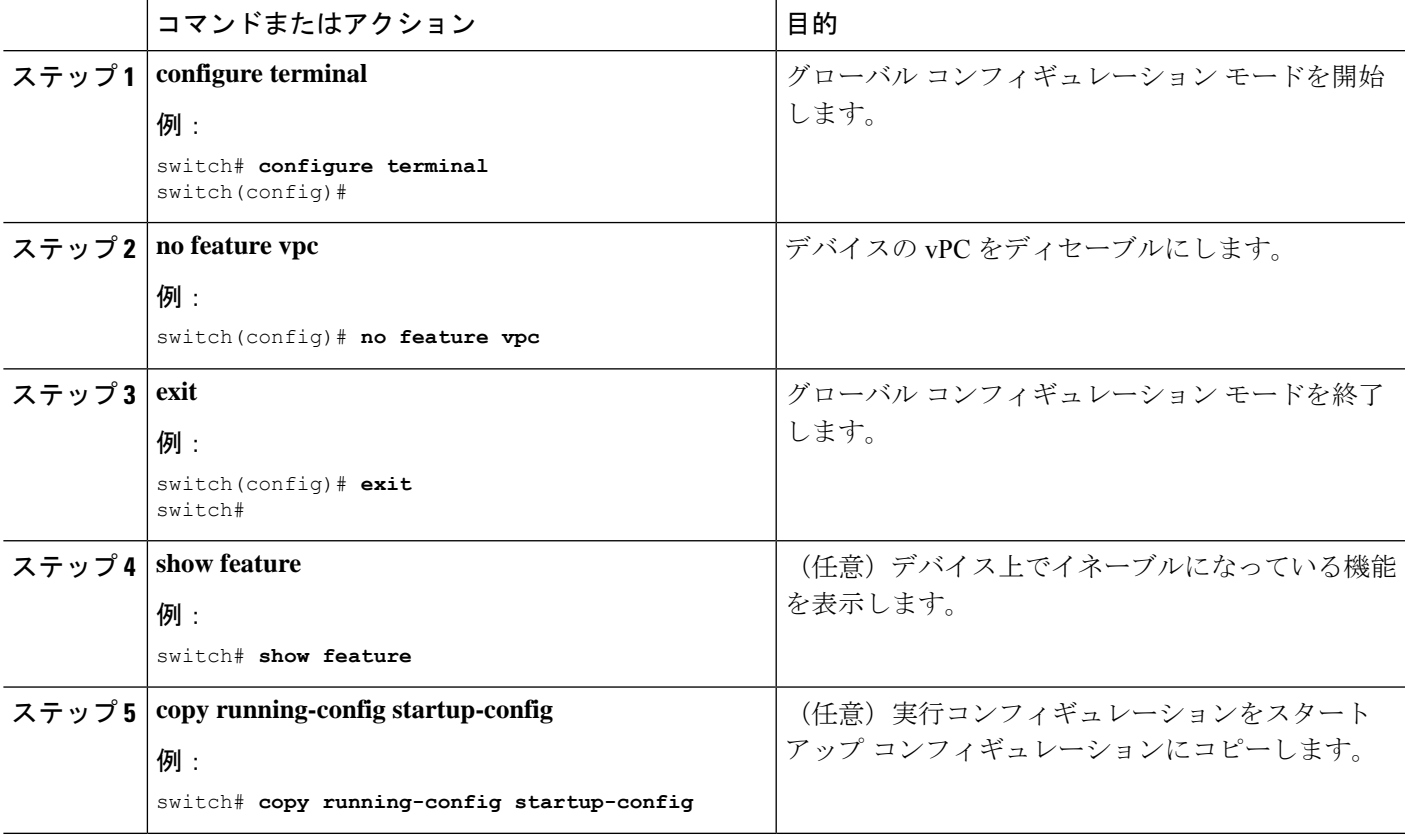

#### 例

次の例は、vPC 機能をディセーブルにする方法を示します。

switch# **configure terminal** switch(config)# **no feature vpc**

switch(config)# **exit** switch#

### **vPC** ドメインの作成と **vpc-domain** モードの開始

vPC ドメインを作成し、両方の vPC ピア デバイス上で vPC ピア リンク ポート チャネルを同 じ vPC ドメイン内に置くことができます。1 つの VDC 全体を通じて一意の vPC ドメイン番号 を使用するこのドメイン ID は、vPC システム MAC アドレスを自動的に形成するのに使用さ れます。

このコマンドを使用して、vpc-domain コマンド モードを開始することもできます。

#### 手順の概要

- **1. configure terminal**
- **2. vpc domain** *domain-id* [**shut** | **no shut**]
- **3. exit**
- **4. show vpc brief**
- **5. copy running-config startup-config**

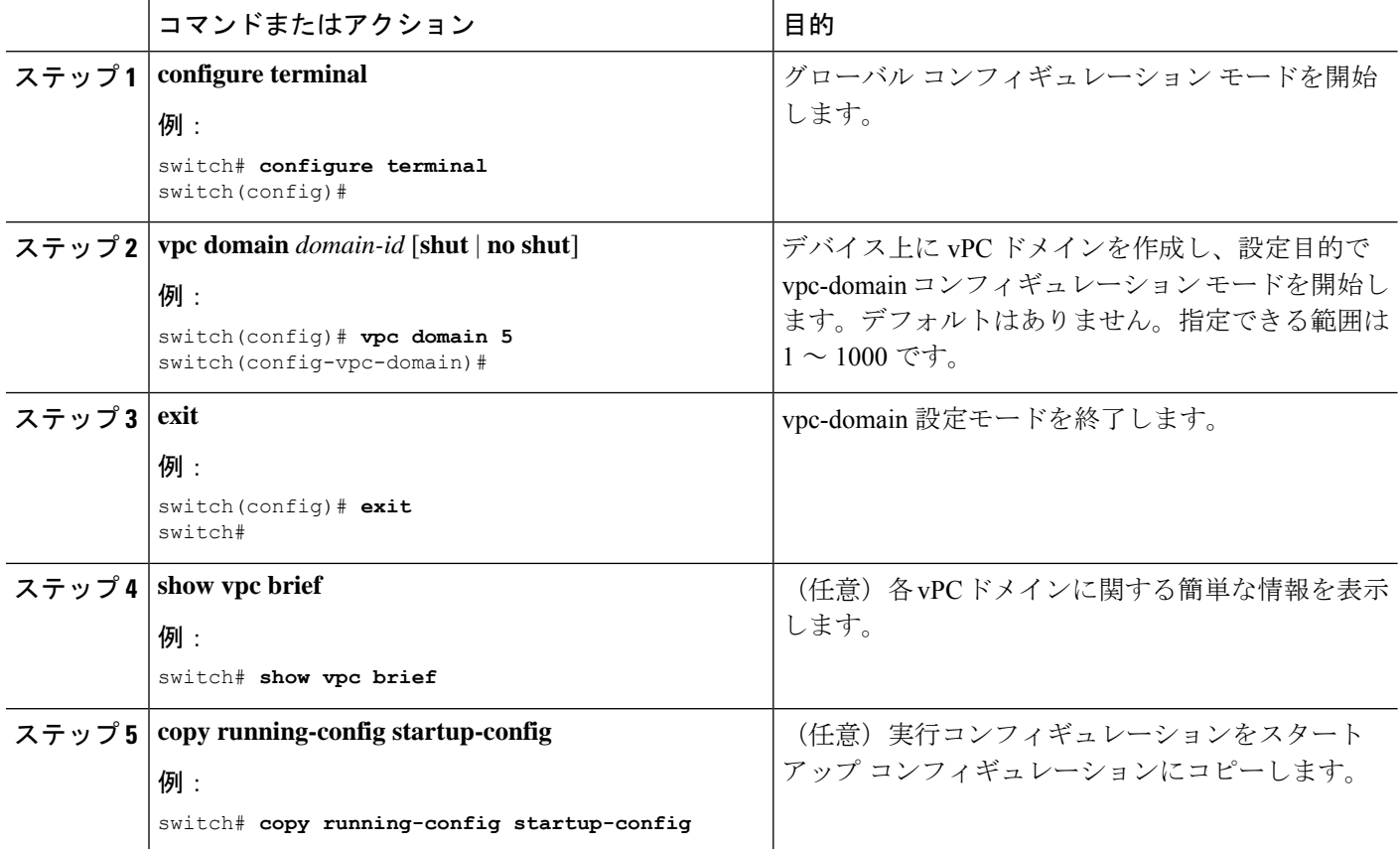

次に、vpc-domainコマンドモードを開始して、既存のvPCドメインを設定する例を示 します。

```
switch# configure terminal
switch(config)# vpc domain 5
switch(config-vpc-domain)# exit
switch(config)#
```
### **vPC** キープアライブ リンクと **vPC** キープアライブ メッセージの設定

キープアライブ メッセージを伝送するピアキープアライブ リンクの宛先 IP を設定できます。 必要に応じて、キープアライブ メッセージのその他のパラメータも設定できます。

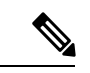

システムで vPC ピア リンクを形成できるようにするには、まず vPC ピアキープアライブ リン クを設定する必要があります。 (注)

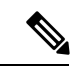

vPC ピアキープアライブ リンクを使用する際は、個別の VRF インスタンスを設定して、各 vPC ピア デバイスからその VRF にレイヤ 3 ポートを接続することを推奨します。ピア リンク 自体を使用して vPC ピアキープアライブ メッセージを送信しないでください。VRF の作成お よび設定方法については、『Cisco Nexus 9000Series NX-OS Unicast Routing [Configuration](http://www.cisco.com/c/en/us/td/docs/switches/datacenter/nexus9000/sw/7-x/unicast/configuration/guide/l3_cli_nxos.html) Guide』 を参照してください。ピアキープアライブ メッセージに使用される送信元と宛先の両方の IP アドレスがネットワーク内で一意であることを確認してください。管理ポートと管理VRFが、 これらのキープアライブ メッセージのデフォルトです。 (注)

#### 始める前に

vPC 機能が有効なことを確認します。

#### 手順の概要

- **1. configure terminal**
- **2. vpc domain** *domain-id* [**shut** | **no shut**]
- **3. peer-keepalive destination** *ipaddress* [**hold-timeout** *secs* | **interval** *msecs* {**timeout** *secs*} | {**precedence** {*prec-value* | **network** | **internet** | **critical** | **flash-override** | **flash** | **immediate priority** | **routine**}} | **tos** {*tos-value* | **max-reliability** | **max-throughput** | **min-delay** | **min-monetary-cost** | **normal**}} |**tos-byte** *tos-byte-value*} | **source** *ipaddress* | **vrf** {*name* | **management vpc-keepalive**}]
- **4. exit**
- **5. show vpc statistics**
- **6. copy running-config startup-config**

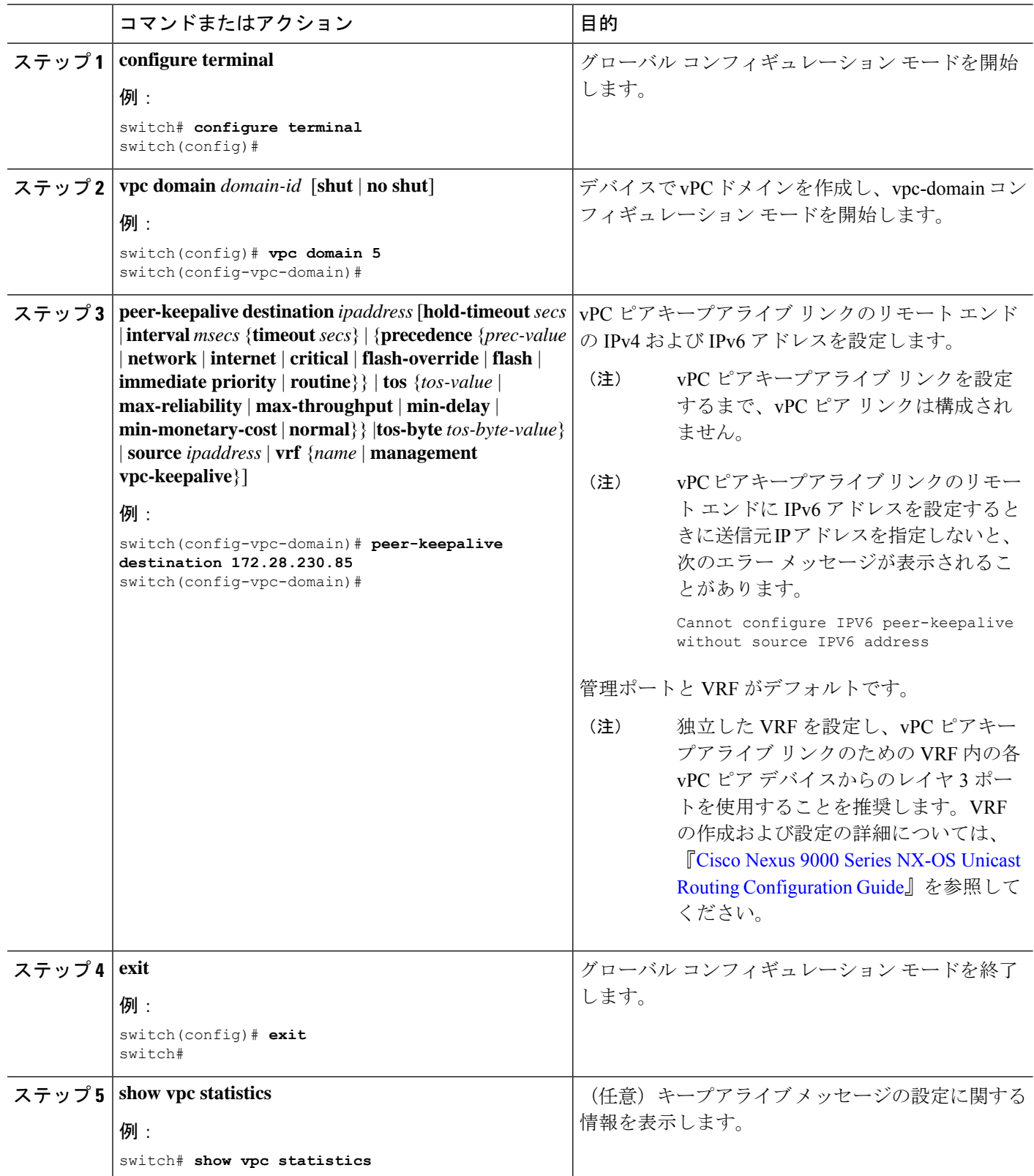

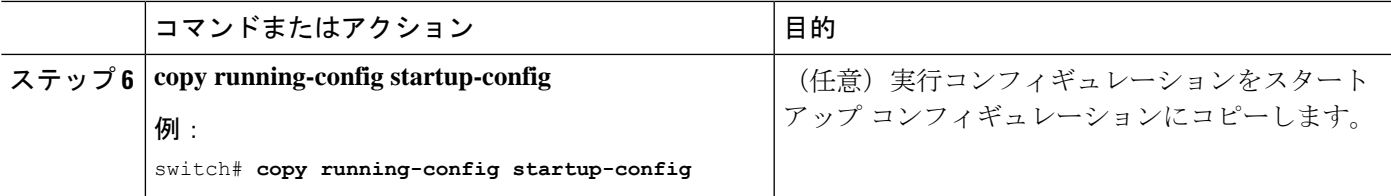

VRF の設定方法については、『Cisco Nexus 9000 Series NX-OS Unicast [Routing](http://www.cisco.com/c/en/us/td/docs/switches/datacenter/nexus9000/sw/7-x/unicast/configuration/guide/l3_cli_nxos.html) [Configuration](http://www.cisco.com/c/en/us/td/docs/switches/datacenter/nexus9000/sw/7-x/unicast/configuration/guide/l3_cli_nxos.html) Guide』を参照してください。

次の例は、vPC ピアキープアライブ リンクの宛先と送信元の IP アドレスおよび VRF を設定する方法を示します。

```
switch# configure terminal
switch(config)# vpc domain 100
switch(config-vpc-domain)# peer-keepalive destination 172.168.1.2 source 172.168.1.1 vrf
vpc-keepalive
switch(config-vpc-domain)# exit
switch#
```
### **vPC** ピア リンクの作成

指定した vPC ドメインの vPC ピア リンクとして設定するポート チャネルを各デバイス上で指 定して、vPC ピア リンクを作成します。冗長性を確保するため、トランク モードで vPC ピア リンクとして指定したレイヤ 2 ポート チャネルを設定し、各 vPC ピア デバイス上の個別のモ ジュールで 2 つのポートを使用することを推奨します。

#### 始める前に

vPC 機能が有効なことを確認します。

#### 手順の概要

- **1. configure terminal**
- **2. interface port-channel** *channel-number*
- **3. switchport mode trunk**
- **4. switchport trunk allowed vlan** *vlan-list*
- **5. vpc peer-link**
- **6. exit**
- **7. show vpc brief**
- **8. copy running-config startup-config**

#### 手順の詳細

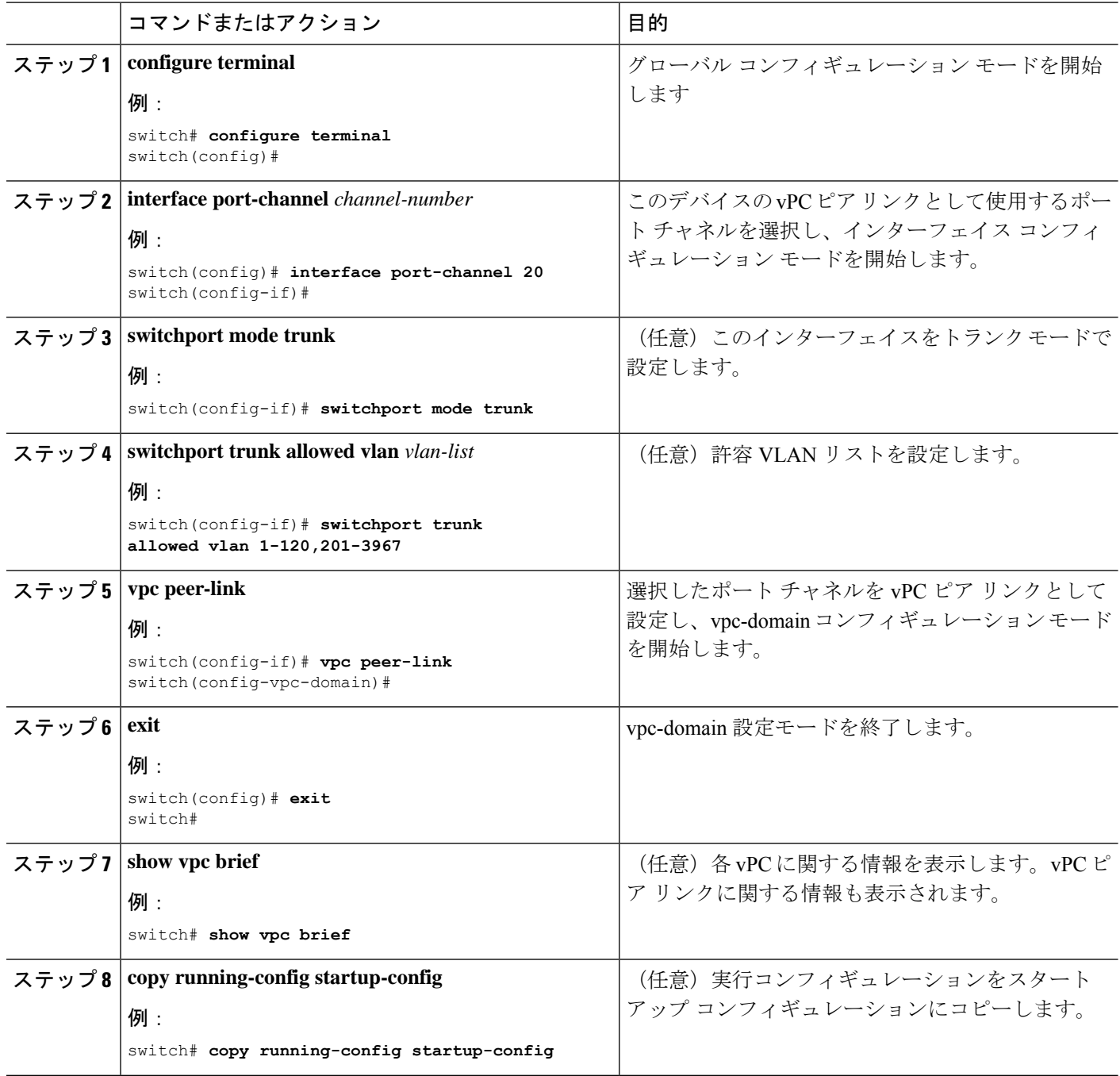

#### 例

次の例は、vPC ピア リンクを設定する方法を示しています。

```
switch# configure terminal
switch(config)# interface port-channel 20
switch(config-if)# switchport mode
```
switch(config-if)# **switchport mode trunk** switch(config-if)# **switchport trunk allowed vlan 1-120,201-3967** switch(config-if)# **vpc peer-link** switch(config-vpc-domain)# **exit** switch(config)#

### 他のポート チャネルの **vPC** への移行

冗長性を確保するために、vPC ドメイン ダウンストリーム ポート チャネルを 2 つのデバイス に接続することを推奨します。

ダウンストリーム デバイスに接続するには、ダウンストリーム デバイスからプライマリ vPC ピア デバイスへのポート チャネルを作成し、ダウンストリーム デバイスからセカンダリ ピア デバイスへのもう 1 つのポート チャネルを作成します。各 vPC ピア デバイス上で、ダウンス トリーム デバイスに接続するポート チャネルに vPC 番号を割り当てます。vPC の作成時にト ラフィックが中断されることはほとんどありません。

#### 始める前に

vPC 機能が有効なことを確認します。

レイヤ 2 ポート チャネルを使用していることを確認します。

#### 手順の概要

- **1. configure terminal**
- **2. interface port-channel** *channel-number*
- **3. vpc** *number*
- **4. exit**
- **5. show vpc brief**
- **6. copy running-config startup-config**

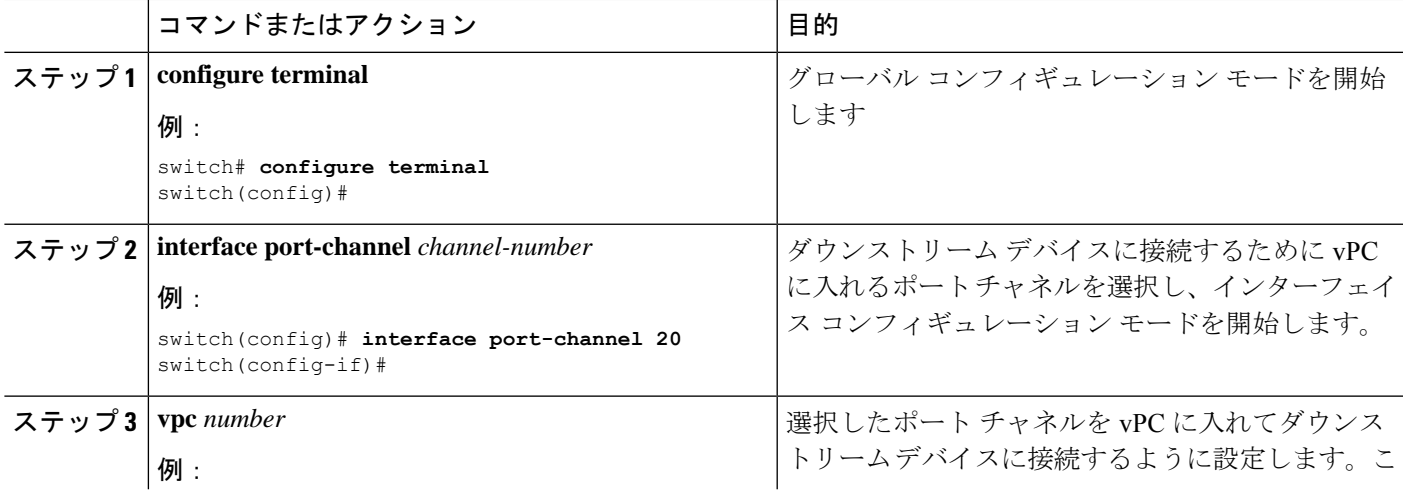

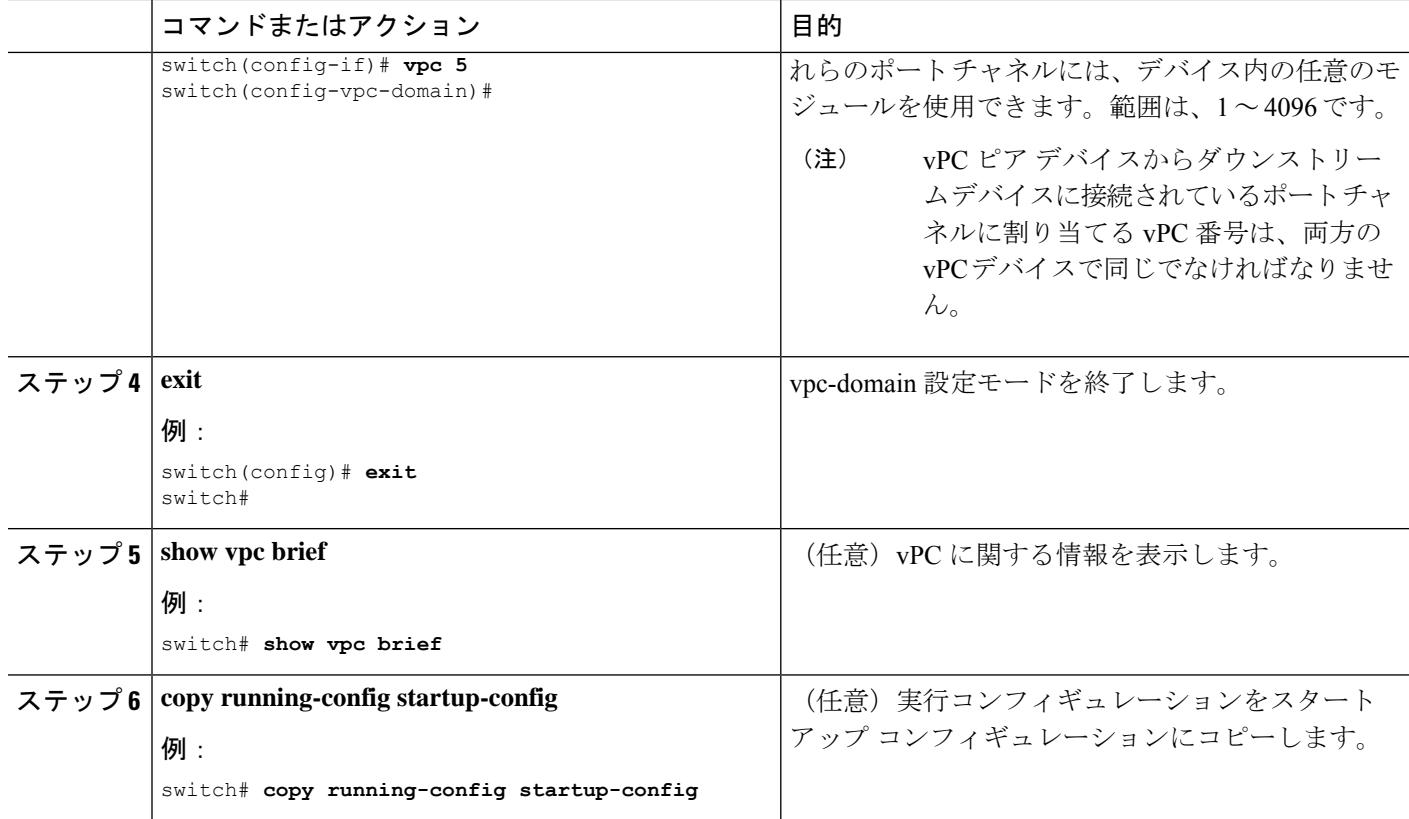

次に、ダウンストリーム デバイスに接続するポート チャネルを設定する例を示しま す。

```
switch# configure terminal
switch(config)# interface port-channel 20
switch(config-if)# vpc 5
switch(config-if)# exit
switch(config)#
```
### **vPC** ピア リンクの構成の互換性チェック

両方の vPC ピア デバイス上の vPC ピア リンクを設定した後に、すべての vPC インターフェイ スで設定が一貫していることをチェックします。vPCでの一貫した設定については、「vPCイ ンターフェイスの互換パラメータ」の項を参照してください。

#### 手順の概要

- **1. configure terminal**
- **2. show vpc consistency-parameters** {**global** | **interface port-channel** *channel-number*}

#### 手順の詳細

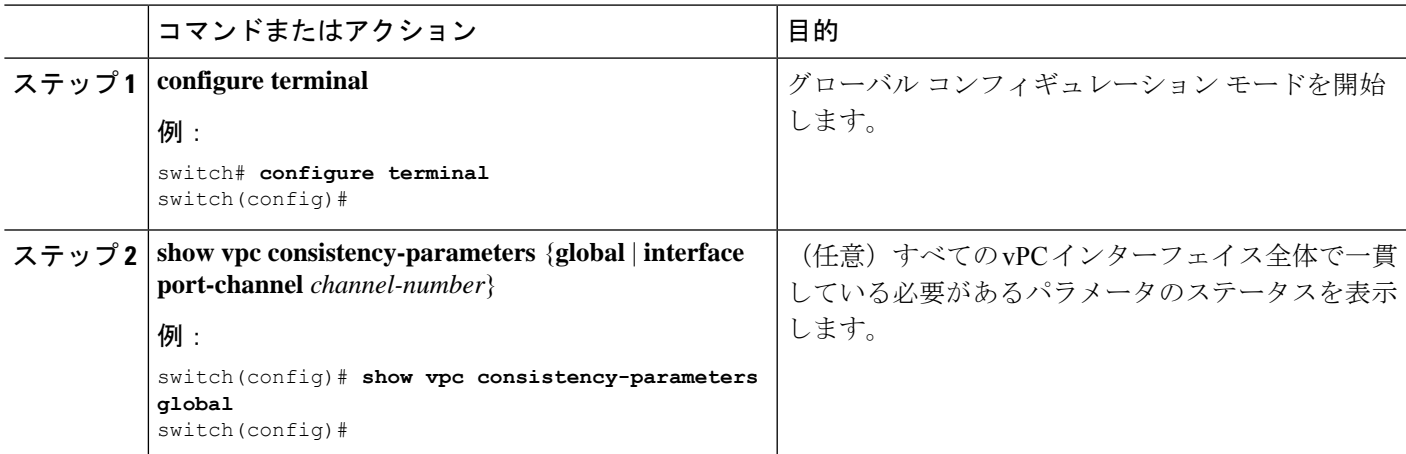

#### 例

 $\label{eq:1} \bigotimes_{\mathbb{Z}}\mathbb{Z}_{\mathbb{Z}}$ 

次の例は、すべての vPC インターフェイスの間で必須設定の互換性が保たれているか チェックする方法を示します。

```
switch# configure terminal
switch(config)# show vpc consistency-parameters global
switch(config)#
```

```
(注) vPC インターフェイス設定の互換性に関するメッセージが syslog にも記録されます。
```
### グレースフル整合性検査の設定

デフォルトでイネーブルになるグレースフル整合性検査機能を設定できます。この機能がイ ネーブルでない場合、必須互換性パラメータの不一致が動作中のvPCで導入されると、vPCは 完全に一時停止します。この機能がイネーブルの場合、セカンダリ ピア デバイスのリンクだ けが一時停止します。vPCでの一貫した設定については、「vPCインターフェイスの互換パラ メータ」の項を参照してください。

#### 手順の概要

- **1. configure terminal**
- **2. vpc domain** *domain-id* [**shut** | **no shut**]
- **3. graceful consistency-check**
- **4. exit**
- **5. show vpc brief**

#### 手順の詳細

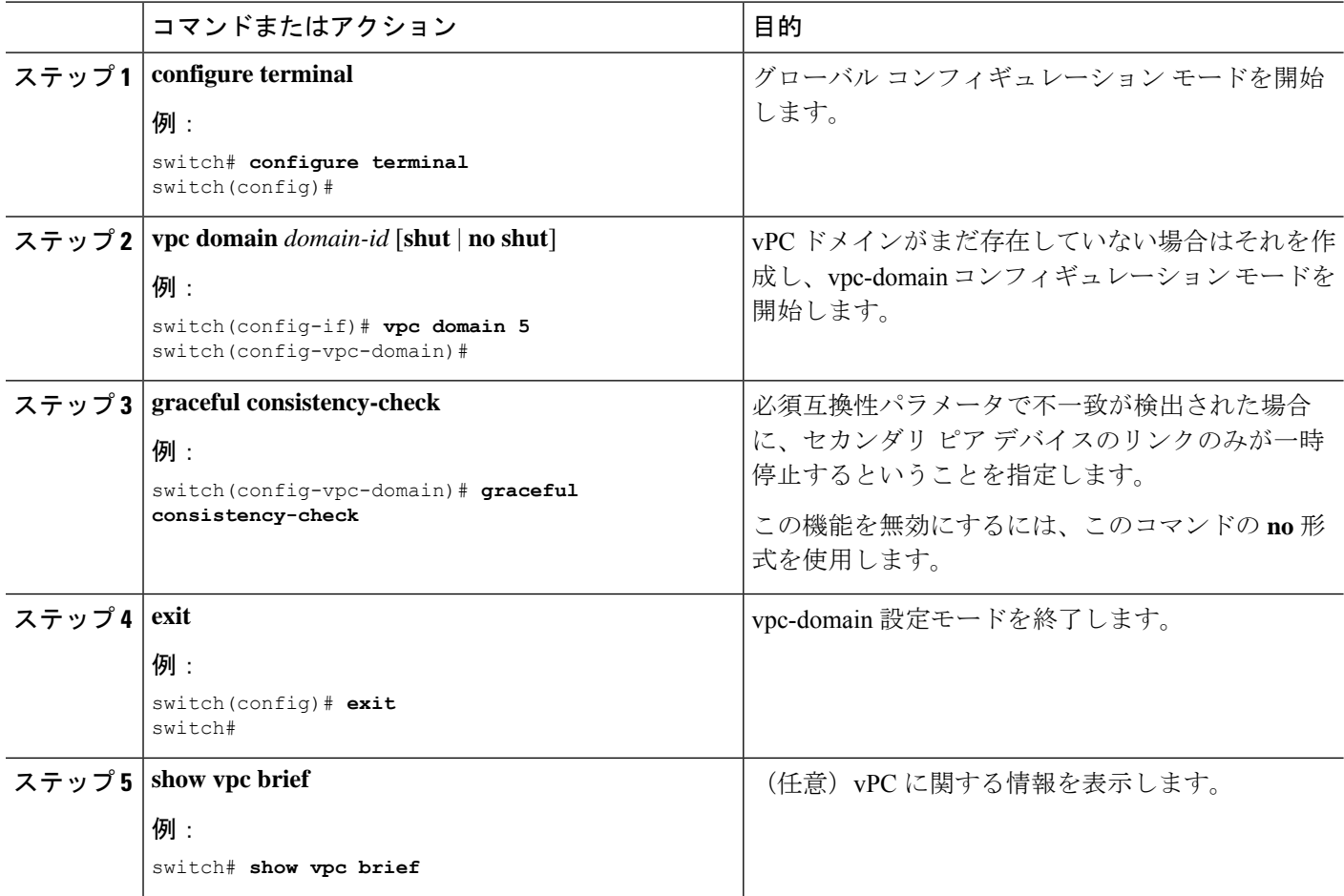

#### 例

次に、グレースフル整合性検査機能をイネーブルにする例を示します。

```
switch# configure terminal
switch(config)# vpc domain 5
switch(config-vpc-domain)# graceful consistency-check
switch(config-vpc-domain)# exit
switch(config)#
```
# **vPC** ピアゲートウェイの設定

vPC ピア デバイスを、vPC ピア デバイスの MAC アドレスに送信されるパケットに対してゲー トウェイとして機能するように設定できます。

#### 始める前に

vPC 機能が有効なことを確認します。

#### 手順の概要

- **1. configure terminal**
- **2. vpc domain** *domain-id* [**shut** | **no shut**]
- **3. peer-gateway**
- **4. exit**
- **5. show vpc brief**
- **6. copy running-config startup-config**

#### 手順の詳細

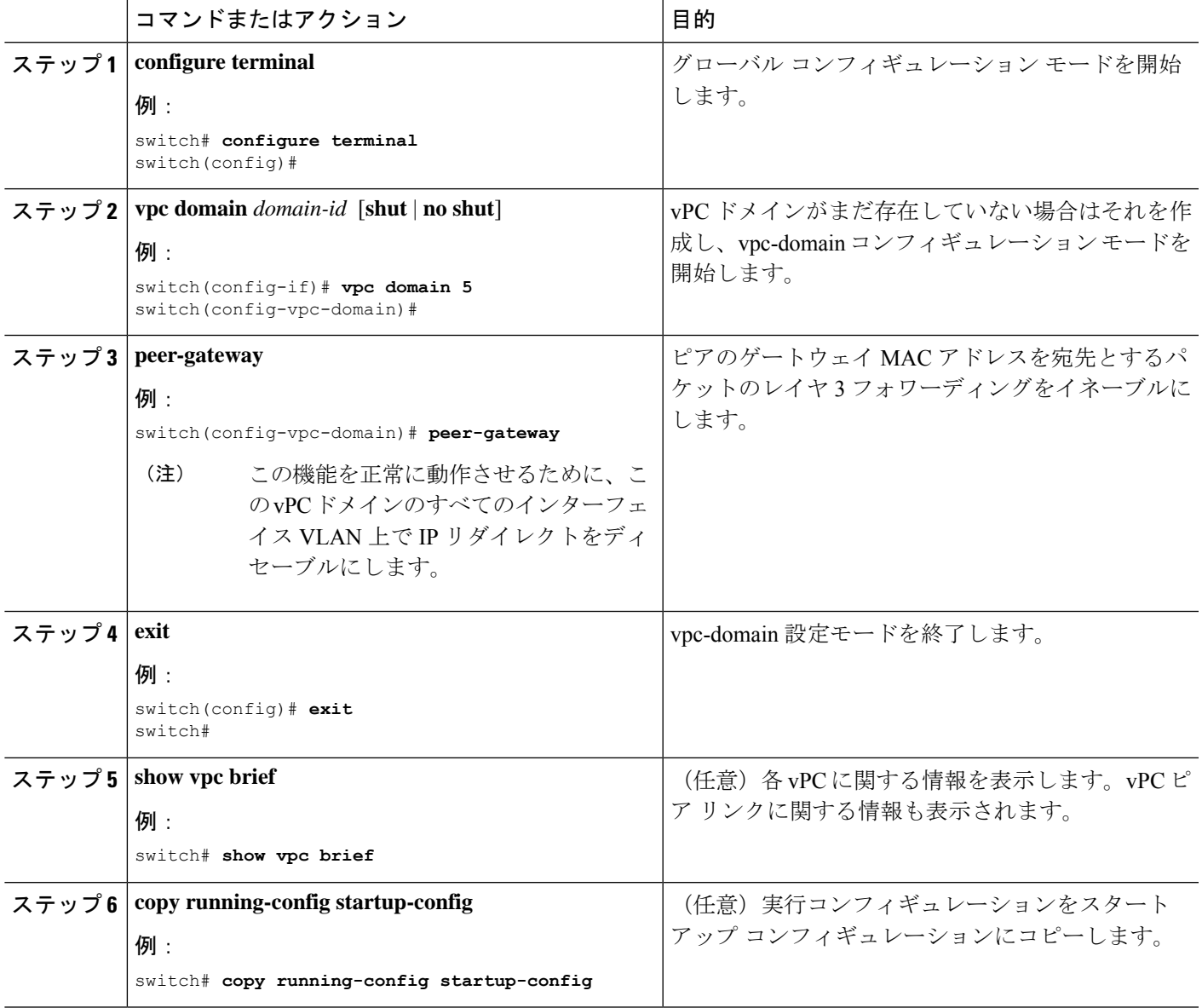

### **vPC** ピア スイッチの設定

Cisco Nexus 9000 シリーズ デバイスは、一対の vPC デバイスがレイヤ 2 トポロジ内で 1 つの STP ルートとして現れるように設定することができます。

### 純粋な **vPC** ピア スイッチ トポロジの設定

純粋な vPC ピア スイッチ トポロジを設定するには、peer-switch コマンドを使用し、次に可能 な範囲内で最高の(最も小さい)スパニングツリーブリッジプライオリティ値を設定します。

#### 始める前に

vPC 機能が有効なことを確認します。

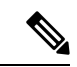

VPC ピア間の非 VPC 専用トランク リンクを使用する場合は、STP が VLAN をブロックするの を防ぐために、非 VPC VLAN はピアによって異なるグローバル プライオリティが必要です。 (注)

#### 手順の概要

- **1. configure terminal**
- **2. vpc domain** *domain-id* [**shut** | **no shut**]
- **3. peer-switch**
- **4. spanning-tree vlan** *vlan-range* **priority** *value*
- **5. exit**
- **6. show spanning-tree summary**
- **7. copy running-config startup-config**

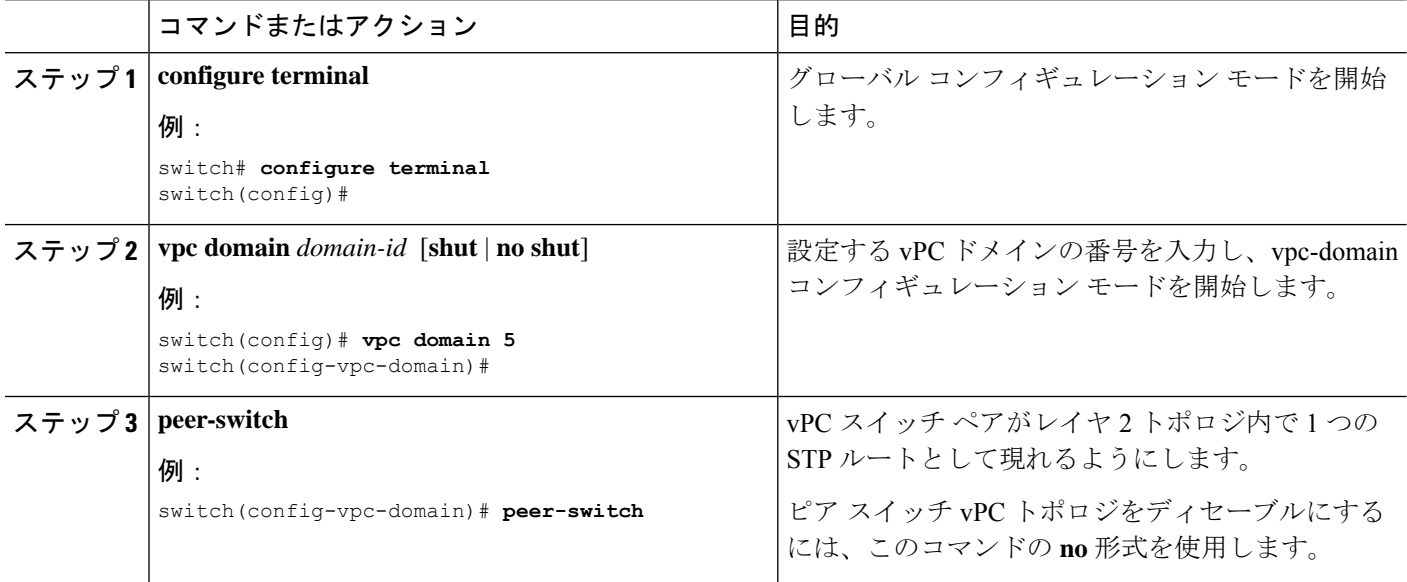

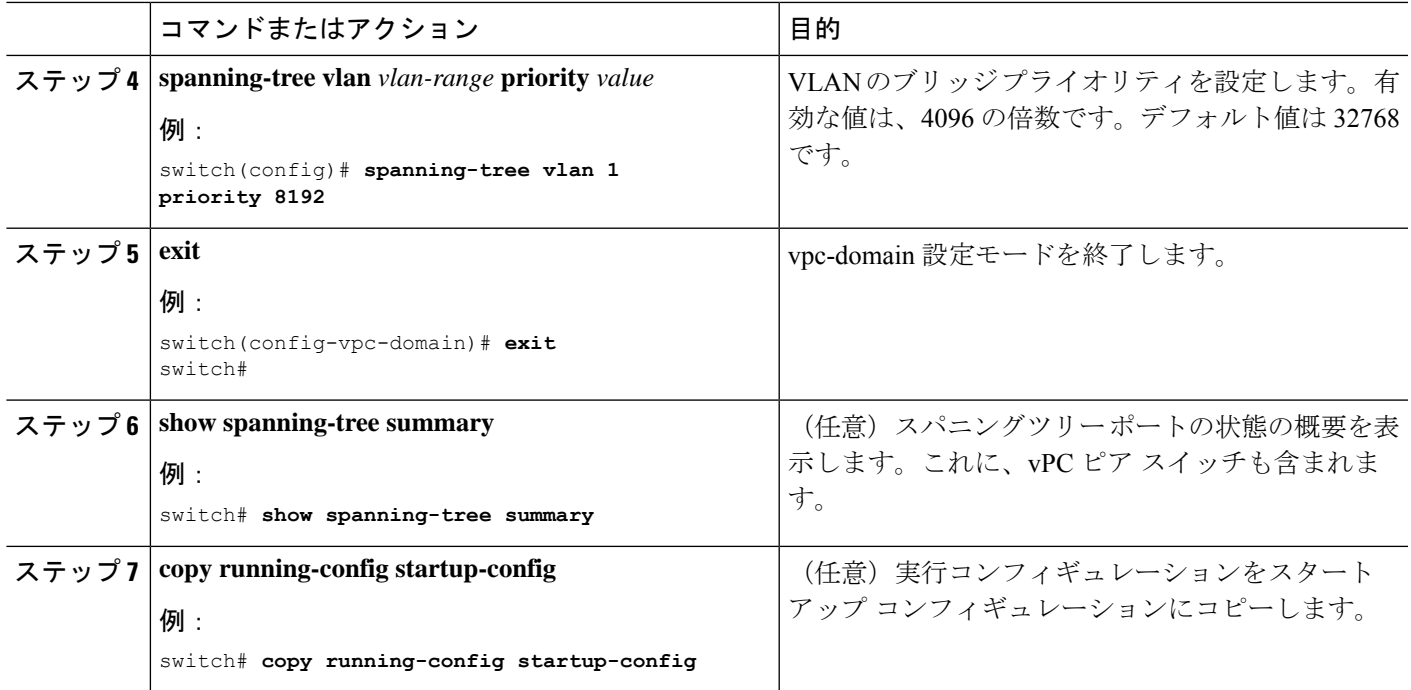

次の例は、純粋な vPC ピア スイッチ トポロジを設定する方法を示します。

```
switch# configure terminal
Enter configuration commands, one per line. End with CNTL/Z.
switch(config)# vpc domain 5
switch(config-vpc-domain)# peer-switch
```
2010 Apr 28 14:44:44 switch %STP-2-VPC\_PEERSWITCH\_CONFIG\_ENABLED: vPC peer-switch configuration is enabled. Please make sure to configure spanning tree "bridge" priority as

per recommended guidelines to make vPC peer-switch operational.

switch(config-vpc-domain)# **spanning-tree vlan 1 priority 8192** switch(config-vpc-domain)# **exit** switch(config)#

### 孤立ポートの一時停止の設定

vPC対応でないデバイスが各ピアに接続するとき、接続されたポートはvPCのメンバではない ため、孤立ポートと称されます。vPC ピア リンクまたはピア キープアライブ障害に応えてセ カンダリピアがvPCポートを一時停止するときに、セカンダリピアによって一時停止(シャッ トダウン)される孤立ポートとして物理インターフェイスを明示的に宣言できます。孤立ポー トは vPC が復元されたときに復元されます。

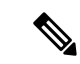

vPC 孤立ポートの一時停止は、物理ポート、ポート チャネルでのみ設定できます。ただし、 個々のポート チャネル メンバー ポートで同じ設定はできません。 (注)

#### 始める前に

vPC 機能が有効なことを確認します。

#### 手順の概要

- **1. configure terminal**
- **2. show vpc orphan-ports**
- **3. interface** *type slot/port*
- **4. vpc orphan-port suspend**
- **5. exit**
- **6. copy running-config startup-config**

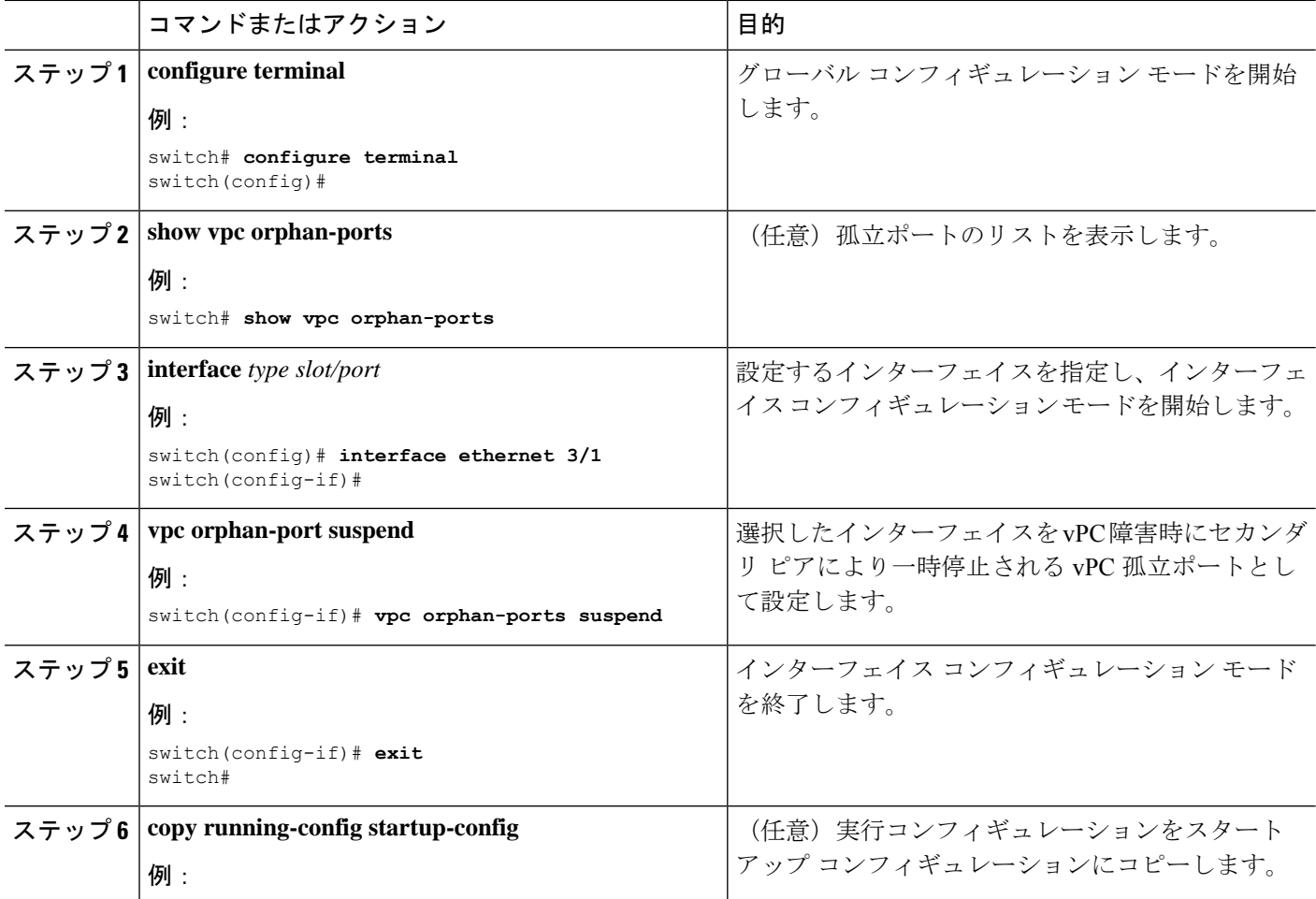

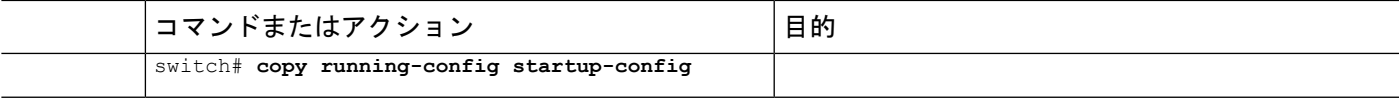

次に、インターフェイスを vPC 障害時にセカンダリ ピアにより一時停止される vPC 孤立ポートとして設定する例を示します。

```
switch# configure terminal
switch(config)# interface ethernet 3/1
switch(config-if)# vpc orphan-ports suspend
switch(config-if)# exit
switch(config)#
```
Cisco NX-OS リリース 9.2(1) 以降では、 **show vpc orphan-ports** コマンドの出力が以前 のリリースの出力と若干異なります。次に、**show vpc orphan-ports** コマンドの出力例 を示します。

switch# **show vpc orphan-ports** --------::Going through port database. Please be patient.::-------- VLAN Orphan Ports ------- ------------------------- 1 Eth1/18, Eth3/23 2 Eth3/23 3 Eth3/23 4 Eth3/23 5 Eth3/23

### シングルモジュール**vPC**オブジェクトトラッキングでのトラッキング 機能の設定

すべての vPC ピア リンクとコアに面するインターフェイスを単一モジュール上で設定しなけ ればならない場合は、両方のプライマリ vPC ピア デバイス上の vPC ピア リンクのすべてのリ ンク上にあり、コアへのレイヤ3リンクに関連付けられているトラックオブジェクトとトラッ ク リストを設定しなければなりません。いったんこの機能を設定したら、プライマリ vPC ピ ア デバイスに障害が発生した場合には、プライマリ vPC ピア デバイス上のすべての vPC リン クを、システムが自動的に停止します。システムが安定するまでは、このアクションにより、 すべての vPC トラフィックが強制的にセカンダリ vPC ピア デバイスに送られます。

この設定は、両方の vPC ピア デバイスに置かなければなりません。さらに、いずれの vPC ピ ア デバイスも機能上のプライマリ vPC ピア デバイスになる場合があるため、両方の vPC ピア デバイスに同じ設定を置いておく必要があります。

#### 始める前に

vPC 機能が有効なことを確認します。

トラックオブジェクトとトラックリストが設定済みであることを確認します。コアおよびvPC ピアリンクに接続されているすべてのインターフェイスが両方のvPCピアデバイス上のトラッ クリンク オブジェクトに割り当てられていることを確認します。

#### 手順の概要

- **1. configure terminal**
- **2. vpc domain** *domain-id* [**shut** | **no shut**]
- **3. track** *track-object-id*
- **4. exit**
- **5. show vpc brief**
- **6. copy running-config startup-config**

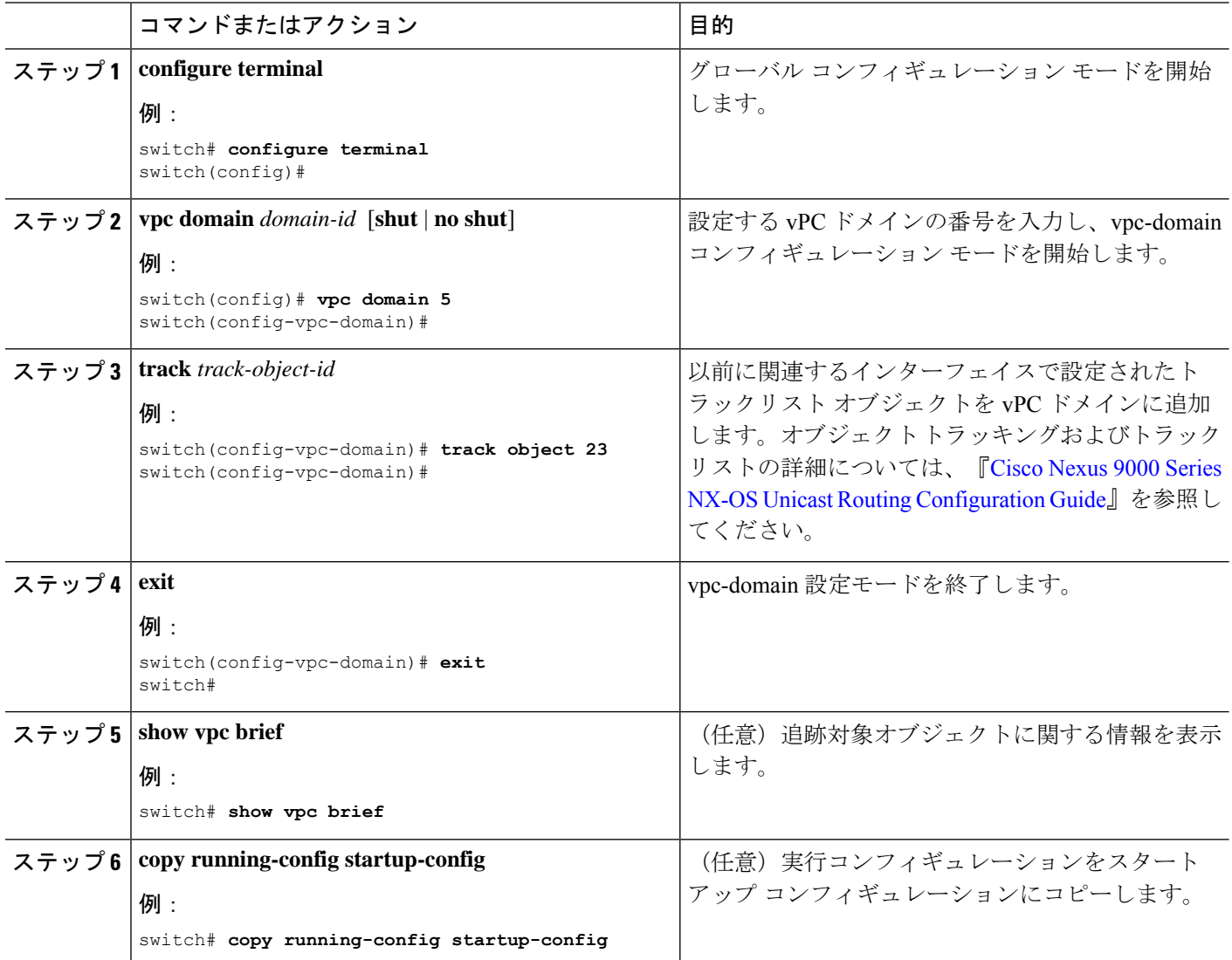

次に、以前に設定されたトラックリストオブジェクトを、vPCピアデバイス上のvPC ドメインに配置する例を示します。

```
switch# configure terminal
switch(config)# vpc domain 5
switch(config-vpc-domain)# track object 5
switch(config-vpc-domain)# exit
switch(config)#
```
### 停電後のリカバリの設定

停電が発生すると、vPCはピア隣接がスイッチリロード時に形成するのを待ちます。この状況 は、許容範囲内に収まらないほど長いサービスの中断に至る場合があります。CiscoNexus 9000 シリーズ デバイスは、そのピアがオンラインになるのに失敗した場合に vPC サービスを復元 するように設定できます。

#### 自動リカバリの設定

Cisco Nexus 9000 シリーズ デバイスは、auto-recovery コマンドを使用して、そのピアがオンラ インになるのに失敗した場合に vPC サービスを復元するように設定できます。

Cisco Nexus 9000 シリーズ デバイスは、**auto-recovery** コマンドを使用して、vPC プライマリ ピ ア が失敗し、ピア キープアライブと vPC ピア リンクを停止するとき、セカンダリ vPC ピアの vPC サービスを復元するように構成できます。ピア キープアライブと vPC ピア リンクの両方 がダウンしているプライマリ スイッチに障害が発生すると、セカンダリ スイッチは vPC メン バーを一時停止します。ただし、キープアライブハートビートが3回失われると、セカンダリ スイッチはプライマリ スイッチの役割を再開し、vPCメンバーポートを起動します。 **auto-recovery reload restore** コマンドは、vPC プライマリ スイッチがリロードするシナリオで 使用できます。この場合、セカンダリ スイッチは vPC プライマリの役割を再開し、IP VPC メ ンバー ポートを持ち込みます。

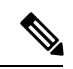

CiscoNexus 9000スイッチでは、自動回復機能はデフォルトで有効になっていません。オブジェ クト トラッキングがトリガーされると、vPC セカンダリ ピア デバイスはそのプライマリ デバ イスへのロールを変更せず、vPC レッグを再初期化します。プライマリ ロールを引き継いで vPC レッグを再初期化できるように、vPC セカンダリ ピア デバイスで自動回復を手動で設定 する必要があります。 (注)

#### 始める前に

vPC 機能が有効なことを確認します。

#### 手順の概要

**1. configure terminal**

- **2. vpc domain** *domain-id* [**shut** | **no shut**]
- **3. auto-recovery** [ **reload-delay** *time*]
- **4. exit**
- **5. show running-config vpc**
- **6. show vpc consistency-parameters interface port-channel** *number*
- **7. copy running-config startup-config**

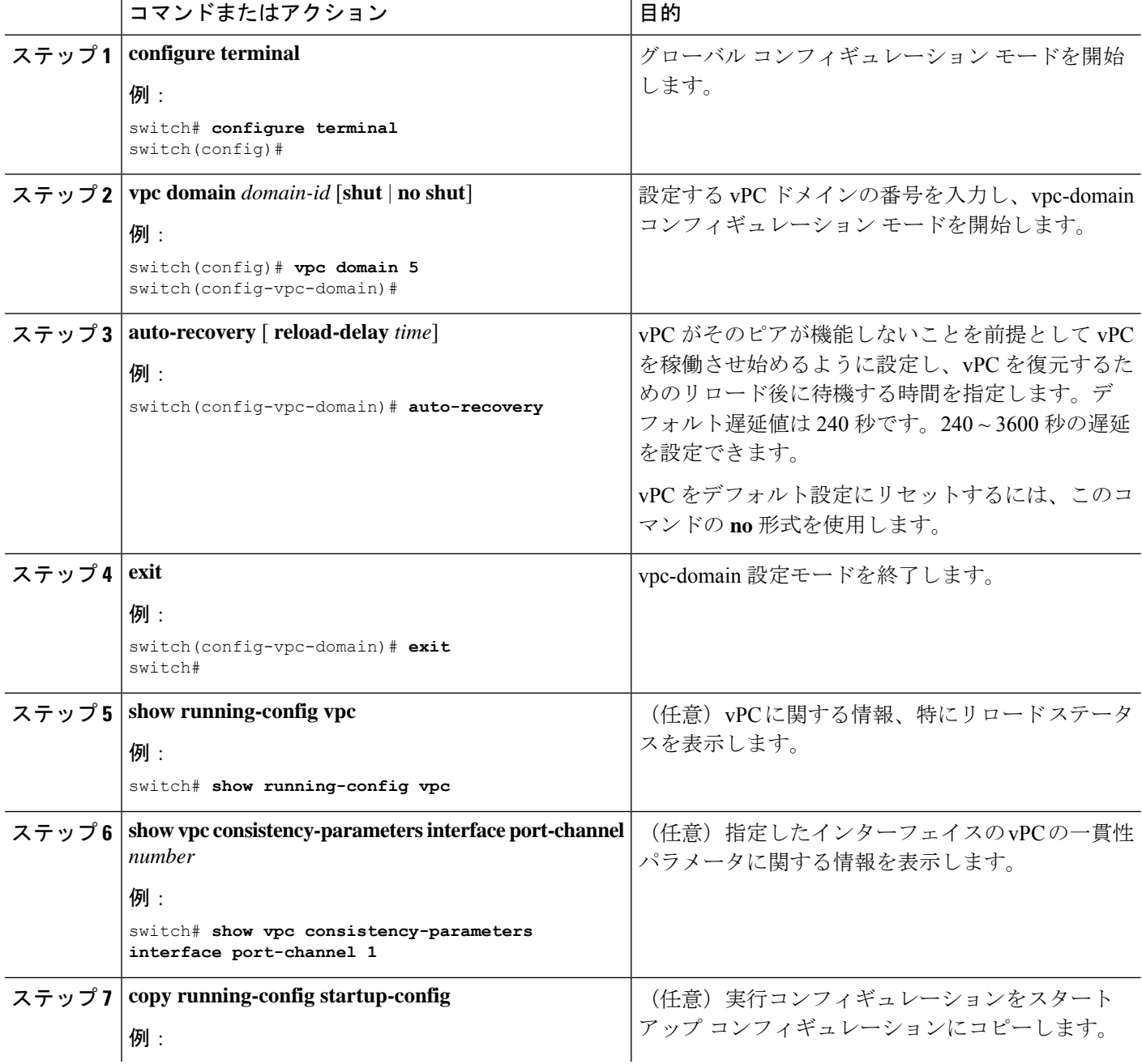

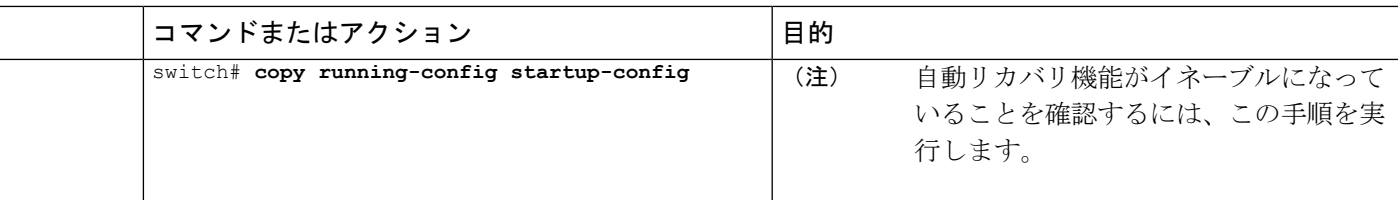

次に、vPC 自動リカバリ機能を設定し、それをスイッチのスタートアップ コンフィ ギュレーションに保存する例を示します。

```
switch# configure terminal
Enter configuration commands, one per line. End with CNTL/Z.
switch(config)# vpc domain 5
switch(config-vpc-domain)# auto-recovery
switch(config-vpc-domain)# auto-recovery auto-recovery reload-delay 100
Warning:
Enables restoring of vPCs in a peer-detached state after reload, will wait for 240
```

```
switch(config-vpc-domain)# exit
switch(config)# exit
switch# copy running-config startup-config
```
seconds to determine if peer is un-reachable

### ヒットレス **vPC** ロール変更の設定

ヒットレス vPC ロールの変更を有効にするには、次の手順を実行します。

#### 始める前に

- • vPC 機能がイネーブルになっていることを確認します。
- • vPC ピア リンクがアップしていることを確認します
- • デバイスのロール プライオリティを検証します

#### 手順の概要

- **1. vpc role preempt**
- **2. show vpc role**

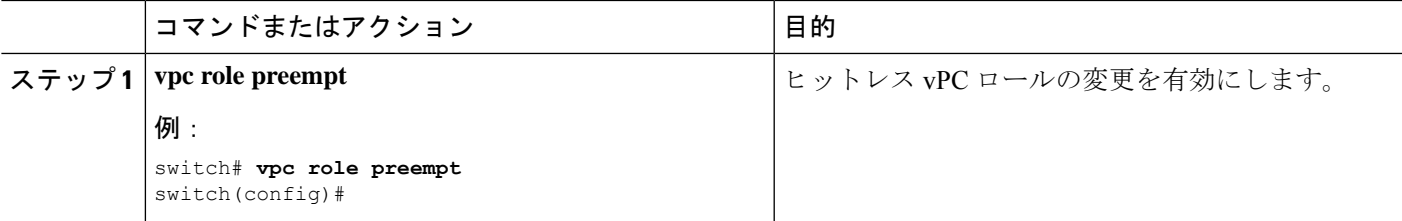

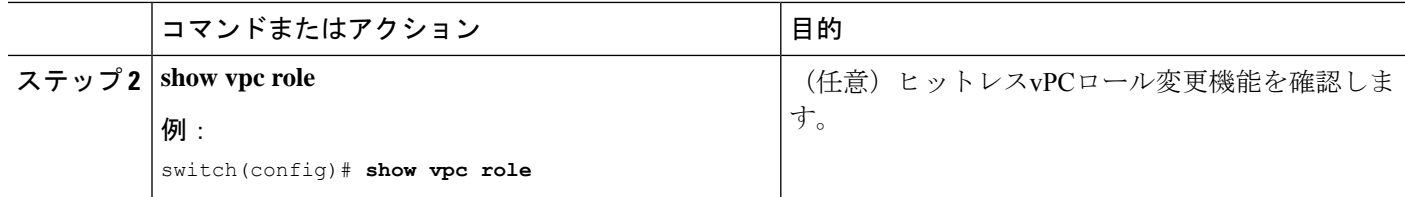

次に、ヒットレス vPC ロールの変更を設定する例を示します。

```
switch# show vpc rolevPC Role status
```
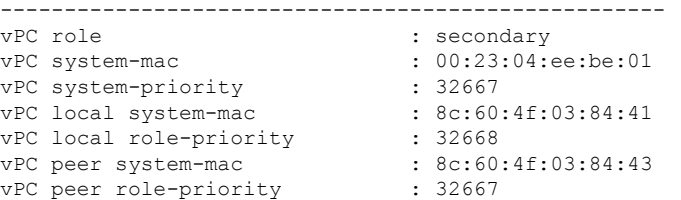

! Configure vPC hitless role change on the device!

```
switch(config)# vpc role preempt
```
vPC peer role-priority : 32667

! The following is an output from the show vpc role command after the vPC hitless feature is configured switch(config)# **show vpc role** vPC Role status

--------------------------------------------------- vPC role : primary vPC system-mac : 00:00:00:00:00:00 vPC system-priority : 32667 vPC local system-mac : 8c:60:4f:03:84:41<br>vPC local role-priority : 32666 vPC local role-priority vPC peer system-mac : 8c:60:4f:03:84:43

switch(config)#

#### **vPC** ロールの変更に関する使用ケース シナリオ

ヒットレス vPC ロール変更機能は、次のシナリオで使用できます。

- ロール変更要求:vPC ドメインのピアデバイスのロールを変更する場合。
- プライマリ スイッチのリロード:リロード後にロールが定義され、ロールが定義される と、ヒットレスvPCロール変更機能を使用してロールを復元できます。たとえば、リロー ド後にプライマリデバイスが動作可能なセカンダリの役割を果たし、セカンダリデバイス がプライマリの動作の役割を担う場合、**vpc rolepreempt**コマンドを使用してvPCピアの役 割を元の定義済みの役割に変更できます。

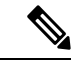

vPCロールを切り替える前に、必ず、既存のデバイスロールプラ イオリティをチェックしてください。 (注)

• デュアル アクティブ リカバリ:デュアル アクティブ リカバリ シナリオでは、vPC プライ マリ スイッチが引き続き(動作中)プライマリになりますが、vPC セカンダリ スイッチ がターゲットプライマリスイッチになり、vPCメンバーポートがアップ状態になります。 vPC ヒットレス機能を使用して、デバイス ロールを復元できます。デュアル アクティブ リカバリ後は、一方が稼働可能なプライマリで、もう一方が稼働可能なセカンダリの場合 に、**vpc role preempt** コマンドを使用して、プライマリにするデバイス ロールとセカンダ リにするデバイス ロールを復元できます。

### **vPC** ドメイン **MAC** アドレスの手動での設定

vPC ドメインを作成すると、Cisco NX-OS ソフトウェアが自動的に vPC システム MAC アドレ スを作成します。このアドレスは、LACPなど、リンクスコープに制限される操作に使用され ます。ただし、vPCドメインのMACアドレスを手動で設定すように選択することもできます。

#### 始める前に

vPC 機能が有効なことを確認します。

#### 手順の概要

- **1. configure terminal**
- **2. vpc domain** *domain-id* [**shut** | **no shut**]
- **3. system-mac** *mac-address*
- **4. exit**
- **5. show vpc role**
- **6. copy running-config startup-config**

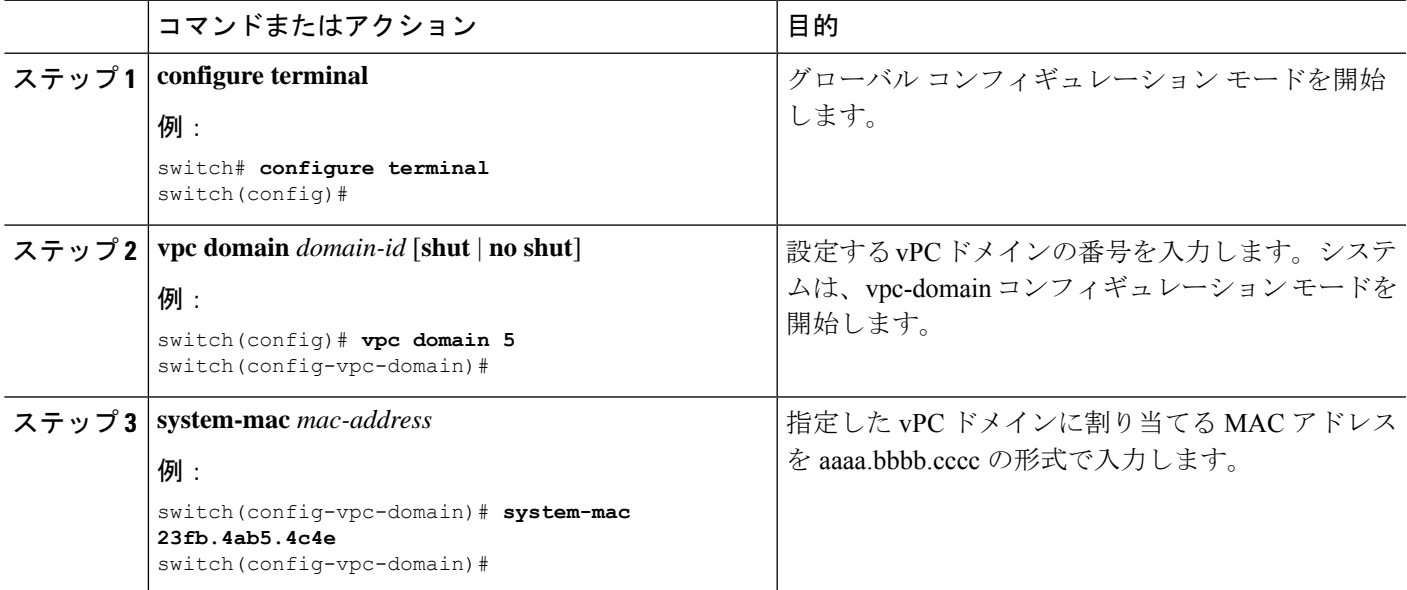

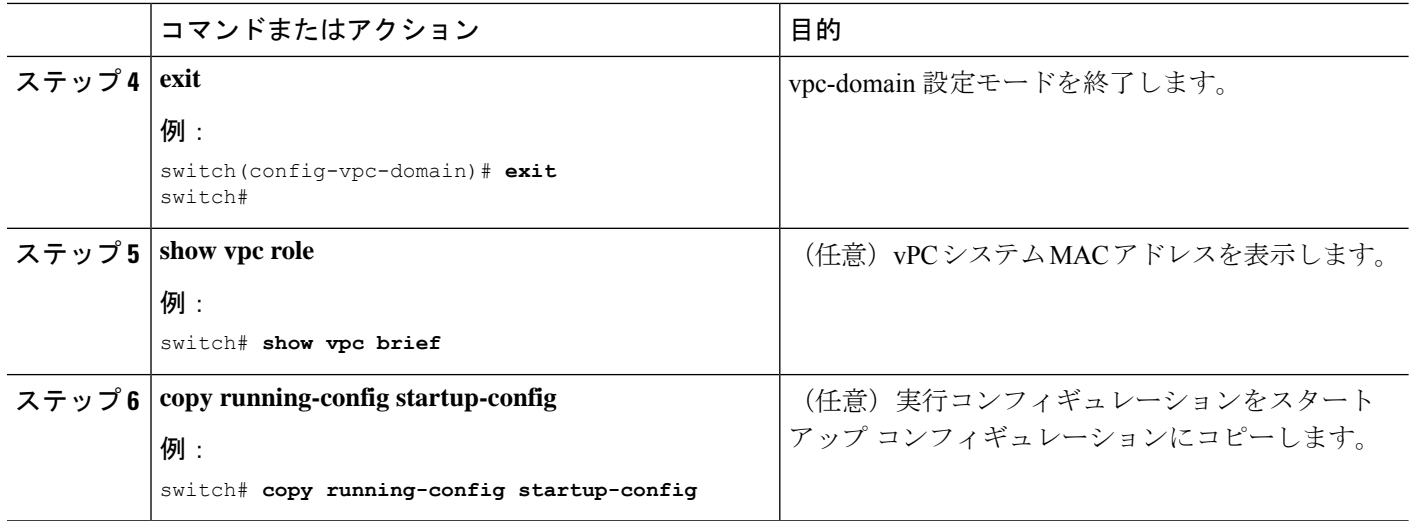

次の例は、vPC ドメイン MAC アドレスを手動で設定する方法を示します。

```
switch# configure terminal
switch(config)# vpc domain 5
switch(config-vpc-domain)# system-mac 13gb.4ab5.4c4e
switch(config-vpc-domain)# exit
switch(config)#
```
## システム プライオリティの手動での設定

vPCドメインを作成すると、vPCシステムプライオリティが自動的に作成されます。ただし、 vPC ドメインのシステム プライオリティは手動で設定することもできます。

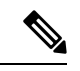

LACP の実行時には、vPC ピア デバイスが LACP のプライマリ デバイスになるように、vPC システム プライオリティを手動で設定することを推奨します。システム プライオリティを手 動で設定する場合には、必ず同じプライオリティ値を両方のvPCピアデバイスに設定します。 これらの値が一致しないと、vPC は起動しません。 (注)

#### 始める前に

vPC 機能が有効なことを確認します。

#### 手順の概要

- **1. configure terminal**
- **2. vpc domain** *domain-id* [**shut** | **no shut**]
- **3. system-priority** *priority*
- **4. exit**
- **5. show vpc role**
- **6. copy running-config startup-config**

#### 手順の詳細

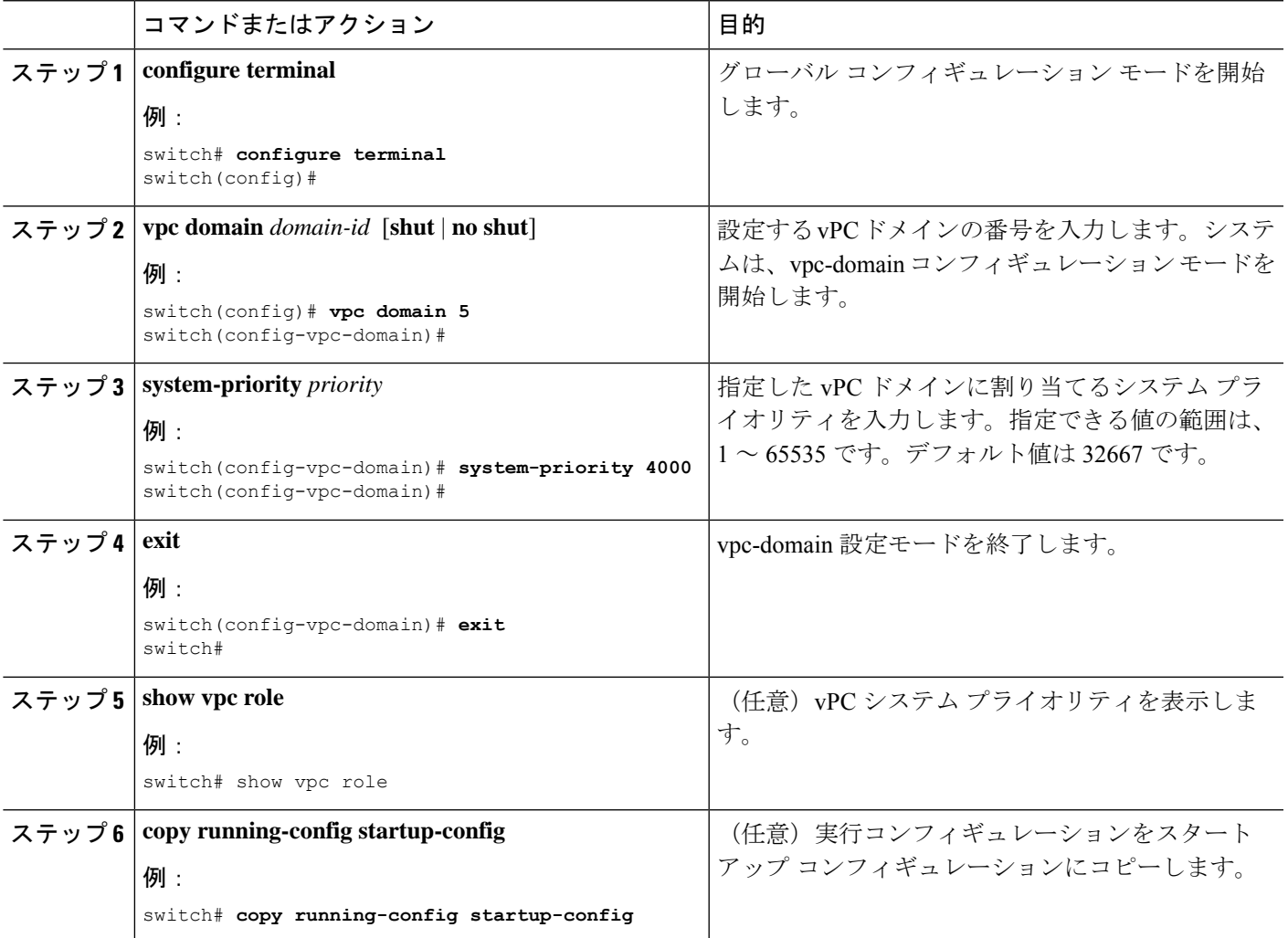

#### 例

次の例は、vPC ドメインのシステム プライオリティを手動で設定する方法を示しま す。

```
switch# configure terminal
switch(config)# vpc domain 5
switch(config-vpc-domain)# system-priority 4000
switch(config-vpc-domain)# exit
switch(config)#
```
### **vPC** ピア デバイス ロールの手動での設定

デフォルトでは、vPC ドメインと、vPC ピア リンクの両端を設定すると、Cisco NX-OS ソフト ウェアはプライマリとセカンダリの vPC ピア デバイスを選択します。ただし、vPC のプライ マリ デバイスとして、特定の vPC ピア デバイスを選択することもできます。選択したら、プ ライマリ デバイスにする vPC ピア デバイスに、他の vPC ピア デバイスより小さいロール値を 手動で設定します。

vPC はロールのプリエンプションをサポートしません。プライマリ vPC ピア デバイスに障害 が発生すると、セカンダリ vPC ピア デバイスが、vPC プライマリ デバイスの機能を引き継ぎ ます。ただし、以前のプライマリ vPC が再起動しても、機能のロールは元に戻りません。

#### 始める前に

vPC 機能が有効なことを確認します。

#### 手順の概要

- **1. configure terminal**
- **2. vpc domain** *domain-id* [**shut** | **no shut**]
- **3. role priority** *priority*
- **4. exit**
- **5. show vpc role**
- **6. copy running-config startup-config**

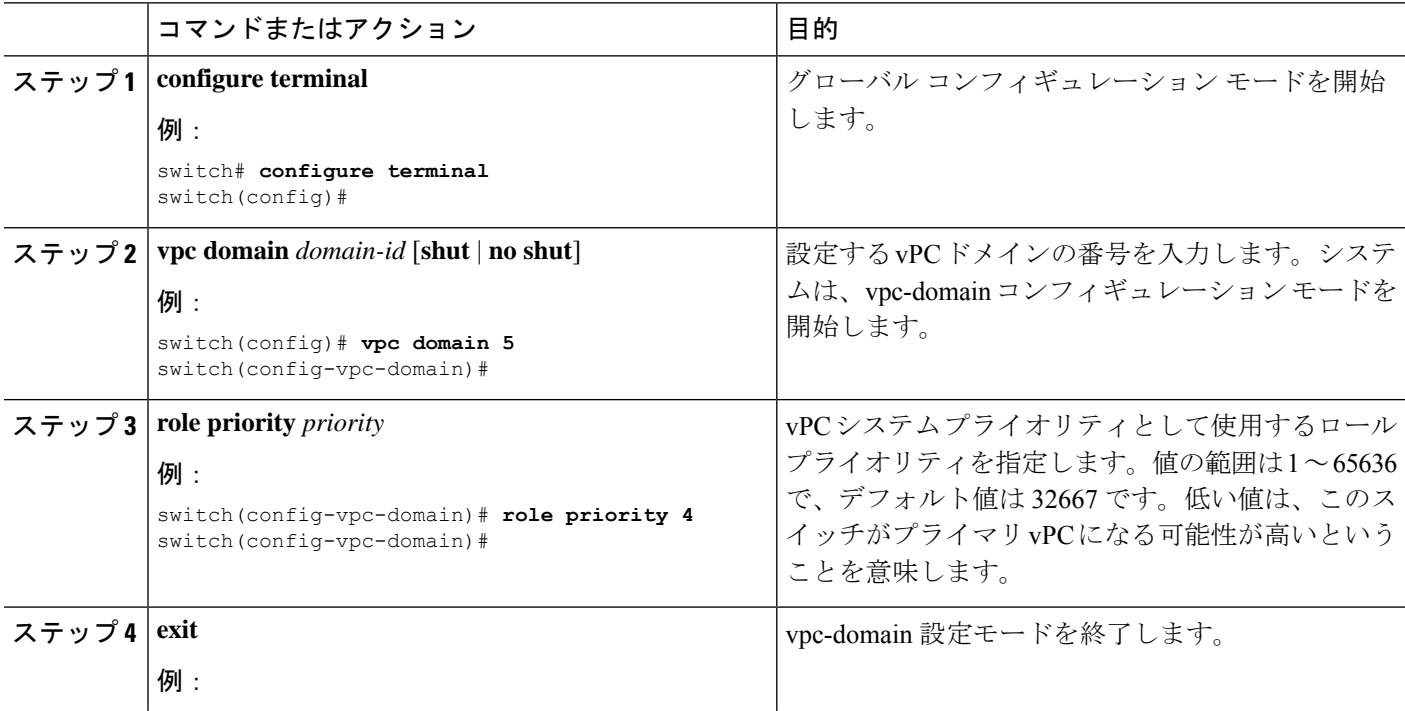

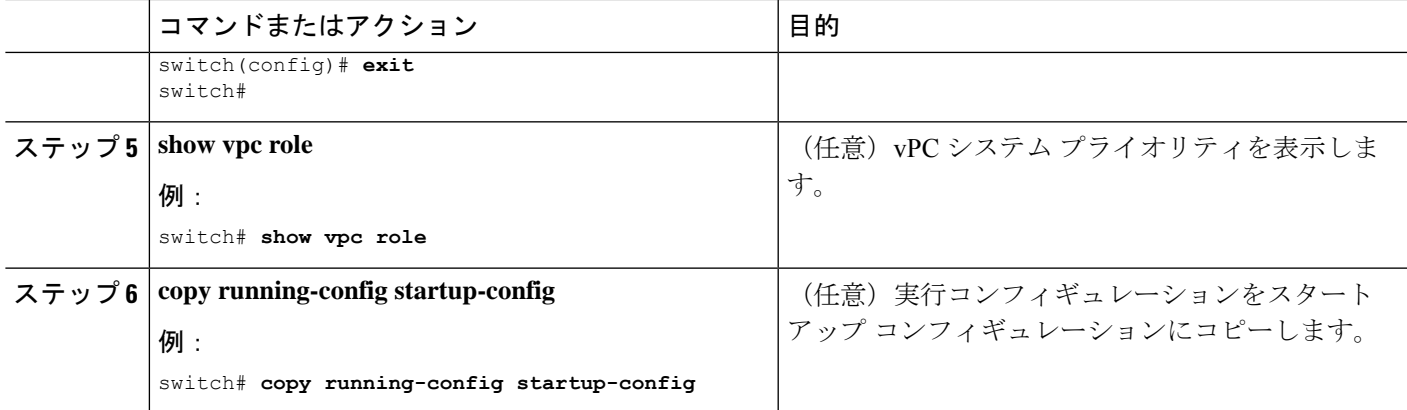

次の例は、vPCピアデバイスのロールプライオリティを手動で設定する方法を示しま す。

```
switch# configure terminal
switch(config)# vpc domain 5
switch(config-vpc-domain)# role priority 4
switch(config-vpc-domain)# exit
switch(config)#
```
## **Cisco MAC** アドレスを使用するための **STP** の有効化

この手順により、STP が Cisco MAC アドレス (00:26:0b:xx:xx:xx) を使用できるよう になります。

#### 始める前に

vPC 機能が有効なことを確認します。

#### 手順の概要

- **1. configure terminal**
- **2. vpc domain** *domain-id*
- **3. [no] mac-address bpdu source version 2**
- **4. exit**
- **5.** (任意) **copy running-config startup-config**

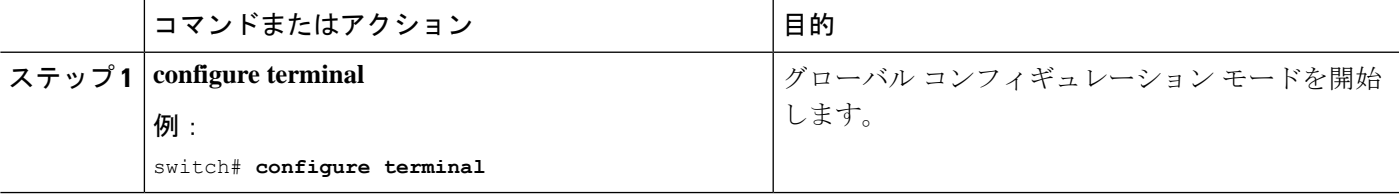

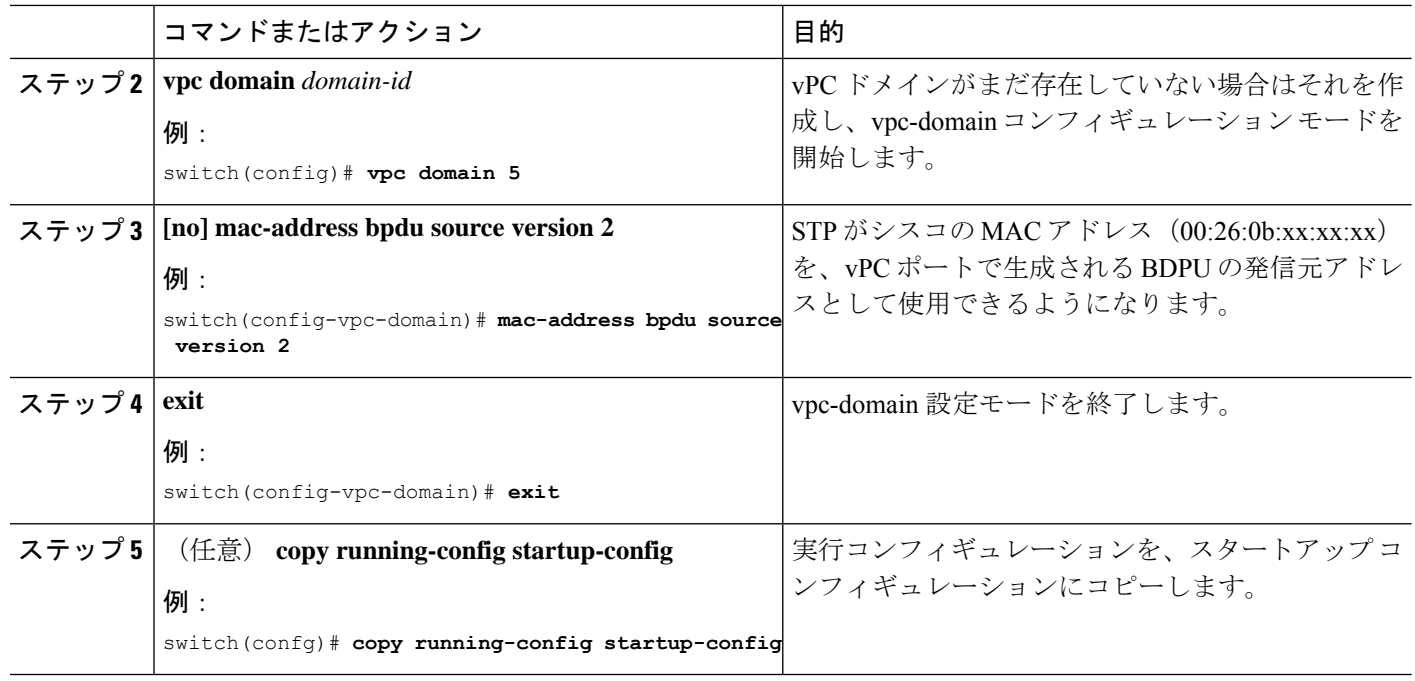

# **vPC** 設定の確認

vPC 設定情報を表示するには、次の作業のいずれかを行います。

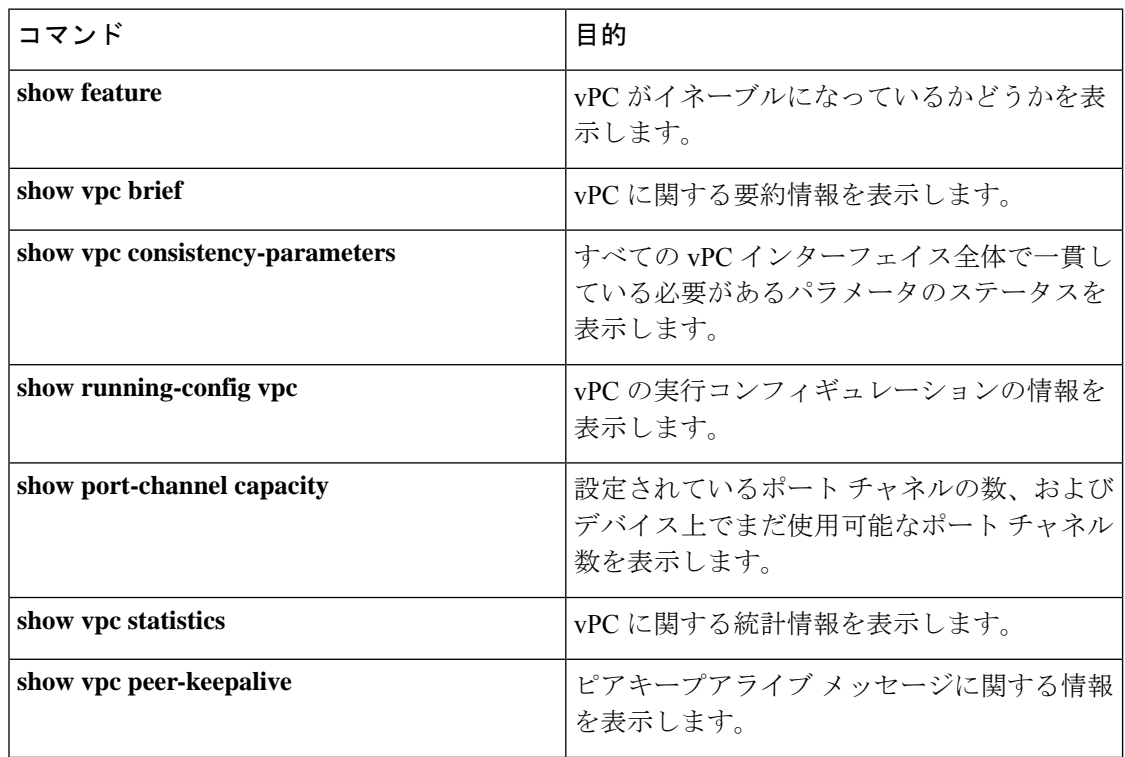

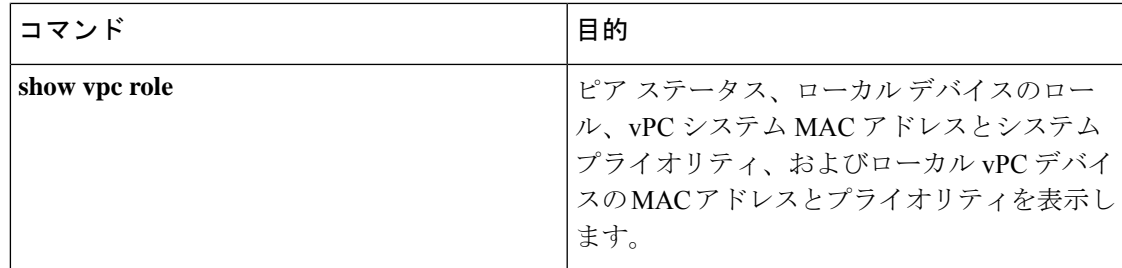

# **vPC** のモニタリング

**show vpc statistics** コマンドを使用し、vPC統計情報を表示します。

(注) このコマンドは、現在作業している vPC ピア デバイスの vPC 統計情報しか表示しません。

# **vPC** の設定例

次の例は、の図に示すように、デバイス A 上で vPC を設定する方法を示します。

#### 図 **28 : vPC** の設定例

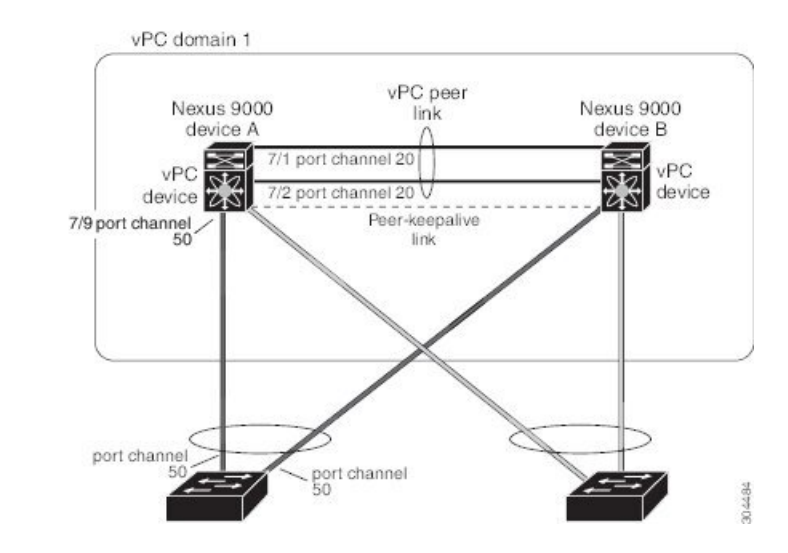

**1.** vPC および LACP をイネーブルにします。

switch# **configure terminal** switch(config)# **feature vPC** switch(config)# **feature lacp**

**2.** (任意)vPC ピア リンクにするインターフェイスの 1 つを専用モードに構成します。

switch(config)# **interface ethernet 7/1, ethernet 7/3, ethernet 7/5. ethernet 7/7**

```
switch(config-if)# shutdown
switch(config-if)# exit
switch(config)# interface ethernet 7/1
```

```
switch(config-if)# no shutdown
switch(config-if)# exit
switch(config)#
```
**3.** (任意)vPC ピア リンクにする 2 つ目の冗長インターフェイスを専用ポート モードに構 成します。

```
switch(config)# interface ethernet 7/2, ethernet 7/4,
ethernet 7/6. ethernet 7/8
switch(config-if)# shutdown
switch(config-if)# exit
switch(config)# interface ethernet 7/2
```

```
switch(config-if)# no shutdown
switch(config-if)# exit
switch(config)#
```
4. vPC ピア リンクに入れる2つのインターフェイス(冗長性のために)をアクティブ レイ ヤ 2 LACP ポート チャネルに構成します。

```
switch(config)# interface ethernet 7/1-2
switch(config-if)# switchport
switch(config-if)# switchport mode trunk
switch(config-if)# switchport trunk allowed vlan 1-50
switch(config-if)# switchport trunk native vlan 20
switch(config-if)# channel-group 20 mode active
switch(config-if)# exit
```
**5.** VLAN を作成し、イネーブルにします。

```
switch(config)# vlan 1-50
switch(config-vlan)# no shutdown
switch(config-vlan)# exit
```
**6.** vPC ピアキープアライブ リンク用の独立した VEF を作成し、レイヤ 3 インターフェイ スをその VRF に追加します。

```
switch(config)# vrf context pkal
switch(config-vrf)# exit
switch(config)# interface ethernet 8/1
switch(config-if)# vrf member pkal
switch(config-if)# ip address 172.23.145.218/24
switch(config-if)# no shutdown
switch(config-if)# exit
```
**7.** vPC ドメインを作成し、vPC ピアキープアライブ リンクを追加します。

```
switch(config)# vpc domain 1
switch(config-vpc-domain)# peer-keepalive
destination 172.23.145.217 source 172.23.145.218 vrf pkal
switch(config-vpc-domain)# exit
```
**8.** vPC vPC ピア リンクを構成します。

```
switch(config)# interface port-channel 20
switch(config-if)# switchport mode trunk
switch(config-if)# switchport trunk allowed vlan 1-50
switch(config-if)# vpc peer-link
```
```
switch(config-if)# exit
switch(config)#
```
**9.** vPC のダウンストリーム デバイスへのポート チャネルのインターフェイスを設定しま す。

```
switch(config)# interface ethernet 7/9
switch(config-if)# switchport mode trunk
switch(config-if)# allowed vlan 1-50
switch(config-if)# native vlan 20
switch(config-if)# channel-group 50 mode active
switch(config-if)# exit
switch(config)# interface port-channel 50
switch(config-if)# vpc 50
switch(config-if)# exit
switch(config)#
```
**10.** 設定を保存します。

switch(config)# **copy running-config startup-config**

まずポート チャネルを設定する場合は、それがレイヤ 2 ポート チャネルであることを確認し てください。 (注)

# 関連資料

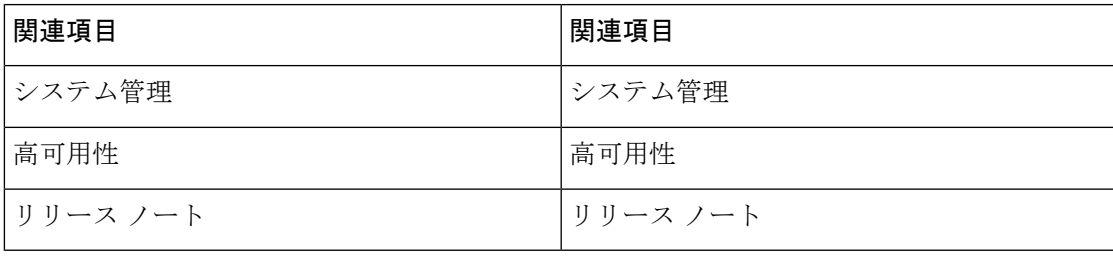

 $\mathbf l$ 

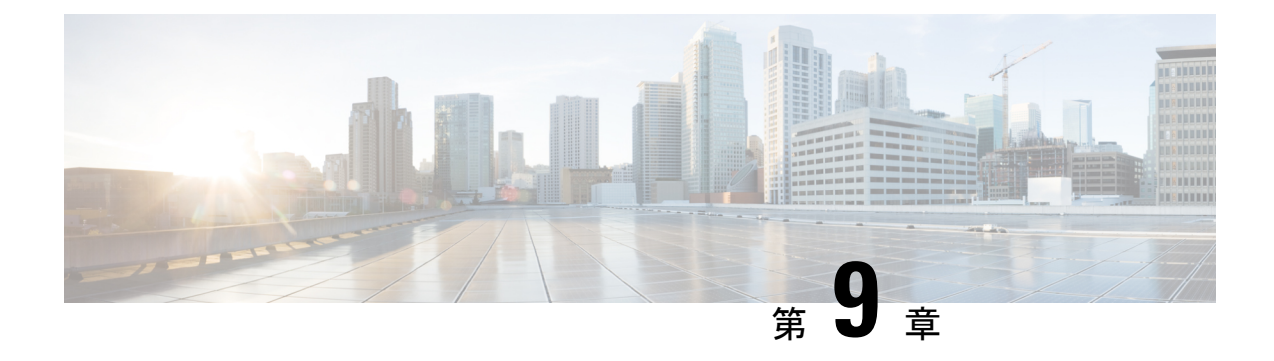

# **IP** トンネルの設定

- IP トンネルについて (375 ページ)
- IP トンネルの前提条件 (377 ページ)
- 注意事項と制約事項 (378 ページ)
- デフォルト設定 (384 ページ)
- IP トンネルの設定 (385 ページ)
- IP トンネル設定の確認 (397 ページ)
- IP トンネリングの設定例 (398 ページ)
- 関連資料 (399 ページ)

## **IP** トンネルについて

IP トンネルを使うと、同じレイヤまたは上位層プロトコルをカプセル化して、2 台のデバイス 間で作成されたトンネルを通じて IP に結果を転送できます。

### **IP** トンネルの概要

IP トンネルは次の 3 つの主要コンポーネントで構成されています。

- パッセンジャ プロトコル:カプセル化する必要があるプロトコル。パッセンジャ プロト コルの例には IPv4 があります。
- キャリア プロトコル:パッセンジャ プロトコルをカプセル化するために使用するプロト コル。Cisco NX-OS はキャリア プロトコルとして GRE をサポートします。
- トランスポートプロトコル:カプセル化したプロトコルを伝送するために使用するプロト コル。トランスポート プロトコルの例には IPv4 があります。IP トンネルは IPv4 などの パッセンジャ プロトコルを使用し、このプロトコルを GRE などのキャリア プロトコル内 にカプセル化します。次に、このキャリア プロトコルは IPv4 などのトランスポート プロ トコルを通じてデバイスから送信されます。

対応する特性を持つトンネル インターフェイスをトンネルの両端にそれぞれ設定します。

設定の前にトンネル機能をイネーブルにする必要があります。システムはこの機能をディセー ブルにする前のチェックポイントを自動的に取得するため、このチェックポイントにロール バックできます。ロールバックおよびチェックポイントについては、『Cisco Nexus [9000Series](http://www.cisco.com/c/en/us/td/docs/switches/datacenter/nexus9000/sw/7-x/system_management/configuration/guide/b_Cisco_Nexus_9000_Series_NX-OS_System_Management_Configuration_Guide_7x.html) NX-OS System Management [Configuration](http://www.cisco.com/c/en/us/td/docs/switches/datacenter/nexus9000/sw/7-x/system_management/configuration/guide/b_Cisco_Nexus_9000_Series_NX-OS_System_Management_Configuration_Guide_7x.html) Guide』を参照してください。

### **GRE** トンネル

Generic Routing Encapsulation(GRE)をさまざまなパッセンジャ プロトコルのキャリア プロト コルとして使用できます。

この次図は、GREトンネルのIPトンネルのコンポーネントを示しています。オリジナルのパッ センジャプロトコルパケットはGREペイロードとなり、デバイスはパケットにGREヘッダー を追加します。次にデバイスはトランスポート プロトコル ヘッダーをパケットに追加して送 信します。

#### 図 **29 : GRE PDU**

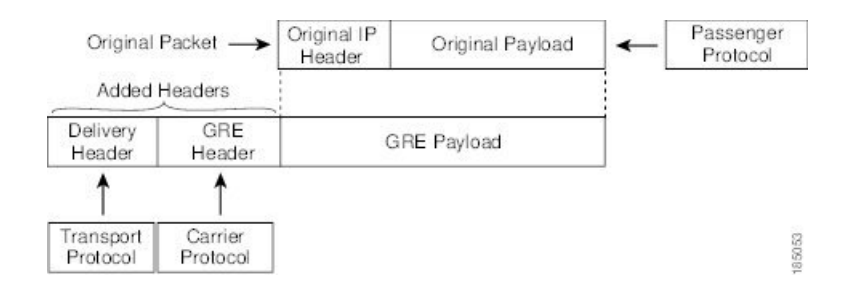

## ポイントツーポイント **IP-in-IP** トンネルのカプセル化およびカプセル 化解除

ポイントツーポイント IP-in-IP のカプセル化およびカプセル化解除は、送信元トンネル イン ターフェイスから宛先トンネルインターフェイスにカプセル化されたパケットを送信するため に作成できる一種のトンネルです。このタイプのトンネルは、着信トラフィックと発信トラ フィックの両方を伝送します。

Cisco NX-OS リリース 10.4(1)F 以降、IPv4 トンネルは GRE でサポートされ、IPv6 トラフィッ クは GRE IPv4 内でカプセル化できます。

Cisco NX-OS リリース 10.3(3)F 以降、PBR ポリシーに基づいて GRE または IP-in-IP トンネル宛 先の選択がサポートされます。 (注)

IP-in-IP トンネル カプセル化とカプセル化解除は、N9K-X9636C-R、N9K-X9636Q-R、 N9K-X9636C-RX ライン カードを搭載した Cisco Nexus 9500 シリーズ スイッチではサポートさ れません。 (注)

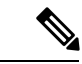

IP-in-IPトンネルのカプセル化とカプセル化解除は、Cisco Nexus 9300-EX、9300-FX、9300-GX および Nexus 9500 プラットフォーム スイッチの vPC 設定ではサポートされません。 (注)

### マルチポイント **IP-in-IP** トンネルのカプセル化解除

マルチポイント IP-in-IP の decapsulate-any は、任意の数の IP-in-IP トンネルから 1 つのトンネ ルインターフェイスにパケットのカプセル化を解除するために作成できるトンネルのタイプで す。このトンネルは発信トラフィックを伝送しません。ただし、任意の数のリモートトンネル エンドポイントが、このように設定されたトンネルを宛先として使用することができます。

### パス **MTU** ディスカバリ

パス最大伝送単位(MTU)ディスカバリ(PMTUD)は、パケットの発信元から宛先へのパス に沿って最小MTUを動的に決定することで、2つのエンドポイント間のパスのフラグメンテー ションを防ぎます。PMTUD は、パケットにフラグメンテーションが必要であるという情報が インターフェイスに届くと、接続に対する送信 MTU 値を減らします。

PMTUD をイネーブルにすると、インターフェイスはトンネルを通過するすべてのパケットに Don'tFragment (DF) ビットを設定します。トンネルに入ったパケットがそのパケットのMTU 値よりも小さい MTU 値を持つリンクを検出すると、リモート リンクはそのパケットをドロッ プし、パケットの送信元にインターネット制御メッセージプロトコル (ICMP) メッセージを 返します。このメッセージには、フラグメンテーションが要求されたこと(しかし許可されな かったこと)と、パケットをドロップしたリンクの MTU が含まれています。

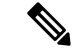

トンネル インターフェイスの PMTUD は、トンネル エンドポイントがトンネルのパスでデバ イスによって生成されるICMPメッセージを受信することを要求します。ファイアウォール接 続を通じてPMTUDを使用する前に、ICMPメッセージが受信できることを確認してください。 (注)

### 高可用性

IPトンネルはステートフル再起動をサポートします。ステートフル再起動はスーパーバイザ切 り替え時に発生します。切り替え後、Cisco NX-OS は実行時の設定を適用します。

## **IP** トンネルの前提条件

IP トンネルには次の前提条件があります。

- IP トンネルを設定するための TCP/IP に関する基礎知識があること。
- スイッチにログインしている。

• IPトンネルを設定してイネーブルにする前にデバイスのトンネリング機能をイネーブルに しておくこと。

## 注意事項と制約事項

- IP トンネルの設定に関する注意事項と制約事項は次のとおりです。
	- Cisco NX-OS リリース 9.3(3) 以降:
		- 合計 16 個の GRE/IPIP トンネルが、Cisco Nexus 9200、9300-EX/FX/FX2 スイッチ、お よび 9700-EX/FX ライン カードを搭載した 9500 スイッチでサポートされます。
		- 同じ Cisco Nexus デバイス上の複数の IP-in-IP/GRE トンネル インターフェイスは、異 なる VRF 間で、同じ IP アドレスを送信元とすること、または同じ IP アドレスを宛先 とすることができます。これは、Cisco Nexus 9200 および 9300-EX/FX/FX2 プラット フォームでサポートされています。これは、9300-GX ライン カードを搭載した Cisco Nexus 9500 プラットフォーム スイッチではサポートされていません。
		- 複数の、最大で 16 の IPIP Decap-any トンネルがサポートされています。VRF ごとに 1 つの decap-any トンネルです。これは、Cisco Nexus 9200 および 9300-EX/FX/FX2 プ ラットフォームでサポートされています。
		- IPIP/GRE カプセル化パケットが終端ノードで入力されるインターフェイスの VRF メ ンバーシップは、トンネルのパケットを正しく終端するために、トンネル転送 VRF と一致している必要があります。
		- パケットの外部ヘッダーがトンネルの送信元およびトンネルの宛先と一致する場合、 デフォルト以外の VRF に着信する IPIP/GRE パケットは、デフォルトの VRF トンネ ルによって終端されることがあります。
	- Cisco NX-OSリリース9.3(5)以降では、次の機能がN9K-C9316D-GX、N9K-C93600CD-GX、 および N9K-C9364C-GX スイッチでサポートされています。
		- 合計 16 の GRE/IPIPトンネル。
		- 同じ Cisco Nexus デバイス上の複数の IP-in-IP/GRE トンネル インターフェイスは、異 なる VRF 間で、同じ IP アドレスを送信元とすること、または同じ IP アドレスを宛先 とすることができます。
		- 複数の、最大で 16 の IPIP Decap-any トンネルがサポートされています。VRF ごとに 1 つの decap-any トンネルです。
	- GRE ストリッピングは、N9K-C9364C および N9K-C9332C ファミリ スイッチ、および N9K-C9508-FM-E2、N9K-C9516-FM-E2 モジュールではサポートされていません。
	- トンネルの **source-direct** および **ipv6ipv6-decapsulate-any** オプションについてのガイド ラインは、以下のとおりです:
- IP トンネルは、インターフェイス、IPv4 アドレス、IPv6 アドレス、または IPv4 プレ フィックスを使用した **tunnel source** CLI コマンドをサポートします。新しい **tunnel source direct** CLI コマンドを使用すれば、直接接続された IP アドレス(物理インター フェイス、ポートチャネル、ループバック、SVIなど)で IP-in-IP トンネルのカプセ ル化解除を設定できます。2つのスイッチ間に複数のIPリンクがある場合は、IPECMP リンクを選択できます。単一のトンネルインターフェイスは、外部宛先 IP がローカ ルで設定されたIPv4またはIPv6アドレスのいずれかであり、スイッチで動作的にアッ プ状態になっているようなトンネル パケットを、カプセル化解除できます。
- 現在、 **tunnel mode ipip decapsulate-any** は、IPv4 トランスポート(IPv4inIPv4 パケッ ト)を介して IPv4 ペイロードをカプセル化解除するためにサポートされています。 **tunnel mode ipv6ipv6decapsulate-any** コマンドは、IPv6 トランスポートを介した IPv6 ペイロード(IPv6inIPv6 パケット)をサポートするために導入されました。
- •ネットワーク形成エンジン(NFE)を搭載した Cisco Nexus 9500 プラットフォーム ス イッチでは、 **tunnel source direct** および **tunnel mode ipv6ipv6 decapsulate-any** CLI コ マンドはサポートされていません。
- **tunnel source direct** CLI コマンドがサポートされるのは、管理者が IP-in-IP カプセル 化解除を使用して、パケットをネットワーク経由でソースルーティングする場合だけ です。source-direct トンネルは、管理上シャットダウンされない限り、常に動作的に アップ状態です。直接接続されたインターフェイスは、 **show ip route direct** CLI コマ ンドを使用して識別されます。
- CLIコマンドは、カプセル化解除トンネルモード(andなど)でのみサポートされま す。 **tunnel source direct tunnel mode ipip decapsulate-any tunnel mode ipv6ipv6 decapsulate-any**
- source-direct の自動回復はサポートされていません。
- ipv6ipv6 decapsulate-any の場合、inter-VRF はサポートされません。トンネル インター フェイス VRF (iVRF)と、トンネルトランスポートまたはフォワーディング VRF (fVRF)は、同じである必要があります。CiscoNexus 9200、9300-EX、および9300-FX プラットフォーム スイッチと、EX および FX ラインカードを備えた Cisco Nexus 9500 プラットフォーム モジュラ スイッチには、VRF に関係なくカプセル化解除トンネル が 1 つだけ存在します。
- ipv6ipv6 decap-any トンネル インターフェイスで IPv6 を有効にするには、有効な IPv6 アドレスを設定するか、トンネル インターフェイスで **ipv6 addressuse-link-local-only** を設定します。
- Cisco NX-OS リリース 10.4(1)F 以降では、ループバック インターフェイスで tunnel source CLI コマンドを使用して、ループバック IP アドレスをトンネル送信元 IP アドレスとして 構成できます。
- 送信元ダイレクトトンネルで対応可能な送信元の最大数と関連動作については、次のハー ドウェア制限を参照してください。

• 送信元直接トンネルは、ネットワーク転送エンジン(NFE)、アプリケーションスパ イン エンジン(ASE)、およびリーフ スパイン エンジン(LSE)を搭載した Cisco Nexus 9000シリーズスイッチでサポートされるようになりましたほとんどの制限は、 スケーリングされた SIP の場合に限り、インターフェイス上の IP/IPv6 アドレスの合 計数にのみ適用されます。この場合のインターフェイスとは、L3、サブインターフェ イス、PC、PC-サブ インターフェイス、ループバック、SVI、および任意のセカンダ リ IP/IPv6 アドレスを指します。

次の使用例を参照してください。

• 使用例 1:IP / IPv6インターフェイス スケールの数がより多い場合に SIP がイン ストールされたときの非決定的動作への対応。

両方のスイッチにトンネル SIP が 512 エントリがあります。トンネル送信元を使 用する場合は、任意の IP または IPv6 アドレスを、 **ipip or ipv6ipv6 decap any** に より、上記のテーブルにインストールされたトンネル送信元にダイレクトしま す。

これらのエントリの挿入は、どのインターフェイス IP アドレスをインストール するかを制御するCLIコマンドを使用せずに、先着順に行われますシステムにイ ンストールする IP/IPv6 インターフェイスの数が多い場合、動作は非決定的です (動作はインターフェイス フラップを使用して変更できます)。

• 使用例 2:両方のスイッチでスケール数が異なる場合。それぞれに長所と短所が あります。

NFEを備えたスイッチの場合、IPv4の個別のスケールはより大きくすることがで きますが(最大512)、IPv6と共有されます。ASEおよびLSEを備えたするスイッ チでは、IPv4 の個別のスケールは 256 までですが、IPv6 とは共有されません。

トンネルdecapテーブルがいっぱいになると、TABLE\_FULLエラーが表示されま す。テーブルがいっぱいになった後でも、一部のエントリが削除されると、テー ブルフル エラーはクリアされます。

表 **<sup>17</sup> :** スケール番号

| コマンド                              | テーブルサイズ512、v4は スイッチ:テーブルサイ<br>1エントリ、v6は4エント ズ 512、v4 は1エントリ、<br>-1 J                   | NFE を使用したスイッチ: ASE および LSE を使用した<br>v6 は2エントリ (ペアイ<br>ンデックス) |
|-----------------------------------|----------------------------------------------------------------------------------------|--------------------------------------------------------------|
| トによる IPIP カプセル化   は4エントリを取得<br>解除 | トンネル ソース ダイレク   v4 と v6 の間で共有、v6<br>$v4 + 4 * v6 = 512$<br>最大エントリ数は 512<br>で、v6 エントリなし | - 専用で 256                                                    |

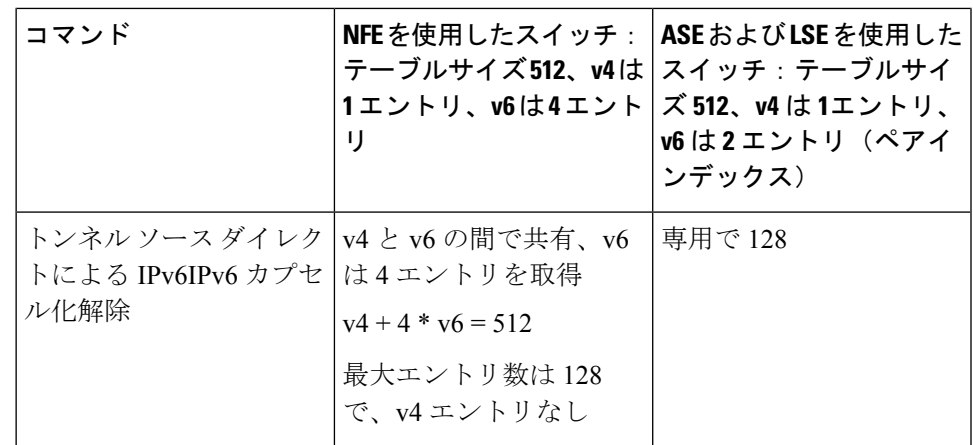

• 使用例 3:自動リカバリはサポートされていません。

上記のテーブルが使い果たされたためにハードウェアにエントリがインストール されない場合、すでにインストールされている IP/IPv6 をインターフェイスから 削除すると、テーブルにスペースが生じますが、前に失敗した SIP がテーブルに 自動的に追加されることはありません。トンネル インターフェイスまたは IP イ ンターフェイスをフラップしてインストールする必要があります。

ただし、エントリが重複しているためにエントリがハードウェアにインストール されない場合(すでに 1 つのソースで **decap-any** が存在していて、 **source direct tunnel** CLI コマンドを設定した場合、以前に設定されたソースのエントリは重複 します)両方のトンネルが削除された場合にのみエントリを削除するように注意 してください。

• Network Forwarding Engine(NFE)とApplication Spine Engine(ASE)を備えた Cisco Nexus 9000シリーズスイッチでは、専用のIPv4およびIPv6のカプセル化解除がsyslog に記録されるため、syslogは異なります。**tunnel-decap-table**がいっぱいの場合、ユー ザは次のように syslog を取得します。

2017 Apr 6 12:18:04 switch %\$ VDC-1 %\$ %IPFIB-2-FIB\_HW\_IPV4\_TUNNEL\_DECAP\_TABLE\_FULL: IPv4 tunnel decap hardware table  $f_{11}$ ]. IP tunnel decapsulation may not work for some GRE/IPinIP traffic 2017 Apr 6 12:18:11 switch %\$ VDC-1 %\$ %IPFIB-2-FIB\_HW\_IPV6\_TUNNEL\_DECAP\_TABLE\_FULL: IPv6 tunnel decap hardware table  $f_{11}$ ]. IP tunnel decapsulation may not work for some GRE/IPinIP traffic テーブルがいっぱいで、一部のエントリがテーブルから削除されるようになった場合 (インターフェイスが動作上ダウンしているか、IPアドレスが削除されているため)、 テーブルがクリアされたとのsyslogが表示されます。トンネルを削除すると、そのト ンネルの一部として追加されたすべてのエントリが削除されることに注意してくださ い。

2017 Apr 5 13:29:25 switch %\$ VDC-1 %\$ %IPFIB-2-FIB\_HW\_IPV4\_TUNNEL\_DECAP\_TABLE\_FULL\_CLRD: IPv4 tunnel decap hardware

```
table full exception cleared
2017 Apr 4 19:41:22 switch %$ VDC-1 %$
%IPFIB-2-FIB_HW_IPV6_TUNNEL_DECAP_TABLE_FULL_CLRD: IPv6 tunnel decap hardware
table full exception cleared
```
• IP-in-IP トンネルのカプセル化解除は、IPv6 対応ネットワークでサポートされます。

```
!
interface tunnel 1
 ipv6 address use-link-local-only <<< enable IPv6
 tunnel mode ipv6ipv6 decapsulate-any
 tunnel source direct
 description IPinIP Decapsulation Interface
 mtu 1476
 no shutdown
```
- **internal** キーワードが付いているコ **show** マンドはサポートされていません。
- Cisco NX-OS は、次のプロトコルだけをサポートします。
	- IPv4 パッセンジャー プロトコル
	- GRE キャリア プロトコル
- Cisco NX-OS は、Cisco NX-OS リリース 9.3(3) よりも前のトンネルについては、次の最大 数をサポートします。
	- IP トンネル:8 トンネル
	- GRE および IP-in-IP 標準トンネル:8 トンネル
- Cisco NX-OS リリース9.3(3) 以降、サポートされる GRE および IP-in-IP の通常トンネルの 最大数は 16 です。
- •アクセス コントロール リスト(ACL)または OoS ポリシーは IP トンネルでサポートされ ません。
- Cisco NX-OS は、IETF RFC 2784 に定義されている GRE ヘッダーをサポートします。Cisco NX-OS は、トンネル キーと IETF RFC 1701 のその他のオプションをサポートしません。
- Cisco NX-OS は、GRE トンネル キープアライブをサポートしません。
- すべてのユニキャスト ルーティング プロトコルが IP トンネルでサポートされます。
- IP トンネル インターフェイスは、SPAN 送信元または宛先には設定できません。
- IPトンネルは、PIMまたはその他のマルチキャスト機能およびプロトコルをサポートしま せん
- Cisco NX-OS リリース 10.3(3)F 以降、PBR ポリシーに基づいて GRE または IP-in-IP トンネ ル宛先の選択がサポートされます。
- IP トンネルは、デフォルトの **system routing** モードでのみサポートされ、その他のモード ではサポートされません

• トンネルインターフェイスを **ipip mode** に構成する場合、最大の mtu 値は 9196 です。

NX-OS 9.2(1) 以降のリリースから以前のリリースにダウングレードする場合、MTU 値が 9196 の **ipip mode** のトンネル インターフェイスを使用していると、ダウングレード操作 の結果として MTU 構成が失われます。ベスト プラクティスとしては、MTU 設定が失わ れることを回避するために、ダウングレードを開始する前に MTU 値を 9192 に調整しま す。

• トンネル インターフェイスを **ipip mode** に構成する場合、デフォルトの mtu 値は 1480 で す。

NX-OS 9.2(1) 以降のリリース から以前のリリースにダウングレードする場合、明示的な MTU 構成のない **ipip mode** のトンネル インターフェイスを使用していると、ダウング レード操作の結果として MTU 値が 1480 から 1476 に変更されます。ベスト プラクティス としては、MTU 値が変更されることを回避するために、ダウングレードを開始する前に MTU 値を 1476 に調整します。

から NX-OS 9.2(1) 以降のリリースにアップグレードする場合、 で、明示的な mtu 構成の ない **ipip mode** のトンネル インターフェイスがあると、アップグレード操作の結果として MTU 値が 1476 から 1480 に変更されます。ベスト プラクティスとしては、MTU 値が変更 されることを回避するために、アップグレードを開始する前にMTU値を1480に調整しま す。

- Cisco Nexus 9200 シリーズ スイッチでは、IP-in-IP トンネルで受信される GRE パケットが 予想通りにドロップされず、パケット宛先に転送されます。
- スイッチから送信される Tx パケット(制御パケットなど)は、Tx 統計には含まれませ  $heta_{\circ}$
- 別のトンネル経由で到達可能なトンネル宛先は、サポートされません。
- トンネル経由のルートについては整合性チェッカがサポートされません。
- •非 IP ルーティング プロトコル(isis など)は、IP-in-IP トンネル経由ではサポートされま せん。
- RFC5549 は、トンネル経由ではサポートされません。
- トンネル経由の BGP 隣接関係は、トンネル インターフェイスとトンネル入口が同じ VRF にあり(例:VRF-A)、トンネル出口が反対側からのルートリーク(例:VRF-B経由)で 到達可能なシナリオでは、サポートされません。
- デバイスごとに設定できる GRE トンネルは 8 つだけです。
- GRE トンネルは RACL をサポートしません。
- GRE トンネルは、基盤となるルーティング インフラストラクチャと同じ VRF に属してい る必要があります。つまり、*tunnel use-vrf* および *vrf member* の値は、同じ GRE トンネル で常に一致する必要があります。
- GREトンネルは、限定されたトラフィック(入力または出力)カウンタのみをサポートし ます。
- レイヤ 3 FEX インターフェイスは、トンネルの入口または出口として許可されません。
- GRE トンネルでは二重カプセル化は許可されません。
- BFD は GRE トンネルではサポートされていません。
- Cisco Nexus N9K-C9300-GX プラットフォームでは、GRE/IPinIPトンネル インターフェイ スは、Dot1Q タグ付き L2 bcast または 1Q タグ付き L2/L3 mcast 中継トラフィックと共存で きません。Cisco Nexus N9300-GX プラットフォームで**feature tunnel**を設定すると、次の警 告が表示され、syslog メッセージにも警告が記録されます。デバイスに Dot1Q タグ付き L2 bcast または 1Q タグ付き L2/L3 mcast 中継トラフィックがある場合は、**feature tunnel** を 設定しないでください。

```
N9300-GX(config)# feature tunnel
WARN:GRE/IPinIP cannot coexist with 1Q tagged L2 bcast or 1Q tagged L2/L3 mcast
transit packets on this
platform
N9300-GX(config)#
N9300-GX(config)# show logging logfile
2019 Dec 12 00:41:08 N9300-GX %TUNNEL-2-TRAFFIC WARNING: GRE/IPinIP cannot coexist
with 1Q
tagged L2 bcast or 1Q tagged L2/L3 mcast transit packets on this platform
N9300-GX(config)#
```
- Cisco Nexus 9000 スイッチの機能トンネル機能は、VXLAN 機能である機能 **nv** オーバーレ イと共存できません。
- Cisco Nexus 9200、9300-EX、9300-FX、9300-FX2 シリーズ スイッチ、および 9700-EX/FX ライン カードを搭載した Cisco Nexus 9500 プラットフォーム スイッチでは、複数のトン ネル インターフェイスを、同じ IP アドレスを送信元または宛先とする単一の VRFに含め ることはできません。たとえば、デバイスは、トンネル 0 およびトンネル 1 のインター フェイスを、同じ IP アドレスまたはインターフェイスを送信元とするデフォルト VRF に 含めることはできません。
- vPC の Cisco Nexus 9300-EX、9300-FX、9300-GX、および Nexus 9500 プラットフォーム ス イッチは、それぞれのトンネルの GRE トンネル エンドポイントとして機能できます。た だし、トンネルの宛先を vPC 経由にすることはできません。
- Cisco NX-OSリリース10.3(3)F以降、トンネルインターフェイスのPBRポリシーは、Cisco Nexus 9300-FX2/FX3/GX/GX2 プラットフォーム スイッチの **gre ip**、**ipip ip**、および **ipip decapsulate-any ip** モードでのみサポートされます。

# デフォルト設定

次の表に、IP トンネル パラメータのデフォルト設定を示します。

表 **18 :** デフォルトの **IP** トンネル パラメータ

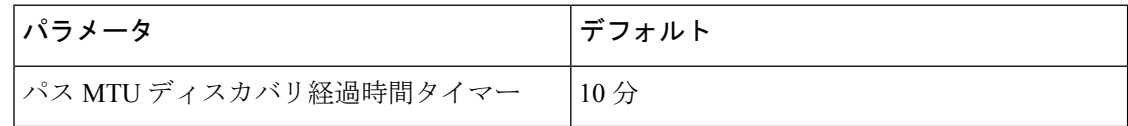

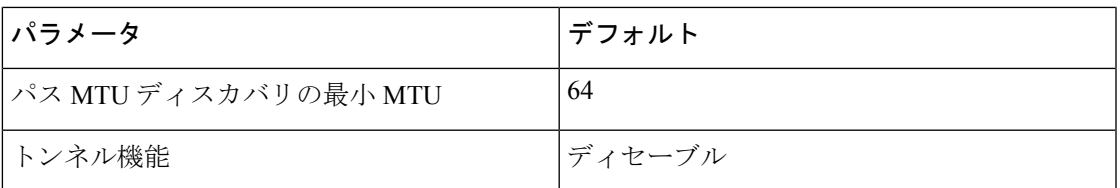

# **IP** トンネルの設定

## $\begin{picture}(20,5) \put(0,0){\line(1,0){155}} \put(0,0){\line(1,0){155}} \put(0,0){\line(1,0){155}} \put(0,0){\line(1,0){155}} \put(0,0){\line(1,0){155}} \put(0,0){\line(1,0){155}} \put(0,0){\line(1,0){155}} \put(0,0){\line(1,0){155}} \put(0,0){\line(1,0){155}} \put(0,0){\line(1,0){155}} \put(0,0){\line(1,0){155}} \put(0,0){\line(1,$

(注)

# トンネリングのイネーブル化

IP トンネルを設定する前にトンネリング機能をイネーブルにする必要があります。

#### 手順の概要

- **1. configure terminal**
- **2. feature tunnel**
- **3. exit**
- **4. show feature**
- **5. copy running-config startup-config**

#### 手順の詳細

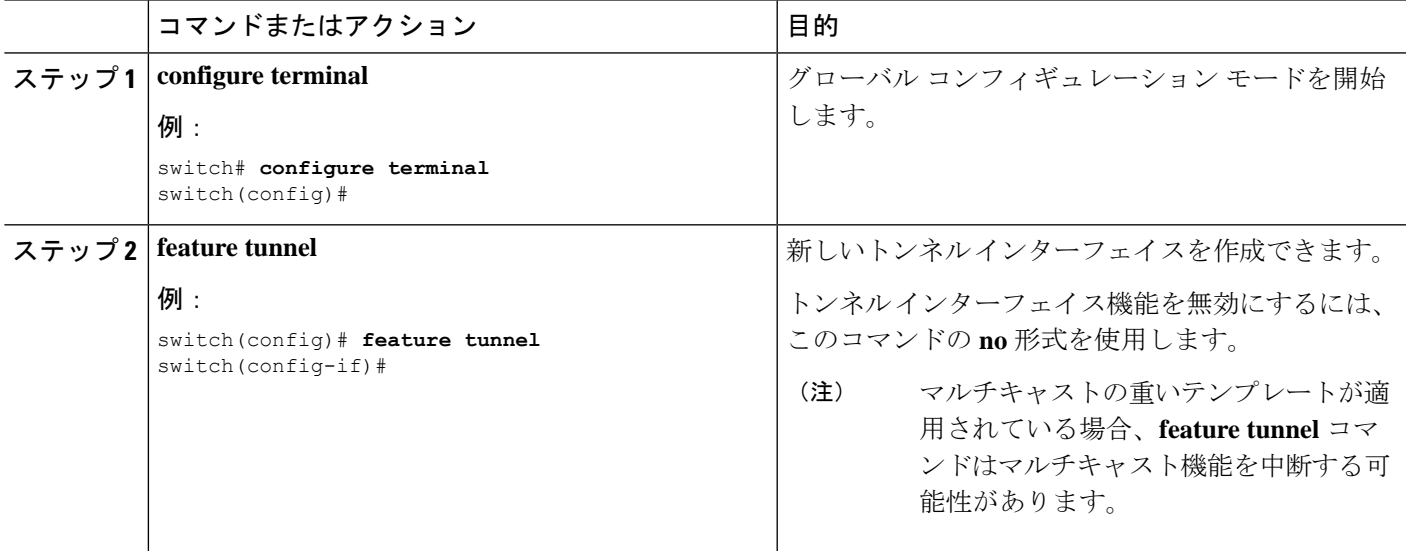

Cisco IOS の CLI に慣れている場合、この機能に対応する Cisco NX-OS コマンドは通常使用す る Cisco IOS コマンドと異なる場合があるので注意してください。

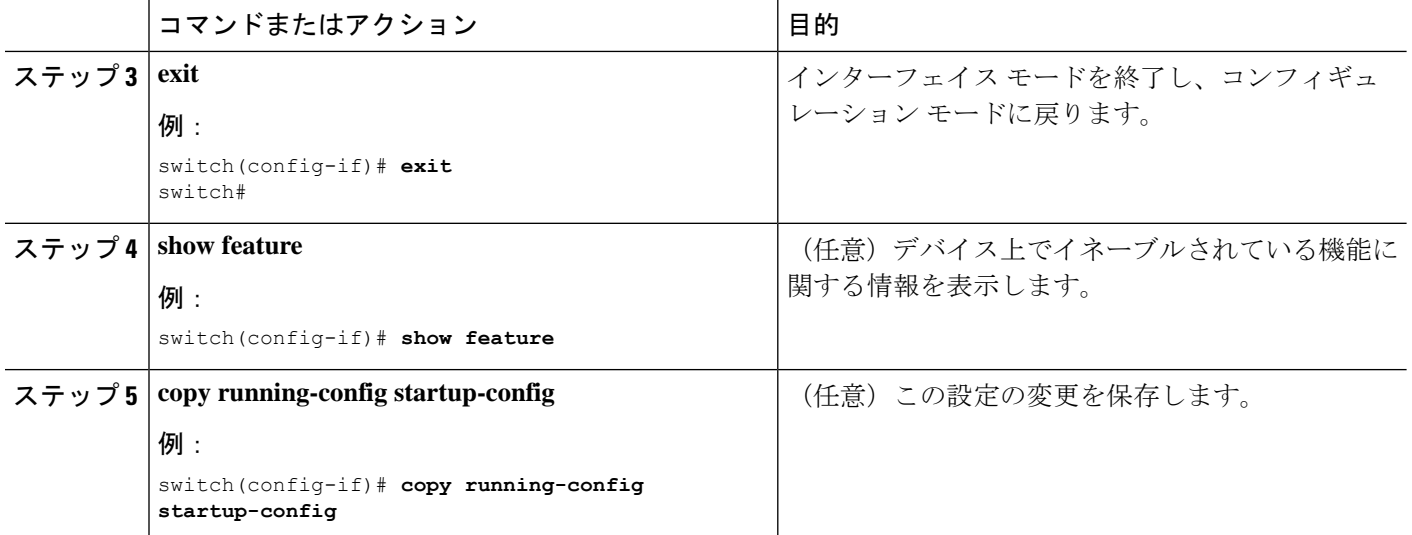

## トンネル インターフェイスの作成

トンネル インターフェイスを作成して、この論理インターフェイスを IP トンネルに設定でき ます。

(注) Cisco NX-OS は、最大 8 つの IP トンネルをサポートしています。

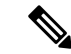

(注)

トンネル インターフェイスおよび関連するすべての設定を削除するには、**no interface tunnel** コマンドを使用します。

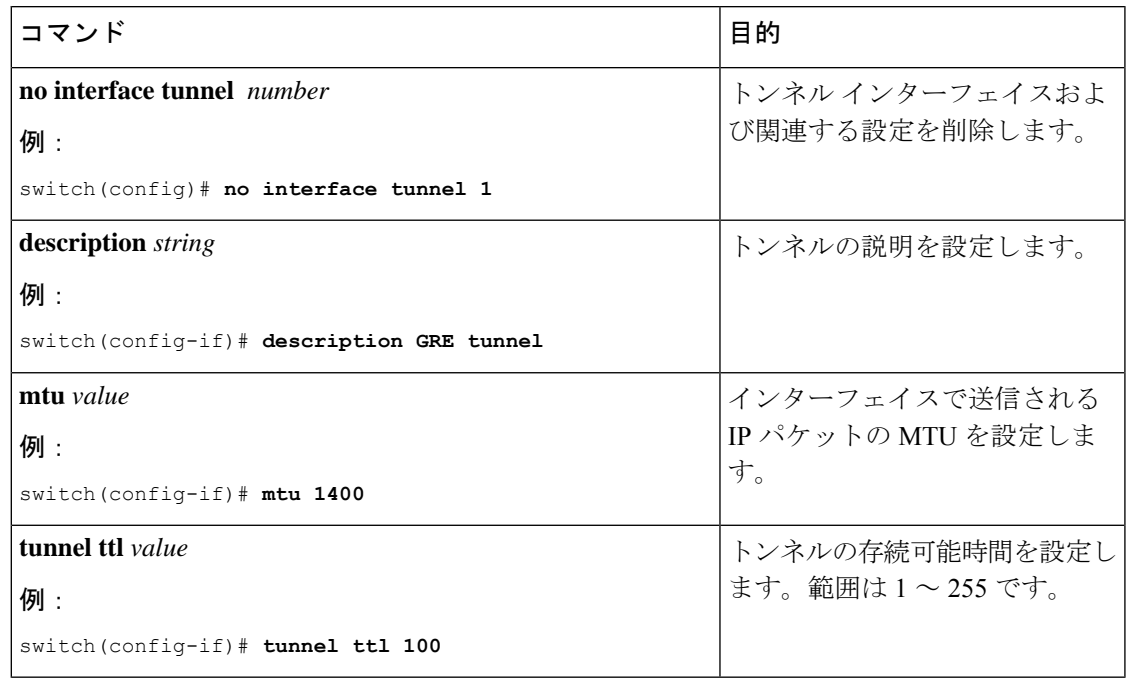

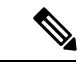

(注)

トンネルの宛先の **use-vrf** とは異なるトンネル インターフェイス VRF を使用する GREv6 トン ネルまたは IP-in-IP トンネルを設定することは、サポートされていません。トンネル インター フェイスとトンネルの宛先で同じ VRF を使用する必要があります。GREv4 では、トンネルの use-vrf とは異なるトンネルインターフェイス VRF の設定がサポートされています。

#### 始める前に

異なるVRFでトンネル送信元およびトンネル宛先を設定できます。トンネリング機能がイネー ブルになっていることを確認します。

#### 手順の概要

- **1. configure terminal**
- **2. interface tunnel** *number*
- **3. tunnel mode** {**gre ip** | **ipip** {**ip** | **decapsulate-any**}}
- **4. tunnel source** {*ip-address* |*interface-name*}
- **5. tunnel destination** ip{address | hostname} >
- **6. tunnel use-vrf** *vrf-name*
- **7. show interfaces tunnel** *number*
- **8. copy running-config startup-config**

I

#### 手順の詳細

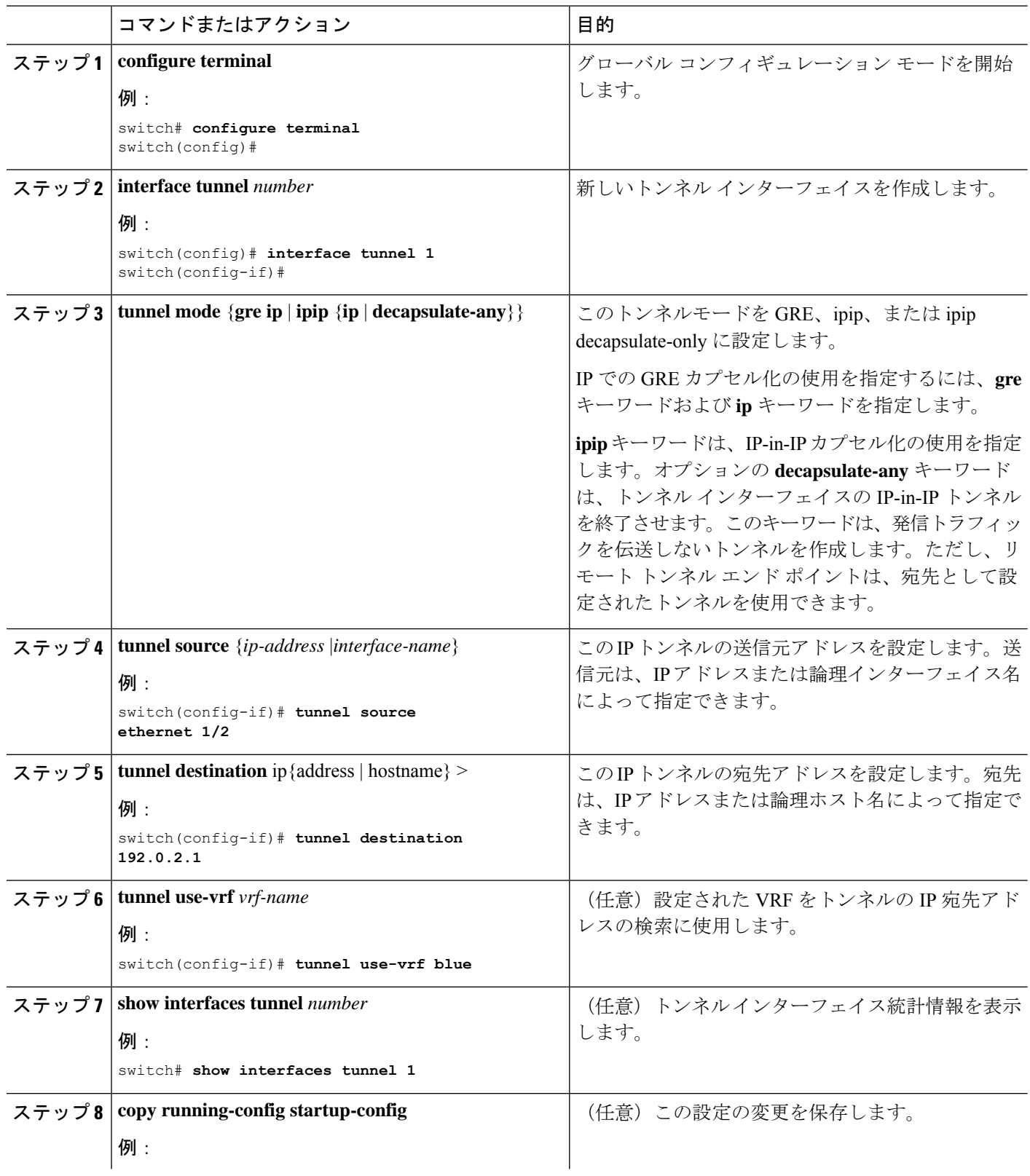

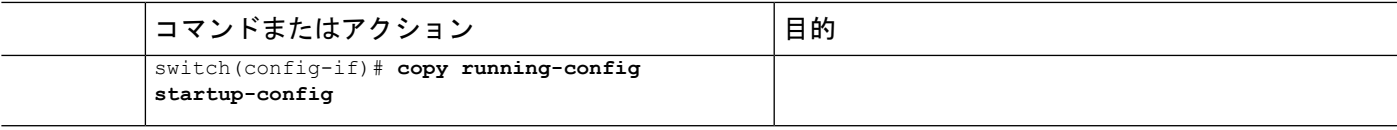

#### 例

次に、トンネル インターフェイスを作成する例を示します。

```
switch# configure terminal
switch(config)# interface tunnel 1
switch(config-if)# tunnel source ethenet 1/2
switch(config-if)# tunnel destination 192.0.2.1
switch(config-if)# copy running-config startup-config
```
### ネットマスクを使用した **IP-in-IP** トンネルの作成

ネットマスクを使用して IP-in-IP トンネルを作成すると、トンネル送信元サブネットおよびト ンネル宛先サブネットを指定することと、一致するパケットのカプセル化を解除することが可 能になります。

- IP-in-IP decap-any トンネルは、任意の数の IP-in-IP トンネルからカプセル化されたパケッ トを受信します。
- ネットマスク機能により、スイッチは、ネットマスクに適合するIPアドレスからのパケッ トを受信します。

ネットマスク機能に関する注意事項

- ルーティング プロトコルは、ネットマスクを使用して作成された IP-in-IP トンネルではサ ポートされません。
- カプセル化はネットマスク機能ではサポートされていません。同じサブネットの一連の送 信元からのカプセル化解除だけがサポートされています。

#### 手順の概要

- **1. configure terminal**
- **2. interface tunnel** *number*
- **3. tunnel mode ipip** [**ip**]
- **4. tunnel source** *ip-address* / *mask\_length*
- **5. tunnel destination** *ip-address* / *mask\_length*
- **6.** (任意) **no shut**
- **7. ip address** *ip-prefix*/*length*

#### 手順の詳細

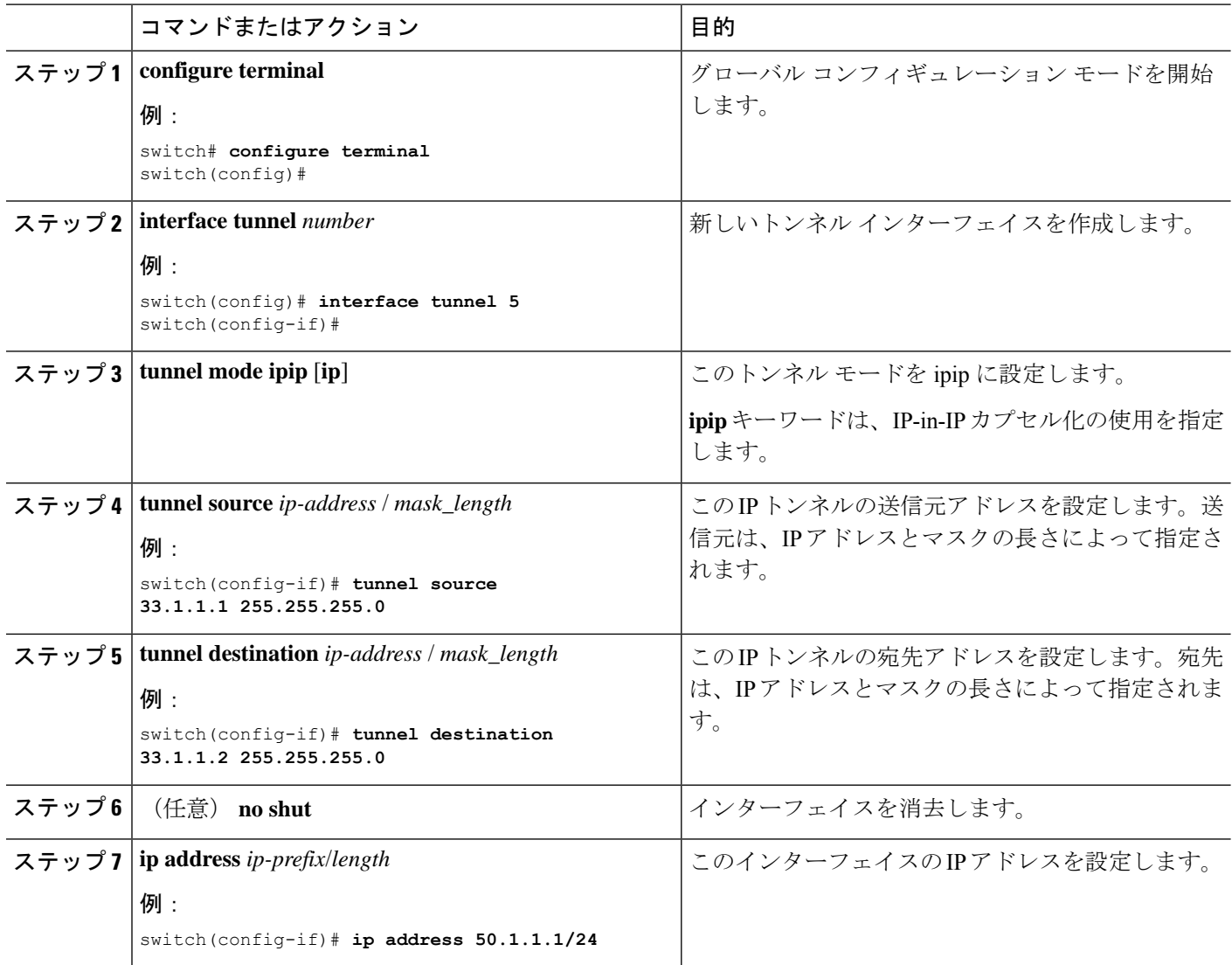

#### 例

次に、ネットマスクを使用して IP-in-IP トンネルを作成する例を示します。

```
switch(config)# interface tunnel 10
switch(config-if)# tunnel mode ipip
switch(config-if)# tunnel source 33.1.1.2/24
switch(config-if)# tunnel destination 33.1.1.1/24
switch(config-if)# no shut
switch(config-if)# ip address 10.10.10.10/24
switch(config-if)# end
switch# show interface tunnel 10
Tunnel10 is up
   Admin State: up
   Internet address is 10.10.10.10/24
   MTU 1476 bytes, BW 9 Kbit
```

```
Tunnel protocol/transport IPIP/IP
    Tunnel source 33.1.1.2, destination 33.1.1.1
   Transport protocol is in VRF "default"
   Last clearing of "show interface" counters never
   Tx
    0 packets output, 0 bytes
    Rx
    0 packets input, 0 bytes
switch# show run interface tunnel 10
```
!Command: show running-config interface Tunnel10 !Time: Wed Aug 26 13:50:01 2015

version 7.0(3)I2(1)

```
interface Tunnel10
  ip address 10.10.10.10/24
  tunnel mode ipip ip
  tunnel source 33.1.1.2 255.255.255.0
  tunnel destination 33.1.1.1 255.255.255.0
  no shutdown
```
## トンネル インターフェイスの設定

トンネル インターフェイスを GRE トンネル モード、ipip モード、または ipip カプセル化解除 モードに設定できます。GRE モードはデフォルトのトンネル モードです。.

Cisco NX-OS Release 7.0(3)I6(1) 以降、**tunnel source direct** および **tunnel mode ipv6ipv6 decapsulate-any** CLI コマンドが Cisco Nexus 9000 シリーズ スイッチでサポートされています。

**tunnel source direct** および **tunnel mode ipv6ipv6 decapsulate-any** CLI コマンドは、Cisco Nexus 9000 シリーズ スイッチでサポートされています。

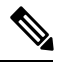

Network Forwarding Engine(NFE)を搭載した Cisco Nexus 9500 プラットフォーム スイッチで は、**tunnel sourcedirect**および **tunnel mode ipv6ipv6decapsulate-any** CLI コマンドはサポートさ れていません。 (注)

IPv6トランスポート(IPv6inIPv6パケット)を介したIPv6ペイロードをサポートするために、 新しい CLI **tunnel mode ipv6ipv6decapsulate-any** コマンドが導入されました。新しい CLI **tunnel source direct** コマンドを使用すれば、直接接続された IP アドレス(物理インターフェイス、 ポートチャネル、ループバック、SVI など)で IP-in-IP トンネルのカプセル化解除を設定でき ます。

#### 始める前に

トンネリング機能がイネーブルになっていることを確認します。

#### 手順の概要

**1. configure terminal**

- **2. interface tunnel** *number*
- **3. tunnel mode** {**gre ip** | **ipip** | {**ip** | **decapsulate-any**}}
- **4.** (任意) **tunnel mode ipv6ipv6 decapsulate-any**
- **5. tunnel source direct**
- **6. show interfaces tunnel** *number*
- **7. mtu** *value*
- **8. copy running-config startup-config**

#### 手順の詳細

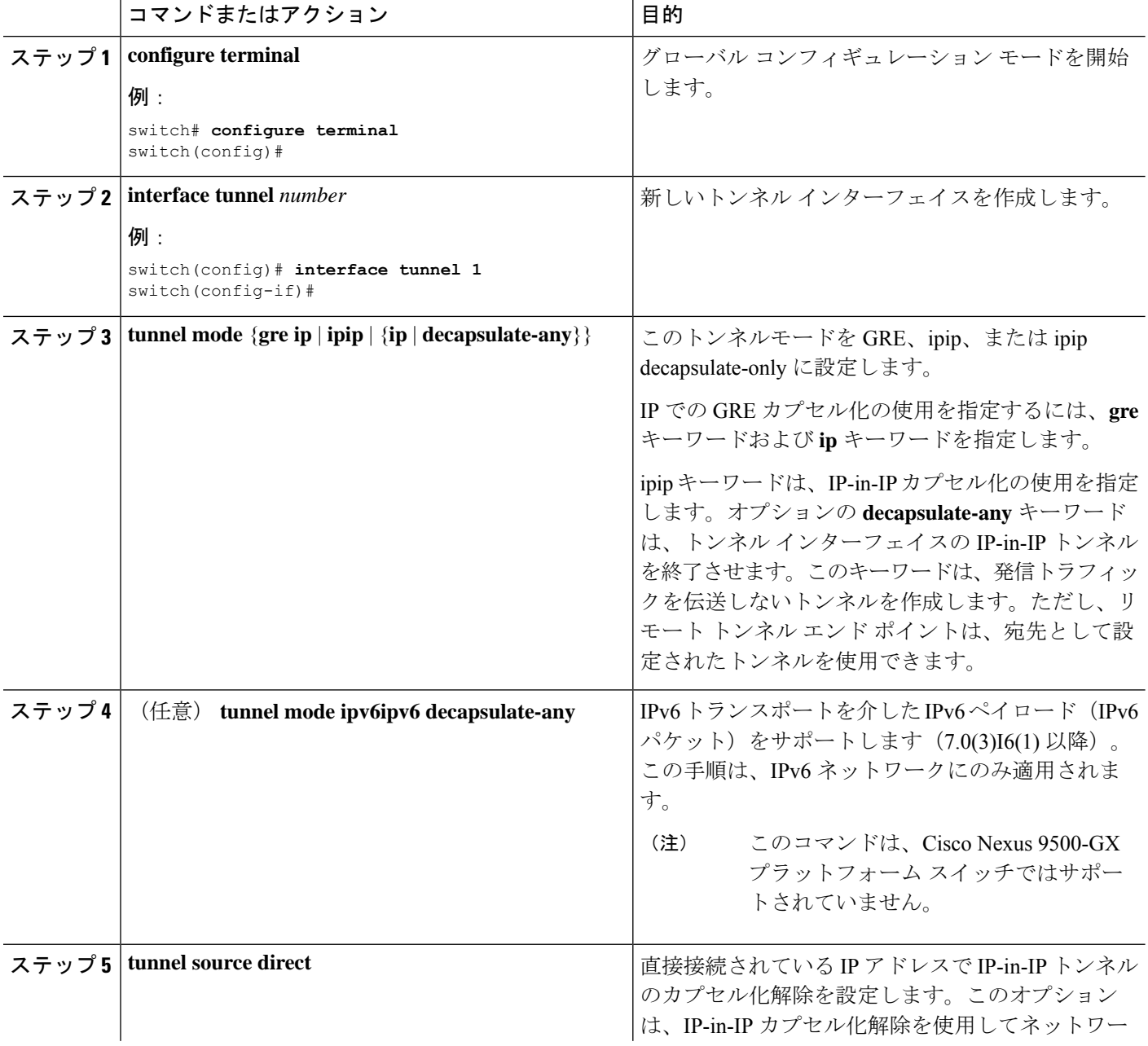

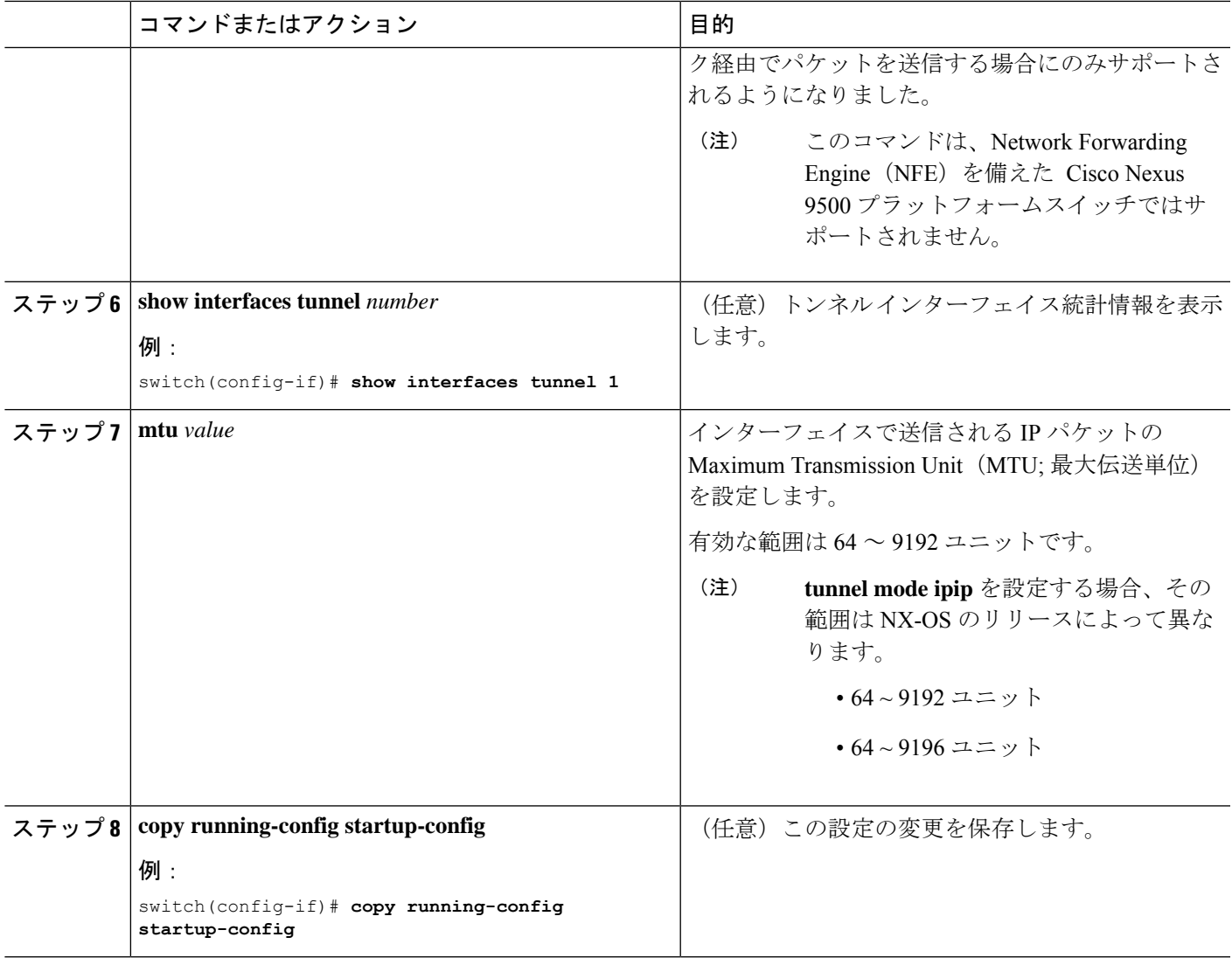

#### 例

次に、GRE へのトンネル インターフェイスを作成する例を示します。

```
switch# configure terminal
switch(config)# interface tunnel 1
switch(config-if)# tunnel mode gre ip
switch(config-if)# copy running-config startup-config
```

```
次に、ipip トンネルを作成する例を示します。
```

```
switch# configure terminal
switch(config)# interface tunnel 1
switch(config-if)# tunnel mode ipip
switch(config-if)# mtu 1400
switch(config-if)# copy running-config startup-config
switch(config-if)# no shut
```
次に、直接接続された IP アドレスで IP-in-IP トンネルのカプセル化解除を設定する例 を示します。

```
switch# configure terminal
switch(config)# interface tunnel 0
switch(config-if)# tunnel mode ipip ip
switch(config-if)# tunnel source direct
switch(config-if)# description IPinIP Decapsulation Interface
switch(config-if)# no shut
```
次に、IPv6 対応ネットワークで IP-in-IP トンネルのカプセル化解除を設定する例を示 します。

```
!
interface tunnel 1
 ipv6 address use-link-local-only <<< enable IPv6
  tunnel mode ipv6ipv6 decapsulate-any
 tunnel source direct
 description IPinIP Decapsulation Interface
 mtu 1476
 no shutdown
show running-config interface tunnel 1
interface Tunnel1
  tunnel mode ipv6ipv6 decapsulate-any
  tunnel source direct
 no shutdown
show interface tunnel 1
Tunnel1 is up Admin State: up
MTU 1460 bytes, BW 9 Kbit
Tunnel protocol/transport IPv6/DECAPANY/IPv6
Tunnel source - direct
Transport protocol is in VRF "default"
Tunnel interface is in VRF "default"
Last clearing of "show interface" counters never
Tx 0 packets output, 0 bytes Rx 0 packets input, 0 bytes
```
### **GRE** トンネルの設定

トンネル インターフェイスを GRE トンネル モードに設定できます。

(注) Cisco NX-OSは、IPV4 over IPV4のGREプロトコルのみをサポートします。

#### 始める前に

トンネリング機能がイネーブルになっていることを確認します。

#### 手順の概要

- **1. configure terminal**
- **2. interface tunnel** *number*
- **3. tunnel mode gre ip**
- **4. show interfaces tunnel** *number*
- **5. copy running-config startup-config**

#### 手順の詳細

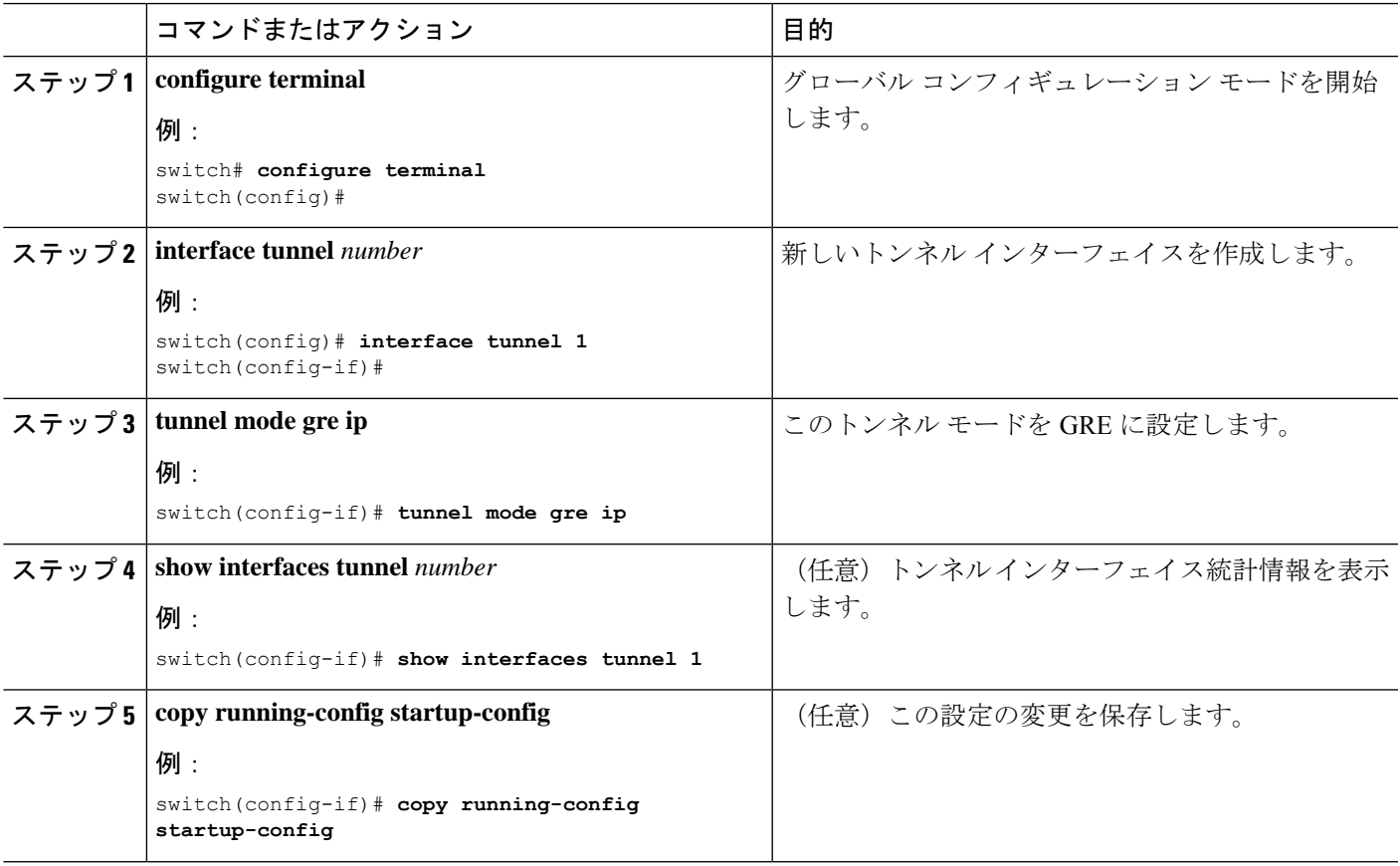

## **Path MTU Discovery** のイネーブル化

**tunnelpath-mtudiscovery** コマンドを使用し、 トンネルのパスMTUディスカバリをイネーブル にします。

手順の概要

- **1. tunnel path-mtu-discovery age-timer** *min*
- **2. tunnel path-mtu-discovery min-mtu** *bytes*

#### 手順の詳細

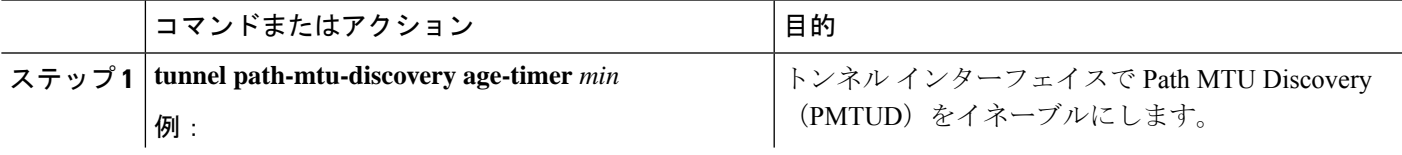

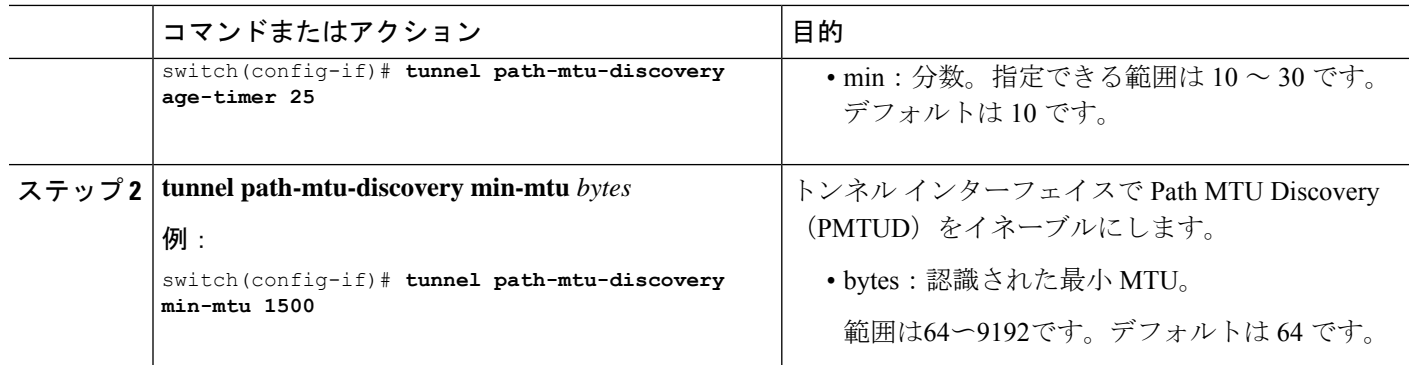

## トンネル インターフェイスへの **VRF** メンバーシップの割り当て

VRF にトンネル インターフェイスを追加できます。

#### 始める前に

トンネリング機能がイネーブルになっていることを確認します。

VRF 用のインターフェイスを設定した後で、トンネル インターフェイスに IP アドレスを割り 当てます。

#### 手順の概要

- **1. configure terminal**
- **2. interface tunnel** *number*
- **3. vrf member** *vrf-name*
- **4. ip address** *ip-prefix/length*
- **5. show vrf** [*vrf-name*] **interface** *interface-type number*
- **6. copy running-config startup-config**

#### 手順の詳細

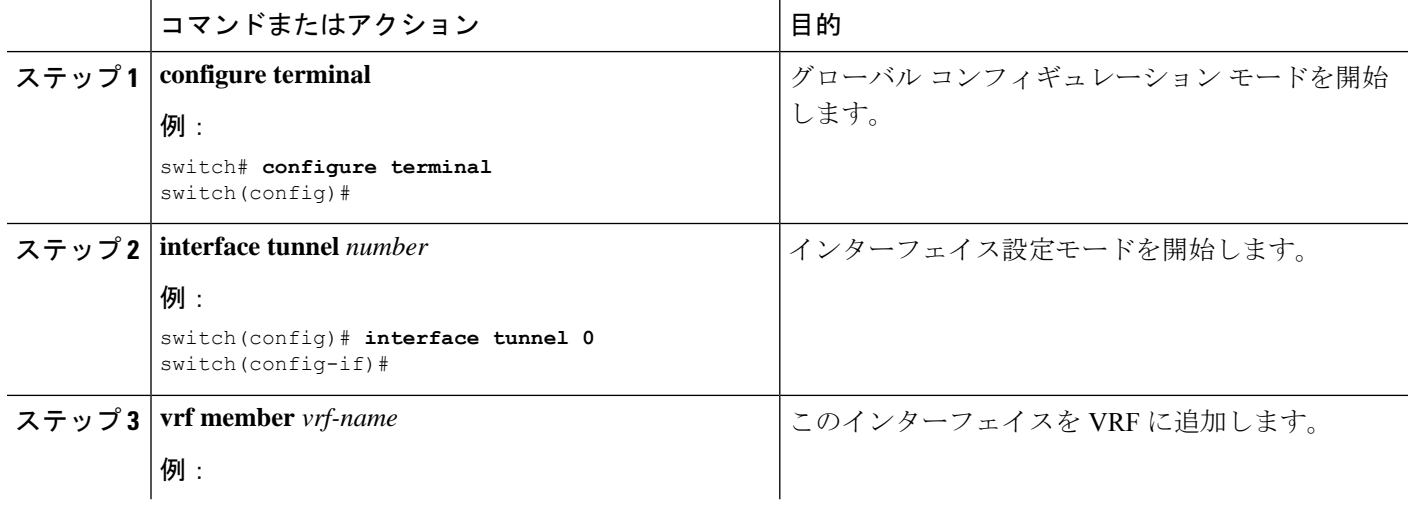

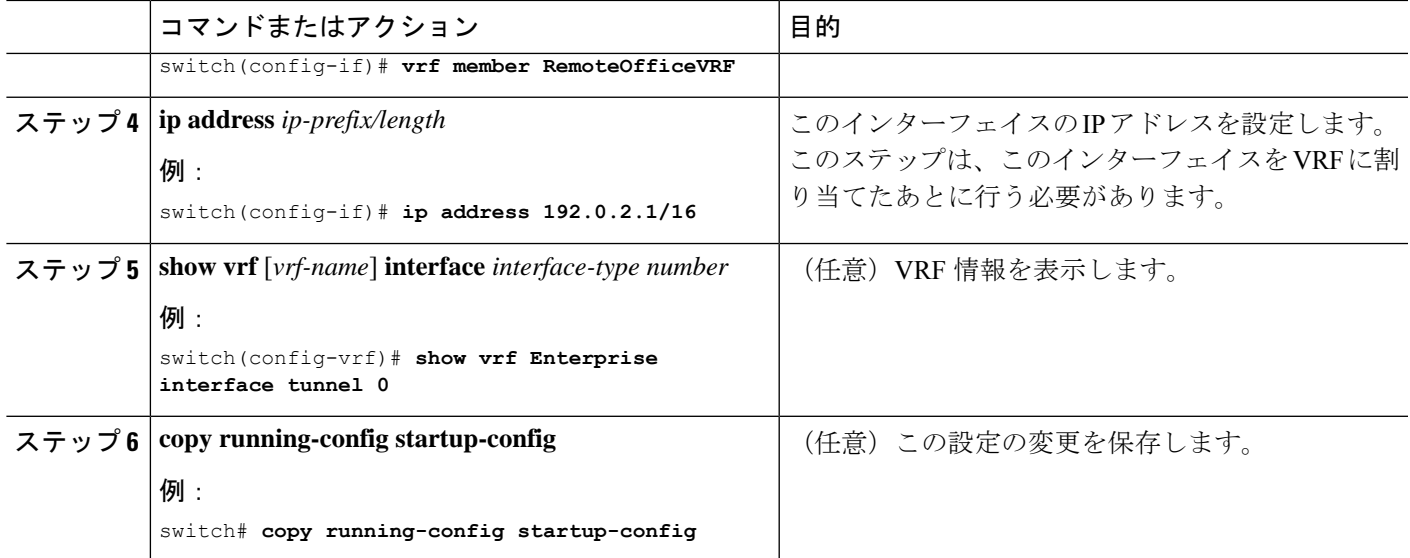

#### 例

次に、VRF にトンネル インターフェイスを追加する例を示します。

```
switch# configure terminal
switch(config)# interface tunnel 0
switch(config-if)# vrf member RemoteOfficeVRF
switch(config-if)# ip address 209.0.2.1/16
switch(config-if)# copy running-config startup-config
```
# **IP** トンネル設定の確認

IP トンネルの設定情報を確認するには、次のいずれかの作業を行います。

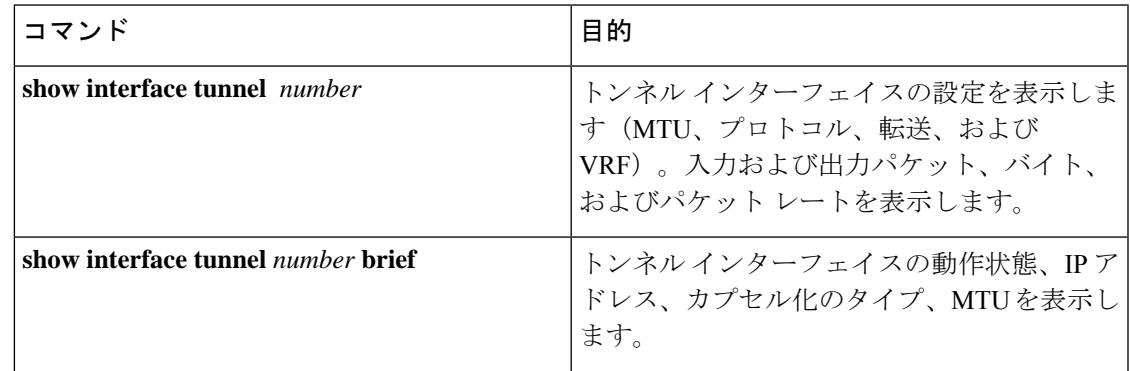

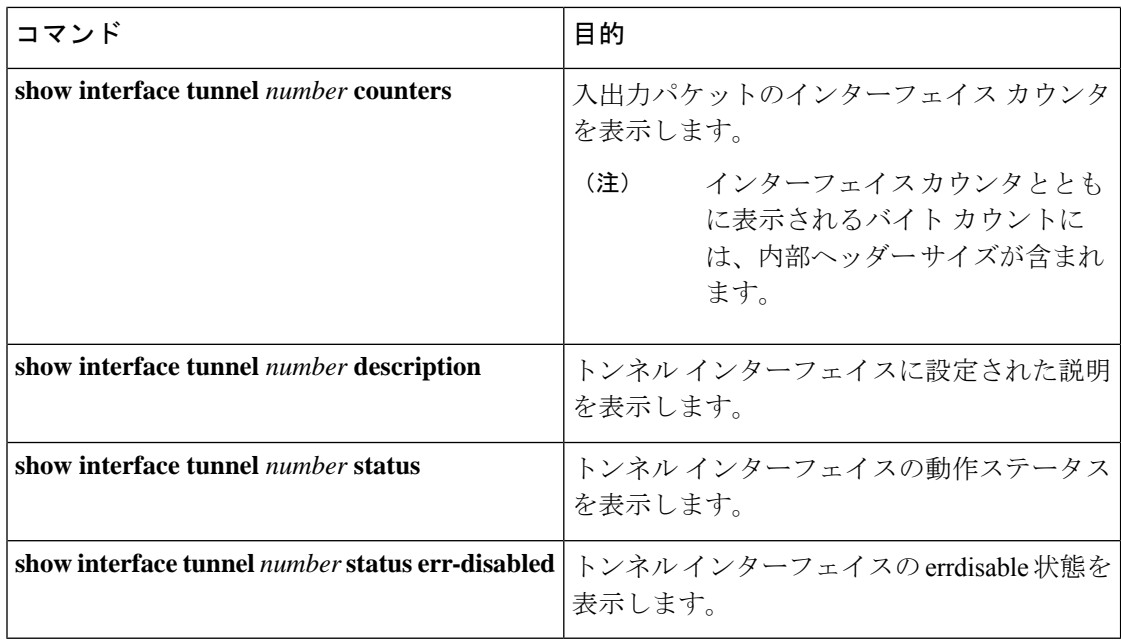

# **IP** トンネリングの設定例

次の例では、簡易 GRE トンネルを示します。イーサネット 1/2 は、ルータ A のトンネル送信 元であり、ルータ B のトンネル宛先です。イーサネット インターフェイス 2/1 は、ルータ B のトンネル送信元であり、ルータ A のトンネル宛先です。

ルータ A:

```
feature tunnel
interface tunnel 0
ip address 209.165.20.2/8
tunnel source ethernet 1/2
tunnel destination 192.0.2.2
tunnel mode gre ip
tunnel path-mtu-discovery 25 1500
```
interface ethernet 1/2 ip address 192.0.2.55/8

ルータ B:

```
feature tunnel
interface tunnel 0
ip address 209.165.20.1/8
tunnel source ethernet 2/1
tunnel destination 192.0.2.55
tunnel mode gre ip
```
interface ethernet 2/1 ip address 192.0.2.2/8

# 関連資料

 $\mathbf I$ 

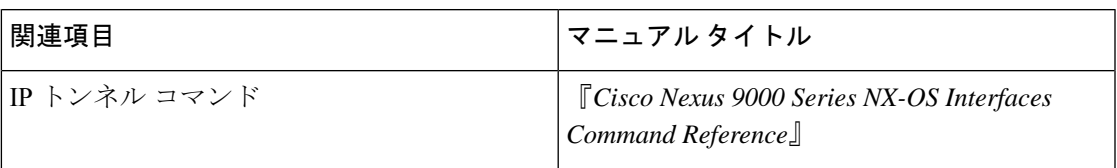

I

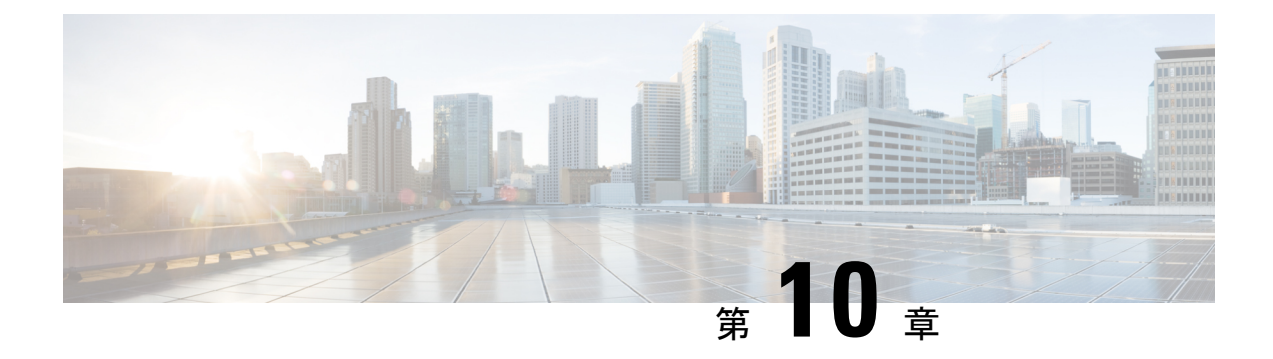

# **Q-in-Q VLAN** トンネルの設定

- Q-in-Q トンネルについて (401 ページ)
- Q-in-Qトンネリングおよびレイヤ2プロトコルトンネリングの注意事項と制約事項 (408 ページ)
- 複数プロバイダー VLAN を使用した選択的 Q-in-Q の注意事項と制約事項 (410 ページ)
- VLAN 上のポート VLAN マッピングに関する注意事項と制限事項 (412 ページ)
- Q-in-Q トンネルおよびレイヤ 2 プロトコルのトンネリングの設定 (413 ページ)
- 複合アクセス ポート機能セットの設定 (423 ページ)
- Q-in-Q 設定の確認 (425 ページ)
- Q-in-Q およびレイヤ 2 プロトコルのトンネリングの設定例 (426 ページ)
- VLAN 上のポート VLAN マッピングの構成 (427 ページ)

## **Q-in-Q** トンネルについて

この章では、Cisco NX-OS デバイス上で IEEE 802.1Q-in-Q VLAN トンネルおよびレイヤ 2 プロ トコルのトンネリングを設定する方法について説明します。

Q-in-Q VLAN トンネルを使用することで、サービス プロバイダーは第 2 の 802.1Q タグをすで にタグ付けされたフレームに追加して、カスタマーに内部使用の VLAN をすべて提供しなが ら、インフラストラクチャ内で異なるカスタマーのトラフィックを分離することができます。

### **Q-in-Q** トンネリング

サービス プロバイダーのビジネス カスタマーには、多くの場合、サポートする VLAN ID およ び VLAN の数に固有の要件があります。同一サービスプロバイダ ネットワークのさまざまな カスタマーが必要とする VLAN 範囲は重複し、インフラストラクチャを通るカスタマーのト ラフィックは混合してしまうことがあります。カスタマーごとに一意の VLAN ID 範囲を割り 当てると、カスタマーの設定が制限され、802.1Q 仕様の VLAN に関する上限 (4096 個)を容 易に超えてしまいます。

Q-in-Q は、ポート チャネルでサポートされています。非対称リンクとしてポート チャネルを 設定するには、ポートチャネル内のすべてのポートが同じトンネリング設定でなければなりま せん。 (注)

サービス プロバイダは、802.1Q トンネリング機能を使用すると、単一の VLAN を使用して、 複数の VLAN を含むカスタマーをサポートできます。サービスプロバイダーのインフラスト ラクチャ上でカスタマー VLAN ID が保持され、同じ VLAN 上に存在するように見えても、異 なるカスタマーからのトラフィックが分離されます。IEEE 802.1Q トンネリングは、 VLAN-in-VLAN 階層構造およびタグ付きパケットへのタギングによって、VLAN スペースを 拡張します。802.1Q トンネリングをサポートするように設定されたポートは、トンネル ポー トといいます。トンネリングを設定する場合、トンネリング専用の VLAN にトンネル ポート を割り当てます。カスタマーごとに個別の VLAN が必要ですが、その VLAN はカスタマーの VLAN をすべてサポートします。

適切な VLAN ID で通常どおりにタグ付けされたカスタマーのトラフィックは、カスタマー デ バイスの 802.1Q トランク ポートからサービス プロバイダー側のエッジ スイッチのトンネル ポートに発信されます。カスタマー デバイスとエッジ スイッチの間のリンクは、一方の端が 802.1Q トランク ポート、反対側がトンネル ポートとして設定されているので、非対称リンク です。それぞれのカスタマーに固有のアクセス VLAN ID には、トンネル ポート インターフェ イスを割り当てます。以下の図を参照してください。

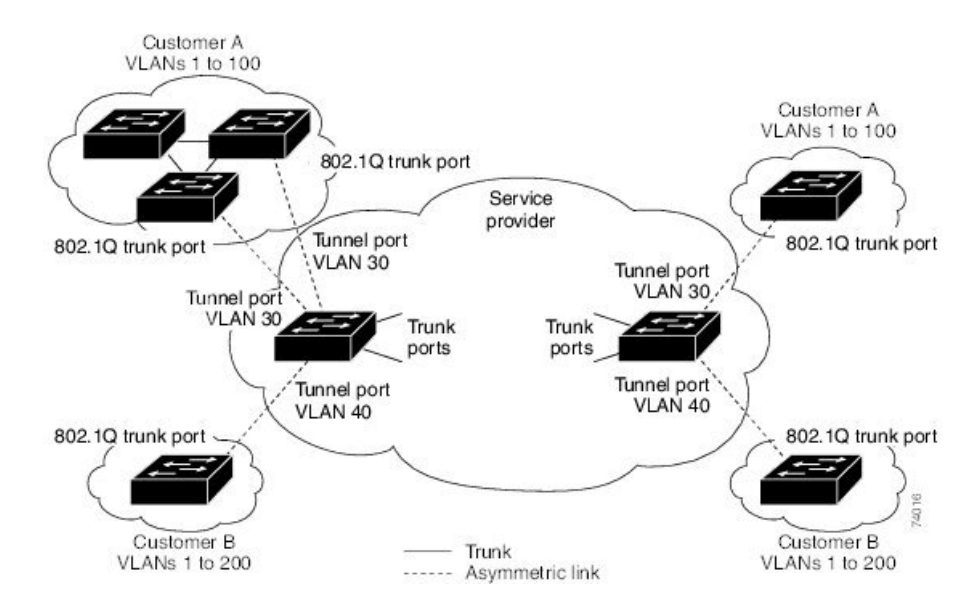

図 **30 : 802.1Q-in-Q** トンネル ポート

サービスプロバイダー エッジ スイッチのトンネル ポートに着信するパケット(適切な VLAN IDですでに802.1Oタグ付けされている)は、カスタマーに一意であるVLANIDを含む802.1O タグの別のレイヤでカプセル化されます。元々のカスタマーの 802.1Q タグは、カプセル化さ れたパケットの中に維持されます。したがって、サービスプロバイダーインフラストラクチャ に着信するパケットは二重にタグ付けされます。

外部タグには、カスタマーの(サービスプロバイダーによって割り当てられた)アクセス VLAN ID が含まれます。(カスタマーによって割り当てられた)内部タグの VLAN ID は、受 信トラフィックの VLAN です。この二重タギングは、以下の図に示すようにタグ スタック構 成 Double-Q または Q-in-Q と呼ばれます。

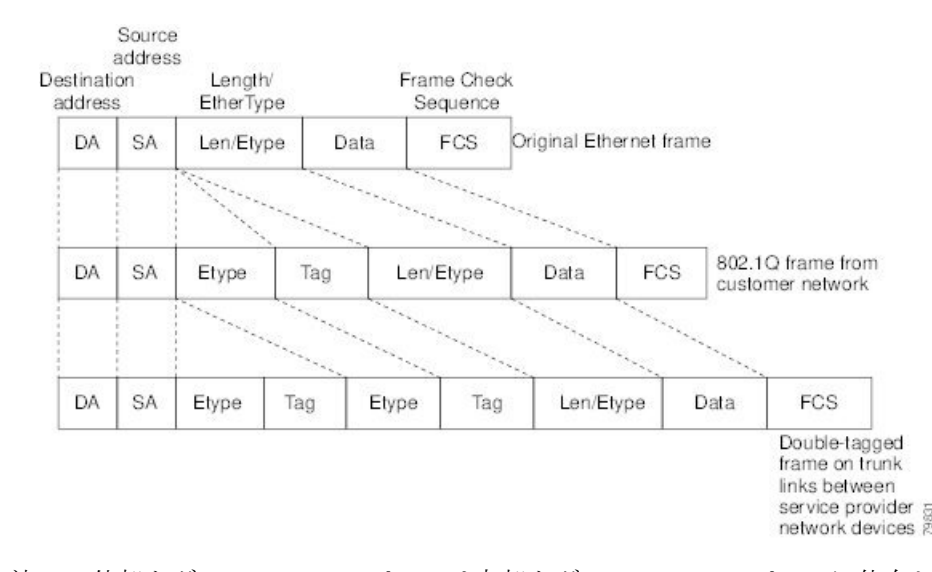

図 **31 :** タグなし、**802.1Q** タグ付き、および二重タグ付きイーサネット フレーム

この方法で、外部タグの VLAN ID スペースは内部タグの VLAN ID スペースに依存しません。 単一の外部 VLAN ID は、個々のカスタマーの全体の VLAN ID スペースを表すことができま す。この方法により、カスタマーのレイヤ2ネットワークをサービスプロバイダーネットワー ク全体に拡張して、複数のサイトに仮想 LAN インフラストラクチャを作成することも可能に なります。

(注) 階層型タギング、すなわちマルチレベルのdot1qタギングQ-in-Qはサポートされていません。

### ネイティブ **VLAN** のリスク

エッジスイッチで802.1Qトンネリングを設定する場合は、サービスプロバイダーネットワー クにパケットを送信するために、802.1Qトランクポートを使用する必要があります。ただし、 サービスプロバイダーネットワークのコアを通過するパケットは、802.1Qトランク、ISLトラ ンク、または非トランキング リンクで伝送される場合があります。802.1Q トランクをこれら のコア スイッチで使用する場合には、802.1Q トランクのネイティブ VLAN を、同じスイッチ 上の dot1q トンネル ポートのどのネイティブ VLAN にも一致させないでください。ネイティ ブ VLAN 上のトラフィックが 802.1Q 送信トランク ポートでタグ付けされなくなるためです。

下の図の VLAN 40 は、サービス プロバイダー ネットワークの入力エッジ スイッチ(スイッ チB)において、カスタマー X からの 802.1Q トランク ポートのネイティブ VLAN として設定 されています。カスタマー X のスイッチ A は、VLAN 30 のタグ付きパケットを、アクセス VLAN 40 に属する、サービスプロバイダ ネットワークのスイッチ B の入力トンネル ポートに 送信します。トンネル ポートのアクセス VLAN (VLAN 40) は、エッジ スイッチのトランク ポートのネイティブ VLAN (VLAN 40)と同じなので、トンネル ポートから受信したタグ付 きパケットに 802.1Q タグは追加されません。パケットには VLAN 30 タグだけが付いて、サー ビスプロバイダー ネットワークで出力エッジ スイッチ(スイッチ C)のトランク ポートに送 信され、出力スイッチ トンネルによってカスタマー Y に間違えて送信されます。

図 **32 :** ネイティブ **VLAN** のリスク

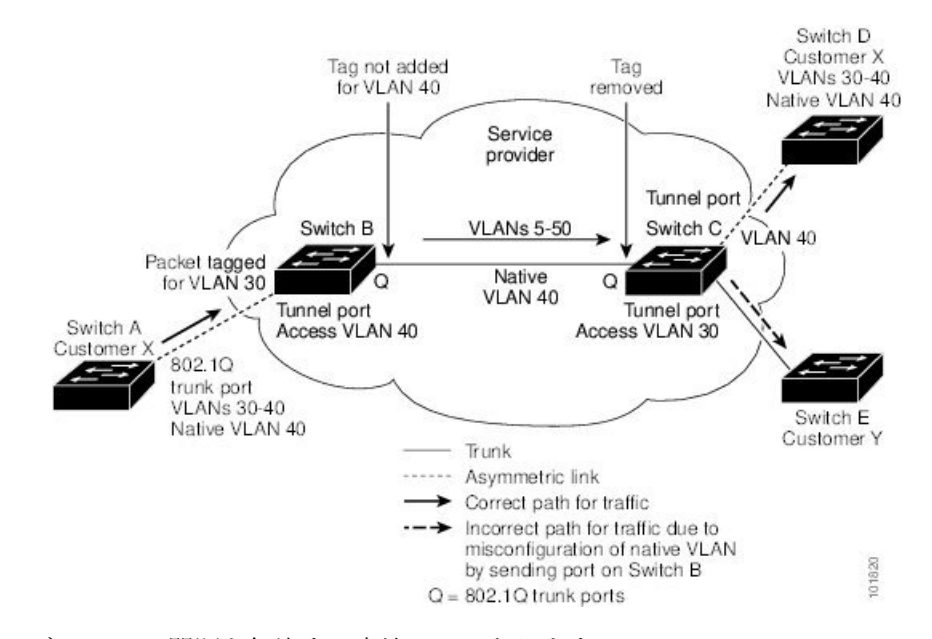

ネイティブ VLAN の問題を解決する方法は 2 つあります。

• 802.1Qトランクから出るすべてのパケット(ネイティブVLANを含む)が、vlan dot1q tag native コマンドを使用してタグ付けされるように、エッジ スイッチを設定します。すべて の 802.1Q トランクでネイティブ VLAN パケットにタグを付けるようにスイッチを設定し た場合、スイッチはタグなしパケットを受信しますが、タグ付きパケットだけを送信しま す。

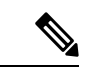

- **vlandot1qtagnative**コマンドは、すべてのトランクポート上のタ ギング動作に影響を与えるグローバル コマンドです。 (注)
	- エッジ スイッチのトランク ポートのネイティブ VLAN ID が、カスタマー VLAN 範囲に 属さないようにします。たとえばトランク ポートが VLAN100 ~ 200 のトラフィックを運 ぶ場合は、この範囲以外の番号をネイティブ VLAN に割り当てます。

## レイヤ **2** プロトコルのトンネリングについて

サービスプロバイダーネットワーク経由で接続される複数のサイトのカスタマーは、さまざま なレイヤ 2 プロトコルを実行して、すべてのリモート サイトおよびローカル サイトを含むよ うにトポロジを拡大する必要があります。スパニングツリープロトコル (STP) が適切に稼働

している必要があり、すべての VLAN で、ローカル サイトおよびサービスプロバイダー イン フラストラクチャ経由のすべてのリモートサイトを含む、適切なスパニングツリーを構築する 必要があります。Cisco Discovery Protocol(CDP)は、ローカルおよびリモート サイトから隣 接するシスコ デバイスを検出することができる必要があり、VLAN トランキング プロトコル (VTP)は、カスタマー ネットワークのすべてのサイトを通して一貫した VLAN 設定を提供 する必要があります。

トンネルポートでマルチタグ付きBPDUを許可するようにスイッチを設定できます。**l2protocol tunnel allow-double-tag** コマンドをイネーブルにすると、複数のタグが付けられたカスタマー BPDU がトンネル ポートに入ると、カスタマー トラフィックからの元の 802.1Q タグが保持さ れ、外部 VLAN タグ(サービス プロバイダーによって割り当てられたカスタマー アクセス VLANID)が追加されます。カプセル化されたパケットに含まれています。したがって、サー ビス プロバイダー インフラストラクチャに着信するパケットは複数のタグが付けられます。 BPDU がサービス プロバイダー ネットワークを離れると、外部タグが削除され、元の複数の タグが付けられた BPDU がカスタマー ネットワークに送信されます。

プロトコルトンネリングがイネーブルになると、サービスプロバイダーインフラストラクチャ の受信側にあるエッジ スイッチが、レイヤ 2 プロトコルを特別の MAC アドレスでカプセル化 し、サービス プロバイダー ネットワークの端まで送信します。ネットワークのコア スイッチ では、このパケットが処理されずに通常のパケットとして転送されます。CDP、STP、または VTP のブリッジ プロトコル データ ユニット(BPDU)は、サービスプロバイダー インフラス トラクチャを通過し、サービスプロバイダー ネットワークの発信側にあるカスタマー スイッ チまで配信されます。同一パケットは同じ VLAN のすべてのカスタマー ポートで受信されま す。

802.1Qトンネリングポートでプロトコルのトンネリングをイネーブルにしていない場合、サー ビスプロバイダー ネットワークの受信側のリモート スイッチでは BPDU を受信せず、STP、 CDP、802.1X、および VTP を適切に実行できません。プロトコルのトンネリングがイネーブ ルである場合、それぞれのカスタマーネットワークのレイヤ2プロトコルは、サービスプロバ イダー ネットワーク内で動作しているものから完全に区別されます。802.1Q トンネリングで サービスプロバイダーネットワークを通してトラフィックを送信する、さまざまなサイトのカ スタマー スイッチでは、カスタマー VLAN が完全に認識されます。

# $\bigotimes$

レイヤ2プロトコルのトンネリングは、ソフトウェアでBPDUをトンネリングすることで動作 します。スーパーバイザが受信する多数の BPDU により CPU の負荷が大きくなります。スー パーバイザ CPU の負荷を軽減するために、Software レート リミッタを使用する必要がある場 合があります。レイヤ2プロトコルトンネルポートのしきい値の設定(422ページ)を参照し てください。 (注)

たとえば、以下の図で、カスタマー X には、サービス プロバイダー ネットワークを介して接 続された同じ VLAN に 4 台のスイッチがあります。ネットワークが BPDU をトンネリングし ないと、ネットワークの遠端のスイッチは STP、CDP、802.1X、および VTP プロトコルを正 しく実行できません。

図 **33 :** レイヤ **2** プロトコル トンネリング

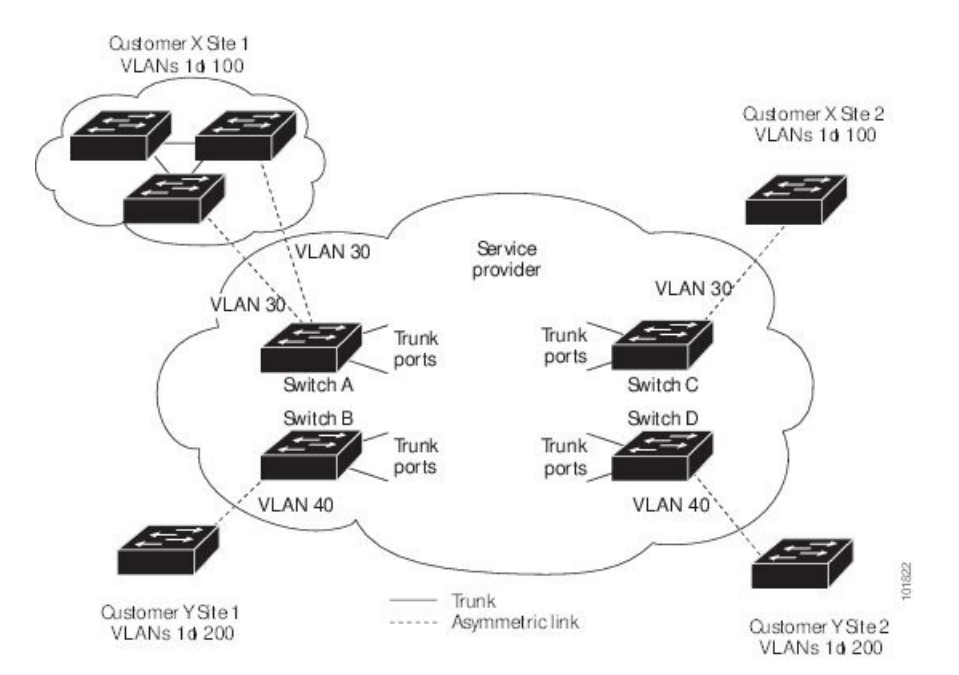

前の例では、カスタマー X、サイト 1 のスイッチ上の VLAN で動作する STP は、カスタマー X、サイト 2 のスイッチに基づくコンバージェンス パラメータを考慮せずに、このサイトのス イッチのスパニング ツリーを構築します。

以下の図は、BPDU トンネリングがイネーブルになっていない場合の、カスタマーのネット ワークでの結果トポロジを示します。

図 **34 : BPDU** トンネリングを使用しない仮想ネットワーク トポロジ

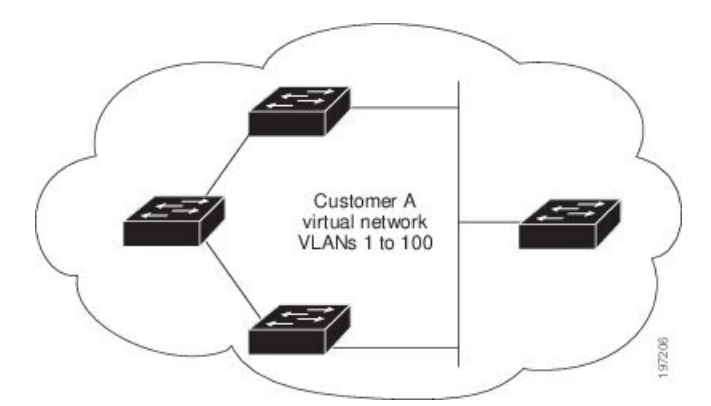

## 複数プロバイダー **VLAN** を使用した選択的 **Q-in-Q**

複数プロバイダー VLAN を使用する選択的 Q-in-Q は、ポート上のユーザ固有の範囲のカスタ マー VLAN を 1 つの特定のプロバイダー VLAN に関連付けることができるトンネリング機能 であり、ポート上で複数のカスタマー VLAN をプロバイダー VLAN にマッピングできます。 ポートに設定されたカスタマーVLANのいずれかに一致するVLANタグが付いたパケットは、

サービス プロバイダー VLAN のプロパティを使用して VLAN ファブリック全体でトンネリン グされます。カプセル化パケットは、内部パケットのレイヤ 2 ヘッダーの一部としてカスタ マー VLAN タグを伝送します。

## **VLAN** のポート **VLAN** マッピングについて(着信 **VLAN** の変換)

サービス プロバイダーに、同じ VLAN カプセル化を使用して同じ物理スイッチに接続してい る複数の顧客があるものの、それらが同じ Layer 2 セグメント上に存在しない場合には、着信 VLAN を一意の VLAN/VNI に変換することが、セグメントを拡張する正しい方法です。

Cisco NX-OS リリース 10.3(3)F 以降、VXLAN VLAN 以外のポート VLAN マッピングは、Cisco Nexus 9300-EX/FX/FX2/FX3/GX/GX2、C9408プラットフォームスイッチ、および9700-EX/FX/GX ライン カードを搭載した Cisco Nexus 9500 スイッチでサポートされます。

次の図では、Blue と Red がカプセル化として VLAN 10 を使用してリーフに接続しています。

この例では、Customer Blue の VLAN 10(インターフェイスE1/1)が VLAN 100 にマッピング/ 変換され、Customer Red の VLAN 10(インターフェイスE1/2)が VLAN 200 にマッピングされ ます。

もう一方のリーフでは、このマッピングが逆に適用されます。着信VLAN 100はインターフェ イス E1/1 の VLAN 10 にマッピングされ、VLAN 200 はインターフェイス E1/2 の VLAN 10 に マッピングされます。

図 **35 :** 論理的トラフィック フロー

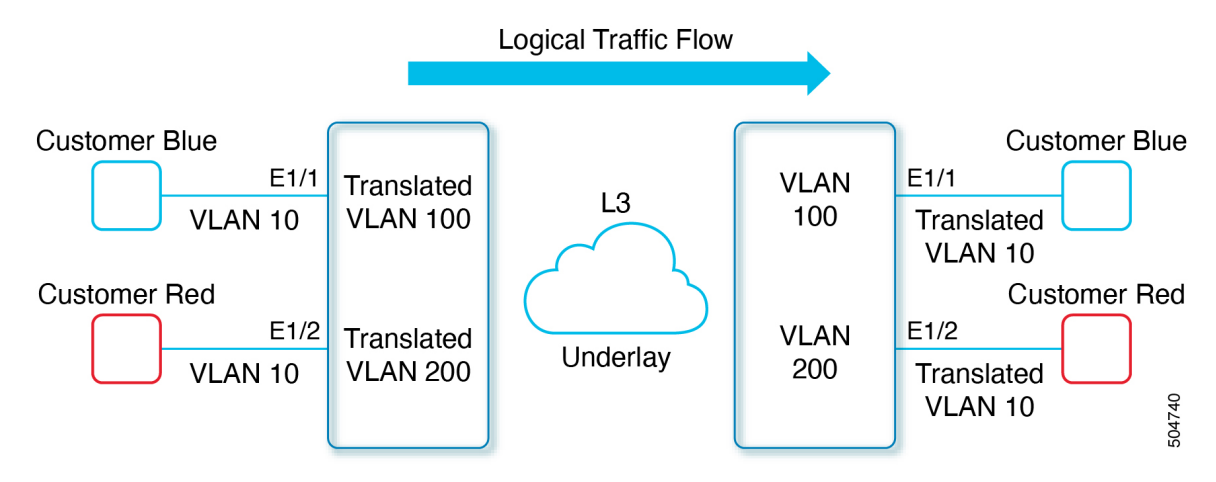

入力(着信) VLAN とポートにあるローカル(変換先) VLAN との間での VLAN 変換を設定 できます。VLAN変換が有効にされたインターフェイスに到着するトラフィックにおいて、着 信 VLAN は変換された VLAN にマッピングされます。

アンダーレイ上で、内部 dot1q が削除され、VXLAN ネットワーク以外に切り替えられます。 VLAN 変換が設定された発信インターフェイスで、トラフィックは元の VLAN に変換されて から出力されます。トラフィック カウンタについては、入力 VLAN ではなく、変換先 VLAN にある VLAN カウンタを参照してください。

# **Q-in-Q** トンネリングおよびレイヤ **2** プロトコル トンネリ ングの注意事項と制約事項

Q-in-Qトンネリングおよびレイヤ2トンネリングには、次の設定に関するガイドラインと制約 事項があります。

- Q-in-Q は、サービス プロバイダーのエッジデバイスのカスタマー側インターフェイスで 設定する必要があります。イーサネットフレームが Cisco Nexus 9000 シリーズ スイッチに 入力されると、スイッチは 1 つの転送決定内で 2 つの 802.1Q ヘッダーを持つフレームを カプセル化できません。同様に、Q-in-Q カプセル化イーサネット フレームが 802.1Q ヘッ ダーのない Cisco Nexus 9000 シリーズ スイッチを出力する必要がある場合、スイッチは単 一の転送決定内でイーサネット フレームから 2 つの 802.1Q ヘッダーをカプセル化解除で きません。
- 複数の VLAN のマッピングがサポートされています。
- マルチタグ付き BPDU は、Cisco Nexus 93108TC-EX および 93180YC-EX スイッチでサポー トされています。最大 3 つのタグをサポートしています。
- マルチタグ付きの BPDU では選択的 Q-in-Q トンネリングはサポートされません。
- マルチタグ付き CDP および STP BPDU のみがサポートされます。
- 最も内側のタグは常に 0x8100 である必要があります。
- 複数の選択的 Q-in-Q タグはサポートされていません。つまり、Q-in-Q は単一のインター フェイスで複数の SP タグをサポートしません。
- サービスプロバイダー ネットワーク内のスイッチは、Q-in-Q タギングによる MTU サイズ の増加に対応するように設定する必要があります。
- Q-in-Q タグ付きパケットの MAC アドレス ラーニングは、外部 VLAN(サービス プロバ イダーVLAN) タグに基づいています。単一のMACアドレスが複数の内部(カスタマー) VLAN で使用される配置においては、パケット転送の問題が発生する場合があります。
- •レイヤ3以上のパラメータは、トンネルトラフィックでは識別できません(レイヤ3宛先 や送信元アドレスなど)。トンネル型トラフィックはルーティングできません。
- または **system dot1q-tunnel transit** または **system dot1q-tunnel transit vlan** *provider\_vlan\_list* コマンドには、次の制限があります。
	- MPLS、GRE、および IP-in-IP 機能は、これらのコマンドがスイッチで構成されてい る場合、Q-in-Q トンネリング機能と組み合わせて効果的に機能しません。
	- vPC スイッチで Q-in-Q トンネリング機能が有効になっている場合は、これらのコマ ンドを構成する必要があります。
	- これらのコマンドは、デバイスが Q-in-Q、選択的 Q- in-Q、および複数のプロバイダ VLAN 機能を備えた選択的 Q-in-Q で構成される場合、Cisco Nexus
9300-EX/FX/FX2/FX3/GX/GX2スイッチおよび9700-EX/FX/GXラインカードを備えた 9500 でサポートされます。

- これらのコマンドが構成されている場合、ポートのネイティブVLANであっても、ト ランク ポートを出るレイヤ 2 フレームは常にタグ付けされます。
- Cisco Nexus 9000 シリーズのデバイスは、トンネル トラフィックに対する MAC レイヤ ACL/QoS (VLAN ID および送信元/宛先 MAC アドレス)のみを提供できます。
- MAC アドレスに基づくフレーム配布を使用する必要があります。
- 非対称リンクでは 1 つのポートだけがトラッキングするため、Dynamic Trunking Protocol (DTP)をサポートしません。無条件でトランクになるように、非対称リンクの 802.1Q トランク ポートを設定する必要があります。
- プライベート VLAN をサポートするように設定されたポートに 802.1Q トンネリング機能 を設定することはできません。プライベート VLAN は、これらの導入には必要ではあり ません。
- トンネル VLAN の IGMP スヌーピングをディセーブルにする必要があります。
- ネイティブ VLAN でのタギングを維持し、タグなしトラフィックを廃棄するには、vlan dot1Q tag native コマンドを入力する必要があります。このコマンドにより、ネイティブ VLAN の設定ミスを防止できます。
- 802.1Q インターフェイスをエッジ ポートにするように手動で設定する必要があります。
- IGMP スヌーピングは 内部 VLAN ではサポートされません。
- Q-in-Q は、Cisco Nexus 9332PQ、9372PX、9372TX、および 93120TX スイッチのアップリ ンク ポートと、N9K-M6PQ または N9K-M12PQ の汎用拡張モジュール(GEM)を搭載し たCisco Nexus 9396PX、9396TX、および93128TXスイッチではサポートされていません。
- Q-in-Q トンネルは、Cisco Nexus 9300 および 9500 シリーズ デバイスのアプリケーション リーフ エンジン(ALE)アップリンク ポートに関する制約事項の影響を受ける可能性が あります(「ALE アップリンク [ポートに関する制約事項」](https://www.cisco.com/c/en/us/td/docs/switches/datacenter/nexus9000/sw/ale_ports/b_Limitations_for_ALE_Uplink_Ports_on_Cisco_Nexus_9000_Series_Switches.html))。
- Q-in-Q トンネリングは、次の Application Spine Engine 2 (ASE2) および Application Spine Engine 3 (ASE3) ベースの Cisco Nexus スイッチではサポートされていません。
	- ASE2 N9236C、N9272Q、N92304QC、および N92300Y
	- ASE3 N92160YC-X
- Q-in-Q タギングはサポートされていません。
- Layer 2 プロトコル トンネリングは、N9K-X9636C-R、N9K-X9636Q-R、N9K-X9636C-RX ライン カードを搭載した Cisco Nexus 9500 シリーズ スイッチではサポートされません。
- N9K-X9636C-R、N9K-X9636Q-R、N9K-X9636C-RX ライン カードを搭載した Cisco Nexus 9500 シリーズ スイッチでは、Q-in-Q はポートまたはポートチャネルのレイヤ 2 アクセス VLAN エッジデバイスでのみサポートされます。
- FEX 設定は Q-in-Q ポートではサポートされません。
- コマンド **l2potocol tunnelstp** がトンネル インターフェイスで設定されている場合、サービ ス プロバイダーで設定する VLAN はカスタマーネットワークの VLAN とは異なる必要が あります。
- LACP の L2PT トンネリングを使用するエッジ デバイスでフォールバック ISSU をトリガ すると、エッジデバイスはソフトウェアでトンネリング(カプセル化および送信)を行い ます。ISSU中のエッジデバイスのコントロールプレーンのダウンタイムが90秒を超える 場合、エッジ デバイスのいずれかに接続されている LACP 対応ピアは、いずれかの LACP 対応ピアの LACP PDU タイムアウトが原因でフラップする可能性があります。90 秒の制 限の期間は、次の理由によるものです。
	- ISSU が原因でコントロール プレーンがダウンする直前に LACP PDU を送信するため に、L2PT トンネリングを使用するエッジ デバイスで実行される特別なスクリプトは ありません。
	- エッジデバイスで確認された最後の LACP PDU は、ISSU がトリガされる前の最後の 90 秒間である可能性があります。これは、デフォルトの LACP PDU 送信レートが 30 秒で、タイムアウトが 90 秒であるためです。

# 複数プロバイダー **VLAN** を使用した選択的 **Q-in-Q** の注意 事項と制約事項

- 複数のプロバイダー VLAN を使用する選択的 Q-in-Q には、選択的 Q-in-Q に関する既存の 制限事項とガイドラインがすべて適用されます。
- Cisco NX-OS リリース 9.3(5) 以降、複数プロバイダー VLAN を使用した選択的 Q-in-Q 機 能は、Cisco Nexus N9K-C9316D-GX、N9K-C93600CD-GX、N9K-C9364C-GX スイッチでサ ポートされます。
- 複数プロバイダー VLAN を使用した選択的 Q-in-Q 機能は、Nexus 9300-EX、9300-FX、お よび 9300-FX2 プラットフォームでサポートされます。
- vPC ポート チャネルで複数のプロバイダー VLAN をイネーブルにする場合は、vPC ピア 間で設定が一貫している必要があります。
- 通常のトランクではプロバイダー VLAN を許可しないことを推奨します。
- 複数のプロバイダー VLAN インターフェイスの VLAN リストを許可しているトランク イ ンターフェイスで、ネイティブ VLAN およびプロバイダー VLAN のみを許可します。
- ポートから VLAN へのマッピング(例:switchport vlan mapping 10 20)は、複数のプロバ イダー VLAN で選択的 Q-in-Q 用に設定されたポートではサポートされません。
- プライベート VLAN は、複数のプロバイダー VLAN で選択的 Q-in-Q 用に設定されたポー トではサポートされません。
- レイヤ 2 スイッチングのみがサポートされます。
- プロバイダー VLAN でのルーティングはサポートされていません。
- FEX は、複数のプロバイダー VLAN を使用する選択的 Q-in-Q ではサポートされません。
- 複数プロバイダー VLAN を使用した選択的 Q-in-Q
- VLAN1 が複数のプロバイダー タグを使用して選択的 Q-in-VNI を使用してネイティブ VLAN として設定されている場合、ネイティブ VLAN 上のトラフィックはドロップされ ます。ポートが選択的 Q-in-Q で設定されている場合は、VLAN1 をネイティブ VLAN とし て設定しないでください。VLAN1がカスタマーVLANとして設定されている場合、VLAN1 のトラフィックはドロップされます。

#### 複合アクセス ポート機能セットに関する注意事項と制限事項

- Cisco NX-OS リリース 9.3(3) 以降では、IPv4 アンダーレイを搭載した Cisco Nexus C9348GC-FXPスイッチで複合アクセス ポート機能セットがサポートされています。
- 複合アクセス ポート機能セットは、次の機能で構成されます。
	- プライベート VLAN (セカンダリ隔離あり)
	- 選択的 Q-in-Q
	- ポートセキュリティ
- PVLANおよび選択的Q-in-Qに関するすべてのガイドラインと制限は、複合アクセスポー ト機能セットにも適用されます。
- ポートモードの**private-vlantrunksecondary**は、複合アクセスポート機能セットでサポー トされます。
- vPC ポート チャネルで複合アクセス ポート機能セットを有効にする場合は、設定が vPC ピア全体で一貫していることを確認する必要があります。
- 複合アクセスポート機能セットを実行する場合は、**systemdot1q-tunneltransit**と入力する ことを推奨します。
- ポート VLAN マッピング(例:**switchport vlan mapping 10 20**)はサポートされていませ  $h_{\rm o}$
- 選択的 Q-in-Q ではレイヤ 2 スイッチングのみがサポートされます。
- 複合アクセス ポート機能のネイティブ VLAN では、ルーティングのみがサポートされま す。

## **VLAN**上のポート**VLAN**マッピングに関する注意事項と制 限事項

次に、ポート VLAN マッピングに関する注意事項と制限事項を示します。

- Cisco NX-OS リリース 10.3(3)F 以降、VLAN のポート VLAN マッピングは、Cisco Nexus 9300-EX/FX/FX2/FX3/GX/GX2、C9408プラットフォームスイッチ、および9700-EX/FX/GX ライン カードを搭載した Cisco Nexus 9500 スイッチでサポートされます。
- 入力(着信)VLAN は、スイッチで VLAN として設定する必要はありません。変換され た VLAN を構成する必要があります。
- すべてのレイヤ 2 送信元アドレスの学習およびレイヤ 2 MAC 宛先のルックアップは、変 換先 VLAN で行われます。入力(着信)VLAN ではなく、変換先 VLAN にある VLAN カ ウンタを参照してください。
- ポート VLAN マッピング ルーティングは、変換された VLAN での SVI の設定をサポート します。
- 次に、ローカル VLAN 100 にマッピングされる着信 VLAN 10 の例を示します。

```
interface ethernet1/1
switchport vlan mapping 10 100
```
• 次に、PV 変換用のオーバーラップ VLAN の例を示します。最初のステートメントでは、 VLAN-102は変換されたVLANです。2番目のステートメントでは、VLAN-102はVLAN-103 に変換される VLAN です。

```
interface ethernet1/1
switchport vlan mapping 101 102
switchport vlan mapping 102 103
```
• force コマンドを使用して既存のポート チャネルにメンバーを追加する場合、「mapping enable」設定は一貫している必要があります。次に例を示します。

```
Int po 101
switchport vlan mapping enable
switchport vlan mapping 101 10
switchport trunk allowed vlan 10
int eth 1/8
/***No configuration***/
```
- switchport VLAN mapping enable コマンドは、ポート モードがトラ ンクの場合にのみサポートされます。 (注)
	- VLANマッピングは、ポートごとにVLANをスコーピングすることで、ポートへのVLAN のローカリゼーションに役立ちます。一般的な使用例は、サービスプロバイダーのリーフ スイッチに、重複する VLAN を持つ異なるカスタマーがあり、異なるポートに着信する

サービス プロバイダー環境です。たとえば、顧客 A には Eth 1/1 に着信する VLAN 10 が あり、顧客 B には Eth 2/2 に着信する VLAN 10があります。

- ポート VLAN マッピングは PVLAN と共存しません。
- **inherit port-profile** コマンドが PV インターフェイスで構成されている場合は、**no inherit port-profile** *<profile name>* コマンドを使用してデタッチしてから、**no switchport vlan mapping all** コマンドを実行します。
- **system dot1q-tunnel transit vlanprovider\_vlan\_list** コマンドがスイッチ上でグローバルに構 成されている場合は、プロバイダVLANをシステム上の他のトランクまたはアクセスポー トのネイティブまたはアクセス ポート VLAN として設定しないでください。システム上 のネイティブ VLAN 以外のプロバイダ VLAN を選択する必要があります。

# **Q-in-Q** トンネルおよびレイヤ **2** プロトコルのトンネリン グの設定

### **802.1Q** トンネル ポートの作成

dot1qトンネルポートを作成するには、コマンドを使用します。**switchport mode**

コマンドを使用して、802.1Qトンネルポートをエッジポートに設定する必要があります。 **spanning-treeport type edge** ポートのプロバイダー VLAN メンバーシップは、 **switchport access vlan** *vlan-id* コマンドを使用して変更します。 (注)

dot1q-tunnel ポートに割り当てられたアクセス VLAN の IGMP スヌーピングをディセーブルに して、マルチキャスト パケットが Q-in-Q トンネルを通過できるようにする必要があります。

Q-in-Q カプセル化またはカプセル化解除の要件を持たない SP クラウド内の純粋な中継ボック ス上で、すべての VLAN タグのシームレスなパケット転送と保存を行うには、システム全体 の **system dot1q-tunnel transit** を構成するか、**system dot1q-tunnel transit vlan** *provider\_vlan\_list* コマンドを使用します。構成を削除するには、**no system dot1q-tunnel transit** または **system dot1q-tunnel transit vlan** *provider\_vlan\_list* コマンドを使用します。

**system dot1q-tunnel transit** または **system dot1q-tunnel transit vlan** *provider\_vlan\_list* コマンドの サポートされているプラットフォームと制限については、「Q-in-Qトンネリングおよびレイヤ 2プロトコルトンネリングの注意事項と制約事項 (408ページ)」 セクションを参照してくだ さい。

#### 始める前に

はじめに、スイッチ ポートとしてインターフェイスを設定する必要があります。

#### 手順の概要

- **1.** switch# **configure terminal**
- **2.** switch(config)# **interface ethernet** *slot/port*
- **3.** switch(config-if)# **switchport**
- **4.** switch(config-if)# **switchport mode dot1q-tunnel**
- **5.** switch(config-if)# **spanning-tree port type edge**
- **6.** switch(config-if)# **switchport access vlan** *vlan-id*
- **7.** (任意) switch(config-if)# **no switchport mode dot1q-tunnel**
- **8.** switch(config-if)# **exit**
- **9.** (任意) switch(config)# **show dot1q-tunnel** [**interface** *if-range*]
- **10.** (任意) switch(config)# **no shutdown**
- **11.** (任意) switch(config)# **copy running-config startup-config**

#### 手順の詳細

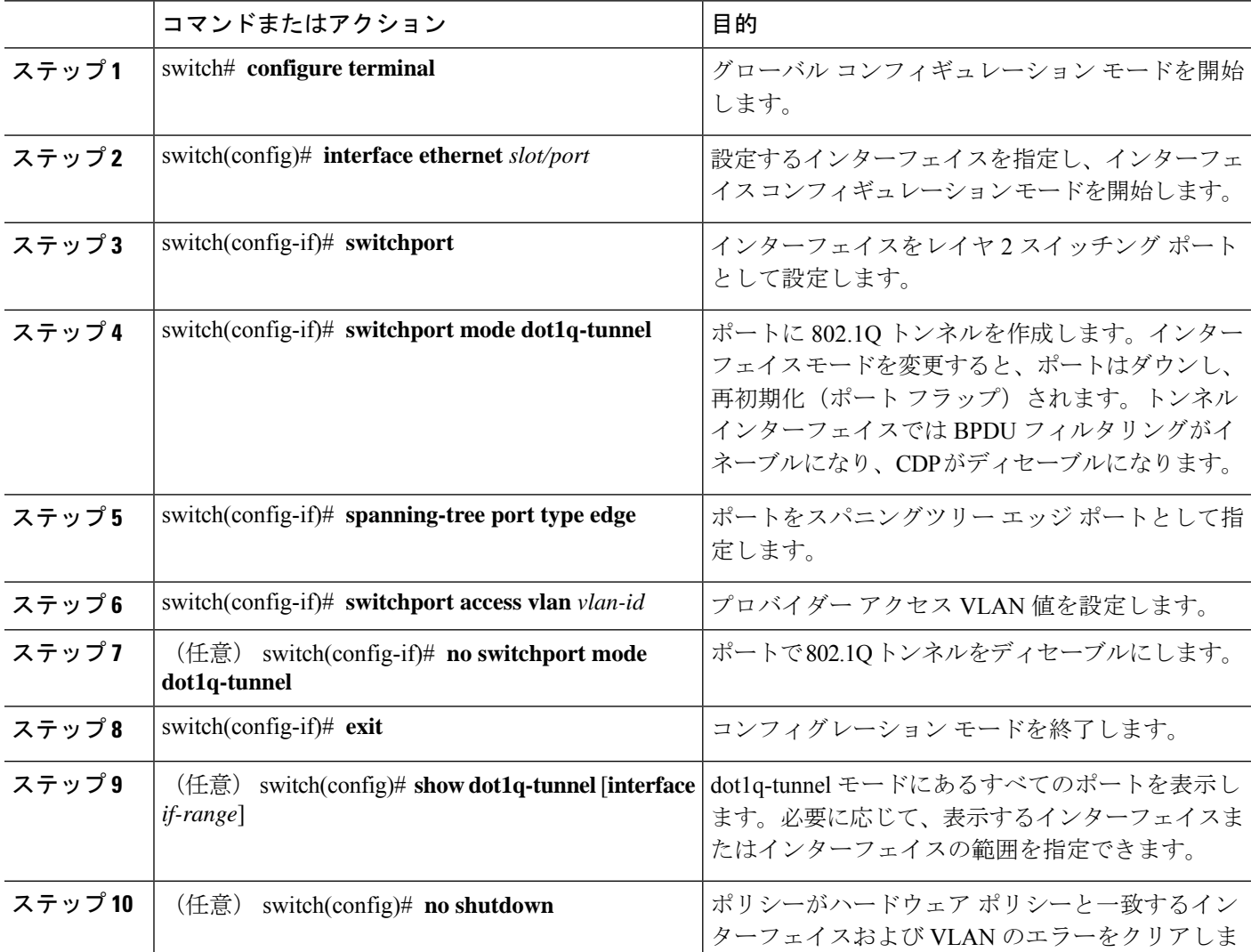

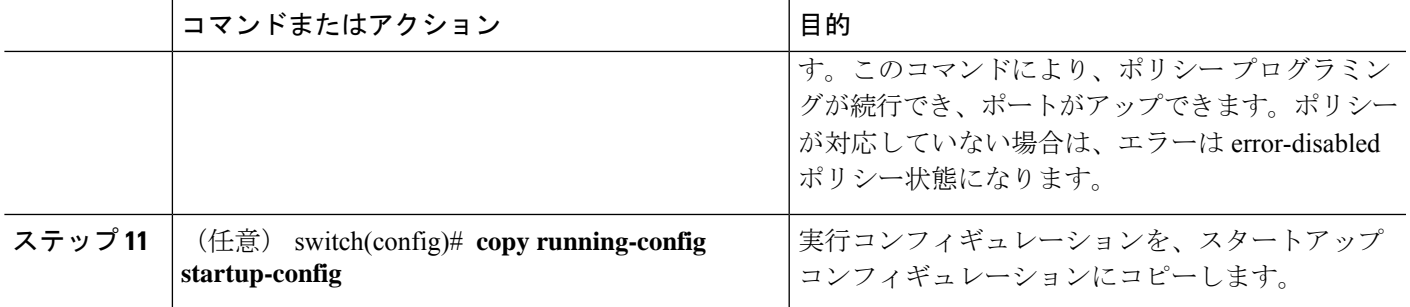

#### 例

次に、802.1Q トンネル ポートを作成する例を示します。

```
switch# configure terminal
switch(config)# interface ethernet 7/1
switch(config-if)# switchport
switch(config-if)# switchport mode dot1q-tunnel
switch(config-if)# spanning-tree port type edge
switch(config-if)# switchport access vlan vlan 10
switch(config-if)# exit
switch(config)# exit
switch# show dot1q-tunnel
```
### **802.1Q**トンネル ポートでの選択的 **Q-in-Q** の **VLAN** マッピングの設定

802.1Q トンネル ポートで選択的 Q-in-Q の VLAN マッピングを設定するには、次の手順を実行 します。

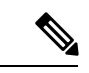

同じインターフェイスでは、1 対 1 のマッピングと選択的 Q-in-Q を設定できません。 (注)

コマンドを使用して、802.1Qトンネルポートをエッジポートに設定する必要があります。 **spanning-treeport type edge** ポートのプロバイダー VLAN メンバーシップは、 **switchport access vlan** *vlan-id* コマンドを使用して変更します。

dot1q-tunnel ポートに割り当てられたアクセス VLAN の IGMP スヌーピングをディセーブルに して、マルチキャスト パケットが Q-in-Q トンネルを通過できるようにする必要があります。

#### 手順の概要

- **1.** switch# **configure terminal**
- **2.** switch(config)# **interface** *interface-id*
- **3.** switch(config-if)# **switchport mode dot1q-tunnel**
- **4.** switch(config-if)# **spanning-tree port type edge**
- **5.** switch(config-if)# **switchport access vlan** *vlan-id*
- **6.** switch(config-if)# **switchport vlan mapping** *vlan-id-range* **dot1q-tunnel** *outer vlan-id*
- **7.** switch(config-if)# **exit**
- **8.** switch# **show interfaces** *interface-id* **vlan mapping**
- **9.** switch# **copy running-config startup-config**

#### 手順の詳細

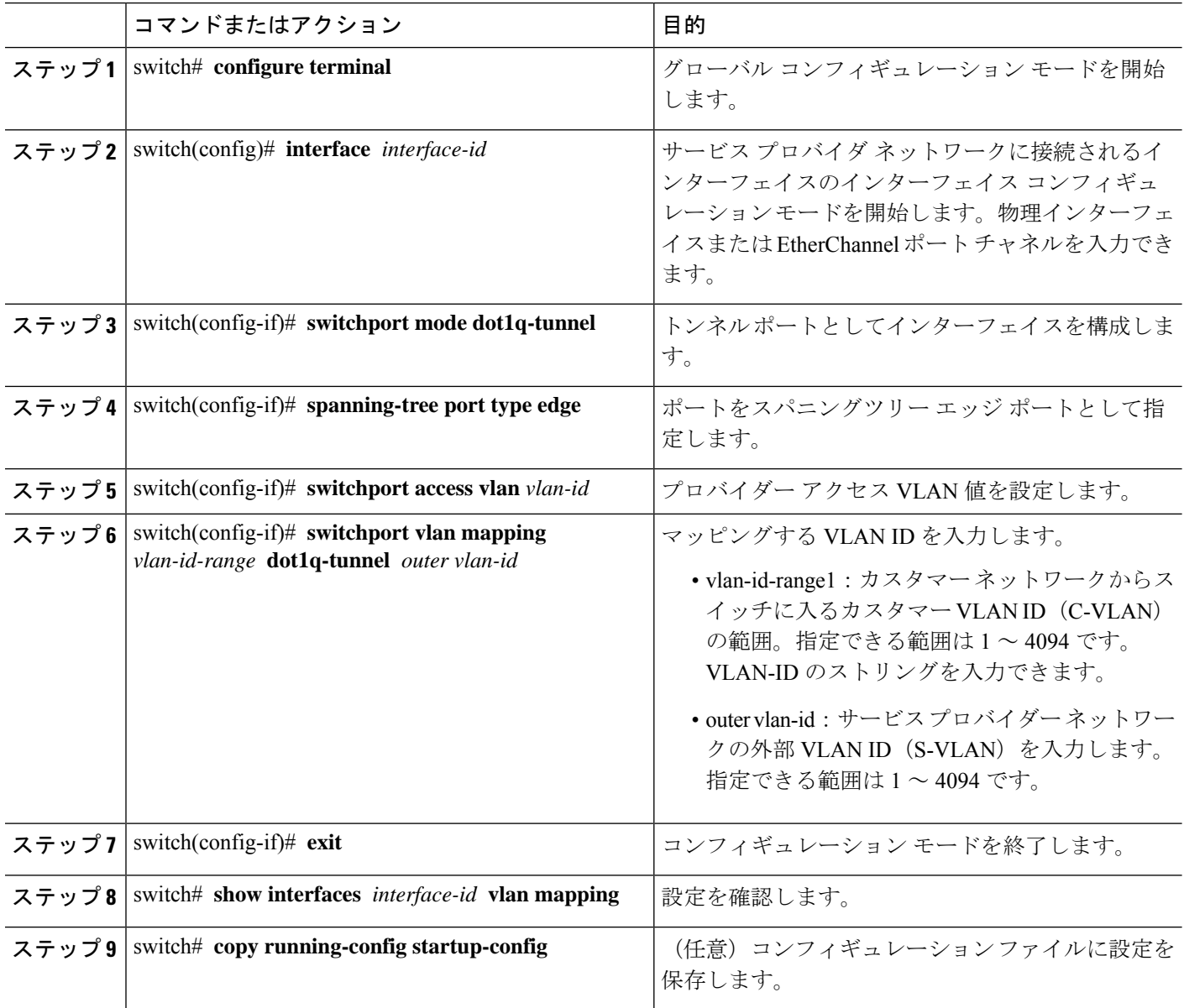

VLAN マッピング設定を削除するには、 **no switchport vlan mapping** *vlan-id-range* **dot1q-tunnel** *outer vlan-id* コマンドを使用します。

次の例では、ポートに選択したQinQマッピングを設定して、C-VLANIDが1~5のトラフィッ クが、S-VLAN ID が 100 であるスイッチに入るようにする方法を示します。その他の VLAN ID のトラフィックはドロップされます。

例

```
switch(config)# interface gigabitethernet0/1
switch(config-if)# switchport vlan mapping 1-5 dot1q-tunnel 100
switch(config-if)# spanning-tree port type edge
switch(config-if)# switchport access vlan 10
Switch(config-if)# exit
```
### 複数プロバイダー **VLAN** で選択的 **Q-in-Q** を設定する

#### 始める前に

プロバイダー VLAN を設定する必要があります。

**spanning-tree bpdufilter enable** コマンドを使用して、トランクポートでスパニングツリーを無 効にする必要があります。

#### 手順の概要

- **1.** switch# **configure terminal**
- **2.** switch(config)# **interface** *interface-id*
- **3.** switch(config if)# **switchport**
- **4.** switch(config-if)# **switchport mode trunk**
- **5.** switch(config-if)# **spanning-tree bpdufilter enable**
- **6.** switch(config-if)# **switchport trunk native vlan** *vlan-id*
- **7.** switch(config-if)# **switchport vlan mapping** *vlan-id-range* **dot1q-tunnel** *outer vlan-id*
- **8.** switch(config-if)# **switchport trunk allowed vlan** *vlan\_list*
- **9.** switch(config-if)# **exit**
- **10.** switch(config-if)# **show interfaces** *interface-id* **vlan mapping**

#### 手順の詳細

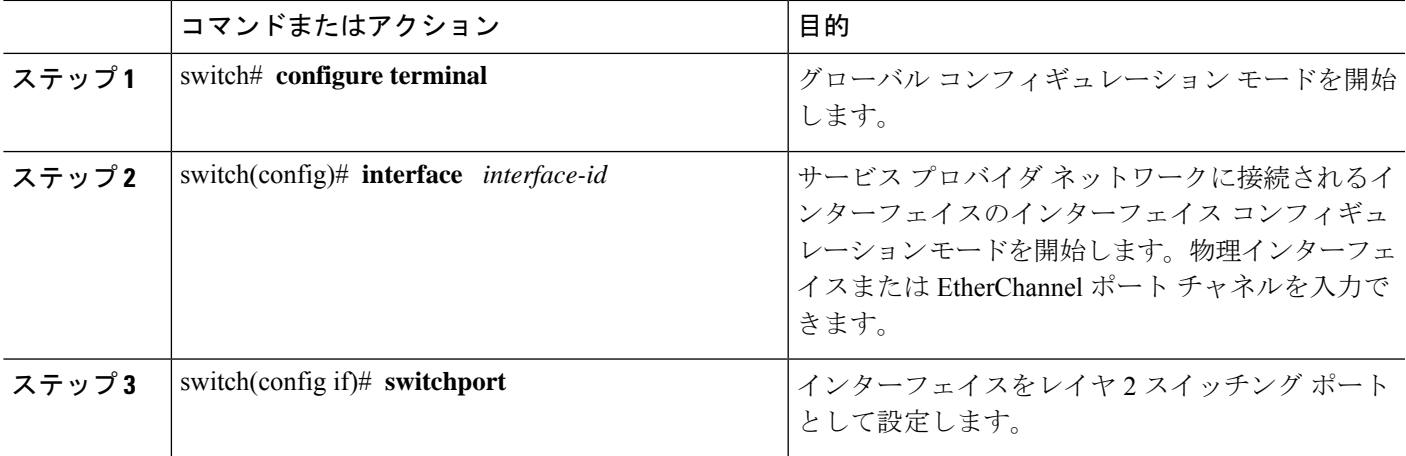

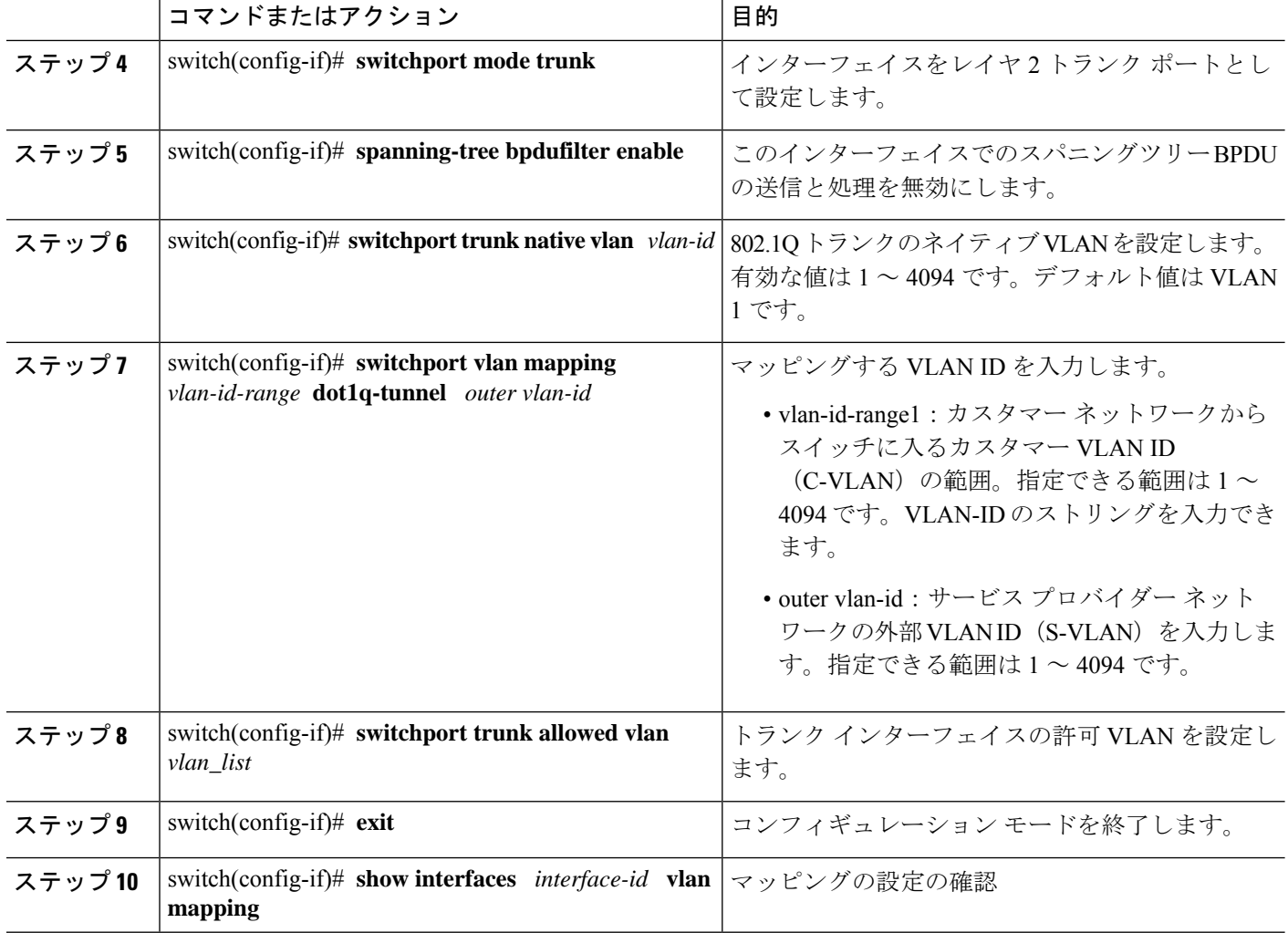

次の例では、複数のプロバイダー VLAN で選択的 Q-in-Q を設定する方法を示します。

#### 例

```
switch# sh run int e1/1
```

```
interface Ethernet1/1
 switchport
 switchport mode trunk
 switchport trunk native vlan 2
 switchport vlan mapping 3-400 dot1q-tunnel 400
 switchport vlan mapping 401-800 dot1q-tunnel 401
 switchport vlan mapping 801-1200 dot1q-tunnel 10
 switchport vlan mapping 1201-1600 dot1q-tunnel 1400
 switchport vlan mapping 1601-2000 dot1q-tunnel 9
 switchport vlan mapping 2001-2400 dot1q-tunnel 3000
 switchport vlan mapping 2401-2800 dot1q-tunnel 2099
 switchport vlan mapping 2801-3200 dot1q-tunnel 2800
 switchport vlan mapping 3201-3600 dot1q-tunnel 3967
 switchport vlan mapping 3601-4000 dot1q-tunnel 600
 spanning-tree bpdufilter enable
```
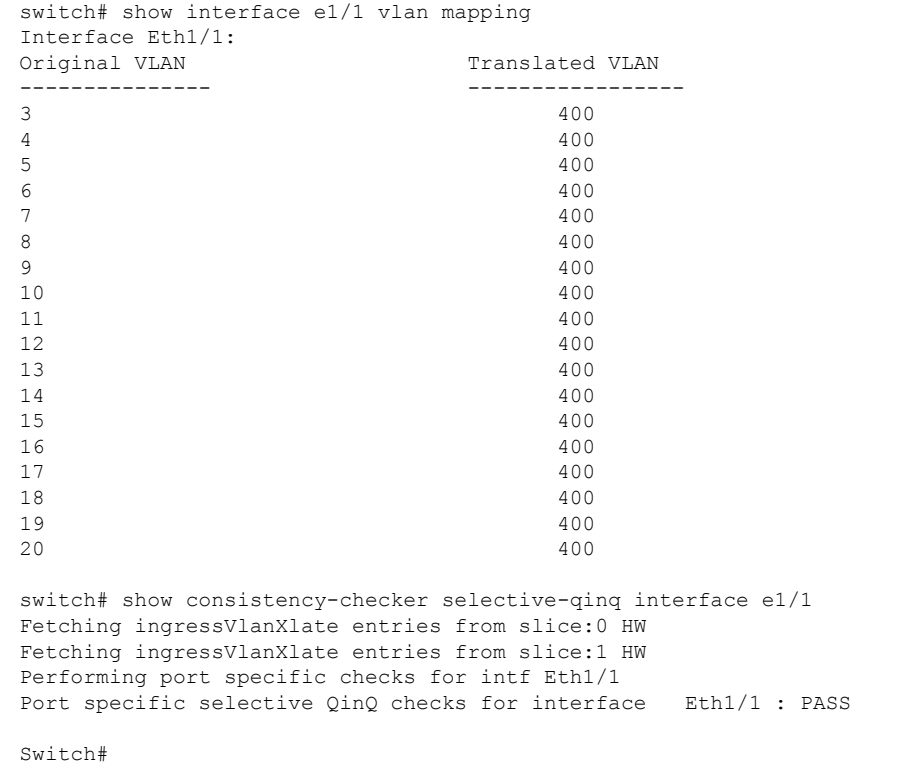

switchport trunk allowed vlan 2,9-10,400-401,600,1400,2099,2800,3000,3967

### **Q-in-Q** 用の **EtherType** の変更

スイッチは、802.1Q および Q-in-Q カプセル化に 0x8100 のデフォルトの EtherTypeを使用しま す。EtherType は、スイッチポート インターフェイスで 0x9100、0x9200、および 0x88a8 に設 定できません。

### レイヤ **2** プロトコル トンネルのイネーブル化

802.1Q トンネル ポートでプロトコルのトンネリングをイネーブルにできます。

手順の概要

- **1.** switch# **configure terminal**
- **2.** switch(config)# **interface ethernet** *slot/port*
- **3.** switch(config-if)# **switchport**
- **4.** switch(config-if)# **switchport mode dot1q-tunnel**
- **5.** switch(config-if)# **l2protocol tunnel** [**cdp** | **stp** | **lacp** | **lldp** |**vtp**]
- **6.** (任意) switch(config-if)# **no l2protocol tunnel** [**cdp** | **stp** | **lacp** | **lldp** |**vtp**]
- **7.** switch(config-if)# **exit**
- **8.** (任意) switch(config)# **no shutdown**

#### **9.** (任意) switch(config)# **copy running-config startup-config**

#### 手順の詳細

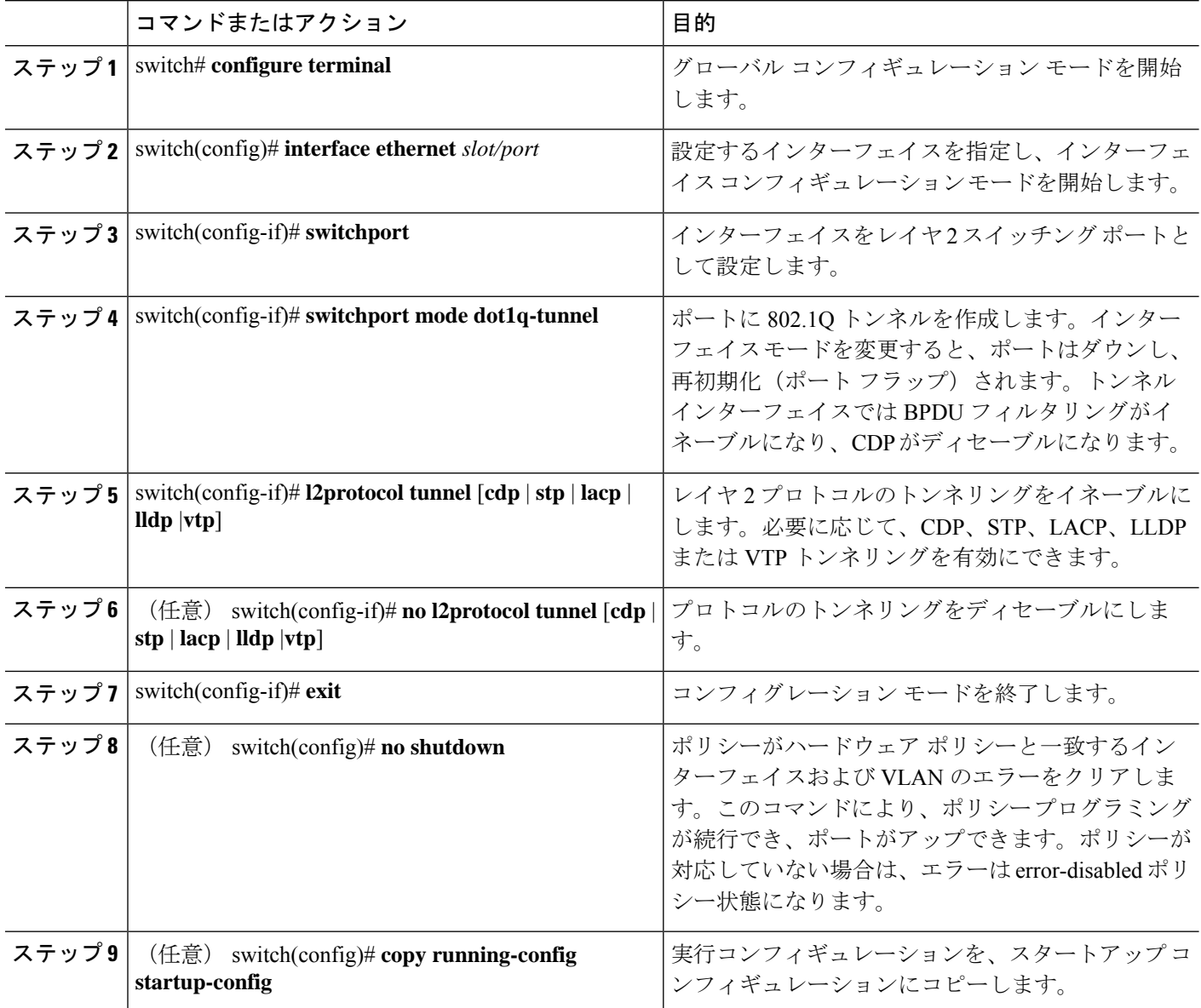

#### 例

次に、802.1Qトンネルポートでプロトコルのトンネリングをイネーブルにする例を示 します。

```
switch# configure terminal
switch(config)# interface ethernet 7/1
switch(config-if)# switchport
```
switch(config-if)# **switchport mode dot1q-tunnel** switch(config-if)# **l2protocol tunnel stp** switch(config-if)# **exit** switch(config)# **exit**

### **L2** プロトコル トンネル ポートに対するグローバル **CoS** の設定

トンネル ポートの入力 BPDU が指定されたクラスでカプセル化されるように、サービス クラ ス (CoS) の値をグローバルに指定できます。

#### 手順の概要

- **1.** switch# **configure terminal**
- **2.** switch(config)# **l2protocol tunnel cos** *value*
- **3.** (任意) switch(config)# **no l2protocol tunnel cos**
- **4.** switch(config)# **exit**
- **5.** (任意) switch# **no shutdown**
- **6.** (任意) switch# **copy running-config startup-config**

#### 手順の詳細

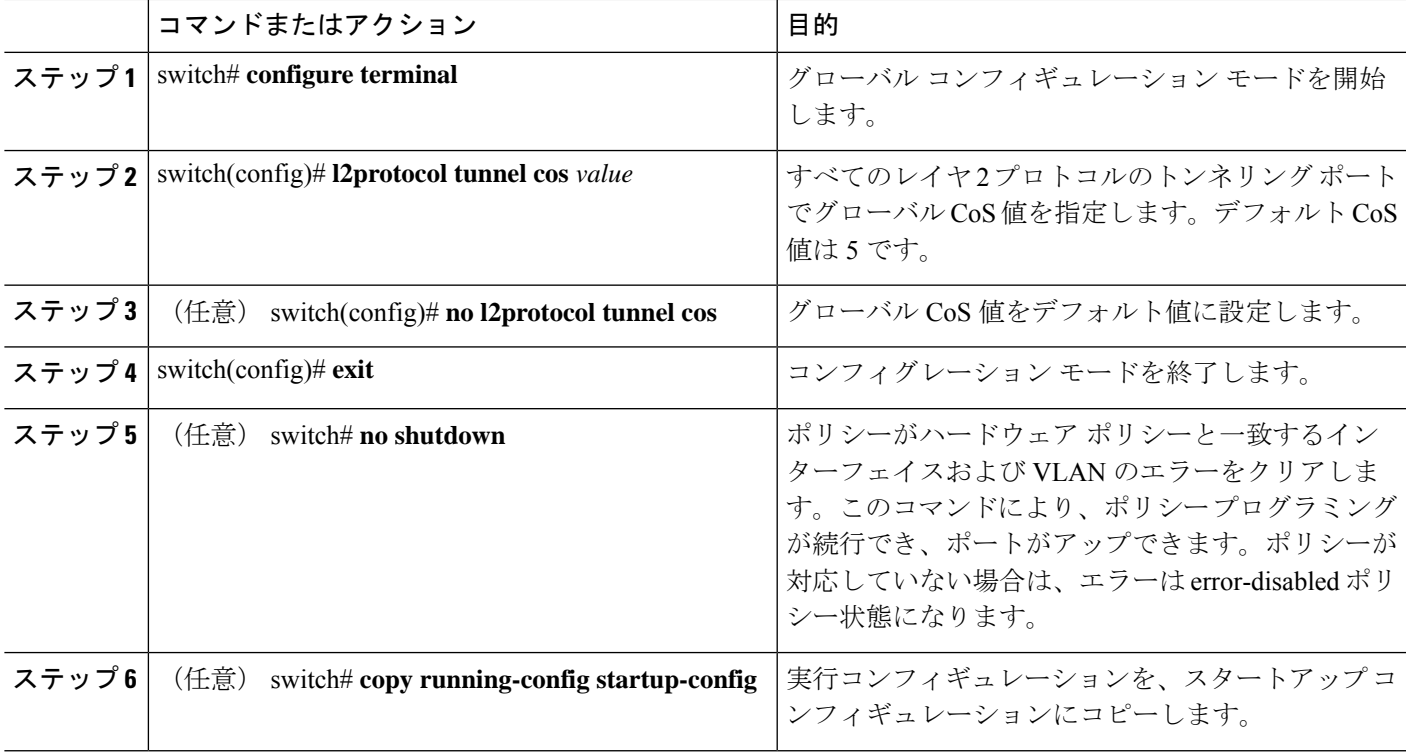

#### 例

次に、レイヤ2プロトコルのトンネリングのためのグローバル CoS 値を指定する例を 示します。

switch# **configure terminal** switch(config)# **l2protocol tunnel cos 6** switch(config)# **exit**

### レイヤ **2** プロトコル トンネル ポートのしきい値の設定

レイヤ 2 プロトコルのトンネリング ポートに対するポート ドロップおよびシャットダウン値 を指定できます。

#### 手順の概要

- **1.** switch# **configure terminal**
- **2.** switch(config)# **interface ethernet** *slot/port*
- **3.** switch(config-if)# **switchport**
- **4.** switch(config-if)# **switchport mode dot1q-tunnel**
- **5.** switch(config-if)# **l2protocol tunnel drop-threshold** [**cdp** | **stp** | **vtp**] *packets-per-sec*
- **6.** (任意) switch(config-if)# **no l2protocol tunnel drop-threshold** [**cdp** | **stp** | **vtp**]
- **7.** switch(config-if)# **l2protocol tunnel shutdown-threshold** [**cdp** | **stp** | **vtp**] *packets-per-sec*
- **8.** (任意) switch(config-if)# **no l2protocol tunnel shutdown-threshold** [**cdp** | **stp** | **vtp**]
- **9.** switch(config-if)# **exit**
- **10.** (任意) switch(config)# **no shutdown**
- **11.** (任意) switch(config)# **copy running-config startup-config**

#### 手順の詳細

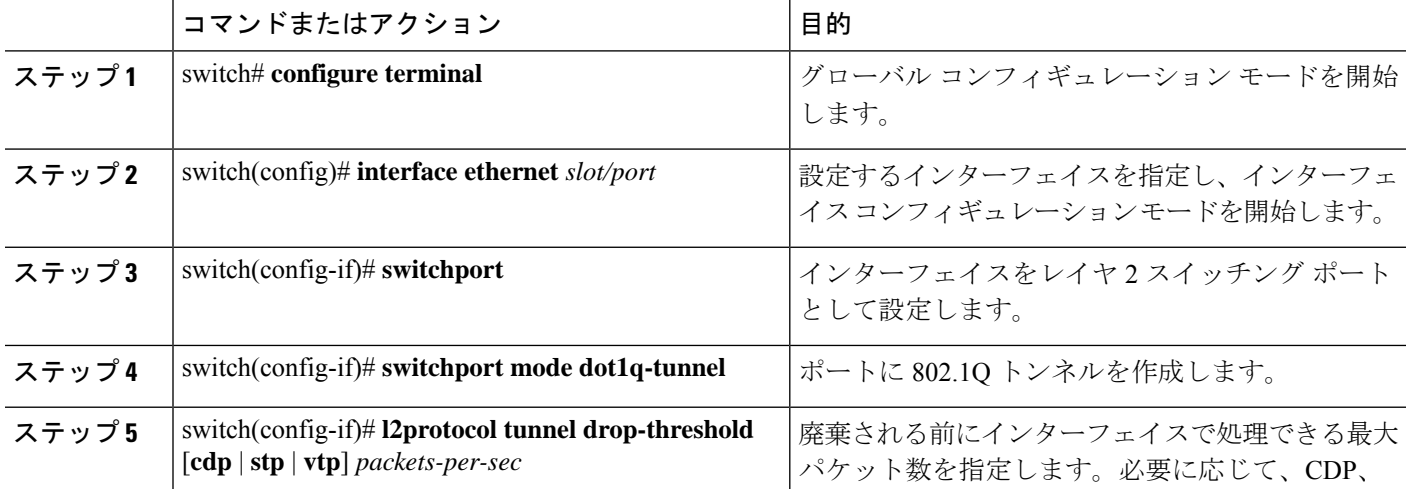

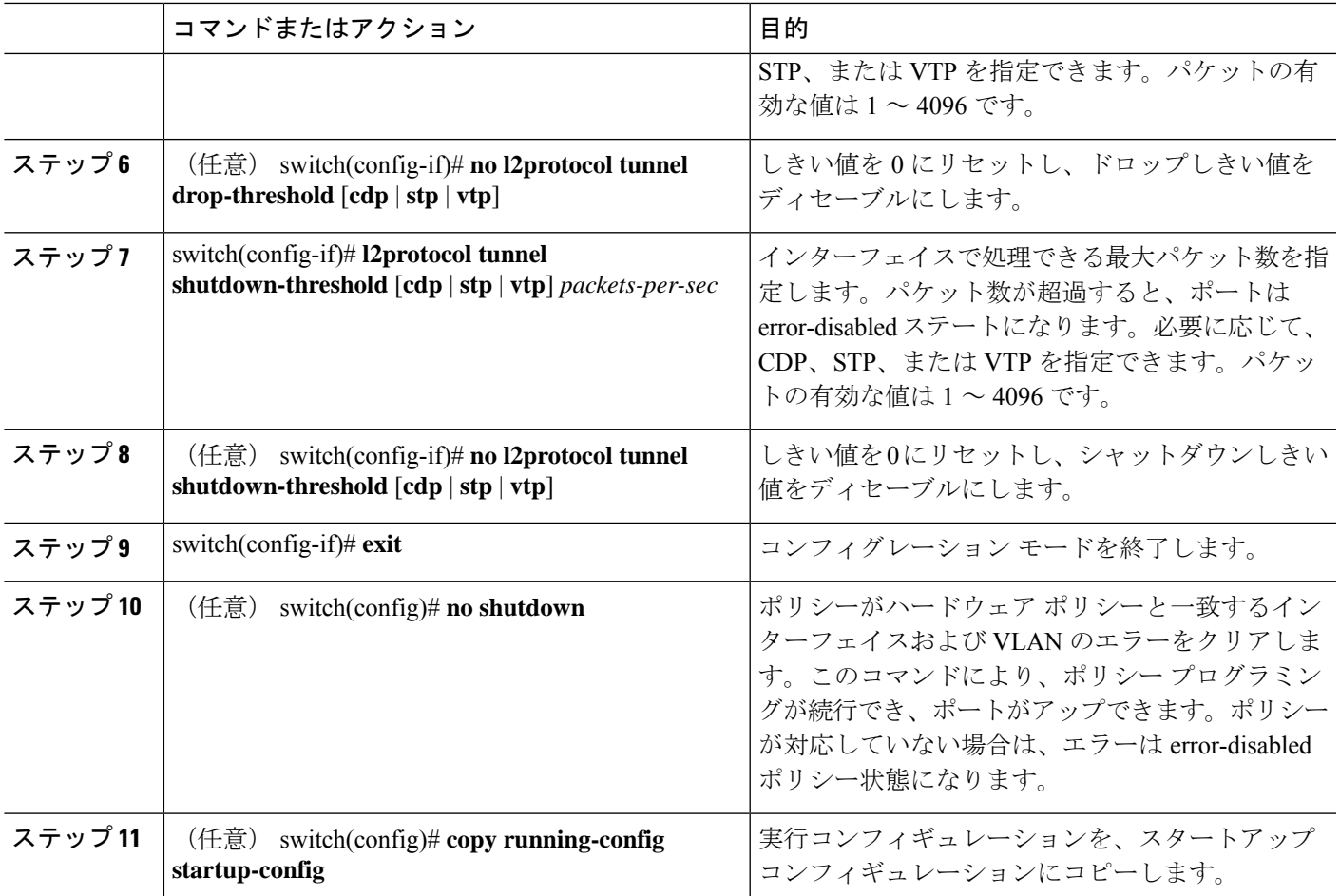

# 複合アクセス ポート機能セットの設定

混合アクセス ポートを設定するには、次の手順を実行します。

手順の概要

- **1. interface** *interface* [**port** | **port-channel** | **vPC**]
- **2. switchport mode private-vlan trunk** *secondary*
- **3. switchport private-vlan trunk native vlan** *vlan\_id*
- **4. switchport private-vlan trunk allowed vlan** *vlan list*
- **5. switchport private-vlan association trunk** *primary\_vlan\_ID secondary\_vlan\_ID*
- **6. switchport vlan mapping** [*vlan-id-range* | *all*] *dot1q-tunnel outer vlan-id*
- **7. storm-control broadcast level** [*high level*] [ *lower level* ]
- **8. storm-control multicast level** [*high level*] [ *lower level* ]
- **9. storm-control action** [**shutdown** | **trap** ]
- **10. load-interval counter**  $\{1 \mid 2 \mid 3\}$
- **11. switchport port-security maximum** [**max-addr** ]

I

- **12. switchport port-security** *action* [**restrict** | **shutdown** | **protect**]
- **13. switchport port-security**
- **14. service-policy** {**input** | **type** {**qos input** | **queuing** {**input** | **output**}}} *policy-map-name*

#### 手順の詳細

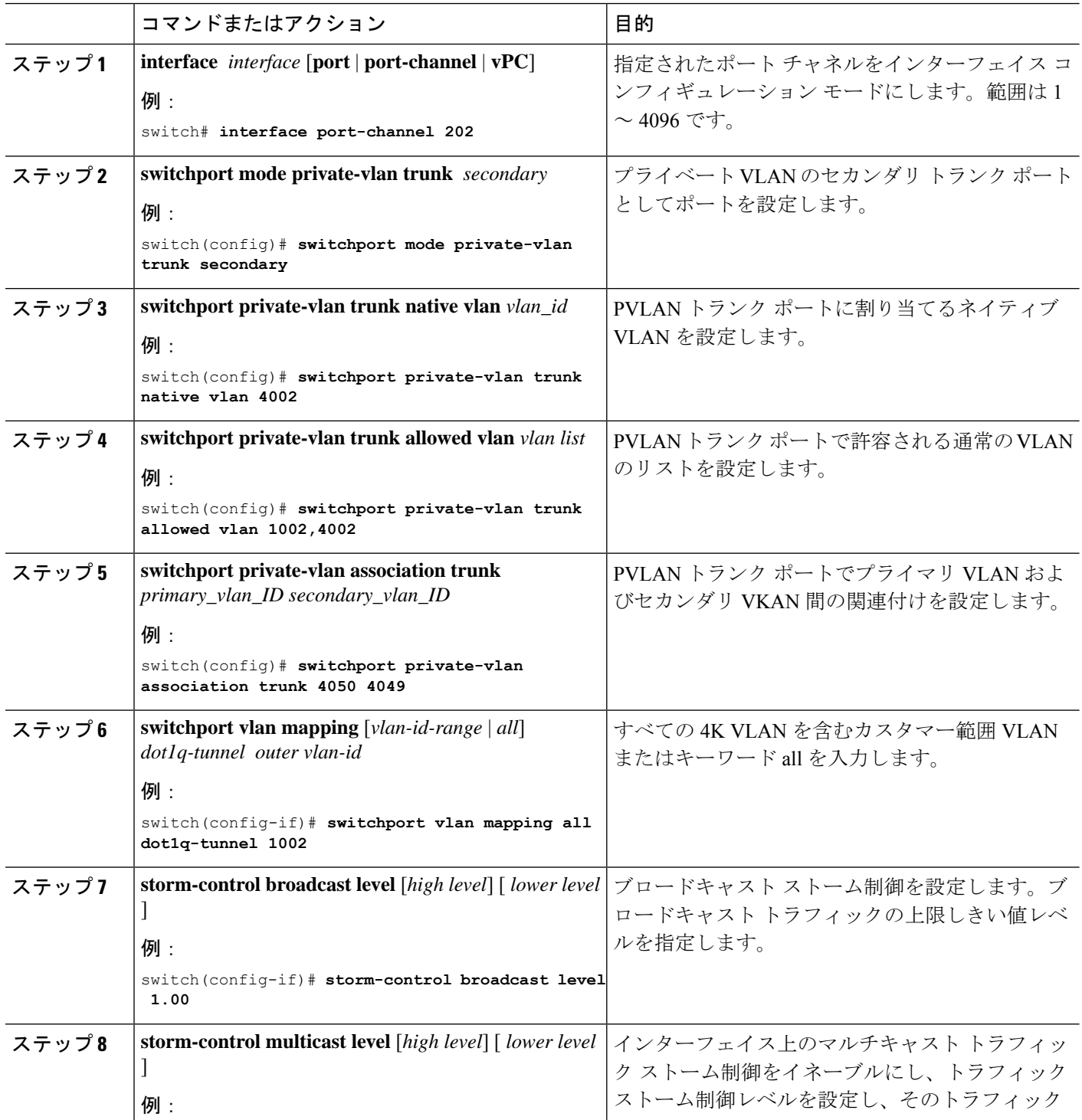

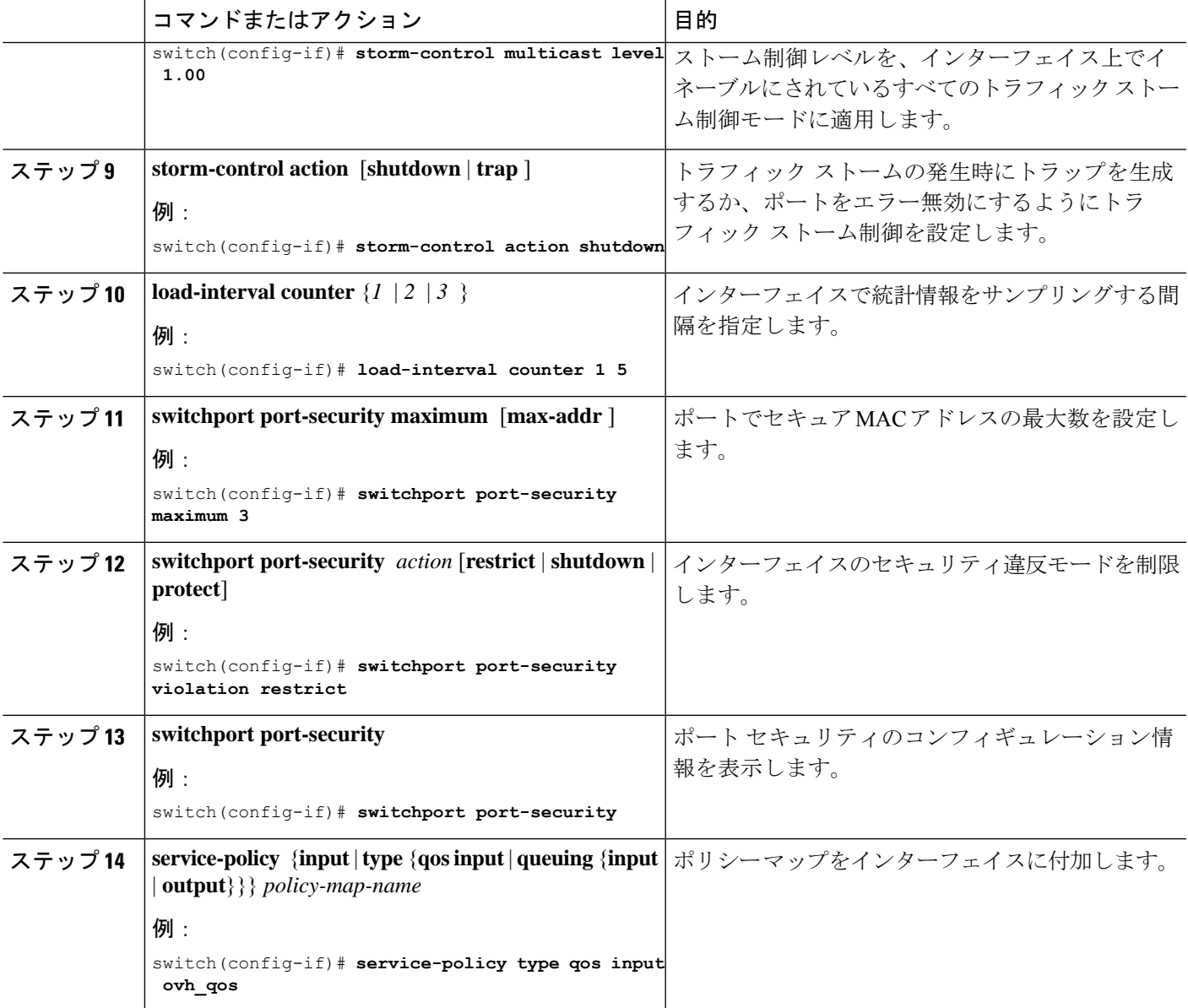

# **Q-in-Q** 設定の確認

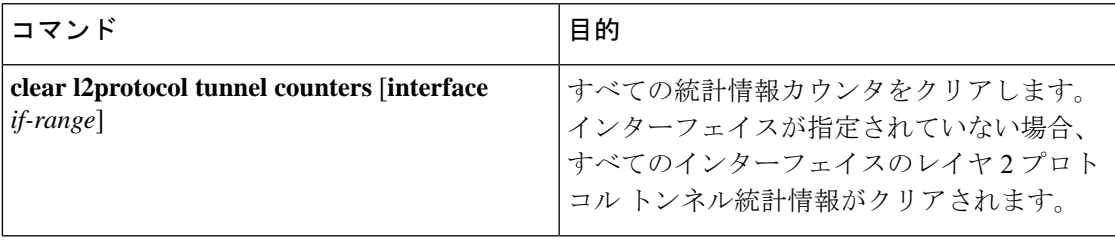

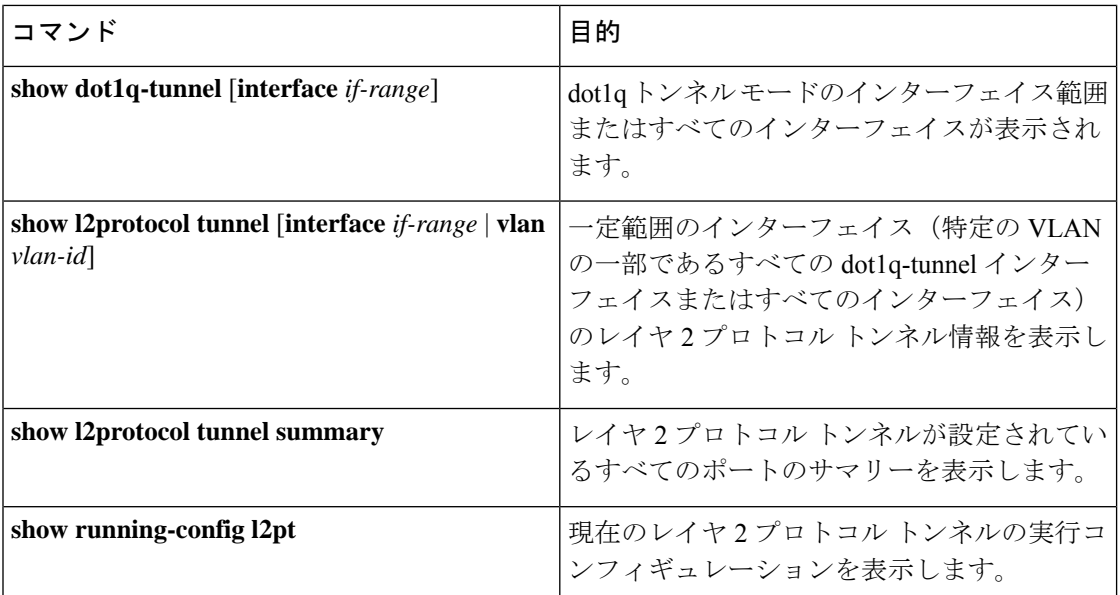

# **Q-in-Q** およびレイヤ **2** プロトコルのトンネリングの設定 例

次に、イーサネット7/1に着信するトラフィックに対しQ-in-Qを処理するよう設定されている サービス プロバイダーのスイッチを示します。レイヤ 2 プロトコル トンネルが STP BPDU に 対してイネーブルにされます。このカスタマーは VLAN 10 (外部 VLAN タグ)に割り当てら れます。

```
switch# configure terminal
Enter configuration commands, one per line. End with CNTL/Z.
switch(config)# vlan 10
switch(config-vlan)# no shutdown
switch(config-vlan)# no ip igmp snooping
switch(config-vlan)# exit
switch(config)# interface ethernet 7/1
switch(config-if)# switchport
switch(config-if)# switchport mode dot1q-tunnel
switch(config-if)# switchport access vlan 10
switch(config-if)# spanning-tree port type edge
switch(config-if)# l2protocol tunnel stp
switch(config-if)# no shutdown
switch(config-if)# exit
switch(config)# exit
switch#
```
## **VLAN** 上のポート **VLAN** マッピングの構成

#### 始める前に

- VLAN 変換を実装する物理またはポート チャネルがレイヤ 2 トランク ポートとして設定 されていることを確認します。
- 変換先 VLAN がスイッチで作成されており、レイヤ 2 トランク ポートのトランク許可 VLAN の vlan-list にも追加されていることを確認します。

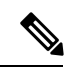

ベスト プラクティスとして、入力 VLAN ID をインターフェイス のスイッチポート許可 vlan-list に追加しないでください。 (注)

#### 手順の概要

- **1. configure terminal**
- **2. interface** *type/port*
- **3. [no] switchport vlan mapping enable**
- **4. [no] switchport vlan mapping** *vlan-id translated-vlan-id*
- **5. [no] switchport vlan mapping all**
- **6. copy running-config startup-config**
- **7. show interface** [*if-identifier*] **vlan mapping**

#### 手順の詳細

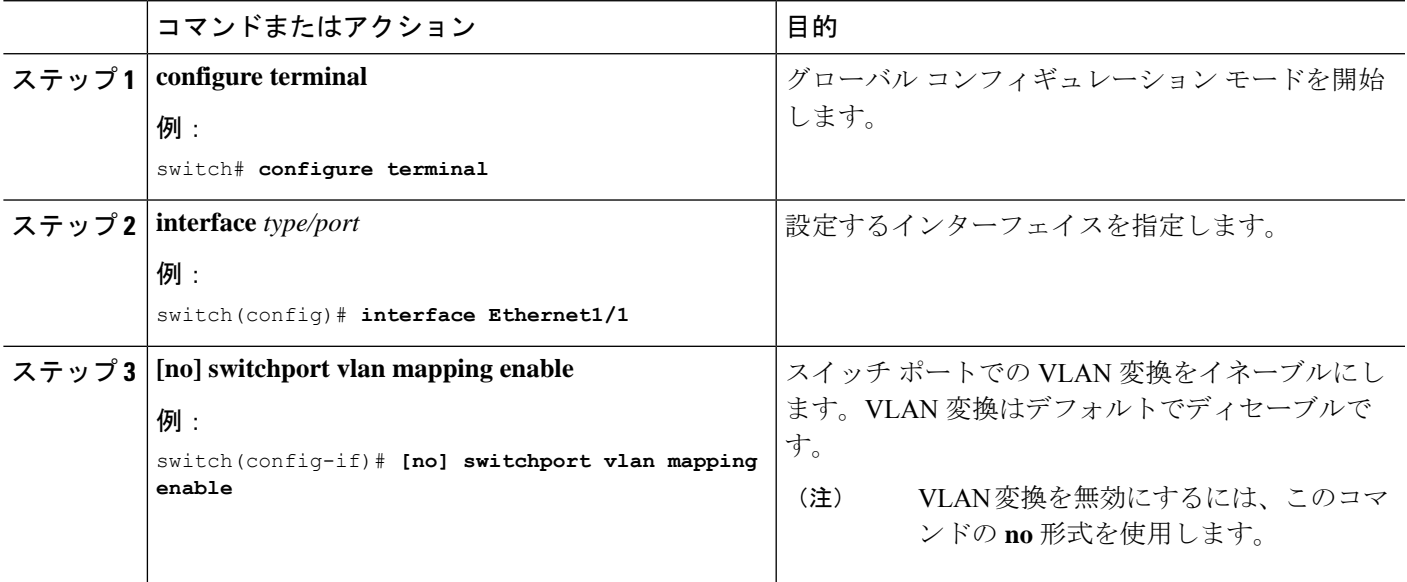

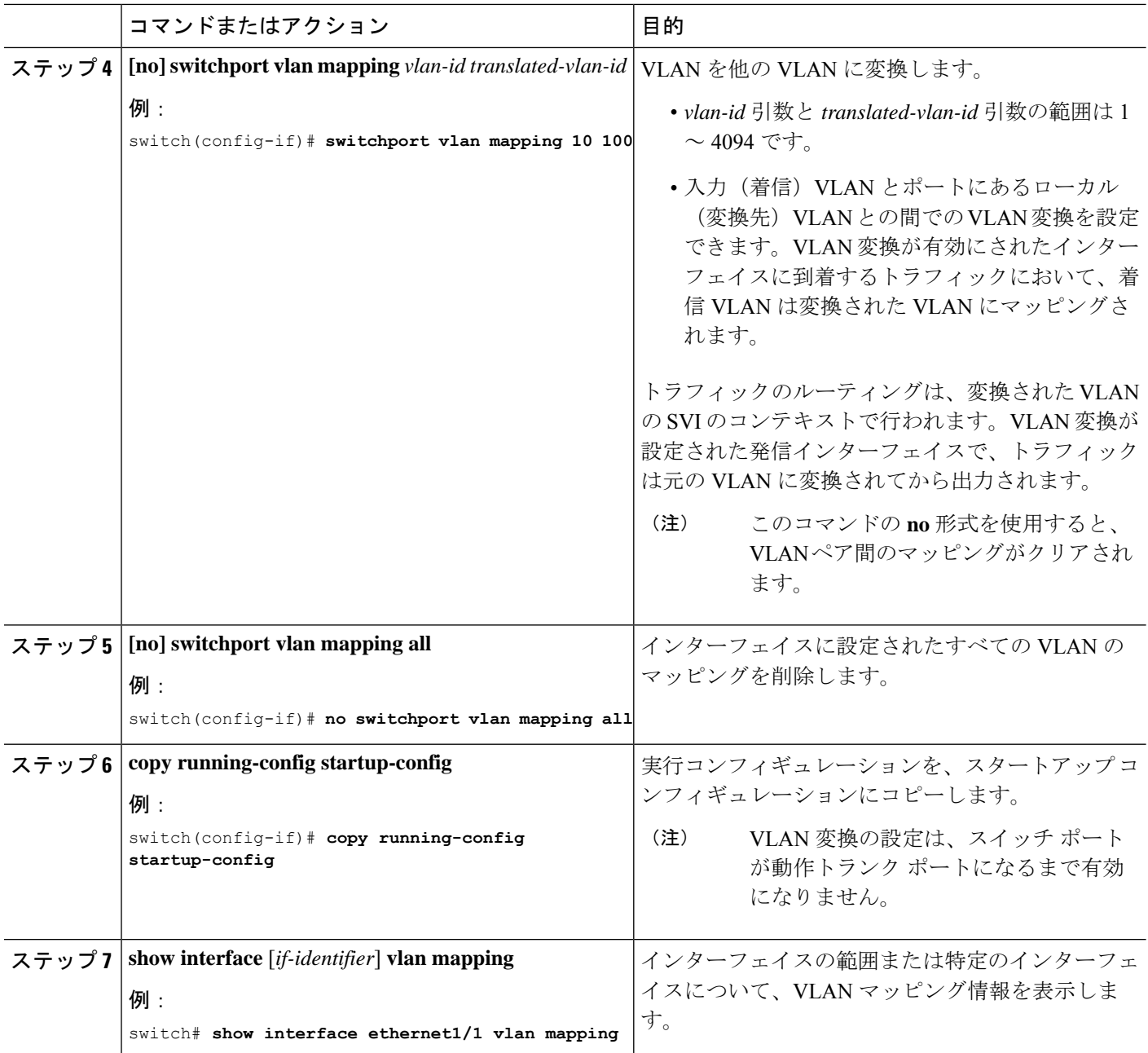

#### 例

次に、(入力) VLAN 10 と (ローカル) VLAN 100 間で VLAN 変換を設定する例を示 します。show vlan counters コマンド出力は、カスタマー VLAN ではなく変換先 VLAN として統計情報カウンタを表示します。

switch# configure terminal switch(config)# interface ethernet1/1 switch(config-if)# switchport vlan mapping enable switch(config-if)# switchport vlan mapping 10 100

switch(config-if)# switchport trunk allowed vlan 100 switch(config-if)# show interface ethernet1/1 vlan mapping Interface eth1/1: Original VLAN Translated VLAN ------------------ --------------- 10 100 switch(config-if)# show vlan counters Vlan Id :100 Unicast Octets In :292442462 Unicast Packets In :1950525 Multicast Octets In Multicast Packets In :91088<br>Broadcast Octets In :14619624 Broadcast Octets In Broadcast Packets In :91088 Unicast Octets Out :30401269<br>Unicast Packets Out :2061976 Unicast Packets Out L3 Unicast Octets In :0 L3 Unicast Packets In : 0

I

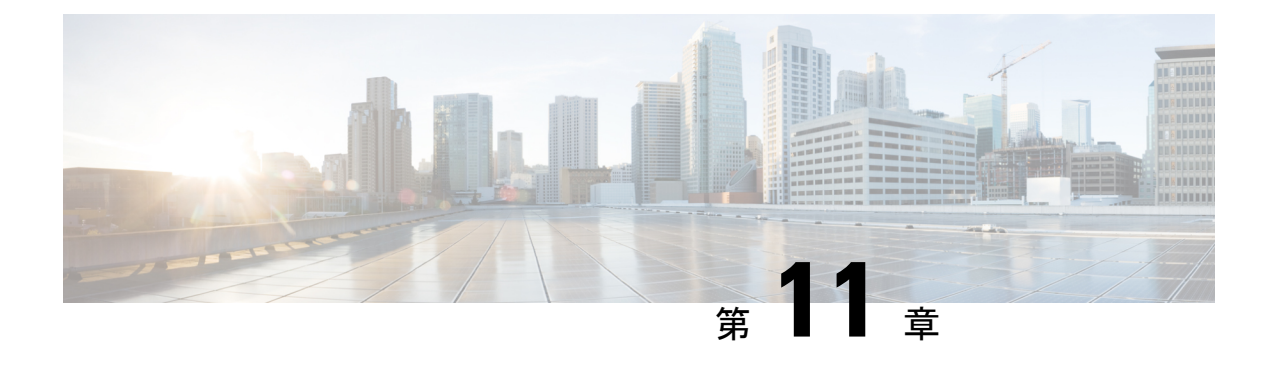

# **VLAN** 上のポート **VLAN** マッピングの構成

この章は、次の内容で構成されています。

- VLAN のポート VLAN マッピングについて (着信 VLAN の変換) (431 ページ)
- VLAN 上のポート VLAN マッピングに関する注意事項と制限事項 (432 ページ)
- VLAN 上のポート VLAN マッピングの構成 (433 ページ)

## **VLAN** のポート **VLAN** マッピングについて(着信 **VLAN** の 変換)

サービス プロバイダーに、同じ VLAN カプセル化を使用して同じ物理スイッチに接続してい る複数の顧客があるものの、それらが同じ Layer 2 セグメント上に存在しない場合には、着信 VLAN を一意の VLAN/VNI に変換することが、セグメントを拡張する正しい方法です。

Cisco NX-OS リリース 10.3(3)F 以降、VXLAN VLAN 以外のポート VLAN マッピングは、Cisco Nexus 9300-EX/FX/FX2/FX3/GX/GX2、C9408プラットフォームスイッチ、および9700-EX/FX/GX ライン カードを搭載した Cisco Nexus 9500 スイッチでサポートされます。

次の図では、Blue と Red がカプセル化として VLAN 10 を使用してリーフに接続しています。

この例では、Customer Blue の VLAN 10(インターフェイスE1/1)が VLAN 100 にマッピング/ 変換され、Customer Red の VLAN 10 (インターフェイスE1/2) が VLAN 200 にマッピングされ ます。

もう一方のリーフでは、このマッピングが逆に適用されます。着信VLAN 100はインターフェ イス E1/1 の VLAN 10 にマッピングされ、VLAN 200 はインターフェイス E1/2 の VLAN 10 に マッピングされます。

図 **36 :** 論理的トラフィック フロー

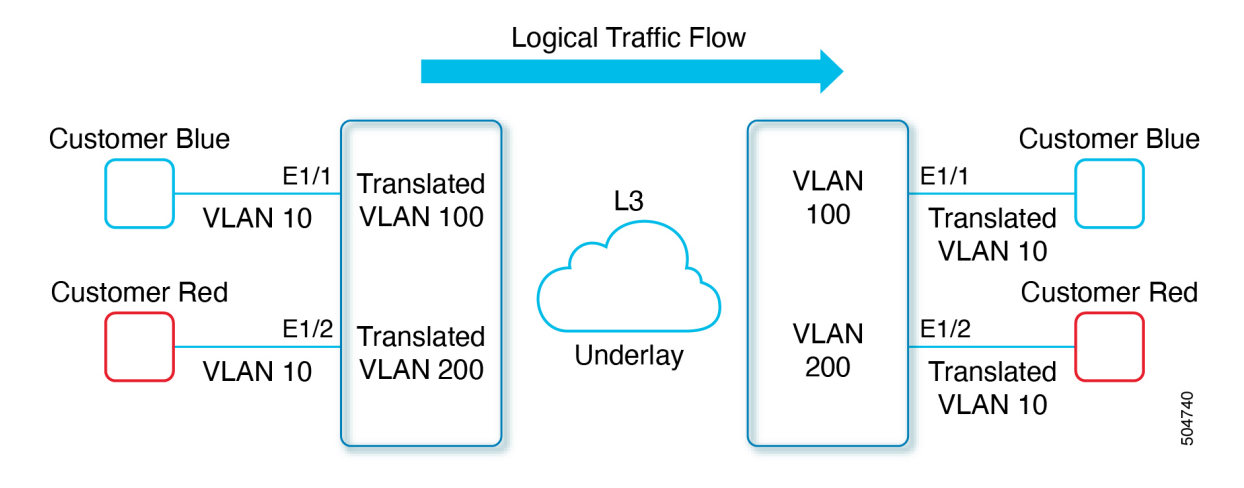

入力(着信)VLAN とポートにあるローカル(変換先)VLAN との間での VLAN 変換を設定 できます。VLAN変換が有効にされたインターフェイスに到着するトラフィックにおいて、着 信 VLAN は変換された VLAN にマッピングされます。

アンダーレイ上で、内部 dot1q が削除され、VXLAN ネットワーク以外に切り替えられます。 VLAN 変換が設定された発信インターフェイスで、トラフィックは元の VLAN に変換されて から出力されます。トラフィック カウンタについては、入力 VLAN ではなく、変換先 VLAN にある VLAN カウンタを参照してください。

# **VLAN**上のポート**VLAN**マッピングに関する注意事項と制 限事項

次に、ポート VLAN マッピングに関する注意事項と制限事項を示します。

- Cisco NX-OS リリース 10.3(3)F 以降、VLAN のポート VLAN マッピングは、Cisco Nexus 9300-EX/FX/FX2/FX3/GX/GX2、C9408プラットフォームスイッチ、および9700-EX/FX/GX ライン カードを搭載した Cisco Nexus 9500 スイッチでサポートされます。
- 入力(着信)VLAN は、スイッチで VLAN として設定する必要はありません。変換され た VLAN を構成する必要があります。
- すべてのレイヤ 2 送信元アドレスの学習およびレイヤ 2 MAC 宛先のルックアップは、変 換先 VLAN で行われます。入力(着信)VLAN ではなく、変換先 VLAN にある VLAN カ ウンタを参照してください。
- ポート VLAN マッピング ルーティングは、変換された VLAN での SVI の設定をサポート します。
- 次に、ローカル VLAN 100 にマッピングされる着信 VLAN 10 の例を示します。

```
interface ethernet1/1
switchport vlan mapping 10 100
```
• 次に、PV 変換用のオーバーラップ VLAN の例を示します。最初のステートメントでは、 VLAN-102は変換されたVLANです。2番目のステートメントでは、VLAN-102はVLAN-103 に変換される VLAN です。

interface ethernet1/1 switchport vlan mapping 101 102 switchport vlan mapping 102 103

• force コマンドを使用して既存のポート チャネルにメンバーを追加する場合、「mapping enable」設定は一貫している必要があります。次に例を示します。

```
Int po 101
switchport vlan mapping enable
switchport vlan mapping 101 10
switchport trunk allowed vlan 10
int eth 1/8
```

```
/***No configuration***/
```

```
(注)
```
switchport VLAN mapping enable コマンドは、ポート モードがトラ ンクの場合にのみサポートされます。

- VLANマッピングは、ポートごとにVLANをスコーピングすることで、ポートへのVLAN のローカリゼーションに役立ちます。一般的な使用例は、サービスプロバイダーのリーフ スイッチに、重複する VLAN を持つ異なるカスタマーがあり、異なるポートに着信する サービス プロバイダー環境です。たとえば、顧客 A には Eth 1/1 に着信する VLAN 10 が あり、顧客 B には Eth 2/2 に着信する VLAN 10があります。
- ポート VLAN マッピングは PVLAN と共存しません。
- **inherit port-profile** コマンドが PV インターフェイスで構成されている場合は、**no inherit port-profile** *<profile name>* コマンドを使用してデタッチしてから、**no switchport vlan mapping all** コマンドを実行します。
- **system dot1q-tunnel transit vlanprovider\_vlan\_list** コマンドがスイッチ上でグローバルに構 成されている場合は、プロバイダVLANをシステム上の他のトランクまたはアクセスポー トのネイティブまたはアクセス ポート VLAN として設定しないでください。システム上 のネイティブ VLAN 以外のプロバイダ VLAN を選択する必要があります。

## **VLAN** 上のポート **VLAN** マッピングの構成

#### 始める前に

- VLAN 変換を実装する物理またはポート チャネルがレイヤ 2 トランク ポートとして設定 されていることを確認します。
- 変換先 VLAN がスイッチで作成されており、レイヤ 2 トランク ポートのトランク許可 VLAN の vlan-list にも追加されていることを確認します。

ベスト プラクティスとして、入力 VLAN ID をインターフェイス のスイッチポート許可 vlan-list に追加しないでください。 (注)

#### 手順の概要

- **1. configure terminal**
- **2. interface** *type/port*
- **3. [no] switchport vlan mapping enable**
- **4. [no] switchport vlan mapping** *vlan-id translated-vlan-id*
- **5. [no] switchport vlan mapping all**
- **6. copy running-config startup-config**
- **7. show interface** [*if-identifier*] **vlan mapping**

#### 手順の詳細

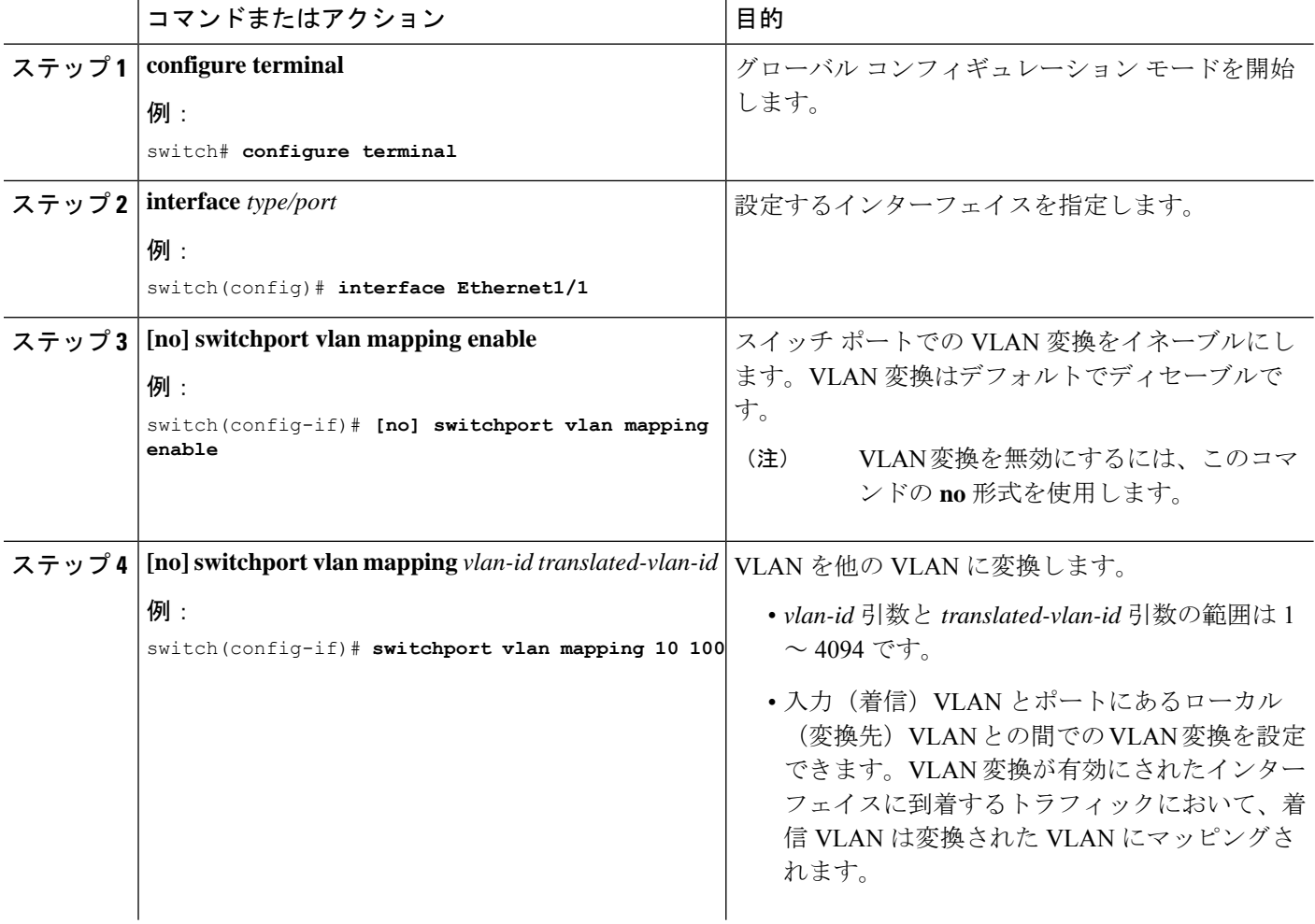

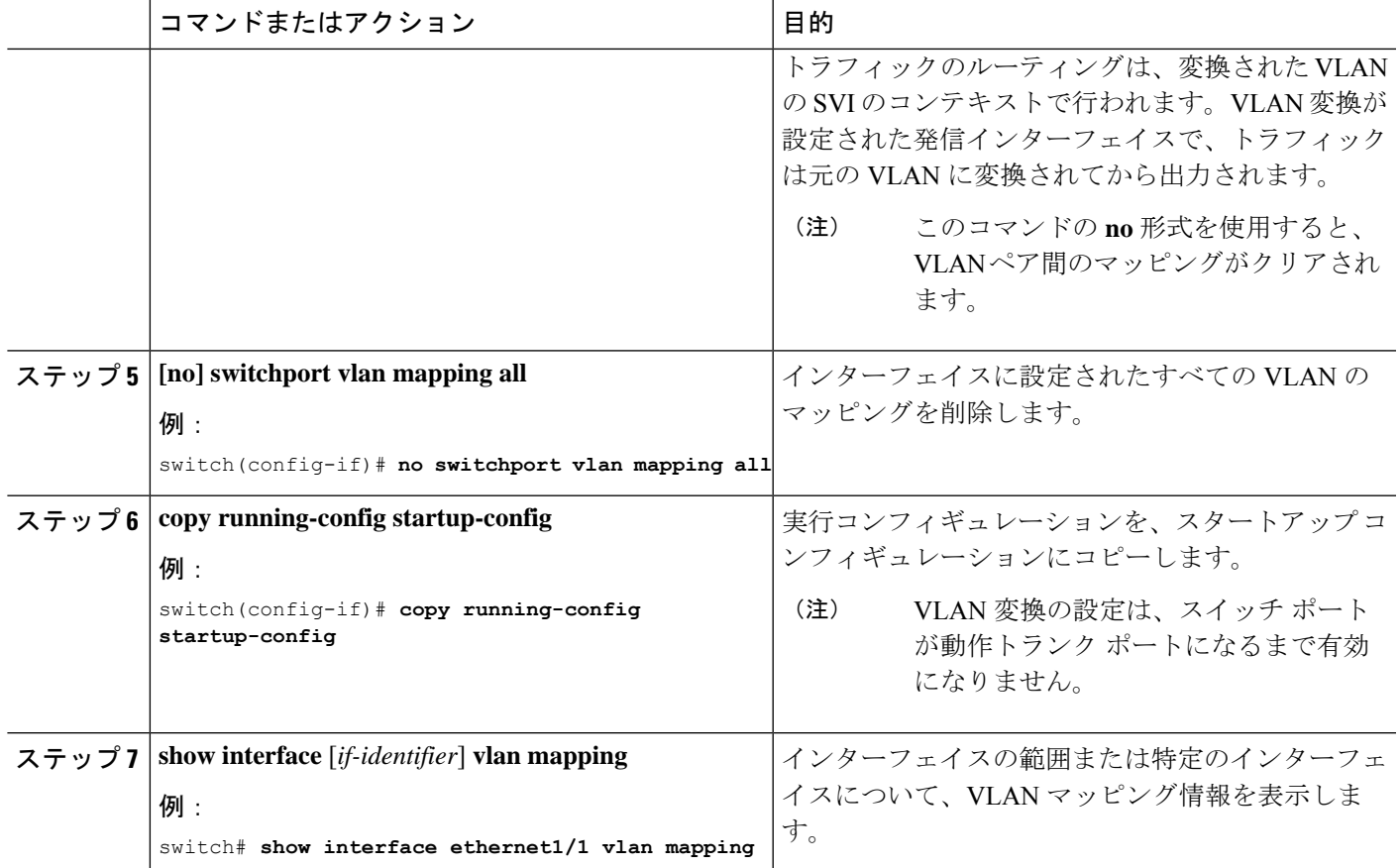

#### 例

次に、(入力) VLAN 10 と (ローカル) VLAN 100 間で VLAN 変換を設定する例を示 します。show vlan counters コマンド出力は、カスタマー VLAN ではなく変換先 VLAN として統計情報カウンタを表示します。

```
switch# configure terminal
switch(config)# interface ethernet1/1
switch(config-if)# switchport vlan mapping enable
switch(config-if)# switchport vlan mapping 10 100
switch(config-if)# switchport trunk allowed vlan 100
switch(config-if)# show interface ethernet1/1 vlan mapping
Interface eth1/1:
Original VLAN Translated VLAN Translated VLAN
 ------------------ ---------------
10 100
switch(config-if)# show vlan counters
Vlan Id
(100)<br>
Unicast Octets In
(292442462)
Unicast Octets In
Unicast Packets In :1950525
Multicast Octets In :14619624
Multicast Packets In : 91088
Broadcast Octets In :14619624
Broadcast Packets In
Unicast Octets Out : 304012656
```
I

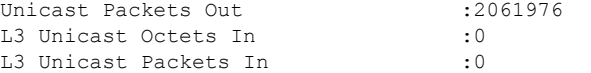

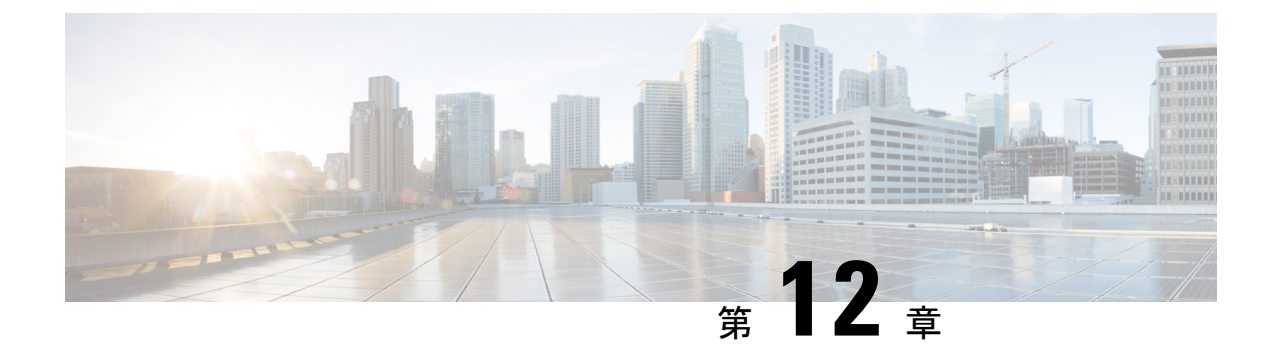

# スタティックおよびダイナミック **NAT** 変 換の設定

- ネットワーク アドレス変換の概要 (437 ページ)
- スタティック NAT に関する情報 (438 ページ)
- ダイナミック NAT の概要 (440 ページ)
- タイムアウトメカニズム (440 ページ)
- NAT の内部アドレスおよび外部アドレス (441 ページ)
- ダイナミック NAT のプール サポート (442 ページ)
- スタティックおよびダイナミック Twice NAT の概要 (442 ページ)
- VRF 対応 NAT (443 ページ)
- スタティック NAT の注意事項および制約事項 (445 ページ)
- ダイナミック NAT の制約事項 (447 ページ)
- ダイナミック Twice NAT の注意事項および制約事項 (449 ページ)
- TCP 認識 NAT の注意事項および制約事項 (449 ページ)
- スタティック NAT の設定 (450 ページ)
- ダイナミック NAT の設定 (461 ページ)

## ネットワーク アドレス変換の概要

ネットワークアドレス変換 (NAT) は、登録されていないIPアドレスを使用してインターネッ トへ接続するプライベート IP インターネットワークをイネーブルにします。NAT はデバイス (通常、2 つのネットワークを接続するもの)で動作し、パケットを別のネットワークに転送 する前に、社内ネットワークの(グローバルに一意のアドレスではなく)プライベート IP ア ドレスを正規の IP アドレスに変換します。NAT は、ネットワーク全体に対して 1 つの IP アド レスだけを外部にアドバタイズするように設定できます。この機能により、1つのIPアドレス の後ろに内部ネットワーク全体を効果的に隠すことで、セキュリティが強化されます。

NAT が設定されたデバイスには、内部ネットワークと外部ネットワークのそれぞれに接続す るインターフェイスが少なくとも 1 つずつあります。標準的な環境では、NAT はスタブ ドメ インとバックボーンの間の出口ルータに設定されます。パケットがドメインから出て行くと き、NAT はローカルで意味のある送信元 アドレスをグローバルで一意の アドレスに変換しま す。パケットがドメインに入ってくる際は、NAT はグローバルに一意な宛先アドレスをロー カル アドレスに変換します。出口点が複数存在する場合、個々の NAT は同じ変換テーブルを 持っている必要があります。

NAT は RFC 1631 に記述されています。

### スタティック **NAT** に関する情報

スタティック ネットワーク アドレス変換(NAT)を使用すると、ユーザは内部ローカル アド レスから外部グローバルアドレスへの1対1変換を設定することができます。これにより、内 部から外部トラフィックおよび外部から内部トラフィックへの IP アドレスとポート番号の両 方の変換が可能になります。Cisco Nexus デバイスはヒットレス NAT をサポートします。これ は、既存の NAT トラフィック フローに影響を与えずに NAT 設定で NAT 変換を追加または削 除できることを意味します。

スタティック NAT では、プライベート アドレスからパブリック アドレスへの固定変換が作成 されます。スタティックNATでは1対1ベースでアドレスが割り当てられるため、プライベー ト アドレスと同じ数のパブリック アドレスが必要です。スタティック NAT では、パブリック アドレスは連続する各接続で同じであり、永続的な変換規則が存在するため、宛先ネットワー クのホストは変換済みのホストへのトラフィックを開始できます(そのトラフィックを許可す るアクセス リストがある場合)。

ダイナミック NAT およびポート アドレス変換(PAT)では、各ホストは後続する変換ごとに 異なるアドレスまたはポートを使用します。ダイナミック NAT とスタティック NAT の主な違 いは、スタティック NAT ではリモート ホストが変換済みのホストへの接続を開始でき(それ を許可するアクセス リストがある場合)、ダイナミック NAT では開始できないという点で す。

次の図に、一般的なスタティック NAT のシナリオを示します。変換は常にアクティブである ため、変換対象ホストとリモート ホストの両方で接続を生成でき、マップ アドレスは **static** コマンドによって静的に割り当てられます。

#### 図 **37 :** スタティック **NAT**

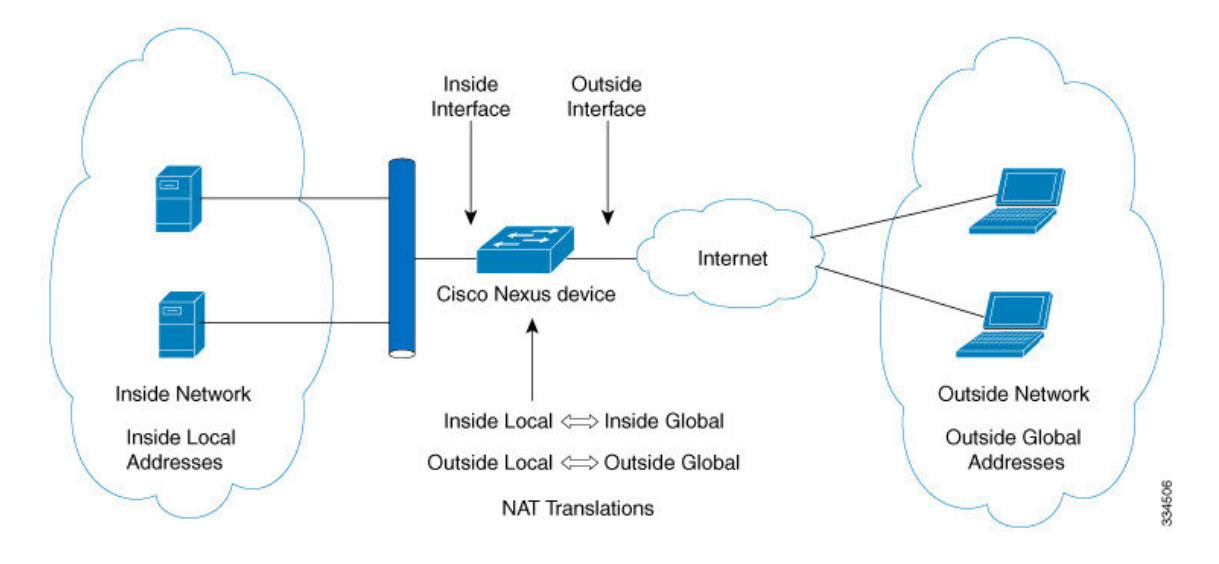

次に、スタティック NAT を理解するのに役立つ主な用語を示します。

- NATの内部インターフェイス:プライベートネットワークに面するレイヤ3インターフェ イス。
- NAT の外部インターフェイス:パブリック ネットワークに面するレイヤ 3 インターフェ イス。
- ローカルアドレス:ネットワークの内部(プライベート)部分に表示される任意のアドレ ス。
- •グローバルアドレス:ネットワークの外部(パブリック)部分に表示される任意のアドレ ス。
- •正規の IP アドレス:Network Information Center(NIC)やサービス プロバイダーにより割 り当てられたアドレス。
- 内部ローカル アドレス:内部ネットワーク上のホストに割り当てられた IP アドレス。こ のアドレスは正規の IP アドレスである必要はありません。
- 外部ローカル アドレス:内部ネットワークから見た外部ホストの IP アドレス。これは、 内部ネットワークのルーティング可能なアドレス空間から割り当てられるため、正規のア ドレスである必要はありません。
- 内部グローバルアドレス:1つ以上の内部ローカルIPアドレスを外部に対して表すために 使用できる正規の IP アドレス。
- 外部グローバル アドレス:ホスト所有者が外部ネットワーク上のホストに割り当てる IP アドレス。このアドレスは、ルート可能なアドレスまたはネットワーク空間から割り当て られた正規のアドレスです。

## ダイナミック **NAT** の概要

ダイナミック ネットワーク アドレス変換(NAT)では、実際のアドレスのグループは、宛先 ネットワーク上でルーティング可能なマッピングアドレスのプールに変換されます。またダイ ナミック NAT では、未登録の IP アドレスと登録済み IP アドレス間で一対一のマッピング確 立しますが、通信時にプール内で利用可能な登録済みアドレスによって、マッピングは変化し ます。

ダイナミック NAT を設定自動Aすると、使用している内部ネットワークと外部ネットワーク またはインターネット間に、ファイウォールが構築されます。ダイナミックNATは、スタブド メイン内で発信された接続のみを許可します。外部ネットワーク上のデバイスは、接続を開始 していない限り、ネットワーク内のデバイスに接続できません。

ダイナミック NAT の場合、変換対象のトラフィックデバイスに受信するまでは、NAT 変換 テーブルには変換エントリが存在しません。ダイナミック変換は、新しいエントリ用のスペー スを確保するために使用されていない場合、クリアまたはタイムアウトされます。通常、NAT 変換エントリは、Ternary Content Addressable Memory (TCAM) エントリが制限されるとクリ アされます。ダイナミックNAT変換のデフォルトの最小タイムアウトは30分です。

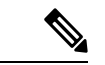

この項で説明している**ipnattranslationsampling-timeout**コマンドはサポートされていません。 統計情報はインストール済みの NAT ポリシーに 60 秒ごとに収集されます。これらの統計情報 はフローがアクティブかまたはアクティブでないかを決定するために使用されます。 (注)

ダイナミックNATは、ポートアドレス変換(PAT)およびアクセスコントロールリスト(ACL) をサポートします。PAT(暗号化ともいう)、オーバーロードは未登録の複数の IP アドレス を、さまざまなポートを使うことによって、登録済みの単一の IP アドレスにマッピングする ダイナミック NAT の 1 形態です。NAT設定には、同じまたは異なるACLを持つ複数のダイナ ミックNAT変換を含めることができます。ただし、特定のACLに対して指定できるインター フェイスは1つだけです。

## タイムアウトメカニズム

スイッチでは、次のNAT変換タイムアウトタイマーがサポートされています。

• **timeout**:ダイナミック NAT 変換のタイムアウト値。

タイムアウト値の範囲は、1~172800秒です。これにはサンプリングタイムアウトも含ま れます。

**udp-timeout** および **timeout** 値のタイマーは、**ip nat translation sampling-timeout** に設定された タイムアウト後トリガーされますコマンドで設定されているタイムアウトの期限が切れた後に トリガーされます。

エージングに関して設定可能な次の 3 つの異なるオプションがあります。 (注)

- •タイムアウト: すべてのタイプのフロー (TCP および UDP 両方) に適用可能です。
- TCP TIME-OUT: TCP フローにのみ適用可能です。
- UDP TIME-OUT: UDP フローにのみ適用可能です。

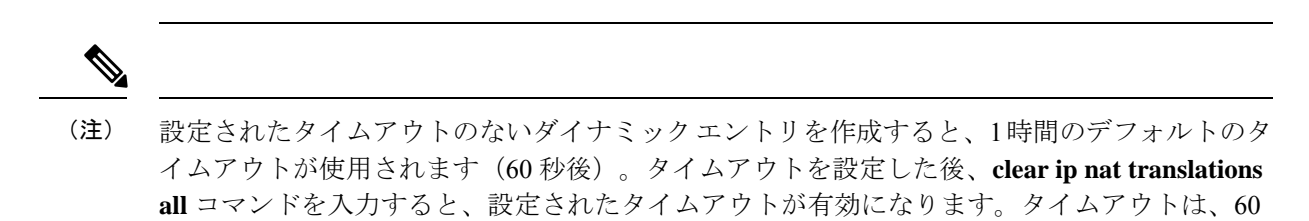

## **NAT** の内部アドレスおよび外部アドレス

~ 172800 秒まで設定することができます。

NAT 内部とは、変換を必要とする組織が所有するネットワークを指します。NAT が設定され ている場合、このネットワーク内のホストは、別の空間(グローバルアドレス空間として知ら れている)にあるものとしてネットワークの外側に現れる1つ空間(ローカルアドレス空間と して知られている)内のアドレスを持つことになります。

同様に、NAT 外部とは、スタブ ネットワークが接続するネットワークを指します。通常、組 織の管理下にはありません。外部ネットワーク内のホストを変換の対象にすることもできるた め、これらのホストもローカル アドレスとグローバル アドレスを持つことができます。

NAT では、次の定義が使用されます。

- ローカル アドレス:ネットワークの内側部分に表示されるローカルな IP アドレスです。
- グローバル アドレス:ネットワークの外側部分に表示されるグローバルな IP アドレスで す。
- 内部ローカル アドレス:内部ネットワーク上のホストに割り当てられた IP アドレス。こ のアドレスは、多くの場合、インターネット ネットワーク情報センター (InterNIC)や サービス プロバイダーにより割り当てられた正規の IP アドレスではありません。
- 内部グローバル アドレス:外部に向けて、1 つ以上の内部ローカル IP アドレスを表現し た正規の IP アドレス (InterNIC またはサービス プロバイダーにより割り当てられたも の)。
- 外部ローカル アドレス:内部ネットワークから見た外部ホストの IP アドレス。必ずしも 正規のアドレスでありません。内部でルート可能なアドレス空間から割り当てられたもの です。

• 外部グローバルアドレス:外部ネットワークに存在するホストに対して、ホストの所有者 により割り当てられた IP アドレス。このアドレスは、グローバルにルート可能なアドレ ス、またはネットワーク空間から割り当てられたものです。

## ダイナミック **NAT** のプール サポート

Cisco NX-OS は、ダイナミック NAT のプールをサポートします。ダイナミック NAT を使用す ると、グローバル アドレスのプールを設定して、新しい変換ごとにプールからグローバル ア ドレスを動的に割り当てることができます。アドレスは、セッションが期限切れになるか、閉 じられた後にプールに返されます。これにより、要件に基づいてアドレスをより効率的に使用 できます。

PAT のサポートには、グローバル アドレス プールの使用が含まれます。これにより、IP アド レスの使用率がさらに最適化されます。PAT は、ポート番号を使用して、一度に 1 つの IP ア ドレスを使い果たします。ポートが該当グループで見つけられなかった場合や、複数の IP ア ドレスが設定されている場合、PAT は次の IP アドレスに移動して、ユーザー定義プールに基 づいて、(ソースポートを無視するか、それを保存しようと試みて)割り当てを取得します。

ダイナミック NAT および PAT では、各ホストは変換するたびに異なるアドレスまたはポート を使用します。ダイナミック NAT とスタティック NAT の主な違いは、スタティック NAT で はリモート ホストが変換済みのホストへの接続を開始でき(それを許可するアクセス リスト がある場合)、ダイナミック NAT では開始できないという点です。

ダイナミック NAT が、ローカルで使用できない、またはローカルに設定されていない IP アド レスのプールを使用するように設定されている場合、アウトツーイン トラフィックは DEST MISS と見なされます。この動作により、**show system internal access-list dest-miss stats** コマンドの出力にDEST MISSカウンタの増分が表示されます。DEST MISS統計情報は、Cisco NX-OS リリース 9.3(5) 以降でサポートされます。Cisco NX-OS リリース 10.1(1) 以降、この機 能は Cisco Nexus 9300-FX3 プラットフォーム スイッチでサポートされます。

## スタティックおよびダイナミック **Twice NAT** の概要

送信元 IP アドレスと宛先 IP アドレスの両方が、ネットワークアドレス変換(NAT)デバイス を通過する単一のパケットとして変換される場合、Twice NAT と呼ばれます。Twice NAT は、 スタティックおよびダイナミック変換でサポートされます。

Twice NAT では、2 つの NAT 変換(1 つは内部、もう 1 つは変換)を変換グループの一部とし て設定できます。これらの変換は、NATデバイスを通過する単一のパケットに適用できます。 グループの一部として2つの変換を追加すると、個々の変換と結合された変換の両方が有効に なります。

NAT 内部変換は、パケットが内部から外部に流れるときに送信元 IP アドレスとポート番号を 変更します。パケットが外部から内部に戻るときに、宛先 IP アドレスとポート番号を変更し ます。NAT 外部変換は、パケットが外部から内部に流れるときに送信元 IP アドレスとポート

番号を変更し、パケットが内部から外部に戻るときに宛先 IP アドレスとポート番号を変更し ます。

Twice NAT を使用しない場合、送信元 IP アドレスとポート番号、または宛先 IP アドレスと ポート番号のいずれか 1 つの変換ルールのみがパケットに適用されます。

同じグループに属するスタティック NAT 変換は、Twice NAT 設定の対象となります。スタ ティック設定にグループIDが設定されていない場合、TwiceNAT設定は機能しません。グルー プ ID で識別される単一のグループに属するすべての内部および外部 NAT 変換は、ペアになっ て Twice NAT 変換を形成します。

ダイナミック Twice NAT 変換は、事前定義された **ip nat pool** または インターフェイス過負荷 設定から動的に送信元 IP アドレスとポート番号の情報を選択します。パケット フィルタリン グは ACL の設定によって行われ、トラフィックはダイナミック NAT 変換ルールの方向から発 信される必要があります。そのため、送信元変換はダイナミック NAT ルールを使用して行わ れます。

ダイナミック Twice NAT では、2 つの NAT 変換(内部と外部)を変換グループの一部として 設定できます。1つの変換はダイナミックで、他の変換はスタティックである必要があります。 これらの2つの変換が変換のグループの一部である場合、内部から外部または外部から内部の いずれかで NAT デバイスを通過するときに、両方の変換を 1 つのパケットに適用できます。

### **VRF** 対応 **NAT**

VRF対応NAT機能により、スイッチはVRF(仮想ルーティングおよび転送インスタンス)のア ドレス空間を認識し、パケットを変換できます。これにより、NAT機能は2つのVRF間で使用 される重複アドレス空間のトラフィックを変換できます。

VRF対応NATに関する注意事項:

- VRF対応のNAT機能は、N9K-9408PC-CFP2、N9K-X9564PX、N9K-C9272Q、N9K-C9272Q、 N9K-X9464TX、N9K-X9464TX2、N9K-X9564TX、N9K-X9464PX、N9K-X9536PQ、 N9K-X6963でサポートされています。 N9K-X9432PQ、N9K-C9332PQ、N9K-C9372PX、 N9K-C9372PX-E、N9K-C9372TX、N9K-C9372TX-E、N9K-C93120TX
- VRF 対応 NAT 機能は Cisco Nexus 9300-EX、9300-FX、9300-FX2、および 9300-GX プラッ トフォーム スイッチではサポートされていません。

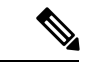

これは、Cisco Nexus 9300-EX および 9300-FX プラットフォーム スイッチの NAT TCAM の制限です。NAT TCAM は VRF 対応で はありません。NAT は、Cisco Nexus 9300-EX、9300-FX、 9300-FX2、および 9300-GX プラットフォーム スイッチで重複す る IP アドレスでは動作しません。 (注)

- Cisco NX-OS リリース 10.2(3)F 以降、VRF 対応 NAT は Cisco Nexus 9300-FX、FX2、GX と GX2 プラットフォーム スイッチでサポートされます。Cisco Nexus 9346C スイッチではサ ポートされません。
- 1つのnon-default-vrfから別のnon-default-vrfに流れるトラフィックは変換されません。(た とえば、vrfAからvrfB)。
- VRFからグローバルVRFに流れるトラフィックの場合、nat-outside設定はデフォルト以外 のVRFインターフェイスではサポートされません。
- VRF対応NATは、スタティックおよびダイナミックNAT設定でサポートされます。
	- トラフィックが、デフォルト以外の VRF(内部)からデフォルトの VRF(外部)に 流れるように設定されている場合、match-in-vrf オプション(ip nat)の コマン ドは指定できません。
	- トラフィックが、デフォルト以外のVRF(内部)から同じデフォルト以外のVRF(外 部)に流れるように設定されている場合、match-in-vrf オプション(ip nat)の コマンドを指定する必要があります。

次に設定例を示します。

Switch(config)# ip nat inside source {list <acl-name>} {pool <pool-name> [vrf <vrf-name> [match-in-vrf]] [overload] | interface <globalAddrInterface> [vrf <vrf-name> [match-in-vrf]] overload} [group <group-id> dynamic]

Switch(config)#ip nat outside source list <acl-name> pool <pool-name> [vrf <vrf-name> [match-in-vrf]] [group <group-id> dynamic]}

- VRF 対応 NATは、フラグメント化されたパケットをサポートしていません。
- VRF 対応 NATは、アプリケーション層の変換をサポートしていません。

したがって、レイヤ4およびその他の組み込みIPは変換されず、次のエラーが発生します。

- FTP
- ICMP障害
- IPSec
- HTTPS
- VRF対応NATは、インターフェイス上でNATまたはVACLをサポートします。(ただし、 インターフェイスで両方の機能を同時にサポートすることはできません)。
- VRF対応NATは、NAT変換パケットではなく、元のパケットに適用される出力ACLをサ ポートします。
- VRF対応NATは、デフォルトのVRFのみをサポートします。
- VRF対応NATはMIBサポートを提供しません。
- VRF対応NATはDCNMサポートを提供しません。
- VRF対応NATは、単一のグローバルVDCのみをサポートします。
- VRF対応NATは、アクティブ/スタンバイスーパーバイザモデルをサポートしません。
- サブネットが重複する VRF は、NAT なしで共通の宛先に移動できません。ただし、ダイ ナミック NAT ルール設定で VRF 間 NAT を使用すると、この機能を実現できます。スタ ティック NAT 設定は、重複アドレスではサポートされません。

# スタティック **NAT** の注意事項および制約事項

スタティック NAT 設定時の注意事項および制約事項は、次のとおりです。

- BroadcomベースのCisco Nexus 9000シリーズスイッチでは、変換デバイス上の内部グロー バルアドレスへのルートが外部インターフェイスを介して到達可能な場合、外部から内部 へのネットワーク アドレス変換フローのパケットは、ネットワークでソフトウェアで転 送、複製、およびループされます。この状況では、このフローの NAT 設定の最後に **add-route**CLI引数を入力する必要があります。例えば、**ip nat inside source static 192.168.1.1 172.16.1.1 add-route** のようになります。
- vPC を介したスタティック NAT 機能は、Cisco Nexus 9300 プラットフォーム スイッチで サポートされます。
- キーワードが付いている **show** コマンドはサポートされていません。 **internal**
- スタティック NAT 機能は Cisco Nexus 9300 プラットフォーム スイッチでサポートされて います。
- スタティック NAT 機能は Cisco Nexus 9200 プラットフォーム スイッチでサポートされて います。
- Cisco Nexus 9200および9300-EX、-FX、-FX2、-FX3、-FXP、-GXプラットフォームスイッ チ、 **add-route** オプションはポリシーの内部と外部の両方に必要です。
- NAT のサポートは、Cisco Nexus 9500 プラットフォーム スイッチ では使用されません。 (注)
	- NATは、スタティック NAT とダイナミック NAT の両方を含む最大 1024 の変換をサポー トします。
	- 変換された IP が、外部インターフェイス サブネットの一部である場合、NAT の外部イン ターフェイスで **ip proxy-arp** コマンドを使用します。**add-route** キーワードを使用する場 合は、**ip proxy-arp** を有効にする必要があります。
	- NAT と Flow は同じポートではサポートされません。
- Cisco NX-OS リリース 10.2(1)F 以降では、VXLAN NAT および分散型 Elastic NAT 機能が Cisco Nexus 9300-FX2 プラットフォーム シリーズ スイッチでサポートされます。分散型 Elastic NAT機能は、VXLANトポロジのリーフとスパインでNATを有効にします。
- VXLAN NAT および分散型 Elastic NAT は次をサポートします。
	- Upto 8000 NAT 変換
	- VRF
	- スタティック内部設定のアドルート
	- IP アドレス設定なしの SVI
- VXLAN および分散型 Elastic NAT は次をサポートしません。
	- IPv6
	- NAT は vPC を認識しません。すべての設定を両方の vPC ピアに適用する必要があり ます。
- Cisco Nexus デバイスは、次のインターフェイスタイプで NAT をサポートします。
	- •スイッチ仮想インターフェイス (SVI)
	- ルーテッド ポート
	- レイヤ 3 とレイヤ 3 サブインターフェイス
- · NATはデフォルトの仮想ルーティングおよびフォワーディング (VRF) テーブルのみでサ ポートされます。
- NAT は、IPv4 ユニキャストだけでサポートされています。
- Cisco Nexusデバイスは次をサポートしていません。
	- ソフトウェアの変換。すべての変換はハードウェアで行われます。
	- アプリケーション層の変換。レイヤ 4 およびその他の組み込み IP は変換されません (FTP、ICMP の障害、IPSec、HTTPS など)。
	- インターフェイス上で同時に設定された NAT および VLAN アクセス コントロール リスト(VACL)。
	- フラグメント化された IP パケットの PAT 変換。
	- ソフトウェア転送パケットの NAT 変換。たとえば、IP オプションを持つパケットは NAT 変換されません。
- デフォルトでは、NAT機能にTCAMエントリは割り当てられません。NAT機能にTCAMサ イズを割り当てるには、他の機能のTCAMサイズを調整します。TCAM は **hardware access-list tcam region nat** *tcam-size* コマンドで割り当て可能です。
- HSRP および VRRP は NAT インターフェイスではサポートされません。
- IP アドレスがスタティック NAT 変換または PAT 変換に使用される場合、他の目的には使 用できません。たとえば、インターフェイスに割り当てることはできません。
- スタティック NAT の場合は、外部グローバル IP アドレスが外部インターフェイス IP ア ドレスと異なる必要があります。
- (100 を超える)多数の変換を設定する場合、変換を設定してから NAT インターフェイ スを設定する方が迅速に設定できます。
- NAT は(無中断の)In Service Software Upgrade(ISSU)をサポートしています。
- NATTCAMが切り分けられている場合、UDFベースの機能が動作しないことがあります。
- ECMP NAT は Cisco Nexus 9000 スイッチではサポートされません。
- **[ ip nat** 内部(**ip nat inside**)**]** または **[ip nat** 外部(**ip nat outside**)**]** などの NAT 構成は、 ループバック インターフェイスではサポートされていません。

## ダイナミック **NAT** の制約事項

ダイナミックネットワークアドレス変換(NAT)には、次の制約事項が適用されます。

- BroadcomベースのCisco Nexus 9000シリーズスイッチでは、変換デバイス上の内部グロー バルアドレスへのルートが外部インターフェイスを介して到達可能な場合、外部から内部 へのネットワーク アドレス変換フローのパケットは、ネットワークでソフトウェアで転 送、複製、およびループされます。この状況では、このフローの NAT 設定の最後に **add-route**CLI引数を入力する必要があります。例えば、**ip nat inside source static 192.168.1.1 172.16.1.1 add-route** のようになります。
- VRF 対応 NAT は、Cisco Nexus 9200 および 9300-EX プラットフォーム スイッチでの内部/ 外部 IP サブネット アドレスの重複に対してはサポートされません。
- キーワードが付いている **show** コマンドはサポートされていません。 **internal**
- ダイナミック NAT 機能は Cisco Nexus 9300 プラットフォーム スイッチでサポートされて います。
- ダイナミック NAT 機能は Cisco Nexus 9200 プラットフォーム スイッチでサポートされて います。
- Cisco Nexus 9200および9300-EX、-FX、-FX2、-FX3、-FXP、-GXプラットフォームスイッ チ、 **add-route** オプションはポリシーの内部と外部の両方に必要です。
- **interface overload option for inside policies** オプションは、外部および内部ポリシー両方の Cisco Nexus 9200、9300-EX、9300-FX、9300-FX2、9300-FX3、9300-FXP、および 9300-GX プラットフォーム スイッチではサポートされていません。
- VXLANルーティングはCisco Nexusデバイスではサポートされません。
- フラグメント化されたパケットはサポートされません。
- アプリケーション層ゲートウェイ(ALG)変換はサポートされていません。ALG、または アプリケーションレベル ゲートウェイは、アプリケーション パケットのペイロード内の IP アドレス情報を変換するアプリケーションです。
- 出力 ACL は、変換されたパケットには適用されません。
- デフォルト以外の仮想ルーティングおよび転送(VRF)インスタンスはサポートされませ  $h_{\circ}$
- MIB はサポートされていません。
- Cisco Data Center Network Manager (DCNM) はサポートされていません。
- Cisco Nexusデバイスでは、複数のグローバル仮想デバイスコンテキスト (VDC) はサポー トされていません。
- ダイナミックNAT変換は、アクティブデバイスおよびスタンバイデバイスと同期されませ ん。
- ステートフルNATはサポートされていません。ただし、NATとHot Standby Router Protocol (HSRP)は共存できます。
- のタイムアウト値は、設定されたタイムアウト+ 119秒までかかります。
- 通常、ICMP NATフローは、設定されたサンプリングタイムアウトおよび変換タイムアウ トの満了後にタイムアウトします。ただし、スイッチに存在するICMP NATフローがアイ ドル状態になると、設定されたサンプリングタイムアウトの期限が切れた直後にタイムア ウトします。
- Cisco Nexus 9300 プラットフォーム スイッチの ICMP にハードウェア プログラミングが導 入されました。したがって、ICMPエントリはハードウェアのTCAMリソースを消費しま す。ICMP はハードウェア内にあるため、Cisco Nexus プラットフォーム シリーズ スイッ チの NAT 変換の最大制限は 1024 に変更されます。リソースを最大限に活用するには、最 大 100 ICMP エントリが許可されます。
- Cisco Nexus 9000シリーズスイッチで新しい変換を作成すると、変換がハードウェアでプ ログラムされるまでフローがソフトウェア転送されます。これには数秒かかることがあり ます。この期間中、内部グローバルアドレスの変換エントリはありません。したがって、 リターントラフィックはドロップされます。この制限を克服するには、ループバックイン ターフェイスを作成し、NATプールに属するIPアドレスを割り当てます。
- ダイナミックNATでは、プールのオーバーロードとインターフェイスのオーバーロードは 外部NATではサポートされません。
- NATオーバーロードは PBR(ポリシーベース ルーティング)を使用するため、PBR テー ブル内の使用可能なネクストホップ エントリの最大数によって NAT の規模が決まりま す。NAT 内部インターフェイスの数が PBR テーブルで使用可能なネクストホップ エント リの範囲内にある場合、最大 NAT 変換スケールは変わりません。そうしないと、サポー トされる変換の最大数が減少する可能性があります。PBR と NAT オーバーロードは相互 に排他的ではありません。相互に制限されています。
- Cisco Nexus デバイスは、インターフェイス上で同時に設定された NAT および VLAN アク セス コントロール リスト(VACL)。
- **[ ip nat** 内部(**ip nat inside**)**]** または **[ip nat** 外部(**ip nat outside**)**]** などの NAT 構成は、 ループバック インターフェイスではサポートされていません。
- vPC を介したダイナミック NAT 機能はサポートされていません。

# ダイナミック **Twice NAT** の注意事項および制約事項

Broadcom ベースの Cisco Nexus 9000 シリーズ スイッチでは、変換デバイス上の内部グローバ ル アドレスへのルートが外部インターフェイスを介して到達可能な場合、外部から内部への ネットワークアドレス変換フローのパケットは、ネットワークでソフトウェアで転送、複製、 およびループされます。この状況では、このフローの NAT 設定の最後に **add-route** CLI 引数を 入力する必要があります。例えば、**ip nat inside source static 192.168.1.1 172.16.1.1 add-route** のようになります。

TCP/UDP/ICMP ヘッダーのない IP パケットは、ダイナミック NAT では変換されません。

ダイナミック Twice NAT では、スタティック NAT のフローを作成する前にダイナミック NAT のフローが作成されない場合、ダイナミック Twice NAT のフローは正しく作成されません。

空の ACL が作成されると、**permit ip any any** のデフォルトのルール が設定されます。最初の ACL が空白な場合、NAT-ACL は、さらに ACL エントリと一致しません。

## **TCP** 認識 **NAT** の注意事項および制約事項

TCP 対応 NAT には次の制限があります。

- TCP 対応 NAT は、Cisco Nexus 9500 および Cisco Nexus 9300-EX、FX、および FX2 シリー ズ スイッチでサポートされます。
- Cisco NX-OS リリース 9.3(5) 以降、TCP 対応 NAT は Cisco Nexus N9K-C9316D-GX、 N9K-C93600CD-GX、N9K-C9364C-GX スイッチでサポートされます。
- 1 つの範囲のアドレス プールに関連付けることができる一致 ACL は 1 つだけです。プー ルを一致 ACL に関連付けると、インターフェイス IP を変更したり、プール範囲を変更し たりできなくなります。
- ダイナミック NAT 設定で設定または使用する前に、プールを定義する必要があります。
- インターフェイスの過負荷の場合にプール範囲またはインターフェイスアドレスが変更さ れるたびに、ダイナミック NAT ルールを再設定する必要があります。

# スタティック **NAT** の設定

## スタティック **NAT** のイネーブル化

### 手順の概要

- **1.** switch# **configure terminal**
- **2.** switch(config)# **feature nat**
- **3.** switch(config)# **copy running-config startup-config**

### 手順の詳細

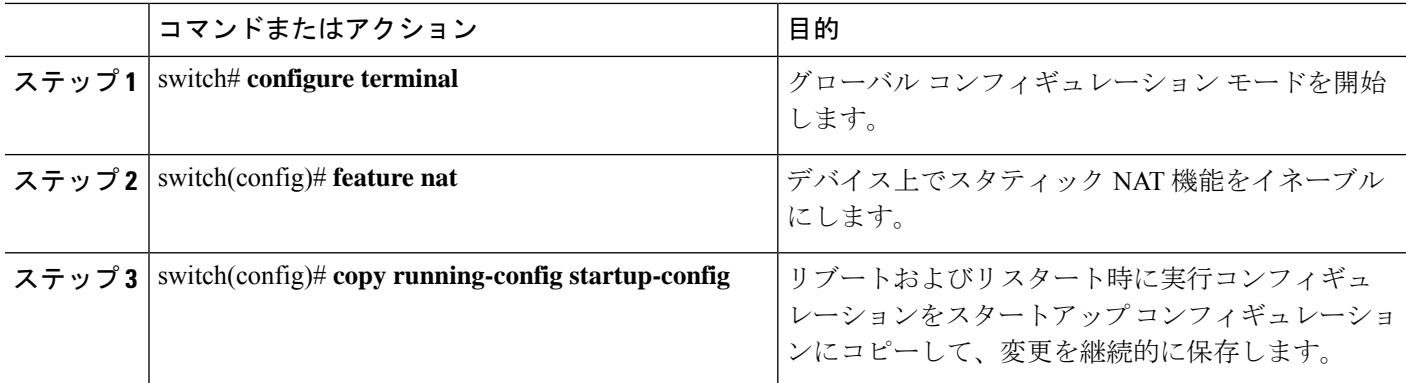

## インターフェイスでのスタティック **NAT** の設定

### 手順の概要

- **1.** switch# **configure terminal**
- **2.** switch(config)# **interface** *type slot*/*port*
- **3.** switch(config-if)# **ip nat** {**inside** | **outside**}
- **4.** (任意) switch(config)# **copy running-config startup-config**

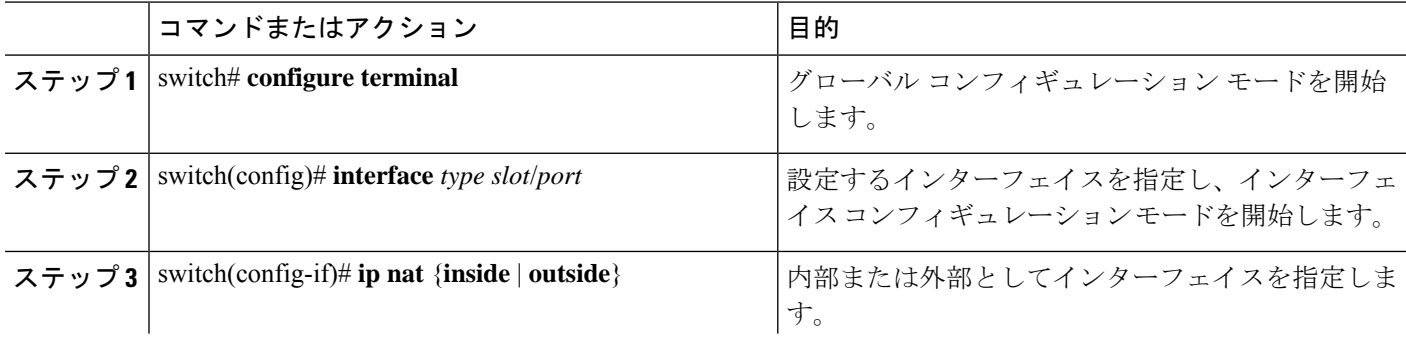

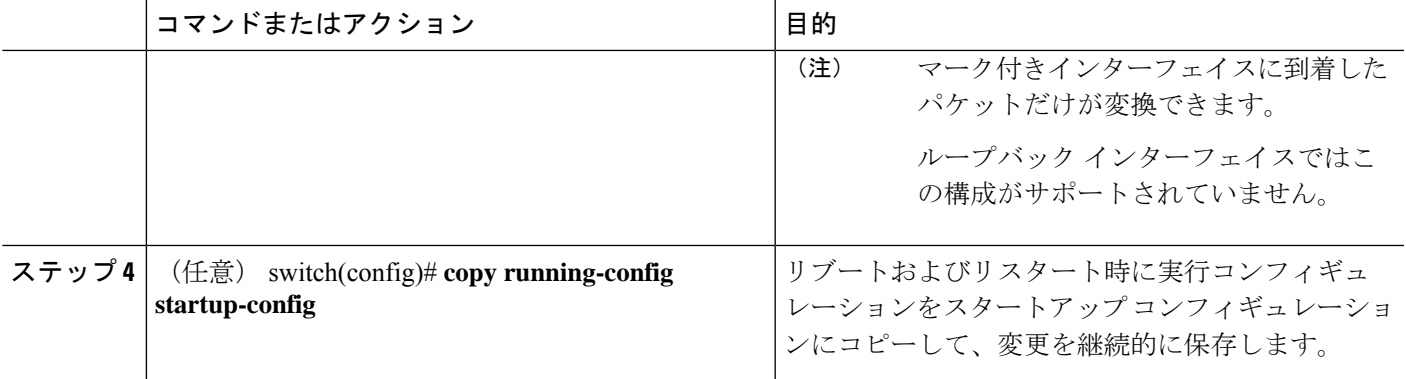

次に、スタティック NAT を使用して内部のインターフェイスを設定する例を示しま す。

switch# **configure terminal** switch(config)# **interface ethernet 1/4** switch(config-if)# **ip nat inside**

### 内部送信元アドレスのスタティック **NAT** のイネーブル化

内部送信元変換の場合、トラフィックは内部インターフェイスから外部インターフェイスに流 れます。NAT は、内部ローカル IP アドレスを内部グローバル IP アドレスに変換します。リ ターン トラフィックでは、宛先の内部グローバル IP アドレスが内部ローカル IP アドレスに変 換されて戻されます。

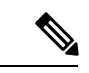

が、内部送信元IPアドレス(Src:ip1)を外部送信元IPアドレス(newSrc:ip2)に変換するよう に設定されている場合、は内部宛先IPアドレス (newDst: ip1) への外部宛先IPアドレス (Dst: ip2)の変換をCisco Nexus デバイス暗黙的に追加します。 (注)

手順の概要

- **1.** switch# **configure terminal**
- **2.** switch(config)# **ip nat inside source static** *local-ip-address global-ip-address* [**vrf** *vrf-name*] [**match-in-vrf**] [**group** *group-id* ]
- **3.** (任意) switch(config)# **copy running-config startup-config**

### 手順の詳細

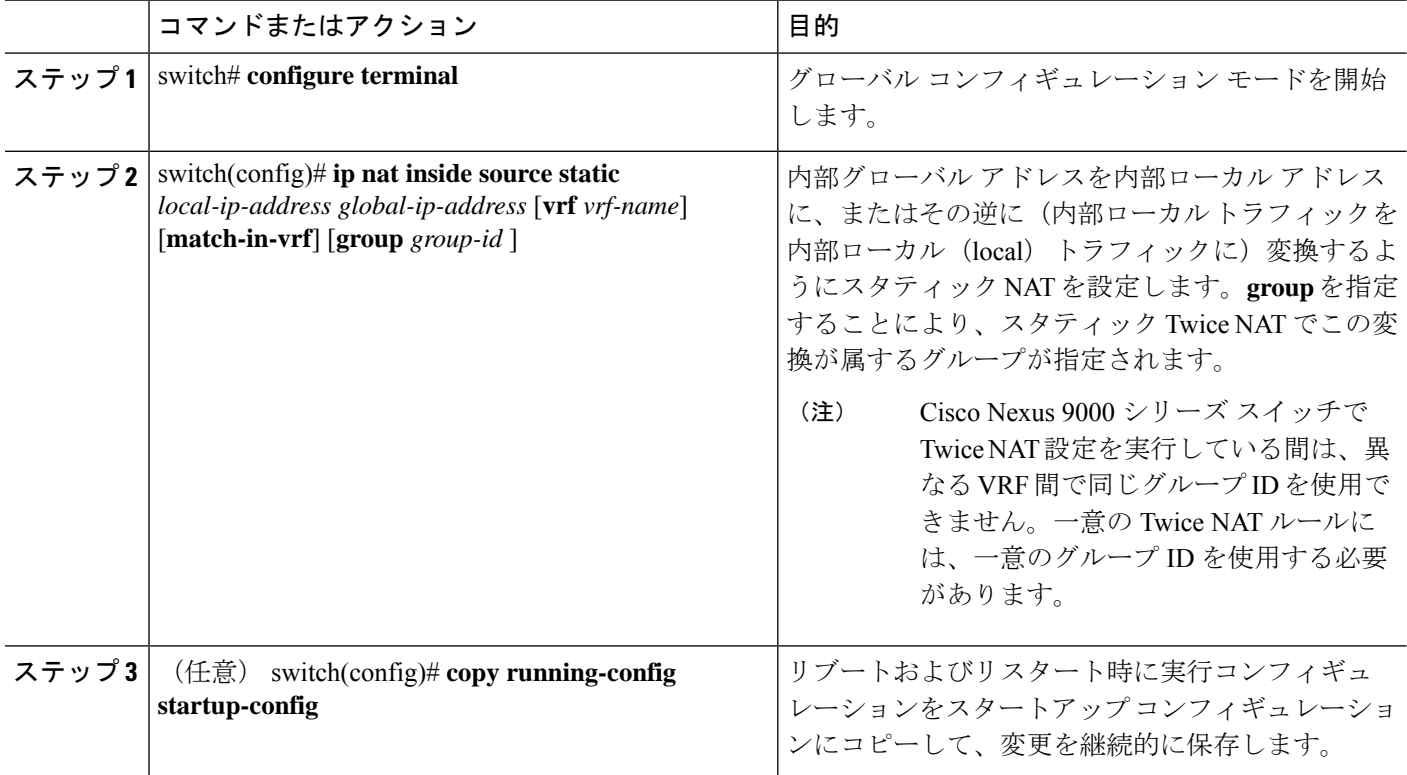

### 例

次に、内部送信元アドレスのスタティック NAT を設定する例を示します。

```
switch# configure terminal
```

```
switch(config)# ip nat inside source static 1.1.1.1 5.5.5.5
switch(config)# copy running-config startup-config
```
### 外部送信元アドレスのスタティック **NAT** のイネーブル化

外部送信元変換の場合、トラフィックは外部インターフェイスから内部インターフェイスに流 れます。NAT は、外部グローバル IP アドレスを外部ローカル IP アドレスに変換します。リ ターン トラフィックでは、宛先の外部ローカル IP アドレスが外部グローバル IP アドレスに変 換されて戻されます。

#### 手順の概要

- **1.** switch# **configure terminal**
- **2.** switch(config)# **ip nat outside source static** *outsideGlobalIP outsideLocalIP* [**vrf** *vrf-name* [**match-in-vrf**] [**group** *group-id*] [**dynamic**] [**add-route**] ]
- **3.** (任意) switch(config)# **copy running-config startup-config**

#### 手順の詳細

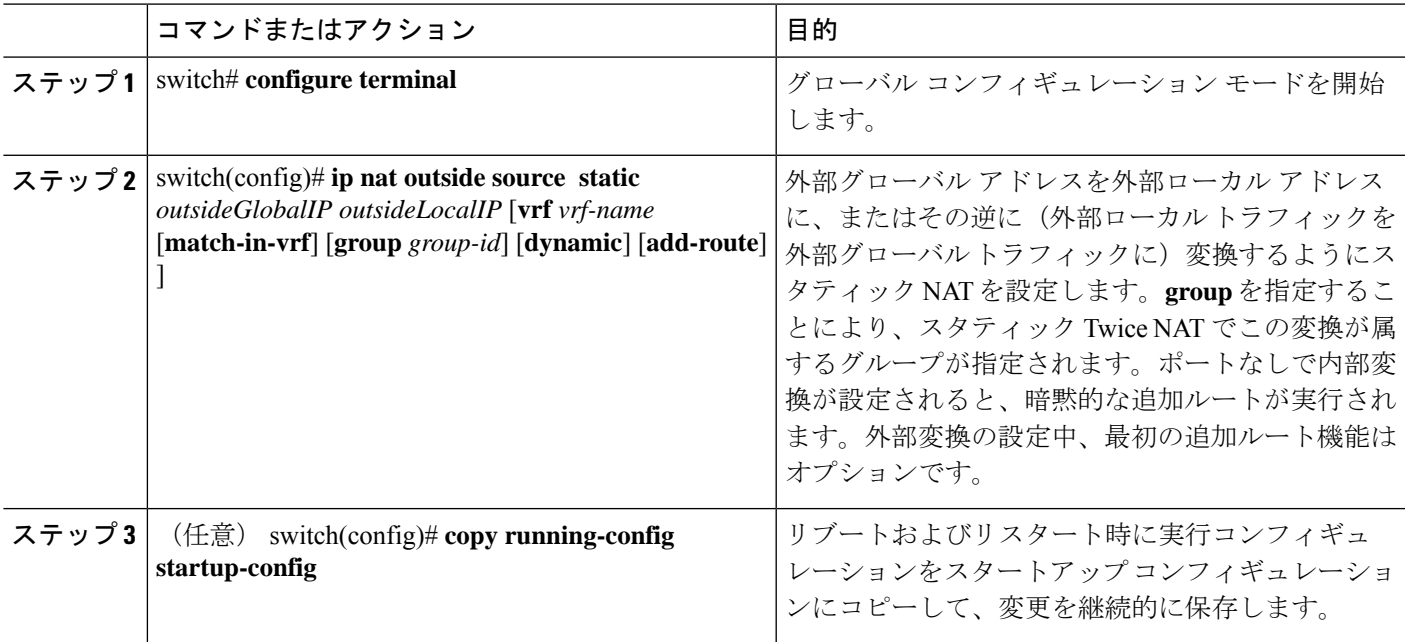

### 例

次に、外部送信元アドレスのスタティック NAT を設定する例を示します。

```
switch# configure terminal
switch(config)# ip nat outside source static 2.2.2.2 6.6.6.6
switch(config)# copy running-config startup-config
```
# 内部送信元アドレスのスタティック **PAT** の設定

ポートアドレス変換 (PAT) を使用して、特定の内部ホストにサービスをマッピングできま す。

### 手順の概要

### **1.** switch# **configure terminal**

- **2.** switch(config)# **ip nat inside source static** {*inside-local-address inside-global-address* | {**tcp**| **udp**} *inside-local-address* {*local-tcp-port* | *local-udp-port*} *inside-global-address* {*global-tcp-port* | *global-udp-port*}} {**vrf** *vrf-name* {**match-in-vrf**} {**group** *group-id*} }
- **3.** (任意) switch(config)# **copy running-config startup-config**

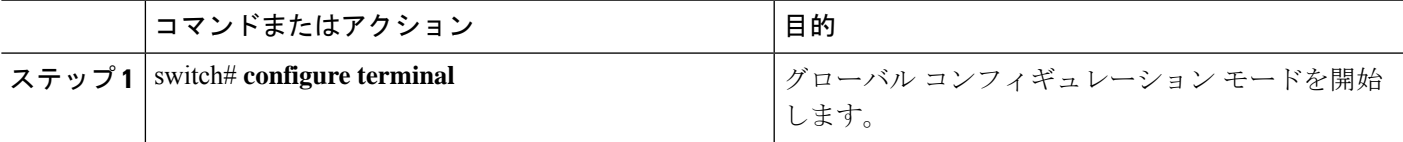

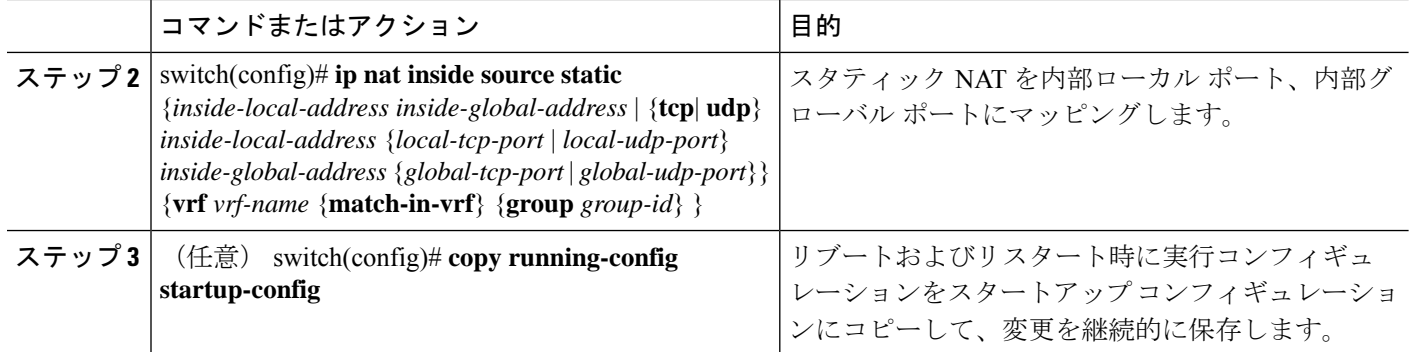

次に、UDP サービスを特定の内部送信元アドレスおよび UDP ポートにマッピングす る例を示します。

switch# **configure terminal** switch(config)# **ip nat inside source static udp 20.1.9.2 63 35.48.35.48 130** switch(config)# **copy running-config startup-config**

# 外部送信元アドレスのスタティック **PAT** の設定

ポート アドレス変換(PAT)を使用して、サービスを特定の外部ホストにマッピングできま す。

### 手順の概要

### **1.** switch# **configure terminal**

- **2.** switch(config)# **ip nat outside source static** {*outside-global-address outside-local-address* | {**tcp** | **udp**} *outside-global-address* {*global-tcp-port* | *global-udp-port*} *outside-local-address* {*global-tcp-port*| *global-udp-port*}} {**group***group-id*} {**add-route**} {**vrf** *vrf-name* {**match-in-vrf**}}
- **3.** (任意) switch(config)# **copy running-config startup-config**

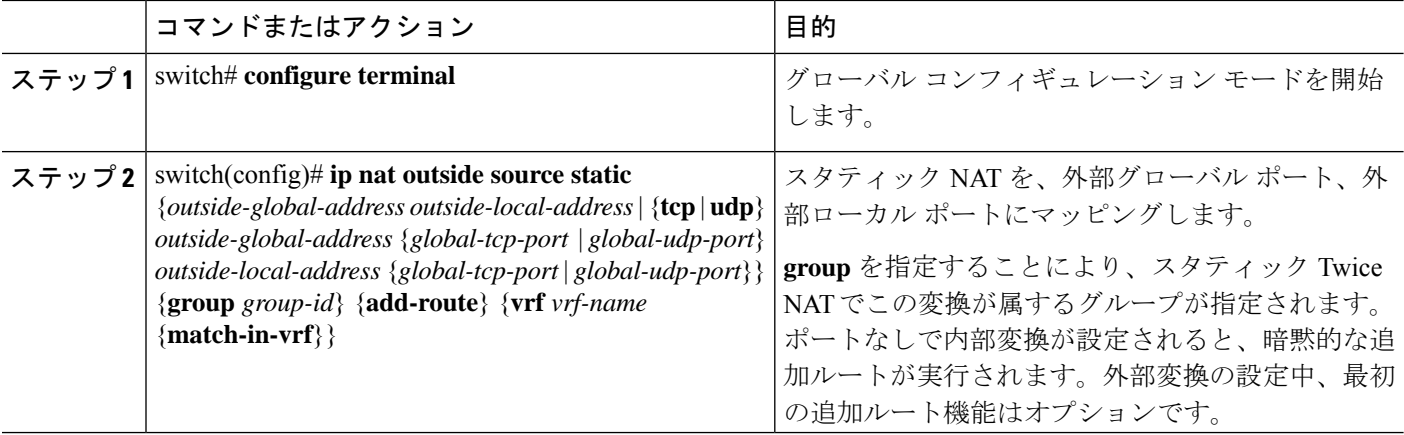

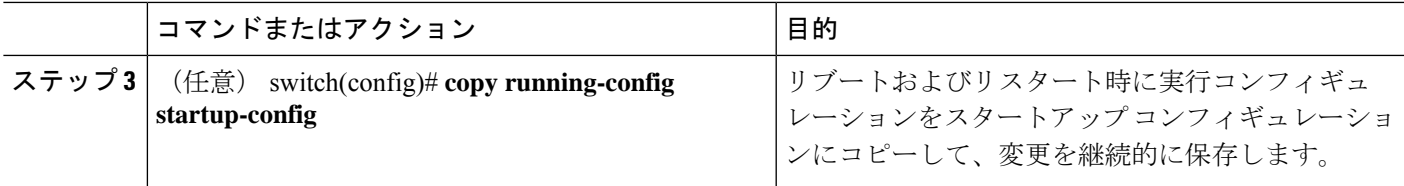

次に、TCPサービスを特定の外部送信元アドレスおよびTCPポートにマッピングする 例を示します。

```
switch# configure terminal
switch(config)# ip nat outside source static tcp 20.1.9.2 63 35.48.35.48 130
switch(config)# copy running-config startup-config
```
### スタティック **Twice NAT** の設定

同じグループ内のすべての変換は、スタティックTwice Network Address Translation(NAT)ルー ルを作成するために考慮されます。

#### 手順の概要

- **1. enable**
- **2. configure terminal**
- **3. ip nat inside source static** *inside-local-ip-address inside-global-ip-address* [**group** *group-id*] [**add-route**]
- **4. ip nat outside source static** *outside-global-ip-address outside-local-ip-address* [**group** *group-id*] [**add-route**]
- **5. interface** *type number*
- **6. ip address** *ip-address mask*
- **7. ip nat inside**
- **8. exit**
- **9. interface** *type number*
- **10. ip address** *ip-address mask*
- **11. ip nat outside**
- **12. end**

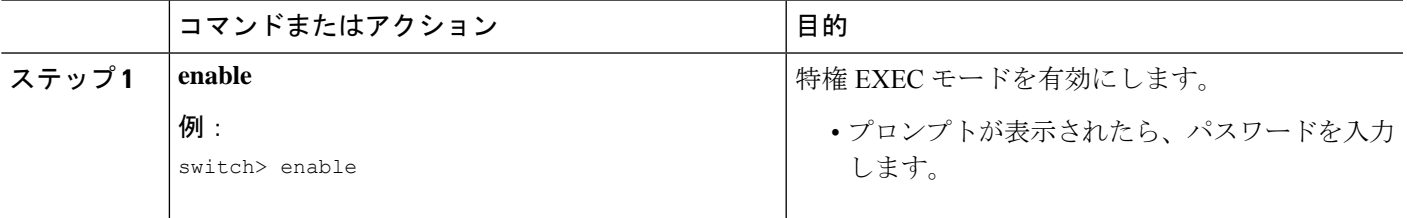

I

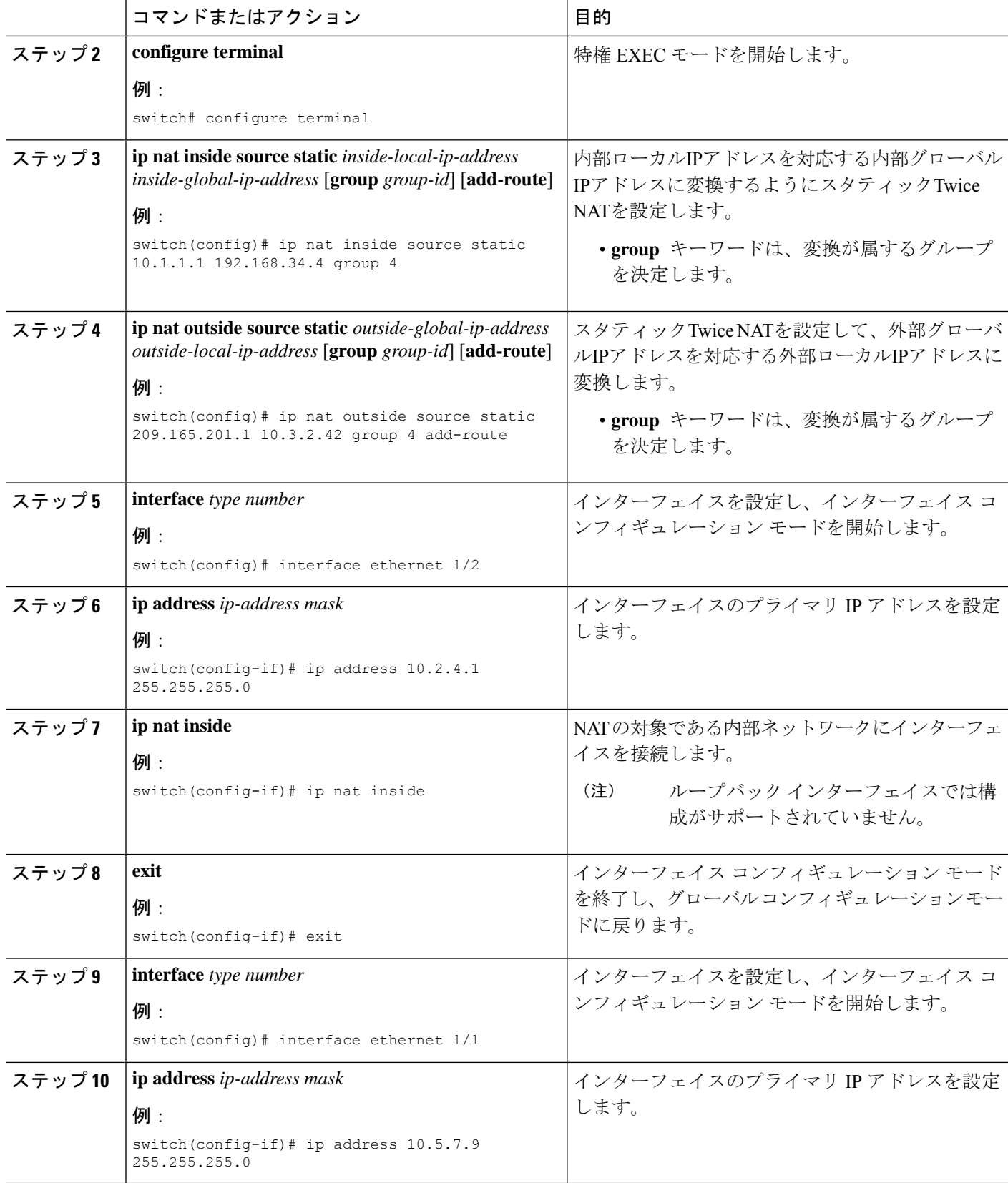

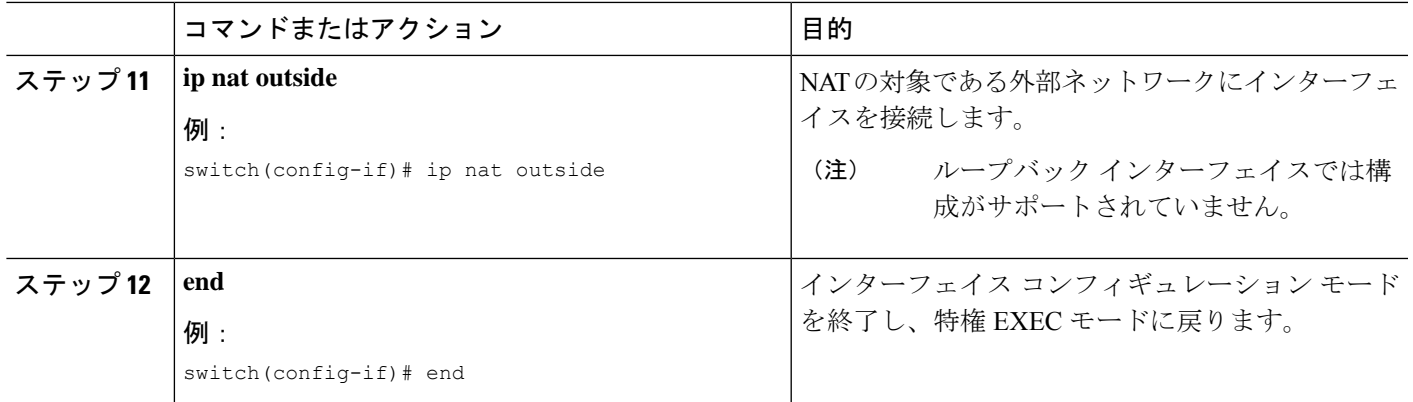

### **no-alias** 設定の有効化と無効化

NATデバイスは内部グローバル (IG) アドレスと外部ローカル (OL) アドレスを所有し、こ れらのアドレス宛ての ARP 要求に応答します。IG/OL アドレス サブネットがローカル イン ターフェイス サブネットと一致すると、NAT は IP エイリアスと ARP エントリをインストー ルします。この場合、デバイスは local-proxy-arp を使用して ARP 要求に応答します。

*no-alias* 機能は、アドレス範囲が外部インターフェイスの同じサブネットにある場合、特定の NAT プール アドレス範囲からのすべての変換された IP の ARP 要求に応答します。

NAT が設定されたインターフェイスで no-alias が有効になっている場合、外部インターフェイ スはサブネット内の ARP 要求に応答しません。no-alias を無効にすると、外部インターフェイ スと同じサブネット内の IP に対する ARP 要求が処理されます。

 $\bigotimes$ 

(注)

この機能をサポートしていない古いリリースにダウングレードすると、*no-alias* オプションの 設定が削除されることがあります。

### 手順の概要

### **1.** switch# **configure terminal**

- **2.** switch(config)# **feature nat**
- **3.** switch(config)# **show run nat**
- **4.** switch(config)# **show ip nat-alias**
- **5.** switch(config)# **clear ip nat-alias** *ip address*/*all*

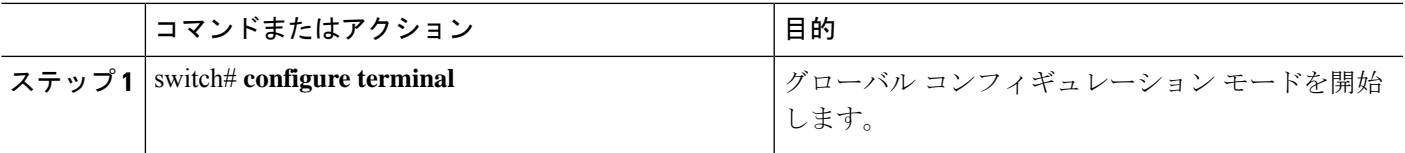

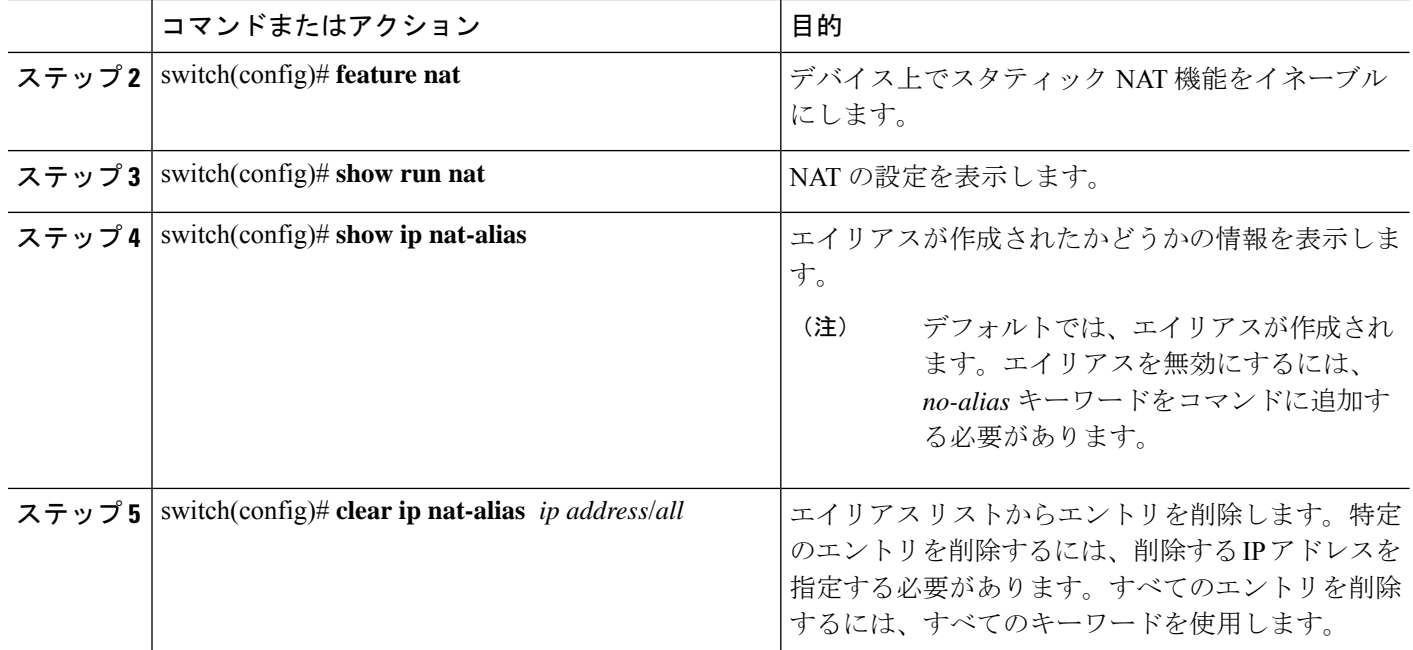

次に、すべてのインターフェイスの情報を表示する例を示します。

```
switch# configure terminal
switch(config)# show ip int b
IP Interface Status for VRF "default"(1)
Interface TP Address Interface Status
Lo0 100.1.1.1 protocol-up/link-up/admin-up
Eth1/1 7.7.7.1 protocol-up/link-up/admin-up<br>Eth1/3 8.8.8.1 protocol-up/link-up/admin-up
                   8.8.8.1 protocol-up/link-up/admin-up
```
次に、実行コンフィギュレーションの例を示します。

```
switch# configure terminal
switch(config)# show running-config nat
!Command: show running-config nat
!Running configuration last done at: Thu Aug 23 11:57:01 2018
!Time: Thu Aug 23 11:58:13 2018
```

```
version 9.2(2) Bios:version 07.64
feature nat
interface Ethernet1/1
 ip nat inside
interface Ethernet1/3
 ip nat outside
switch(config)#
```
この例は、エイリアスを設定する例を示します。

```
switch# configure terminal
switch(config)# ip nat pool p1 7.7.7.2 7.7.7.20 prefix-length 24
switch(config)# ip nat inside source static 1.1.1.2 8.8.8.3
switch(config)# ip nat outside source static 2.2.2.1 7.7.7.3
switch(config)# show ip nat-alias
Alias Information for Context: default
```
Address Interface 7.7.7.2 Ethernet1/1 Ethernet1/3 switch(config)#

次に、*show ip nat-alias* の出力例を示します。デフォルトでは、エイリアスが作成され ます。

```
switch# configure terminal
switch(config)# show ip nat-alias
Alias Information for Context: default
Address Interface
7.7.7.2 Ethernet1/1
8.8.8.2 Ethernet1/3
switch(config)#
```
この例は、エイリアスを無効にする方法を示します。

```
switch# configure terminal
```

```
switch(config)# ip nat pool p1 7.7.7.2 7.7.7.20 prefix-length 24 no-alias
switch(config)# ip nat inside source static 1.1.1.2 8.8.8.3 no-alias
switch(config)# ip nat outside source static 2.2.2.1 7.7.7.3 no-alias
switch(config)# show ip nat-alias
Alias Information for Context: default
Address Interface
7.7.7.2 Ethernet1/1
8.8.8.2 Ethernet1/3
switch(config)#
```
\*\* None of the entry got appended as alias is disabled for above CLIs. switch(config)#

この例は、エイリアスをクリアする方法を示します。エイリアスリストからエントリ を削除するには、*clear ip nat-alias* を使用します。IP アドレスを指定して 1 つのエント リを削除することも、すべてのエイリアス エントリを削除することもできます。

```
switch# configure terminal
switch(config)# clear ip nat-alias address 7.7.7.2
switch(config)# show ip nat-alias
Alias Information for Context: default
Address Interface
8.8.8.2 Ethernet1/3
switch(config)#
switch(config)# clear ip nat-alias all
switch(config)# show ip nat-alias
switch(config)#
```
### スタティック **NAT** および **PAT** の設定例

次に、スタティック NAT の設定例を示します。

ip nat inside source static 103.1.1.1 11.3.1.1 ip nat inside source static 139.1.1.1 11.39.1.1 ip nat inside source static 141.1.1.1 11.41.1.1 ip nat inside source static 149.1.1.1 95.1.1.1 ip nat inside source static 149.2.1.1 96.1.1.1 ip nat outside source static 95.3.1.1 95.4.1.1 ip nat outside source static 96.3.1.1 96.4.1.1 ip nat outside source static 102.1.2.1 51.1.2.1

ip nat outside source static 104.1.1.1 51.3.1.1 ip nat outside source static 140.1.1.1 51.40.1.1 次に、スタティック PAT の設定例を示します。 ip nat inside source static tcp 10.11.1.1 1 210.11.1.1 101 ip nat inside source static tcp 10.11.1.1 2 210.11.1.1 201 ip nat inside source static tcp 10.11.1.1 3 210.11.1.1 301 ip nat inside source static tcp 10.11.1.1 4 210.11.1.1 401 ip nat inside source static tcp 10.11.1.1 5 210.11.1.1 501 ip nat inside source static tcp 10.11.1.1 6 210.11.1.1 601 ip nat inside source static tcp 10.11.1.1 7 210.11.1.1 701 ip nat inside source static tcp 10.11.1.1 8 210.11.1.1 801 ip nat inside source static tcp 10.11.1.1 9 210.11.1.1 901 ip nat inside source static tcp 10.11.1.1 10 210.11.1.1 1001 ip nat inside source static tcp 10.11.1.1 11 210.11.1.1 1101 ip nat inside source static tcp 10.11.1.1 12 210.11.1.1 1201

### 例:スタティック **Twice NAT** の設定

次に、内部送信元および外部送信元のスタティック双方向NATを設定する例を示しま す。

```
Switch> enable
Switch# configure terminal
Switch(config)# ip nat inside source static 10.1.1.1 192.168.34.4 group 4
Switch(config)# ip nat outside source static 209.165.201.1 10.3.2.42 group 4
Switch(config)# interface ethernet 1/2
Switch(config-if)# ip address 10.2.4.1 255.255.255.0
Switch(config-if)# ip nat inside
switch(config-if)# exit
switch(config)# interface ethernet 1/1
switch(config-if)# ip address 10.5.7.9 255.255.255.0
switch(config-if)# ip nat outside
Switch(config-if)# end
```
### スタティック **NAT** の設定の確認

スタティック NAT の設定を表示するには、次の作業を行います。

### 手順の概要

#### **1.** switch# **show ip nat translations**

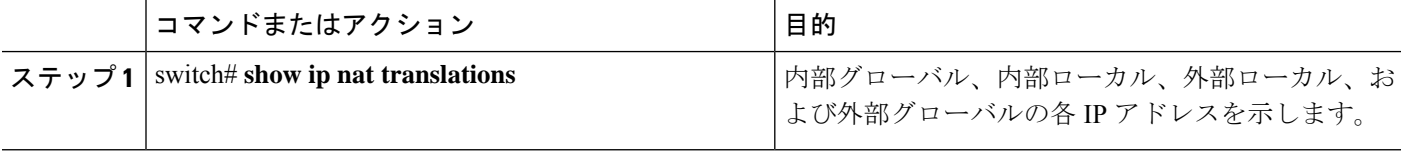

次に、スタティック NAT の設定を表示する例を示します。

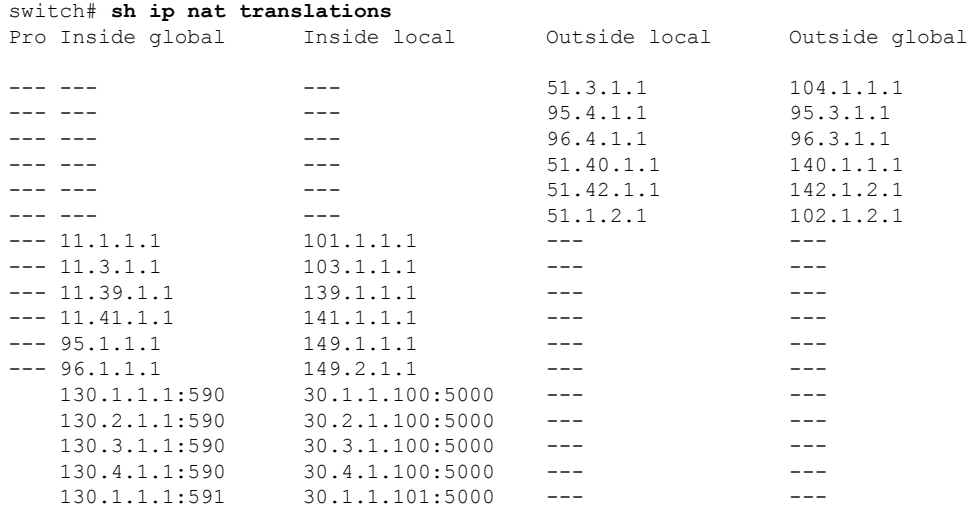

#### switch# **sh ip nat translations verbose** Pro Inside global Inside local Outside local Outside global any --- --- --- --- --- 22.1.1.3 22.1.1.2 Flags:0x200009 time-left(secs):-1 id:0 state:0x0 grp\_id:10 any 11.1.1.130 11.1.1.3 ---Flags:0x1 time-left(secs):-1 id:0 state:0x0 grp\_id:0 any 11.1.1.133 11.1.1.33 --- --- --- ---Flags:0x1 time-left(secs):-1 id:0 state:0x0 grp\_id:10 any 11.1.1.133 11.1.1.33 22.1.1.3 22.1.1.2 Flags:0x200009 time-left(secs):-1 id:0 state:0x0 grp\_id:0 tcp 10.1.1.100:64490 10.1.1.2:0 20.1.1.2:0 20.1.1.2:0 Flags:0x82 time-left(secs):43192 id:31 state:0x3 grp\_id:0 vrf: default N9300-1#

# ダイナミック **NAT** の設定

### ダイナミック変換および変換タイムアウトの設定

#### 手順の概要

- **1. enable**
- **2. configure terminal**
- **3. ip access-list** *access-list-name*
- **4. permit** *protocol source source-wildcard* **any**
- **5. deny** *protocol source source-wildcard* **any**
- **6. exit**
- **7. ip nat inside source list** *access-list-name* **interface** *type number* [**vrf** *vrf-name* [**match-in-vrf**] **overload**]
- **8. interface** *type number*
- **9. ip address** *ip-address mask*
- **10. ip nat inside**
- **11. exit**
- **12. interface** *type number*
- **13. ip address** *ip-address mask*
- **14. ip nat outside**
- **15. exit**
- **16. ip nat translation max-entries** *number-of-entries*
- **17. ip nat translation timeout** *seconds*
- **18. ip nat translation creation-delay** *seconds*
- **19. ip nat translation icmp-timeout** *seconds*
- **20. end**

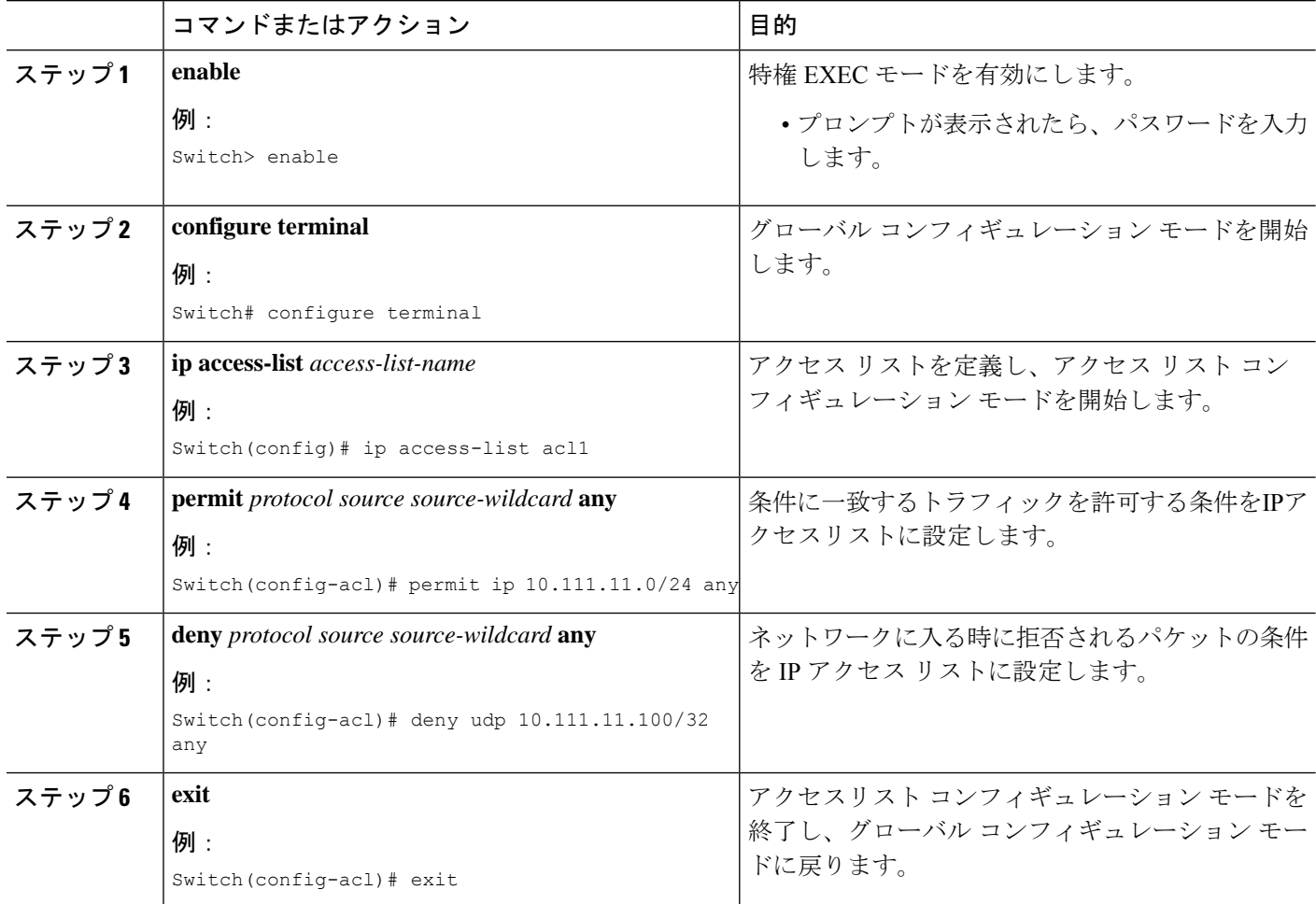

Ι

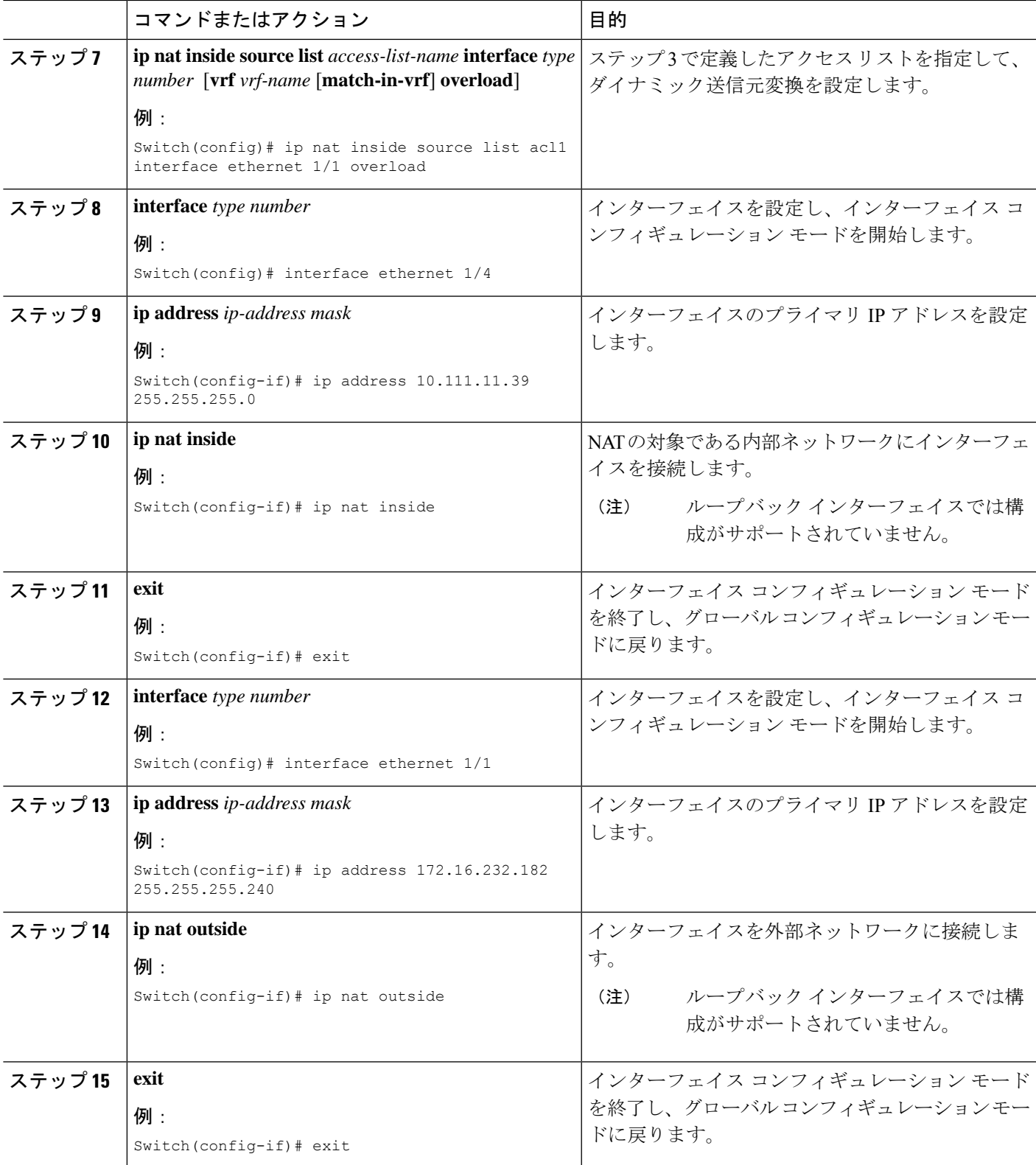

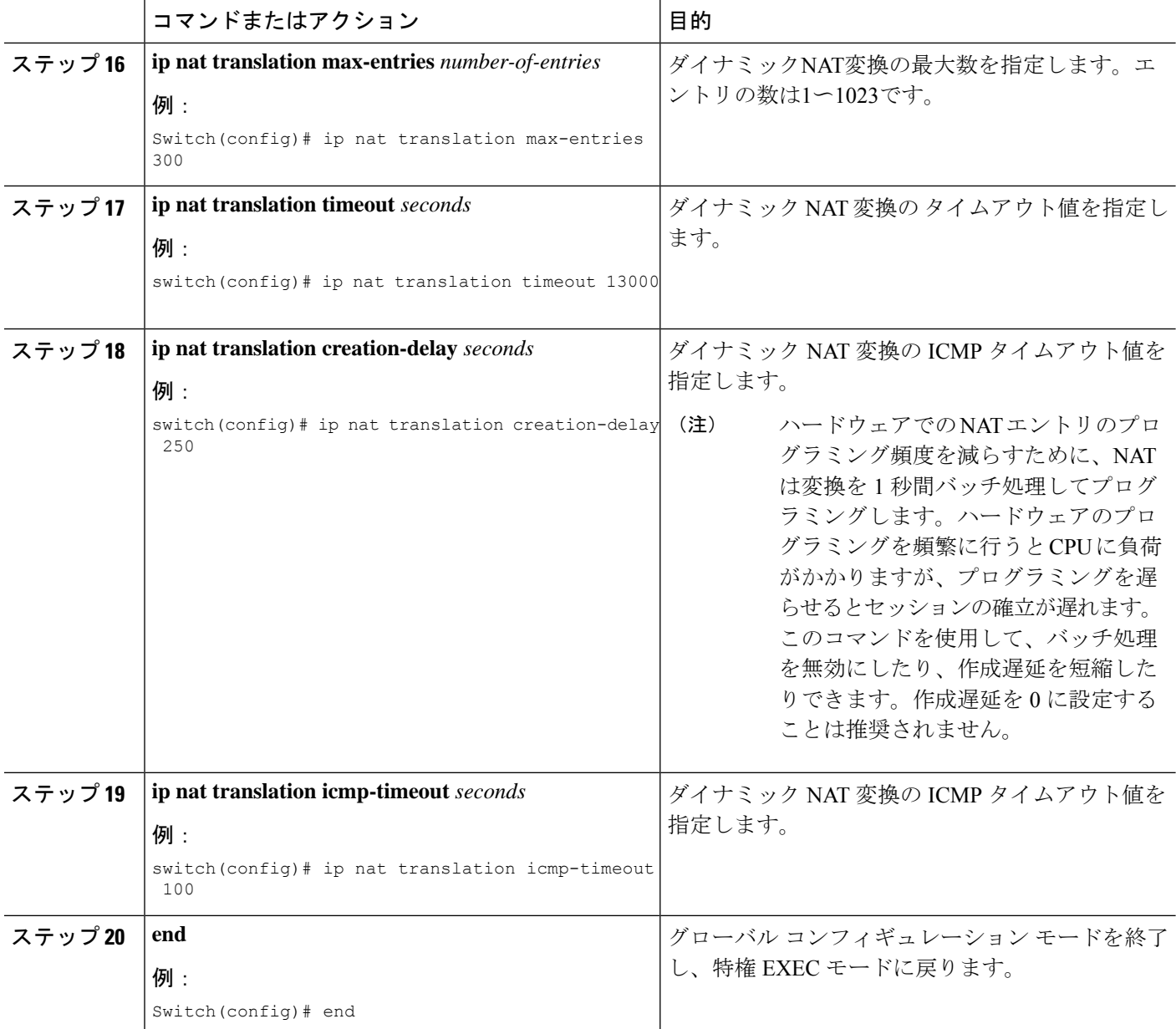

## ダイナミック **NAT** プールの設定

単一の **ip nat pool** コマンドで IP アドレスの範囲を定義することにより、 コマンドを使用す るか、 **ip nat pool** を使用します および **address** コマンドを使用することにより NAT プール を作成できます。

手順の概要

- **1.** switch# **configure terminal**
- **2.** switch(config)# **feature nat**
- **3.** switch(config)# **ipnatpool** *pool-name* [*startip endip*] {**prefix** *prefix-length* |**netmask***network-mask*}
- **4.** (任意) switch(config-ipnat-pool)# **address** *startip endip*
- **5.** (任意) switch(config)# **no ip nat pool** *pool-name*

### 手順の詳細

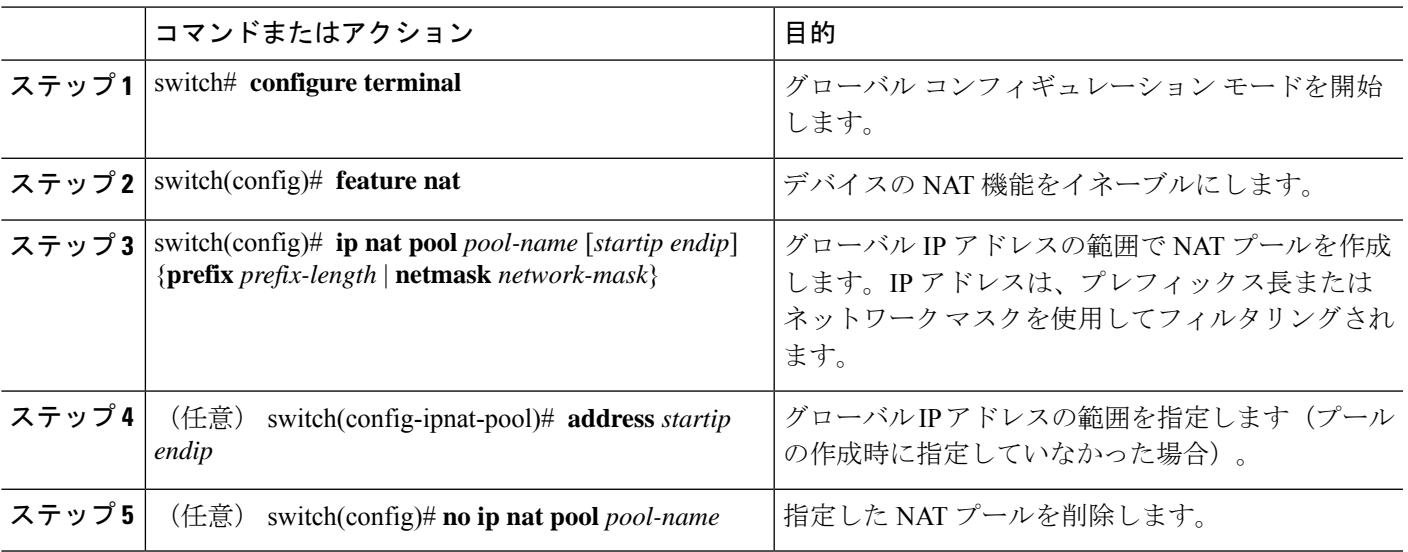

### 例

次に、プレフィックス長を使用して NAT プールを作成する例を示します。

```
switch# configure terminal
switch(config)# ip nat pool pool1 30.1.1.1 30.1.1.2 prefix-length 24
switch(config)#
```
次に、ネットワークマスクを使用して NAT プールを作成する例を示します。

```
switch# configure terminal
switch(config)# ip nat pool pool5 20.1.1.1 20.1.1.5 netmask 255.0.255.0
switch(config)#
```
この例では、NAT プールを作成し、 **ip nat pool** を使用してグローバル IP アドレスの 範囲を定義します。 および **address** コマンドを使用した NAT プールの作成およびグ ローバル IP アドレスの範囲の定義方法を示します。

```
switch# configure terminal
switch(config)# ip nat pool pool7 netmask 255.255.0.0
switch(config-ipnat-pool)# address 40.1.1.1 40.1.1.5
switch(config-ipnat-pool)#
```
次の例は、NAT プールの削除方法を示します。

switch# **configure terminal** switch(config)# **no ip nat pool pool4** switch(config)#

## 送信元リストの設定

内部インターフェイスと外部インターフェイスのIPアドレスの送信元リストを設定できます。

### 始める前に

プールの送信元リストを設定する前に、必ずプールを設定してください。

### 手順の概要

**1.** switch# **configure terminal**

- **2.** (任意) switch# **ip nat inside source list** *list-name* **pool** *pool-name* [**overload**]
- **3.** (任意) switch# **ip nat outside source list** *list-name* **pool** *pool-name* [**add-route**]

### 手順の詳細

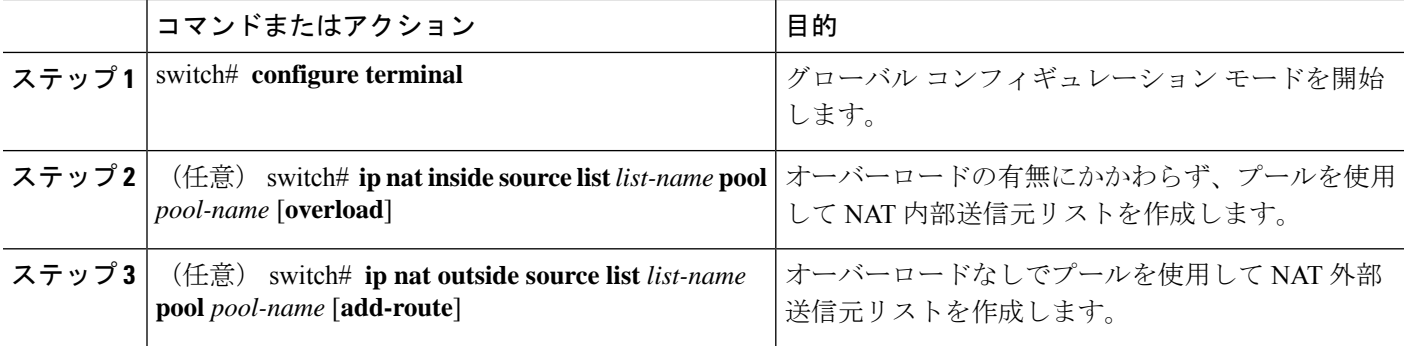

### 例

次に、オーバーロードのないプールを使用してNAT内部送信元リストを作成する例を 示します。

switch# **configure terminal** switch(config)# **ip nat inside source list list1 pool pool1** switch(config)#

次に、オーバーロードのあるプールを使用してNAT内部送信元リストを作成する例を 示します。

switch# **configure terminal** switch(config)# **ip nat inside source list list2 pool pool2 overload** switch(config)#

次に、オーバーロードのないプールを使用してNAT外部送信元リストを作成する例を 示します。

```
switch# configure terminal
switch(config)# ip nat outside source list list3 pool pool3
switch(config)#
```
### 内部送信元アドレスのダイナミック **Twice NAT** の設定

内部送信元変換の場合、トラフィックは内部インターフェイスから外部インターフェイスに流 れます。内部送信元アドレスにはダイナミック双方向 NAT を設定できます。

### 始める前に

スイッチで NAT がイネーブルになっていることを確認します。

### 手順の概要

- **1.** switch# **configure terminal**
- **2.** switch(config)# **ip nat outside source static** *outside-global-ip-address outside-local-ip-address* | [**tcp**|**udp**] *outside-global-ip-address outside-global-port outside-local-ip-address outside-local-port* [**group** *group-id*] [**dynamic**] [**add-route**]
- **3.** switch(config)# **ip nat inside source list** *access-list-name* [**interface** *type slot/port* **overload** | **pool** *pool-name* **overload**] [**group** *group-id*] [**dynamic**] [**add-route**]
- **4.** switch(config)# **ipnatpool** *pool-name* [*startip endip*] {**prefix** *prefix-length* |**netmask***network-mask*}
- **5.** switch(config)# **interface** *type slot/port*
- **6.** switch(config-if)# **ip nat outside**
- **7.** switch(config-if)# **exit**
- **8.** switch(config)# **interface** *type slot/port*
- **9.** switch(config-if)# **ip nat inside**

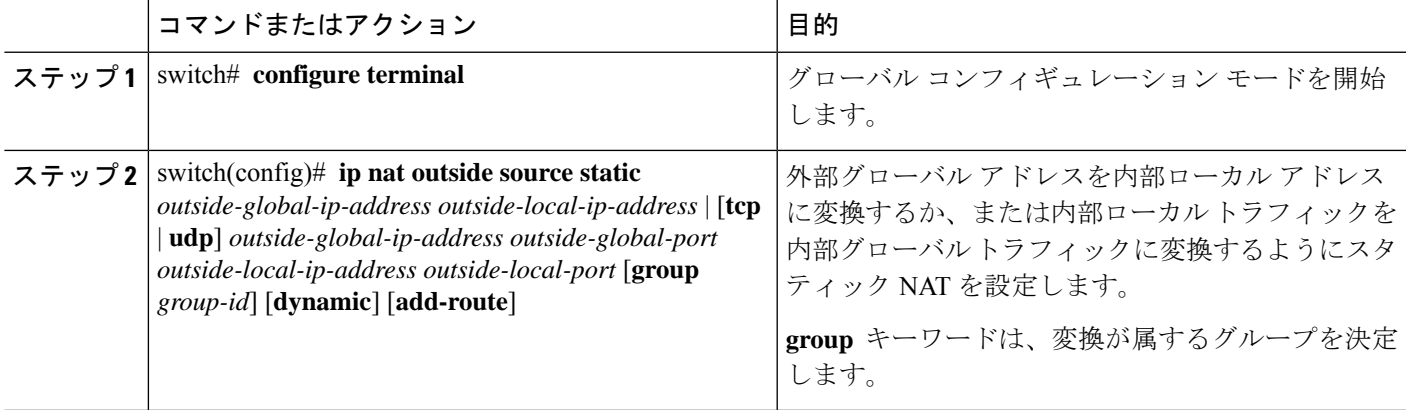

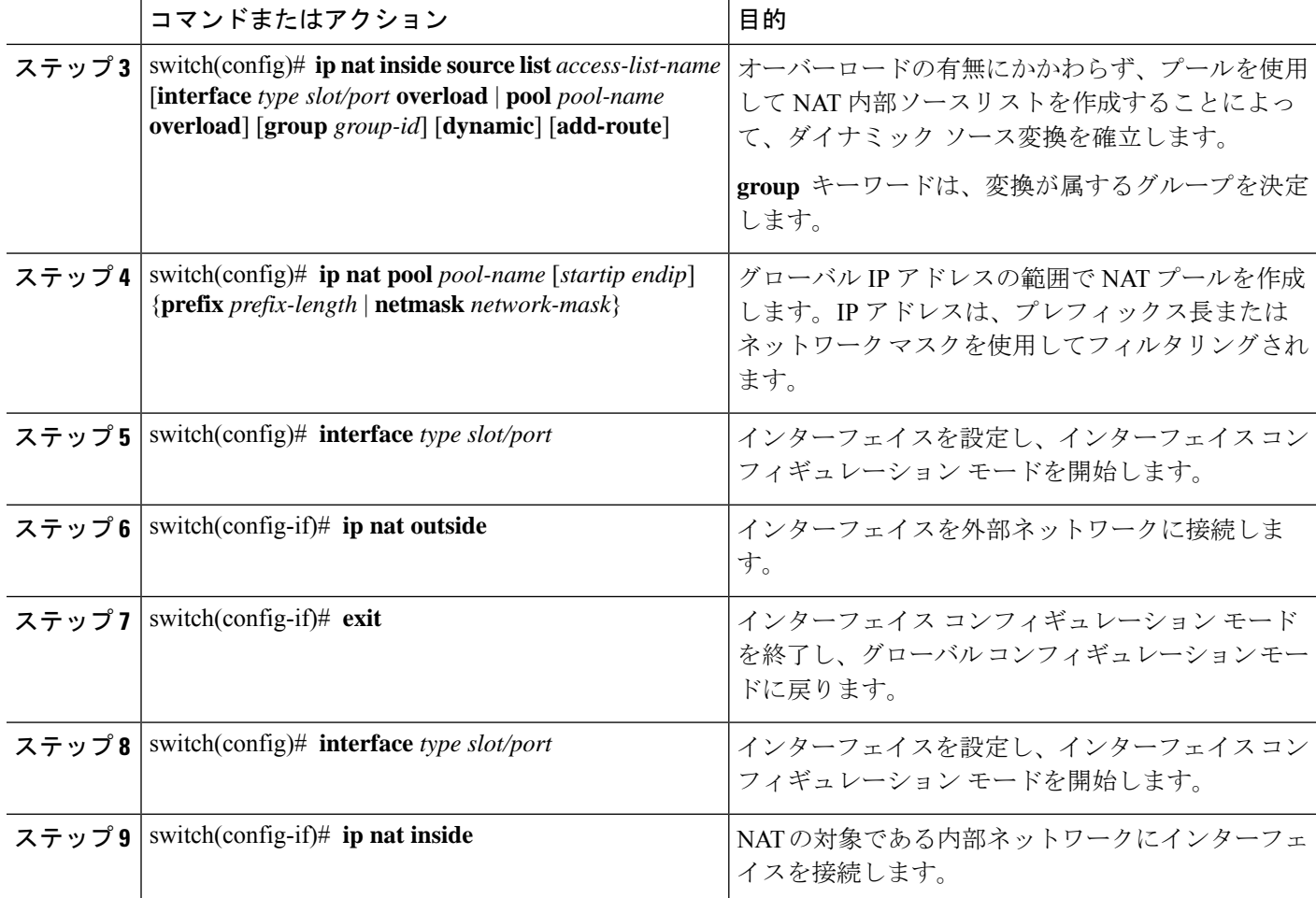

次に、内部送信元アドレスのダイナミック双方向 NAT を設定する例を示します。

```
switch# configure terminal
Enter configuration commands, one per line. End with CNTL/Z.
switch(config)# ip nat outside source static 2.2.2.2 4.4.4.4 group 20 dynamic
switch(config)# ip nat inside source list acl_1 pool pool_1 overload group 20 dynamic
switch(config)# ip nat pool pool_1 3.3.3.3 3.3.3.10 prefix-length 24
switch(config)# interface Ethernet1/8
switch(config-if)# ip nat outside
switch(config-if)# exit
switch(config)# interface Ethernet1/15
switch(config-if)# ip nat inside
```
# 外部送信元アドレスのダイナミック **Twice NAT** の設定

内部送信元変換の場合、トラフィックは外部インターフェイスから内部インターフェイスに流 れます。外部送信元アドレスにダイナミック双方向 NATを設定できます。

### 始める前に

スイッチで NAT がイネーブルになっていることを確認します。

#### 手順の概要

- **1.** switch# **configure terminal**
- **2.** switch(config)# **ip nat inside source static** *inside-local-ip-address inside-global-ip-address* | [**tcp** | **udp**] *inside-local-ip-address local-port inside-global-ip-address global-port* [**group** *group-id*] [**dynamic**] [**add-route**]
- **3.** switch(config)# **ip nat outside source list** *access-list-name* **pool** *pool-name* [**group** *group-id*] **dynamic** [**add-route**]
- **4.** switch(config)# **ipnatpool** *pool-name* [*startip endip*] {**prefix** *prefix-length* |**netmask***network-mask*}
- **5.** switch(config)# **interface** *type slot/port*
- **6.** switch(config-if)# **ip nat outside**
- **7.** switch(config-if)# **exit**
- **8.** switch(config)# **interface** *type slot/port*
- **9.** switch(config-if)# **ip nat inside**

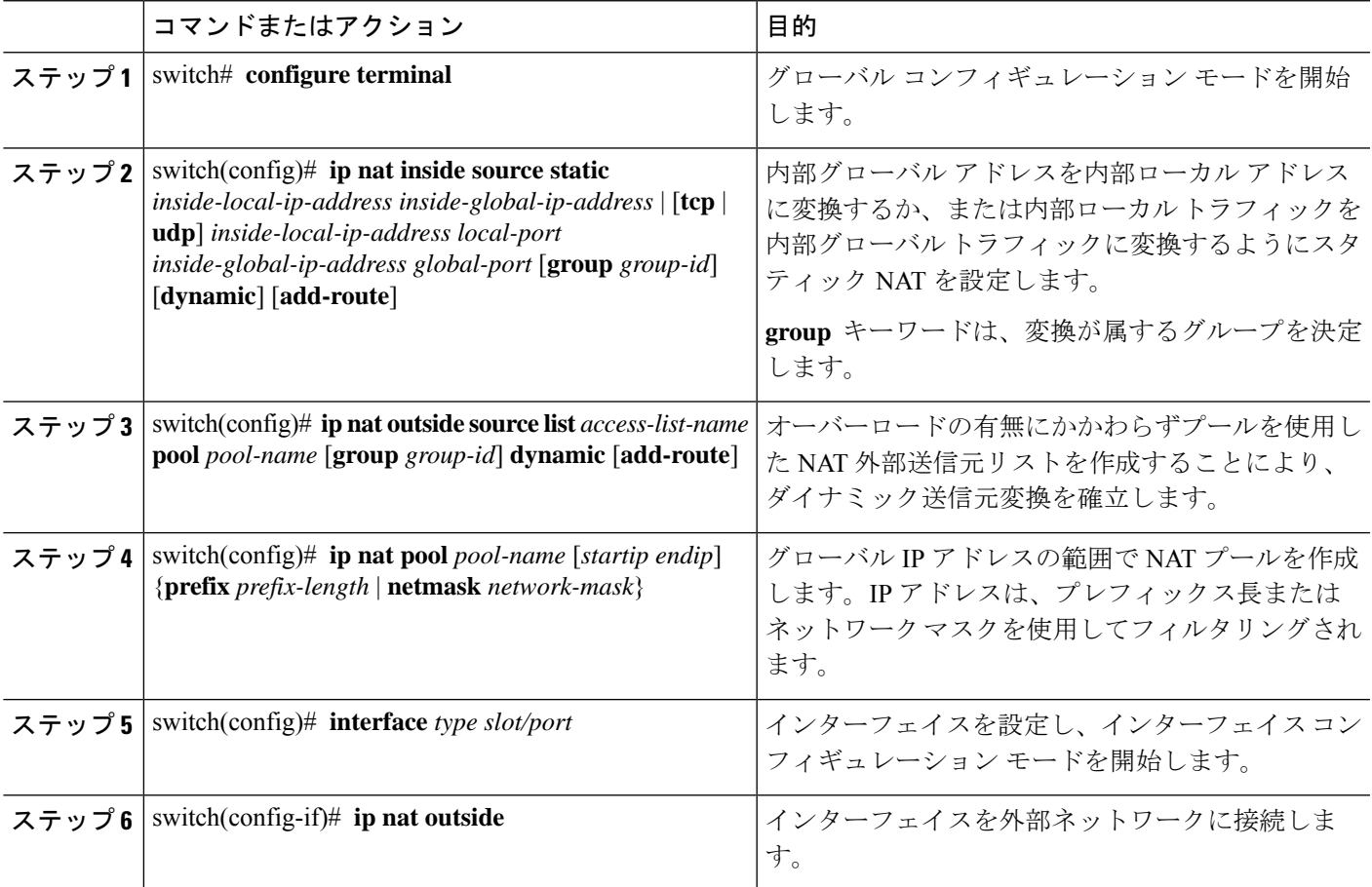

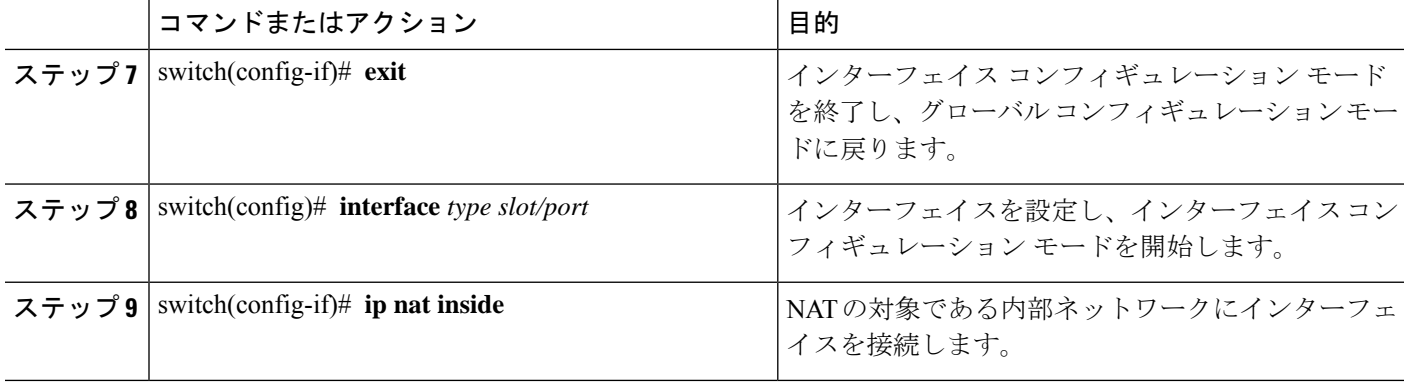

次に、外部送信元アドレスにダイナミック双方向 NATを設定する例を示します。

```
switch# configure terminal
Enter configuration commands, one per line. End with CNTL/Z.
switch(config)# ip nat inside source static 7.7.7.7 5.5.5.5 group 30 dynamic
switch(config)# ip nat outside source list acl_1 pool pool_1 group 30 dynamic
switch(config)# ip nat pool pool_2 4.4.4.4 4.4.4.10 prefix-length 24
switch(config)# interface Ethernet1/6
switch(config-if)# ip nat outside
switch(config-if)# exit
switch(config)# interface Ethernet1/11
switch(config-if)# ip nat inside
```
### **FINRST** および **SYN** タイマーの設定

ここでは、FINRSTおよびSYNタイマー値の設定方法について説明します。スイッチをリロー ドする場合、設定された FINRST や SYN タイマー値の復元または消去は、TCP TCAM が切り 分けられるかどうかによって異なります。TCAMが切り分けられると、スイッチは現在設定さ れている値を復元します。タイマー値が設定されていない場合、デフォルト値の 60 が設定さ れます。TCAMが切り分けられていない場合、スイッチは現在設定されている値をすべて削除 し、デフォルト値を never に設定します。これは、TCP TCAM が切り分けられていない場合、 TCP AWARE 機能がディセーブルになるためです。

始める前に

### 手順の概要

- **1.** switch# **configure terminal**
- **2.** switch(config-if)# **ip nat translation syn-timeout** {**seconds** | **never**}
- **3.** switch(config-if)# **ip nat translation finrst-timeout** {**seconds** | **never**}

### 手順の詳細

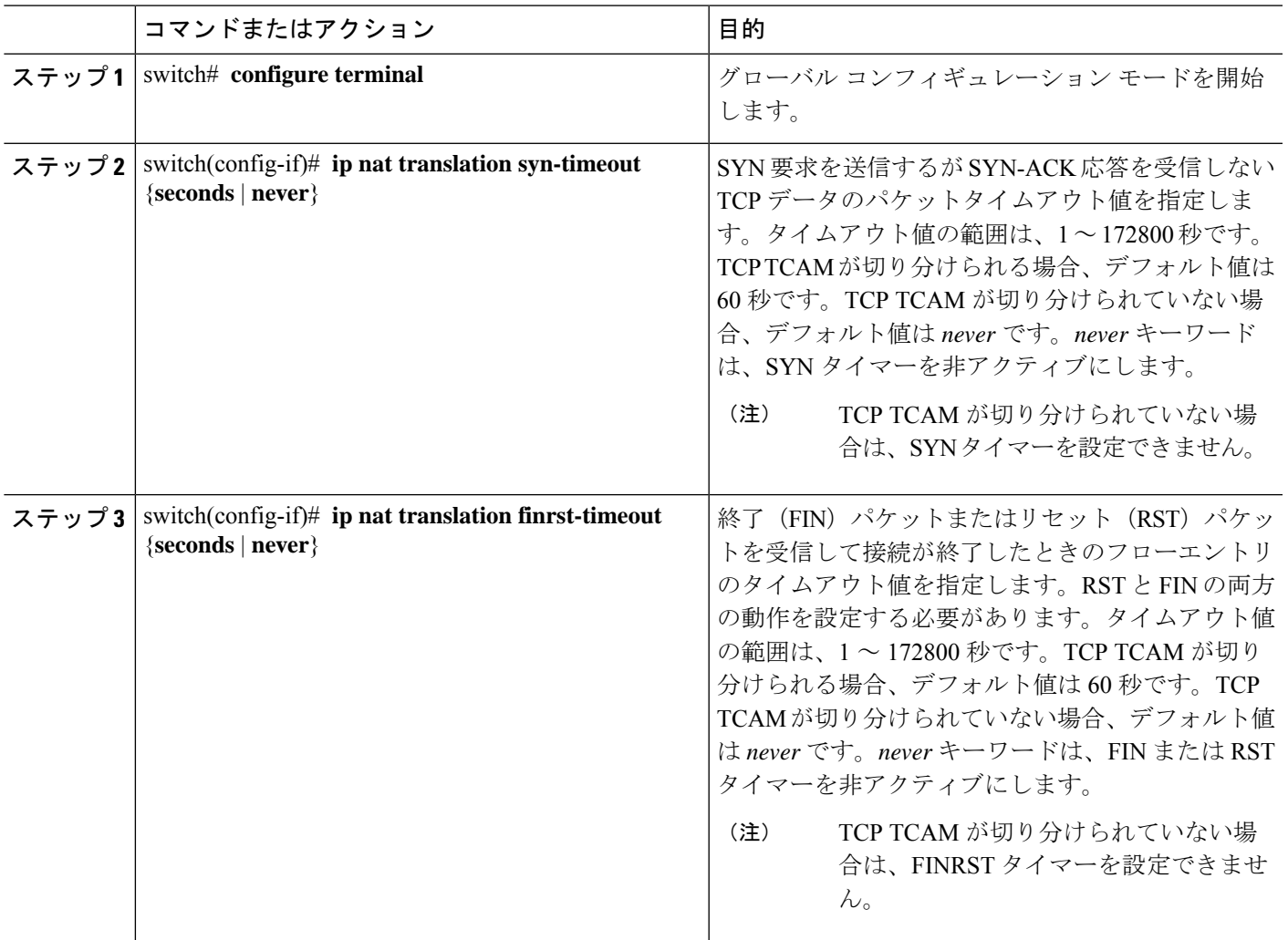

### 例

次の例は、TCP TCAM が切り分けられるタイミングを示しています。

switch(config)# ip nat translation syn-timeout 20

次の例は、TCP TCAM が切り分けられていない場合を示しています。

switch(config)# ip nat translation syn-timeout 20 Error: SYN TIMER CONFIG FAILED.TCP TCAM NOT CONFIGURED

# ダイナミック **NAT** 変換のクリア

ダイナミック変換をクリアするには、次の作業を実行します。

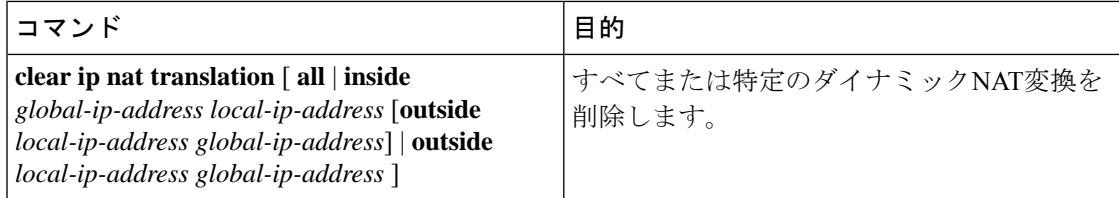

次に、すべてのダイナミック変換をクリアする例を示します。

switch# **clear ip nat translation all**

次に、内部アドレスと外部アドレスのダイナミック変換をクリアする例を示します。

switch# **clear ip nat translation inside 2.2.2.2 4.4.4.4 outside 5.5.5.5 7.7.7.7**

## ダイナミック **NAT** の設定の確認

ダイナミック NAT の設定を表示するには、次の作業を行います。

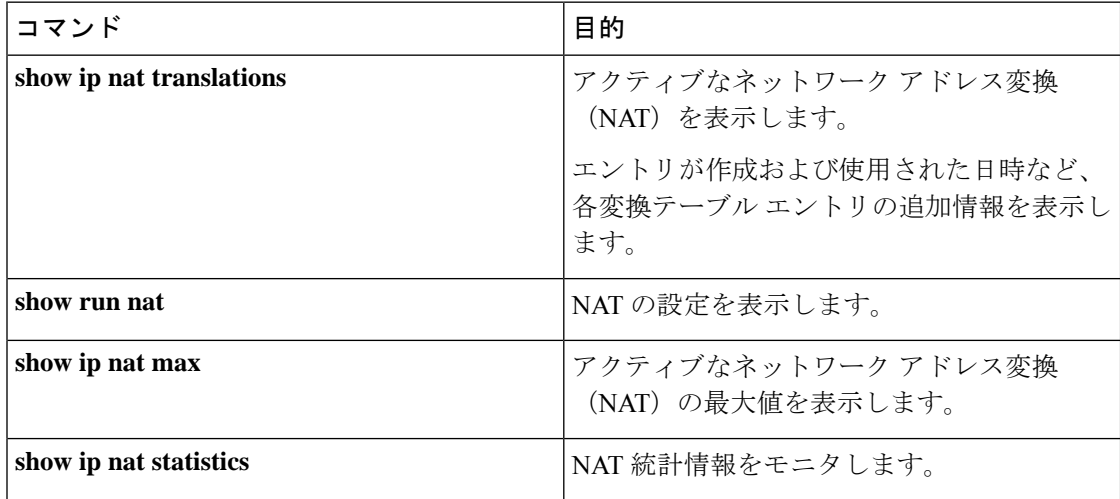

### 例

次に、IP NAT 最大値を表示する例を示します。

```
switch# show ip nat max
```

```
IP NAT Max values
====================
Max Dyn Translations:80
Max all-host:0
No.Static:0
No.Dyn:1
No.Dyn-ICMP:1
====================
```
Switch(config)#

次に、NAT 統計情報を表示する例を示します。 switch# **show ip nat statistics** IP NAT Statistics ==================================================== Stats Collected since: Mon Feb 24 18:27:34 2020 ---------------------------------------------------- Total active translations: 1 No.Static: 0 No.Dyn: 1 No.Dyn-ICMP: 1 ---------------------------------------------------- Total expired Translations: 0 SYN timer expired: 0<br>FIN-RST timer expired: 0 FIN-RST timer expired: Inactive timer expired: 0 ---------------------------------------------------- Total Hits: 2 Total Misses: 2 In-Out Hits: 0 In-Out Misses: 2<br>
Out-In Hits: 2 0ut-In Misses: 0 Out-In Misses: 0 ---------------------------------------------------- Total SW Translated Packets: 2 In-Out SW Translated: 2 Out-In SW Translated: 0 ---------------------------------------------------- Total SW Dropped Packets: 0 In-Out SW Dropped: 0 Out-In SW Dropped: 0 Address alloc. failure drop: 0 Port alloc. failure drop: 0 Dyn. Translation max limit drop: 0 ICMP max limit drop: 0<br>Allhost max limit drop: 0 Allhost max limit drop: ---------------------------------------------------- Total TCP session established: 0 Total TCP session closed: 0 ---------------------------------------------------- NAT Inside Interfaces: 1 Ethernet1/34 NAT Outside Interfaces: 1 Ethernet1/32 ---------------------------------------------------- Inside source list: ++++++++++++++++++++ Access list: T2 RefCount: 1 Pool: T2 Overload Total addresses: 10 Allocated: 1 percentage: 10% Missed: 0 Outside source list: ++++++++++++++++++++ ---------------------------------------------------- ==================================================== Switch(config)#

Switch(config)#

\*\*No.Dyn-ICMP field is to display the no of icmp dynamic translations , its a subset of "No.Dyn" field.

```
(注)
```
Cisco NX-OS リリース 9.3(5) 以降では、**No.Dyn-ICMP** フィールドは **No.Dyn** フィール ドのサブセットであり、ICMP ダイナミック変換の数が表示されます。

次に、NAT の実行コンフィギュレーションを表示する例を示します。

switch# **show run nat**

!Command: show running-config nat !Time: Wed Apr 23 11:17:43 2014

version 6.0(2)A3(1) feature nat

ip nat inside source list list1 pool pool1 ip nat inside source list list2 pool pool2 overload ip nat inside source list list7 pool pool7 overload ip nat outside source list list3 pool pool3 ip nat pool pool1 30.1.1.1 30.1.1.2 prefix-length 24 ip nat pool pool2 10.1.1.1 10.1.1.2 netmask 255.0.255.0 ip nat pool pool3 30.1.1.1 30.1.1.8 prefix-length 24 ip nat pool pool5 20.1.1.1 20.1.1.5 netmask 255.0.255.0 ip nat pool pool7 netmask 255.255.0.0 address 40.1.1.1 40.1.1.5

次に、アクティブな NAT 変換を表示する例を示します。

オーバーロードのある内部プール

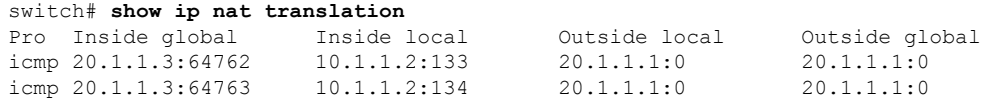

オーバーロードのない外部プール

#### switch# **show ip nat translation**

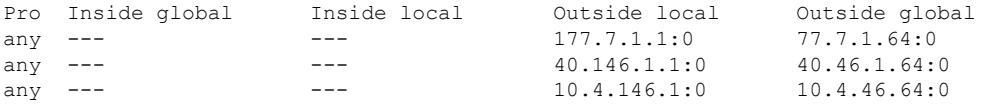

## 例:ダイナミック変換および変換タイムアウトの設定

次に、アクセスリストを指定してダイナミックオーバーロードネットワークアドレス 変換(NAT)を設定する例を示します。

```
Switch> enable
Switch# configure terminal
Switch(config)# ip access-list acl1
Switch(config-acl)# permit ip 10.111.11.0/24 any
Switch(config-acl)# deny udp 10.111.11.100/32 any
Switch(config-acl)# exit
Switch(config)# ip nat inside source list acl1 interface ethernet 1/1 overload
Switch(config)# interface ethernet 1/4
Switch(config-if)# ip address 10.111.11.39 255.255.255.0
Switch(config-if)# ip nat inside
Switch(config-if)# exit
Switch(config)# interface ethernet 1/1
Switch(config-if)# ip address 172.16.232.182 255.255.255.240
Switch(config-if)# ip nat outside
Switch(config-if)# exit
Switch(config)# ip nat translation max-entries 300
Switch(config)# ip nat translation timeout 13000
Switch(config)# end
```
I

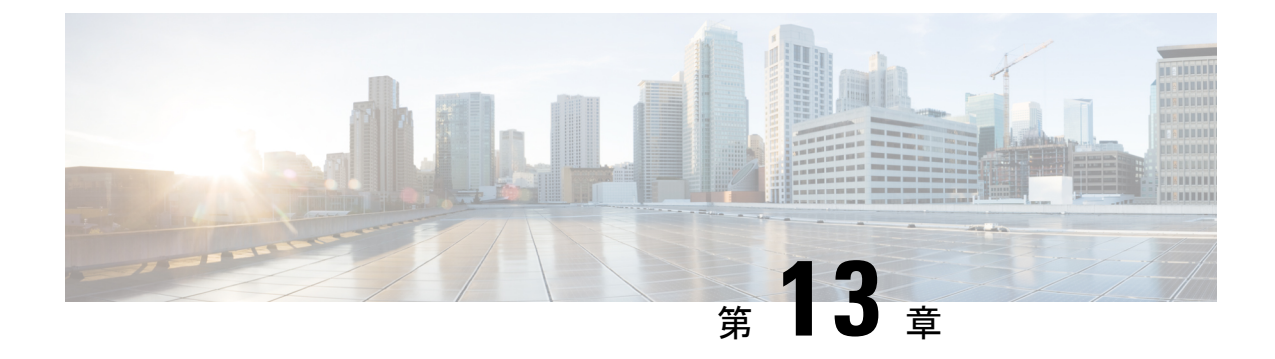

# **IP** イベント減衰の設定

- IP イベント減衰の概要 (477 ページ)
- 注意事項と制約事項 (478 ページ)
- インターフェイス状態変化イベント (478 ページ)
- 関連コンポーネント (479 ページ)
- IP イベント減衰の設定方法 (480 ページ)

## **IP** イベント減衰の概要

インターフェイス状態変化は、インターフェイスが管理上アップまたはダウンした場合や、イ ンターフェイスで状態が変化した場合に発生します。インターフェイスで状態が変化したりフ ラップが発生すると、状態の変化に影響されるルートの状態がルーティングプロトコルに通知 されます。インターフェイスの状態が変化するたびに、ネットワーク内のすべての影響を受け るデバイスで、最良パスを再計算し、ルーティングテーブルでルートをインストールまたは削 除し、有効なルートをピアルータにアドバタイズする必要があります。過剰なフラップが発生 する不安定なインターフェイスは、ネットワークの他のデバイスに大量のシステム処理リソー スを消費させ、ルーティングプロトコルでフラップが発生しているインターフェイスとの同期 が失われる原因になる可能性があります。

IPイベント減衰機能は、設定可能な指数関数的減少メカニズムを導入し、過剰なインターフェ イス フラッピング イベントによるネットワーク内のルーティング プロトコルおよびルーティ ング テーブルに対する影響を抑制します。ネットワーク オペレータはこの機能を使用し、フ ラップが発生しているローカルインターフェイスをルータが自動的に特定して、選択的に減衰 するように設定できます。インターフェイスの減衰により、インターフェイスでフラップが発 生せず安定するまで、ネットワークからインターフェイスが除外されます。IPイベント減衰機 能を設定すると、悪影響が広がらないように障害を分離することで、コンバージェンス時間と ネットワーク全体の安定性を向上します。これにより、ネットワークの他のデバイスのシステ ム処理リソースの使用率が減少し、ネットワーク全体の安定性が向上します。

## 注意事項と制約事項

IPイベント減衰機能は、設定可能な指数関数的減少メカニズムを導入し、過剰なインターフェ イス フラッピング イベントによるネットワーク内のルーティング プロトコルおよびルーティ ング テーブルに対する影響を抑制します。ネットワーク オペレータはこの機能を使用し、フ ラップが発生しているローカルインターフェイスをルータが自動的に特定して、選択的に減衰 するように設定できます。IP イベント ダンプニング機能を設定する前に、次のガイドライン と制限事項を参照してください。

- Cisco NX-OS リリース 9.2(1) 以降、IP イベント ダンプニングは Cisco Nexus 9300-EX、 9300-FX、9300-FX2、9300-FXP、9700-EX、および9700-FX プラットフォーム スイッチで サポートされます。
- netstack-IPコンポーネントの変更により、すべてのIPクライアントはダンプニングまたは インターフェイスの影響を観察します。
- インターフェイスのフラップごとに、一定のペナルティが追加されます。パラメータが設 定されているペナルティは指数関数的に減衰します。
- ペナルティが抑制しきい値を超えると、インターフェイスはダンプニングされます。ペナ ルティが Reuse しきい値を下回ると抑制されません。
- インターフェイスがダンプニングされると、IPアドレスとスタティックルートがインター フェイスから削除されます。IP のすべてのクライアントが IP 削除通知を受信します。
- インターフェイスの抑制が解除されると、IPアドレスと関連するルートが再び追加されま す。IP のすべてのクライアントは、インターフェイスのすべての IP アドレスの IP アドレ ス追加通知を取得します。
- イーサネットインターフェイスに設定されたすべてのレイヤ3インターフェイス、ポート チャネル、および SVI がこの機能をサポートしています。

# インターフェイス状態変化イベント

IP イベント ダンプ機能は、過剰なインターフェイスのフラップや状態変化の影響を抑制する ために使用される、設定可能な指数関数的減衰メカニズムを採用しています。IPイベント減衰 機能がイネーブルになっている場合、過剰なルート更新情報をフィルタリングすることによっ て、フラップが発生しているインターフェイスは、ルーティングプロトコルの観点から減衰さ れます。フラップが発生しているインターフェイスが特定され、ペナルティを割り当てられ、 必要応じて抑制され、インターフェイスが安定すればネットワークで利用可能になります。

### 抑制しきい値

抑制しきい値は、フラップが発生しているインターフェイスをルータが減衰するトリガーとな る、累積ペナルティの値です。フラップが発生しているインターフェイスはルータによって特 定され、アップおよびダウン状態変化ごとにペナルティを割り当てられますが、インターフェ イスは自動的には減衰されません。ルータは、フラップが発生しているインターフェイスの累 積ペナルティをトラッキングします。累積ペナルティがデフォルトまたは設定済みの抑制しき い値に到達すると、インターフェイスが減衰状態になります。

### 半減期

半減期は、累積ペナルティの指数関数的な減少の速さを指定します。インターフェイスが減衰 状態になると、ルータは、インターフェイスの以後のアップおよびダウン状態変化をモニタし ます。インターフェイスでペナルティの累積が続き、抑制しきい値の範囲内に留まっている間 は、インターフェイスは減衰されたままです。インターフェイスが安定しフラップが発生しな くなると、半減期が終了するごとに、ペナルティが半分に減らされます。ペナルティが再使用 しきい値に低下するまで、累積ペナルティが減らされていきます。半減期タイマーの設定可能 な範囲は 1 ~ 30 秒です。デフォルトの半減期タイマーは 5 秒です。

### 再使用しきい値

累積ペナルティが減らされて再使用しきい値まで低下すると、ルートの抑制がなくなり、ネッ トワーク上の他のデバイスに対して使用可能になります。再使用値の範囲は 1 ~ 20000 ペナル ティです。デフォルト値は 1000 ペナルティです。

### 最大抑制時間

最大抑制時間は、インターフェイスにペナルティが割り当てられている場合に、インターフェ イスの抑制状態を維持できる時間の上限を表します。最大抑制時間は 1 ~ 255 秒で設定できま す。最大ペナルティは、最大20000単位に切り捨てられます。累積ペナルティの最大値は、最 大抑制時間、再使用しきい値、および半減期に基づいて算出されます。

IP イベント ダンプニング コンフィギュレーション コマンドは、IP と CLNS の両方のルーティ ング プロトコルにダンプニングを適用します。

パラメータの最初のセット ([half-life | restart | suppress max-suppress]) は、ダンプニング アルゴ リズムのさまざまなパラメータを設定します。2番目のセット ([restart [penalty]])は、イン ターフェイスがリブート後に最初に起動したときにダンプニングペナルティを適用できるよう にします。デフォルトの再起動ペナルティは、restart パラメータを指定した場合にのみ適用さ れます。どちらのパラメータ セットもオプションです。

# 関連コンポーネント

インターフェイスで減衰が設定されていない場合や、減衰が設定されていても抑制されていな い場合、インターフェイス状態が移行しても IP イベント減衰機能によってルーティング プロ トコルの動作が変更されることはありません。ただし、インターフェイスが抑制されている場 合、インターフェイスの抑制がなくなるまで、ルーティング プロトコルとルーティング テー ブルは、インターフェイスの状態移行の以降の影響を受けません。

### ルート タイプ

• 接続ルート:

- 減衰されたインターフェイスの接続ルートは、ルーティングテーブルにインストール されません。
- 減衰されたインターフェイスの抑制がなくなり、インターフェイスがアップしていれ ば、接続ルートはルーティング テーブルにインストールされます。
- スタティック ルート:
	- 減衰されたインターフェイスに割り当てられているスタティックルートは、ルーティ ング テーブルにインストールされません。
	- 減衰されたインターフェイスの抑制がなくなり、インターフェイスがアップしていれ ば、スタティック ルートはルーティング テーブルにインストールされます。

この機能を設定できるのはプライマリ インターフェイスのみです。また、すべてのサブイン ターフェイスには、プライマリ インターフェイスと同じ減衰設定が適用されます。IP イベン ト減衰は、インターフェイス上の個々のサブインターフェイスのフラップはトラッキングしま せん。 (注)

### サポートされているプロトコル

使用されるすべてのプロトコルは、IP イベント減衰機能の影響を受けます。IP イベント減衰 機能は、Border Gateway Protocol (BGP)、Enhanced Interior Gateway Routing Protocol (EIGRP)、 Hot Standby Routing Protocol (HSRP)、Open Shortest Path First (OSPF)、Routing Information Protocol(RIP)、および VRRP をサポートします。該当するインターフェイス IP アドレスへ の ping および SSH は機能しません。

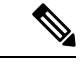

IPイベント減衰機能がイネーブルになっていない場合や、インターフェイスが減衰されていな い場合は、ルーティング プロトコルへの影響はありません。 (注)

## **IP** イベント減衰の設定方法

### **IP** イベント減衰のイネーブル化

IP イベント減衰機能をイネーブルにするには、インターフェイス設定モードで **dampening** コ マンドを入力します。すでに減衰が設定されているインターフェイスに対してこのコマンドを 適用すると、減衰状態はすべてリセットされ、累積ペナルティが0に設定されます。インター フェイスが減衰されている場合、累積ペナルティは再使用しきい値まで低下し、減衰している
インターフェイスはネットワークに対して使用可能になります。ただし、フラップカウントは 保持されます。

手順の概要

- **1. configure terminal**
- **2. interface** *type number*
- **3. dampening** [*half-life-period reuse-threshold*] [*suppress-threshold max-suppress* [*restart-penalty*]]
- **4. no dampening**
- **5. end**

#### 手順の詳細

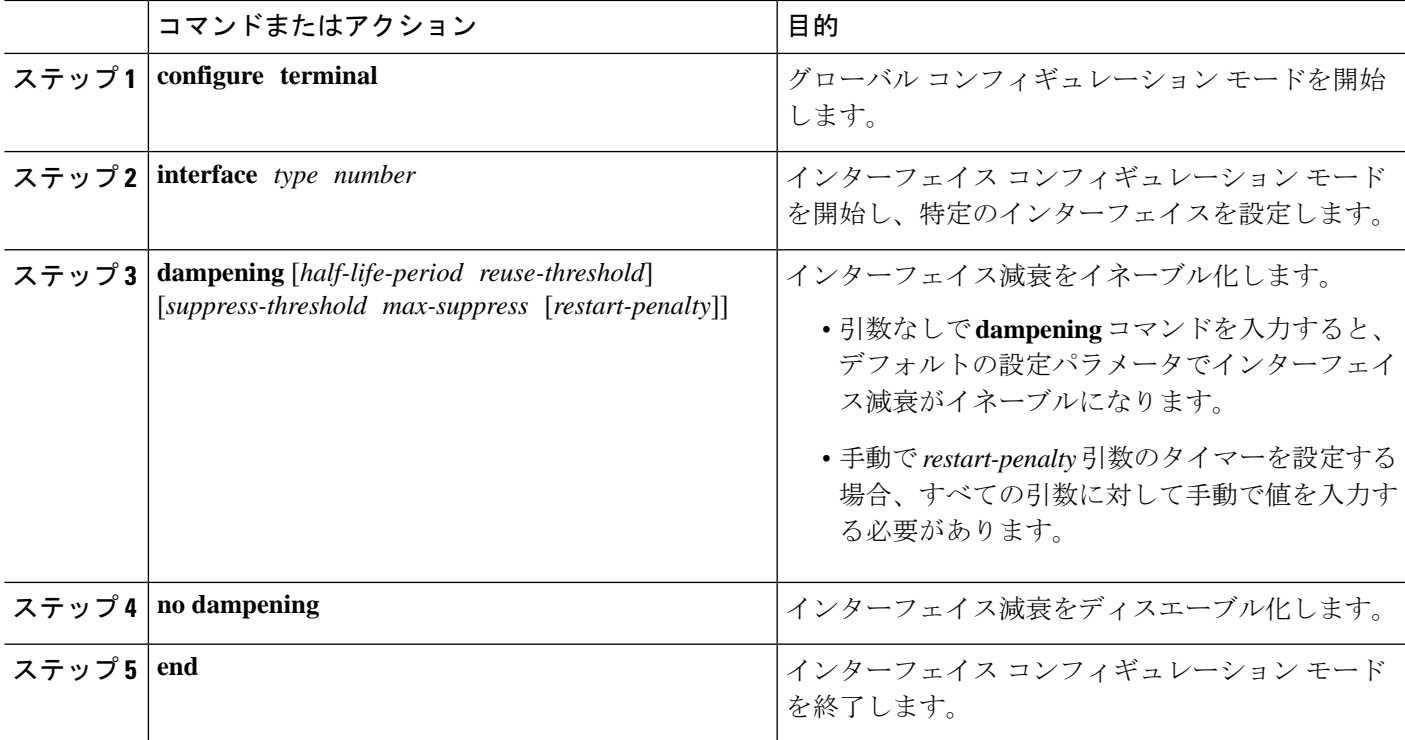

### **IP** イベント減衰の確認

**show dampening interface** または **show interface dampening** コマンドを使用して、IP イベント 衰退機能の設定を確認します。

手順の概要

- **1. show ip interface** [**interface**]
- **2. show dampening interface**
- **3. show interface dampening**

手順の詳細

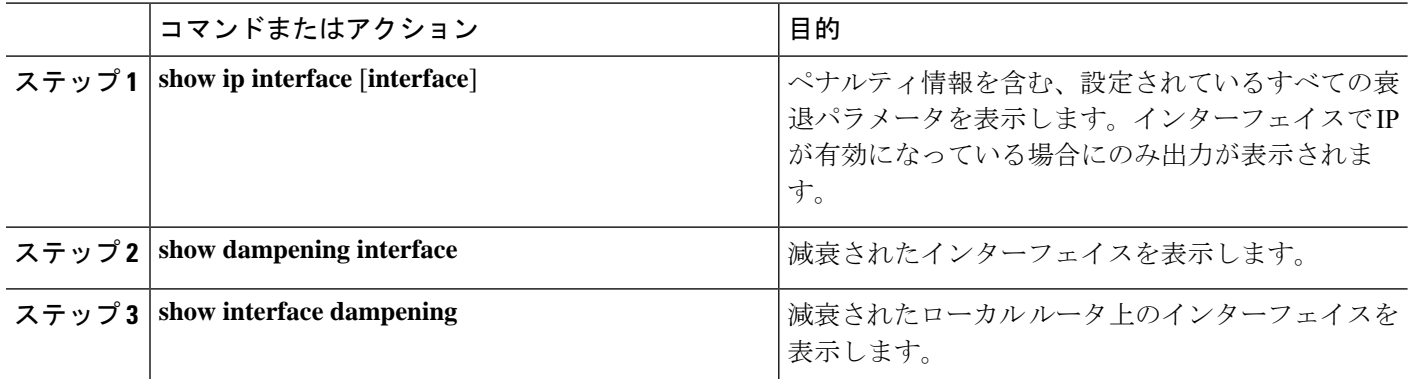

### **IP** ダンプニング パラメータのデフォルト設定

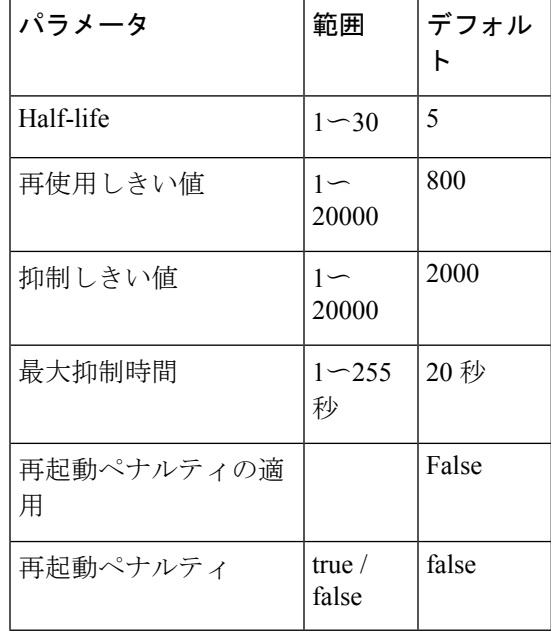

表 **19 : IP** ダンプニング パラメータのデフォルト値

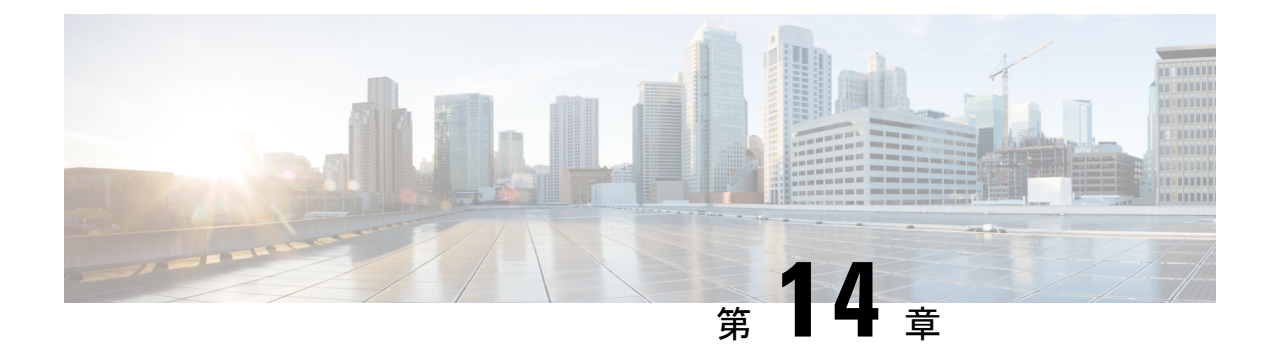

### **IP TCP MSS** の設定

- IP TCP MSS について (483 ページ)
- IP TCP MSS のデフォルト設定 (483 ページ)
- IP TCP MSS の注意事項と制約事項 (484 ページ)
- IP TCP MSS の設定 (484ページ)
- IP TCP MSS の確認 (486 ページ)

### **IP TCP MSS** について

IP TCP 最大セグメント サイズ (MSS) 機能を使用すると、スイッチは Cisco Nexus 9000 シリー ズ スイッチで発信または終端するすべての TCP 接続の最大セグメント サイズを設定できま す。TCP ヘッダー フィールドの MSS は、ホストが単一のセグメントで送受信できる最大デー タ サイズまたはペイロードです。デフォルトでは、Cisco Nexus 9000 シリーズ スイッチは、 IPv4 TCP 接続の場合は 536 バイト、IPv6 TCP 接続の場合は 1240 バイトに設定します。このデ フォルト値は、最初の TCP 接続の確立時にスイッチによって設定されます。

TCP 接続の発信元であるスイッチは、MSS を常にユーザ設定の MSS に設定するか、または ルートインターフェイスMTUとプロトコルヘッダーの差のいずれか小さい方に設定します。 したがって、ホスト A は 1460 バイトの提案された MSS を持つ SYN パケットをホスト B に送 信します。提案された MSS を持つ SYN パケットを受信した後、ホスト B はホスト A に SYN-ACK パケットを送信し、TCP 接続の提案された MSS 値を受け入れます。ホスト A はホ スト B に ACK パケットを送信し、TCP 接続の MSS 値を 1460 に設定します。

### **IP TCP MSS** のデフォルト設定

表 **20 : IP TCP MSS** のデフォルト設定

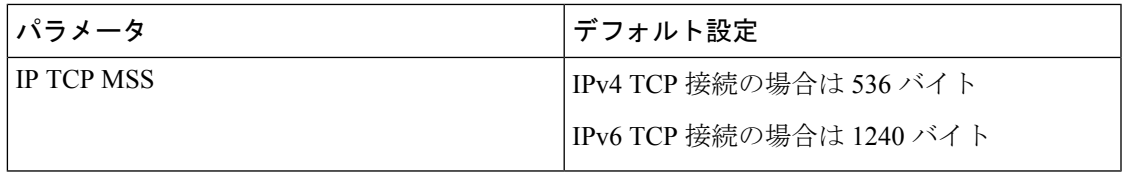

### **IP TCP MSS** の注意事項と制約事項

IPv4 TCP 接続で MSS を 1460 バイトを超える値に設定する必要がある場合、対応する MTU 値 は、必要な MSS 値に 40 バイトを加えた値に設定する必要があります。IPv6 TCP 接続で MSS を 1440 バイトを超える値に設定する必要がある場合、対応する MTU 値は、必要な MSS 値に 60 バイトを加えた値に設定する必要があります。

### **IP TCP MSS** の設定

TCP 接続の MSS の設定 (484 ページ)

設定済み IP TCP MSS の削除 (485 ページ)

### **TCP** 接続の **MSS** の設定

始める前に

#### 手順の概要

- **1.** switch# **configure terminal**
- **2.** switch(config)# **ip tcp mss** *<bytes>*
- **3.** switch# **show ip tcp mss**

#### 手順の詳細

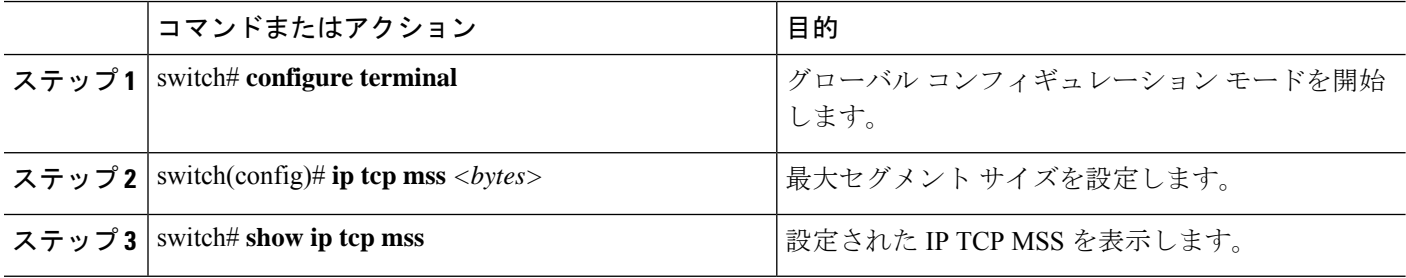

例: 実行コンフィギュレーション

#### 例

この例では、実行コンフィギュレーションと、設定された IP TCP MSS を表示する確 認コマンドを示します。

configure terminal ip tcp mss 5000 Setting TCP MSS to 5000 bytes

switch# show ip tcp mss TCP MSS value 5000 bytes

### 設定済み **IP TCP MSS** の削除

#### 手順の概要

- **1.** switch# **configure terminal**
- **2.** switch(config)# **no ip tcp mss**
- **3.** switch# **show ip tcp mss**

#### 手順の詳細

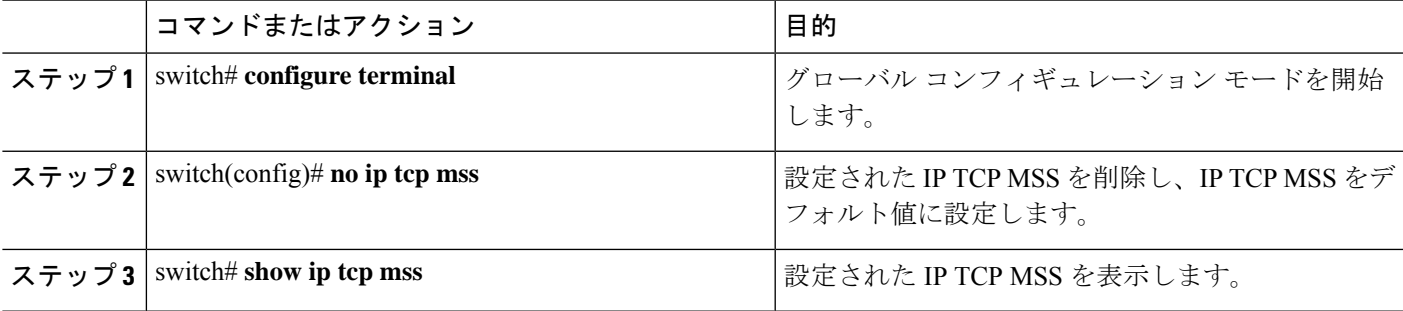

例: 実行コンフィギュレーション

#### 例

この例では、実行コンフィギュレーションと、設定された IP TCP MSS を表示する確 認コマンドを示します。

configure terminal no ip tcp mss 5000 Setting default MSS value is 536 bytes

switch# show ip tcp mss TCP MSS value 536 bytes

### 例:**TCP** 接続の **MSS** の設定

次に、TCP 接続の MSS を設定する例を示します。

configure terminal ip tcp mss 2000

### 例:設定済み **IP TCP MSS** の削除

次に、MSS を削除する例を示します。

configure terminal no ip tcp mss

## **IP TCP MSS** の確認

表 **21 : IP TCP MSS** の確認

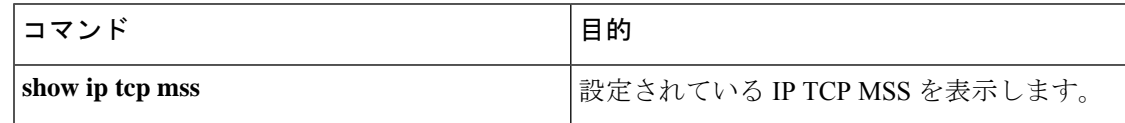

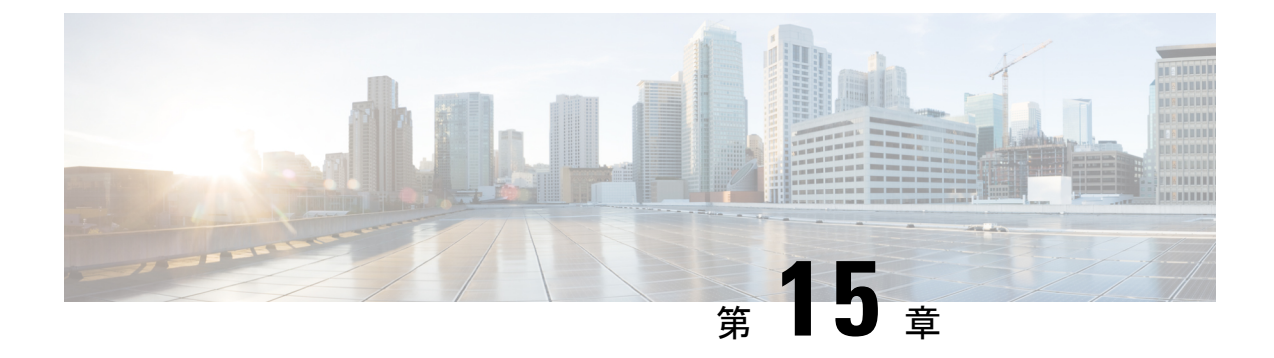

## 単一方向イーサネットの設定

この章では、Cisco Nexus 9000 シリーズ スイッチで双方向イーサネットを設定する方法を説明 します。

- 単方向イーサネットの(UDE)概要 (487 ページ)
- 単一方向イーサネットの注意事項と制約事項 (487 ページ)
- 単一方向イーサネットの設定 (488 ページ)

### 単方向イーサネットの**(UDE)**概要

単方向イーサネットでは、一方向トラフィックの送信または受信に、2 本の光ファイバではな く、光ファイバを 1 本だけ使用します。

単一方向リンクでは、ビデオストリーミングなどのアプリケーションのトラフィックを送信ま たは受信します。送信されるほとんどのトラフィックは確認されません。双方向トランシーバ を装備したポートを単方向で送受信するように設定することで、単一方向リンクを作成できま す。適切な単一方向トランシーバが使用できない場合は、UDE を使用できます。たとえば、 サポートされる送信専用トランシーバがない場合は、ソフトウェアベース UDE で送信専用リ ンクを設定する必要があります。

### 単一方向イーサネットの注意事項と制約事項

- UDE 送信専用がサポートされます。
- UDE 受信専用は、Cisco NX-OS リリース 10.1(1) までサポートされていません。
- Cisco NX-OS リリース 10.1(2) 以降では、UDE 受信専用もサポートされています。
- Cisco NX-OS リリース10.1(2) 以降、UDE は N9K-X9624D-R2、N9K-X9636Q-R、 N9K-X9636C-RX、N9K-X96136YC-R、N9K- X9624D-R2、N9K-X9636C-R、Cisco Nexus 3636C-R、および Cisco Nexus 36180YC-R モジュールでサポートされます。
- UDE は、すべてのポートで同時に有効にできます。
- ブレークアウトの UDE は、Cisco NX-OS リリース 10.1(1) 以降のリリースからサポートさ れます。
- ハードウェア レベルの UDE は、X97160YC-EX ライン カードを搭載した Cisco Nexus 9500 スイッチでのみサポートされます。
- UDEはネイティブ10G-LR/10G-LRSトランシーバでのみサポートされ、QSAまたはブレー クアウト ケーブルでは使用できません。
- Cisco NX-OS リリース10.1(1) 以降、UDE は N9K-C9336C-FX2、N9KC93240YC-FX2、 N9K-C93180YC-FX、N9K-C93360YC-FX2 TOR、および N9K-X97160YC-EX ライン カード でサポートされています。
- Cisco NX-OS リリース 10.1(1) 以降、UDE は 10G-SR、10G-AOC、40G-SR、40G-LR、 40G-AOC、100G-SR、100G-LR、および 100G-AOC の各トランシーバをサポートしていま す。。
- ポートで UDE を設定すると、ポートフラップが発生することがあります。
- UDE設定の有無にかかわらず、物理インターフェイスをポートチャネルに追加できます。 ただし、ポートチャネルに送信専用インターフェイスだけが追加されていることを確認す る必要があります。送信専用設定を他のインターフェイスと混在させると、UDE が期待 どおりに動作しないことがあります。
- すべてのメンバーが UDE 送信専用として設定されている場合、ポート チャネルはパケッ トを受信できません。
- すべてのメンバーが UDE 送信専用として設定されている場合、ポート チャネルはパケッ トを受信できません。これによりLCAPベースのポートチャネルが作動しないようにする ことが可能です。
- 特別なコントロール プレーン トラフィック プルーニングは、送信専用ポートでは設定さ れません。
- 単一方向ポートでは、次のようにリンクの反対側の終端にあるポートとのネゴシエーショ ンが必要になる機能またはプロトコルがサポートされません。双方向通信を必要とするす べての機能を無効にする必要があります。

## 単一方向イーサネットの設定

単一方向イーサネットを設定するには、次の手順を実行します。

#### 手順の概要

- **1. configure terminal**
- **2. interface ethernet** {**type slot** /**port**}
- **3. unidirectional send-only**
- **4. unidirectional receive-only**
- **5. exit**
- **6. show running-config interface** {**type slot** /**port**}
- **7. copy running-config startup-config**

#### 手順の詳細

 $\mathbf I$ 

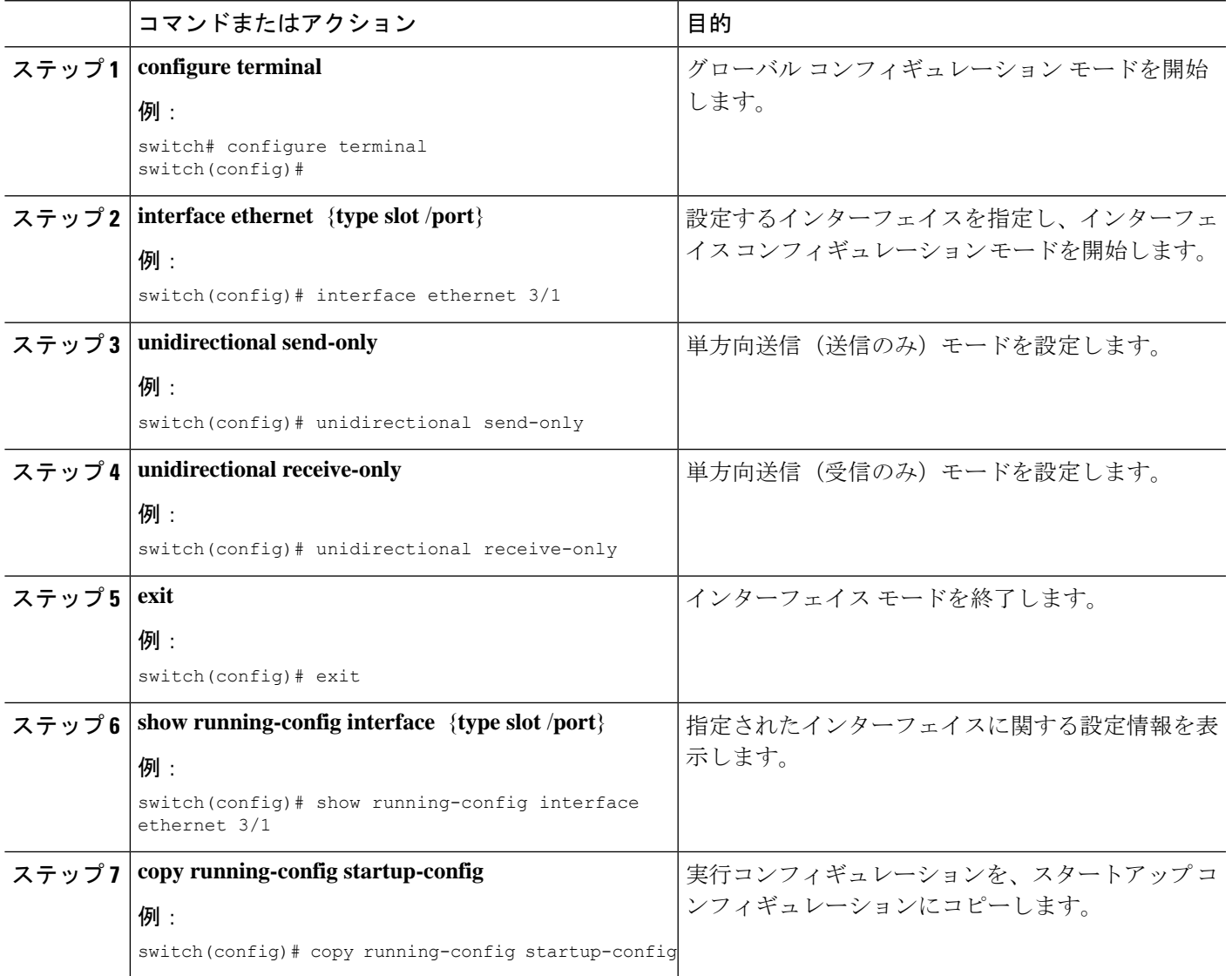

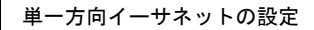

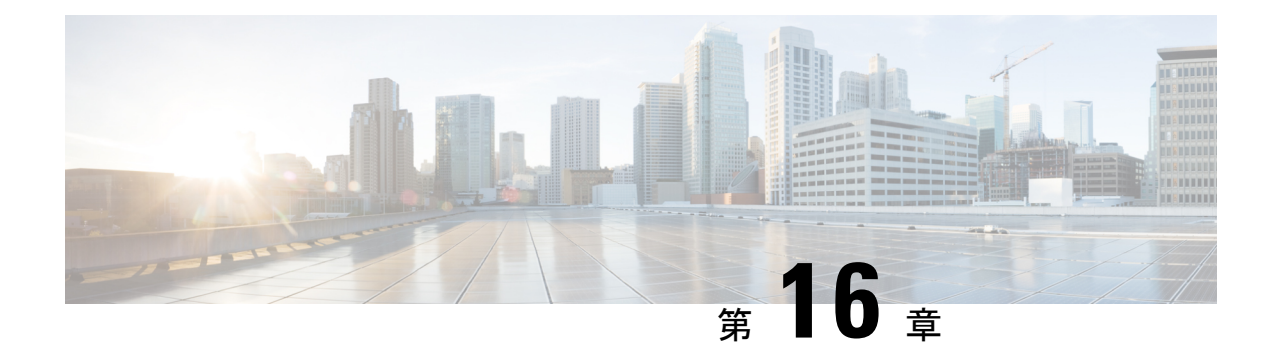

## レイヤ **2 Data Center Interconnect** の設定

このセクションでは、仮想ポートチャネル (vPC) を使用したレイヤ2データセンター相互接 続(DCI)を設定する方法について説明します。

- 概要 (491 ページ)
- レイヤ 2 Data Center Interconnect の例 (492 ページ)

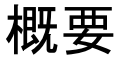

データセンターインターコネクト (DCI)の目的は、異なるデータセンター間で特定のVLAN を拡張することです。DCIは、長距離で分離されたサーバおよびネットワーク接続ストレージ (NAS)デバイスにレイヤ 2 隣接関係を提供します。

Cisco NX-OS リリース 7.0(3)I2(2) 以降の Cisco Nexus 9000 シリーズ スイッチは、FHRP 分離を 使用した DCI をサポートします。ただし、N9K-X9636C-R および N9K-X9636Q-R ライン カー ドを搭載した Cisco Nexus 9500 スイッチでは、FHRP 分離を使用した DCI はサポートされてい ません。vPC を使用して複数のサイト間に単一の論理リンクを作成すると、DCI vPC ポート チャネル全体で BPDU フィルタリングを使用した STP 分離の利点を活用できます。この設定 では、ブリッジ プロトコル データ ユニット(BPDU)はデータ センター間を通過せず、サイ ト間の STP 障害ドメインを効果的に分離します。

Cisco Nexus 9000シリーズスイッチは、FHRP分離を使用したDCIをサポートします。ただし、 N9K-X9636C-R および N9K-X9636Q-R ライン カードを搭載した Cisco Nexus 9500 スイッチで は、FHRP 分離を使用した DCI はサポートされていません。vPC を使用して複数のサイト間に 単一の論理リンクを作成すると、DCI vPC ポート チャネル全体で BPDU フィルタリングを使 用した STP 分離の利点を活用できます。この設定では、ブリッジ プロトコル データ ユニット (BPDU)はデータセンター間を通過せず、サイト間のSTP障害ドメインを効果的に分離しま す。

(注) 最大 2 つのデータ センターを相互接続するには、vPC を使用してください。

サポートされているプラットフォームには、N9K-X9636C-R、N9K-X9636Q-R、N9K-X9636C-RX ライン カードを搭載した Cisco Nexus 9500 シリーズ スイッチがあります。 (注)

### レイヤ **2 Data Center Interconnect** の例

次に、vPCを使用したレイヤ2データセンターインターコネクト(DCI)の設定例を示します。 次の例は、ファースト ホップ冗長性プロトコル(FHRP)分離を可能にします。

(注) vPCおよびホットスタンバイルーティングプロトコル (HSRP) はすでに設定されています。

DCI として機能する Link Aggregation Control Protocol(LACP)を vPC リンク で使用する必要 があります。 (注)

#### 図 **38 :** デュアル レイヤ **2/**レイヤ **3** の **POD** 相互接続

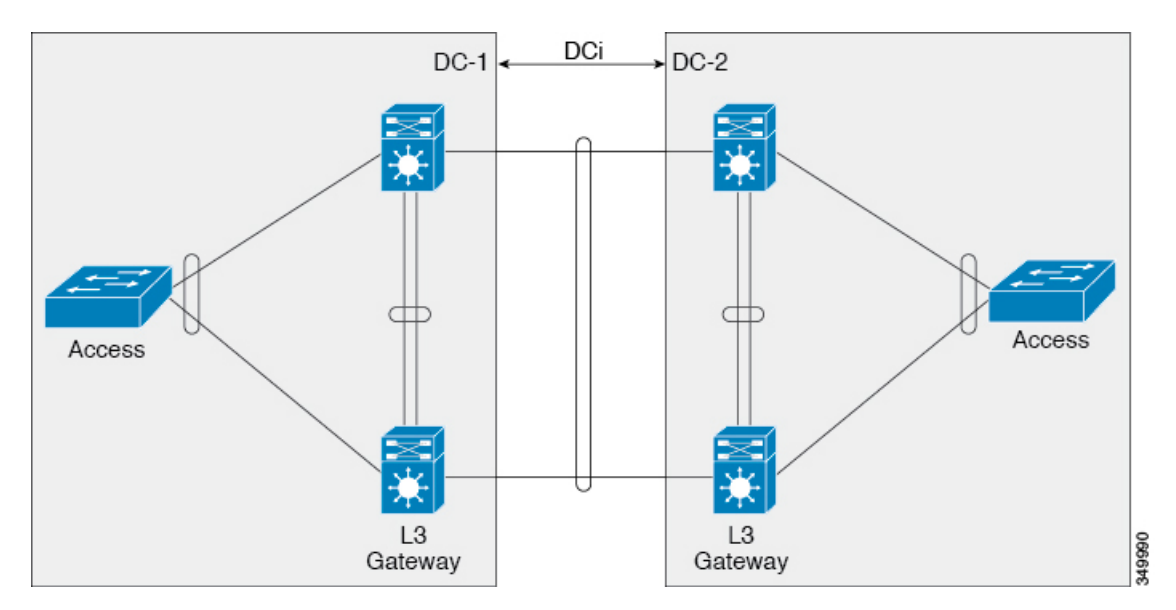

この例では、同じ vPC のペアでレイヤ 3 (L3)ゲートウェイが設定され、DCI として機能し ます。Hot Standby Routing Protocol(HSRPHSRP を分離するには、DCI ポート チャネルでポー ト アクセス コントロール リスト(PACL)を設定し、DCI を横断して移動する VLAN 用のス イッチ仮想インターフェイス(SVI)上で HSRP Gratuitous Address Resolution Protocol (ARP) (GARP)を無効にする必要があります。

```
ip access-list DENY_HSRP_IP
```
10 deny udp any 224.0.0.2/32 eq 1985

```
20 deny udp any 224.0.0.102/32 eq 1985
  30 permit ip any any
interface <DCI-Port-Channel>
 ip port access-group DENY_HSRP_IP in
interface Vlan <x>
```
no ip arp gratuitous hsrp duplicate

 $\overline{\phantom{a}}$ 

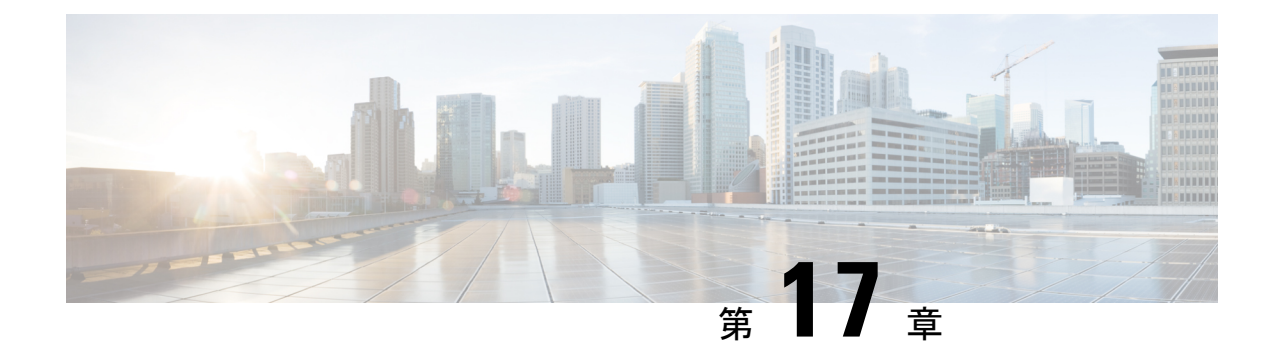

# **Cisco NX-OS** インターフェイスがサポート する **IETF RFC**

ここでは、Cisco NX-OS でサポートされているインターフェイスの IETF RFC を示します。

• IPv6 の RFC (495 ページ)

### **IPv6** の **RFC**

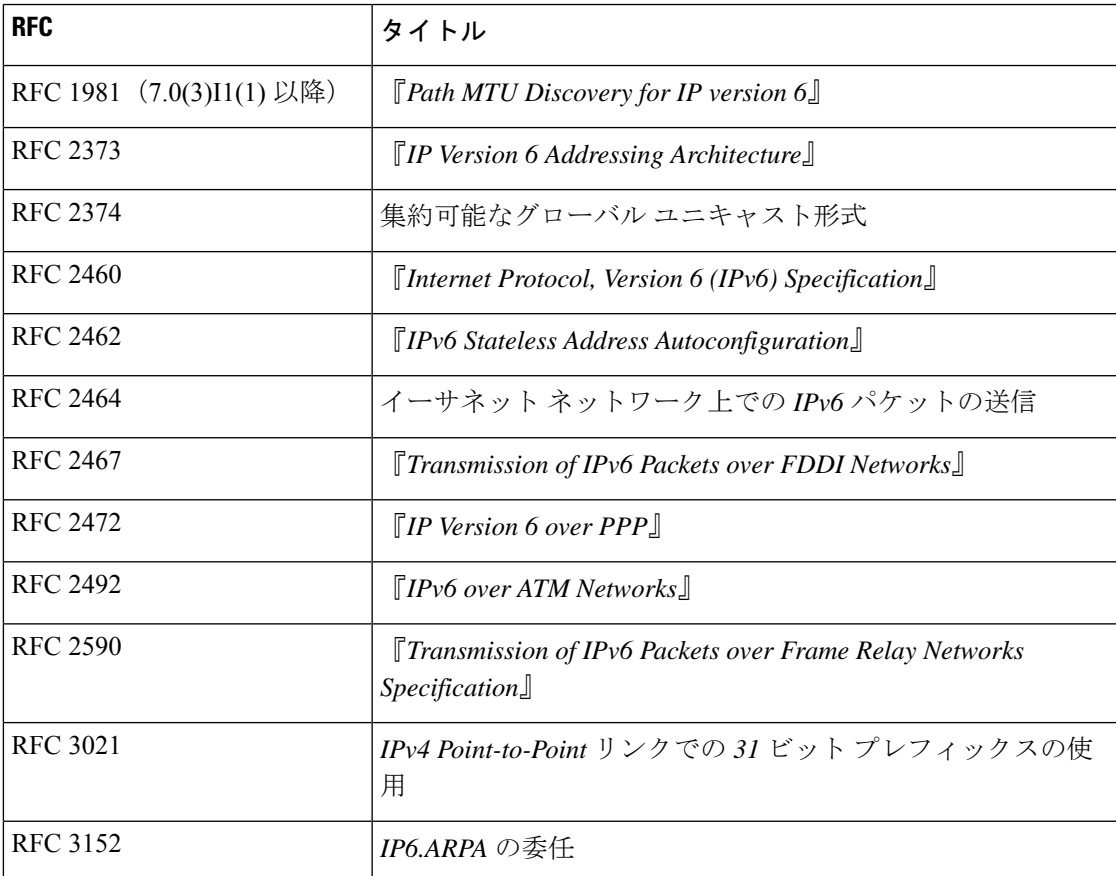

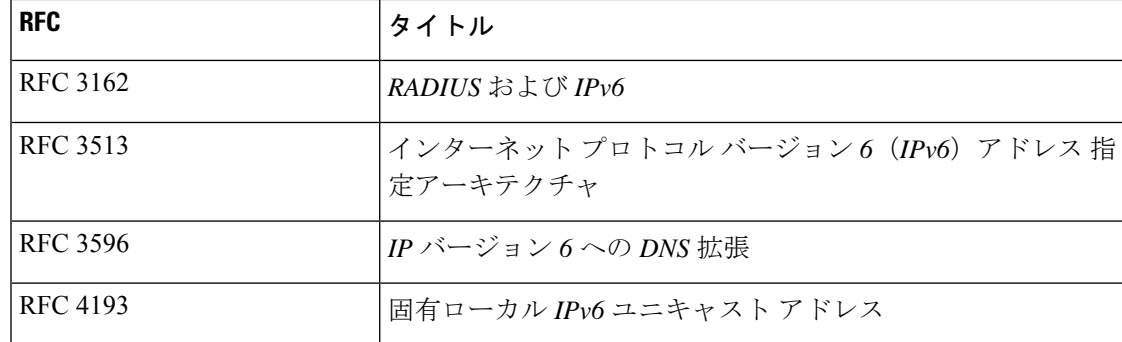

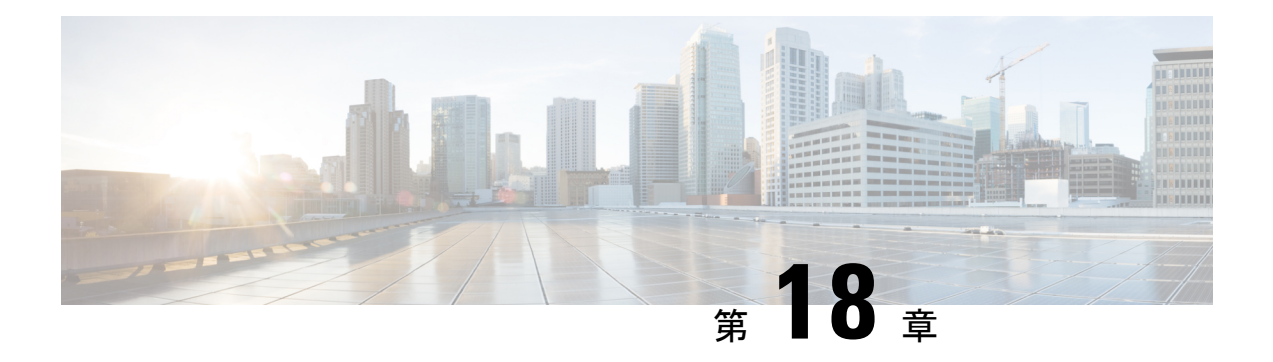

# **Cisco NX-OS** インターフェイスの設定制限

設定制限は『*Cisco Nexus 9000* シリーズ *NX-OS* 検証済みスケーラビリティ ガイド』にまとめら れています。

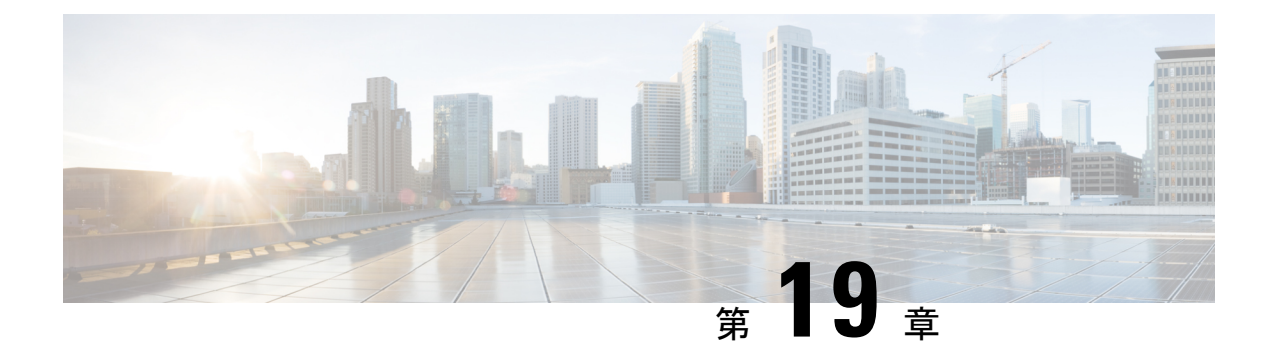

## **400G** デジタル コヒーレント光ファイバの 構成

この章では、400G デジタル コヒーレント QSFP-DD 光モジュールとサポートされる構成につ いて説明します。

- 400G デジタル コヒーレント光ファイバの概要 (499 ページ)
- 400G デジタル コヒーレント光ファイバ パラメータ (500 ページ)
- トラフィック構成パラメータ (503 ページ)
- 400G デジタル コヒーレント光ファイバ の注意事項と制約事項 (503ページ)
- ZR モジュールでの 400G デジタル コヒーレント光ファイバの構成 (506 ページ)
- ZRP モジュールでの 400G デジタル コヒーレント光ファイバ (DCO) の構成 (508 ペー ジ)
- ブレークアウトの設定 (510 ページ)
- 400G デジタル コヒーレント光ファイバの確認 (511 ページ)
- 400G コヒーレント光ファイバの構成例 (511 ページ)

### **400G** デジタル コヒーレント光ファイバの概要

振幅のみを使用するPAM4光ファイバ(パルス振幅変調)とは異なり、コヒーレント光ファイ バは位相と振幅を使用してデータをエンコードします。これにより、コヒーレント光ファイバ のノイズに対する耐性が向上し、長距離伝送がサポートされます。

Cisco 400Gデジタルコヒーレント光ファイバの詳細については、『Cisco 400G[デジタルコヒー](https://www.cisco.com/c/en/us/products/collateral/interfaces-modules/transceiver-modules/datasheet-c78-744377.html) [レント光ファイバ](https://www.cisco.com/c/en/us/products/collateral/interfaces-modules/transceiver-modules/datasheet-c78-744377.html) QSFP-DD 光ファイバ モジュール データ シート』を参照してください。

400G デジタル コヒーレント光ファイバには 2 つのバリエーションがあります。

• **ZR** バリアント:QSFP-DD ZR バリアントは OIF MSA に準拠しており、同じ MSA 標準に 準拠した同等のコンポーネントとの互換性を提供できます。ZR 標準の主な用途は、ポイ ントツーポイント トポロジで 400G 波長を最大 120 km の距離まで伝送できるようにする ことです。

• **ZR Plus** バリアント:QSFP-DD OpenZR+ モジュールは、OpenZR+ MSA に準拠していま す。ZR+ プラガブル コヒーレント光ファイバは、エンドポイント間の複数の増幅サイト で、波長の地域から長距離伝送をサポートします。ZR+ は、さまざまなネットワーク ト ポロジをサポートするために、変調方式、シェーピング、およびボーレートに関して複数 の構成オプションをサポートし、最長伝送距離 (120 km 超) を可能にします。

### **400G** デジタル コヒーレント光ファイバ パラメータ

400G デジタル コヒーレント光ファイバは構成可能で、光ファイバに関する次のパラメータを 構成できます。構成値の詳細については、表 22 : 400G デジタル コヒーレント QSFP-DD トラ フィックの構成値 (501 ページ) を参照してください。

- **[**トランスポンダ**/**マックスポンダモード(**Transponder/Muxpondermode**)**]**:このパラメー タは、メディア回線を 400G で構成し、ホスト側に最大 4 つのクライアントを構成するた めに使用されます。
- **[DAC** レート(**DAC rate**)**]**:デジタル アナログ変換(DAC)パラメータは、オーバーサ ンプリング(パルス整形の有効化または無効化)とメディア回線モデムを標準(S)また は拡張(E)に設定するために使用されます。
- **[FEC**モード(**FEC mode**)**]**:前方誤り訂正(FEC)は、メディア回線でcFECまたはoFEC モードをサポートし、データ伝送中のエラーを制御するために使用されます。
- **[**変調(**Modulation**)**]**:このパラメータは、光波を制御して、搬送光波の情報をエンコー ドするために使用されます。サポートされる変調は、16 QAM、8 QAM、および QPSK で す。
- **[CD** 最小**/**最大(**CD min/max**)**]**:波長分散(CD)は、光ファイバ通信において重要な要 素となる現象です。光線が接続先に到達する時間がわずかに異なることで、その色(波長) に違いが生じることによって発生します。このパラメータは、デバイスが良好な光信号と 周波数を取得する範囲を設定するために使用されます。

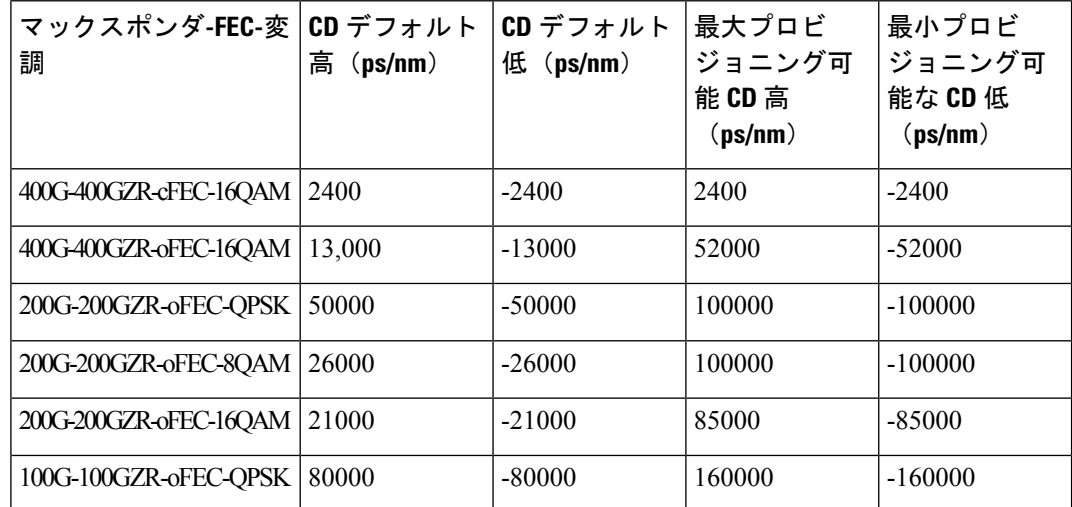

• **[Tx** パワー(**Tx power**)**]**:送信光ファイバ パワーは、光ファイバ モジュールの送信端に ある光源の出力光ファイバ パワーを指し、受信光パワーは、光ファイバ モジュールの受 信端にある光源の入力光ファイバ パワーを指します。

各光モジュールには、独自の送信(TX)電力範囲があります。モジュールの機能に基づ いて、送信(TX) 電力値を変更できます。

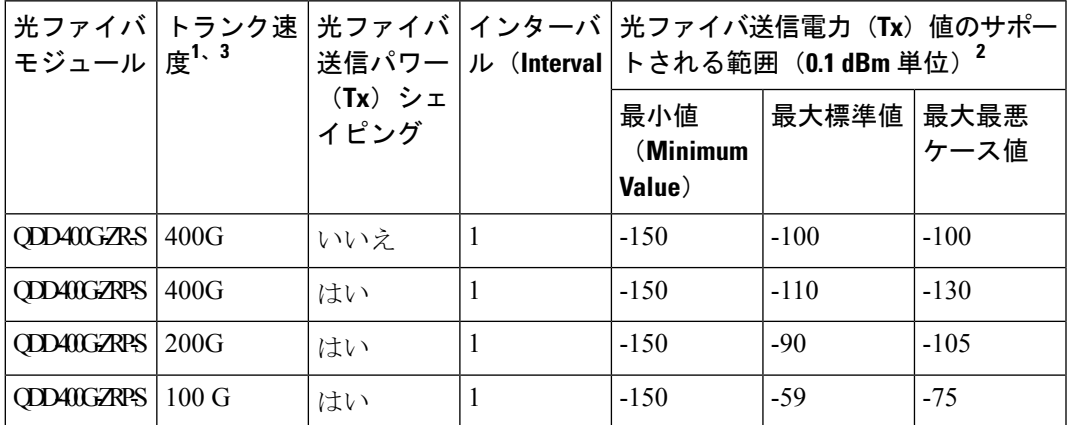

• **[**周波数(**Frequency**)**]**:光ファイバ通信では、波長分割多重(WDM)は、異なる波長(つ まり色)のレーザー光を使用して、複数の光キャリア信号を単一の光ファイバに多重化す る技術です。この技術により、波長分割デュプレックスとも呼ばれる1本の光ファイバを 介した双方向通信と、キャパシティの増加が可能になります。このパラメータは、ITU C-BANDテーブルの任意の周波数を設定するために使用されます。値の詳細については、 「ITU C-BAND テーブル (515 ページ)」セクションを参照してください。

構成の詳細については、「ZR モジュールでの 400G デジタル コヒーレント光ファイバの 構成 (506 ページ)」セクションを参照してください。

次の表に、トランスポンダ (TXP) およびマックスポンダ (MXP) モードでの 400G デジタル コヒーレント QSFP-DD 光ファイバ モジュールの可能なトラフィック構成値を示します。

表 **22 : 400G** デジタル コヒーレント **QSFP-DD** トラフィックの構成値

| 速度                                   | クライアント  トランク速度  周波数 |                                                | <b>FEC</b> | 変調     | DAC $\nu$ – $\nu$ |
|--------------------------------------|---------------------|------------------------------------------------|------------|--------|-------------------|
| │QDD-400G-ZR-S トランスポンダおよびマックスポンダの構成値 |                     |                                                |            |        |                   |
| 1クライアン  1トランク、<br>ト、速度400G 400G      |                     | Cバンド、<br>$196.1 \sim 191.3$<br>TH <sub>z</sub> | cFEC       | 16 OAM | $1 \times 1$      |
| QDD-400G-ZRP-S トランスポンダおよびマックスポンダの構成値 |                     |                                                |            |        |                   |

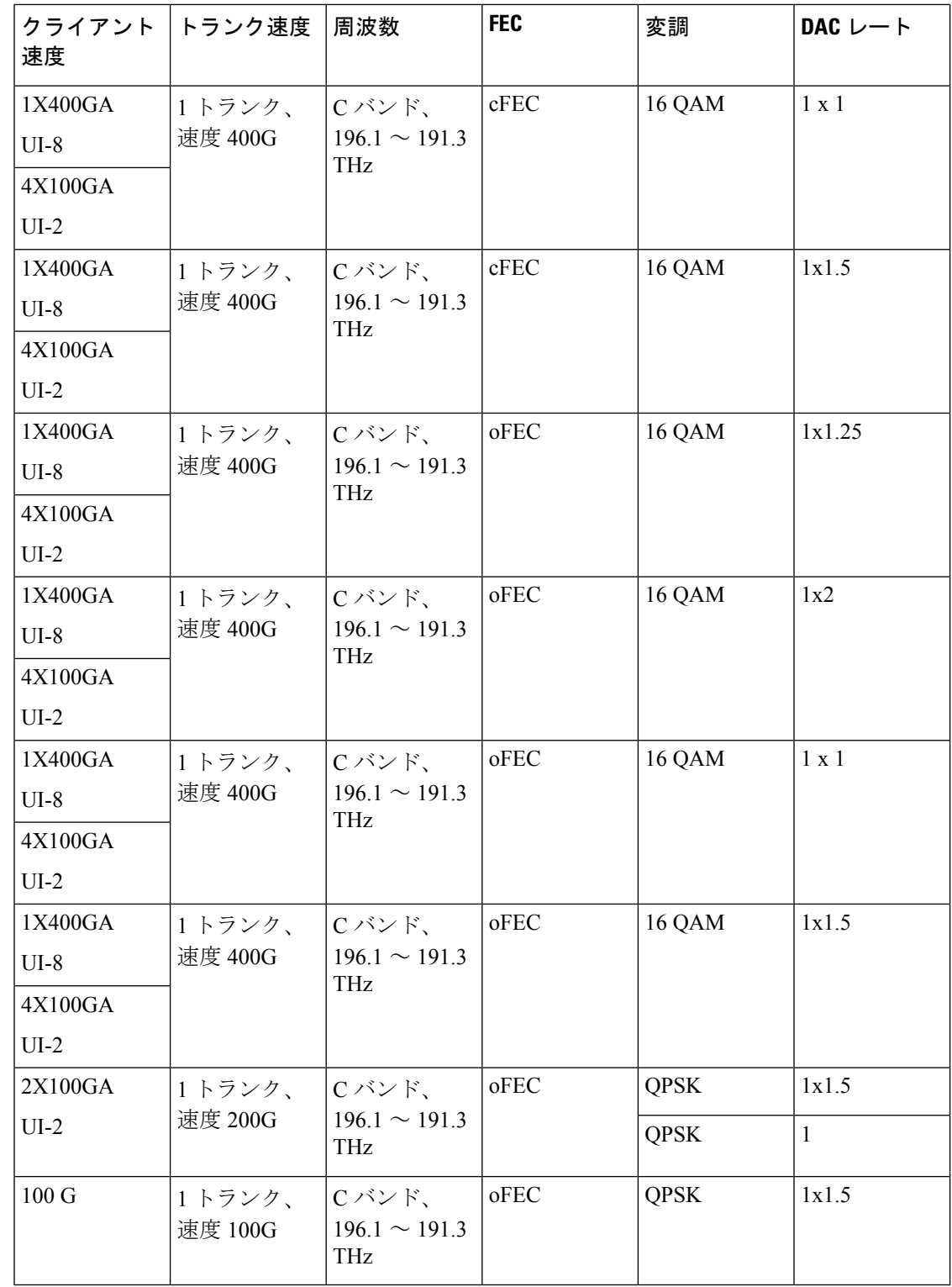

### トラフィック構成パラメータ

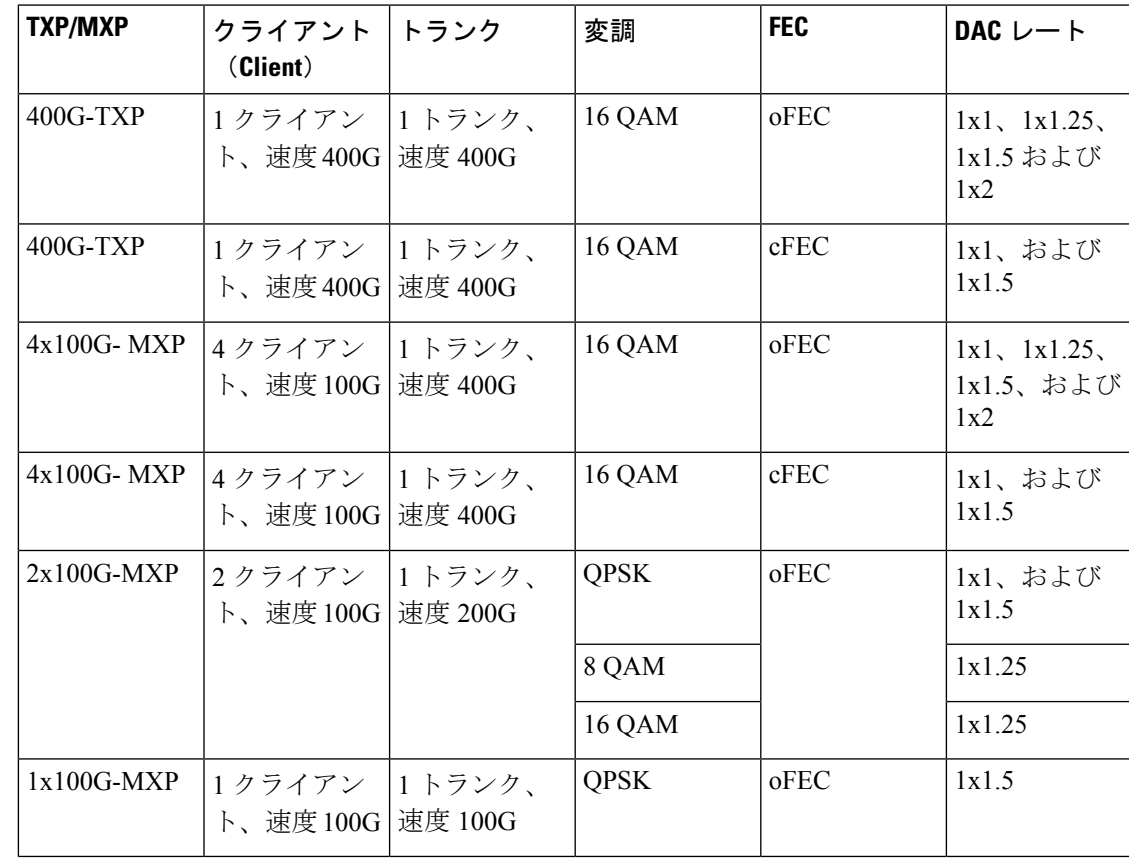

次の表に、サポートされているさまざまなトラフィック構成を示します。

(注)

• ZR は 1x400G トランスポンダのみをサポートします。

- ZR は 1x1 DAC レートのみをサポートします。
- 4x100 および 2x100 マックスポンダを構成するには、ZRP を構成する前にインターフェイ ス ブレークアウトを実行する必要があります。詳細については、ブレークアウトの設定 (510 ページ)の項を参照してください。

## **400G** デジタル コヒーレント光ファイバ の注意事項と制 約事項

400G デジタル コヒーレント光ファイバには、次の注意事項と制約事項があります。

- Cisco NX-OS リリース 10.4(1)F 以降、400G デジタル コヒーレント光ファイバ(DCO)サ ポートは、Cisco Nexus 9300-GX2および9408プラットフォームスイッチで提供されます。
- Cisco NX-OS リリース 10.4(2)F 以降、QDD-400G-ZR-S および QDD-400G-ZRP-S 光ファイ バ サポートは、次のスイッチおよびライン カードで提供されます。
	- X9624D-R2 ライン カードを搭載した Cisco Nexus 9508 スイッチ。
	- Cisco Nexus 93600CD-GX、9316D-GX スイッチ、および X9716D-GX ライン カードを 搭載した Cisco Nexus 9508/9504 スイッチ。
	- Cisco Nexus X98900CD-A and X9836DM-A ライン カードを搭載した Cisco Nexus 9804/9808 スイッチ。
- 1x100Gトランスポンダおよび2x100Gマックスポンダモードは、CiscoNexus 93600CD-GX、 9316D-GX スイッチ、および Cisco Nexus X98900CD-A および X9836DM-A ライン カード ではサポートされません。
- QDD-400G-ZR-S 光ファイバは、インターフェイスのブレークアウトをサポートしていま せん。
- QDD-400G-ZRP-S光ファイバは、インターフェイスのブレークアウトをサポートします。 ZRP 光ファイバでは、複数のブレークアウト マップがサポートされています。
- 2x100 ブレークアウト インターフェイスには、ブレークアウト マップ **100g-2x-pam4** オプ ションを使用します。

 $\label{eq:1} \mathscr{Q}$ 

- 2x100G ブレークアウトは、Cisco Nexus X9624D-R2 ライン カード ではサポートされません。 (注)
	- システムの安定性と効率を向上させるために、DCO の頻繁な挿入と取り外しを避けるこ とをお勧めします。OIRの場合、バックツーバックトランシーバの挿入と取り外しの間に 少なくとも 1 分間待つ必要があります。
	- ZR/ZRP モジュールの光ファイバの最大リンクアップ時間は最大 180 秒です。
	- 電力制限のために影響を受けたコヒーレント光ファイバ ポートまたは MACsec ポートを 回復するには、アクティブな ZR/ZRP ポートをディセーブルにするか、既存の MACsec セッションを構成解除して、影響を受けるポートをフラップする必要があります。
	- 一部のプラットフォームでは、ハードウェアの電力制限があり、多数の400Gig-ZR/ZRPト ランシーバと MACsec 構成を同時に使用することが制限されています。
	- Cisco NX-OS リリース 10.4(2)F 以降、2X100 マックスポンダは 8QAM および 16QAM 変調 をサポートします。
	- 1X100マックスポンダは、CiscoNexusX9624D-R2ラインカードではサポートされません。
	- 制約事項の概要は次のとおりです。
- **Cisco Nexus 9364D-GX2A** の場合:
	- システムに9つ以上のMACsecセッションが構成されていて、ZR/ZRPトランシー バが存在しない場合、ZR/ZRP トランシーバを挿入すると対応するポートが無効 になります。ZR/ZRP トランシーバが存在しない場合、許可される MACsec セッ ションの最大数は 16 です。
	- システムにアクティブ状態のZR/ZRPトランシーバが9つ以上あり、MACsecセッ ションが存在しない場合、新しい MACsec セッションの起動は失敗します。 MACsec セッションがシステムに存在しない場合、アクティブな ZR/ZRP トラン シーバの最大数は 13 です。14 番目の ZR/ZRP トランシーバを挿入すると、対応 するポートが無効になります。
	- MACsecセッションとアクティブなZR/ZRPトランシーバの両方が共存する場合、 合計の制限は MACsec セッションが最大 8 つ、ZR/ZRP トランシーバが最大 8 つ です。9 番目の MACsec セッションを構成するか、9 番目のアクティブ ZR/ZRP を追加すると、対応するポートが無効になります。
	- ZR/ZRP トランシーバは、このプラットフォームの奇数番号の前面ポートでのみ サポートされます。偶数番号の前面ポートに ZR/ZRP トランシーバを挿入する と、ポートはエラー状態になります。
- **Cisco Nexus 9332D-GX2B** の場合:
	- システムに 5 つ以上の MACsec セッションが構成されていて、アクティブな ZR/ZRPトランシーバが存在しない場合、ZR/ZRPトランシーバを追加すると対応 するポートが無効になります。アクティブな ZR/ZRP トランシーバが存在しない 場合、許可される MACsec セッションの最大数は 8 です。9 番目の MACsec セッ ションを設定すると、対応するポートが無効になります。
	- システムに 5 つ以上のアクティブな ZR/ZRP トランシーバが挿入されていて、 MACsec セッションが存在しない場合、新しい MACsec セッションの起動は失敗 します。システムにMACsecセッションが存在しない場合、アクティブなZR/ZRP トランシーバの最大数は 8 です。9 番目の ZR/ZRP トランシーバを挿入すると、 対応するポートが無効になります。
	- MACsecセッションとアクティブなZR/ZRPトランシーバの両方が共存する場合、 組み合わせでの制限は最大 4 つの MACsec セッションと最大 4 つのアクティブな ZR/ZRP トランシーバです。5 番目の MACsec セッションを構成するか、5 番目の ZR/ZRP を挿入すると、対応するポートが無効になります。
	- ZR/ZRPトランシーバは、このプラットフォームの前面ポートのいずれかでサポー トされます。
- **Cisco Nexus 9348D-GX2A** の場合:
	- ZR/ZRP トランシーバは、このプラットフォームの次の 24 個の前面ポートでサ ポートされます。

• 3、6、9、12、15、18、21、24、27、30、33、36、39、42、45、48、26、29、 32、35、38、41、44、47

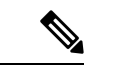

- 上記のリストにない他の前面ポートに ZR/ZRP トランシーバを挿 入すると、ポートがエラー状態になります。 (注)
	- **Cisco Nexus 9408** の場合:
		- システムは、MACsec構成が存在するかどうかに関係なく、最大32のアクティブ な ZR/ZRP トランシーバをサポートできます。
		- ZR/ZRP トランシーバは、Cisco Nexus X9400-8D モジュールでのみサポートされ ます。

## **ZR** モジュールでの **400G** デジタル コヒーレント光ファイ バの構成

DAC レート、マックスポンダ モード、変調、および FEC パラメータについて、ZR モジュー ルのコヒーレント光ファイバを構成できます。

#### 始める前に

DCO の構成時に次の点に注意してください。

- ZR 光ファイバを挿入しないと、コヒーレント光ファイバ構成は機能しません。
- ZRPモジュールで特定のzr光ファイバを構成すると、コヒーレント構成は機能しません。
- ZRモジュールで特定のzrp光ファイバを構成すると、コヒーレント構成は機能しません。

#### 手順の概要

- **1. configure terminal**
- **2. interface ethernet** {*type slot/port*}
- **3.** [**no**] **zr-optics fec** *fec\_val* **muxponder** *mxp\_val* **modulation** *mod\_val* **dac-rate** *dr\_val*
- **4.** (任意) **zr-optics cd-min** *cd\_min* **cd-max** *cd\_max*
- **5.** (任意) **zr-optics transmit-power** *tx\_pwr*
- **6.** (任意) **zr-optics dwdm-carrier** [ **100MHz-grid frequency** *freq\_100mhz\_val* | **100GHz-grid frequency** *freq\_100ghz\_val* | **50GHz-grid** { **frequency** *freq* | **itu-channel** *itu-chan* | **wavelength** *wavelen*}]

#### 手順の詳細

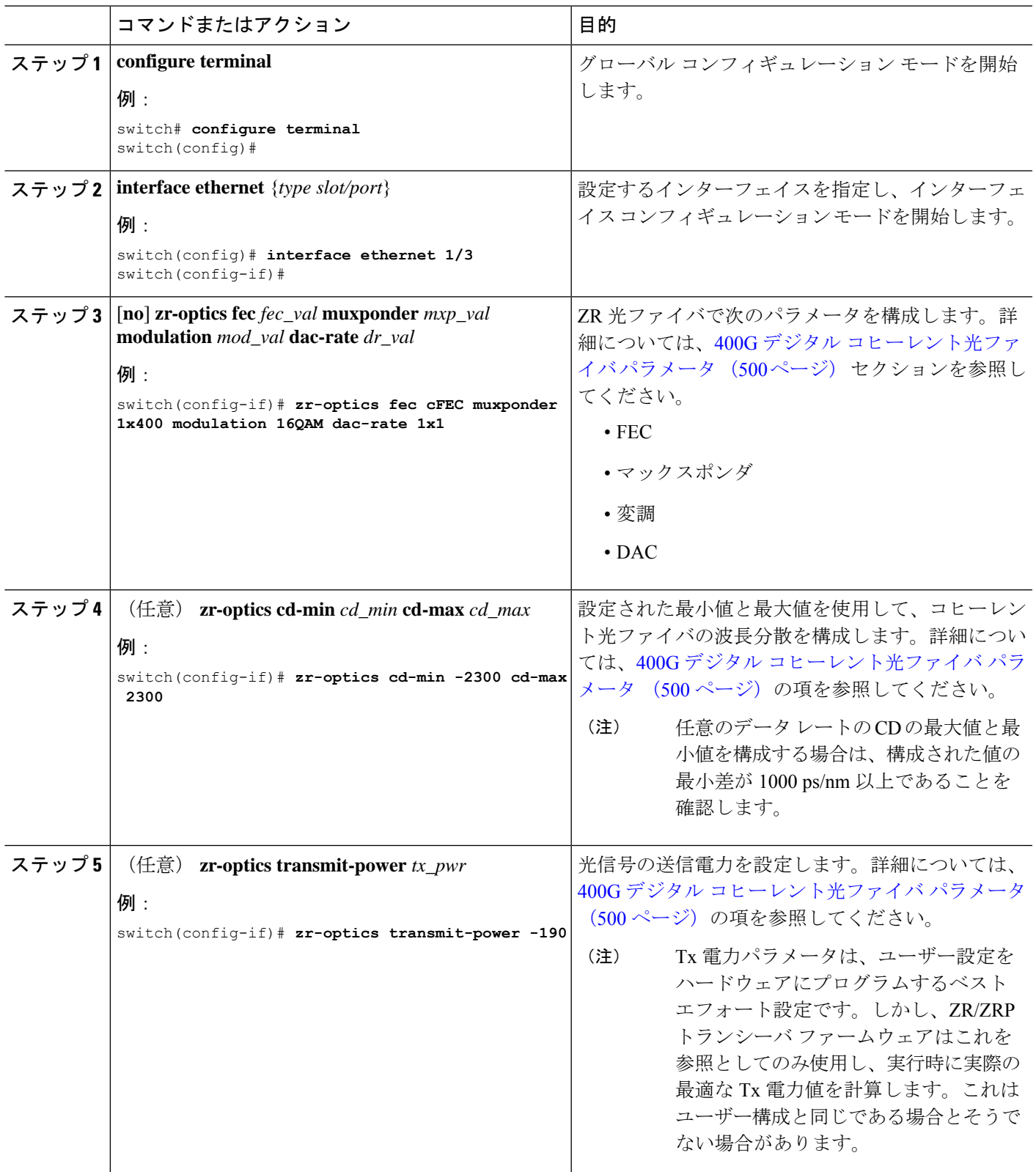

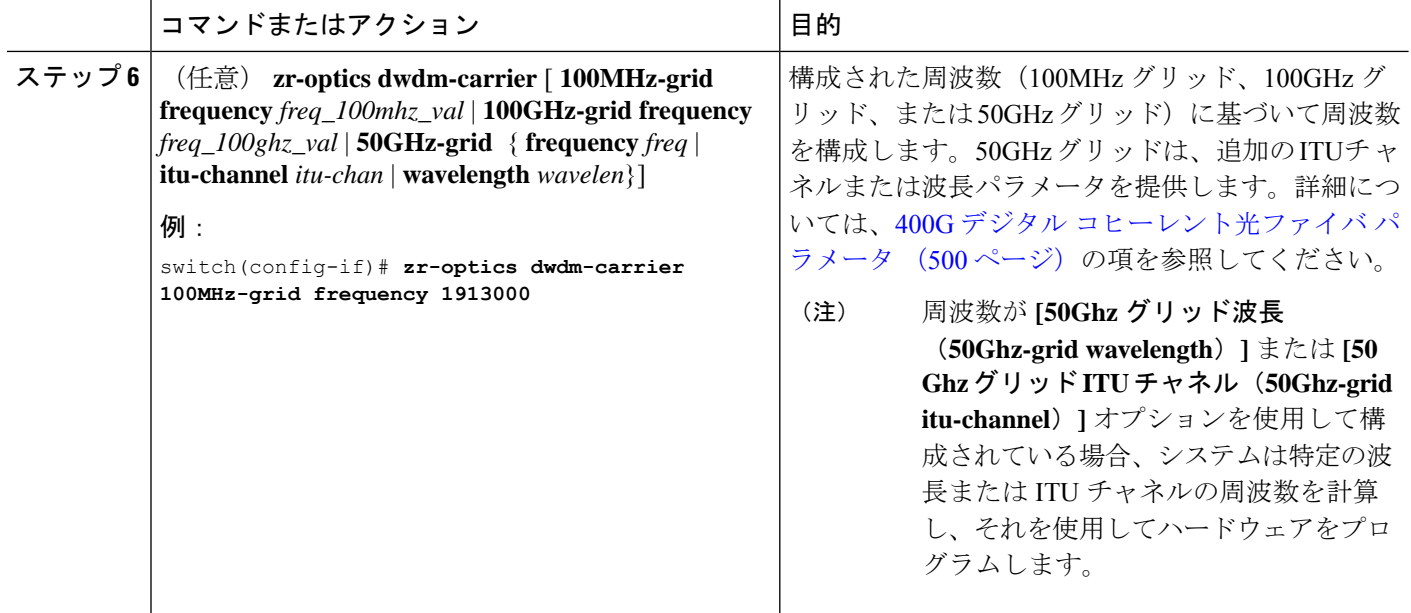

## **ZRP**モジュールでの**400G**デジタルコヒーレント光ファイ バ(**DCO**)の構成

DAC レート、マックスポンダ モード、変調、および FEC パラメータについて、ZRP モジュー ルのコヒーレント光ファイバを構成できます。

#### 始める前に

DCO の構成時には、次の点に注意してください。

- ZRP 光ファイバを挿入しないと、コヒーレント光ファイバ構成は機能しません。
- ZRPモジュールで特定のzr光ファイバを構成すると、コヒーレント構成は機能しません。
- ZRモジュールで特定のzrp光ファイバを構成すると、コヒーレント構成は機能しません。

#### 手順の概要

- **1. configure terminal**
- **2. interface ethernet** {*type slot/port*}
- **3.** [**no**] **zrp-optics fec** *fec\_val* **muxponder** *mxp\_val* **modulation** *mod\_val* **dac-rate** *dr\_val*
- **4.** (任意) **zrp-optics cd-min** *cd\_min* **cd-max** *cd\_max*
- **5.** (任意) **zrp-optics transmit-power** *tx\_pwr*
- **6.** (任意) **zrp-optics dwdm-carrier** [ **100MHz-grid frequency** *freq\_100mhz\_val* | **100GHz-grid frequency** *freq\_100ghz\_val* | **50GHz-grid** { **frequency** *freq* | **itu-channel** *itu-chan* | **wavelength** *wavelen*}]

#### 手順の詳細

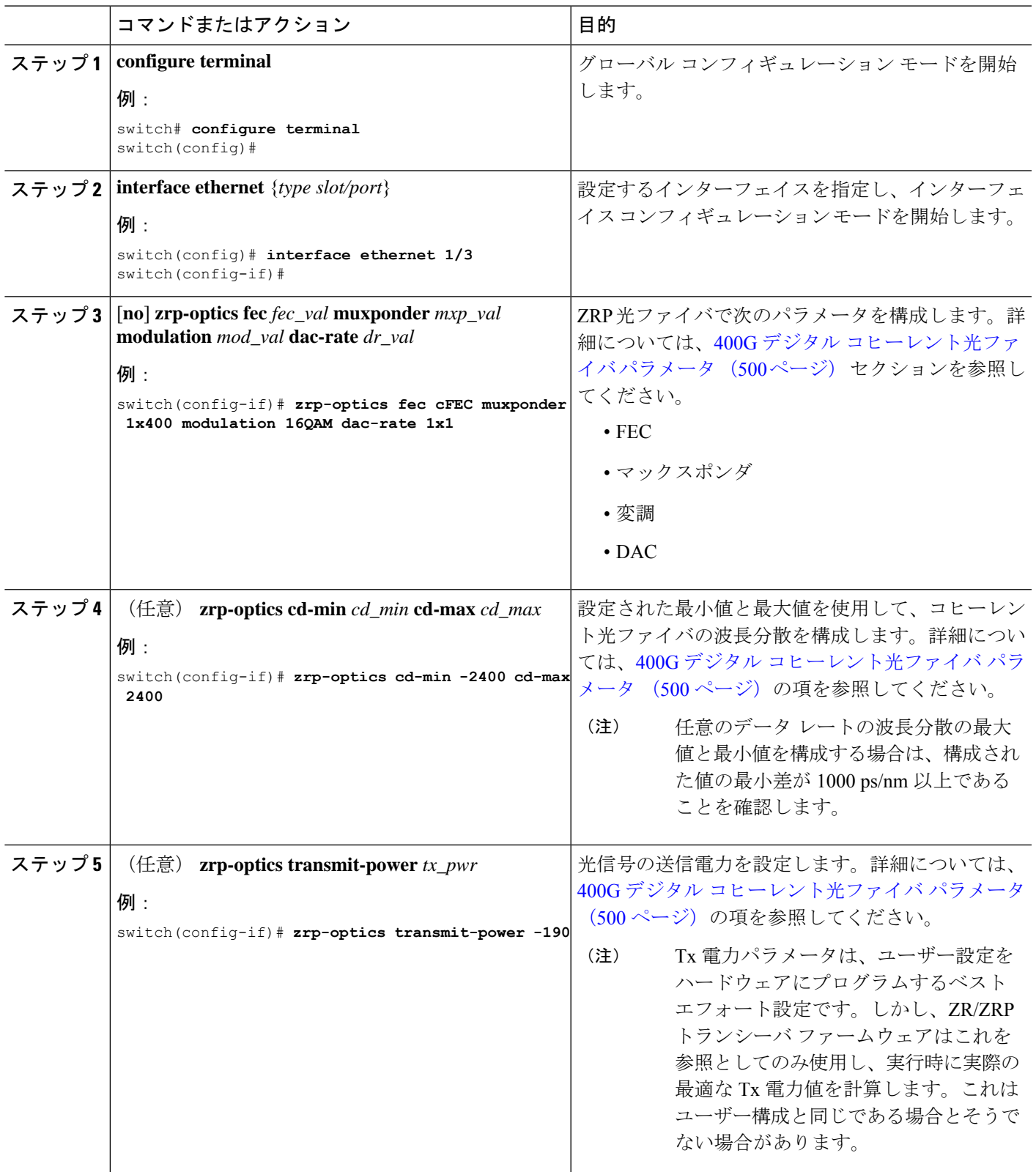

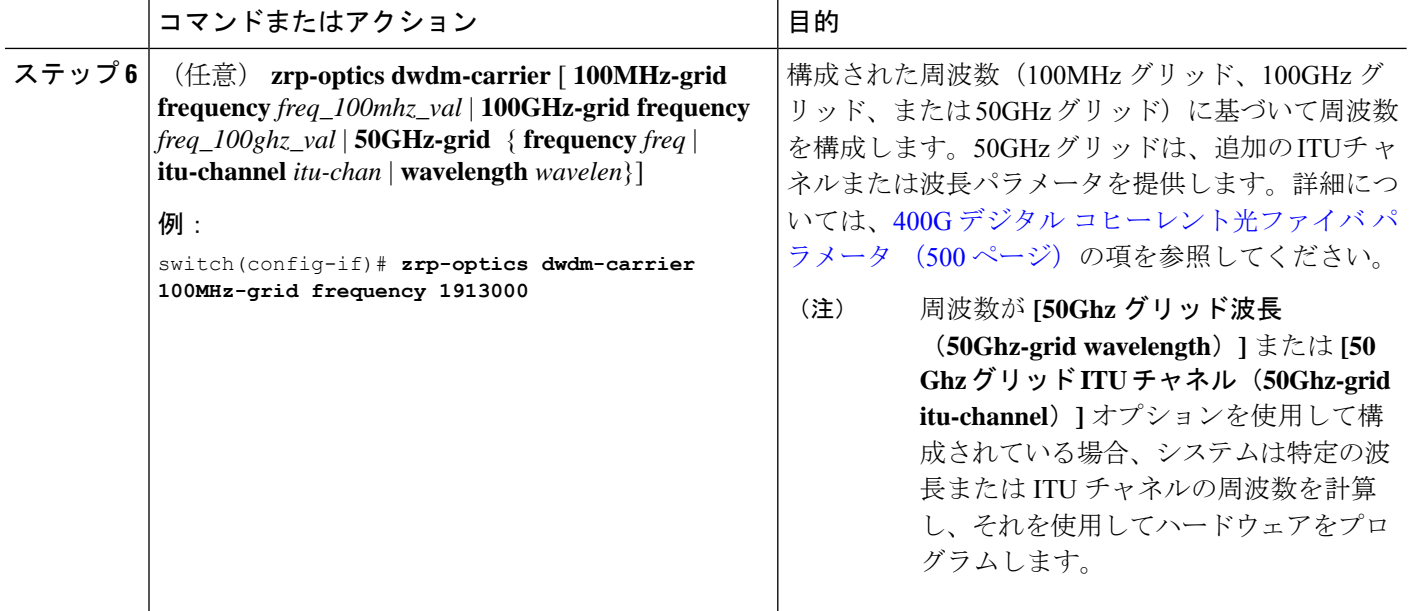

## ブレークアウトの設定

ZRP 光ファイバのインターフェイスでブレークアウトを構成できます。

#### 手順の概要

- **1. configure terminal**
- **2. interface breakout module** {*slot*} **port** {*port\_num*} **map** {*breakoutmap*}
- **3. interface ethernet** {*type slot/port/sub-port*}
- **4.** [**no**] **zrp-optics fec** *fec\_val* **muxponder** *mxp\_val* modulation *mod\_val* **dac-rate** *dr\_val*
- **5.** (任意) **show running interface ethernet** {*type slot/port*}

#### 手順の詳細

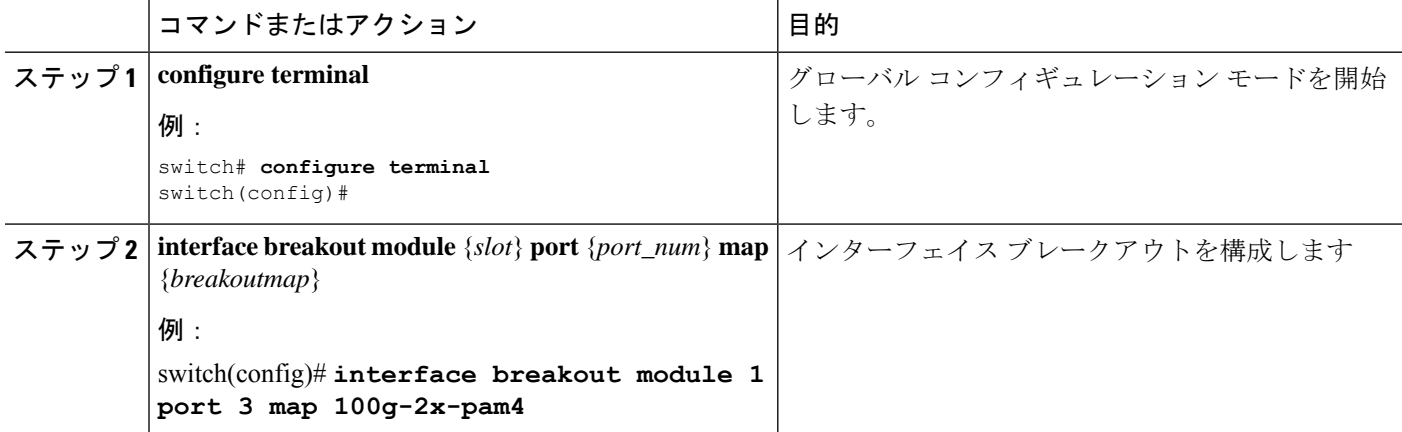

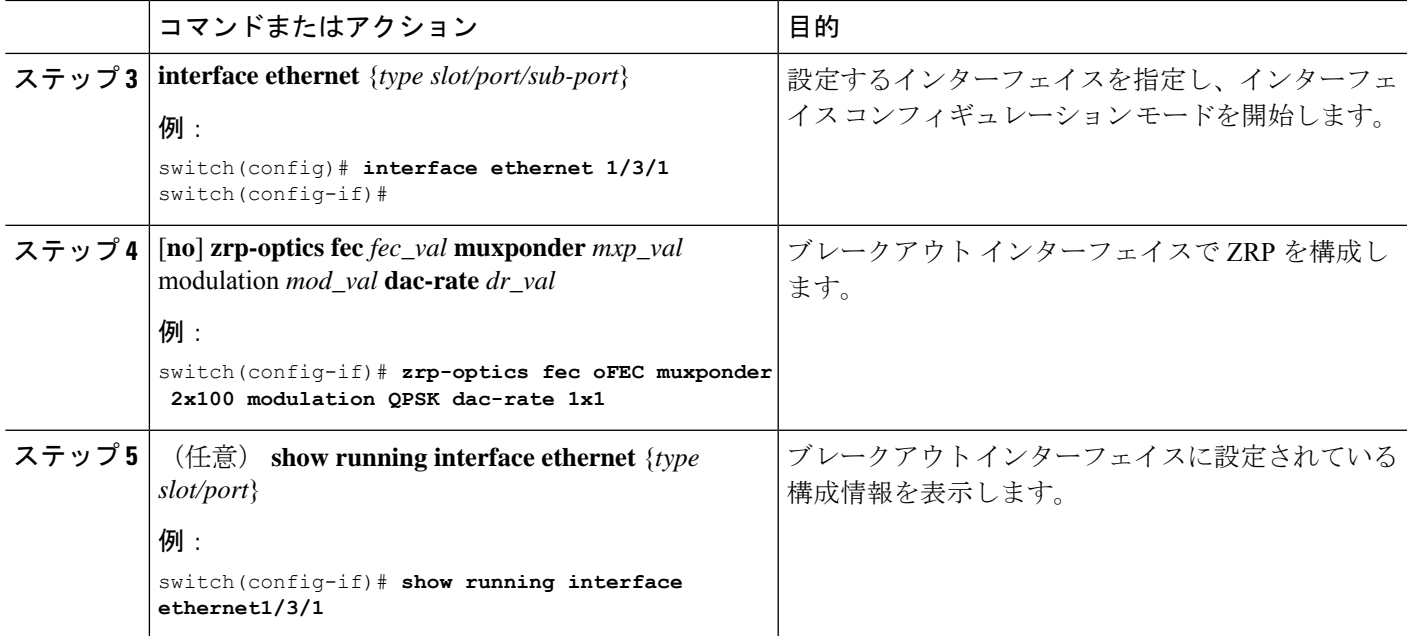

## **400G** デジタル コヒーレント光ファイバの確認

400G デジタル コヒーレント光ファイバ構成情報を確認するには、次のいずれかの作業を行い ます。

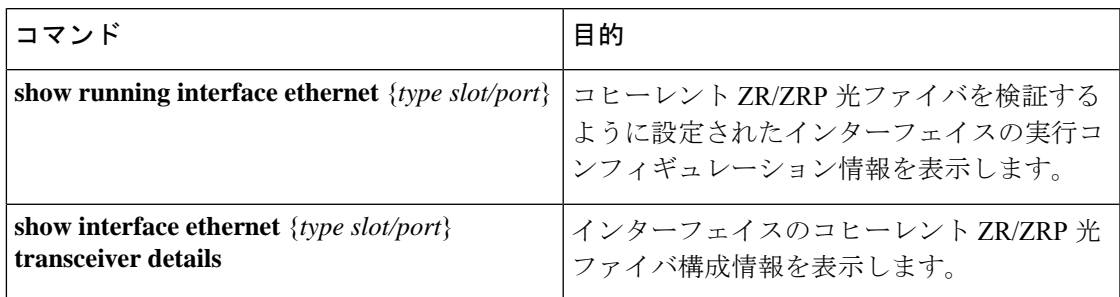

## **400G** コヒーレント光ファイバの構成例

次に、ZR/ZRP 光ファイバを使用した実行構成の例を示します。

switch(config-if)# show running interface ethernet1/3

!Command: show running-config interface Ethernet1/3 !Running configuration last done at: Mon Aug 28 12:16:40 2023 !Time: Mon Aug 17 12:17:40 2023

version 10.3(2) Bios:version 01.10

interface Ethernet1/3 zr-optics fec cFEC muxponder 1x400 modulation 16QAM dac-rate 1x1

```
zr-optics cd-min -2400 cd-max 2400
  zr-optics transmit-power -190
  zr-optics dwdm-carrier 100MHz-grid frequency 1931000
  no shutdown
次に、コヒーレント構成を確認する例を示します。
switch# show interface ethernet1/3 transceiver details
Ethernet1/3
   transceiver is present
   type is QSFP-DD-400G-ZR-S
   name is CISCO-ACACIA
   part number is DP04QSDD-E20-190
    revision is A
    serial number is ACA254700F0
   nominal bitrate is 425000 MBit/sec per channel
   cisco id is 0x18
   cisco extended id number is 21
   cisco part number is 10-3495-01
   cisco product id is QDD-400G-ZR-S
   cisco version id is V01
    firmware version is 61.10
   Link length SMF is 12 km
   Nominal transmitter wavelength is 1547.70 nm
   Wavelength tolerance is 166.550 nm
   host lane count is 8
   media lane count is 1
   max module temperature is 80 deg C
   min module temperature is 0 deg C
   min operational voltage is 3.12 V
   vendor OUI is 0x7cb25c
   date code is 211125
   clei code is INUIANYEAA
   power class is 8 (>14 W maximum)
   max power is 20.00 W
    near-end lanes used none
    far-end lane code for 8 lanes Undefined
   media interface is unknown value 0x10
   Advertising code is Optical Interfaces: SMF
   Host electrical interface code is 400GAUI-8 C2M (Annex 120E)
   FEC State: FEC cFEC
   Optics Status
       Optics Type: QSFP-DD-400G-ZR-S
       DWDM carrier Info: Frequency: 193.10 THz
       Alarm Status
        ------------
       DAC Rate: 1x1
   THRESHOLD VALUES
    ----------------
   Configured Tx Power: -400 dBm
   Modulation Type: 16QAM
   Muxponder Type: 1x400
   Configured CD-MIN: -2400 ps/nm CD-MAX: 2400 ps/nm
Lane Number:1 Network Lane
      ----------------------------------------------------------------------------
```
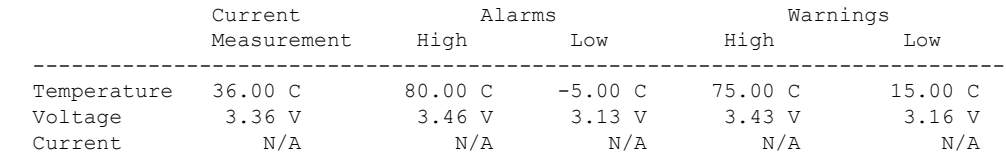

Tx Power N/A 0.00 dBm -18.23 dBm -2.00 dBm -16.02 dBm Rx Power  $N/A$  1.99 dBm  $-23.01$  dBm Transmit Fault Count = 0 ---------------------------------------------------------------------------- Note: ++ high-alarm; + high-warning; -- low-alarm; - low-warning

次の例は、ブレークアウトインターフェイスでブレークアウト構成を構成する方法を示してい ます。

switch(config)# interface ethernet 1/3/1 switch(config-if)# zrp-optics fec ofec muxponder 2x100 modulation QPSK dac-rate 1x1

switch (config-if)# show running interface ethernet1/3/1

interface Ethernet1/3/1

zrp-optics fec oFEC muxponder 2x100 modulation QPSK dac-rate 1x1 zrp-optics cd-min -50000 cd-max 50000 zrp-optics transmit-power -190 zrp-optics dwdm-carrier 100MHz-grid frequency 1913000 no shutdown

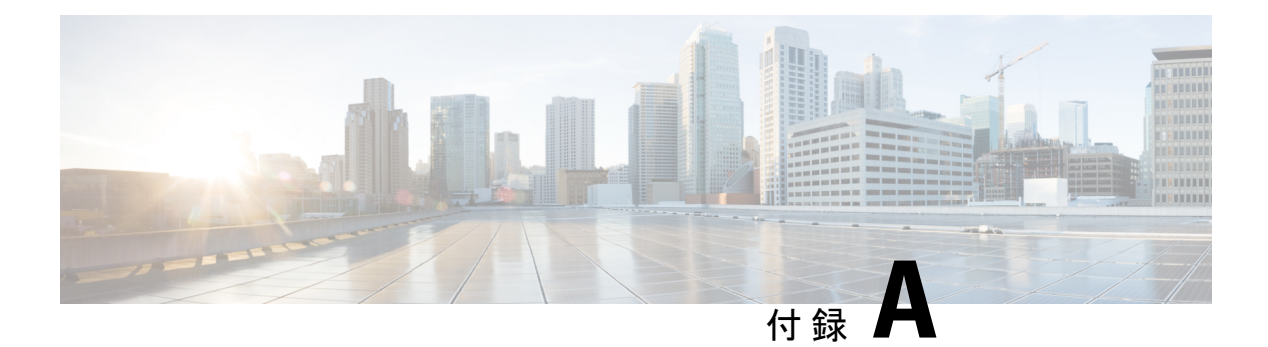

# **ITU C-BAND** テーブル

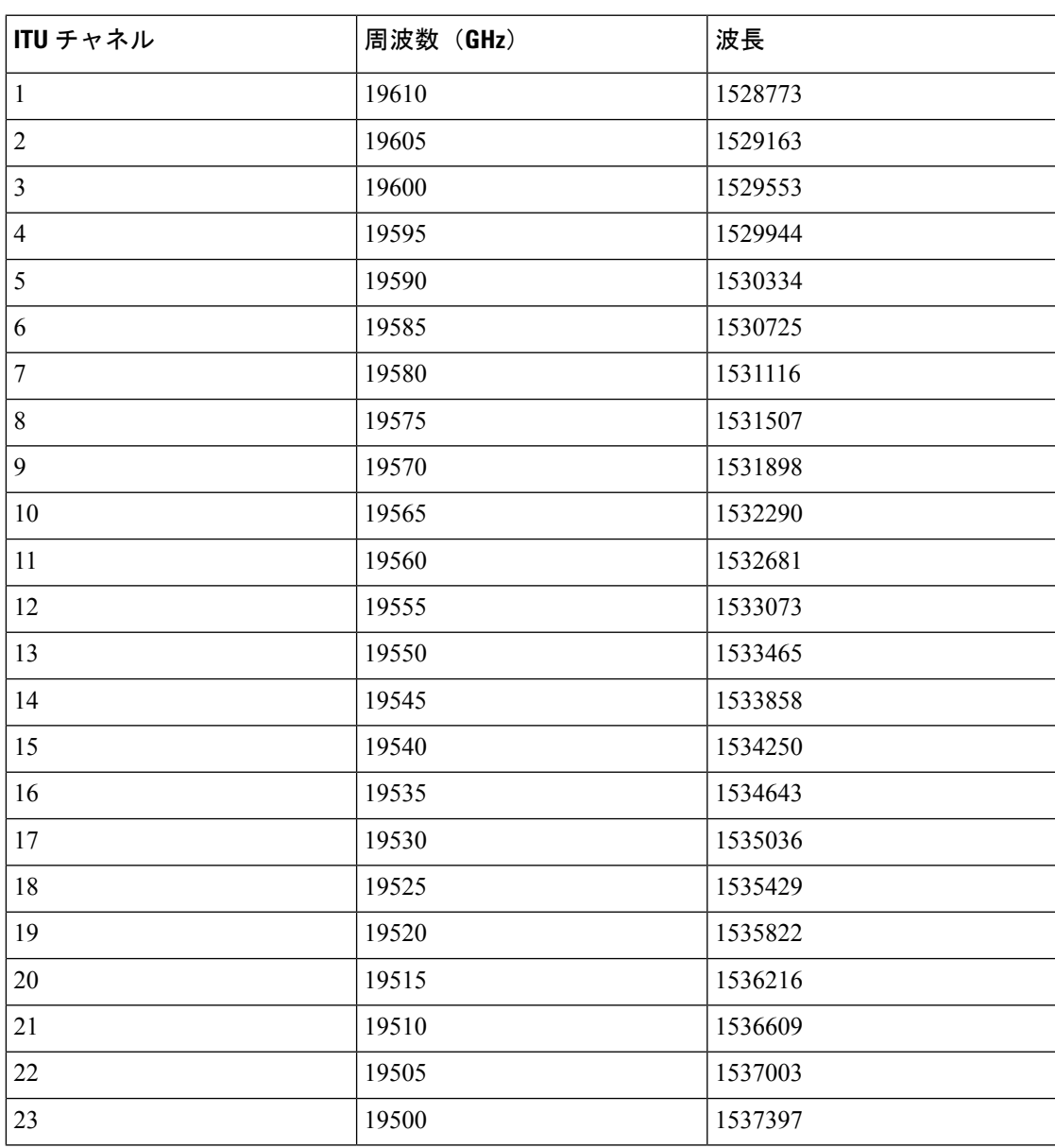

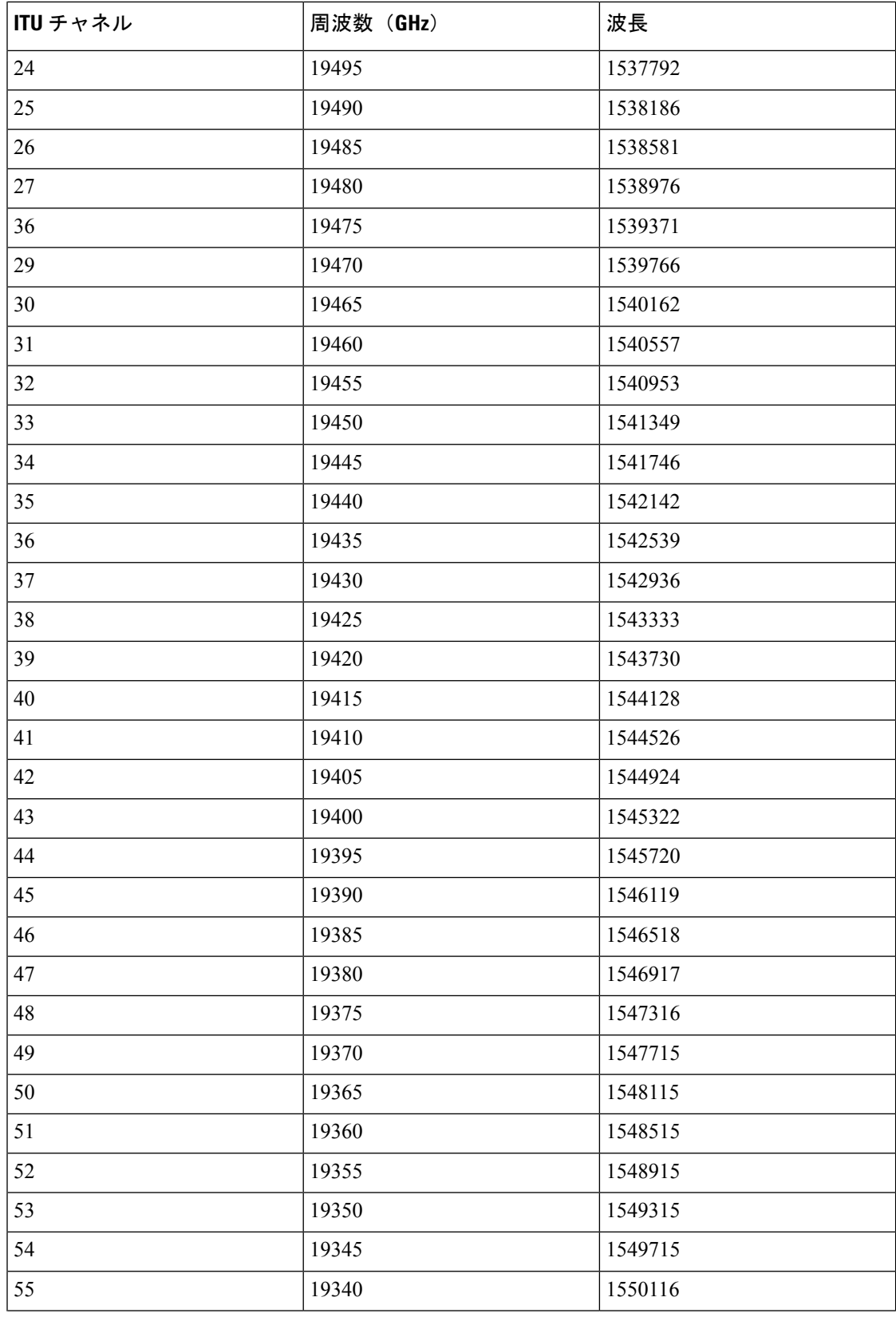
$\mathbf I$ 

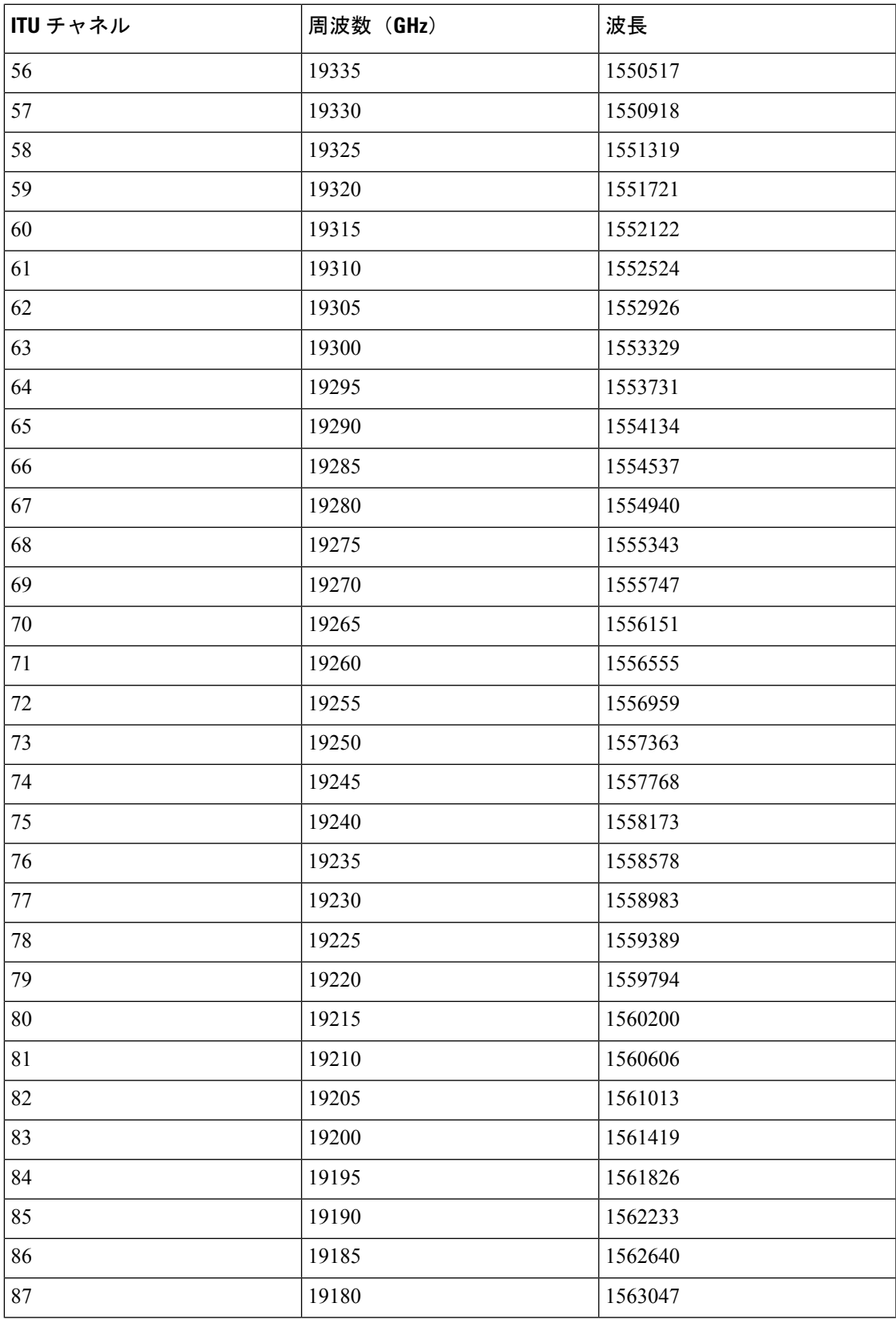

I

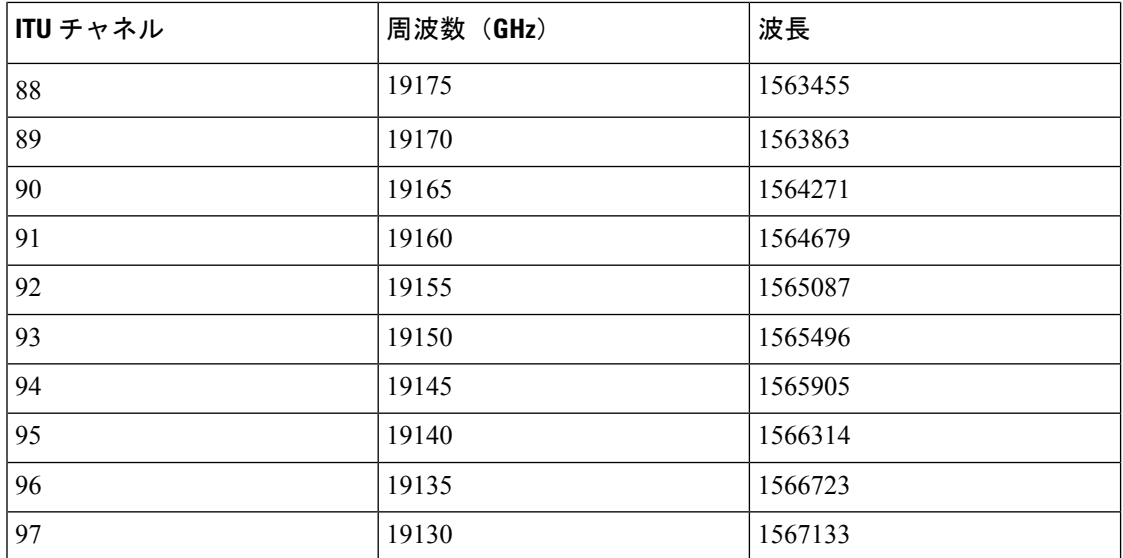

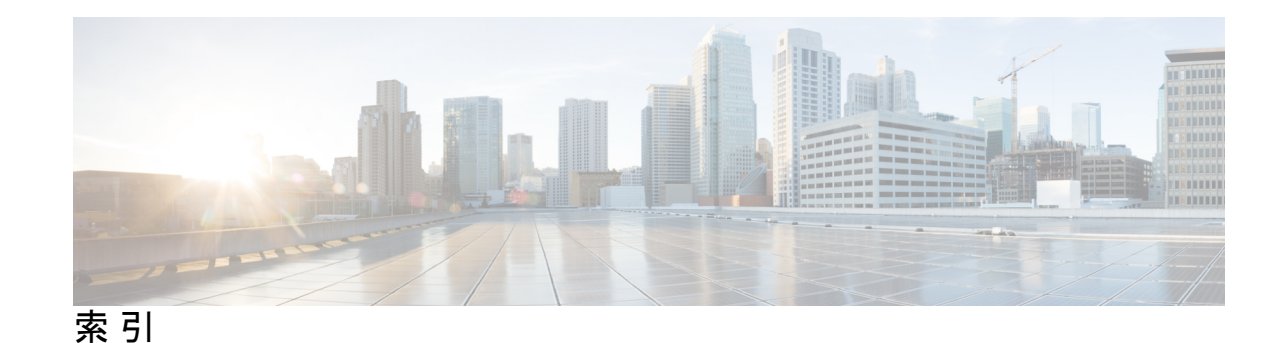

### **A**

admin-shutdown **141** auto-recovery **321, 362** autonomous-system **204**

#### **B**

bfd authentication keyed-sha1 keyid **189–191, 221–222** bfd echo **192–193** bfd echo-interface loopback **187–188** bfd interval **187, 189, 191, 214–216, 221–222** bfd multihop interval **220–221** bfd per-link **191** bfd slow-timer **187–188, 192–193** bfd **203–205, 207, 221–222**

# **C**

channel-group **250–253, 265** checkpoint **120** clear counters interface port-channel **291** clear counters interface **89, 130** clear ip nat translation **472** clear ip route **183** clear lacp counters **291** clear ipv6 route **183** clear l2protocol tunnel counters **425** config t **151** copy **41, 48–49**

# **D**

default interface **120** delay **65, 254–255** delay restore **319, 323** deny **461–462** duplex **258–259** duplex auto **258–259** duplex full **258–259** duplex half **258–259**

# **E**

encapsulation dot1Q **145–148, 154–157** errdisable detect cause acl-exception **53–54** errdisable detect causeall **53–54** errdisable detect cause link-flap **53–54** errdisable detect cause loopback **53–54** errdisable detect cause **28, 53–54** errdisable recovery cause **28, 55** errdisable recovery cause all **55** errdisable recovery cause bpduguard **55** errdisable recovery cause failed-port-state **55** errdisable recovery cause link-flap **55** errdisable recovery cause loopback **55** errdisable recovery cause miscabling **55** errdisable recovery cause psecure-violation **55** errdisable recovery cause security-violation **55** errdisable recovery cause storm-control **55** errdisable recovery cause udld **55** errdisable recovery cause vpc-peerlink **55** errdisable recovery interval **28, 56** ethernet **50**

## **F**

feature bfd **186** feature eigrp **66** feature interface-vlan **124–125, 148–149** feature isis **156–157** feature lacp **263–264** feature nat **450, 464–465** feature tunnel **385** feature vpc **344**

## **H**

hardware access-list tcam region nat **446** show l2protocol tunnel summary **426** hsrp bfd **208–209** hsrp bfd all-interfaces **208–209**

#### **I**

include bfd **186**

interface ether **87–88** interface ethernet **52, 61, 63–65, 69–70, 75, 108–111, 116, 119, 143, 145– 146, 151, 153–157, 164, 414, 419–420, 422** interface loopback **152, 154, 156** interface port-channel **116, 119, 121, 147, 151, 191, 214–216, 248–249, 254–259, 266–268, 274–280, 283, 349–351** interface tunnel **387–390, 392, 394–396** interface vlan **124–125, 148–149, 151** インターフェイス **49–50, 62–63, 66–67, 121, 151, 160–161, 189, 358, 450, 455–456, 462–463, 467–470** interfaces-vlan **319, 323** ip **41** ip access-list **461–462** ip address dhcp **139** ip arp synchronize **315** ip eigrp **204, 213** ip load-sharing address **285–286** ip nat inside source list **462–463, 466–468** ip nat inside source static **451–456, 469** ip nat inside **450, 455–456, 462–463, 467–470** ip nat outside source list **466, 469** ip nat outside source static **452–456, 467** ip nat outside **450, 455, 457, 462–463, 467–469** ip nat pool **443, 464–465, 467–469** ip nat translation creation-delay **462, 464** ip nat translation icmp-timeout **462, 464** ip nat translation mas-entries **462, 464** ip nat translation sampling-timeout **440** ip nat translation timeout **462, 464** ip nat **444** ip ospf authentication **154–155** ip ospf authentication-key **154–155** ip ospf bfd disable **213** ip ospf bfd **205–206, 214–217** ip pim bfd **211** ip pim bfd-instance **211** ip pim pre-build-spt **318** ip pim spt-threshold infinity **317** ip route static bfd **212** router eigrp **203–204** ip router isis **156–157** ip router ospf **154–156** ip unnumbered **153–157** ip address **143–149, 152–154, 156, 160, 215–216, 389–390, 396–397, 455– 456, 462–463** ip name-server **139** ip pim use-shared-tree-only **317** ip route **139, 212** ipv6 address dhcp **139** ipv6 address use-link-local-only **139** ipv6 nd mac-extract **161–162** ipv6 nd synchronize **315** ipv6 アドレス **143–149, 152–153, 161–162** isis bfd **207** isis bfd disable **213**

#### **L**

l2protocol tunnel **419–420** l2protocol tunnel cos **421** l2protocol tunnel drop-threshold **422** l2protocol tunnel shutdown-threshold **422–423** lacp graceful-convergence **240, 275** lacp max-bundle **267–268** lacp min-links **266** lacp mode delay **280** lacp port-priority **271** lacp rate **268** lacp rate fast **269** lacp suspend-individual **276–277, 279** lacp system-priority **270** link debounce time **75** load- interval **130, 172, 290–291** load-interval counters **87–88**

#### **M**

```
mac-address 151
mac-address ipv6-extract 161–162
match-in-vrf 444
medium 144
medium broadcast 144
medium p2p 144, 153–157
mgmt0 50
mtu 61–63, 387, 392–393
```
# **N**

negotiate auto **40, 85–86** negotiate auto 25000 **85** neighbor **202, 221–222**

# **P**

p2p **144** peer-gateway **314, 355** peer-gateway exclude-vlan **314** peer-keepalive destination **347–348** peer-switch **356** permit **461–462** permit ip any any **449** port-channel load-balance **231, 260**

# **R**

regex **40** role priority **368** router bgp **202, 221–222** router isis **156–157, 206–207** router ospf **205**

### **S**

show **144** show bfd **218** show bfd neighbors **218** show cdp all **87** show cfs application **320** show feature **186, 290, 344–345, 370, 385–386** show hardware feature-capability **294** show hsrp detail **208** show interface **49–50, 66–67, 87–90, 108–113, 120, 151, 250–253** show interface brief **87, 128–129** show interface capabilities **129** show interface counters **130, 291** show interface counters detailed **130, 291** show interface counters errors **130, 291** show interface eth **51, 146** show interface ethernet errors **172** show interface ethernet **52, 63–65, 129, 151, 170, 172** show interface loopback **152–153, 171, 173** show interface port-channel **151, 171, 173, 254–259, 290** show interface status err-disabled **28, 53–56, 87** show interface switchport **129** show interface transceivers **39** show interface trunk **129** show interface tunnel **397–398** show interface vlan **148–149, 151, 171, 173** show interfaces **145–146** show interfaces tunnel **387–388, 392–393, 395** show ip nat statistics **472** show ip copy **41** show ip eigrp **204** show ip interface brief **172** show ip load-sharing **285, 289** show ip nat max **472** show ip nat translations **460, 472** show ip route static **212** show ip route **172** show ipv6 ICMP interface **161–162** show isis **207** show l2protocol tunnel **426** show lacp **291** show lacp counters **291** show lacp system-identifier **270** show ip ospf **205–206** show port-channel capacity **370** show port-channel compatibility-parameters **229, 290** show port-channel database **290** show port-channel load-balance **260–261, 290** show port-channel summary **248–249, 265, 290** show port-channel traffic **290** show port-channel usage **290** show run nat **472** show running-config **123–124, 129** show running-config bfd **187–193, 218** show running-config bgp **202–203**

show running-config hsrp **208–209** show running-config interface ethernet **130** show running-config interface port-channel **119, 121–122, 130, 267– 268** show running-config interface vlan **124–125, 130** show running-config pim **211** show running-config vpc **362, 370** show running-config vrrp **210** show spanning-tree summary **356–357** show spanning-tree **313** show startup-config bfd **218** show startup-config interface vlan **124–125** show udld **69–70, 87** show udld global **87** show vlan **114, 116** show vpc brief **306, 313, 346, 349–355, 360, 370** show vpc consistency-parameters global **352–353** show vpc consistency-parametersinterface port-channel **352–353, 362** show vpc consistency-parameters **305–306, 352–353, 370** show vpc orphan-ports **358** show vpc peer-keepalive **370** show vpc role **365–369, 371** show vpc statistics **347–348, 370–371** show vrf **160, 396–397** show vrrp detail **209** show dot1q-tunnel **414, 426** show interface mgmt **51** show mac address-table **320** show running-config l2pt **426** show running config **144** shutdown **28, 53–54, 66–67, 256, 274–275, 299** spanning-tree vlan **356–357** speed 10 **258–259** speed 100 **258–259** speed 1000 **258–259** speed auto **40, 258–259** speed-group **91** speed-group 10000 **37** switchport **39, 94, 121–122, 144–145, 250, 414, 419–420, 422** switchport access vlan **108–109** switchport host **110–111** switchport isolated **119** switchport mode dot1q-tunnel **414, 419–420, 422** switchport mode trunk **248, 250–251, 349–350** switchport mode **101, 108–109, 112–113** switchport trunk **250–251** switchport trunk allowed vlan **113, 115–116, 250–251, 349–350** switchport trunk native **250–251** switchport trunk native vlan **114** system default interface-vlan autostate **123–124** system default switchport **94, 127–128** system default switchport shutdown **128** system jumbomtu **62** system-mac **365** system-priority **366–367**

# **T**

terminal dont-ask **115** track **360** tunnel destination **387–390** トンネル モード **387–388, 392** tunnel mode gre ip **387–388, 395** tunnel mode ipip **387–390, 392** tunnel mode ipv6ipv6 decapsulate-any **392** tunnel path-mtu discovery **395** tunnel path-mtu discovery age-timer **395** tunnel path-mtu discovery min-mtu **395–396** tunnel source **387–390** tunnel ttl **387** tunnel use-vrf **387–388**

#### **U**

udld **69–70** udld aggressive **69** udld message-time **69** update-source **202–203, 221–222**

## **V**

vlan dot1q tag native **404** vpc domain **346–348, 353–356, 360, 362, 365–368** vpc orphan-ports suspend **331, 358** vpc peer-link **349–350** vpc **351** vrf context **212** vrf member **160, 396** vrrp bfd **210** vrrp **210**

# あ

address **464–465**

## い

イーサネット **14**

イネーブル化 **455, 461–462** インターフェイス過負荷 **443** インターフェイスブレイクアウト **14**

# く

graceful consistency-check **353–354**

#### し

end **156–157, 462, 464**

# す

スタティック **438**

#### せ

説明 **49–50, 257, 387**

# そ

速度 **258–259**

# た

bandwidth **63–64, 254–255** タイムアウト **440**

## ね

net **156–157**

## ふ

broadcast **144**

## る

loopback **154–155, 157**

翻訳について

このドキュメントは、米国シスコ発行ドキュメントの参考和訳です。リンク情報につきましては 、日本語版掲載時点で、英語版にアップデートがあり、リンク先のページが移動/変更されている 場合がありますことをご了承ください。あくまでも参考和訳となりますので、正式な内容につい ては米国サイトのドキュメントを参照ください。